# **TÜV RHEINLAND IMMISSIONSSCHUTZ UND ENERGIESYSTEME GMBH**

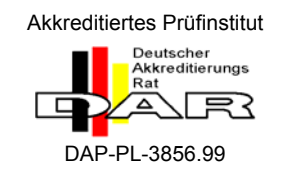

<span id="page-0-3"></span><span id="page-0-2"></span><span id="page-0-1"></span><span id="page-0-0"></span>Bericht über die Eignungsprüfung der Immissionsmesseinrichtung AF22M der Firma Environnement für die Komponente SO<sub>2</sub>

> **TÜV-Bericht: 936/21206773/A**  Köln, 09.11.2007

> > www.umwelt-tuv.de

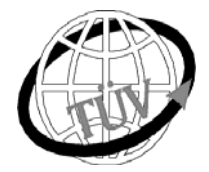

 **luft@de.tuv.com**

**Die TÜV Rheinland Immissionsschutz und Energiesysteme GmbH ist mit der Abteilung Immissionsschutz** für die Arbeitsgebiete:

- Bestimmung der Emissionen und Immissionen von Luftverunreinigungen und Geruchsstoffen;
- Überprüfung des ordnungsgemäßen Einbaus und der Funktion sowie Kalibrierung kontinuierlich arbeitender
- Emissionsmessgeräte einschließlich Systemen zur Datenauswertung und Emissionsfernüberwachung; - Eignungsprüfung von Messeinrichtungen zur kontinuierlichen Überwachung der Emissionen und Immissionen
- sowie von elektronischen Systemen zur Datenauswertung und Emissionsfernüberwachung

#### **nach DIN EN ISO/IEC 17025 akkreditiert.**

Die Akkreditierung ist gültig bis 04.12.2010. DAR-Registriernummer: DAP-PL-3856.99.

Die auszugsweise Vervielfältigung des Berichtes bedarf der schriftlichen Genehmigung. **TÜV Rheinland Immissionsschutz und Energiesysteme GmbH D - 51105 Köln, Am Grauen Stein, Tel: 0221 806-2756, Fax: 0221 806-1349**

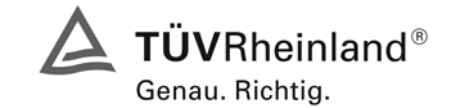

Bericht über die Eignungsprüfung der Immissionsmesseinrichtung AF22M der Firma Environnement für die Komponente SO2, Berichts-Nr.: 936/21206773/A

Seite 3 von 240

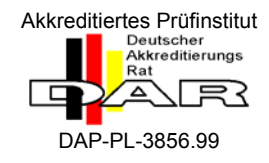

[Bericht über die Eignungsprüfung der Immissionsmesseinrichtung](#page-0-0)  [AF22M der Firma Environnement für die Komponente SO2](#page-0-0) 

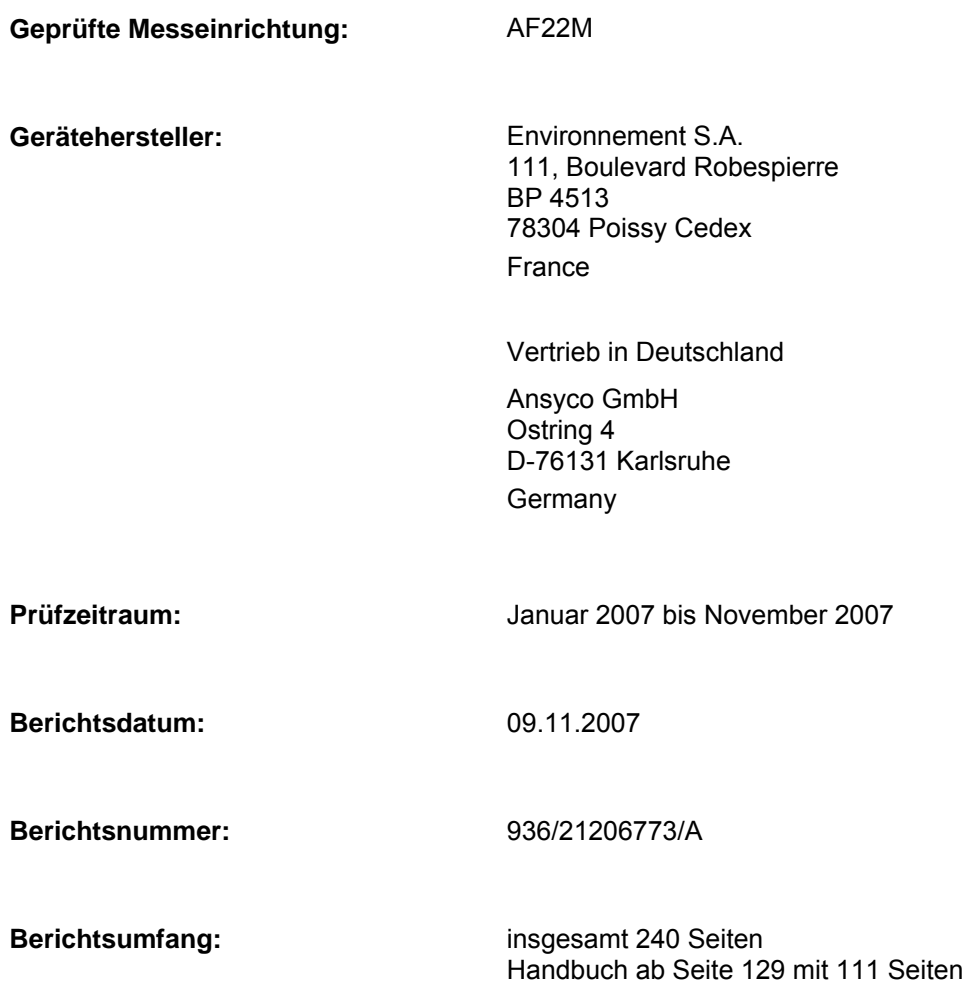

Bericht über die Eignungsprüfung der Immissionsmesseinrichtung AF22M<br>der Firma Environnement für die Komponente SO2,<br>Berichts-Nr.: 936/21206773/A

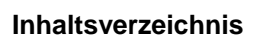

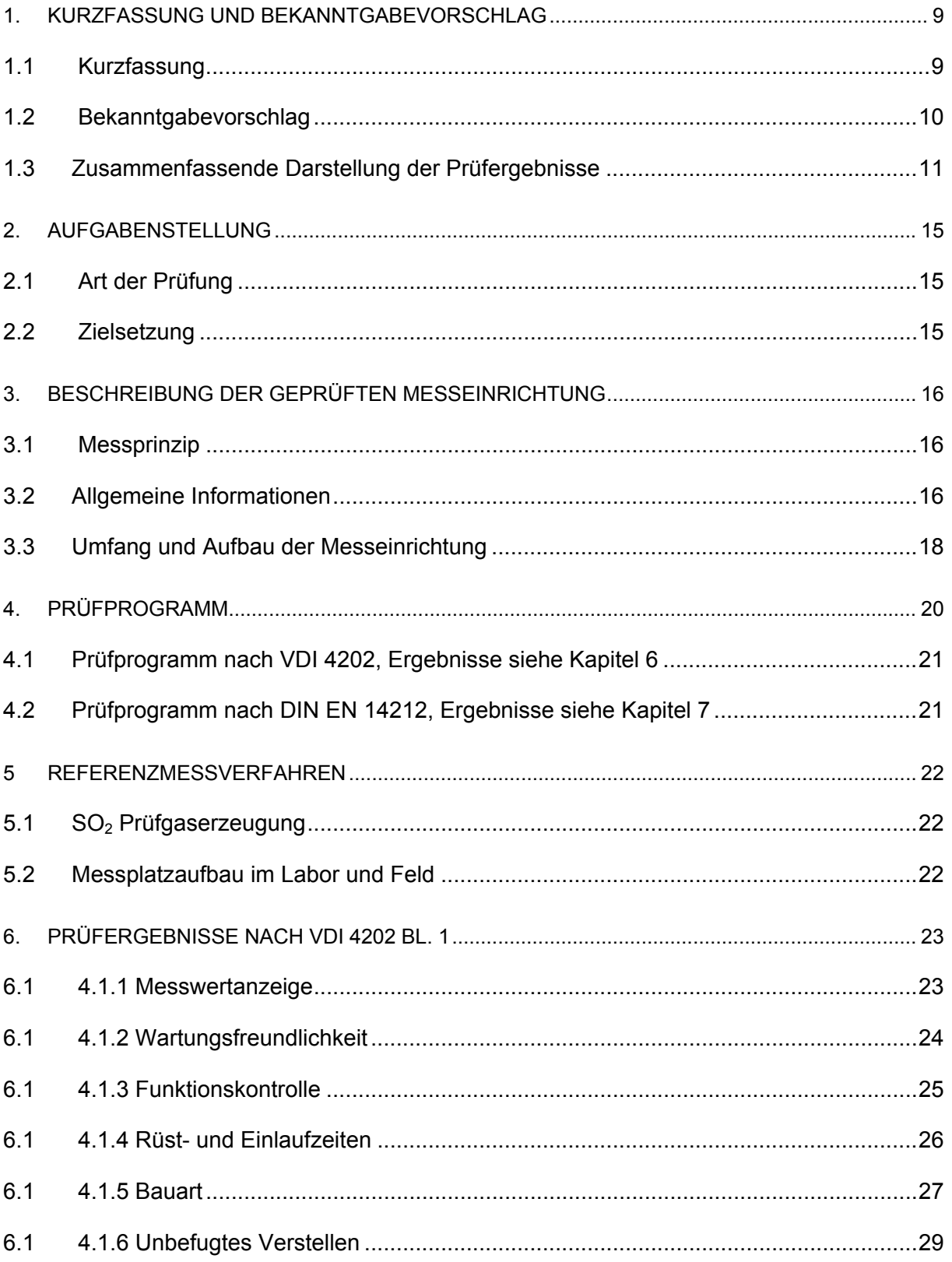

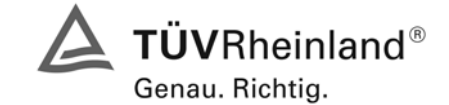

Seite 5 von 240

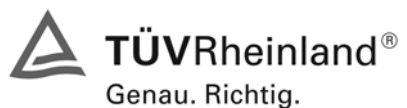

Seite 6 von 240 Bericht über die Eignungsprüfung der Immissionsmesseinrichtung AF22M der Firma Environnement für die Komponente SO2, Berichts-Nr.: 936/21206773/A

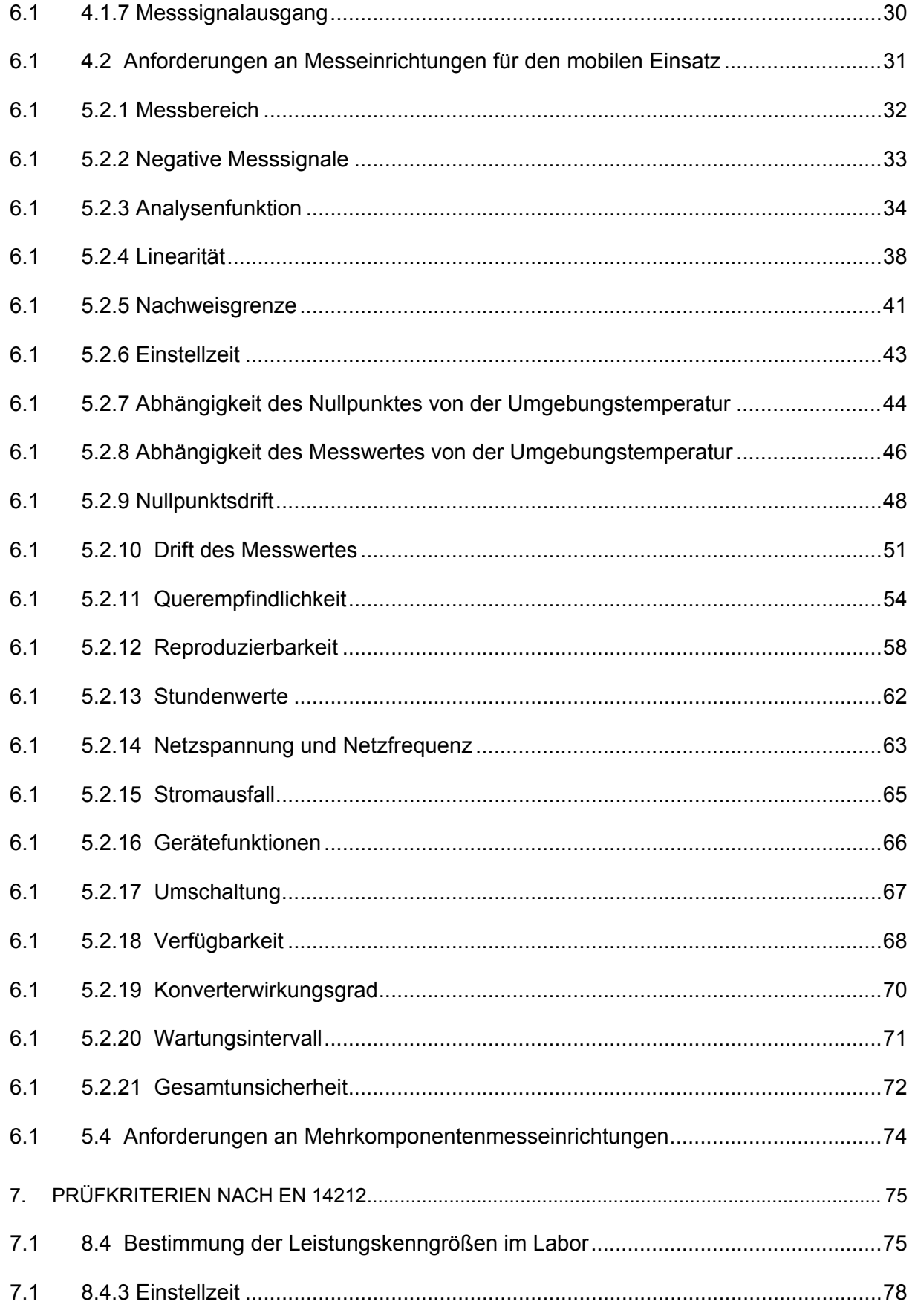

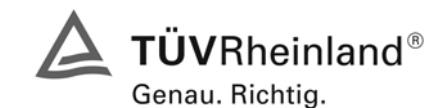

Bericht über die Eignungsprüfung der Immissionsmesseinrichtung AF22M der Firma Environnement für die Komponente SO2, Berichts-Nr.: 936/21206773/A

Seite 7 von 240

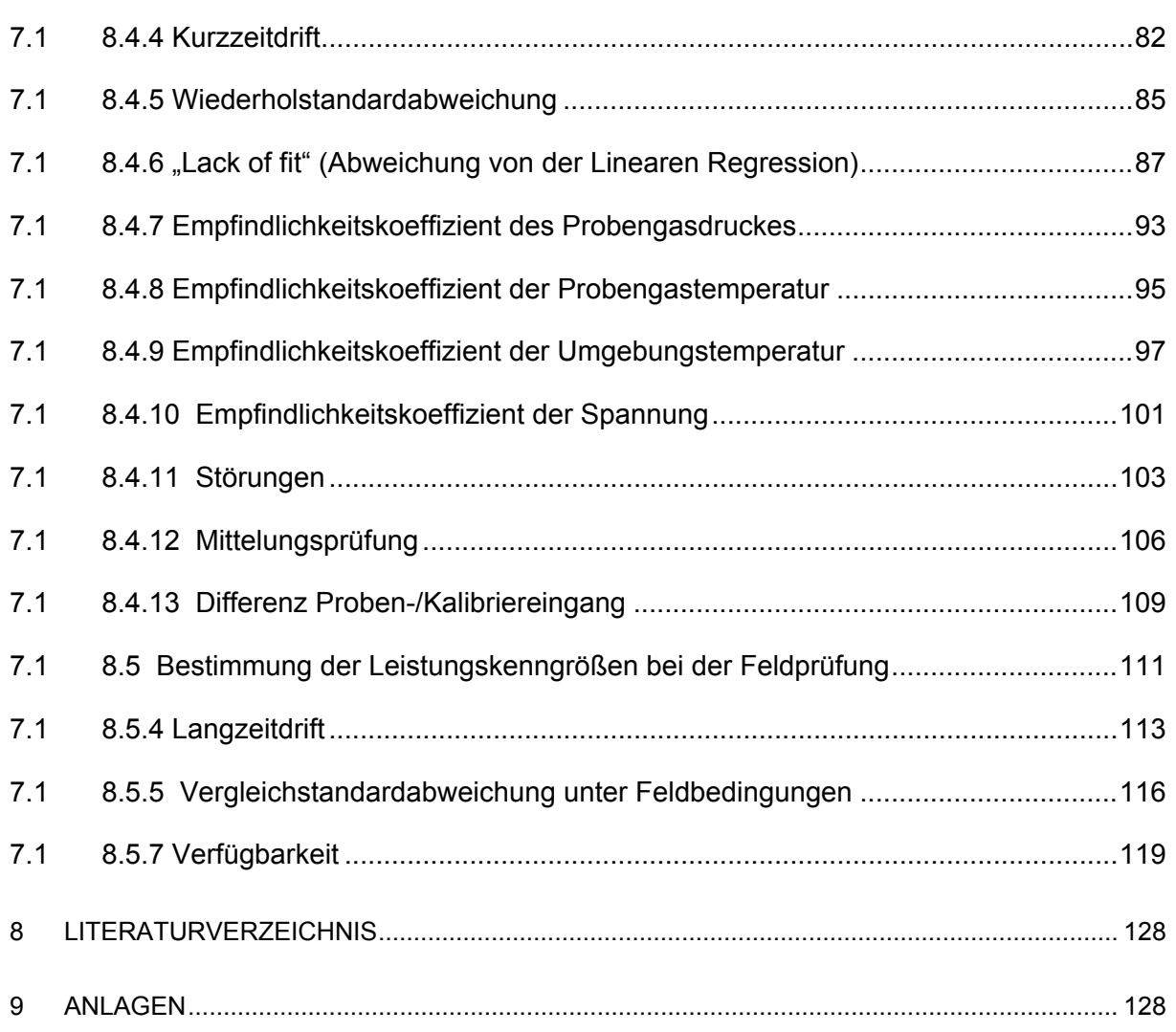

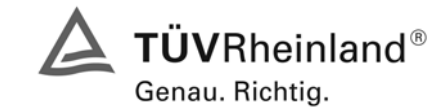

Seite 9 von 240

Bericht über die Eignungsprüfung der Immissionsmesseinrichtung AF22M der Firma Environnement für die Komponente SO2, Berichts-Nr.: 936/21206773/A

# <span id="page-8-0"></span>**1. Kurzfassung und Bekanntgabevorschlag**

# <span id="page-8-1"></span>**1.1 Kurzfassung**

Im Auftrag der Firma [Environnement](#page-0-3) führte die TÜV Rheinland Immissionsschutz und Energiesyste-me GmbH die Eignungsprüfung der Messeinrichtung [AF22M](#page-0-3) für die Komponente  $SO<sub>2</sub>$  durch.

Die Prüfung erfolgte unter Beachtung der folgenden Richtlinien und Anforderungen:

- VDI 4202 Blatt 1: Mindestanforderungen an automatische Immissionsmesseinrichtungen bei der Eignungsprüfung; Punktmessverfahren für gas- und partikelförmige Luftverunreinigungen, vom Juni 2002
- VDI 4203 Blatt 3: Prüfpläne für automatische Messeinrichtungen; Prüfprozeduren für Messeinrichtungen zur punktförmigen Messung von - und partikelförmigen Immissionen, vom August 2004
- DIN EN 14212 Luftqualität Messverfahren zur Bestimmung der Konzentration von Schwefeldioxid mit Ultraviolett-Fluoreszenz, vom Juni 2005

Die geprüfte Messeinrichtung arbeitet nach dem Messprinzip der Ultraviolett-Fluoreszenz.

Die Untersuchungen erfolgten im Labor und während eines dreimonatigen Feldtests als Dauerstandsversuch. Die geprüften Messbereiche betrugen:

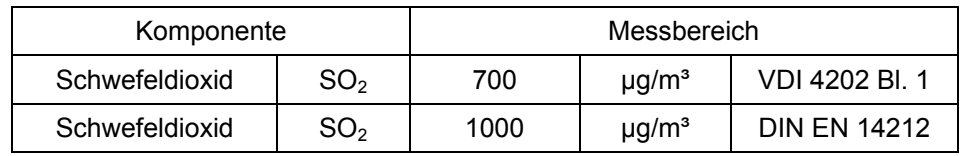

ANMERKUNG:  $0 - 0.376$  ppm entsprechen  $0 - 376$  nmol/mol oder  $0 - 1000$  µg/m<sup>3</sup> SO<sub>2</sub> (bei 293 K und 1013 mbar)

Bei der Eignungsprüfung wurden die Bedingungen der Mindestanforderungen erfüllt.

Seitens der TÜV Rheinland Immissionsschutz und Energiesysteme GmbH wird daher eine Veröffentlichung als eignungsgeprüfte Messeinrichtung zur laufenden Aufzeichnung der Immission von Schwefeldioxid vorgeschlagen.

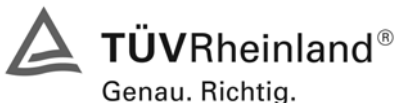

Seite 10 von 240 Bericht über die Eignungsprüfung der Immissionsmesseinrichtung AF22M der Firma Environnement für die Komponente SO2, Berichts-Nr.: 936/21206773/A

# <span id="page-9-0"></span>**1.2 Bekanntgabevorschlag**

Aufgrund der erzielten positiven Ergebnisse wird folgende Empfehlung für die Bekanntgabe als eignungsgeprüfte Messeinrichtung ausgesprochen:

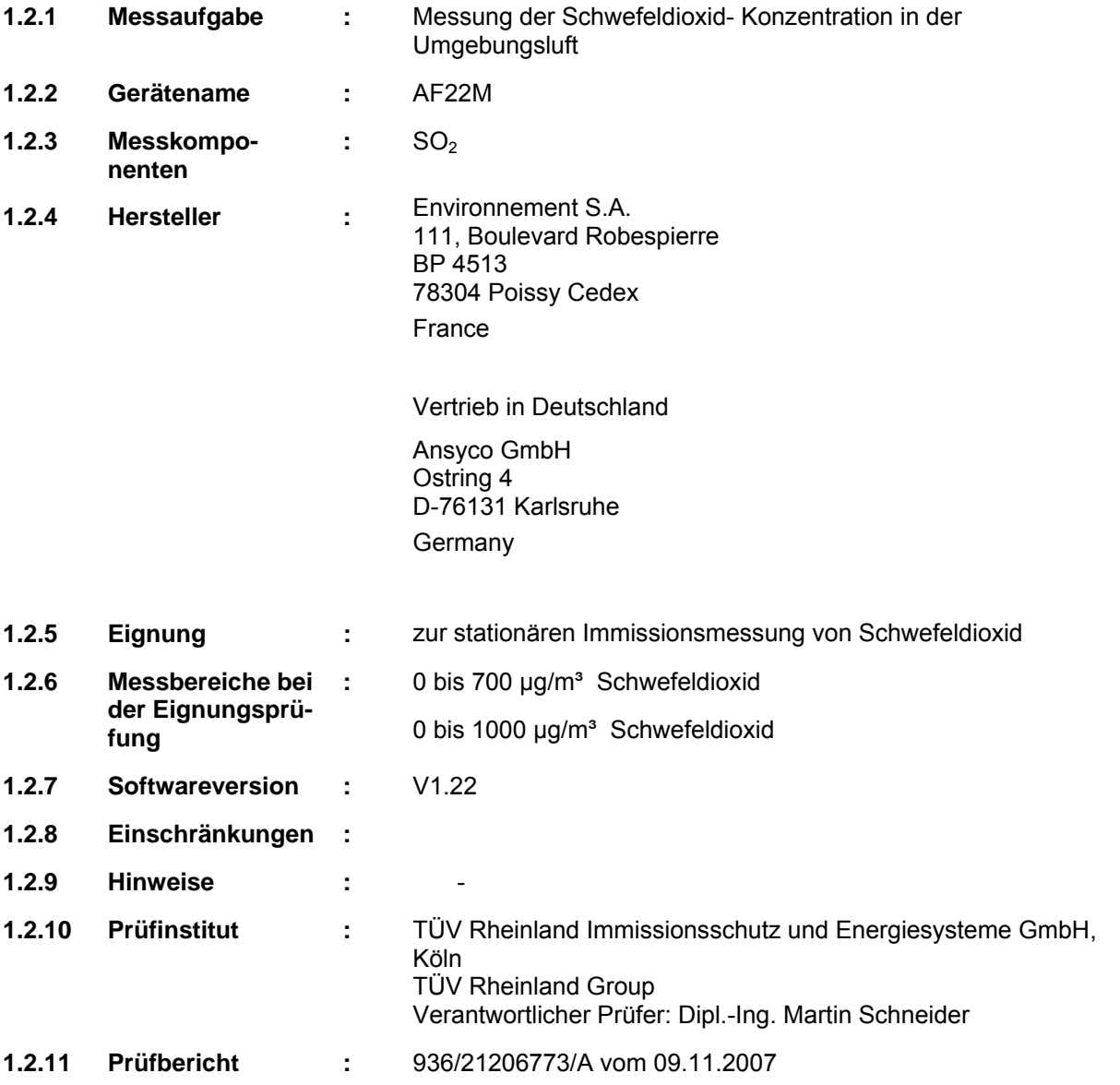

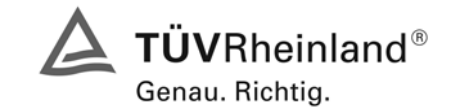

Seite 11 von 240

Bericht über die Eignungsprüfung der Immissionsmesseinrichtung AF22M der Firma Environnement für die Komponente SO2, Berichts-Nr.: 936/21206773/A

# <span id="page-10-0"></span>**1.3 Zusammenfassende Darstellung der Prüfergebnisse**

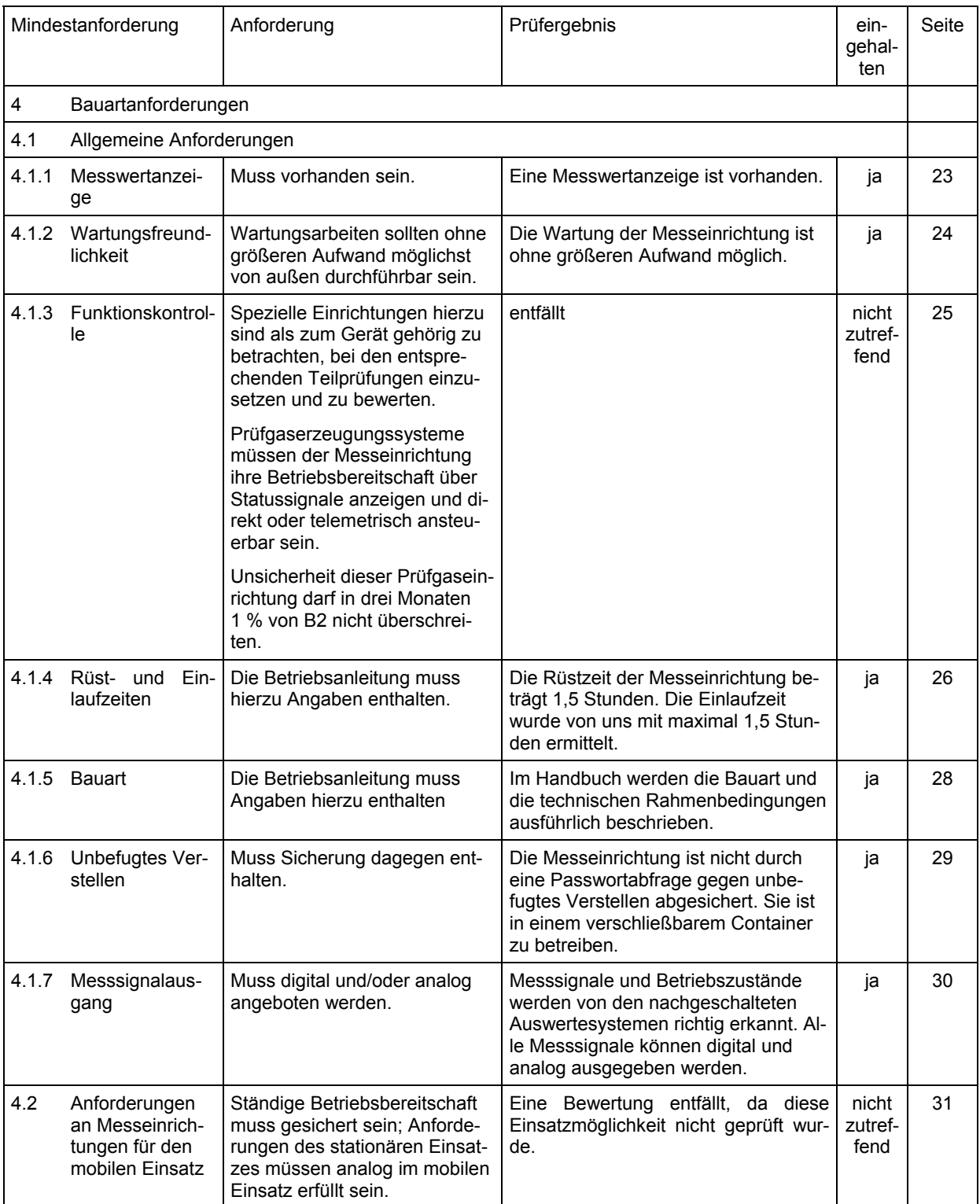

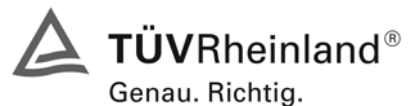

Seite 12 von 240 Bericht über die Eignungsprüfung der Immissionsmesseinrichtung AF22M der Firma Environnement für die Komponente SO2, Berichts-Nr.: 936/21206773/A

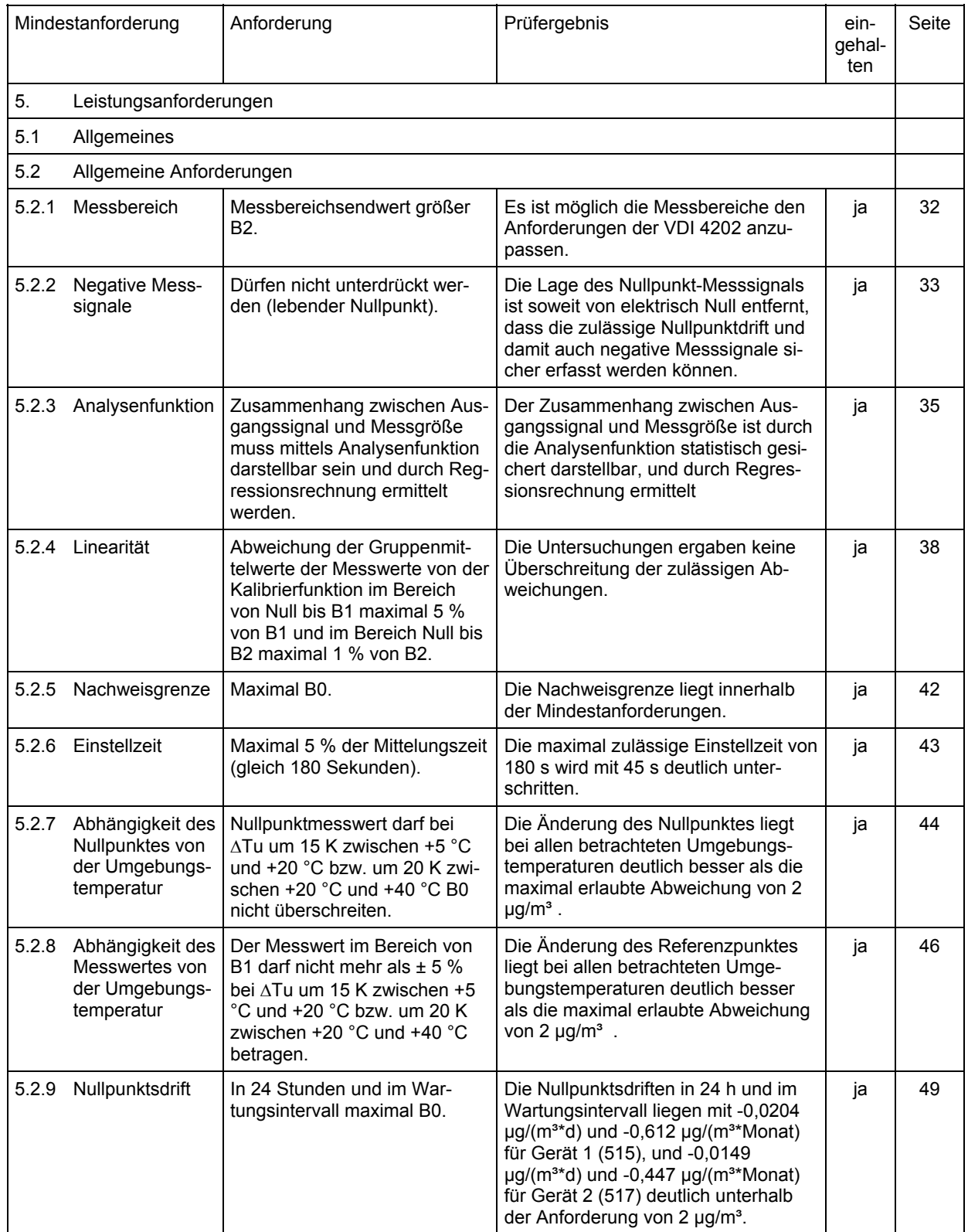

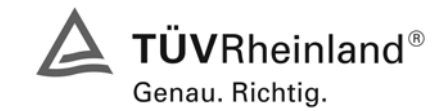

Bericht über die Eignungsprüfung der Immissionsmesseinrichtung AF22M der Firma Environnement für die Komponente SO2, Berichts-Nr.: 936/21206773/A

Seite 13 von 240

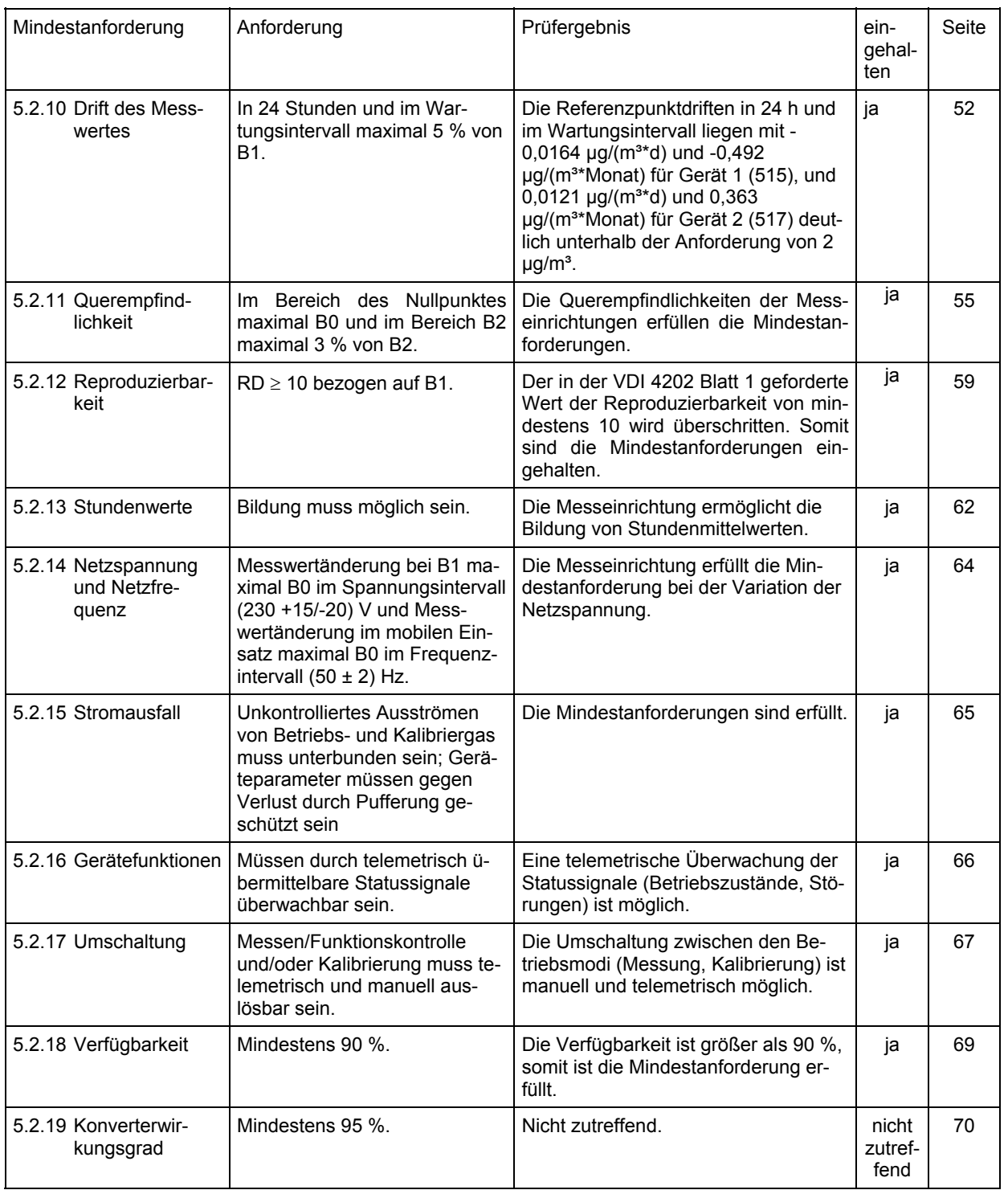

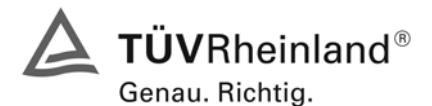

Seite 14 von 240 Bericht über die Eignungsprüfung der Immissionsmesseinrichtung AF22M der Firma Environnement für die Komponente SO2, Berichts-Nr.: 936/21206773/A

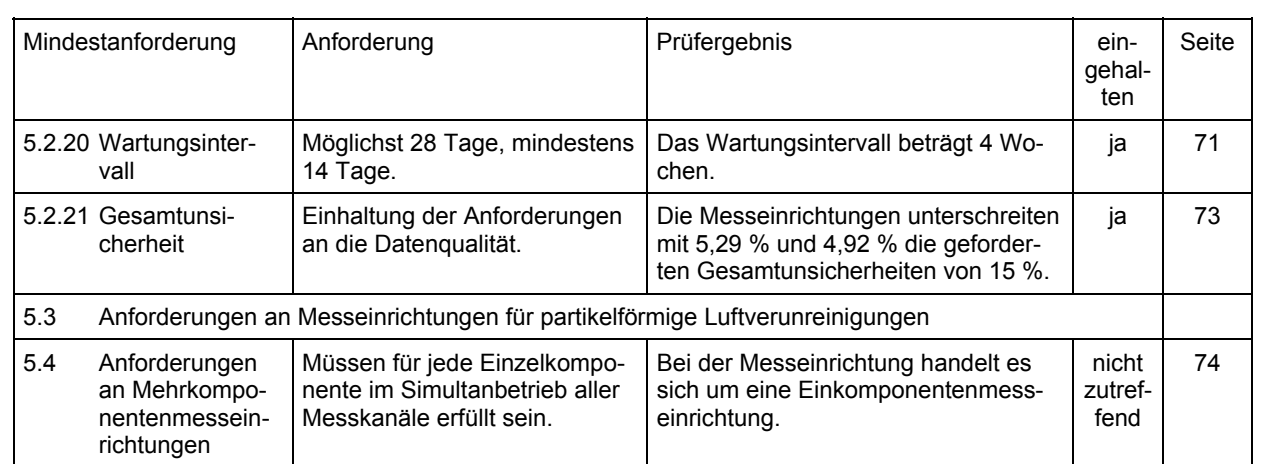

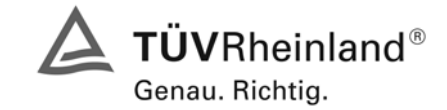

Bericht über die Eignungsprüfung der Immissionsmesseinrichtung AF22M der Firma Environnement für die Komponente SO2, Berichts-Nr.: 936/21206773/A

Seite 15 von 240

# <span id="page-14-0"></span>**2. Aufgabenstellung**

# <span id="page-14-1"></span>**2.1 Art der Prüfung**

Im Auftrag der Firma [Environnement](#page-0-3) wurde von der TÜV Rheinland Immissionsschutz und Energiesysteme GmbH eine Eignungsprüfung für die Messeinrichtung [AF22M](#page-0-3) vorgenommen. Die Prüfung erfolgte als vollständige Eignungsprüfung.

## <span id="page-14-2"></span>**2.2 Zielsetzung**

Ziel der Prüfung war zu zeigen, dass die Messeinrichtung alle Anforderungen der deutschen Mindestanforderungen nach VDI 4202 Blatt 1 und die Anforderungen der DIN EN 14212 erfüllt. Dazu wurde die Messeinrichtung in den Messbereichen nach Tabelle 1 geprüft.

#### *Tabelle 1: Geprüfte Messbereiche*

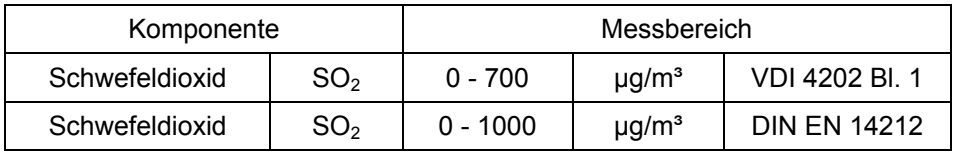

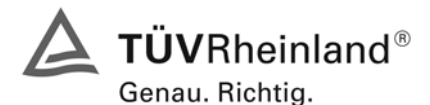

Seite 16 von 240 Bericht über die Eignungsprüfung der Immissionsmesseinrichtung AF22M der Firma Environnement für die Komponente SO2, Berichts-Nr.: 936/21206773/A

# <span id="page-15-0"></span>**3. Beschreibung der geprüften Messeinrichtung**

## <span id="page-15-1"></span>**3.1 Messprinzip**

Die Intensität der vom Schwefeldioxid im Inneren einer Optikkammer der Länge L absorbierten Strahlung folgt dem Prinzip des Beer-Lambert-Gesetzes:

$$
i_a = i_0 \times (1 - e^{-\alpha Lc})
$$

wobei "I<sub>0</sub>" die Intensität am Eingang der Kammer angibt, "α" der für SO<sub>2</sub> charakteristische Absorptionskoeffizient und " $c^* = [SO_2]$ , die Konzentration des zu analysierenden Gases ist.

Genauso wird die Wahrscheinlichkeit, dass ein erregtes Molekül fluoresziert, durch folgende Formel ausgedrückt:

$$
\frac{Kf}{Kf+Kq+Kd}
$$

die Intensität der vom Photomultiplier (PM) empfangenen Fluoreszenz wird also in der folgenden Form ausgedrückt:

$$
i_f = Gi_a \frac{Kf}{Kf + Kq + Kd}
$$

wobei G eine Konstante ist, die vom beleuchteten Anteil der vom PM betrachteten Kammer abhängig. Folglich:

$$
i_f = Gi_0 \frac{Kf}{Kf + Kq + Kd} \times (1 - e^{-\alpha Lc})
$$

Im vorliegenden Fall können αLc << 1 und 1 –  $e^{α_1c}$  in erster Ordnung entwickelt werden wie folgt:

$$
1-e^{-\alpha Lc} \cong +\alpha Lc
$$

Das Ergebnis ist also:

$$
i_f = \frac{Gi_0 K f \alpha L}{K f + K q + K d} c = \beta.c
$$

Die vom PM aufgefangene Strahlung ist also direkt proportional zur  $SO_2$  – Konzentration. Dieses Ergebnis bildet die Basis der vom AF22M Analysator verwendeten Messtechnik.

#### <span id="page-15-2"></span>**3.2 Allgemeine Informationen**

Die Probenahme erfolgt über ein an der Rückseite des Gerätes angeschlossenes Teflonrohr durch eine Pumpe am Kreislaufende. Der Staubschutz wird durch einen Teflonfilter sichergestellt.

Die zu analysierende Probe wird zuerst durch einen so genannten Carbon-Kicker geleitet, indem eventuell vorhanden aromatische Kohlenwasserstoffe ausgefiltert werden. Diese Vorrichtung verfügt über zwei konzentrische Rohre. Das Innenrohr besteht aus einem speziellen Polymer (Silikon). Die zu analysierende, mit aromatischen Kohlenwasserstoff belastete Probe wird über das Innenrohr zugeführt. Die aromatischen Kohlenwasserstoffmoleküle werden durch Permeation zum externen Silikonrohr überführt.

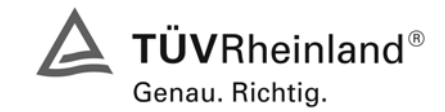

Seite 17 von 240

Bericht über die Eignungsprüfung der Immissionsmesseinrichtung AF22M der Firma Environnement für die Komponente SO2, Berichts-Nr.: 936/21206773/A

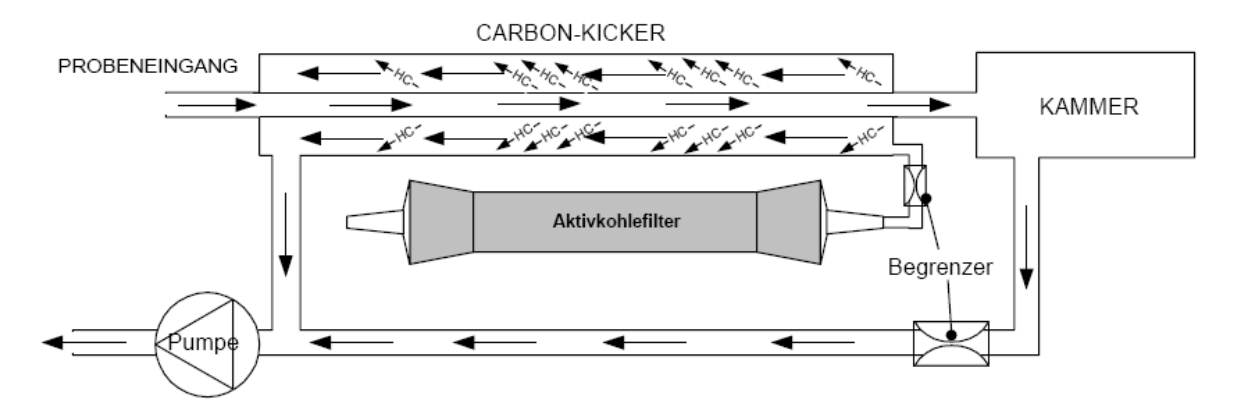

*Abbildung 1: Filter für Kohlenwasserstoffmoleküle* 

Die zu analysierende, von HC Molekülen befreite Probe wird in eine Reaktionskammer geleitet, in der sie mit einer ultravioletten Strahlen mit der Wellenlänge 214 nm bestrahlt wird. Diese entspricht der Absorptionswellenlänge von SO2-Molekülen. Eine Photodiode misst über einen Spiegel die von der UV-Lampe erzeugte ultraviolette Strahlung. Diese Messung wird bei der Signalaufbereitung berücksichtigt, um alle Schwankungen der UV-Energie auszugleichen.

Die Moleküle geben im ultravioletten Licht eine spezifische Fluoreszenz ab, die am Ausgang optisch zwischen 300 und 400 nm gefiltert wird, um gewisse Störgase zu eliminieren. Diese Fluoreszenz wird durch das PM-Rohr in der Nähe der Reaktionskammer visualisiert.

Zu Beginn jedes "Nullref."-Vorgangs positioniert sich ein Verschluss 40 Sekunden lang zwischen der UV-Lampe und dem Eingang der Reaktionskammer. Dieser elektrische Nullpunkt entspricht dem Dunkelstrom des PM-Rohrs und der Offsetspannung des Vorverstärkers, deren Berücksichtigung bei der Signalaufbereitung jede Möglichkeit der Temperatur- oder Zeitdrift unterdrückt.

Das Signal des PM-Rohrs wird verstärkt und anschließend in Digitalwerte konvertiert, um von einem Mikroprozessor verarbeitet zu werden, der den Mittelwert der Messwerte berechnet, die Alarme kontrolliert und die Funktionsdiagnose des Gerätes durchführt. Diese unterschiedlichen Werte und Informationen werden auf einer Anzeige an der Vorderseite des Gerätes dargestellt.

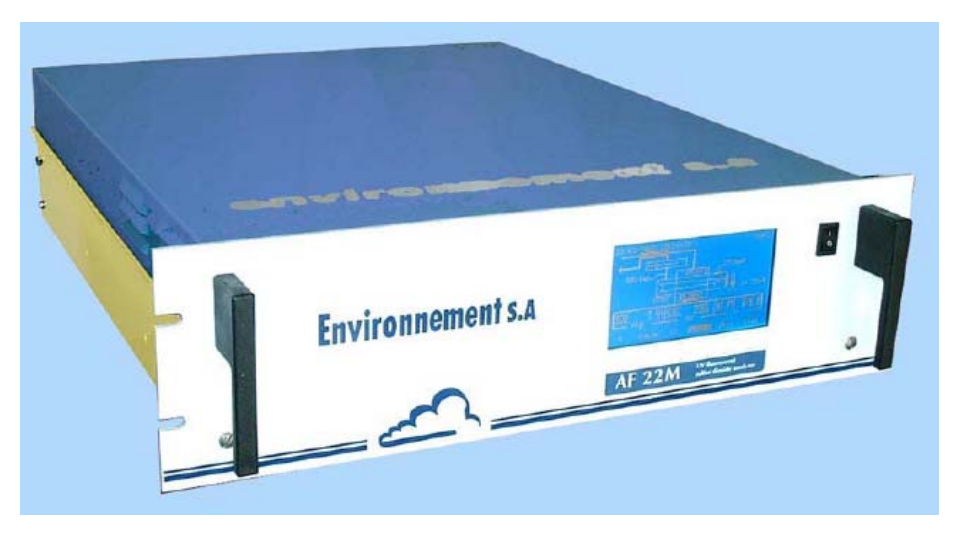

*Abbildung 2: Geräteansicht* 

.

TÜV Rheinland Group

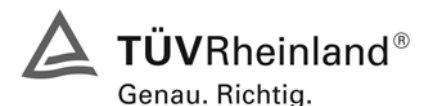

Seite 18 von 240 Bericht über die Eignungsprüfung der Immissionsmesseinrichtung AF22M der Firma Environnement für die Komponente SO2, Berichts-Nr.: 936/21206773/A

# <span id="page-17-0"></span>**3.3 Umfang und Aufbau der Messeinrichtung**

Die zu analysierende Probe wird über den Staubfilter (1) zu einem Modul geführt, das aus zwei 3- Wege-Magnetventilen (2) besteht. Mit diesen Magnetventilen lässt sich folgendes wählen:

- im Modus "Mess" die zu analysierende gasförmige Probe
- im Modus "Null" die über den Aktivkohlefilter (6) gefilterte Umgebungsluft
- im Modus "KAL" ein Prüfgas aus einer externen Kalibriervorrichtung oder einer optionalen Permeationsquelle (19 optional).

Die Probe wird weiter über den "Carbon-Kicker" (14), eine Vorrichtung zur Beseitigung von aromatischen Kohlenwasserstoffen, zur Reaktionskammer (16) gesaugt, in der die Fluoreszenz stattfindet. Letztere wird mithilfe eines Photomultiplierrohrs (15) erfasst.

Die Temperatur des Optikmoduls ist durch den mit einer Sonde und einem Heizwiderstand verbundenen Mikroprozessor auf 45 °C geregelt.

Außerhalb des thermisch geregelten Modus wird die Zink-UV-Lampe (13), der Generator der UV-Strahlung, durch eine stabilisierte Spannungsversorgung (11) mit Strom versorgt. Der ausgegebene UV-Strahl wird zu Beginn des Null-Referenzzyklus durch einen Verschluss (12) unterbrochen, wodurch der Dunkelstrom des PM-Rohrs gemessen werden kann.

Die analysierte Probe wird über einen Durchflussbegrenzer und das externe Rohr des "Carbon-Kickers" geleitet. Sie wird dann von einer Membranpumpe (3) nach außen geleitet.

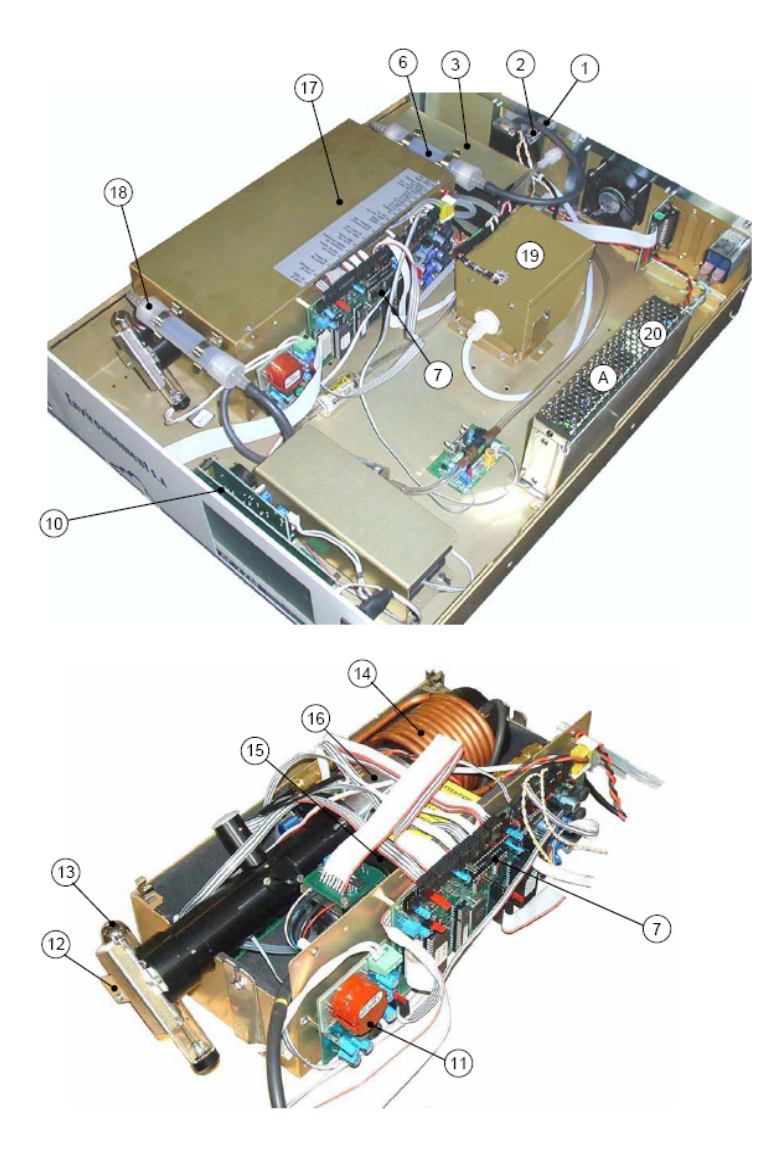

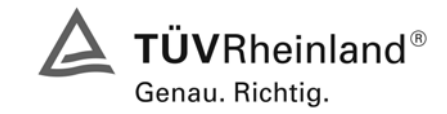

Seite 19 von 240

Bericht über die Eignungsprüfung der Immissionsmesseinrichtung AF22M der Firma Environnement für die Komponente SO2, Berichts-Nr.: 936/21206773/A

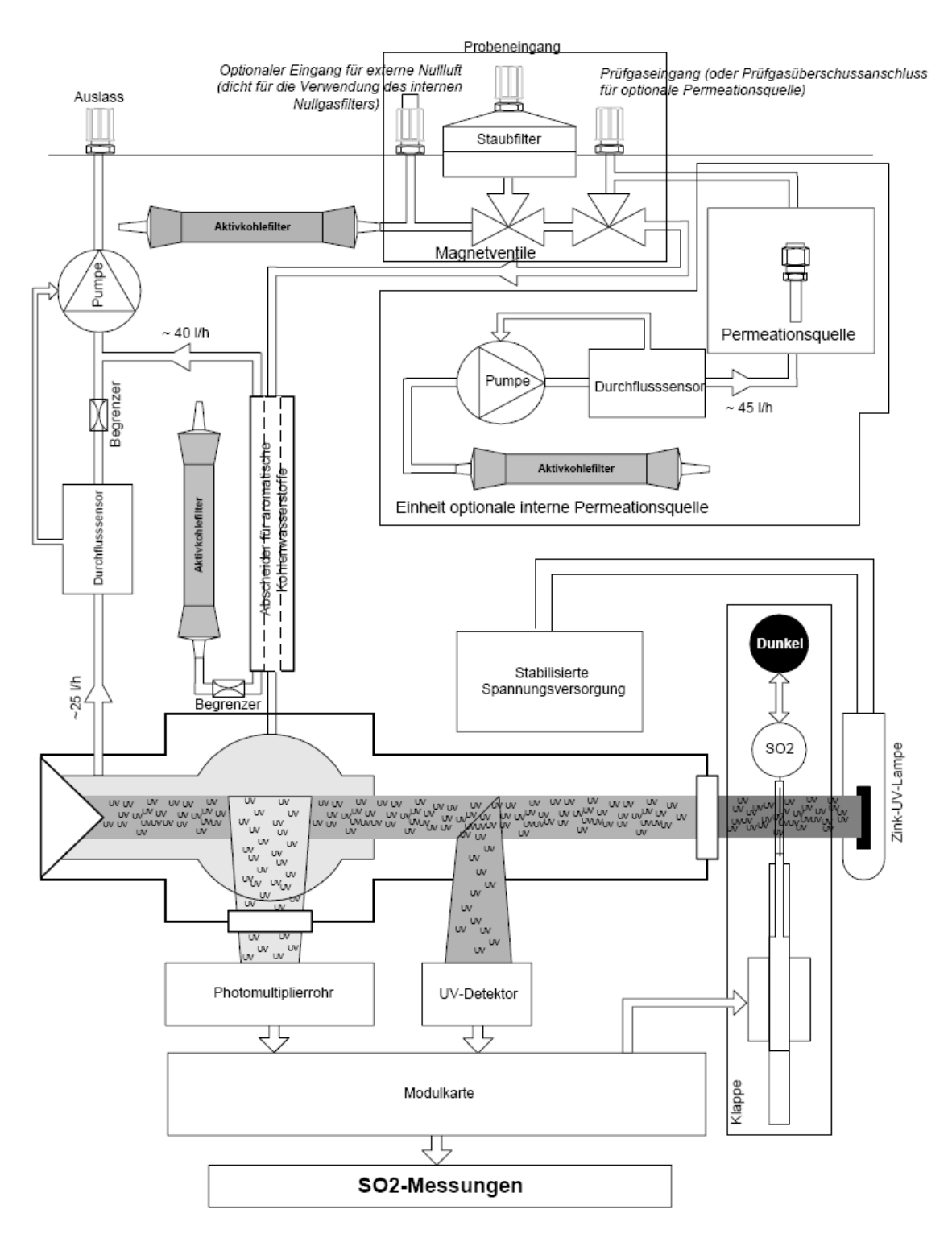

*Abbildung 3: Allgemeines Funktionsschema* 

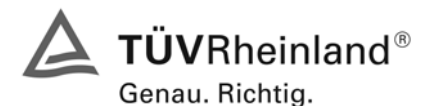

Seite 20 von 240 Bericht über die Eignungsprüfung der Immissionsmesseinrichtung AF22M der Firma Environnement für die Komponente SO2, Berichts-Nr.: 936/21206773/A

# <span id="page-19-0"></span>**4. Prüfprogramm**

Die Laborprüfung wurde mit zwei identischen Geräten des Typs AF22M mit den Gerätenummern

Gerät 1: Nr. 515 Gerät 2: Nr. 517

durchgeführt.

Der Feldtest erfolgte auf einem großen Parkplatzgelände in Köln. Die Messgeräte waren während des Feldtestes in einem klimatisierten Messcontainer installiert. [Abbildung 4](#page-19-1) zeigt die installierten Messeinrichtungen.

Der Dauertest wurde vom 18.7.2007 bis zum 19.10.2007 durchgeführt. Die Geräte waren währenddessen wie folgt eingestellt:

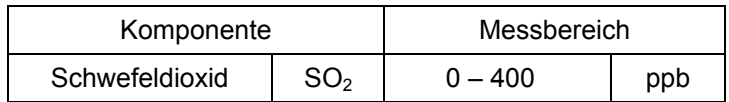

Die Auswertung erfolgte auf Basis der in Tabelle 1 genannten Zertifizierbereiche.

<span id="page-19-1"></span>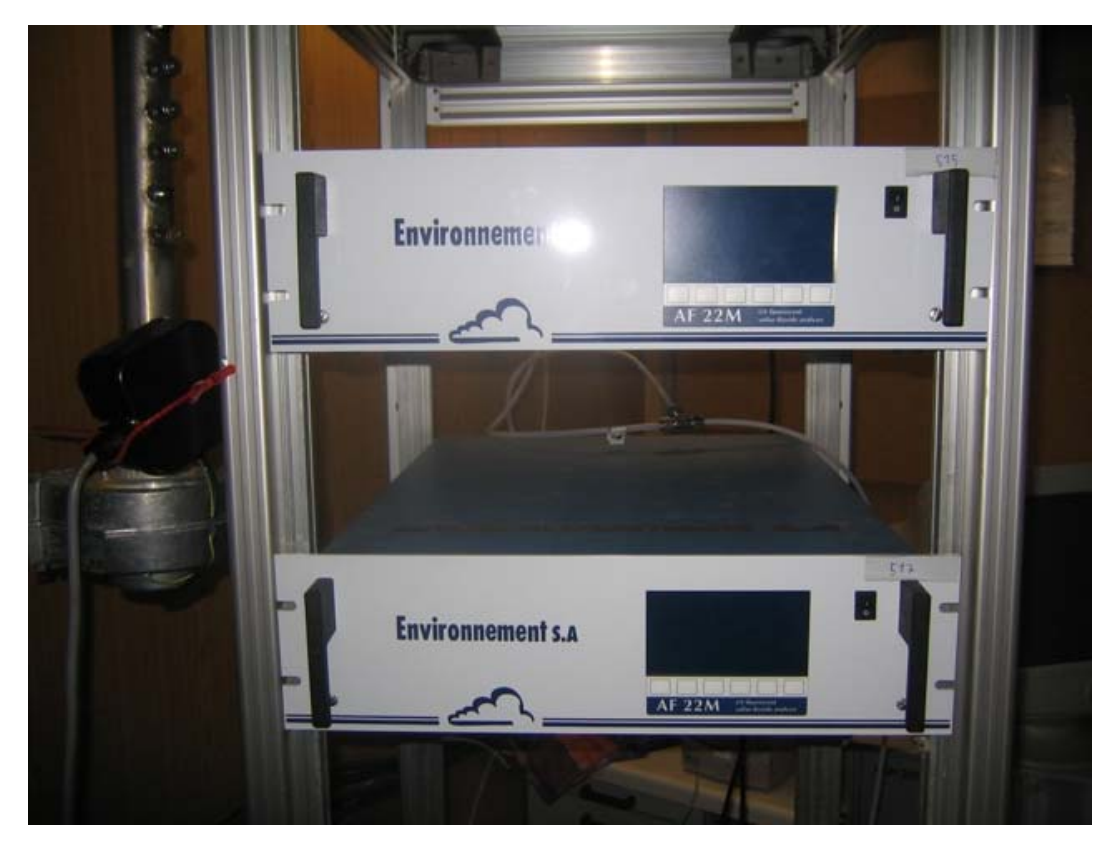

*Abbildung 4: Frontaufnahme der im Messcontainer installierten Messeinrichtungen* 

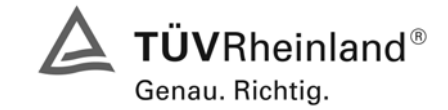

Seite 21 von 240

Bericht über die Eignungsprüfung der Immissionsmesseinrichtung AF22M der Firma Environnement für die Komponente SO2, Berichts-Nr.: 936/21206773/A

# <span id="page-20-0"></span>**4.1 Prüfprogramm nach VDI 4202, Ergebnisse siehe Kapitel 6**

Nach den Vorschriften der Richtlinie VDI 4202 Bl.1 ergab sich folgendes Versuchsprogramm im Labor:

- Überprüfung der allgemeinen Gerätefunktionen
- Ermittlung der Gerätekennlinie mit Prüfgasen,
- Ermittlung der Querempfindlichkeit des Messsystems gegen Messgutbegleitstoffe,
- Prüfung der Stabilität des Null- und Referenzpunktes im zulässigen Umgebungstemperaturbereich,
- Ermittlung des Einflusses von Netzspannungsänderung auf das Messsignal,
- Bestimmung der Nachweisgrenze
- Bestimmung der Einstellzeit
- Ermittlung der Gesamtunsicherheit

Nach den Vorschriften der Richtlinie VDI 4202 Bl.1 ergab sich folgendes Versuchsprogramm während des Feldtests:

- Funktionsprüfung der allgemeinen Gerätefunktionen,
- Funktionsprüfung der Messeinrichtungen zu Beginn und Ende des Feldtests,
- Ermittlung der Nachweisgrenzen,
- Bestimmung der Reproduzierbarkeit,
- Bestimmung des Driftverhaltens am Null- und Referenzpunkt,
- Ermittlung des Wartungsintervall,
- Bestimmung der Verfügbarkeit.
- Ermittlung der Gesamtunsicherheit

# <span id="page-20-1"></span>**4.2 Prüfprogramm nach DIN EN 14212, Ergebnisse siehe Kapitel 7**

Nach den Vorschriften der Richtlinie DIN EN 14212 ergab sich folgendes Versuchsprogramm im Labor:

- Überprüfung der allgemeinen Gerätefunktionen
- Ermittlung der Wiederholstandardabweichung
- **Ermittlung des "lack of fit"**
- Ermittlung des Empfindlichkeitskoeffizienten des Probengasdrucks
- Ermittlung des Empfindlichkeitskoeffizienten der Probengastemperatur
- Ermittlung des Empfindlichkeitskoeffizienten der Umgebungstemperatur
- Ermittlung des Empfindlichkeitskoeffizienten der el. Spannung
- Ermittlung des Einflusses von Störkomponenten
- Ermittlung des Mittelungseinflusses
- Ermittlung der Kurzzeitdriften
- Ermittlung der Einstellzeiten
- Differenz Proben-/ Kalibriereingang
- Ermittlung der Gesamtunsicherheit

Nach den Vorschriften der Richtlinie DIN EN 14212 ergab sich folgendes Versuchsprogramm während des Feldtests:

- Funktionsprüfung der Messeinrichtungen zu Beginn und Ende des Feldtests,
- Ermittlung der Vergleichstandardabweichung unter Feldbedingungen
- Ermittlung des Kontrollintervalls
- Bestimmung des Driftverhaltens am Null- und Referenzpunkt,
- Ermittlung der Verfügbarkeit.
- Ermittlung der Gesamtunsicherheit

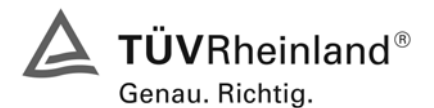

Seite 22 von 240 Bericht über die Eignungsprüfung der Immissionsmesseinrichtung AF22M der Firma Environnement für die Komponente SO2, Berichts-Nr.: 936/21206773/A

# <span id="page-21-0"></span>**5 Referenzmessverfahren**

## <span id="page-21-1"></span>5.1 SO<sub>2</sub> Prüfgaserzeugung

Zur SO<sub>2</sub> Prüfgaserzeugung wurde während des Labortests, als auch während des Feldtests ein Permeationsofen der Firma MCZ verwendet. Zur Validierung der erzeugten SO<sub>2</sub> Konzentration und zur Bestimmung der Permeationsrate des im Ofen eingesetzten Permeationsröhrchens, ist in bestimmten Zeitabständen die Massenänderung des in dem jeweiligen Zeitintervall unter konstanten Temperaturund Spülluftbedingungen im Ofen befindlichen Röhrchens bestimmt worden.

Diese gravimetrische Bestimmung der Permeationsrate wurde zur Bestimmung der Unsicherheit des Prüfgases während der gesamten Eignungsprüfung fortgeführt. Aus den regelmäßigen gravimetrischen Kontrollen ergab sich eine Unsicherheit des Prüfgases vom ± 1 % vom Messbereichsendwert.

Des weiteren wurden zahlreiche Vergleichsmessungen nach VDI 2451 Blatt 3 mittels TCM - Verfahren bei verschiedenen Konzentrationsstufen durchgeführt, wobei jeweils die eingestellte Konzentration am Permeationsofen mit den gemessenen Konzentrationen durch das TCM - Verfahren und den von den Analysatoren gemessenen Werte verglichen wurden.

# <span id="page-21-2"></span>**5.2 Messplatzaufbau im Labor und Feld**

Der Messplatzaufbau im Labor wurde den Erfordernissen der einzelnen Prüfungen angepasst und in vereinfachter Form im Feld (siehe [Abbildung 5](#page-21-3)) dupliziert.

<span id="page-21-3"></span>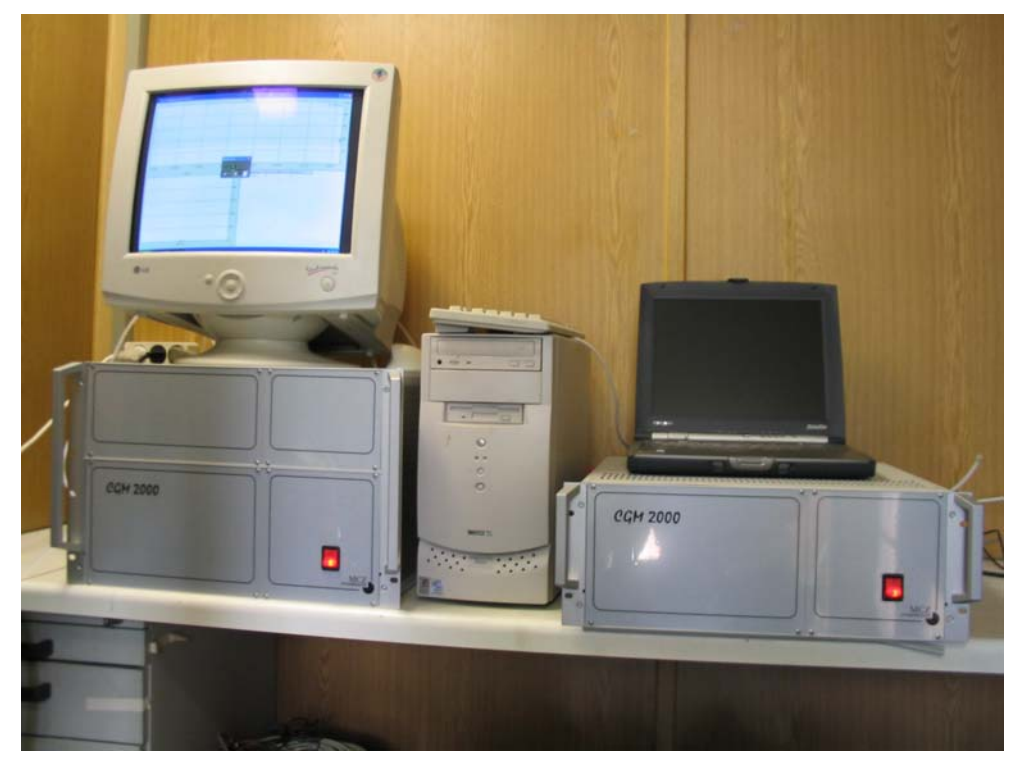

*Abbildung 5: Aufbau des Permeationsofens und Rechner zur Ansteuerung* 

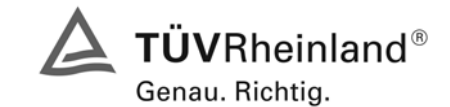

Seite 23 von 240

Bericht über die Eignungsprüfung der Immissionsmesseinrichtung AF22M der Firma Environnement für die Komponente SO2, Berichts-Nr.: 936/21206773/A

# <span id="page-22-0"></span>**6. Prüfergebnisse nach VDI 4202 Bl. 1**

# <span id="page-22-1"></span>**6.1 4.1.1 Messwertanzeige**

*Die Messeinrichtung muss eine Messwertanzeige besitzen.* 

# **6.2 Gerätetechnische Ausstattung**

Fotoapparat.

# **6.3 Durchführung der Prüfung**

Die Ausstattungsmerkmale der Messeinrichtung wurden im Hinblick auf eine Messwertanzeige geprüft.

# **6.4 Auswertung**

Die Messeinrichtung besitzt eine Messwertanzeige.

# **6.5 Bewertung**

<span id="page-22-2"></span>Eine Messwertanzeige ist vorhanden.

<span id="page-22-3"></span>Mindestanforderung erfüllt? ja

# **6.6 Umfassende Darstellung des Prüfergebnisses**

[Abbildung 6](#page-22-4) zeigt eine Frontalaufnahme der Messeinrichtung. Das Display dient zur Darstellung der Messwerte.

<span id="page-22-4"></span>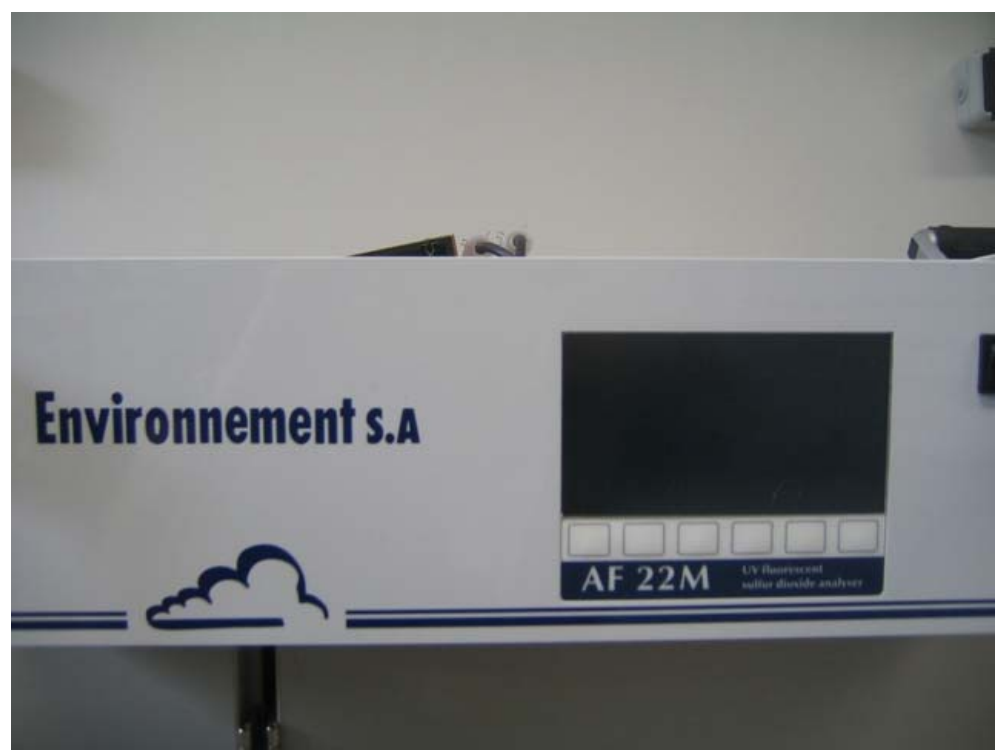

*Abbildung 6: Frontalaufnahme der Messeinrichtung AF22M* 

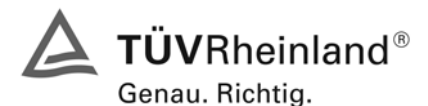

Seite 24 von 240 Bericht über die Eignungsprüfung der Immissionsmesseinrichtung AF22M der Firma Environnement für die Komponente SO2, Berichts-Nr.: 936/21206773/A

# <span id="page-23-0"></span>**6.1 4.1.2 Wartungsfreundlichkeit**

*Die notwendigen Wartungsarbeiten an der Messeinrichtung sollten ohne größeren Aufwand möglichst von außen durchführbar sein.* 

#### **6.2 Gerätetechnische Ausstattung**

Übliches Werkzeug.

# **6.3 Durchführung der Prüfung**

Die Wartungsarbeiten an der Messeinrichtung wurden nach den Anweisungen im Handbuch durchgeführt. Zur Durchführung wurde nur übliches Werkzeug benutzt.

# **6.4 Auswertung**

Die Wartung der Messeinrichtung kann problemlos mit üblichem Werkzeug durchgeführt werden.

## **6.5 Bewertung**

<span id="page-23-1"></span>Die Wartung der Messeinrichtung ist ohne größeren Aufwand möglich.

<span id="page-23-2"></span>Mindestanforderung erfüllt? ja

## **6.6 Umfassende Darstellung des Prüfergebnisses**

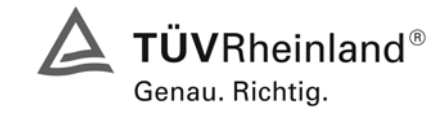

Seite 25 von 240

Bericht über die Eignungsprüfung der Immissionsmesseinrichtung AF22M der Firma Environnement für die Komponente SO2, Berichts-Nr.: 936/21206773/A

# <span id="page-24-0"></span>**6.1 4.1.3 Funktionskontrolle**

*Soweit zum Betrieb oder zur Funktionskontrolle der Messeinrichtung spezielle Einrichtungen erforderlich sind, sind diese als zum Gerät gehörig zu betrachten und bei den entsprechenden Teilprüfungen einzusetzen und mit in die Bewertung aufzunehmen.* 

*Zur Messeinrichtung gehörende Prüfgaserzeugungssysteme müssen der Messeinrichtung ihre Betriebsbereitschaft über ein Statussignal anzeigen und über die Messeinrichtung direkt sowie auch telemetrisch angesteuert werden können.* 

*Die Unsicherheit der zur Messeinrichtung gehörenden Prüfgaserzeugungseinrichtung darf in drei Monaten 1 % vom Bezugswert B2 nicht überschreiten.* 

## **6.2 Gerätetechnische Ausstattung**

Permeationsofen CGM 2000

## **6.3 Durchführung der Prüfung**

Die Messeinrichtung ist optional mit einer internen Funktionskontrolleinrichtung (interner Permeationsofen) erhältlich, welche jedoch nicht Bestandteil der Eignungsprüfung war. Während der Eignungsprüfung wurde die Messeinrichtung über einen externen Permeationsofen und mit Nullgas aus Druckbehältern geprüft.

#### **6.4 Auswertung**

entfällt

#### **6.5 Bewertung**

<span id="page-24-1"></span>entfällt

<span id="page-24-2"></span>Mindestanforderung erfüllt? nicht zutreffend

# **6.6 Umfassende Darstellung des Prüfergebnisses**

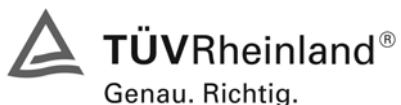

Seite 26 von 240 Bericht über die Eignungsprüfung der Immissionsmesseinrichtung AF22M der Firma Environnement für die Komponente SO2, Berichts-Nr.: 936/21206773/A

# <span id="page-25-0"></span>**6.1 4.1.4 Rüst- und Einlaufzeiten**

*Die Rüst- und Einlaufzeiten der Messeinrichtung sind in der Betriebsanleitung anzugeben.* 

## **6.2 Gerätetechnische Ausstattung**

Uhr, Permeationsofen CGM 2000

## **6.3 Durchführung der Prüfung**

Die Rüstzeit wurde beim Aufbau im Labor und im Feld und auf Basis der Daten im Handbuch ermittelt. Die Einlaufzeit wurde durch die Aufgabe von Null- und Prüfgasen nach dem Einschalten der Messeinrichtung bestimmt.

#### **6.4 Auswertung**

Zur Rüstzeit wird im Handbuch keine Angabe gemacht. Sie ist selbstverständlich abhängig von den Gegebenheiten am Einbauort und setzt sich aus dem Anschluss der Spannungsversorgung, der gasseitigen Anschlüsse und den Verbinden der Datenaufzeichnung und Steuerleitungen zusammen. Experimentell wurde sie von uns mit 1,5 Stunden ermittelt.

Für die Einlaufzeit wird im Handbuch keine Angabe gemacht. Bei unseren Versuchen lieferte die Messeinrichtung nach spätestens 1,5 Stunden stabile Messwerte. Diese Zeit bezieht sich auf ein Einschalten der Messeinrichtung nach einem Stillstand über einen längeren Zeitraum, so dass die Messeinrichtung vor dem Wiedereinschalten vollständig untemperiert war. Versuchen, denen ein nur kurzes Abschalten der Messeinrichtung und direkte Wiederinbetriebnahme vorausgegangen ist, haben zu kürzeren Einlaufzeiten von etwa 15 bis 20 Minuten geführt.

# **6.5 Bewertung**

<span id="page-25-1"></span>Die Rüstzeit der Messeinrichtung beträgt 1,5 Stunden. Die Einlaufzeit wurde von uns mit maximal 1,5 Stunden ermittelt.

<span id="page-25-2"></span>Mindestanforderung erfüllt? ja

# **6.6 Umfassende Darstellung des Prüfergebnisses**

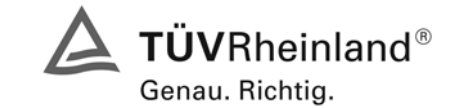

Bericht über die Eignungsprüfung der Immissionsmesseinrichtung AF22M der Firma Environnement für die Komponente SO2, Berichts-Nr.: 936/21206773/A

Seite 27 von 240

# <span id="page-26-0"></span>**6.1 4.1.5 Bauart**

*Die Betriebsanleitung muss Angaben des Herstellers zur Bauart der Messeinrichtung enthalten. Im Wesentlichen sind dies:* 

*Bauform (z. B. Tischgerät, Einbaugerät, freie Aufstellung)* 

*Einbaulage (z. B. horizontaler oder vertikaler Einbau)* 

*Sicherheitsanforderungen* 

*Abmessungen* 

*Gewicht* 

*Energiebedarf.* 

# **6.2 Gerätetechnische Ausstattung**

Der Energiebedarf wurde mittels Metratester 5 der Firma Gossen Metrawatt ermittelt.

## **6.3 Durchführung der Prüfung**

Der Inhalt des Handbuches zur Bauartausführung wurde geprüft. Die Angaben zum Energieverbrauch der Messeinrichtung wurden im normalen Messbetrieb ermittelt.

# **6.4 Auswertung**

Die Dokumentation im Handbuch beinhaltet alle Informationen zur Bauart der Messeinrichtung. Die wesentlichen Daten sind in der [Tabelle 2](#page-26-1) zusammengefasst.

<span id="page-26-1"></span>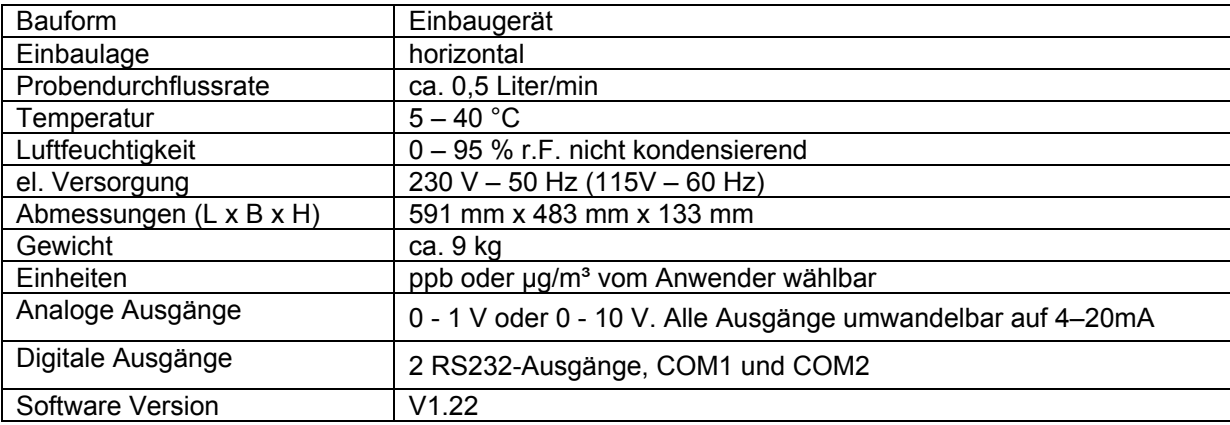

#### *Tabelle 2: Gerätedaten Environnement AF22M*

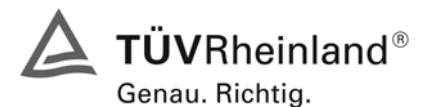

Seite 28 von 240 Bericht über die Eignungsprüfung der Immissionsmesseinrichtung AF22M der Firma Environnement für die Komponente SO2, Berichts-Nr.: 936/21206773/A

Die Bestimmung des Energiebedarfs erfolgte über 24 h im normalen Messbetrieb im Feldtest. Bei einer Versorgungsspannung von 230 V wurden die in [Tabelle 3](#page-27-2) dargestellten Ergebnisse ermittelt.

#### <span id="page-27-2"></span>*Tabelle 3: Prüfung des Energiebedarfs im Normalbetrieb*

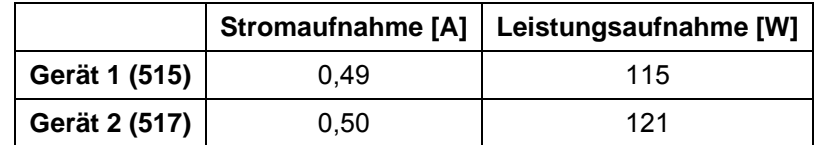

#### **6.5 Bewertung**

<span id="page-27-0"></span>Im Handbuch werden die Bauart und die technischen Rahmenbedingungen ausführlich beschrieben.

<span id="page-27-1"></span>Mindestanforderung erfüllt? ja

## **6.6 Umfassende Darstellung des Prüfergebnisses**

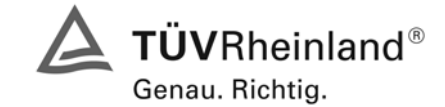

Seite 29 von 240

Bericht über die Eignungsprüfung der Immissionsmesseinrichtung AF22M der Firma Environnement für die Komponente SO2, Berichts-Nr.: 936/21206773/A

# <span id="page-28-0"></span>**6.1 4.1.6 Unbefugtes Verstellen**

*Die Justierung der Messeinrichtung muss gegen unbeabsichtigtes und unbefugtes Verstellen gesichert werden können.* 

## **6.2 Gerätetechnische Ausstattung**

Besondere Prüfmittel sind nicht erforderlich.

## **6.3 Durchführung der Prüfung**

Die Optionen zur Vermeidung eines unbeabsichtigten oder unbefugten Verstellens der Justierung der Messeinrichtung wurden geprüft. Einfache Sicherungsmöglichkeiten sind nicht vorhanden.

## **6.4 Auswertung**

Die Messeinrichtung ist nicht durch eine Passwortabfrage gegen unbefugtes Verstellen abgesichert.

#### **6.5 Bewertung**

<span id="page-28-1"></span>Die Messeinrichtung ist nicht durch eine Passwortabfrage gegen unbefugtes Verstellen abgesichert. Sie ist in einem verschließbarem Container zu betreiben.

<span id="page-28-2"></span>Mindestanforderung erfüllt? ja

# **6.6 Umfassende Darstellung des Prüfergebnisses**

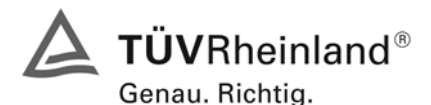

Seite 30 von 240 Bericht über die Eignungsprüfung der Immissionsmesseinrichtung AF22M der Firma Environnement für die Komponente SO2, Berichts-Nr.: 936/21206773/A

# <span id="page-29-0"></span>**6.1 4.1.7 Messsignalausgang**

*Die Messsignale müssen digital (z. B. RS 232) und/oder analog (z. B. 4 mA bis 20 mA) angeboten werden.* 

# **6.2 Gerätetechnische Ausstattung**

Auswertesystem: Datenschreiber Yokogawa DX 112-3-1 und Multimeter Type Fluke 87

## **6.3 Durchführung der Prüfung**

Durch Anschluss des Auswertesystems wurden die Betriebszustände und die Messsignale aufgezeichnet.

#### **6.4 Auswertung**

Die Messeinrichtung besitzt mehrere Möglichkeiten zur Kommunikation mit verschiedenen Datenaufzeichnungsgeräten. Anwender können direkt über die Tastatur und das Display der Gerätevorderseite Daten eingeben und Informationen empfangen. Direkte Kommunikation mit der CPU wird ebenfalls durch die RS-232 Schnittstellen des Analysators ermöglicht. Der Analysator kann verschiedene Arten von Information ebenfalls durch seine Analogausgänge senden, alle diese Anschlüsse befinden sich auf der Geräterückseite.

Während der Eignungsprüfung wurden die Analogsignale (0-1 V) der Messeinrichtungen aufgezeichnet.

# **6.5 Bewertung**

<span id="page-29-1"></span>Messsignale und Betriebszustände werden von den nachgeschalteten Auswertesystemen richtig erkannt. Alle Messsignale können digital und analog ausgegeben werden.

<span id="page-29-2"></span>Mindestanforderung erfüllt? ja

# **6.6 Umfassende Darstellung des Prüfergebnisses**

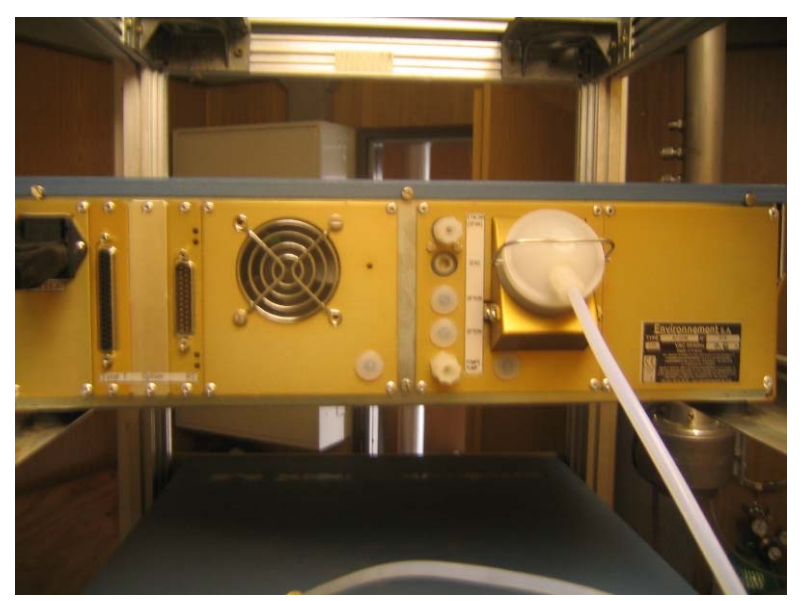

*Abbildung 7: Ansicht der Geräterückseite mit Anschlüssen* 

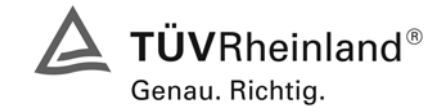

Seite 31 von 240

Bericht über die Eignungsprüfung der Immissionsmesseinrichtung AF22M der Firma Environnement für die Komponente SO2, Berichts-Nr.: 936/21206773/A

# <span id="page-30-0"></span>**6.1 4.2 Anforderungen an Messeinrichtungen für den mobilen Einsatz**

*Messeinrichtungen für den mobilen Einsatz müssen die Anforderungen an Messeinrichtungen für den stationären Einsatz auch im mobilen Einsatz erfüllen. Beim mobilen Einsatz von Messeinrichtungen, beispielsweise Messungen im fließenden Verkehr, zeitlich begrenzte Messungen an verschiedenen Orten oder Flugzeugmessungen, muss die ständige Betriebsbereitschaft sichergestellt sein.* 

# **6.2 Gerätetechnische Ausstattung**

keine

# **6.3 Durchführung der Prüfung**

Die Eignung der Messeinrichtung für einen mobilen Einsatz (in fahrenden Fahrzeugen, Flugzeugen etc.) wurde nicht geprüft. Allerdings kann die Messeinrichtung problemlos für zeitlich begrenzte Messungen an verschiedenen Orten eingesetzt werden. Der Transport der Messeinrichtung wurde nicht explizit geprüft.

## **6.4 Auswertung**

Die Messeinrichtung kann problemlos für zeitlich begrenzte Messungen an verschiedenen Orten eingesetzt werden. Der Transport der Messeinrichtung wurde aber nicht explizit geprüft. Deshalb sind beim Transport die üblichen Schutzmaßnahmen vor Erschütterungen vorzusehen. Weiterhin sind die Rüst- und Einlaufzeiten zu beachten.

# **6.5 Bewertung**

<span id="page-30-1"></span>Eine Bewertung entfällt, da diese Einsatzmöglichkeit nicht geprüft wurde.

<span id="page-30-2"></span>Mindestanforderung erfüllt? nicht zutreffend

# **6.6 Umfassende Darstellung des Prüfergebnisses**

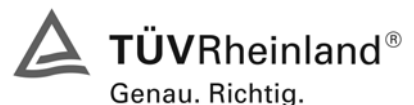

Seite 32 von 240 Bericht über die Eignungsprüfung der Immissionsmesseinrichtung AF22M der Firma Environnement für die Komponente SO2, Berichts-Nr.: 936/21206773/A

# <span id="page-31-0"></span>**6.1 5.2.1 Messbereich**

*Der Messbereichsendwert der Messeinrichtung muss größer oder gleich dem Bezugswert B2 (B2 = 700 µg/m³) sein.* 

## **6.2 Gerätetechnische Ausstattung**

Keine besonderen Anforderungen.

## **6.3 Durchführung der Prüfung**

Es wurde geprüft, ob der Messbereichsendwert der Messeinrichtung frei eingestellt werden kann und mindestens die geforderten Werte erreicht werden.

#### **6.4 Auswertung**

Der Messbereich der Messeinrichtung kann frei eingestellt werden. Der maximal einstellbare Bereich liegt bei 0 - 10 ppm. Die Geräte können die Einheiten ppb oder µg/m<sup>3</sup> anzeigen, je nachdem welche Einheit gewünscht ist. Während der Prüfung war der Messbereich 0 – 400 ppb (entspricht 0 - 1064  $\mu$ g/m<sup>3</sup>) eingestellt.

## **6.5 Bewertung**

<span id="page-31-1"></span>Es ist möglich die Messbereiche den Anforderungen der VDI 4202 anzupassen.

<span id="page-31-2"></span>Mindestanforderung erfüllt? ja

# **6.6 Umfassende Darstellung des Prüfergebnisses**

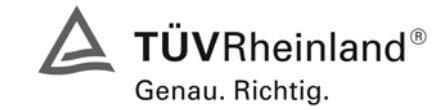

Seite 33 von 240

Bericht über die Eignungsprüfung der Immissionsmesseinrichtung AF22M der Firma Environnement für die Komponente SO2, Berichts-Nr.: 936/21206773/A

# <span id="page-32-0"></span>**6.1 5.2.2 Negative Messsignale**

*Negative Messsignale bzw. Messwerte dürfen nicht unterdrückt werden (lebender Nullpunkt).* 

## **6.2 Gerätetechnische Ausstattung**

Null- und Prüfgas in geeigneter Konzentration, Multimeter.

#### **6.3 Durchführung der Prüfung**

Durch die Nullpunktkalibrierung mit einer bestimmten Schwefeldioxidkonzentration wurde der Nullpunkt der Messeinrichtung soweit verschoben, dass bei der Aufgabe von Nullluft negative Messsignale angezeigt wurden. Am Referenzpunkt wurde der Anzeigenbereich durch Aufgabe von Schwefeldioxidkonzentrationen oberhalb des Messbereichsendwertes bestimmt.

#### **6.4 Auswertung**

Bei den Versuchen haben sich folgende Analogausgangsbereiche bei einem eingestellten Analogausgangsbereich von 0 bis 1 Volt ergeben:

## *Tabelle 4: Übersicht über den lebenden Nullpunkt*

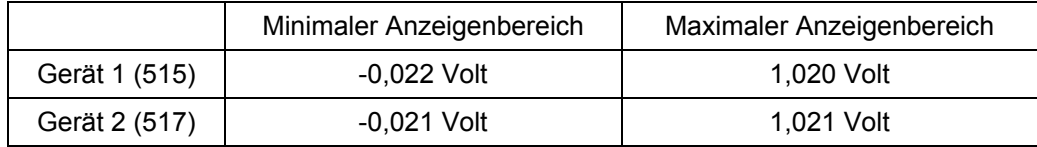

#### **6.5 Bewertung**

<span id="page-32-1"></span>Die Lage des Nullpunkt-Messsignals ist soweit von elektrisch Null entfernt, dass die zulässige Nullpunktdrift und damit auch negative Messsignale sicher erfasst werden können.

<span id="page-32-2"></span>Mindestanforderung erfüllt? ja

#### **6.6 Umfassende Darstellung des Prüfergebnisses**

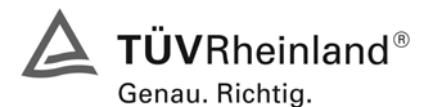

Seite 34 von 240 Bericht über die Eignungsprüfung der Immissionsmesseinrichtung AF22M der Firma Environnement für die Komponente SO2, Berichts-Nr.: 936/21206773/A

# <span id="page-33-0"></span>**6.1 5.2.3 Analysenfunktion**

*Der Zusammenhang zwischen dem Ausgangssignal und dem Wert des Luftbeschaffenheitsmerkmals muss mit Hilfe der Analysenfunktion darstellbar sein und durch Regressionsrechnung ermittelt werden.* 

#### **6.2 Gerätetechnische Ausstattung**

Permeationsofen CGM 2000 der Firma MCZ

# **6.3 Durchführung der Prüfung**

Die Prüfung wurde durch Aufgabe von Schwefeldioxidkonzentrationen über 10 äquidistante Stufen durchgeführt.

## **6.4 Auswertung**

Die Steigung und der Achsenabschnitt der Kalibrierfunktionen

 $Y = m * x + b$ 

wurden durch lineare Regression ermittelt und sind für die fünf Kalibrierzyklen zusammen mit den Korrelationskoeffizienten folgend in [Tabelle 5](#page-33-1) und [Tabelle 6](#page-34-1) dargestellt.

<span id="page-33-1"></span>*Tabelle 5: Einzelergebnisse der 5 Versuchsreihen zur Bestimmung der Kalibrierfunktion* 

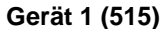

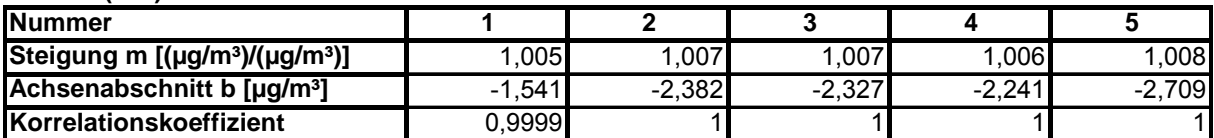

**Gerät 2 (517)**

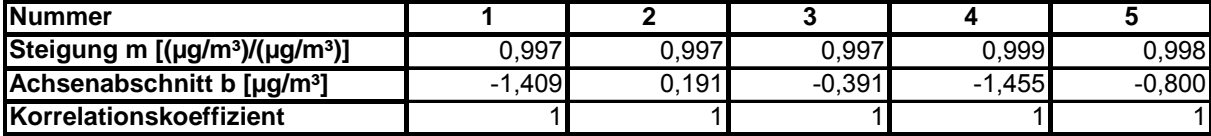

Die Analysenfunktion wurde durch Umkehrung der Kalibrierfunktion ermittelt und lautet:

# $X = 1/m * v - b/m$

In der folgenden Tabelle sind die Werte für die Steigung und den Achsenabschnitt der Analysenfunktion dargestellt.

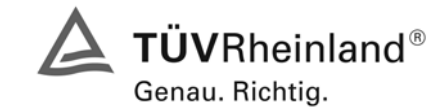

Seite 35 von 240

Bericht über die Eignungsprüfung der Immissionsmesseinrichtung AF22M der Firma Environnement für die Komponente SO2, Berichts-Nr.: 936/21206773/A

#### <span id="page-34-1"></span>*Tabelle 6: Einzelergebnisse der 5 Versuchsreihen zur Bestimmung der Analysenfunktion*

#### **Gerät 1 (515)**

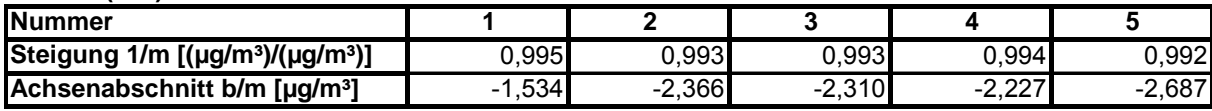

#### **Gerät 2 (517)**

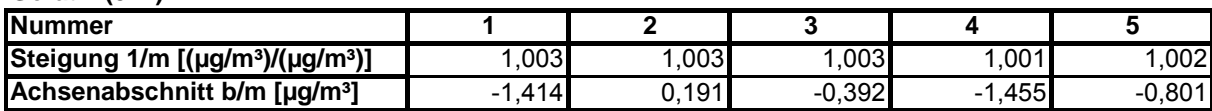

#### **6.5 Bewertung**

Der Zusammenhang zwischen Ausgangssignal und Messgröße ist durch die Analysenfunktion statistisch gesichert darstellbar, und durch Regressionsrechnung ermittelt.

<span id="page-34-0"></span>Mindestanforderung erfüllt? ja

#### **6.6 Umfassende Darstellung des Prüfergebnisses**

Die Einzelwerte sind in [Tabelle 7](#page-35-0) und [Tabelle 8](#page-36-0) aufgeführt. Die graphische Darstellung für die Gruppenmittelwerte finden sich in [Abbildung 8](#page-39-0) und [Abbildung 9](#page-39-1) im Kapitel 5.2.4.

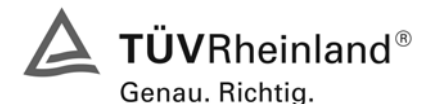

Seite 36 von 240 Bericht über die Eignungsprüfung der Immissionsmesseinrichtung AF22M der Firma Environnement für die Komponente SO2, Berichts-Nr.: 936/21206773/A

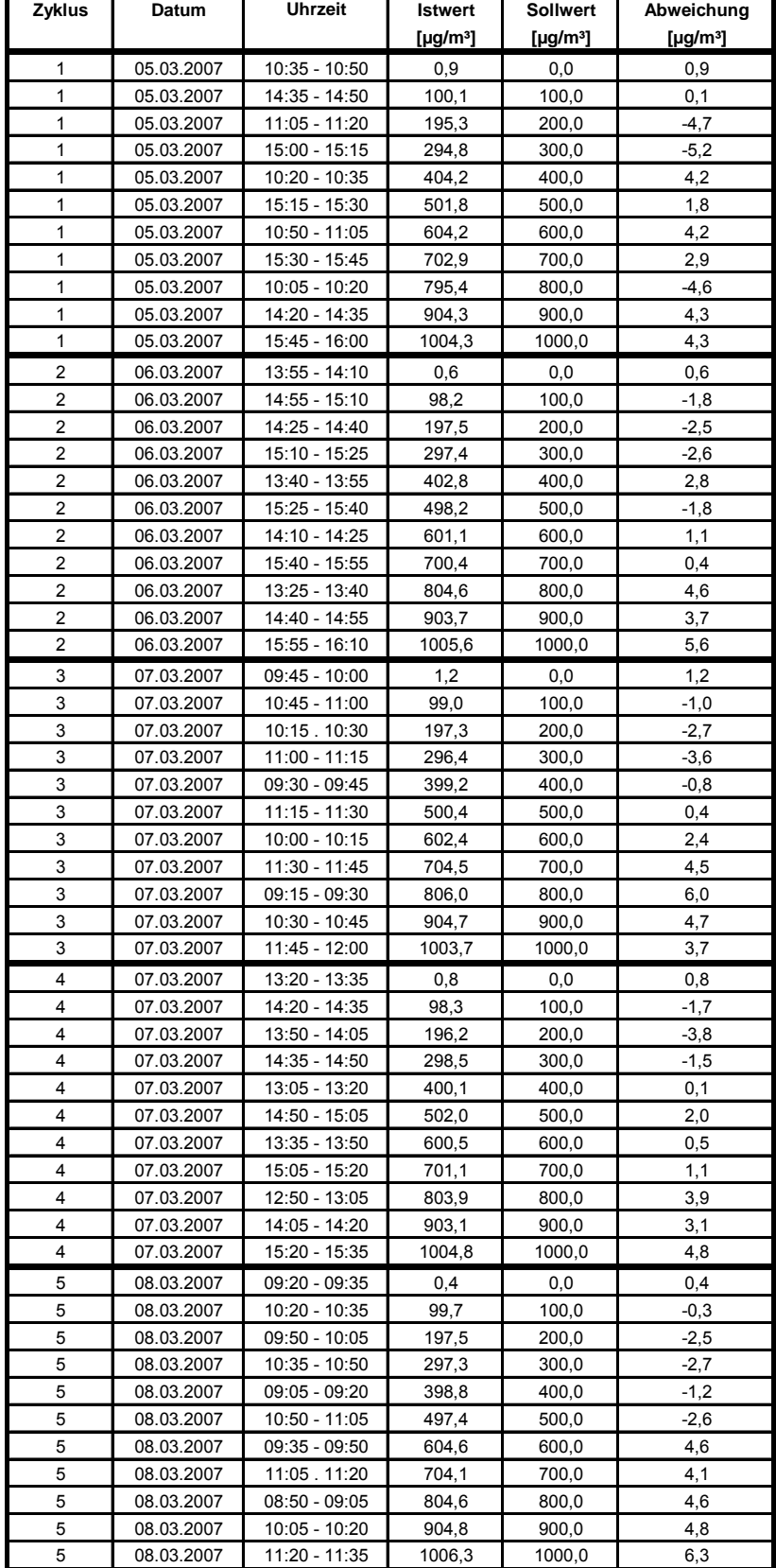

<span id="page-35-0"></span>*Tabelle 7: Einzelwerte Analysenfunktion und Linearität Environnement AF22M Gerät 1 (515)*
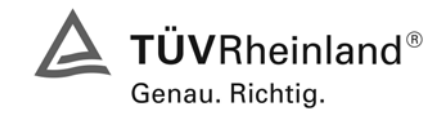

Bericht über die Eignungsprüfung der Immissionsmesseinrichtung AF22M der Firma Environnement für die Komponente SO2, Berichts-Nr.: 936/21206773/A

Seite 37 von 240

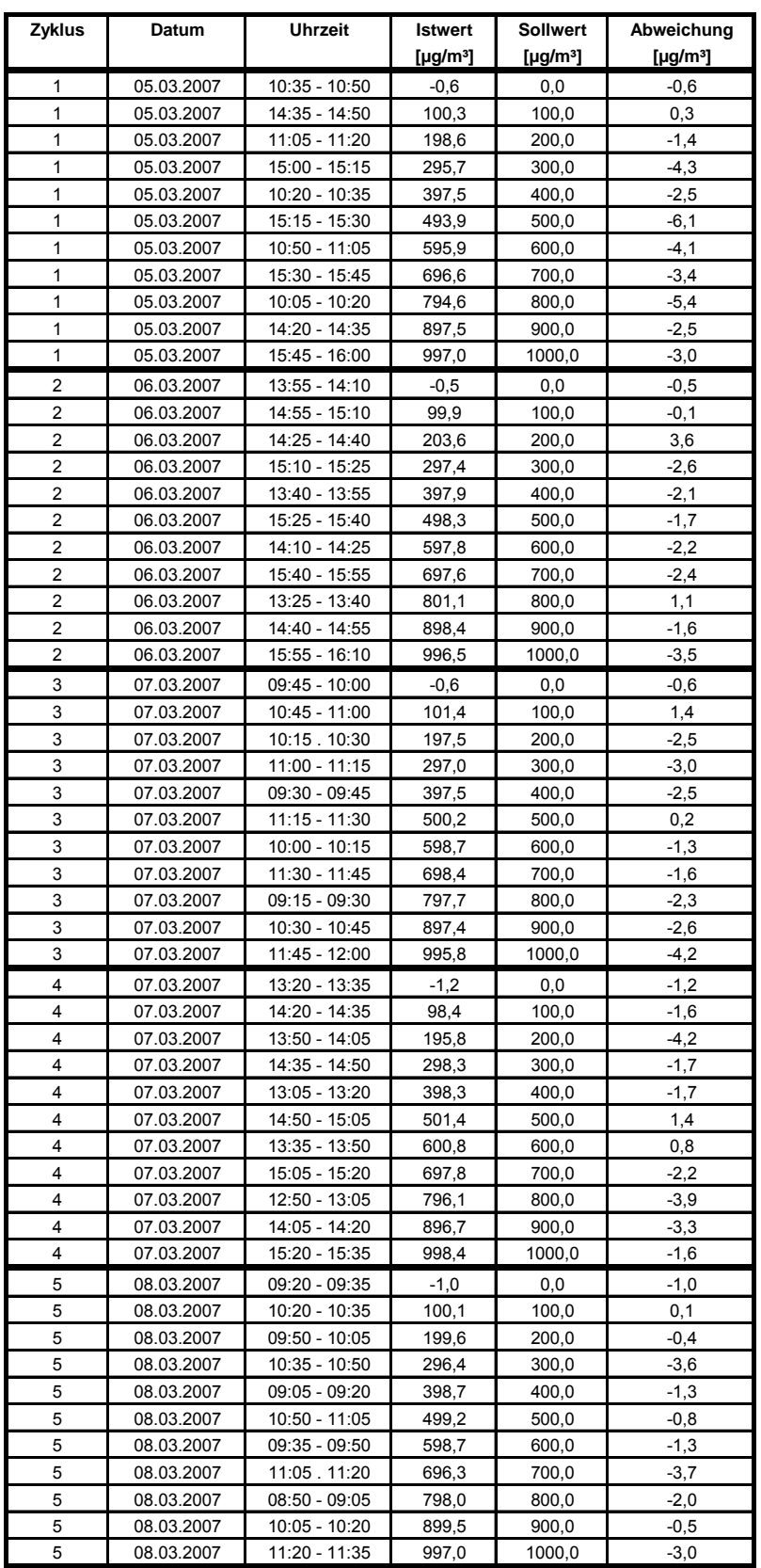

# <span id="page-36-0"></span>*Tabelle 8: Einzelwerte Analysenfunktion und Linearität Environnement AF22M Gerät 2 (517)*

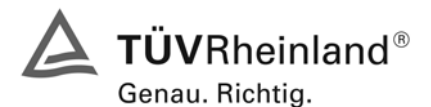

Seite 38 von 240 Bericht über die Eignungsprüfung der Immissionsmesseinrichtung AF22M der Firma Environnement für die Komponente SO2, Berichts-Nr.: 936/21206773/A

#### **6.1 5.2.4 Linearität**

*Die Linearität gilt als gesichert, wenn die Abweichung der Gruppenmittelwerte der Messwerte von der Kalibrierfunktion (nach Abschnitt 5.2.1) im Bereich von Null bis B<sub>1</sub> nicht mehr als 5 % von B<sub>1</sub> ( B<sub>1</sub> = 40 µg/m<sup>3</sup>) und im Bereich von Null bis B<sub>2</sub> nicht mehr als 1 % von B<sub>2</sub> ( B<sub>2</sub> = 700 µg/m³) beträgt.* 

#### **6.2 Gerätetechnische Ausstattung**

Permeationsofen der Firma MCZ Typ CGM 2000.

#### **6.3 Durchführung der Prüfung**

Die Prüfung wurde durch Aufgabe von Schwefeldioxidkonzentrationen über 10 äquidistante Stufen durchgeführt. Sie erfolgte analog zur Prüfung der Analysenfunktion, jedoch wurden die Ergebnisse nach den Anforderungen der Linearitätsprüfung ausgewertet.

Zusätzlich wurde noch der Mittelwert der Nachweisgrenze am Referenzpunkt [\(Tabelle 11\)](#page-40-0) mit eingerechnet, um zu zeigen dass die Anforderungen der Linearitätsprüfung auch bei den Messwerten im Bereich von  $B_1$  eingehalten werden.

#### **6.4 Auswertung**

Für die einzelnen Konzentrationsstufen wurde über die fünf Messreihen der Gruppenmittelwert für jede Konzentration bestimmt. Die Abweichung der Gruppenmittelwerte zu den aus der Analysenfunktion sich ergebenen Sollwerten wurde bestimmt und mit den Mindestanforderungen verglichen.

Somit ergibt sich für Werte von Null bis  $B_1$  eine maximale Abweichung von 1,8 bzw. 0,9 ug/m<sup>3</sup> und für Werte von Null bis  $B_2$  eine maximale Abweichung von -3,2 bzw. -3,0  $\mu q/m^3$ . Die Detailergebnisse der Untersuchungen finden sich in [Tabelle 9](#page-38-0) und [Tabelle 10](#page-38-1).

#### **6.5 Bewertung**

Die Untersuchungen ergaben keine Überschreitung der zulässigen Abweichungen. Zur Berechnung der Gesamtunsicherheit werden die größeren der beiden Werte herangezogen. Dies sind -3,2 µg/m<sup>3</sup> bei Gerät 1 (515) und -3,0 µg/m<sup>3</sup> bei Gerät 2 (517).

Mindestanforderung erfüllt? ja

#### **6.6 Umfassende Darstellung des Prüfergebnisses**

In [Abbildung 8](#page-39-0) und [Abbildung 9](#page-39-1) sind die Ergebnisse der Gruppenmittelwertuntersuchungen zusammenfassend graphisch dargestellt. Die Einzelergebnisse der Messreihen sind in [Tabelle 7](#page-35-0) und [Tabelle](#page-36-0)  [8](#page-36-0) im Abschnitt Analysenfunktionen zu finden.

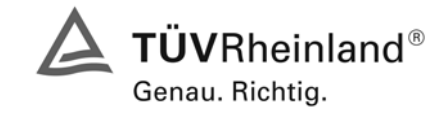

Seite 39 von 240

Bericht über die Eignungsprüfung der Immissionsmesseinrichtung AF22M der Firma Environnement für die Komponente SO2, Berichts-Nr.: 936/21206773/A

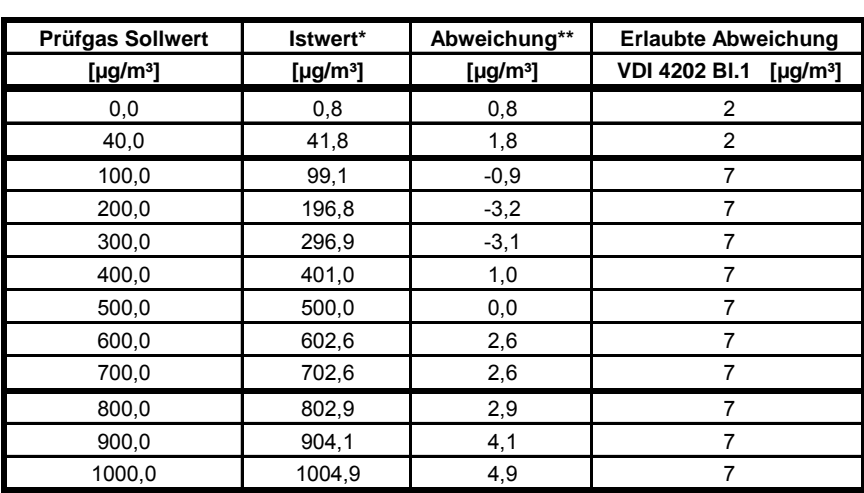

# <span id="page-38-0"></span>*Tabelle 9: Linearität aus Gruppenmittelwerten, Environnement AF22M, Gerät 1 (515)*

\* Gruppenmittelwerte aus 5 Einzelmessungen

\*\* Sollwert - Istwert

\*\*\*Mittelwert der NWG im Labortest (Tabelle 11 bzw. Tabelle 13)

<span id="page-38-1"></span>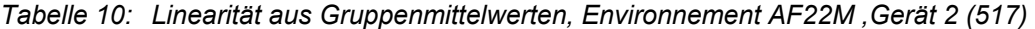

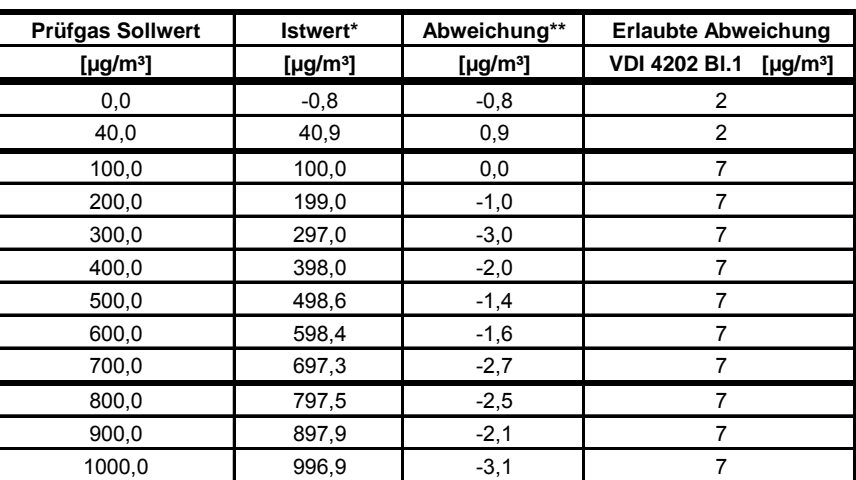

\* Gruppenmittelwerte aus 5 Einzelmessungen

\*\* Sollwert - Istwert

\*\*\*Mittelwert der NWG im Labortest (Tabelle 11 bzw. Tabelle 13)

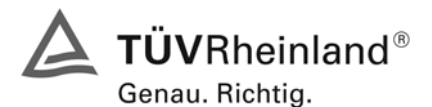

Seite 40 von 240 Bericht über die Eignungsprüfung der Immissionsmesseinrichtung AF22M der Firma Environnement für die Komponente SO2, Berichts-Nr.: 936/21206773/A

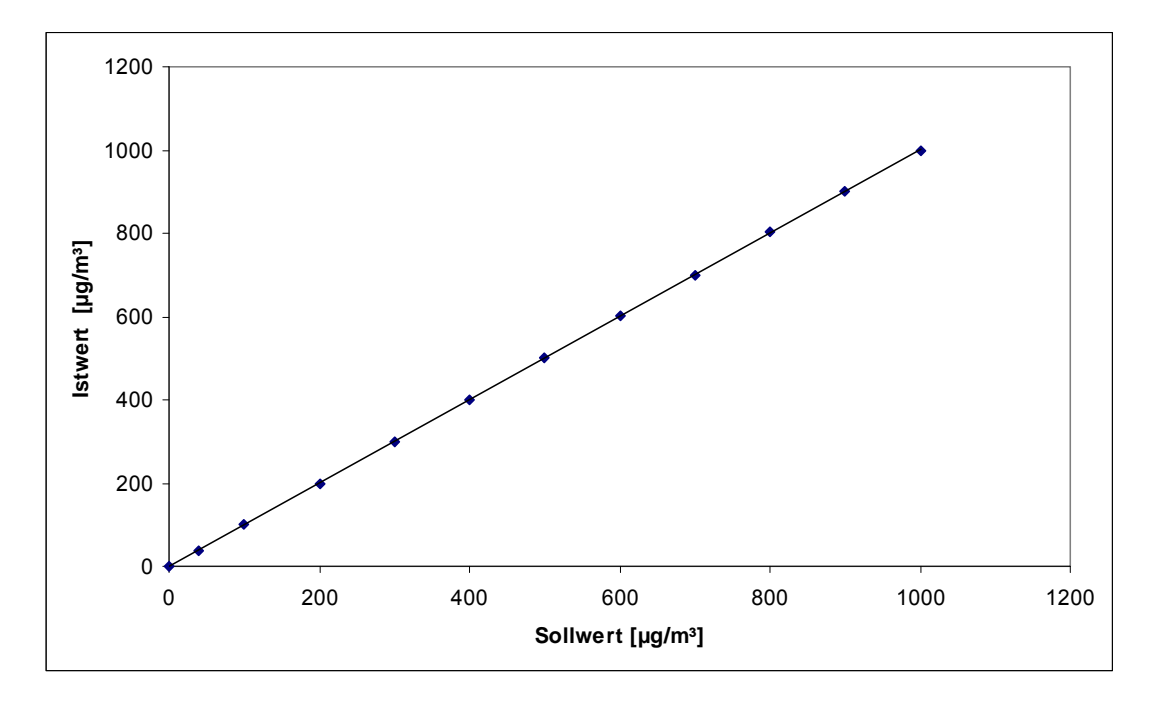

<span id="page-39-0"></span>*Abbildung 8: Analysenfunktion aus Gruppenmittelwerten für Gerät 1 (515)* 

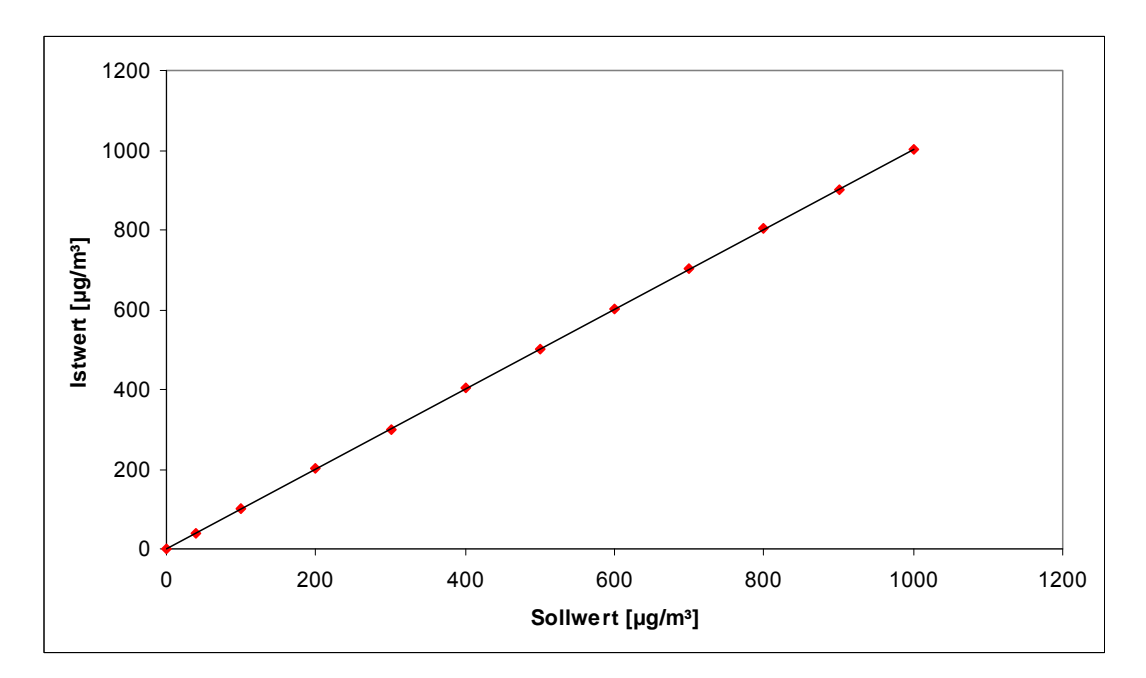

<span id="page-39-1"></span>*Abbildung 9: Analysenfunktion aus den Gruppenmittelwerten für Gerät 2 (517)* 

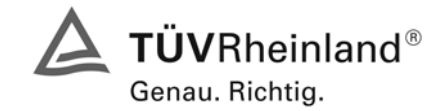

Seite 41 von 240

Bericht über die Eignungsprüfung der Immissionsmesseinrichtung AF22M der Firma Environnement für die Komponente SO2, Berichts-Nr.: 936/21206773/A

#### **6.1 5.2.5 Nachweisgrenze**

*Die Nachweisgrenze der Messeinrichtung darf den Bezugswert B<sub>0</sub> (B<sub>0</sub> = 2 µg/m<sup>3</sup>) nicht überschreiten. Die Nachweisgrenze ist im Feldtest zu ermitteln.* 

#### **6.2 Gerätetechnische Ausstattung**

Null- und Prüfgas in geeigneter Konzentration.

#### **6.3 Durchführung der Prüfung**

Die Prüfung erfolgte durch wechselweise Aufgabe von Null- und Referenzgas. Die Nachweisgrenze wird im Labor und am Ende des Feldtestes ermittelt aus jeweils 15 Einzelwerten ermittelt.

### **6.4 Auswertung**

Auf Basis der in Labor und Feld aufgenommenen Messdaten wurde die Auswertung vorgenommen. Das Prüfkriterium der Nachweisgrenze gilt als bestanden, wenn die Nachweisgrenze im Labor und Feld kleiner als B<sub>0</sub> = 2 µg/m<sup>3</sup> ist. Die [Tabelle 11](#page-40-0) und [Tabelle 12](#page-40-1) zeigen zusammenfassend die Ergebnisse der Untersuchungen. Nach den Auswertekriterien der VDI ist die Nachweisgrenze als 3 \* Standardabweichung definiert (VDI 2449 Blatt 1).

<span id="page-40-0"></span>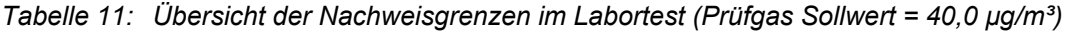

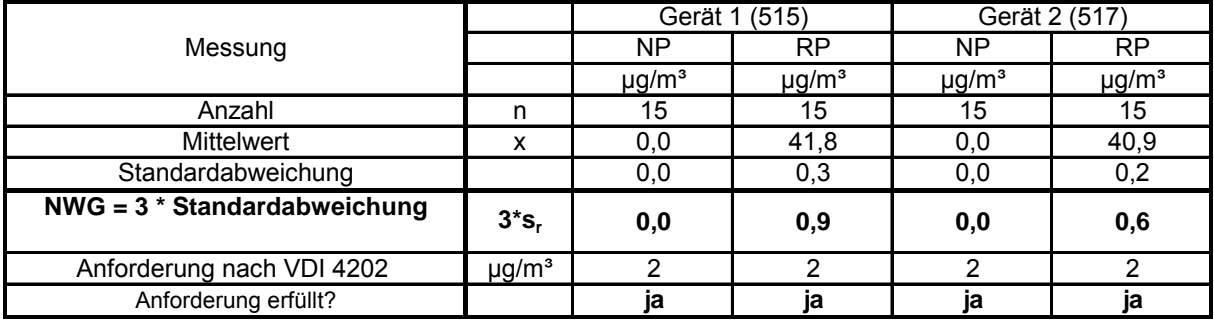

<span id="page-40-1"></span>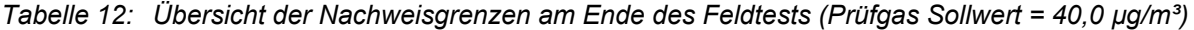

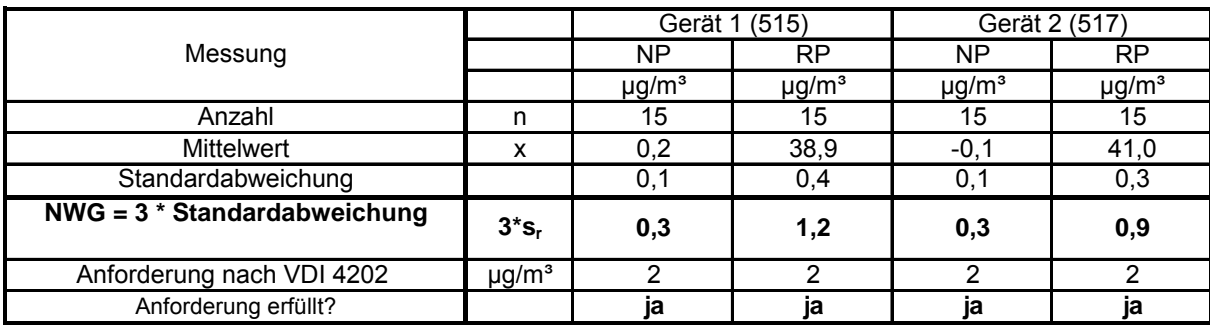

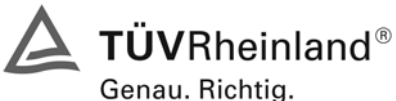

Seite 42 von 240 Bericht über die Eignungsprüfung der Immissionsmesseinrichtung AF22M der Firma Environnement für die Komponente SO2, Berichts-Nr.: 936/21206773/A

# **6.5 Bewertung**

Die Nachweisgrenze liegt innerhalb der Mindestanforderungen. Mindestanforderung erfüllt? ja

# **6.6 Umfassende Darstellung des Prüfergebnisses**

Die Einzelwerte der Bestimmung der Nachweisgrenze sind in [Tabelle 13](#page-41-0) und [Tabelle 14](#page-41-1) angegeben.

<span id="page-41-0"></span>*Tabelle 13: Einzelwerte der Nachweisgrenze im Labor (Prüfgas Sollwert = 40,0 µg/m<sup>3</sup>)* 

| Labortest          |                 | <b>Nullpunkt</b>     |                            |                 | Referenzpunkt        |                            |  |
|--------------------|-----------------|----------------------|----------------------------|-----------------|----------------------|----------------------------|--|
| Datum              | <b>Uhrzeit</b>  | Gerät 1 (515)        | Gerät 2 (517)              | <b>Uhrzeit</b>  | Gerät 1 (515)        | Gerät 2 (517)              |  |
|                    |                 | [µg/m <sup>3</sup> ] | [ $\mu$ g/m <sup>3</sup> ] |                 | [µg/m <sup>3</sup> ] | [ $\mu$ g/m <sup>3</sup> ] |  |
| 15.05.2007         | $08:31 - 08:46$ | 0,0                  | 0,0                        | $08:46 - 09:01$ | 41,9                 | 40,6                       |  |
| 15.05.2007         | $09:01 - 09:16$ | 0,0                  | 0,0                        | 09:16 - 09:31   | 41,6                 | 41,1                       |  |
| 15.05.2007         | 09:31 - 09:46   | 0,0                  | 0,0                        | $09:46 - 10:01$ | 41,6                 | 40,9                       |  |
| 15.05.2007         | $10:01 - 10:16$ | 0,0                  | 0,0                        | 10:16 . 10:31   | 41,9                 | 41,1                       |  |
| 15.05.2007         | 10:31 - 10:46   | 0,0                  | 0,0                        | $10:46 - 11:01$ | 41,9                 | 41,0                       |  |
| 15.05.2007         | $11:01 - 11:16$ | 0,0                  | 0,0                        | 11:16.11:31     | 42,0                 | 40,6                       |  |
| 15.05.2007         | $11:31 - 11:46$ | 0,0                  | 0,0                        | 11:46 - 12:01   | 41,8                 | 40,9                       |  |
| 15.05.2007         | 12:01 - 12:16   | 0,0                  | 0,0                        | $12:16 - 12:31$ | 41,6                 | 41,2                       |  |
| 15.05.2007         | 12:31 - 12:46   | 0,0                  | 0,0                        | 12:46 - 13:01   | 41,9                 | 41,2                       |  |
| 15.05.2007         | $13:01 - 13:16$ | 0,0                  | 0,0                        | $13:16 - 13:31$ | 42,3                 | 41,4                       |  |
| 15.05.2007         | 13:31 - 13:46   | 0,0                  | 0,0                        | 13:46 - 14:01   | 42,0                 | 41,0                       |  |
| 15.05.2007         | 14:01 - 14:16   | 0,0                  | 0,0                        | 14:16 - 14:31   | 42,1                 | 40,9                       |  |
| 15.05.2007         | 14:31 - 14:46   | 0,0                  | 0,0                        | 14:46 - 15:01   | 41,9                 | 41,1                       |  |
| 15.05.2007         | 15:01 - 15:16   | 0,0                  | 0,0                        | $15:16 - 15:31$ | 41,6                 | 40,5                       |  |
| 15.05.2007         | 15:31 - 15:46   | 0,0                  | 0,0                        | 15:46 - 16:01   | 41,3                 | 41,0                       |  |
| Anzahl             |                 | 15                   | 15                         |                 | 15                   | 15                         |  |
| <b>Mittelwert</b>  |                 | 0,0                  | 0,0                        |                 | 41,8                 | 40,9                       |  |
| Standardabweichung |                 | 0,0                  | 0,0                        |                 | 0,3                  | 0,2                        |  |

<span id="page-41-1"></span>*Tabelle 14: Einzelwerte der Nachweisgrenze im Feld (Prüfgas Sollwert = 40,0 µg/m³)* 

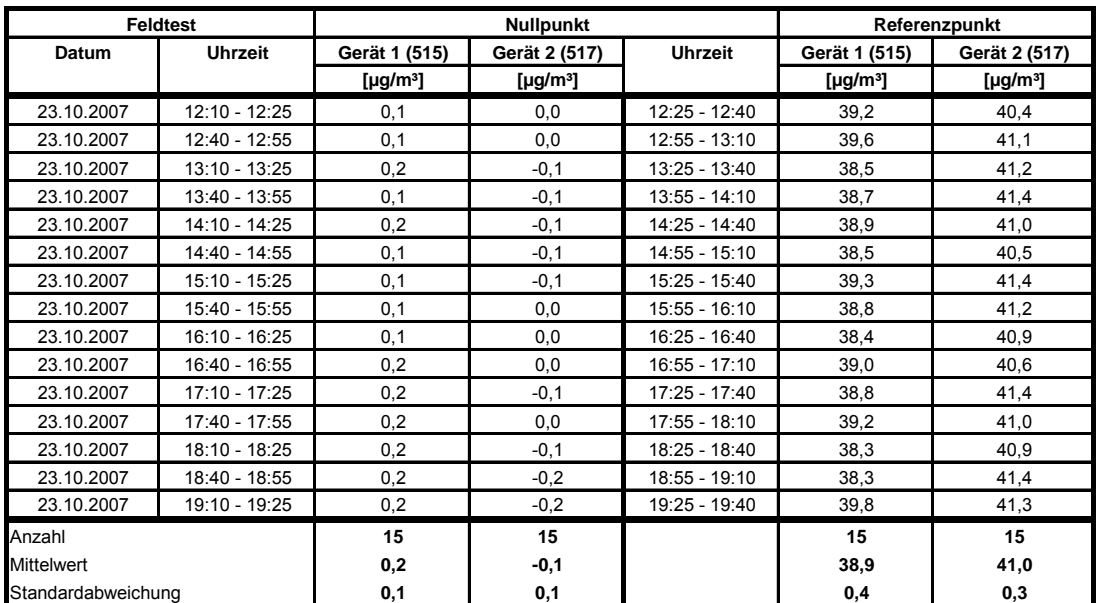

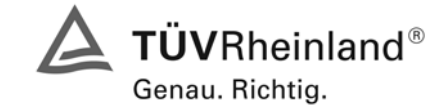

Seite 43 von 240

Bericht über die Eignungsprüfung der Immissionsmesseinrichtung AF22M der Firma Environnement für die Komponente SO2, Berichts-Nr.: 936/21206773/A

# **6.1 5.2.6 Einstellzeit**

*Die Einstellzeit (90%-Zeit) der Messeinrichtung darf nicht mehr als 5 % der Mittelungszeit (180 s) betragen.* 

#### **6.2 Gerätetechnische Ausstattung**

Null- und Prüfgas in geeigneter Konzentration, Datenlogger VDM Memograph der Firma Endress und Hauser mit einer eingestellten Mittelungszeit von 1 s.

#### **6.3 Durchführung der Prüfung**

Die Anstiegs- und Abfallzeit wurden durch vierfachen Wechsel von Null- und Referenzgas bestimmt. Die Messdaten wurden mittels Datenaufzeichnungssystem erfasst und auf die 90%-Zeit hin untersucht.

#### **6.4 Auswertung**

Die ermittelte Einstellzeit betrug maximal 45 s. Die maximal zulässige Einstellzeit von 180 s wird damit sicher eingehalten.

#### **6.5 Bewertung**

Die maximal zulässige Einstellzeit von 180 s wird mit 45 s deutlich unterschritten.

Mindestanforderung erfüllt? ja

# **6.6 Umfassende Darstellung des Prüfergebnisses**

Die Anstiegs- und Abfallzeiten im Messbereich  $0 - 700 \mu g/m<sup>3</sup>$  sind der folgenden Tabelle zu entnehmen.

| <b>Start Wert</b>         | Ziel Wert 90 %   |     | Zeit Gerät 1 (515) Zeit Gerät 2 (517) | Anforderung nach VDI 4202 | Anforderung |
|---------------------------|------------------|-----|---------------------------------------|---------------------------|-------------|
| $\lceil \mu q/m^3 \rceil$ | $[\mu g/m^3]$    | [s] | [s]                                   | [s]                       | erfüllt?    |
|                           | 630              | 42  | 43                                    | 180                       | ja          |
| 700                       | 70               | 44  | 44                                    | 180                       | ja          |
|                           | <b>Differenz</b> |     |                                       |                           |             |
|                           | 630              | 43  | 45                                    | 180                       | ja          |
| 700                       | 70               | 44  | 43                                    | 180                       | ja          |
|                           | <b>Differenz</b> |     | 2                                     |                           |             |
| 0                         | 630              | 42  | 42                                    | 180                       | ja          |
| 700                       | 70               | 42  | 44                                    | 180                       | ia          |
|                           | <b>Differenz</b> |     | $\mathbf{2}$                          |                           |             |
|                           | 630              | 44  | 43                                    | 180                       | ia          |
| 700                       | 70               | 41  | 45                                    | 180                       | ia          |
|                           | <b>Differenz</b> |     | 2                                     |                           |             |

*Tabelle 15: Steigende und fallende Einstellzeiten der beiden Messeinrichtungen* 

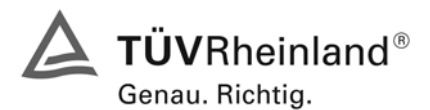

Seite 44 von 240 Bericht über die Eignungsprüfung der Immissionsmesseinrichtung AF22M der Firma Environnement für die Komponente SO2, Berichts-Nr.: 936/21206773/A

# **6.1 5.2.7 Abhängigkeit des Nullpunktes von der Umgebungstemperatur**

*Die Temperaturabhängigkeit des Nullpunkt-Messwertes darf bei einer Änderung der Umgebungstemperatur um 15 K im Bereich zwischen +5 °C und +20 °C bzw. 20 K im Bereich zwi*schen +20 °C und +40 °C den Bezugswert B<sub>0</sub> (2 µg/m<sup>3</sup>) nicht überschreiten.

#### **6.2 Gerätetechnische Ausstattung**

Klimakammer, Null- und Prüfgase

#### **6.3 Durchführung der Prüfung**

Nach VDI 4202 Blatt 1 ist die Temperaturabhängigkeit des Nullpunktes zwischen + 5°C und + 40°C zu prüfen. Dabei werden folgende Temperaturpunkte geprüft: 20°C  $\rightarrow$  5°C  $\rightarrow$  20°C  $\rightarrow$  40 °C  $\rightarrow$  20°C. Die Prüfgasaufgabe erfolgt dabei dreimal pro Temperaturpunkt und das Temperaturprogramm wird dreimal durchfahren.

#### **6.4 Auswertung**

An jedem Temperaturpunkt wurden die Abweichungen zum Ausgangspunkt bei 20°C bestimmt. Für jeden Temperaturschritt wurde der Mittelwert gebildet und mit den Mindestanforderungen verglichen. Dabei darf bei keinem Temperaturpunkt im Vergleich zum Ausgangspunkt die zulässige Abweichung von  $B_0$  d.h. 2  $\mu q/m^2$  überschritten werden.

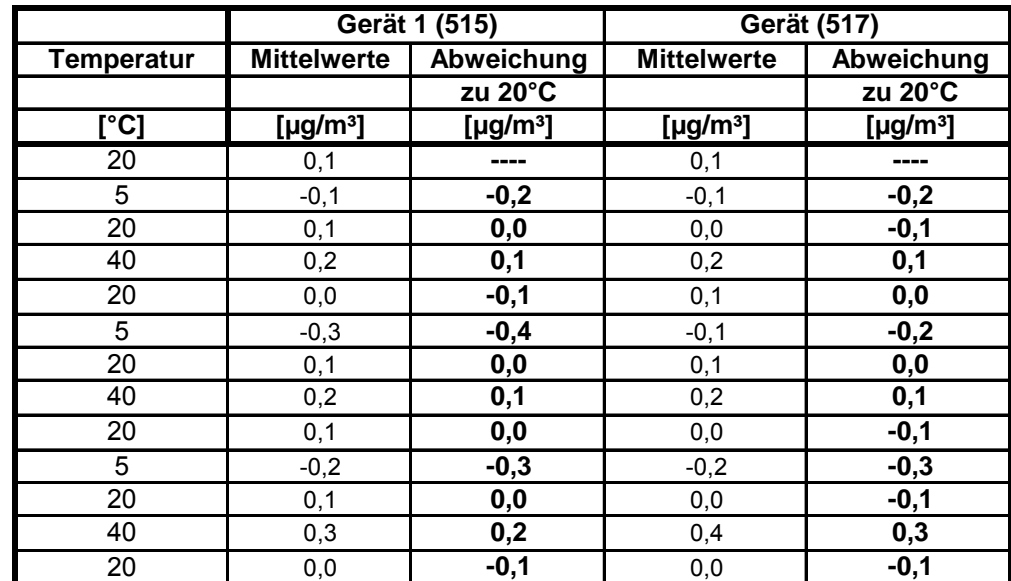

<span id="page-43-0"></span>Tabelle 16: Mittelwerte und Abweichungen der Temperaturabhängigkeit von SO<sub>2</sub> am Nullpunkt

Wie in [Tabelle 16](#page-43-0) zu erkennen, werden die erlaubten Abweichungen nicht überschritten. Für die Berechnung der Gesamtunsicherheit werden bei beiden Geräten die größten Abweichungen herangezogen. Dies sind für Gerät 1 (515) = -0,4  $\mu q/m^3$  und für Gerät 2 (517) = 0,3  $\mu q/m^3$ .

#### **6.5 Bewertung**

Die Änderung des Nullpunktes liegt bei allen betrachteten Umgebungstemperaturen deutlich besser als die maximal erlaubte Abweichung von 2  $\mu$ g/m<sup>3</sup>.

Mindestanforderung erfüllt? ja

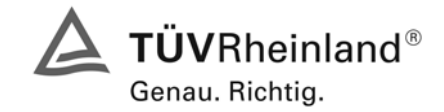

Seite 45 von 240

Bericht über die Eignungsprüfung der Immissionsmesseinrichtung AF22M der Firma Environnement für die Komponente SO2, Berichts-Nr.: 936/21206773/A

# **6.6 Umfassende Darstellung des Prüfergebnisses**

*Tabelle 17: Einzeldaten der Abhängigkeit des Nullpunktes von der Umgebungstemperatur* 

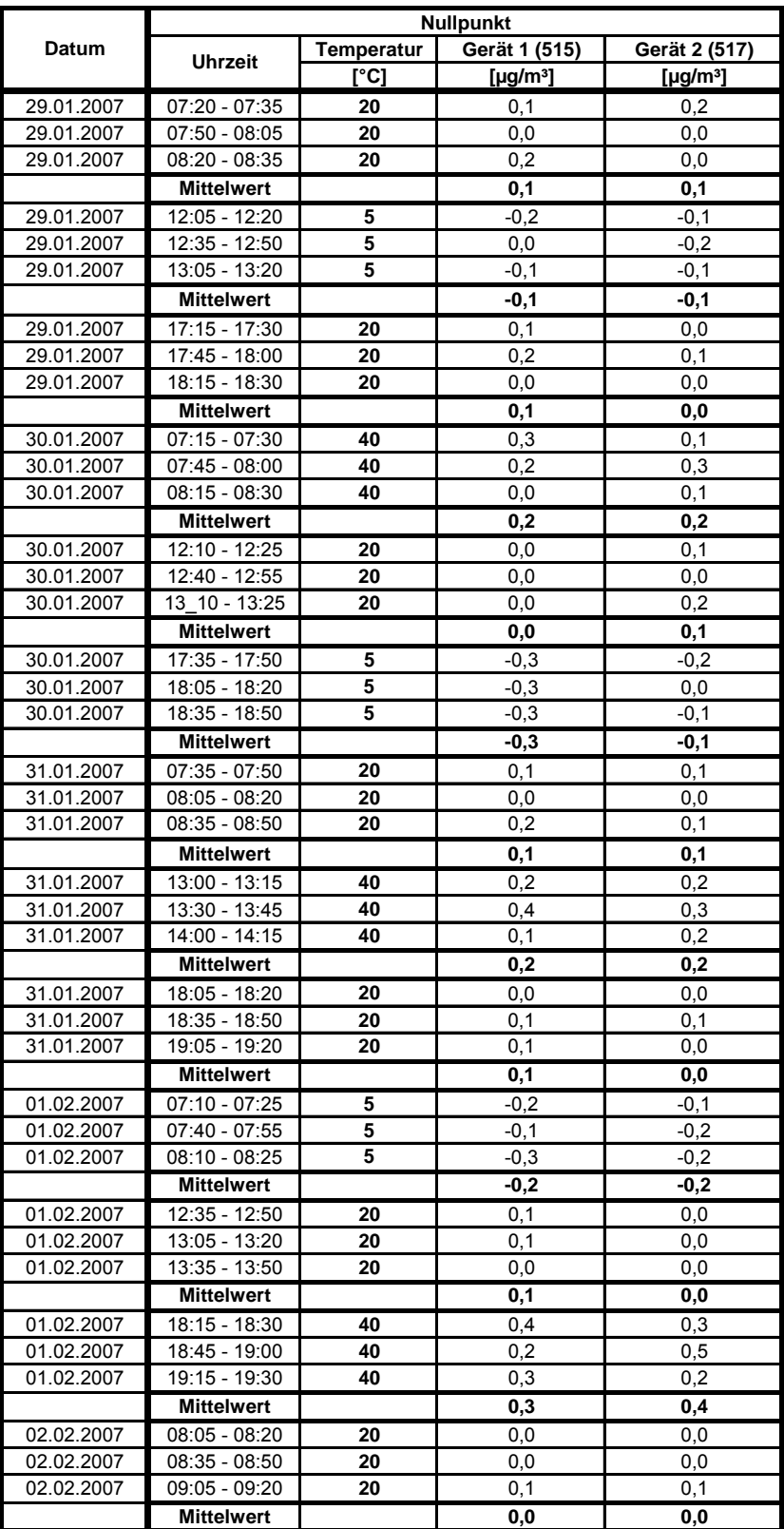

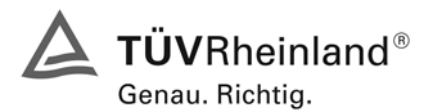

Seite 46 von 240 Bericht über die Eignungsprüfung der Immissionsmesseinrichtung AF22M der Firma Environnement für die Komponente SO2, Berichts-Nr.: 936/21206773/A

#### **6.1 5.2.8 Abhängigkeit des Messwertes von der Umgebungstemperatur**

*Die Temperaturabhängigkeit des Messwertes im Bereich des Bezugswertes B1 darf nicht mehr als ± 5 % des Messwertes bei einer Änderung der Umgebungstemperatur um 15 K im Bereich zwischen +5 °C und +20 °C bzw. 20 K im Bereich zwischen +20 °C und +40 °C betragen.* 

#### **6.2 Gerätetechnische Ausstattung**

Klimakammer, Null- und Prüfgase

#### **6.3 Durchführung der Prüfung**

Nach VDI 4202 Blatt 1 ist die Temperaturabhängigkeit des Nullpunktes zwischen + 5°C und + 40°C zu prüfen. Dabei werden folgende Temperaturpunkte geprüft: 20°C  $\rightarrow$  5°C  $\rightarrow$  20°C  $\rightarrow$  40 °C  $\rightarrow$  20°C. Die Prüfgasaufgabe erfolgt dabei dreimal pro Temperaturpunkt und das Temperaturprogramm wird dreimal durchfahren. Die Prüfgaskonzentration liegt dabei im Bereich von B<sub>1</sub> (B<sub>1</sub> = 40 µg/m<sup>3</sup>)

#### **6.4 Auswertung**

An jedem Temperaturpunkt wurden die Abweichungen zum Ausgangspunkt bei 20°C bestimmt. Für jeden Temperaturschritt wurde der Mittelwert gebildet und mit den Mindestanforderungen verglichen. Dabei darf bei keinem Temperaturpunkt im Vergleich zum Ausgangspunkt die zulässige Abweichung von 5 % von  $B_1$  d.h. 2  $\mu q/m^2$  überschritten werden.

<span id="page-45-0"></span>Tabelle 18: Mittelwerte und Abweichungen der Temperaturabhängigkeit von SO<sub>2</sub> am Referenzpunkt

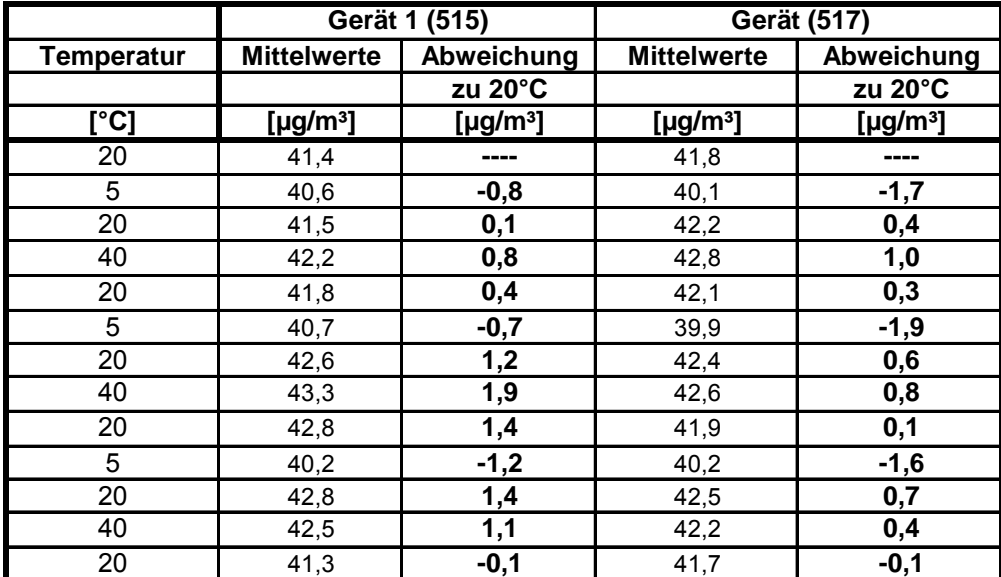

Wie in [Tabelle 18](#page-45-0) zu erkennen, werden die erlaubten Abweichungen am Referenzpunkt nicht überschritten. Für die Berechnung der Gesamtunsicherheit werden bei beiden Geräten die größten Abweichungen herangezogen. Dies sind für Gerät 1 (515) = 1,9  $\mu$ g/m<sup>3</sup> und für Gerät 2 (517) = -1,9  $\mu$ g/m<sup>3</sup>.

#### **6.5 Bewertung**

Die Änderung des Referenzpunktes liegt bei allen betrachteten Umgebungstemperaturen deutlich besser als die maximal erlaubte Abweichung von 2 ug/m<sup>3</sup>.

Mindestanforderung erfüllt? ja

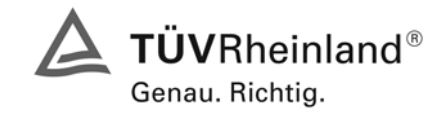

Seite 47 von 240

Bericht über die Eignungsprüfung der Immissionsmesseinrichtung AF22M der Firma Environnement für die Komponente SO2, Berichts-Nr.: 936/21206773/A

#### **6.6 Umfassende Darstellung des Prüfergebnisses**

#### *Tabelle 19: Einzeldaten der Abhängigkeit des Referenzpunktes von der Umgebungstemperatur*

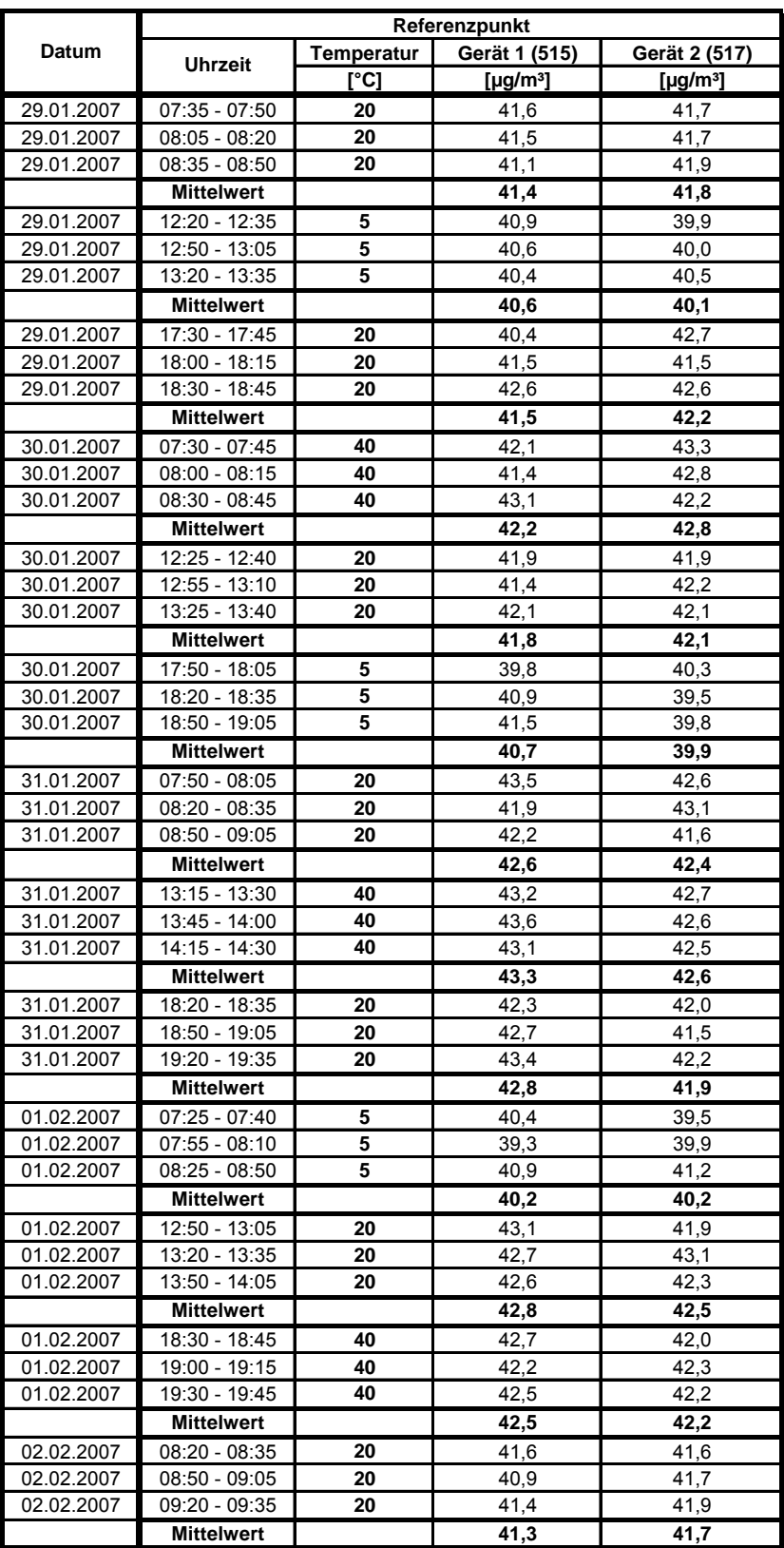

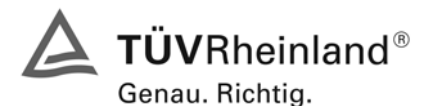

Seite 48 von 240 Bericht über die Eignungsprüfung der Immissionsmesseinrichtung AF22M der Firma Environnement für die Komponente SO2, Berichts-Nr.: 936/21206773/A

# **6.1 5.2.9 Nullpunktsdrift**

*Die zeitliche Änderung des Nullpunkt-Messwertes darf in 24 h und im Wartungsintervall den Bezugswert B<sub>0</sub> (B<sub>0</sub> = 2µg/m<sup>3</sup>) nicht überschreiten.* 

# **6.2 Gerätetechnische Ausstattung**

Permeationsofen CGM 2000, synthetische Luft

# **6.3 Durchführung der Prüfung**

Die Prüfgasaufgabe erfolgte täglich über einen Zeitraum von 15 Minuten. Dabei wurden die letzten 5 Minuten des Untersuchungszeitraumes gemittelt und ausgewertet. Da die Prüfgasaufgabe ausschließlich manuell erfolgte, liegen an den Wochenenden keine Prüfgasaufgaben vor.

# **6.4 Auswertung**

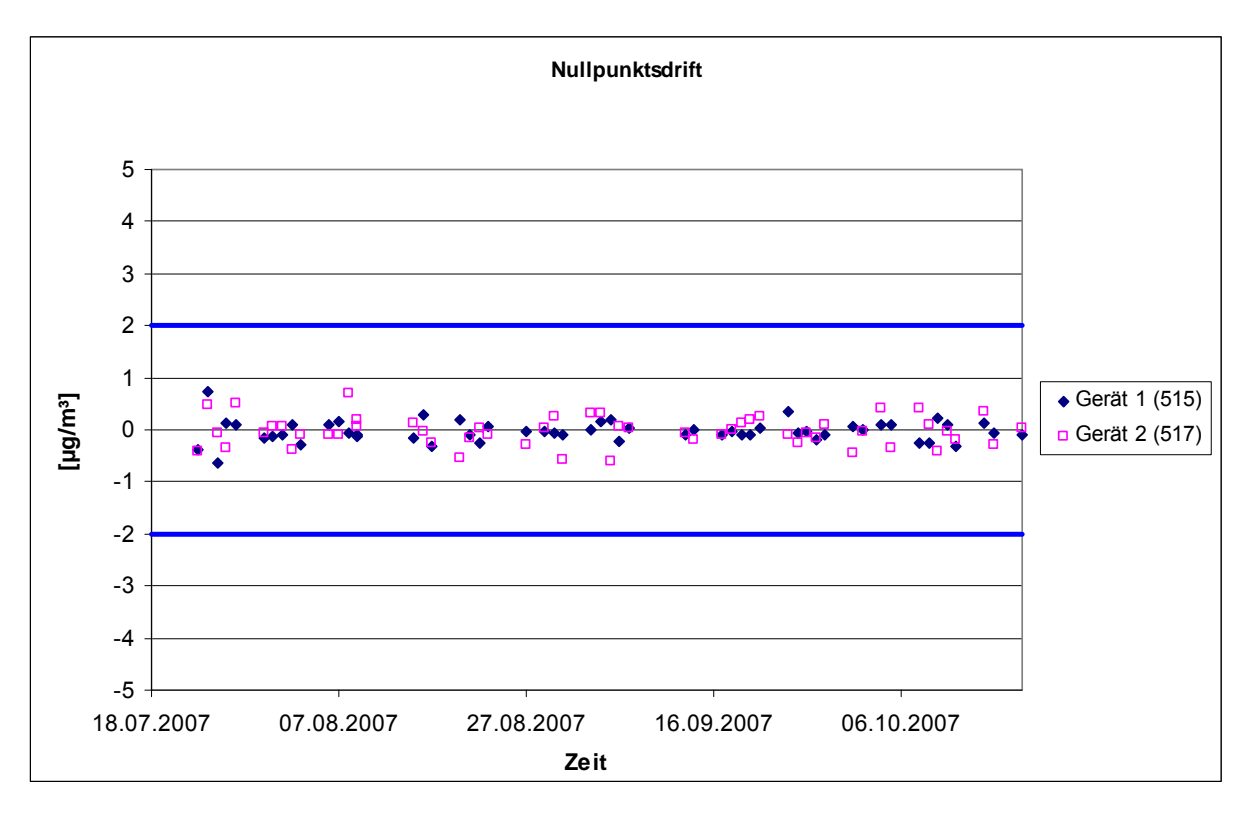

*Abbildung 10: Nullpunktsdrift in 24h während des Feldtestes* 

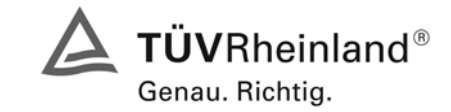

Seite 49 von 240

Bericht über die Eignungsprüfung der Immissionsmesseinrichtung AF22M der Firma Environnement für die Komponente SO2, Berichts-Nr.: 936/21206773/A

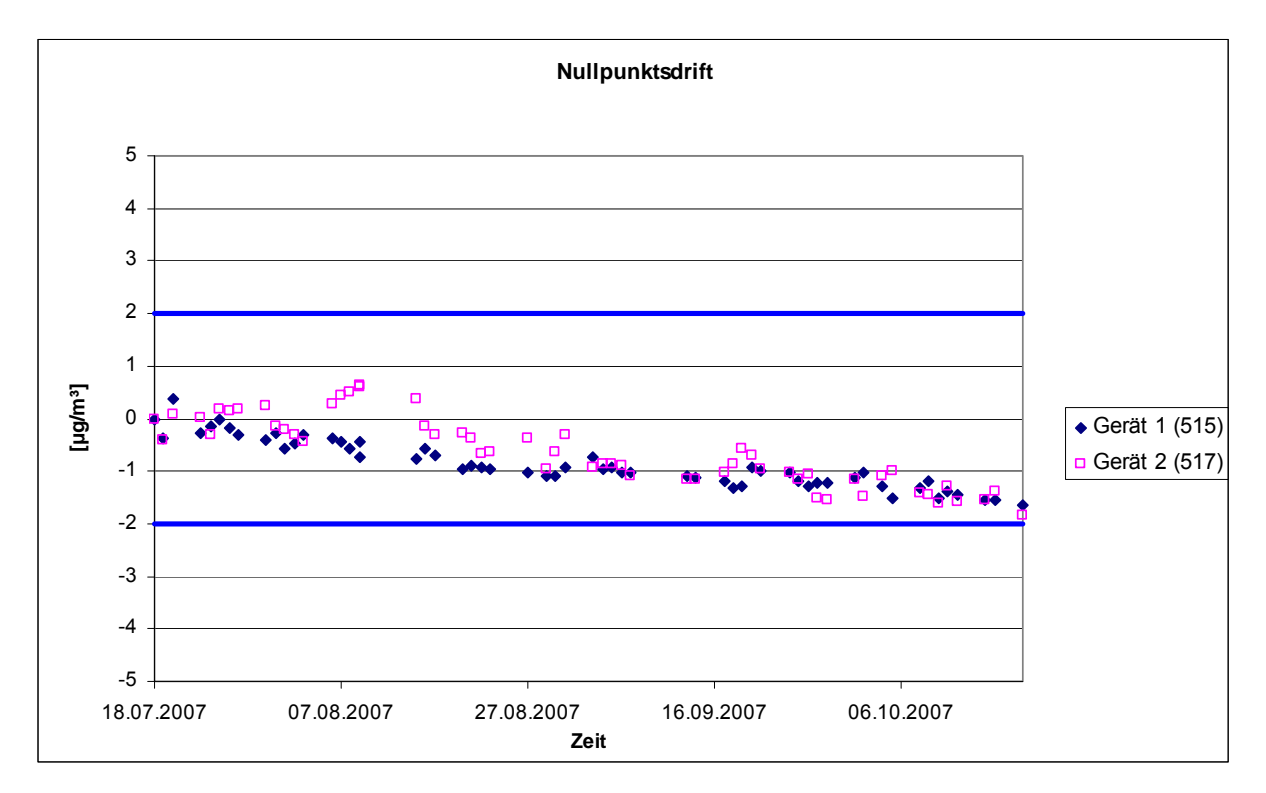

*Abbildung 11: Nullpunktsdrift während des Feldversuchs* 

Laut Mindestanforderung darf die zeitliche Änderung des Nullpunkt-Messwertes in 24 h und im Wartungsintervall den Bezugswert B<sub>0</sub> (entspricht 2 µg/m<sup>3</sup> für SO<sub>2</sub>) nicht überschreiten.

Aus dem Datensatz ergibt sich keine Überschreitung der 24 Stunden Drift. Aus der Regressionsrechnung für die Nullpunktsdrift ergeben sich für die Messgeräte folgende Werte für die 24 Stunden Drift:

Die mittlere zeitliche Änderung in 24 h betrug während des Feldversuchs:

Gerät 515:  $-0.0204 \mu q/(m^3 * d)$ 

Gerät 517:  $-0,0149 \mu g/(m^3 * d)$ 

Im Wartungsintervall von einem Monat beträgt die mittlere zeitliche Änderung:

Gerät 515: -0,612 µg/(m<sup>3\*</sup>Monat)

Gerät 517: -0.447 ug/(m<sup>3\*</sup>Monat)

#### **6.5 Bewertung**

Die Nullpunktsdriften in 24 h und im Wartungsintervall liegen mit -0,0204 µg/(m<sup>3\*</sup>d) und -0,612  $\mu q/(m^{3*}$ Monat) für Gerät 1 (515), und -0,0149  $\mu q/(m^{3*}d)$  und -0,447  $\mu q/(m^{3*}M$ onat) für Gerät 2 (517) deutlich unterhalb der Anforderung von 2 µg/m<sup>3</sup>.

Mindestanforderung erfüllt? ja

# **6.6 Umfassende Darstellung des Prüfergebnisses**

Die einzelnen Messwerte der täglichen Prüfgasaufgaben am Nullpunkt können der [Tabelle 20](#page-49-0) entnommen werden.

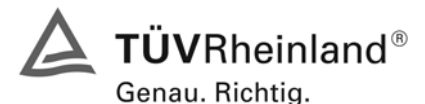

Seite 50 von 240 Bericht über die Eignungsprüfung der Immissionsmesseinrichtung AF22M der Firma Environnement für die Komponente SO2, Berichts-Nr.: 936/21206773/A

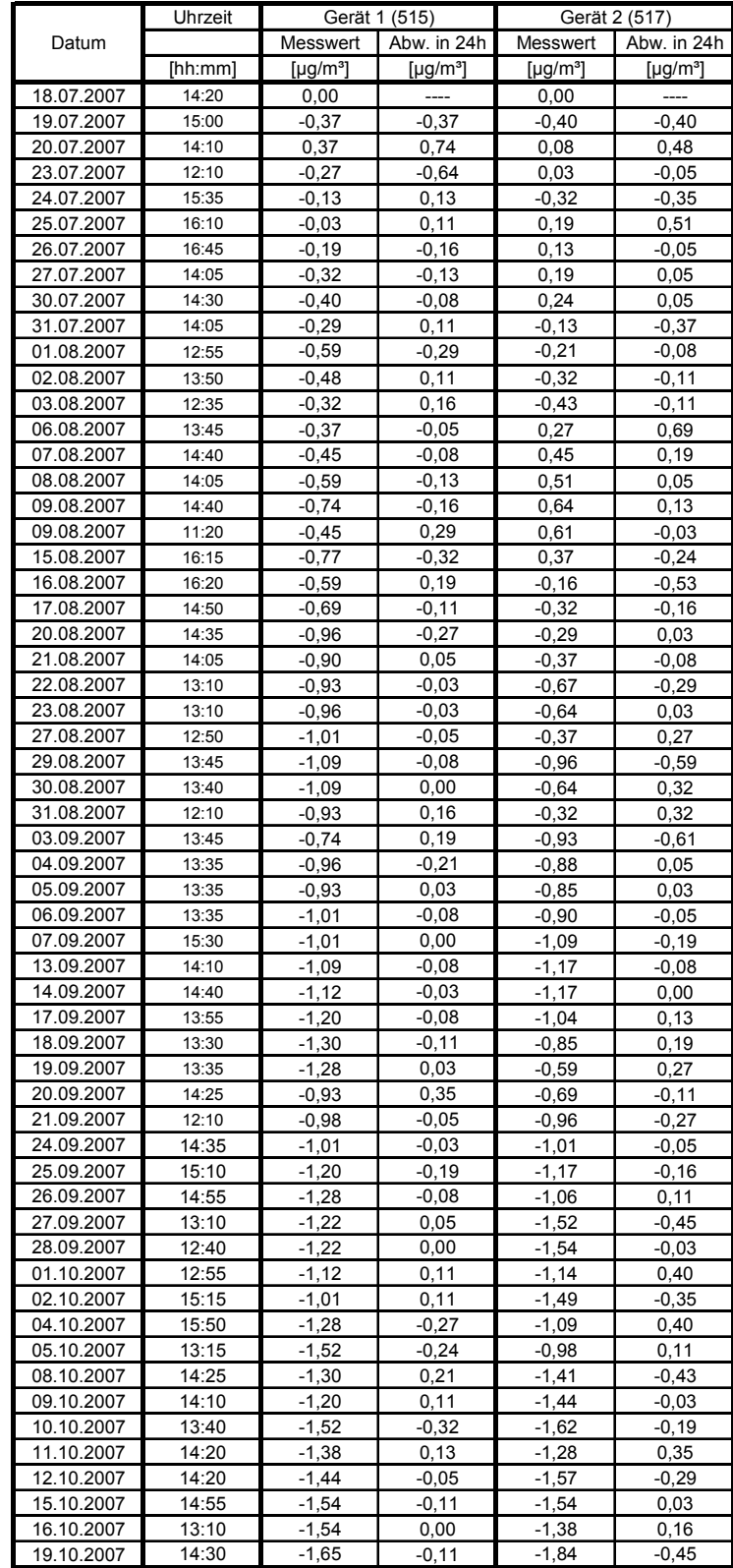

# <span id="page-49-0"></span>*Tabelle 20: Einzelwerte der täglichen Prüfgasaufgaben am Nullpunkt*

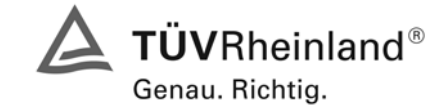

Seite 51 von 240

Bericht über die Eignungsprüfung der Immissionsmesseinrichtung AF22M der Firma Environnement für die Komponente SO2, Berichts-Nr.: 936/21206773/A

# **6.1 5.2.10 Drift des Messwertes**

*Die zeitliche Änderung des Messwertes im Bereich des Bezugswertes B1 darf in 24 Stunden und im Wartungsintervall* ± 5 % von B<sub>1</sub> nicht überschreiten.

#### **6.2 Gerätetechnische Ausstattung**

Permeationsofen CGM 2000, synthetische Luft

#### **6.3 Durchführung der Prüfung**

Die Prüfgasaufgabe erfolgte täglich über einen Zeitraum von 15 Minuten. Dabei wurden die letzten 5 Minuten des Untersuchungszeitraumes gemittelt und ausgewertet. Da die Prüfgasaufgabe ausschließlich manuell erfolgte, liegen an den Wochenenden keine Prüfgasaufgaben vor.

# **6.4 Auswertung**

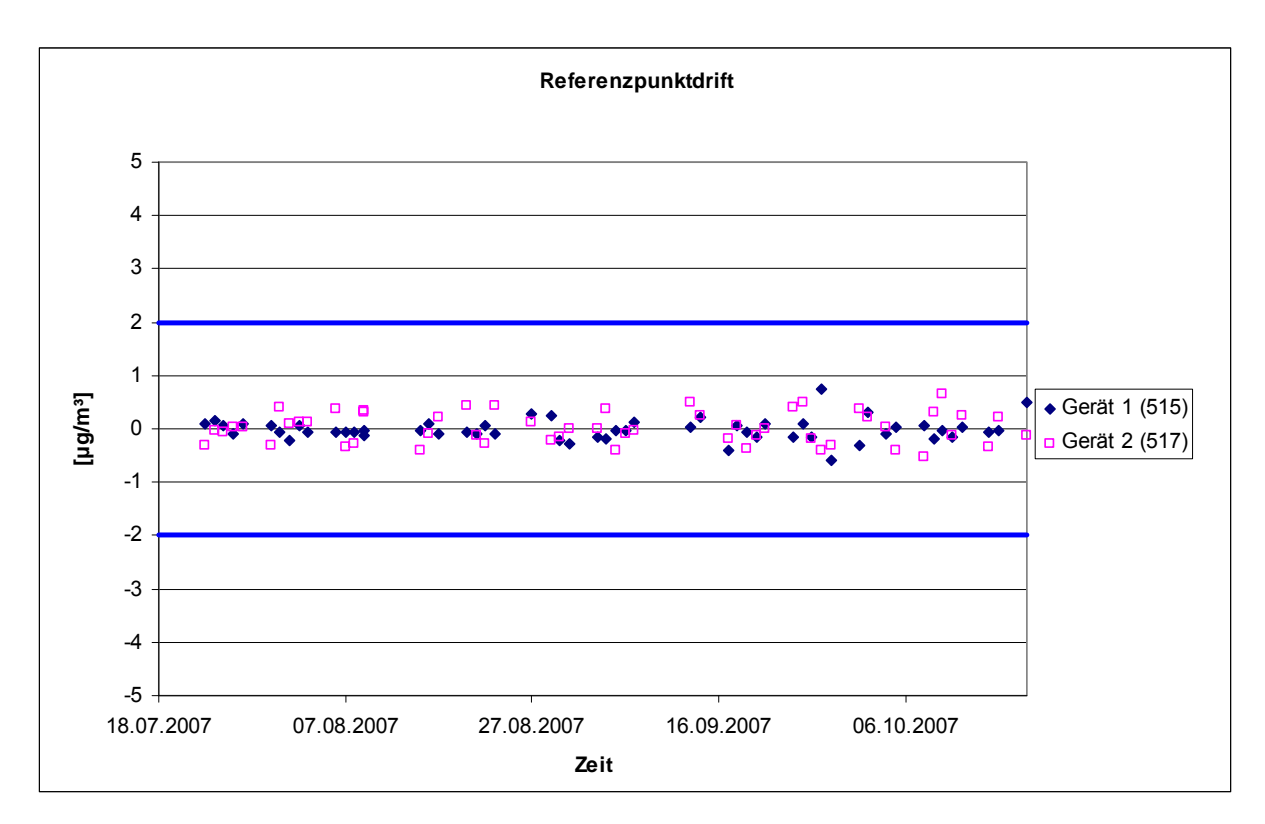

*Abbildung 12: Referenzpunktdrift in 24h während des Feldtestes* 

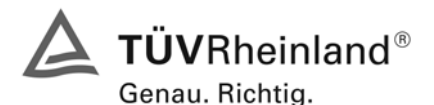

Seite 52 von 240 Bericht über die Eignungsprüfung der Immissionsmesseinrichtung AF22M der Firma Environnement für die Komponente SO2, Berichts-Nr.: 936/21206773/A

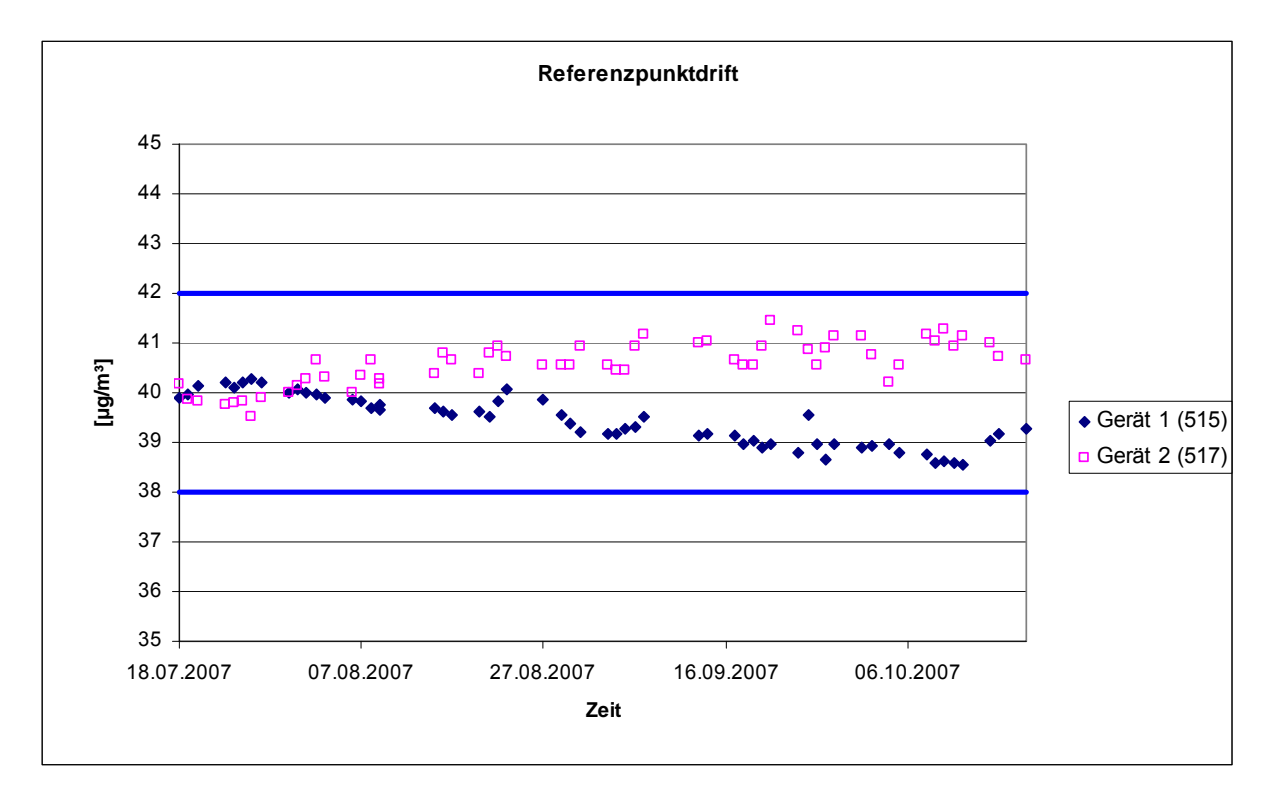

*Abbildung 13: Referenzpunktdrift während des Feldtests* 

Laut Mindestanforderung darf die zeitliche Änderung des Nullpunkt-Messwertes in 24 h und im Wartungsintervall 5 % des Bezugswertes  $B_1$  (entspricht 2  $\mu$ g/m<sup>3</sup> für SO<sub>2</sub>) nicht überschreiten.

Aus dem Datensatz ergibt sich keine Überschreitung der 24 Stunden Drift. Aus der Regressionsrechnung für die Referenzpunktsdrift ergeben sich für die Messgeräte folgende Werte für die 24 Stunden Drift.

Die mittlere zeitliche Änderung in 24 h betrug während des Feldversuchs:

Gerät 515: -0,0164 µg/(m<sup>3\*</sup>d)

Gerät 517: 0,0121 µg/(m<sup>3\*</sup>d)

Im Wartungsintervall von einem Monat beträgt die mittlere zeitliche Änderung:

Gerät 515: -0,492 µg/(m<sup>3\*</sup>Monat)

Gerät 517: 0,363 µg/(m<sup>3\*</sup>Monat)

#### **6.5 Bewertung**

Die Referenzpunktdriften in 24 h und im Wartungsintervall liegen mit -0,0164 µg/(m<sup>3\*</sup>d) und -0,492 µg/(m<sup>3\*</sup>Monat) für Gerät 1 (515), und 0,0121 µg/(m<sup>3\*</sup>d) und 0,363 µg/(m<sup>3\*</sup>Monat) für Gerät 2 (517) deutlich unterhalb der Anforderung von 2 µg/m<sup>3</sup>.

Mindestanforderung erfüllt? ja

#### **6.6 Umfassende Darstellung des Prüfergebnisses**

Die einzelnen Messwerte können der [Tabelle 21](#page-52-0) entnommen werden.

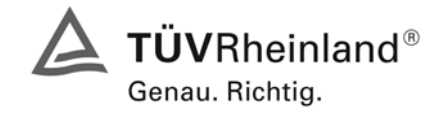

Seite 53 von 240

Bericht über die Eignungsprüfung der Immissionsmesseinrichtung AF22M der Firma Environnement für die Komponente SO2, Berichts-Nr.: 936/21206773/A

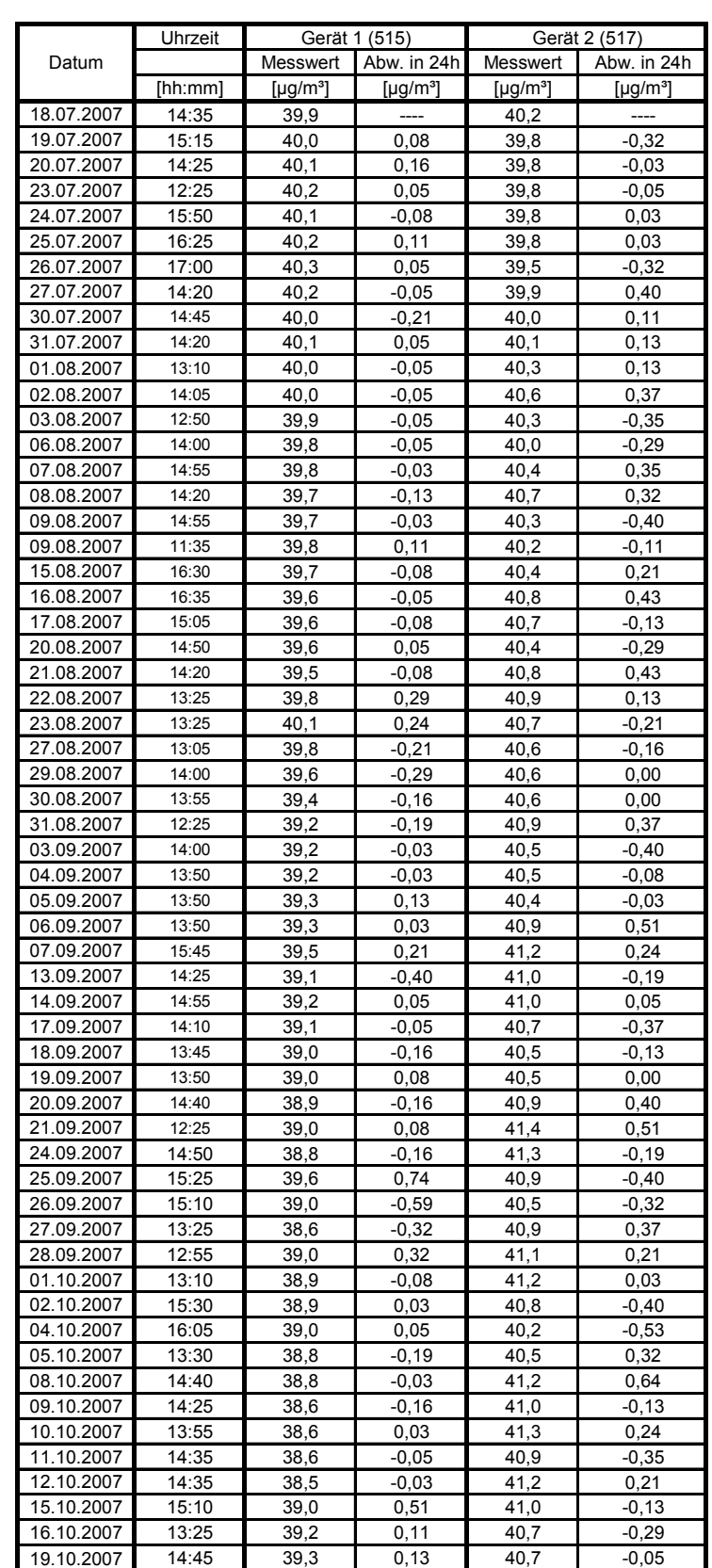

#### <span id="page-52-0"></span>*Tabelle 21: Einzelwerte der täglichen Prüfgasaufgabe am Referenzpunkt*

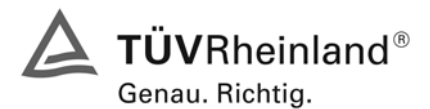

Seite 54 von 240 Bericht über die Eignungsprüfung der Immissionsmesseinrichtung AF22M der Firma Environnement für die Komponente SO2, Berichts-Nr.: 936/21206773/A

#### **6.1 5.2.11 Querempfindlichkeit**

*Die Absolutwerte der Summen der positiven bzw. negativen Abweichungen aufgrund von Störeinflüssen durch die Querempfindlichkeit gegenüber im Messgut enthaltenen Begleitstoffen dür*fen im Bereich des Nullpunktes nicht mehr als B<sub>0</sub> und im Bereich von B<sub>2</sub> nicht mehr als 3 % von  $B<sub>2</sub>$  betragen. Die Konzentration des Begleitstoffes wird im Bereich des jeweiligen B<sub>2</sub>-Wertes des *Begleitstoffes eingesetzt. Sind keine entsprechenden Bezugswerte bekannt, so ist ein geeigneter Bezugswert durch das Prüfinstitut im Einvernehmen mit den anderen Prüfinstituten festzulegen und anzugeben.* 

#### **6.2 Gerätetechnische Ausstattung**

Neben dem Prüfgaserzeugungssystem wurde mittels eines Massenstromreglers die geforderte Konzentration der Störkomponente dem Prüfgas zugemischt.

#### **6.3 Durchführung der Prüfung**

Bei der Untersuchung der Querempfindlichkeit sind die in [Tabelle 22](#page-53-0) aufgeführten Stoffe zu berücksichtigen.

#### <span id="page-53-0"></span>*Tabelle 22: Störkomponenten nach VDI 4202*

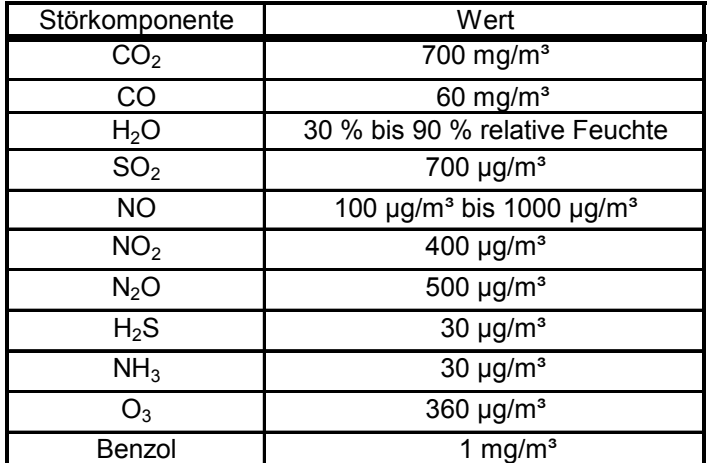

#### **6.4 Auswertung**

In der folgenden tabellarischen Übersicht sind die aufgefundenen Differenzen mit und ohne Störkomponente für den Null- und Referenzpunkt der beiden Analysatoren aufgetragen. Unten in der Tabelle sind die Summen der positiven und der negativen Abweichungen zusammengefasst. Die Werte sind mit der Mindestanforderung zu vergleichen, welche am Nullpunkt eine Abweichung der positiven und negativen Summen von 2  $\mu$ g/m<sup>3</sup> (B<sub>0</sub>) und am Referenzpunkt eine Abweichung von 21  $\mu$ g/m<sup>3</sup> (3 % von B<sub>2</sub>) zulässt.

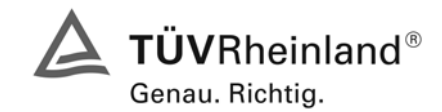

Seite 55 von 240

Bericht über die Eignungsprüfung der Immissionsmesseinrichtung AF22M der Firma Environnement für die Komponente SO2, Berichts-Nr.: 936/21206773/A

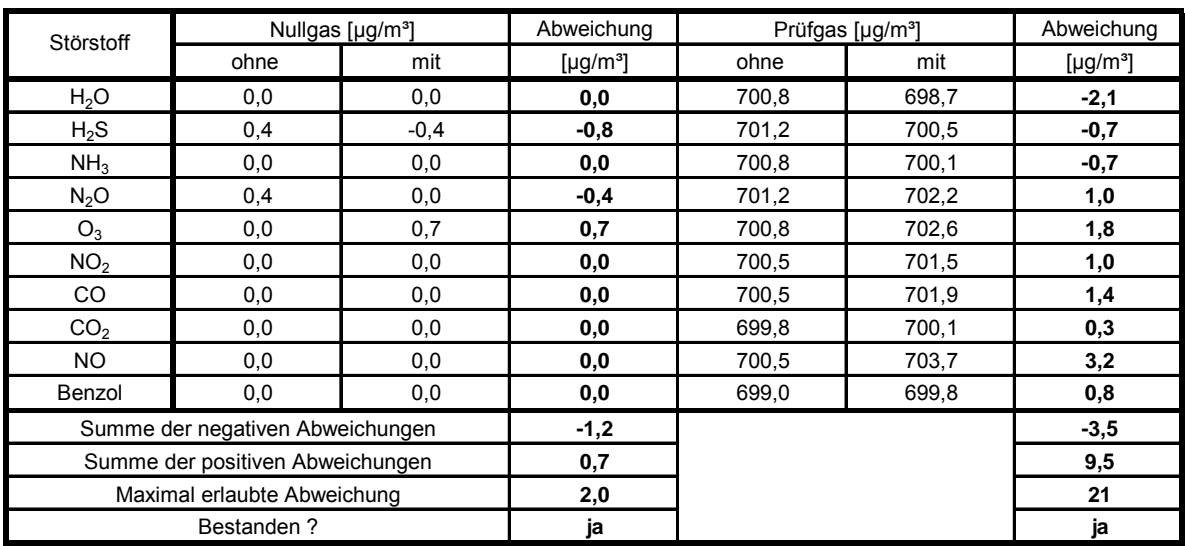

# *Tabelle 23: Querempfindlichkeiten nach VDI 4202 Bl.1 Gerät 1 (515)*

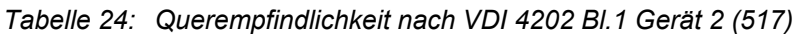

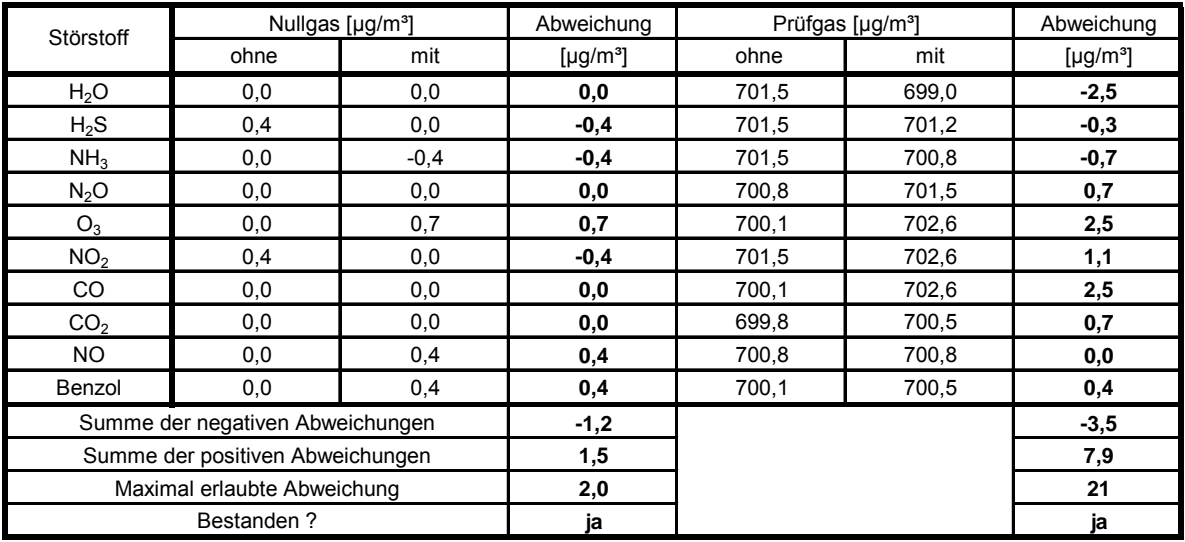

# **6.5 Bewertung**

Die Querempfindlichkeiten der Messeinrichtungen erfüllen die Mindestanforderungen. Zur Berechnung der Gesamtunsicherheit wird der größte Gesamtwerte pro Gerät herangezogen. Dies sind 9,5 µg/m<sup>3</sup> bei Gerät 1 (515) und 7,9 µg/m<sup>3</sup> bei Gerät 2 (517).

Mindestanforderung erfüllt? ja

#### **6.6 Umfassende Darstellung des Prüfergebnisses**

Die Einzelwerte sind der Querempfindlichkeitsuntersuchung sind in [Tabelle 25](#page-55-0) und [Tabelle 26](#page-56-0) aufgeführt.

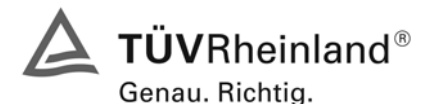

Seite 56 von 240 Bericht über die Eignungsprüfung der Immissionsmesseinrichtung AF22M der Firma Environnement für die Komponente SO2, Berichts-Nr.: 936/21206773/A

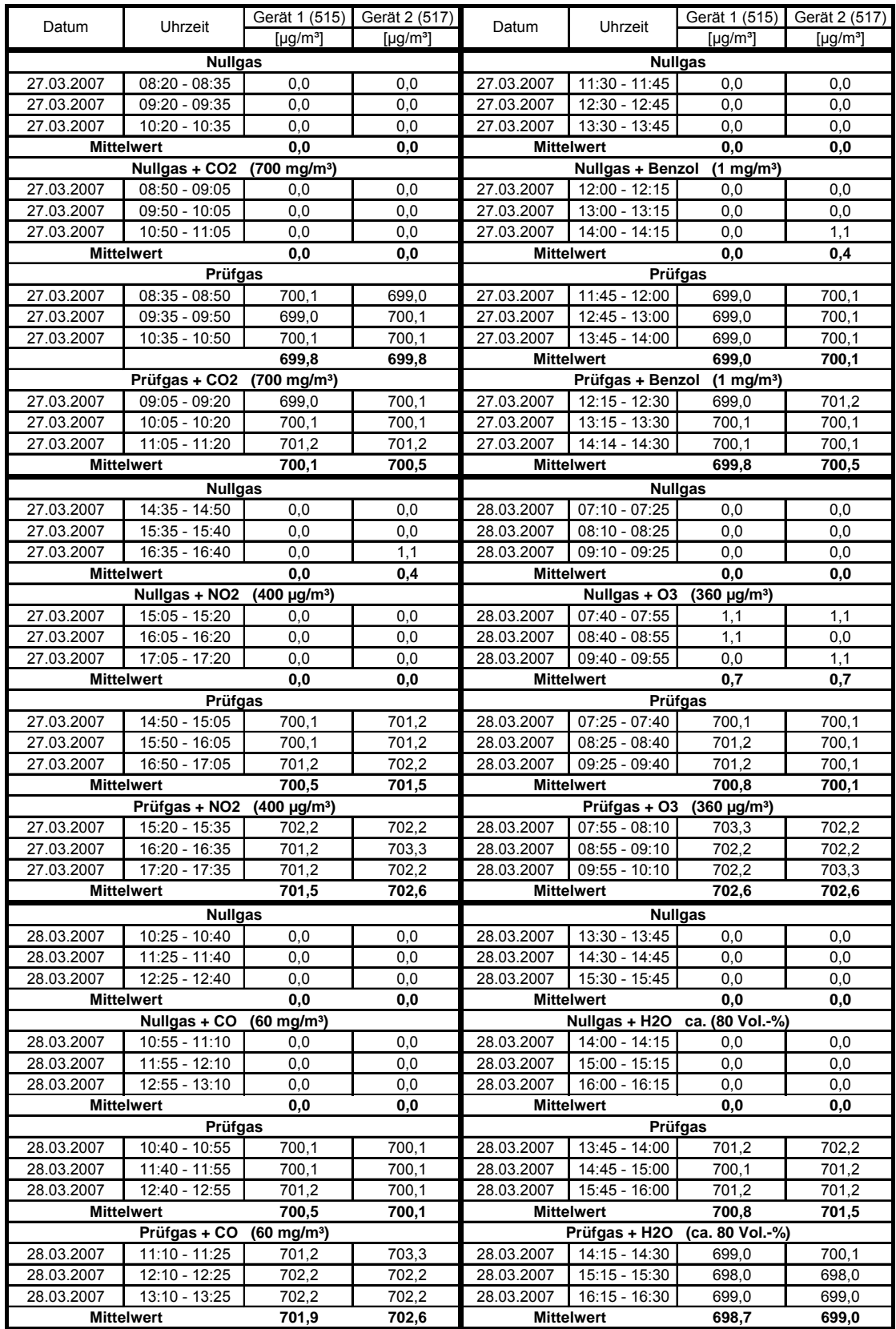

## <span id="page-55-0"></span>*Tabelle 25: Querempfindlichkeit Environnement AF22M (Teil 1)*

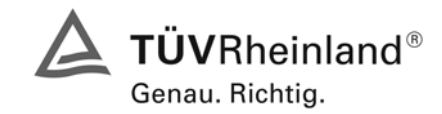

Bericht über die Eignungsprüfung der Immissionsmesseinrichtung AF22M der Firma Environnement für die Komponente SO2, Berichts-Nr.: 936/21206773/A

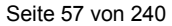

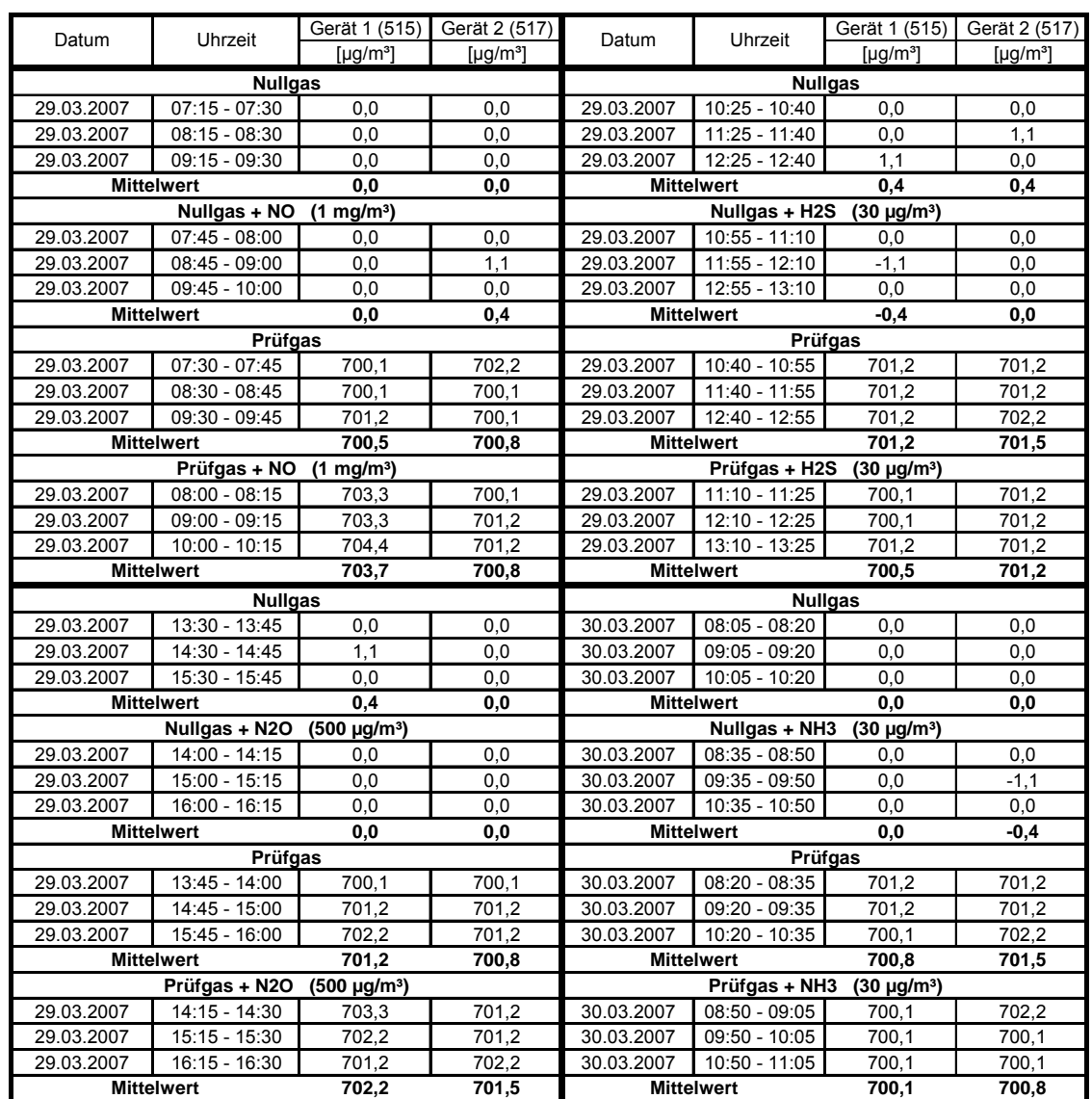

#### <span id="page-56-0"></span>*Tabelle 26: Querempfindlichkeit Environnement AF22M (Teil2)*

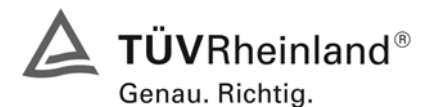

Seite 58 von 240 Bericht über die Eignungsprüfung der Immissionsmesseinrichtung AF22M der Firma Environnement für die Komponente SO2, Berichts-Nr.: 936/21206773/A

# **6.1 5.2.12 Reproduzierbarkeit**

Die Reproduzierbarkeit R<sub>D</sub> der Messeinrichtung ist aus Doppelbestimmungen mit zwei bauglei*chen Messeinrichtungen zu ermitteln und darf den Wert 10 nicht unterschreiten. Als Bezugswert ist B1 zu verwenden.* 

#### **6.2 Gerätetechnische Ausstattung**

Neben den beiden Messeinrichtungen wurden Null- und Prüfgase in geeigneter Konzentration sowie ein Datenaufzeichnungssystem verwendet.

# **6.3 Durchführung der Prüfung**

Im Labortest wurde dem Gerät abwechselnd Null- und Prüfgas in 10-facher Wiederholung angeboten. Die Konzentrationsniveaus standen jeweils 15 Minuten an. Die letzten 5 Minuten wurden als Mittelwert ausgewertet und für die weiteren Berechnungen verwandt. Es wurde ein Teil des Datensatzes zur Prüfung der Nachweisgrenze (Punkt 5.2.5) verwendet, da die Prüfprozeduren bei beiden Punkten identisch sind.

Für die Berechnung der Reproduzierbarkeit im Feld wurden die Daten im Bereich von 40 µg/m<sup>3</sup>  $\pm$  20 % (32 – 48 µg/m<sup>3</sup>) ausgewählt. Zusätzlich wurde die Reproduzierbarkeit über alle Messwerte im Feldtest berechnet. Die ausgewerteten Daten enthalten nicht die Stundenmittelwerte, in denen Prüfgasaufgaben stattgefunden haben.

Da die SO<sub>2</sub> Konzentrationen während des Feldtestes sehr niedrig waren, wurde die Probenluft für ca. 4 Wochen mit SO<sub>2</sub> angereichert. Die entsprechenden Werte wurden in [Abbildung 15](#page-60-0) grafisch hervorgehoben.

# **6.4 Auswertung**

Die Reproduzierbarkeit berechnet sich wie folgt:

$$
R = \frac{B_1}{U} \ge 10 \quad \text{mit} \quad U = \pm s_D \cdot t_{(n;0,95)} \quad \text{und} \quad s_D = \sqrt{\frac{1}{2n} \cdot \sum_{i=1}^{n} (x_{i} - x_{2i})^2}
$$

- $R = Reproduzierbarkeit bei B<sub>1</sub>$
- U = Unsicherheit
- $B_1 = 40 \text{ uq/m}^3$  (VDI)
- $s<sub>D</sub>$  = Standardabweichung aus Doppelbestimmungen
- n = Anzahl der Doppelbestimmungen
- $t_{(n;0,95)}$  = Studentfaktor für 95%ige Sicherheit
- $x_{1i}$  = Messsignal des Gerätes 1 (515) bei der i-ten Konzentration
- $x_{2i}$  = Messsignal des Gerätes 2 (517) bei der i-ten Konzentration

Daraus ergeben sich für die Laborprüfung, die Prüfung aller Werte im Bereich von  $B_1 \pm 20$  % im Feld und die Prüfung aller Messwerte im Feld die folgenden Reproduzierbarkeiten.

*Tabelle 27: Reproduzierbarkeit AF22M* 

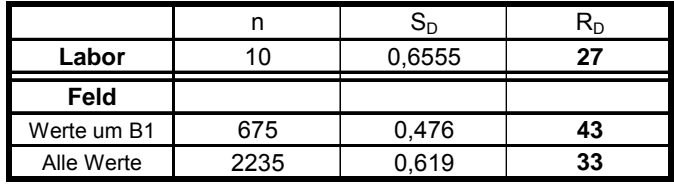

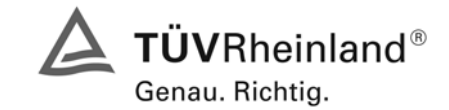

Seite 59 von 240

Bericht über die Eignungsprüfung der Immissionsmesseinrichtung AF22M der Firma Environnement für die Komponente SO2, Berichts-Nr.: 936/21206773/A

# **6.5 Bewertung**

Der in der VDI 4202 Blatt 1 geforderte Wert der Reproduzierbarkeit von mindestens 10 wird überschritten. Somit sind die Mindestanforderungen eingehalten. Für die Berechnung der Gesamtunsicherheit wird die Reproduzierbarkeit um B<sub>1</sub> (= 43) herangezogen.

Mindestanforderung erfüllt? ja

#### **6.6 Umfassende Darstellung des Prüfergebnisses**

Die [Tabelle 28](#page-58-0) zeigt die Einzelwerte der im Labortest erzielten Ergebnisse. In [Tabelle 29](#page-58-1) finden sich die statistischen Daten der Auswertung.

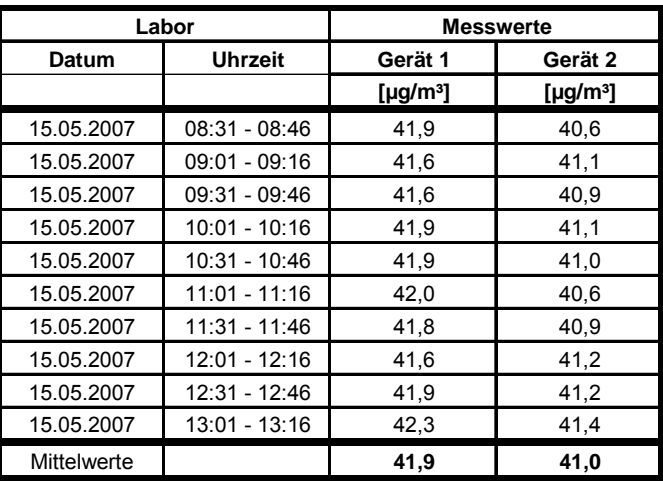

<span id="page-58-0"></span>*Tabelle 28: Einzelwerte der Laboruntersuchungen zur Reproduzierbarkeit* 

<span id="page-58-1"></span>*Tabelle 29: Auswertung der Reproduzierbarkeit im Labortest* 

| Reproduzierbarkeit im Labor             |                    |          |                     |                          |  |  |
|-----------------------------------------|--------------------|----------|---------------------|--------------------------|--|--|
| Stichprobenumfang                       | n                  | =        | 10                  |                          |  |  |
| <b>Bezugswert</b>                       | <b>MBE</b>         | $=$      |                     | $40 \mu g/m^3$ (B1)      |  |  |
| t-Wert für die gewählte Sicherheit      | t95                | Ξ        | 2,2291              |                          |  |  |
| Standardabweichung aus Doppelbestimmung | sd                 | $\equiv$ | 0,6555              |                          |  |  |
| Reproduzierbarkeit                      | R(d)               | Ξ        | 27                  |                          |  |  |
|                                         |                    |          |                     |                          |  |  |
| Standardabweichung                      | s                  | $\equiv$ | 0,2487              |                          |  |  |
| Korrelationskoeffizient                 |                    | Ξ        | 0.2044              |                          |  |  |
| $Y = b^* x + c$<br>Steigung             | b                  | =        | 0,2118              |                          |  |  |
| Ordinatenabstand                        | C                  | $=$      | $32,1190 \mu g/m^3$ |                          |  |  |
| Mittelwert                              | Gerät 1            | $=$      |                     | $41,9$ µg/m <sup>3</sup> |  |  |
| <b>Mittelwert</b>                       | Gerät <sub>2</sub> | $=$      |                     | $41,0$ µg/m <sup>3</sup> |  |  |

Es ergibt sich im Labortest eine Reproduzierbarkeit von 27.

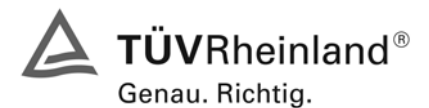

Seite 60 von 240 Bericht über die Eignungsprüfung der Immissionsmesseinrichtung AF22M der Firma Environnement für die Komponente SO2, Berichts-Nr.: 936/21206773/A

In [Tabelle 30](#page-59-0) und [Abbildung 14](#page-59-1) findet sich die Auswertung der Reproduzierbarkeit mit allen Werten um den Bezugswert 1 (40  $\mu$ g/m<sup>3</sup> ± 20 %).

<span id="page-59-0"></span>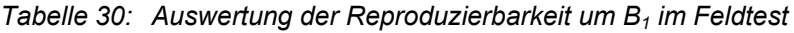

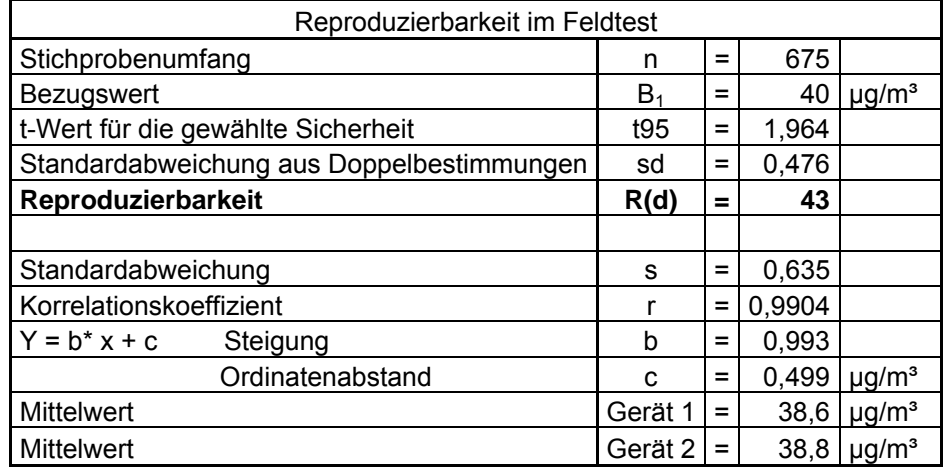

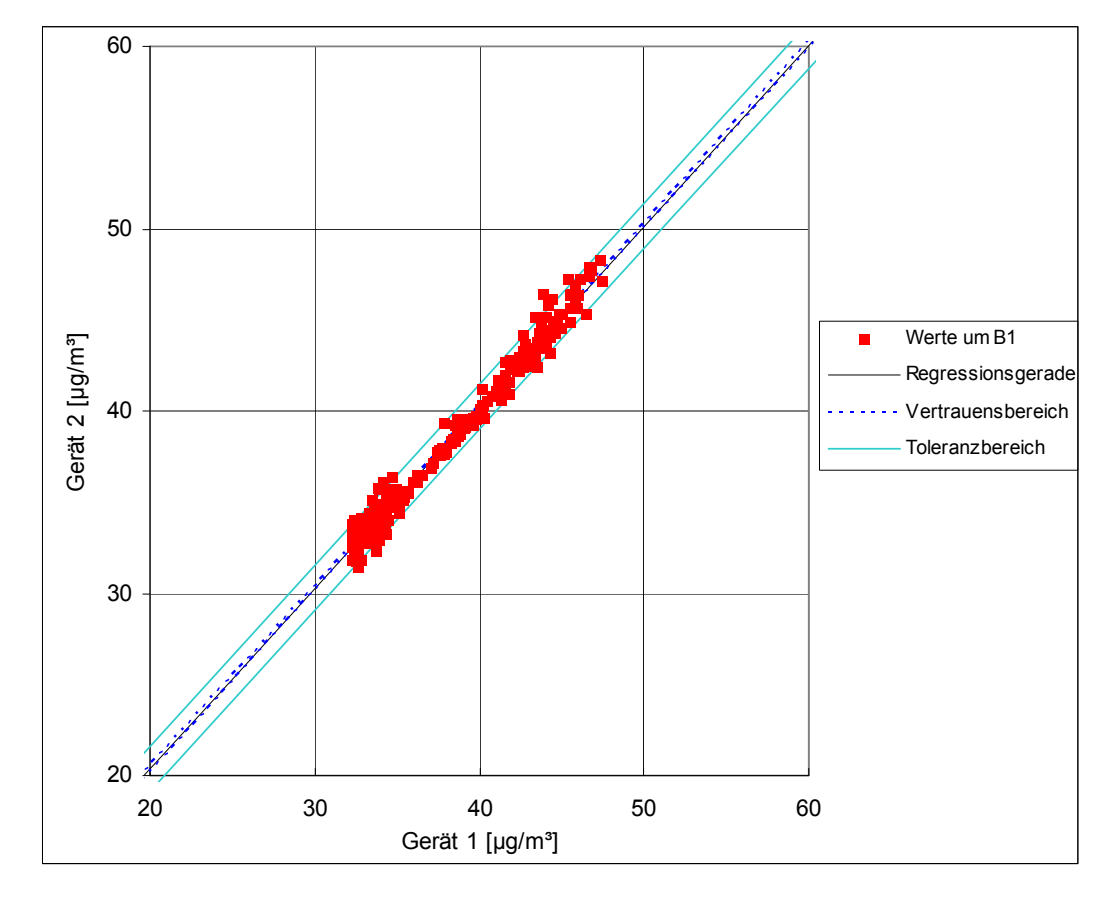

<span id="page-59-1"></span>*Abbildung 14: Graphische Darstellung der Reproduzierbarkeitsdaten um B1*

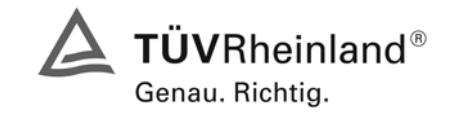

Seite 61 von 240

Bericht über die Eignungsprüfung der Immissionsmesseinrichtung AF22M der Firma Environnement für die Komponente SO2, Berichts-Nr.: 936/21206773/A

In [Tabelle 31](#page-60-1) und [Abbildung 15](#page-60-0) findet sich eine Auswertung der Reproduzierbarkeit mit allen Werten des Feldtestes.

<span id="page-60-1"></span>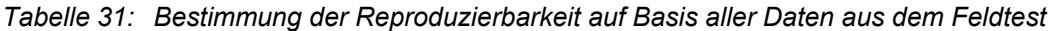

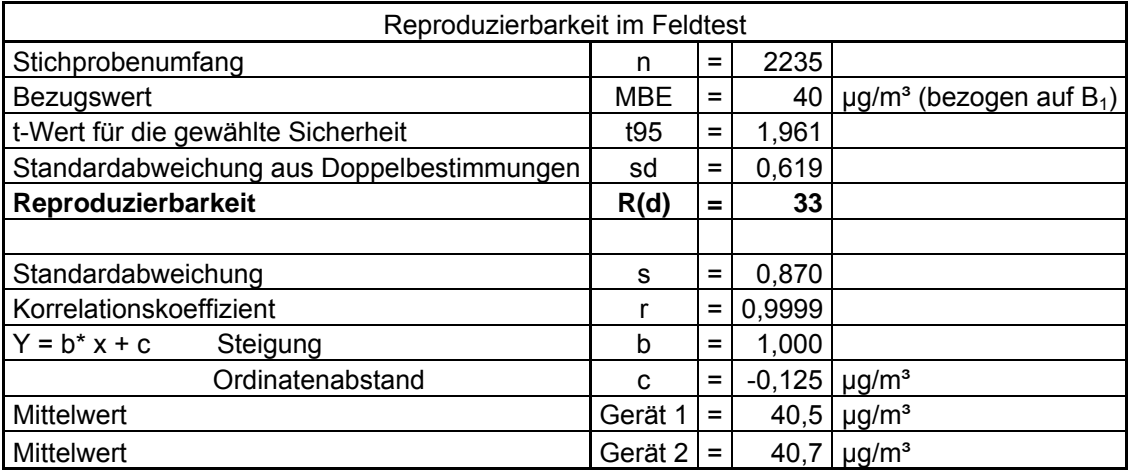

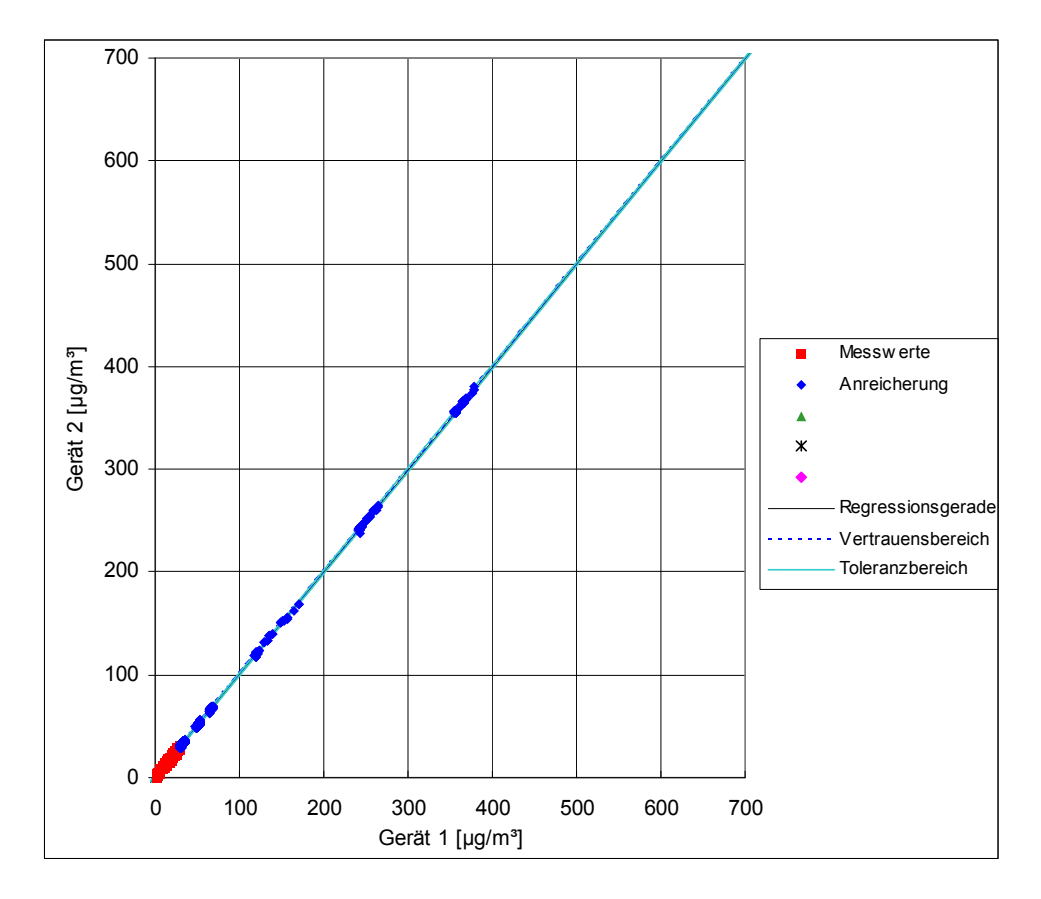

<span id="page-60-0"></span>*Abbildung 15: Graphische Darstellung der Reproduzierbarkeitsdaten aus dem Feldtest auf Basis aller Daten* 

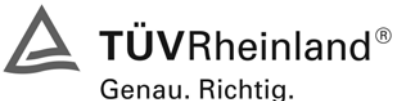

Seite 62 von 240 Bericht über die Eignungsprüfung der Immissionsmesseinrichtung AF22M der Firma Environnement für die Komponente SO2, Berichts-Nr.: 936/21206773/A

# **6.1 5.2.13 Stundenwerte**

*Das Messverfahren muss die Bildung von Stundenmittelwerten ermöglichen.* 

#### **6.2 Gerätetechnische Ausstattung**

Ein Datenerfassungssystem der Marke Yokogawa DX112-3-2 mit Integratorfunktion, welches eine Integrationszeit von einer Stunde ermöglicht.

#### **6.3 Durchführung der Prüfung**

Im Labor wurde die Bildung von Stundenwerten durch Anschluss des Datenaufzeichnungssystems mit einer Integrationszeit von einer Stunde geprüft. Während des gesamten Feldtestes wurden aus den aufgezeichneten Minutenintegralen die Stundenmittelwertbildung ermittelt.

#### **6.4 Auswertung**

Die Messeinrichtung liefert über einen analogen oder digitalen Ausgang kontinuierlich Messdaten. Es wurde geprüft, ob die Daten mit einem geeigneten Datenerfassungssystem aufgezeichnet und zu Stundenmittelwerten verdichtet werden können. Dies war problemlos möglich.

#### **6.5 Bewertung**

Die Messeinrichtung ermöglicht die Bildung von Stundenmittelwerten.

Mindestanforderung erfüllt? ja

# **6.6 Umfassende Darstellung des Prüfergebnisses**

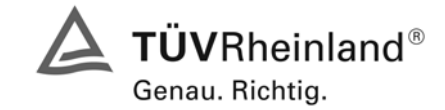

Seite 63 von 240

Bericht über die Eignungsprüfung der Immissionsmesseinrichtung AF22M der Firma Environnement für die Komponente SO2, Berichts-Nr.: 936/21206773/A

# **6.1 5.2.14 Netzspannung und Netzfrequenz**

*Die Änderung des Messwertes beim Bezugswert B1 durch die im elektrischen Netz üblicherwei*se auftretende Änderung der Spannung im Intervall (230V +15V/-20V) darf nicht mehr als B<sub>0</sub> *betragen. Weiterhin darf im mobilen Einsatz die Änderung des Messwertes durch Änderung der Netzfrequenz im Intervall (50Hz*  $\pm$  *2Hz) nicht mehr als*  $B_0$  *betragen.* 

#### **6.2 Gerätetechnische Ausstattung**

Netzspannung: Transformator mit einem Regelbereich von 210 V bis 245 V

#### **6.3 Durchführung der Prüfung**

Zur Prüfung des Einflusses durch Änderung der Netzspannung wurde ein Transformator in die Stromversorgung der Messeinrichtung geschaltet und am Null- und Referenzpunkt für die Spannungen 210 V und 245 V die Änderung des Messsignals in Bezug auf die übliche Netzspannung von 230 V verglichen.

Nach VDI 4202 Blatt 1 wird diese Prüfung bei einer Konzentration von Null und um den Bezugswert B<sub>1</sub> (40 µg/m<sup>3</sup>) durchgeführt.

Die Überprüfung der Netzfrequenz ist nach VDI 4202 Blatt 1 nur bei Messgeräten nötig, die mobil eingesetzt werden. Da der mobile Einsatz der Messgeräte Punkt 4.2 ausgeschlossen wurde, wurde auf diese Prüfung verzichtet.

#### **6.4 Auswertung**

Bei der Variation der Netzspannung ergaben sich folgende Abweichungen:

*Tabelle 32: Variation der Netzspannung nach VDI 4202 Blatt 1* 

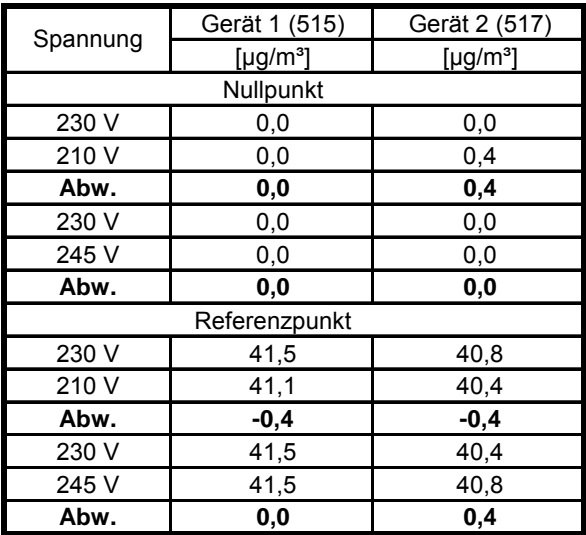

Die maximal erlaubten Abweichungen von 2 µg/m<sup>3</sup> am Null- und Referenzpunkt werden nicht überschritten.

Die für die Berechnung der Gesamtunsicherheiten relevanten Werte betragen:

 $-0,4 \mu g/m^3$  für Gerät 1 (515)

 $-0.4$  µg/m<sup>3</sup> für Gerät 2 (517)

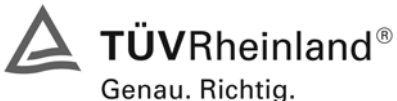

Seite 64 von 240 Bericht über die Eignungsprüfung der Immissionsmesseinrichtung AF22M der Firma Environnement für die Komponente SO2, Berichts-Nr.: 936/21206773/A

# **6.5 Bewertung**

Die Messeinrichtung erfüllt die Mindestanforderung bei der Variation der Netzspannung. Mindestanforderung erfüllt? ja

# **6.6 Umfassende Darstellung des Prüfergebnisses**

Die Einzelwerte sind der folgenden Tabelle zu entnehmen.

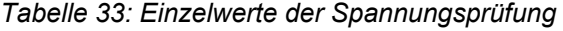

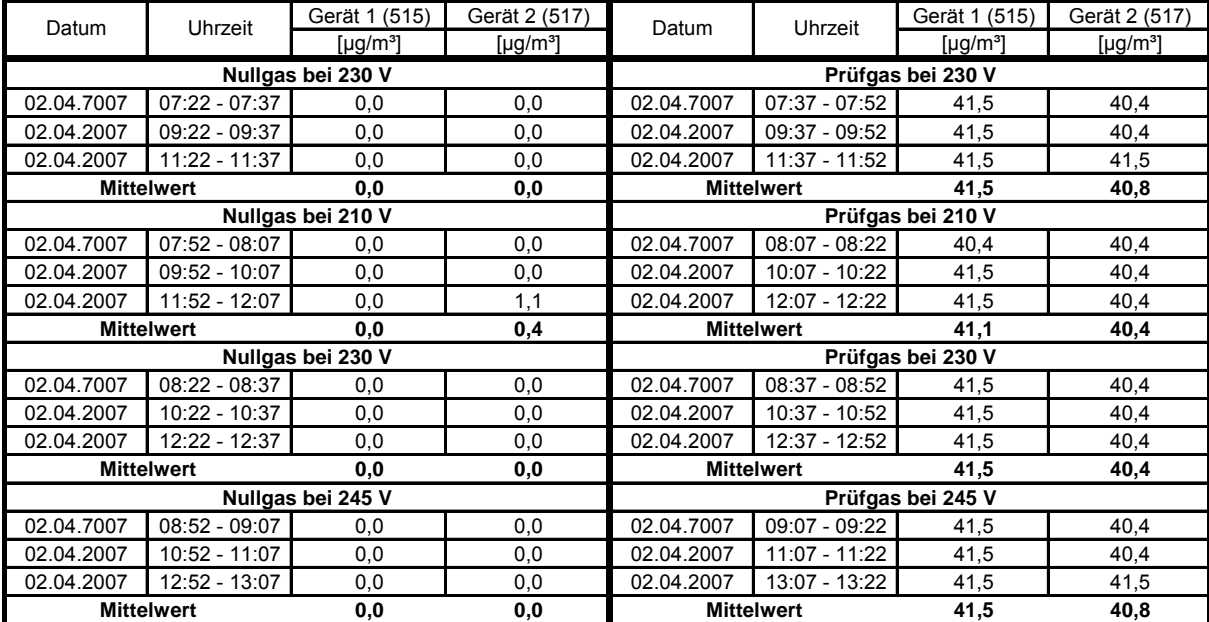

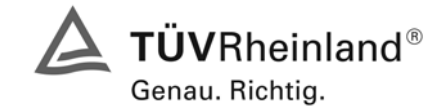

Seite 65 von 240

Bericht über die Eignungsprüfung der Immissionsmesseinrichtung AF22M der Firma Environnement für die Komponente SO2, Berichts-Nr.: 936/21206773/A

# **6.1 5.2.15 Stromausfall**

*Bei Gerätestörungen und bei Stromausfall muss ein unkontrolliertes Ausströmen von Betriebsund Kalibriergas unterbunden sein. Die Geräteparameter sind durch eine Pufferung gegen Verlust durch Netzausfall zu schützen. Bei Spannungswiederkehr muss das Gerät automatisch wieder den messbereiten Zustand erreichen und gemäß der Betriebsvorgabe die Messung beginnen.* 

#### **6.2 Gerätetechnische Ausstattung**

Zusätzliche Geräte werden nicht benötigt.

# **6.3 Durchführung der Prüfung**

Durch Trennung des Netzsteckers während des Messbetriebes wurde ein Stromausfall simuliert. Zusätzlich entstand bei mehreren Standortwechseln eine längere Unterbrechung der Spannungsversorgung. Bei der anschließenden Wiederinbetriebnahme liefen die Geräte dabei jedes Mal ohne erkennbare Fehlfunktionen wieder an und nahmen nach der Warmlaufzeit ihren normalen Messbetrieb wieder auf.

# **6.4 Auswertung**

Ein Stromausfall wurde durch Unterbrechung der Stromversorgung an beiden Geräten simuliert. Nach Wiederherstellung der Stromversorgung schalteten beide Geräte automatisch wieder in den normalen Betriebsmodus. Die geräteinterne Pumpe schaltete während des Stromausfalls ab. Ein Ausströmen von Betriebsmitteln konnte nicht festgestellt werden.

# **6.5 Bewertung**

Die Mindestanforderungen sind erfüllt.

Mindestanforderung erfüllt? ja

# **6.6 Umfassende Darstellung des Prüfergebnisses**

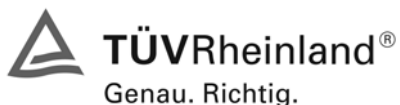

Seite 66 von 240 Bericht über die Eignungsprüfung der Immissionsmesseinrichtung AF22M der Firma Environnement für die Komponente SO2, Berichts-Nr.: 936/21206773/A

# **6.1 5.2.16 Gerätefunktionen**

*Die wesentlichen Gerätefunktionen müssen durch telemetrisch übermittelbare Statussignale zu überwachen sein.* 

# **6.2 Gerätetechnische Ausstattung**

Rechner mit Schnittstelle

# **6.3 Durchführung der Prüfung**

An den Messeinrichtungen wurde ein Datenerfassungssystem angeschlossen und über ein Netzwerk von einem externen Rechner angesteuert. Anschließend wurden die jeweiligen Betriebszustände (Betriebsbereitschaft, Wartung, Störung) an den Messeinrichtungen eingestellt und mittels Datenfernübertragung erfasst.

#### **6.4 Auswertung**

Die Statussignale wurden von dem nachgeschalteten Datenerfassungssystem richtig erkannt. Wichtige Meldungen sind:

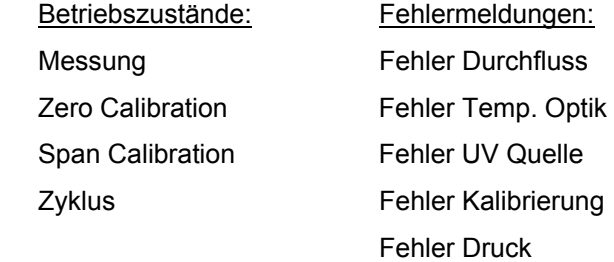

# **6.5 Bewertung**

Eine telemetrische Überwachung der Statussignale (Betriebszustände, Störungen) ist möglich.

Mindestanforderung erfüllt? ja

# **6.6 Umfassende Darstellung des Prüfergebnisses**

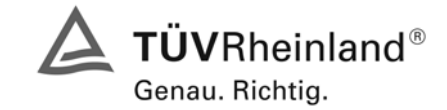

Seite 67 von 240

Bericht über die Eignungsprüfung der Immissionsmesseinrichtung AF22M der Firma Environnement für die Komponente SO2, Berichts-Nr.: 936/21206773/A

# **6.1 5.2.17 Umschaltung**

*Die Umschaltung zwischen Messung und Funktionskontrolle und/oder Kalibrierung muss telemetrisch durch rechnerseitige Steuerung und manuell auslösbar sein.* 

#### **6.2 Gerätetechnische Ausstattung**

Rechner mit Schnittstelle

#### **6.3 Durchführung der Prüfung**

An den Messeinrichtungen wurde ein Datenerfassungssystem angeschlossen und über ein Netzwerk von einem externen Rechner angesteuert. Über den externen Rechner wurde eine Funktionskontrolle der Messeinrichtung durchgeführt.

#### **6.4 Auswertung**

Die Umschaltung zwischen Mess- und Kalibrierbetrieb erfolgte automatisch sowohl bei der Ansteuerung von der Gerätefront als auch rechnergestützt. Der Betriebsmodus wird im Display angezeigt.

#### **6.5 Bewertung**

Die Umschaltung zwischen den Betriebsmodi (Messung, Kalibrierung) ist manuell und telemetrisch möglich.

Mindestanforderung erfüllt? ja

# **6.6 Umfassende Darstellung des Prüfergebnisses**

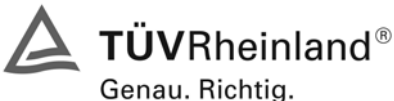

Seite 68 von 240 Bericht über die Eignungsprüfung der Immissionsmesseinrichtung AF22M der Firma Environnement für die Komponente SO2, Berichts-Nr.: 936/21206773/A

# **6.1 5.2.18 Verfügbarkeit**

*Die Verfügbarkeit der Messeinrichtung muss mindestens 90 % betragen.* 

#### **6.2 Gerätetechnische Ausstattung**

Zusätzliche Geräte werden nicht benötigt.

#### **6.3 Durchführung der Prüfung**

Die Verfügbarkeit der Messeinrichtung wird im Feldtest ermittelt. Hierzu wird der Start- und Endzeitpunkt des Feldtests dokumentiert. Weiterhin werden alle Unterbrechungen der Prüfung, z.B. durch Störungen oder Wartungsarbeiten dokumentiert.

#### **6.4 Auswertung**

Die Prozentuale Verfügbarkeit berechnet sich wie folgt:

$$
V = \frac{t_E - (t_K + t_A + t_W)}{t_E} * 100\%
$$

Dabei sind:

- $t_{E}$  Einsatzzeit
- $t_{K}$  Kalibrierzeit
- $t_A$  Ausfallzeit
- $t_W$  Wartungszeit
- V Verfügbarkeit

Die Zeiten zur Ermittlung der Verfügbarkeit sind für beide Messeinrichtungen der folgenden [Tabelle 34](#page-67-0)  zu entnehmen:

<span id="page-67-0"></span>*Tabelle 34: Verfügbarkeit der Messeinrichtung Environnement AF22M* 

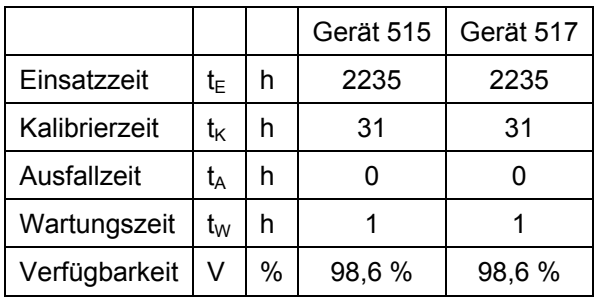

Die Kalibrierzeiten ergeben sich aus den täglichen Prüfgasaufgaben zur Bestimmung des Driftverhaltens und des Wartungsintervalls. Die Wartungszeit resultiert aus den Zeiten, die zum Austausch der geräteinternen Teflonfilter im Probengasweg benötigt wurden.

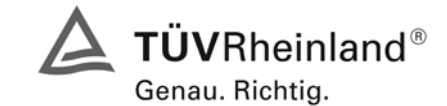

Bericht über die Eignungsprüfung der Immissionsmesseinrichtung AF22M der Firma Environnement für die Komponente SO2, Berichts-Nr.: 936/21206773/A

# **6.5 Bewertung**

Die Verfügbarkeit ist größer als 90 %, somit ist die Mindestanforderung erfüllt.

Mindestanforderung erfüllt? ja

# **6.6 Umfassende Darstellung des Prüfergebnisses**

Hier nicht erforderlich.

Seite 69 von 240

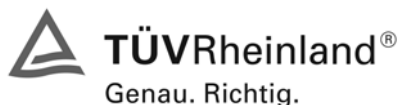

Seite 70 von 240 Bericht über die Eignungsprüfung der Immissionsmesseinrichtung AF22M der Firma Environnement für die Komponente SO2, Berichts-Nr.: 936/21206773/A

#### **6.1 5.2.19 Konverterwirkungsgrad**

*Bei Messeinrichtungen mit einem Konverter muss dessen Wirkungsgrad mindestens 95 % betragen.* 

#### **6.2 Gerätetechnische Ausstattung**

entfällt

#### **6.3 Durchführung der Prüfung**

entfällt

**6.4 Auswertung** 

entfällt

#### **6.5 Bewertung**

Nicht zutreffend.

Mindestanforderung erfüllt? nicht zutreffend

#### **6.6 Umfassende Darstellung des Prüfergebnisses**

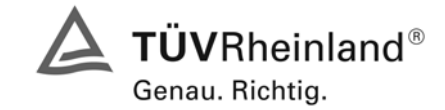

Seite 71 von 240

Bericht über die Eignungsprüfung der Immissionsmesseinrichtung AF22M der Firma Environnement für die Komponente SO2, Berichts-Nr.: 936/21206773/A

# **6.1 5.2.20 Wartungsintervall**

*Das Wartungsintervall der Messeinrichtung ist zu ermitteln und anzugeben. Das Wartungsintervall sollte möglichst 28 Tage, muss jedoch mindestens 14 Tage betragen.* 

#### **6.2 Gerätetechnische Ausstattung**

Prüfstandards zur Bestimmung des Driftverhaltens.

#### **6.3 Durchführung der Prüfung**

Im Rahmen der Prüfung ist festzustellen, welche Wartungsarbeiten in welchen Zeitabständen für die einwandfreie Funktionsfähigkeit der Messeinrichtung erforderlich sind. Soweit gerätetechnisch keine aufwändigen Wartungsarbeiten in kürzeren Zeitabständen notwendig sind, ergibt sich das Wartungsintervall im Wesentlichen aus dem Driftverhalten der Messeinrichtung.

#### **6.4 Auswertung**

Das theoretische Wartungsintervall ergibt sich aus der zulässigen Drift von 2 µg/m<sup>3</sup> dividiert durch die tägliche Drift.

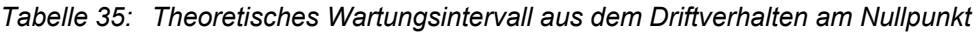

|           | Tägliche Drift [mg/(m <sup>3*</sup> d)]   Intervall [Tage] |     |
|-----------|------------------------------------------------------------|-----|
| Gerät 515 | $-0.0204$                                                  | 98  |
| Gerät 517 | $-0.0149$                                                  | 134 |

*Tabelle 36: Theoretisches Wartungsintervall aus dem Driftverhalten am Referenzpunkt* 

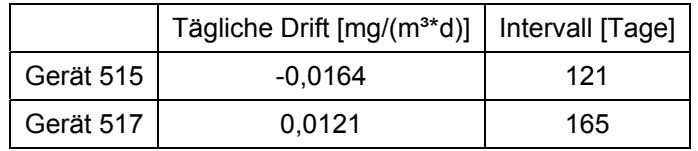

Neben der Drift beeinflussen zusätzliche Wartungsarbeiten die Dauer das Wartungsintervall, welche sich bei den AF22M Schwefeldioxidanalysatoren auf den Austausch der geräteinternen Teflonfilter am Analysatoreingang beschränken. Die Filter sind am Prüfgaseingang auf der Rückseite des Analysators gut zugänglich angebracht, und wurden während des Feldtests monatlich gewechselt.

Allein aus den Ergebnissen der Driftuntersuchungen hat die Messeinrichtung damit ein Wartungsintervall von mindestens 98 Tagen erreicht. Vorsorglich sollte der geräteinterne Staubfilter monatlich getauscht werden. Das notwendige Intervall ist letztendlich aber standortspezifisch zu ermitteln.

# **6.5 Bewertung**

Das Wartungsintervall beträgt 4 Wochen.

Mindestanforderung erfüllt? ja

#### **6.6 Umfassende Darstellung des Prüfergebnisses**

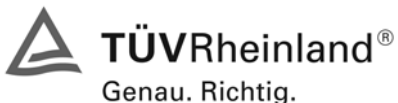

Seite 72 von 240 Bericht über die Eignungsprüfung der Immissionsmesseinrichtung AF22M der Firma Environnement für die Komponente SO2, Berichts-Nr.: 936/21206773/A

#### **6.1 5.2.21 Gesamtunsicherheit**

*Die erweiterte Messunsicherheit der Messeinrichtung ist zu ermitteln. Dieser ermittelte Wert darf die Vorgaben der EU-Tochterrichtlinien zur Luftqualität nicht überschreiten.* 

#### **6.2 Gerätetechnische Ausstattung**

Keine zusätzlichen Geräte notwendig.

#### **6.3 Durchführung der Prüfung**

Berechnung der Gesamtunsicherheit aus den Daten der durchgeführten Messreihen.

#### **6.4 Auswertung**

Die Ermittlung der erweiterten Gesamtunsicherheit u<sub>M</sub> der Messwerte der Messeinrichtung erfolgt nach Anhang C der VDI 4202 Blatt 1 aus den Unsicherheitsbeiträgen u<sub>k</sub> der relevanten Verfahrenskenngrößen.

#### *Tabelle 37: Erweiterte Messunsicherheit der Einzelwerte für Gerät 515 (Bezugswert I2 350 µg/m³]*

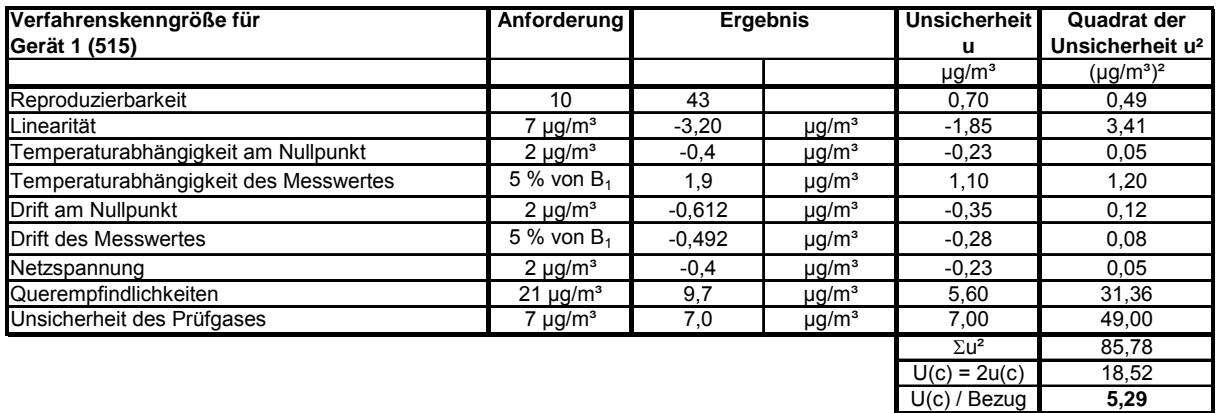

*Tabelle 38: Erweiterte Messunsicherheit der Mittelwerte für Gerät 515 (Bezugswert I<sub>1</sub> 20 µg/m<sup>3</sup>)* 

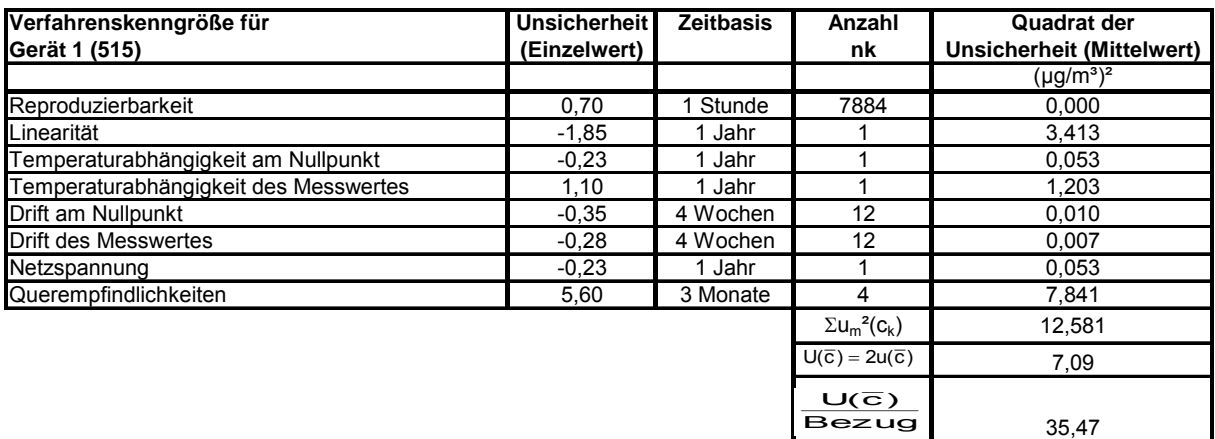
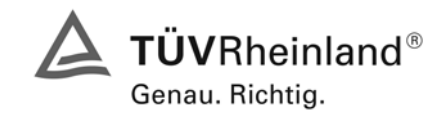

Bericht über die Eignungsprüfung der Immissionsmesseinrichtung AF22M der Firma Environnement für die Komponente SO2, Berichts-Nr.: 936/21206773/A

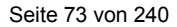

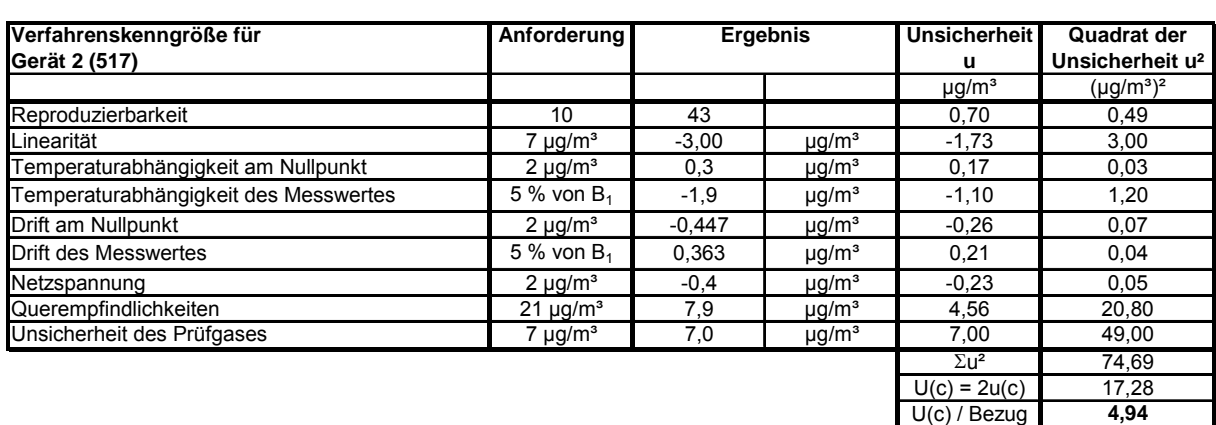

#### *Tabelle 39: Erweiterte Messunsicherheit der Einzelwerte für Gerät 517 (Bezugswert I2 350 µg/m³)*

Tabelle 40: Erweiterte Messunsicherheit der Mittelwerte für Gerät 517 (Bezugswert I<sub>1</sub> 20 µg/m<sup>3</sup>)

| Verfahrenskenngröße für               | <b>Unsicherheit</b> | <b>Zeitbasis</b> | Anzahl                                                 | <b>Quadrat der</b>        |
|---------------------------------------|---------------------|------------------|--------------------------------------------------------|---------------------------|
| Gerät 2 (517)                         | (Einzelwert)        |                  | nk                                                     | Unsicherheit (Mittelwert) |
|                                       |                     |                  |                                                        | $(\mu q/m^3)^2$           |
| Reproduzierbarkeit                    | 0,70                | Stunde           | 7884                                                   | 0.000                     |
| Linearität                            | $-1.73$             | 1 Jahr           |                                                        | 3.000                     |
| Temperaturabhängigkeit am Nullpunkt   | 0,17                | 1 Jahr           |                                                        | 0,030                     |
| Temperaturabhängigkeit des Messwertes | $-1,10$             | 1 Jahr           |                                                        | 1,203                     |
| Drift am Nullpunkt                    | $-0.26$             | 4 Wochen         | 12                                                     | 0,006                     |
| Drift des Messwertes                  | 0,21                | 4 Wochen         | 12                                                     | 0.004                     |
| Netzspannung                          | $-0.23$             | 1 Jahr           |                                                        | 0,053                     |
| Querempfindlichkeiten                 | 4,50                | 3 Monate         | 4                                                      | 5,070                     |
|                                       |                     |                  | $\Sigma$ u <sub>m</sub> <sup>2</sup> (C <sub>k</sub> ) | 9,366                     |
|                                       |                     |                  | $U(\overline{c}) = 2u(\overline{c})$                   | 6,12                      |
|                                       |                     |                  | $U(\overline{c})$<br>Bezug                             | 30.60                     |

Zur Berechnung der erweiterten Messunsicherheiten wurden die Einzelergebnisse zu den jeweiligen Prüfpunkten zusammenfassend bewertet. Soweit aus den einzelnen Untersuchungen mehrere unabhängige Ergebnisse zur Verfügung standen, wurde der jeweils ungünstigste Wert eingesetzt.

Die Gesamtunsicherheiten ergeben sich zu 5,29 % bzw. 4,92 % für U(c) und 35,47 % bzw. 30,60 % für  $U(c)$ .

Die geforderte Messunsicherheit der Mittelwerte (U( c )) von maximal 15 % wurde von beiden Geräten nicht erfüllt. Wie zu sehen wird die Messunsicherheit maßgeblich von dem Faktor der Querempfindlichkeitsuntersuchungen beeinflusst. Beide Messgeräte erfüllen die Anforderungen der Querempfindlichkeit mit etwa 50 % besseren Ergebnissen als in diesem Prüfpunkt gefordert. Unter den gegebenen Bedingungen (Bezugswert von 20 µg/m<sup>3</sup>) ist die Messunsicherheit der Mittelwerte nicht einzuhalten. In der Neuauflage der VDI 4203 Blatt 3 (Vorentwurf 04 vom 30.05.2007) wird diese Auswertung vollständig verworfen.

### **6.5 Bewertung**

Die Messeinrichtungen unterschreiten mit 5,29 % und 4,92 % die geforderten Gesamtunsicherheiten von 15 %.

Mindestanforderung erfüllt? ja

### **6.6 Umfassende Darstellung des Prüfergebnisses**

Hier nicht erforderlich.

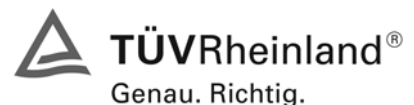

Seite 74 von 240 Bericht über die Eignungsprüfung der Immissionsmesseinrichtung AF22M der Firma Environnement für die Komponente SO2, Berichts-Nr.: 936/21206773/A

### **6.1 5.4 Anforderungen an Mehrkomponentenmesseinrichtungen**

*Mehrkomponentenmesseinrichtungen müssen die Anforderungen für jede Einzelkomponente erfüllen, auch bei Simultanbetrieb aller Messkanäle.* 

*Bei sequentiellem Betrieb muss die Bildung von Stundenmittelwerten gesichert sein.* 

### **6.2 Gerätetechnische Ausstattung**

entfällt

**6.3 Durchführung der Prüfung** 

entfällt

### **6.4 Auswertung**

entfällt

### **6.5 Bewertung**

Bei der Messeinrichtung handelt es sich um eine Einkomponentenmesseinrichtung.

Mindestanforderung erfüllt? nicht zutreffend

### **6.6 Umfassende Darstellung des Prüfergebnisses**

Hier nicht erforderlich.

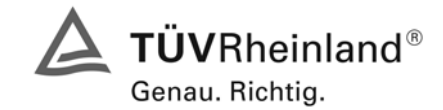

Seite 75 von 240

Bericht über die Eignungsprüfung der Immissionsmesseinrichtung AF22M der Firma Environnement für die Komponente SO2, Berichts-Nr.: 936/21206773/A

# **7. Prüfkriterien nach EN 14212**

### **7.1 8.4 Bestimmung der Leistungskenngrößen im Labor**

### **8.4.1 Allgemeines**

Die Bestimmung der Leistungskenngrößen im Labor als Teil der Eignungsprüfung ist von einer benannten Stelle durchzuführen. Die Qualität der bei den beschriebenen Prüfverfahren benutzten Materialien und der Ausrüstung muss die in diesem Dokument angegebenen Anforderungen erfüllen. Die Laborprüfung ist mit mindestens zwei Messgeräten durchzuführen.

### **8.4.2 Prüfbedingungen**

### **8.4.2.1 Allgemeines**

Vor Inbetriebnahme des Messgerätes ist die Betriebsanleitung des Herstellers insbesondere hinsichtlich der Aufstellung des Gerätes und der Qualität und Menge des erforderlichen Verbrauchsmaterials zu befolgen.

Vor Durchführung der Prüfungen ist die vom Hersteller festgelegte Einlaufzeit einzuhalten. Falls die Einlaufzeit nicht festgelegt ist, wird eine Mindestzeit von 4 h empfohlen.

Vor der Aufgabe von Prüfgasen auf das Messgerät muss das Prüfgassystem ausreichend lange betrieben worden sein, um stabile Konzentrationen liefern zu können.

Die meisten Messsysteme können das Ausgangssignal als fließenden Mittelwert einer einstellbaren Zeitspanne ausgeben. Einige Systeme passen diese Integrationszeit automatisch als Funktion der Frequenz der Konzentrationsschwankungen der gemessenen Komponente an. Diese Optionen werden typischerweise zur Glättung der Ausgabedaten verwendet. Es ist zu belegen, dass der eingestellte Wert für die Mittelungszeit oder die Verwendung eines aktiven Filters das Ergebnis der Prüfung der Mittelungszeit und der Einstellzeit nicht beeinflussen.

Während der Labor- und Feldprüfungen der Eignungsprüfung müssen die Geräteeinstellungen den Herstellerangaben entsprechen. Alle Einstellungen sind im Prüfbericht festzuhalten.

### **8.4.2.2 Parameter**

Zur Bestimmung der verschiedenen Leistungskenngrößen sind auf nationale Standards rückführbare Prüfgase zu verwenden, sofern in der DIN EN 14212 nichts anderes festgelegt ist.

### **8.4.2.3 Prüfgase und Verfahren**

Zur Bestimmung der verschiedenen Leistungskenngrößen sind auf nationale Standards rückführbare Prüfgase (Luft mit einer bestimmten SO<sub>2</sub>-Konzentration) zu verwenden, sofern in diesem Dokument nichts anderes festgelegt ist. Die Unsicherheit der für die Labor- und Feldprüfungen verwendeten Null- und Spangase dürfen nicht signifikant sein.

### **7.2 Auswertung**

Die TÜV Rheinland Immissionsschutz und Energiesysteme GmbH ist anerkannte Messstelle nach § 26 BImSchG und akkreditiert nach DIN EN ISO/IEC 17025.

Die Laborprüfung wurde nach den in der DIN EN 14212 vorgeschriebenen Qualitätsanforderungen mit 2 Messgeräten durchgeführt.

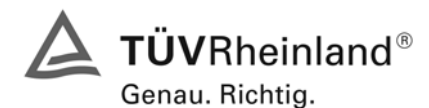

Seite 76 von 240 Bericht über die Eignungsprüfung der Immissionsmesseinrichtung AF22M der Firma Environnement für die Komponente SO2, Berichts-Nr.: 936/21206773/A

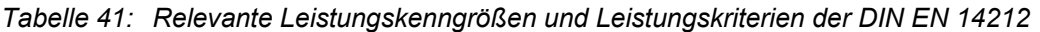

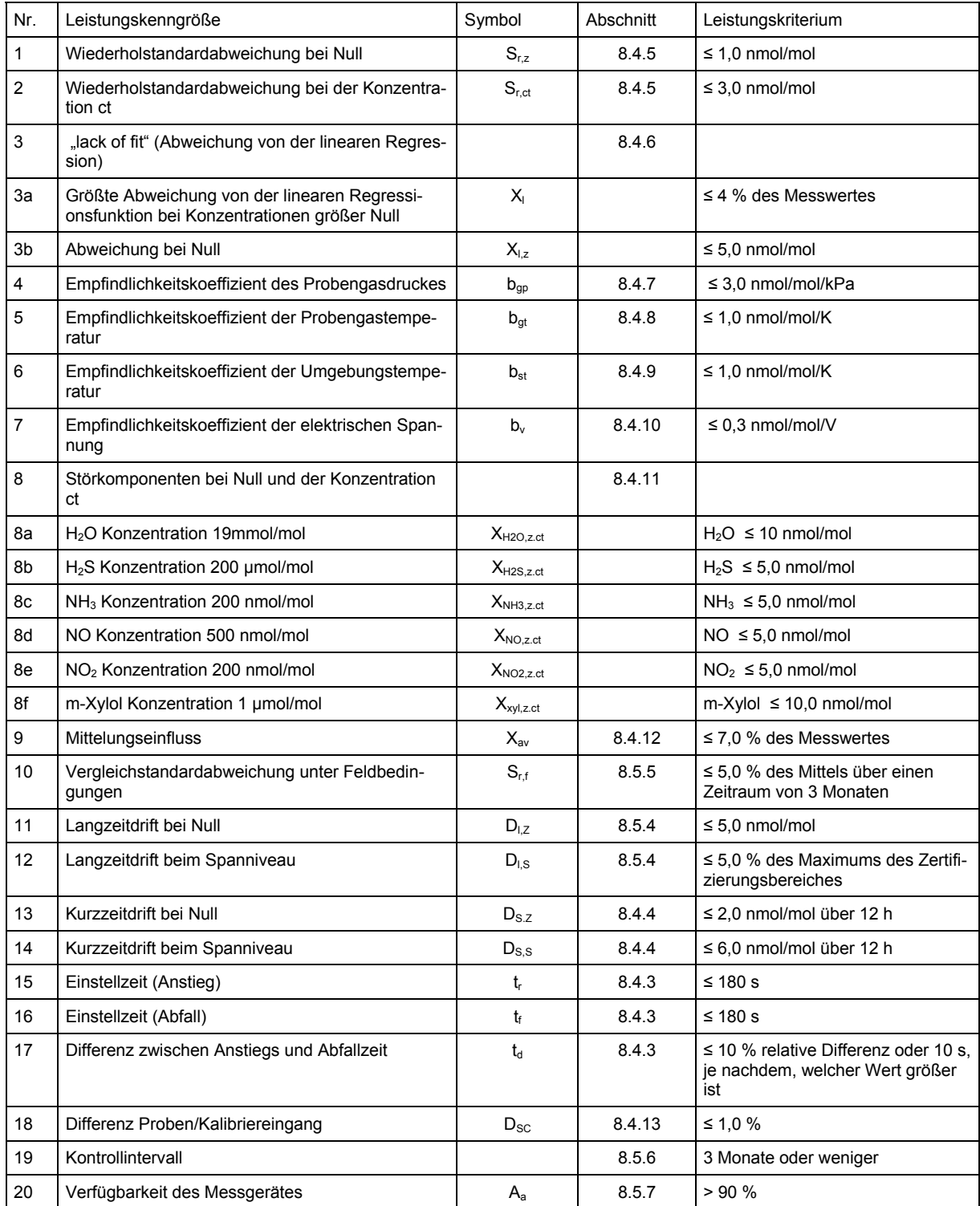

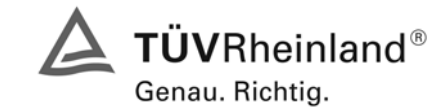

Seite 77 von 240

Bericht über die Eignungsprüfung der Immissionsmesseinrichtung AF22M der Firma Environnement für die Komponente SO2, Berichts-Nr.: 936/21206773/A

## **7.3 Bewertung**

Eine Zusammenfassung der Bewertung ist in [Tabelle 70](#page-122-0) auf Seite 123 und 124 aufgeführt.

Mindestanforderung erfüllt? ja

# **7.4 Umfassende Darstellung des Prüfergebnisses**

Hier nicht erforderlich.

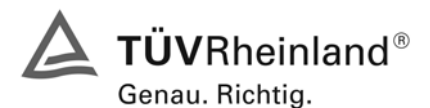

Seite 78 von 240 Bericht über die Eignungsprüfung der Immissionsmesseinrichtung AF22M der Firma Environnement für die Komponente SO2, Berichts-Nr.: 936/21206773/A

## **7.1 8.4.3 Einstellzeit**

*Einstellzeit (Anstieg) und Einstellzeit (Abfall) jeweils ≤ 180 s. Differenz zwischen Anstiegs- und Abfallzeit ≤ 10 % relative Differenz oder 10 s, je nachdem welcher Wert größer ist.* 

## **7.2 Prüfvorschriften**

Die Einstellzeit des Messgerätes muss bei dem vom Hersteller angegebenen Nennvolumendurchfluss bestimmt werden.

Der Probendurchfluss ist dementsprechend der Anforderung nach 8.4.2 (± 1 %) während der Prüfung konstant zu halten.

Zur Bestimmung der Einstellzeit wird die auf das Messgerät aufgegebene Konzentration sprunghaft von weniger als 20 % auf ungefähr 80 % des Maximums des Zertifizierungsbereiches geändert, und umgekehrt (siehe [Abbildung 16](#page-78-0)).

Der Wechsel von Null- auf Spangas muss unmittelbar unter Verwendung eines geeigneten Ventils durchgeführt werden. Der Ventilauslass muss direkt am Einlass des Messgerätes montiert sein und sowohl Null- als auch Spangas müssen mit dem gleichen Überschuss angeboten werden, der mit Hilfe eines T-Stücks abgeleitet wird. Die Gasdurchflüsse von Null- und Spangas müssen so gewählt werden, dass die Totzeit im Ventil und im T-Stück im Vergleich zur Totzeit des Messgerätes vernachlässigbar ist. Der sprunghafte Wechsel wird durch Umschalten des Ventils von Null- auf Spangas herbeigeführt. Dieser Vorgang muss zeitlich abgestimmt sein und ist der Startpunkt (t=0) für die Totzeit (Anstieg) nach [Abbildung 16.](#page-78-0) Wenn das Gerät 98 % der aufgegebenen Konzentration anzeigt, kann wieder auf Nullgas umgestellt werden und dieser Vorgang ist der Startpunkt (t=0) für die Totzeit (Abfall). Wenn das Gerät 2 % der aufgegebenen Konzentration anzeigt, ist der in [Abbildung 16](#page-78-0) gezeigte Zyklus vollständig abgelaufen.

Die zwischen dem Beginn der sprunghaften Änderung und dem Erreichen von 90 % der endgültigen stabilen Anzeige des Messgerätes vergangene Zeit (Einstellzeit) wird gemessen. Der gesamte Zyklus muss viermal wiederholt werden. Der Mittelwert der vier Einstellzeiten (Anstieg) und der Mittelwert der vier Einstellzeiten (Abfall) werden berechnet.

Die relative Differenz der Einstellzeit wird nach folgender Gleichung berechnet:

$$
t_{d} = \left| \frac{t_{r} - t_{f}}{t_{r}} \right| \times 100\%
$$

Mit  $t_d$  die relative Differenz zwischen Anstiegszeit und Abfallzeit

t<sub>r</sub> die Einstellzeit (Anstieg) (Mittelwert von 4 Messungen) (s)

 $t_f$  die Einstellzeit (Abfall) (Mittelwert von 4 Messungen) (s)

 $t_r$ ,  $t_f$  und  $t_d$  müssen die oben angegebenen Leistungskriterien erfüllen.

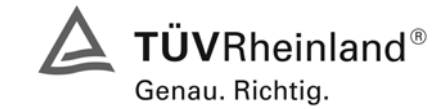

Seite 79 von 240

Bericht über die Eignungsprüfung der Immissionsmesseinrichtung AF22M der Firma Environnement für die Komponente SO2, Berichts-Nr.: 936/21206773/A

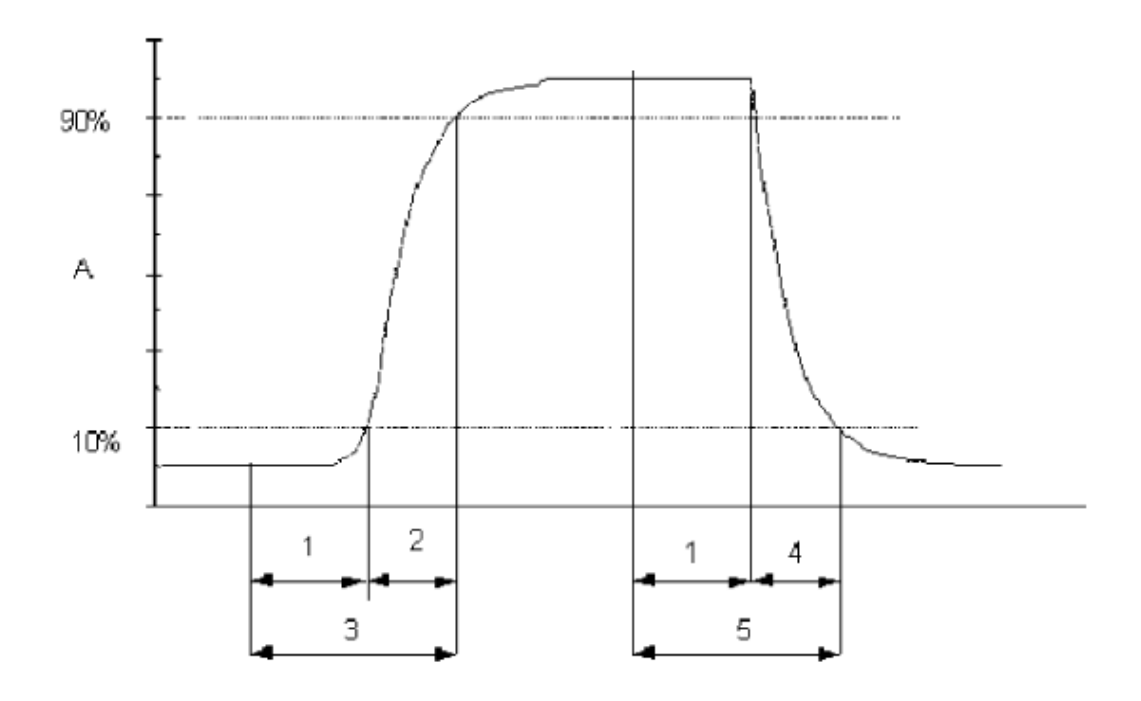

### Legende

- Signal des Messgeräts Α
- $\mathbf{1}$ Totzeit
- $\overline{2}$ Anstiegszeit
- Einstellzeit (Anstieg) 3
- $\overline{4}$ Abfallzeit
- 5 Einstellzeit (Abfall)

<span id="page-78-0"></span>*Abbildung 16: Veranschaulichung der Einstellzeit* 

## **7.3 Durchführung der Prüfung**

Die Prüfung wurde entsprechend den zuvor genannten Prüfvorschriften der DIN EN 14212 durchgeführt. Die Datenaufzeichnung erfolgte dabei mit einem Datenlogger VDM Memograph der Firma Endress und Hauser mit einer eingestellten Mittelungszeit von 1 s.

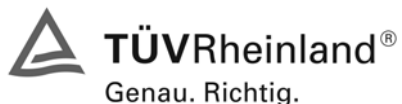

Seite 80 von 240 Bericht über die Eignungsprüfung der Immissionsmesseinrichtung AF22M der Firma Environnement für die Komponente SO2, Berichts-Nr.: 936/21206773/A

## **7.4 Auswertung**

*Tabelle 42: Einstellzeiten der beiden Messeinrichtungen* 

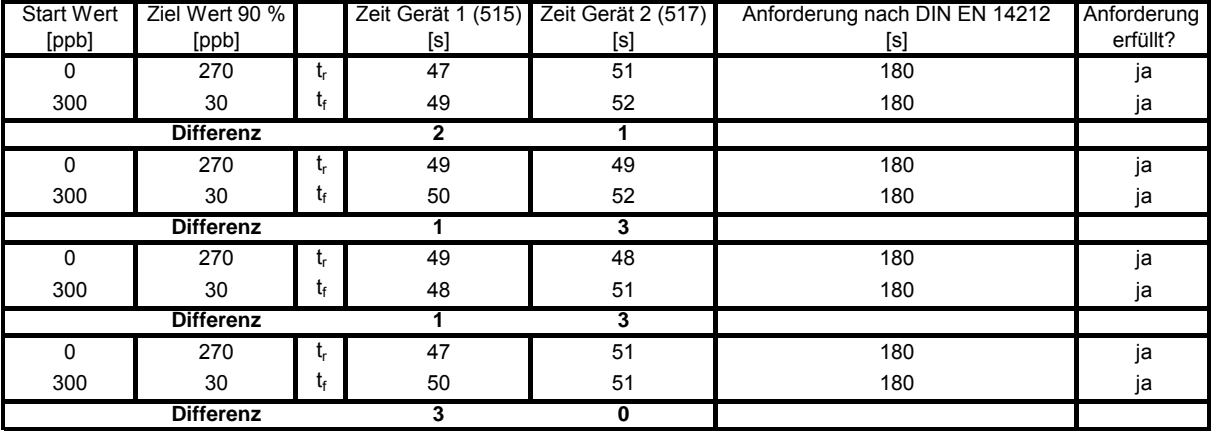

Für Gerät 1 (515) ergibt sich ein maximales  $t_r$  von 49s, ein maximales  $t_f$  von 50s und ein  $t_d$  von 2,6 %. Für Gerät 2 (517) ergibt sich ein maximales  $t_r$  von 51s, ein maximales  $t_f$  von 52s und ein  $t_d$  von 3,5 %.

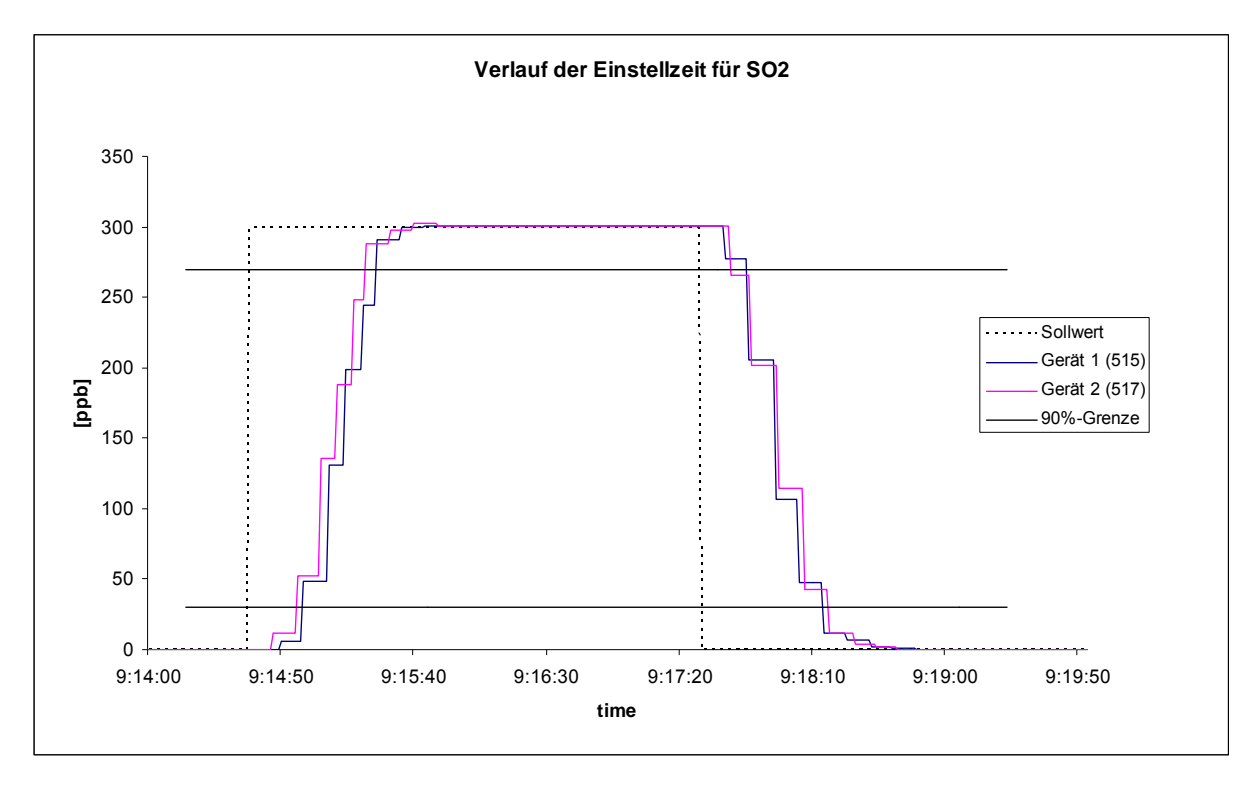

*Abbildung 17: Verlauf der Einstellzeit* 

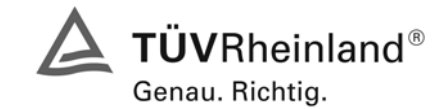

Bericht über die Eignungsprüfung der Immissionsmesseinrichtung AF22M der Firma Environnement für die Komponente SO2, Berichts-Nr.: 936/21206773/A

### **7.5 Bewertung**

Die maximal zulässige Einstellzeit von 180 Sekunden wird deutlich unterschritten. Die absolute sowie die relative Differenz zwischen Anstiegs und Abfallzeit liegt innerhalb der Anforderungen.

Mindestanforderung erfüllt? ja

## **7.6 Umfassende Darstellung des Prüfergebnisses**

Hier nicht erforderlich.

Seite 81 von 240

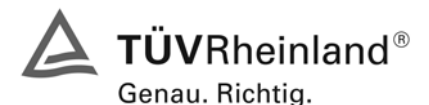

Seite 82 von 240 Bericht über die Eignungsprüfung der Immissionsmesseinrichtung AF22M der Firma Environnement für die Komponente SO2, Berichts-Nr.: 936/21206773/A

## **7.1 8.4.4 Kurzzeitdrift**

*Kurzzeitdrift bei Null ≤ 2,0 nmol/mol/12h (entspricht 2 ppb/12h) Kurzzeitdrift beim Spanniveau ≤ 6,0 nmol/mol/12h (entspricht 6 ppb/12h)* 

### **7.2 Prüfvorschriften**

Nach der zur Stabilisierung erforderlichen Zeit wird das Messgerät beim Null- und Spanniveau (etwa 70 % bis 80 % des Maximums des Zertifizierungsbereiches) eingestellt. Nach der Zeitspanne, die einer unabhängigen Messung entspricht, werden 20 Einzelmessungen zuerst bei Null- und dann bei der Span-Konzentration durchgeführt. Aus diesen 20 Einzelmessungen wird jeweils der Mittelwert für das Null- und Spannniveau berechnet.

Das Messgerät ist unter den Laborbedingungen in Betrieb zu halten. Nach einer Zeitspanne von 12 h werden Null- und Spangas auf das Messgerät aufgegeben. Nach einer Zeitspanne, die einer unabhängigen Messung entspricht, werden 20 Einzelmessungen zuerst bei Null- und dann bei der Span-Konzentration durchgeführt. Die Mittelwerte für Null- und Spanniveau werden berechnet.

Die Kurzzeitdrift beim Null und Spanniveau ist:

$$
D_{s,z} = (C_{z,2} - C_{z,1})
$$

Dabei ist:

 $D_{s,z}$  die 12-Stunden-Drift beim

*C<sub>Z 1</sub>* der Mittelwert der Nullgasmessung zu Beginn der Driftzeitspanne

*C<sub>z</sub>*, der Mittelwert der Nullgasmessung am Ende der Driftzeitspanne

 $D_{s,z}$  muss das oben angegebene Leistungskriterium erfüllen.

$$
D_{S,S} = (C_{S,2} - C_{S,1}) - D_{S,Z}
$$

Dabei ist:

D<sub>SS</sub> die 12-Stunden-Drift beim Spanniveau

*C<sub>S1</sub>* der Mittelwert der Spangasmessung zu Beginn der Driftzeitspanne

*C<sub>S</sub>*, der Mittelwert der Spangasmessung am Ende der Driftzeitspanne

 $D_{S,S}$  muss das oben angegebene Leistungskriterium erfüllen.

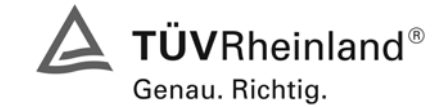

Seite 83 von 240

Bericht über die Eignungsprüfung der Immissionsmesseinrichtung AF22M der Firma Environnement für die Komponente SO2, Berichts-Nr.: 936/21206773/A

# **7.3 Durchführung der Prüfung**

Die Prüfung wurde entsprechend den zuvor genannten Prüfvorschriften der DIN EN 14212 durchgeführt.

## **7.4 Auswertung**

*Tabelle 43 Ergebnisse der Kurzzeitdrift* 

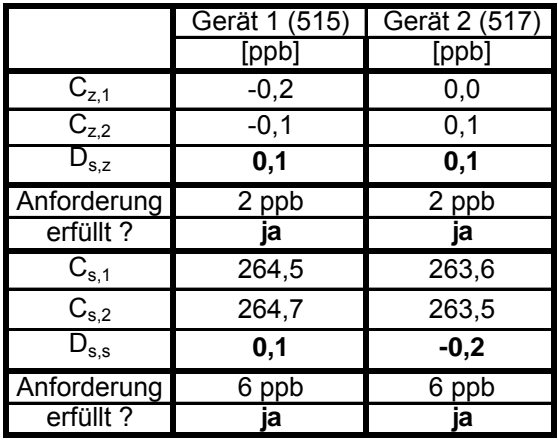

### **7.5 Bewertung**

Es ergeben sich folgende Kurzeitdriften am Nullpunkt ( $D_{S,Z}$ )

Gerät 1: 0,1 (ppb)/12 h

Gerät 2: 0,1 (ppb)/12 h

Es ergeben sich folgende Kurzeitdriften am Spanpunkt ( $D_{s,s}$ )

Gerät 1: 0,1 (ppb)/12 h Gerät 2: -0,2 (ppb)/12 h

Die Anforderungen zur Kurzzeitdrift werden eingehalten.

Mindestanforderung erfüllt? ja

### **7.6 Umfassende Darstellung des Prüfergebnisses**

Die Einzelwerte der Prüfung sind der [Tabelle 44](#page-83-0) und [Tabelle 45](#page-83-1) zu entnehmen.

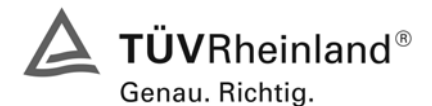

Seite 84 von 240 Bericht über die Eignungsprüfung der Immissionsmesseinrichtung AF22M der Firma Environnement für die Komponente SO2, Berichts-Nr.: 936/21206773/A

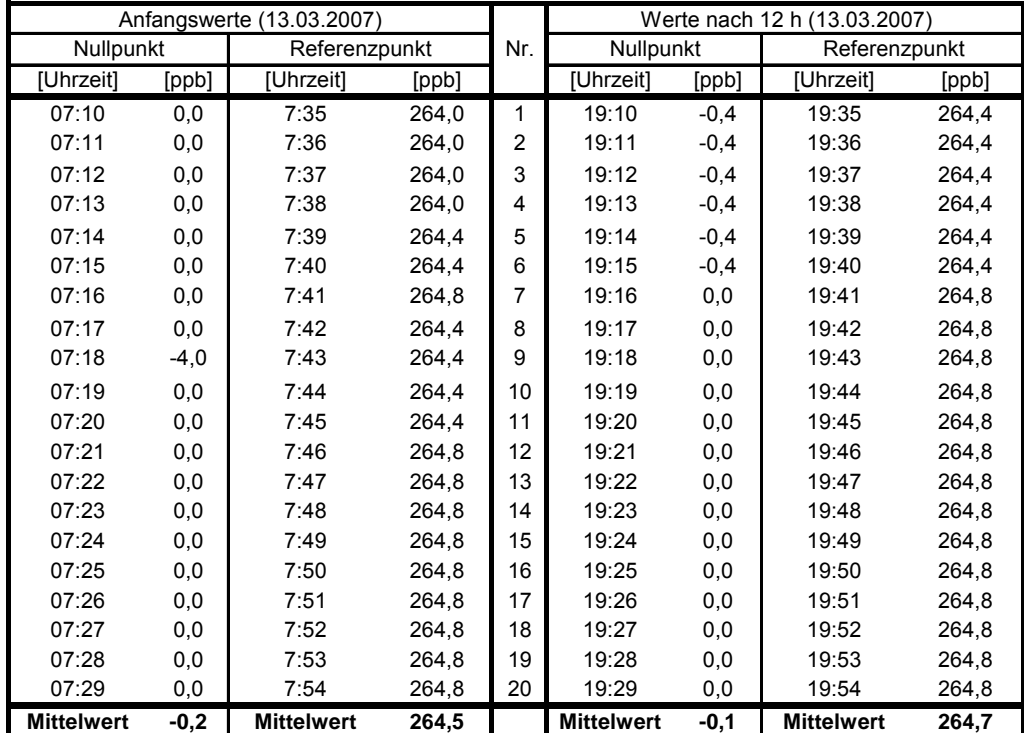

<span id="page-83-0"></span>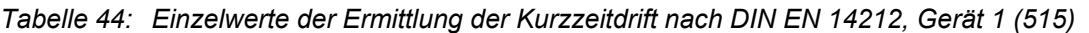

<span id="page-83-1"></span>*Tabelle 45: Einzelwerte der Ermittlung der Kurzzeitdrift nach DIN EN 14212, Gerät 2 (517)* 

| Anfangswerte (13.03.2007) |       |                   | Werte nach 12 h (13.03.2007) |                |                   |       |                   |       |
|---------------------------|-------|-------------------|------------------------------|----------------|-------------------|-------|-------------------|-------|
| Nullpunkt                 |       | Referenzpunkt     |                              | Nr.            | Nullpunkt         |       | Referenzpunkt     |       |
| [Uhrzeit]                 | [ppb] | [Uhrzeit]         | [ppb]                        |                | [Uhrzeit]         | [ppb] | [Uhrzeit]         | [ppb] |
| 07:10                     | 0,0   | 7:35              | 263,2                        | 1              | 19:10             | 0,0   | 19:35             | 263,6 |
| 07:11                     | 0,0   | 7:36              | 263,2                        | $\overline{2}$ | 19:11             | 0,0   | 19:36             | 263,2 |
| 07:12                     | 0,0   | 7:37              | 263,2                        | 3              | 19:12             | 0,0   | 19:37             | 263,2 |
| 07:13                     | 0,0   | 7:38              | 263,2                        | 4              | 19:13             | 0,0   | 19:38             | 263,6 |
| 07:14                     | 0,0   | 7:39              | 263,2                        | 5              | 19:14             | 0,0   | 19:39             | 263,6 |
| 07:15                     | 0,0   | 7:40              | 263,2                        | 6              | 19:15             | 0,0   | 19:40             | 263,6 |
| 07:16                     | 0,0   | 7:41              | 263,2                        | 7              | 19:16             | 0,0   | 19:41             | 263,6 |
| 07:17                     | 0,0   | 7:42              | 263,6                        | 8              | 19:17             | 0,0   | 19:42             | 263,6 |
| 07:18                     | 0,0   | 7:43              | 263,6                        | 9              | 19:18             | 0,4   | 19:43             | 263,6 |
| 07:19                     | 0,0   | 7:44              | 263,6                        | 10             | 19:19             | 0,4   | 19:44             | 263,6 |
| 07:20                     | 0,0   | 7:45              | 263,6                        | 11             | 19:20             | 0,4   | 19:45             | 263,6 |
| 07:21                     | 0,0   | 7:46              | 263,6                        | 12             | 19:21             | 0,0   | 19:46             | 263,6 |
| 07:22                     | 0,0   | 7:47              | 263,6                        | 13             | 19:22             | 0,0   | 19:47             | 263,6 |
| 07:23                     | 0,0   | 7:48              | 263,6                        | 14             | 19:23             | 0,0   | 19:48             | 263,6 |
| 07:24                     | 0,0   | 7:49              | 264,0                        | 15             | 19:24             | 0,0   | 19:49             | 263,6 |
| 07:25                     | 0,0   | 7:50              | 264,0                        | 16             | 19:25             | 0,0   | 19:50             | 263,6 |
| 07:26                     | 0,0   | 7:51              | 264.0                        | 17             | 19:26             | 0,0   | 19:51             | 263,6 |
| 07:27                     | 0,0   | 7:52              | 264,0                        | 18             | 19:27             | 0,0   | 19:52             | 263,6 |
| 07:28                     | 0,0   | 7:53              | 264.0                        | 19             | 19:28             | 0,0   | 19:53             | 263,6 |
| 07:29                     | 0,0   | 7:54              | 264,0                        | 20             | 19:29             | 0,0   | 19:54             | 263,2 |
| <b>Mittelwert</b>         | 0,0   | <b>Mittelwert</b> | 263,6                        |                | <b>Mittelwert</b> | 0,1   | <b>Mittelwert</b> | 263,5 |

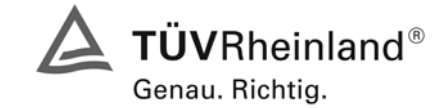

Seite 85 von 240

Bericht über die Eignungsprüfung der Immissionsmesseinrichtung AF22M der Firma Environnement für die Komponente SO2, Berichts-Nr.: 936/21206773/A

## **7.1 8.4.5 Wiederholstandardabweichung**

*Wiederholstandardabweichung bei Null ≤ 1,0 nmol/mol (entspricht 1 ppb) Wiederholstandardabweichung am Referenzpunkt ≤ 3 nmol/mol (entspricht 3 ppb)* 

# **7.2 Prüfvorschriften**

Nach der Zeitspanne, die einer unabhängigen Messung entspricht, werden 20 Einzelmessungen bei der Konzentration Null und einer Prüfgaskonzentration  $(c<sub>t</sub>)$ , die ähnlich dem 1-Stunden-Grenzwert ist, durchgeführt.

Die Wiederholstandardabweichung dieser Messungen bei der Konzentration Null und bei der Konzentration  $c<sub>t</sub>$  wird folgendermaßen berechnet:

$$
s_r = \sqrt{\frac{\sum (x_i - \overline{x})^2}{n - 1}}
$$

Dabei ist

- *<sup>r</sup> s* die Wiederholstandardabweichung
- $x_i$  die i-te Messung
- *x* der Mittelwert der 20 Messungen
- *n* die Anzahl der Messungen

Die Wiederholstandardabweichung wird getrennt für beide Messreihen (Nullgas und Konzentration c<sub>t</sub>) berechnet.

s<sub>r</sub> muss das oben angegebene Leistungskriterium sowohl bei der Konzentration Null als auch der Prüfgaskonzentration  $c<sub>t</sub>$  (1-Stunden-Grenzwert) erfüllen.

## **7.3 Durchführung der Prüfung**

Die Prüfung wurde entsprechend den zuvor genannten Prüfvorschriften der DIN EN 14212 durchgeführt.

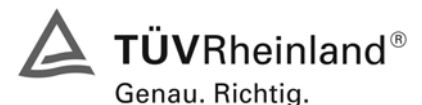

Seite 86 von 240 Bericht über die Eignungsprüfung der Immissionsmesseinrichtung AF22M der Firma Environnement für die Komponente SO2, Berichts-Nr.: 936/21206773/A

## **7.4 Auswertung**

Die zusammenfassenden Ergebnisse der Prüfung der Wiederholstandardabweichung nach DIN EN 14212 sind in [Tabelle 46](#page-85-0) aufgeführt.

<span id="page-85-0"></span>*Tabelle 46: Wiederholstandardabweichung nach DIN EN 14212* 

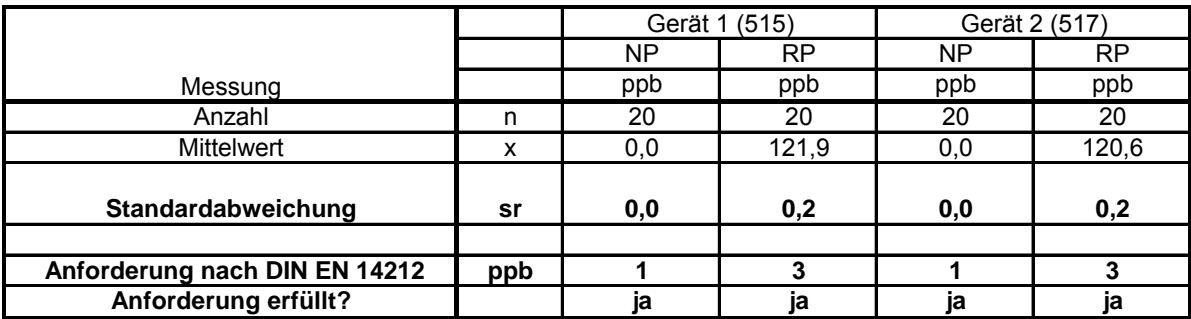

### **7.5 Bewertung**

Beide Geräte halten die Mindestanforderung für die Wiederholstandardabweichung am Null- und Referenzpunkt ein.

Mindestanforderung erfüllt? ja

### **7.6 Umfassende Darstellung des Prüfergebnisses**

Die Einzelwerte der Prüfung sind in [Tabelle 47](#page-85-1) aufgeführt.

<span id="page-85-1"></span>*Tabelle 47 Einzelwerte der Wiederholstandardabweichung nach DIN EN 14212* 

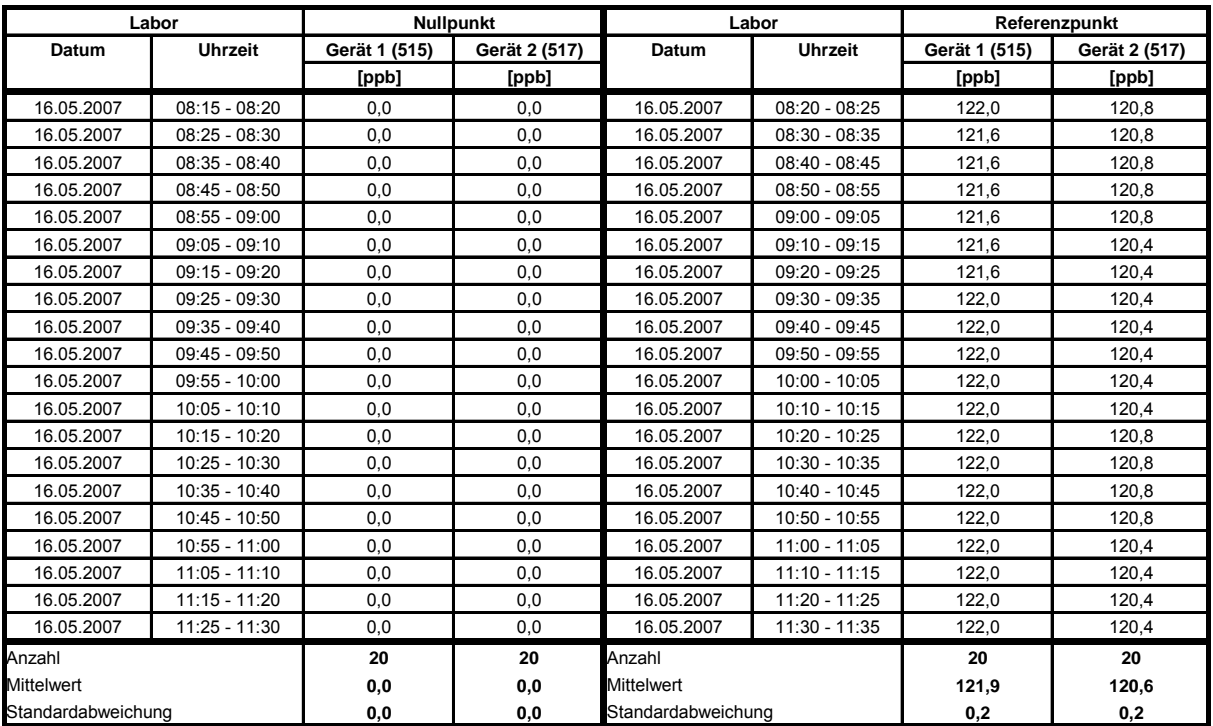

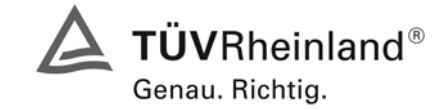

Seite 87 von 240

Bericht über die Eignungsprüfung der Immissionsmesseinrichtung AF22M der Firma Environnement für die Komponente SO2, Berichts-Nr.: 936/21206773/A

## **7.1 8.4.6 "Lack of fit" (Abweichung von der Linearen Regression)**

*"lack of fit" (Abweichung von der linearen Regression) 5 nmol/mol (entspricht 5 ppb) am Nullpunkt und ≤ 4 % des Messwertes am Referenzpunkt.* 

## **7.2 Prüfvorschriften**

Der "lack of fit" des Messgerätes ist über den Bereich von 0 % bis 95 % des Maximums des Zertifizierungsbereiches mit mindestens sechs Konzentrationen (einschließlich des Nullpunktes) zu prüfen. Das Messgerät ist bei einer Konzentration von etwa 90 % des Maximums des Zertifizierungsbereiches einzustellen. Bei jeder Konzentration (einschließlich des Nullpunktes) werden mindestens fünf unabhängige Messungen durchgeführt.

Die Konzentrationen werden in folgender Reihenfolge aufgegeben: 80 %, 40 %, 0 %, 20 % und 95 %. Nach jedem Wechsel der Konzentration sind mindestens vier Einstellzeiten abzuwarten, bevor die nächste Messung durchgeführt wird.

Die Berechnung der linearen Regressionsfunktion und der Abweichungen wird nach Anhang B der DIN EN 14212 durchgeführt. Die Abweichungen von der linearen Regressionsfunktion müssen das oben angegebene Leistungskriterium erfüllen.

Der größte Wert der relativen Abweichungen wird als  $X_1$  angegeben und ist beim Nachweis der Erfüllung der Eignungsprüfungsanforderung 1 zu berücksichtigen. Der Wert der relativen Abweichung beim Niveau des 1-Stunden-Grenzwerts ist bei der Berechnung der Eignungsprüfungsanforderungen 2 und 4 zu verwenden.

Erstellung der Regressionsgeraden:

Eine Regressionsgerade der Form  $Y_i = A + B + X_i$  ergibt sich durch Berechnung der Funktion

$$
Y_i = a + B(X_i - X_z)
$$

Zur Berechnung der Regression werden alle Messpunkte (einschließlich Null) herangezogen. Die Anzahl der Messpunkte n ist gleich der Anzahl der Konzentrationsniveaus (mindestens sechs einschließlich Null) multipliziert mit der Anzahl der Wiederholungen (mindestens fünf) bei jedem Konzentrationsniveau.

Der Koeffizient a ist:

$$
a=\sum Y_i/n
$$

Dabei ist:

a der Mittelwert der Y-Werte

- Yi der einzelne Y-Wert
- N die Anzahl der Kalibrierpunkte

Der Koeffizient B ist:

$$
B = \left(\sum Y_i (X_i - X_z)\right) / \sum (X_i - X_z)^2
$$

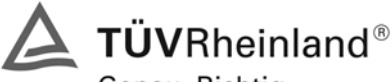

Genau. Richtig.

Seite 88 von 240 Bericht über die Eignungsprüfung der Immissionsmesseinrichtung AF22M der Firma Environnement für die Komponente SO2, Berichts-Nr.: 936/21206773/A

Dabei ist:

- $X_z$  der Mittelwert der X-Werte  $(=\sum_{i} (X_i/n)^2)$
- $X_i$  der einzelne X-Wert

Die Funktion Y<sub>i</sub> = a + B (X<sub>i</sub> – X<sub>z</sub>) wird über die Berechnung von A umgewandelt in Y<sub>i</sub> = A + B \* X<sub>i</sub>

 $A = a - B^* X_z$ 

Die Abweichung der Mittelwerte der Kalibrierpunkte (einschließlich des Nullpunktes) werden folgendermaßen berechnet.

Der Mittelwert jedes Kalibrierpunktes (einschließlich des Nullpunktes) bei ein und derselben Konzentration c ist:

$$
(Y_a)_c = \sum (Y_i)_c / m
$$

Dabei ist:

 $(Y_a)_{c}$  der mittlere Y-Wert beim Konzentrationsniveau c

 $(Y_i)_c$  der einzelne Y-Wert beim Konzentrationsniveau c

M die Anzahl der Wiederholungen beim Konzentrationsniveau c

Die Abweichung jedes Mittelwertes (d<sub>c</sub>) bei jedem Konzentrationsniveau ist:

$$
d_c = (Y_a)_c - (A + B \times c)
$$

Jede Abweichung eines Wertes relativ zu seinem Konzentrationsniveau c ist:

$$
(d_t)_c = \frac{d_c}{c} \times 100\%
$$

### **7.3 Durchführung der Prüfung**

Die Prüfung wurde entsprechend den zuvor genannten Prüfvorschriften der DIN EN 14212 durchgeführt. Allerdings wurde die Anzahl der geprüften Konzentrationsstufen auf 11 inklusive Nullpunkt erweitert.

## **7.4 Auswertung**

Es ergeben sich folgende lineare Regressionen:

In [Abbildung 18](#page-88-0) und [Abbildung 19](#page-88-1) sind die Ergebnisse der Gruppenmittelwertuntersuchungen zusammenfassend graphisch dargestellt.

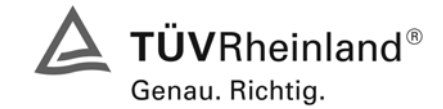

Seite 89 von 240

Bericht über die Eignungsprüfung der Immissionsmesseinrichtung AF22M der Firma Environnement für die Komponente SO2, Berichts-Nr.: 936/21206773/A

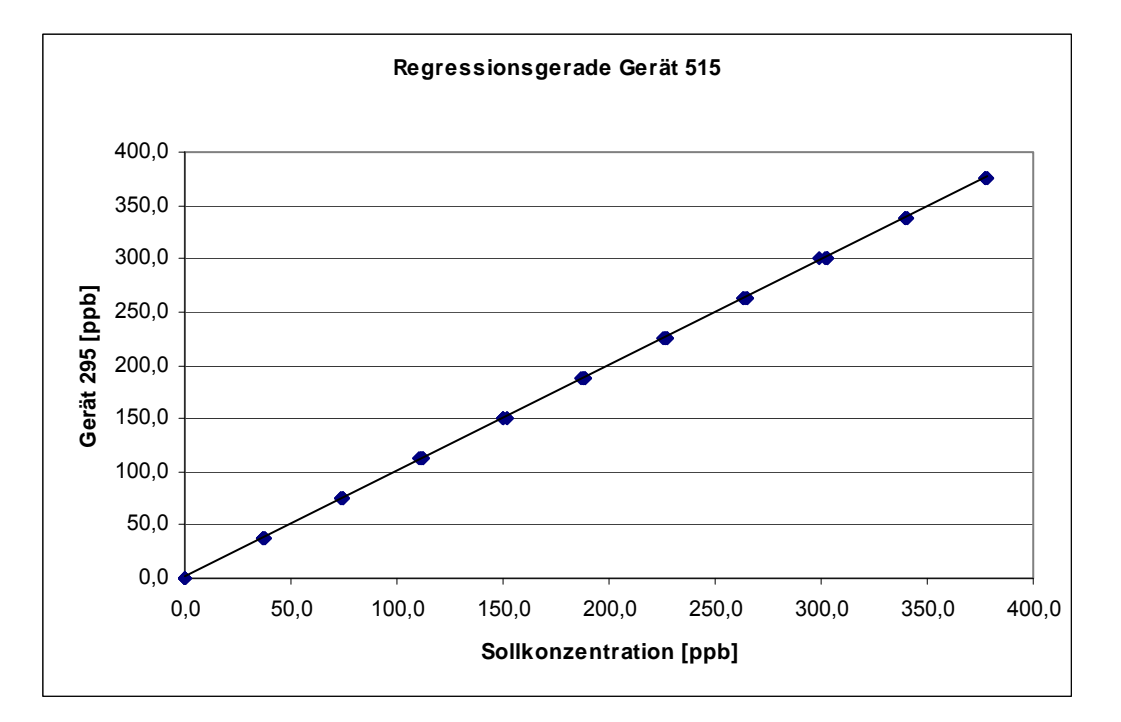

<span id="page-88-0"></span>*Abbildung 18: Regressionsgerade Gerät 515* 

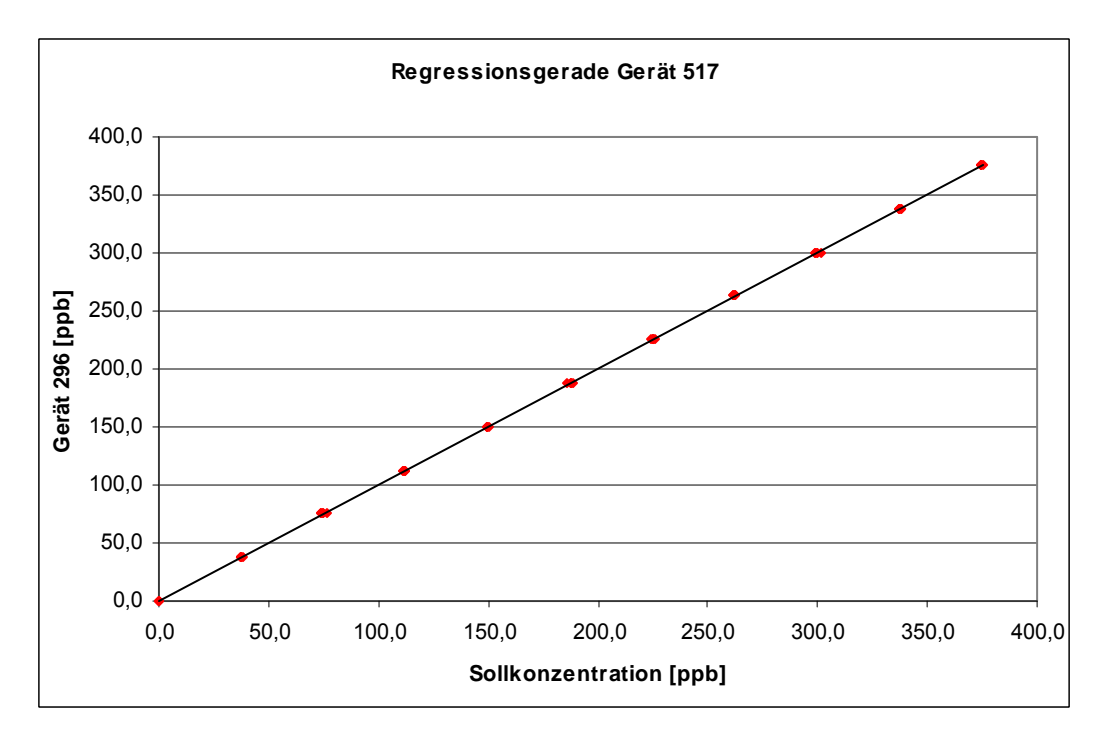

<span id="page-88-1"></span>*Abbildung 19: Regressionsgerade Gerät 517* 

Gerät 1 (515): Y = 0,9934x + 0,8463 Gerät 2 (517): Y = 1,0021x + 0,2962

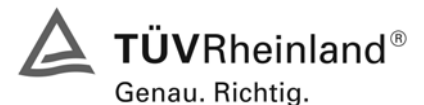

Seite 90 von 240 Bericht über die Eignungsprüfung der Immissionsmesseinrichtung AF22M der Firma Environnement für die Komponente SO2, Berichts-Nr.: 936/21206773/A

### Es ergeben sich folgende Abweichungen:

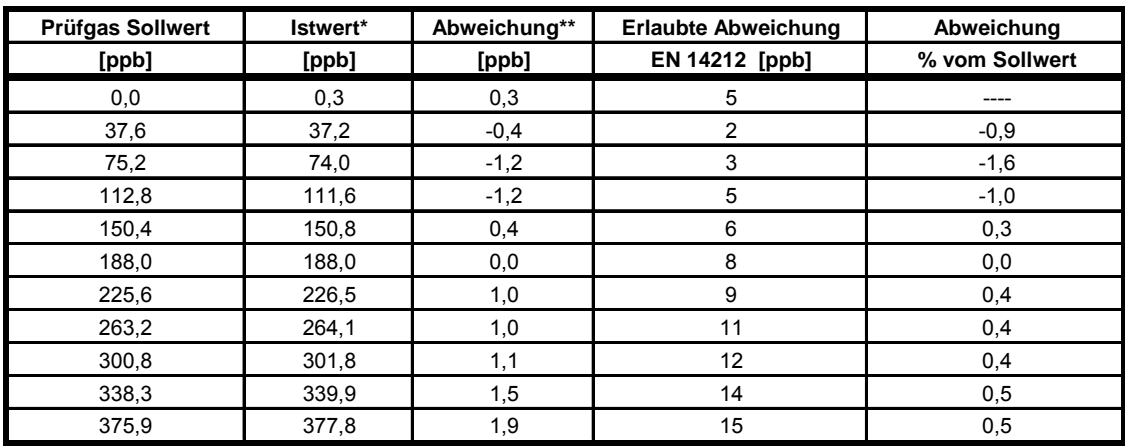

*Tabelle 48 Abweichungen von der idealen Gerade, Gerät 1 (515)* 

\* Gruppenmittelwerte aus 5 Einzelmessungen

\*\* Sollwert - Istwert

### *Tabelle 49 Abweichungen von der idealen Gerade, Gerät 2 (517)*

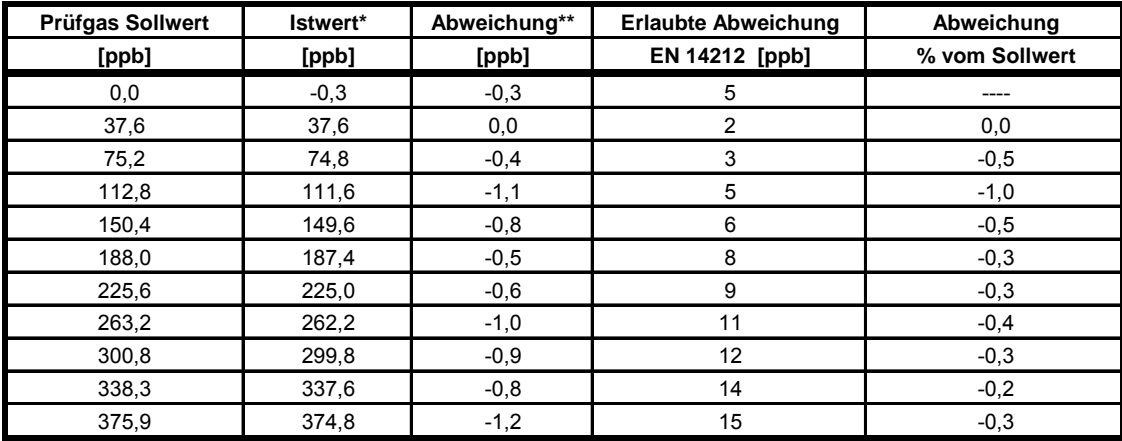

\* Gruppenmittelwerte aus 5 Einzelmessungen

\*\* Sollwert - Istwert

### **7.5 Bewertung**

Für Gerät 1 (515) ergibt sich eine Abweichung von der linearen Regressionsgerade von 0,3 ppb am Nullpunkt und maximal -1,6 % vom Sollwert bei Konzentrationen größer Null.

Für Gerät 2 (517) ergibt sich eine Abweichung von der linearen Regressionsgerade von -0,3 ppb am Nullpunkt und maximal -1,0 % vom Sollwert bei Konzentrationen größer Null.

Die Abweichungen von der idealen Regressionsgeraden überschreiten nicht die in der DIN EN 14212 geforderten Grenzwerte.

Mindestanforderung erfüllt? ja

## **7.6 Umfassende Darstellung des Prüfergebnisses**

Die Einzelwerte der Prüfung sind in [Tabelle 50](#page-90-0) und [Tabelle 51](#page-91-0) zu finden.

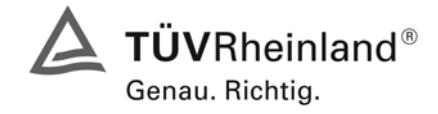

Seite 91 von 240

Bericht über die Eignungsprüfung der Immissionsmesseinrichtung AF22M der Firma Environnement für die Komponente SO2, Berichts-Nr.: 936/21206773/A

<span id="page-90-0"></span>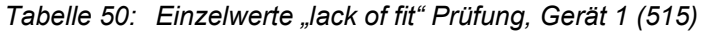

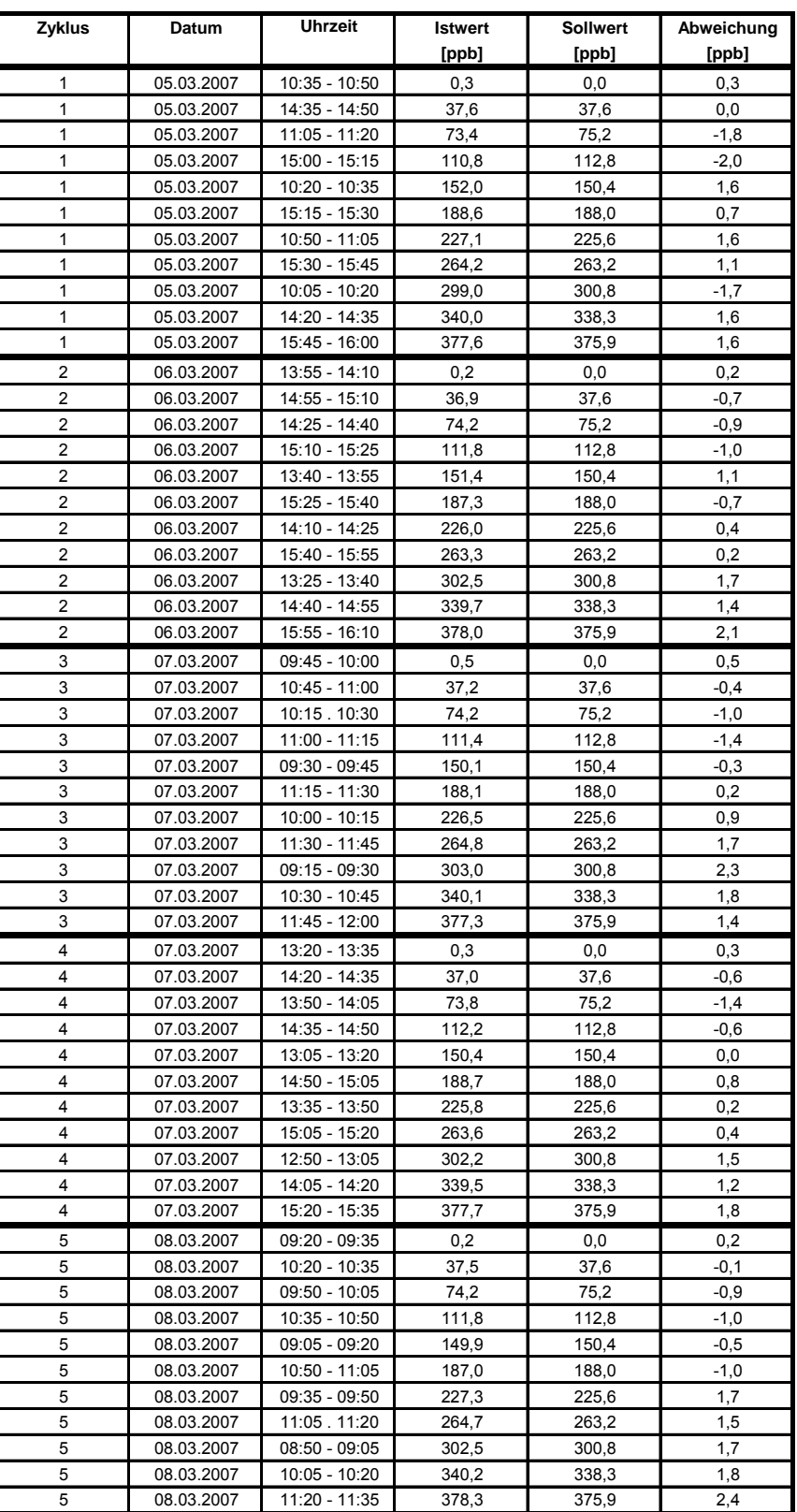

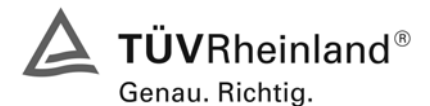

Seite 92 von 240 Bericht über die Eignungsprüfung der Immissionsmesseinrichtung AF22M der Firma Environnement für die Komponente SO2, Berichts-Nr.: 936/21206773/A

<span id="page-91-0"></span>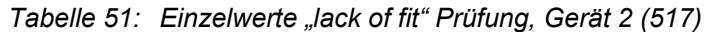

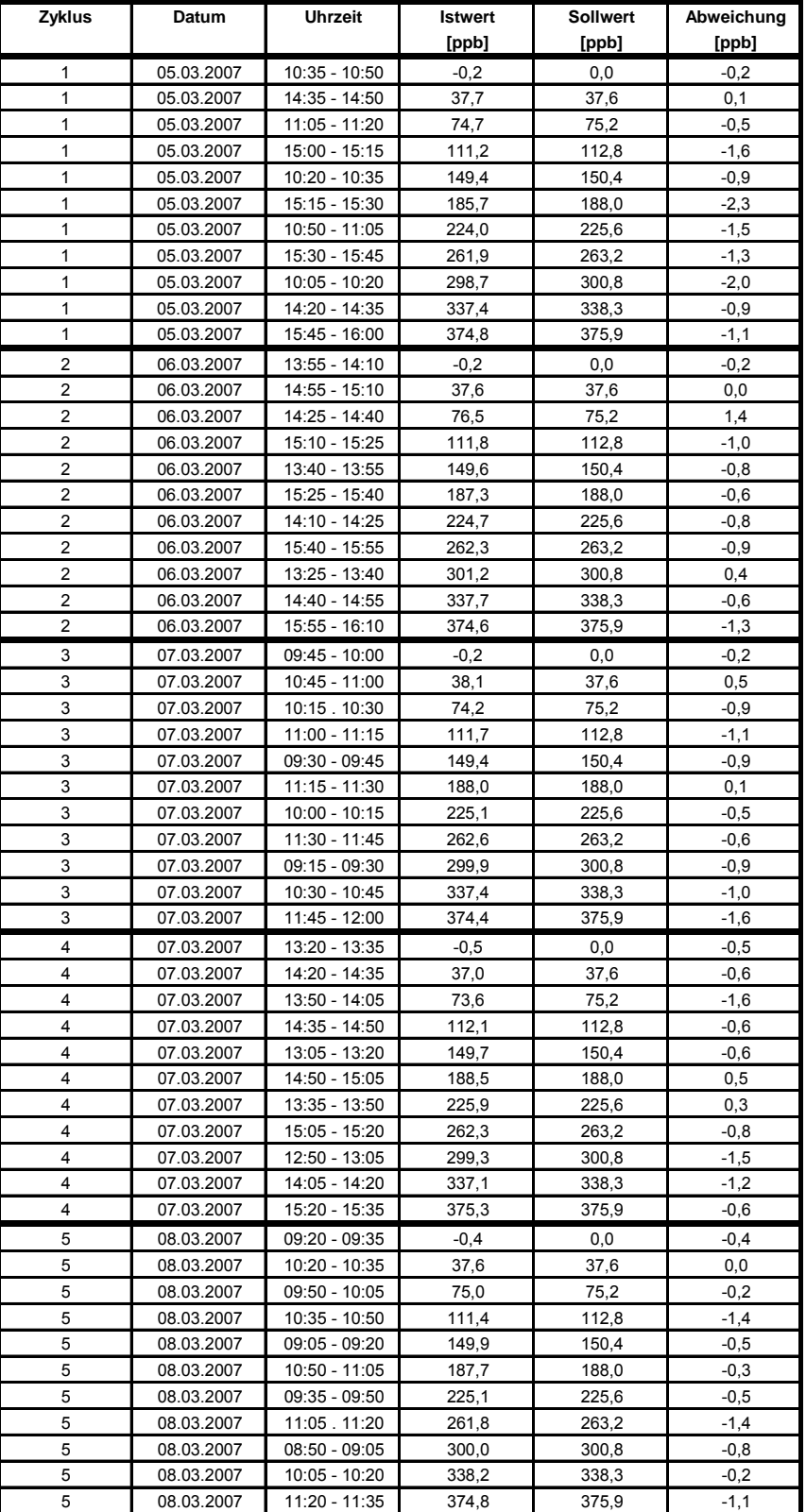

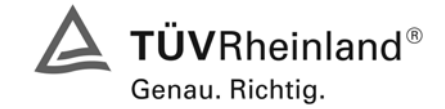

Seite 93 von 240

Bericht über die Eignungsprüfung der Immissionsmesseinrichtung AF22M der Firma Environnement für die Komponente SO2, Berichts-Nr.: 936/21206773/A

## **7.1 8.4.7 Empfindlichkeitskoeffizient des Probengasdruckes**

*Der Empfindlichkeitskoeffizient des Probengasdruckes muss ≤ 3,0 nmol/mol/kPa (entspricht 3 ppb) betragen.* 

### **7.2 Prüfvorschriften**

Messungen werden bei einer Konzentration von etwa 70 % bis 80 % des Maximums des Zertifizierungsbereiches bei absoluten Drücken von etwa 80 kPa ± 0,2 kPa und etwa 110 kPa ± 0,2 kPa durchgeführt. Bei jedem Druck sind nach einer Zeitspanne, die einer unabhängigen Messung entspricht, drei Einzelmessungen durchzuführen. Die Mittelwerte dieser Messungen bei den beiden Drücken werden berechnet.

Messungen bei verschiedenen Drücken müssen durch mindestens vier Einstellzeiten voneinander getrennt sein.

Der Empfindlichkeitskoeffizient des Probendruckes ergibt sich wie folgt:

$$
b_{_{gp}} = \left| \frac{(C_{_{P1}} - C_{_{P2}})}{(P_2 - P_1)} \right|
$$

Dabei ist:

*bgp* der Einfluss des Probengasdruckes

 $C_{p_1}$  der Mittelwert der Messung beim Probengasdruck P<sub>1</sub>

 $C_{p2}$  der Mittelwert der Messung beim Probengasdruck P<sub>2</sub>

*P*<sub>1</sub> der Probengasdruck P<sub>1</sub>

*P*<sub>2</sub> der Probengasdruck P<sub>2</sub>

*b<sub>gp</sub>* muss das oben angegebene Leistungskriterium erfüllen.

### **7.3 Durchführung der Prüfung**

Der Schwefeldioxidanalysator AF22M analysiert den Schwefeldioxidgehalt der Umgebungsluft. Er ist mit einer Pumpe ausgestattet und saugt das benötigte, zu analysierende Gas selbst an. (ca. 0,5 l/min). Dieses Pumpe arbeitet gegen die Umgebungsdruckbedingungen. Dies bedeutet das am Messgaseingang und am Messgasausgang die selben Druckbedingungen herrschen. Das zwanghafte herbeiführen eines Über- oder Unterdrucks in diesem System könnte den Analysator zerstören. Die geprüften Analysatoren verfügten nur über einen Prüfgaseingang, zusätzliche Null- und Spangaseingänge waren nicht vorhanden. Das Prüfgas muss dem Analysator drucklos im Überschuss angeboten werden, wobei der Überschuss über ein T-Stück abgeleitet wird.

Während des 3-monatigen Feldtests herrschten Umgebungsluftdruckbedingungen zwischen 993 mbar und 1032 mbar. In diesem Zeitraum konnte kein auffälliges Verhalten der Analysatoren in Bezug auf Änderungen des Umgebungsluftdrucks und damit auch auf die Druckverhältnisse des angesaugten Prüfgases festgestellt werden.

Durch das Einsetzten von 5 Messgasfiltern gleichzeitig wurde geprüft, wie der Analysator auf einen möglicherweise verstopften Filter reagiert. Dabei wurden keine Auffälligkeiten festgestellt.

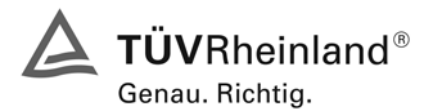

Seite 94 von 240 Bericht über die Eignungsprüfung der Immissionsmesseinrichtung AF22M der Firma Environnement für die Komponente SO2, Berichts-Nr.: 936/21206773/A

### **7.4 Auswertung**

Aufgrund des Aufbaus der Messeinrichtung konnte der Probengasdruck nicht wiederholbar abweichend vom Umgebungsdruck eingestellt werden ohne die Messeinrichtung zu beschädigen. Im Umgebungsdruckbereich zwischen 993 mbar und 1032 mbar während des Feldtestes wurde kein Druckeinfluss auf die Messeinrichtung festgestellt.

Der tiefste Umgebungsdruck mit 993 mbar (99,3 kPa) während des Feldtest wurde am 24. Juli gemessen. Bei der täglichen Prüfgasaufgabe nach VDI 4202 wurde an diesem Tag ein Wert von 40,1 µg/m³ (entspricht 15,1 ppb) für Gerät 1 (515) und 39,8 µg/m³ (entspricht 15,0 ppb) für Gerät 2 (517) gemessen.

Der höchste Umgebungsdruck mit 1032 mbar (103,2 kPa) während des Feldtest wurde am 05. September gemessen. Bei der täglichen Prüfgasaufgabe nach VDI 4202 wurde an diesem Tag ein Wert von 39,3 µg/m<sup>3</sup> (entspricht 14,8 ppb) für Gerät 1 (515) und 40,4 µg/m<sup>3</sup> (entspricht 15,2 ppb) für Gerät 2 (517) gemessen.

Daraus ergeben sich folgende Empfindlichkeitskoeffizienten des Probengasdruckes b<sub>op</sub>:

*b<sub>an</sub>* Gerät 1 (515) = 0,08 ppb/kPa

*b<sub>gp</sub>* Gerät 2 (517) = 0,05 ppb/kPa

### **7.5 Bewertung**

Der Empfindlichkeitskoeffizient b<sub>gp</sub> der Umgebungstemperatur überschreitet nicht die Anforderungen von maximal 3 ppb/kPa. Die hier gefundenen Werte werden zur Berechnung der Gesamtunsicherheit verwendet. Dies sind für Gerät 1 (515) = 0,08 ppb/ kPa und für Gerät 2 (517) = 0,05 ppb/kPa.

Mindestanforderung erfüllt? ja

### **7.6 Umfassende Darstellung des Prüfergebnisses**

Hier nicht zutreffend.

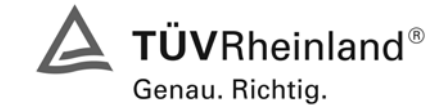

Seite 95 von 240

Bericht über die Eignungsprüfung der Immissionsmesseinrichtung AF22M der Firma Environnement für die Komponente SO2, Berichts-Nr.: 936/21206773/A

## **7.1 8.4.8 Empfindlichkeitskoeffizient der Probengastemperatur**

*Der Empfindlichkeitskoeffizient der Probengastemperatur muss ≤ 1,0 nmol/mol/K (entspricht 1 ppb/K) betragen.* 

## **7.2 Prüfvorschriften**

Zur Bestimmung der Abhängigkeit von der Probengastemperatur werden Messungen bei Probengastemperaturen von T<sub>1</sub> = 0 °C und T<sub>2</sub> = 30 °C durchgeführt. Die Temperaturabhängigkeit wird bei einer Konzentration von etwa 70 % bis 80 % des Maximums des Zertifizierungsbereiches bestimmt. Nach einer Zeitspanne, die einer unabhängigen Messung entspricht, sind drei Einzelmessungen bei jeder Temperatur durchzuführen.

Die Probengastemperatur am Einlass des Messgerätes muss mindestens 30 min konstant sein.

Der Empfindlichkeitskoeffizient der Probengastemperatur ergibt sich wie folgt:

$$
b_{gt} = \frac{(C_{T2} - C_{T1})}{(T_2 - T_1)}
$$

Dabei ist:

*b<sub>ot</sub>* der Einfluss des Probengasdruckes

- $C_{T1}$  der Mittelwert der Messung bei der Probengastemperatur T<sub>1</sub>
- $C_{T2}$  der Mittelwert der Messung bei der Probengastemperatur T<sub>2</sub>
- $T_1$  die Probengastemperatur T<sub>1</sub>
- $T_2$  die Probengastemperatur T<sub>2</sub>

*b<sub>gt</sub>* muss das oben genannte Leistungskriterium erfüllen

# **7.3 Durchführung der Prüfung**

Die Prüfung wurde entsprechend den zuvor genannten Prüfvorschriften der DIN EN 14212 durchgeführt.

Zur Prüfung wurde die Prüfgaserzeugung in der Klimakammer aufgebaut. Das Prüfgas wurde über ca. 20 m lange, konditionierte Prüfgasleitungen zu den Messgeräten geleitet, die sich unmittelbar vor der Klimakammer befanden. Die Prüfung wurde zuerst bei 0 °C und dann bei 30 °C durchgeführt.

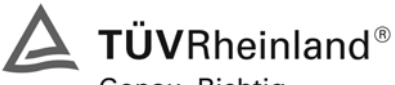

Genau. Richtig.

#### **TÜV Immissionsschutz und Energiesysteme GmbH Luftreinhaltung**

Seite 96 von 240 Bericht über die Eignungsprüfung der Immissionsmesseinrichtung AF22M der Firma Environnement für die Komponente SO2, Berichts-Nr.: 936/21206773/A

## **7.4 Auswertung**

Bei der Prüfung ergaben sich folgende Werte:

 $b_{gt}$  Gerät 515 = -0,023 ppb/K

 $b_{gt}$  Gerät 517 = -0,012 ppb/K

# **7.5 Bewertung**

Der Empfindlichkeitskoeffizient der Probengastemperatur ist kleiner als 1ppb/K.

Mindestanforderung erfüllt? ja

# **7.6 Umfassende Darstellung des Prüfergebnisses**

Die gemessenen Werte sind in [Tabelle 52](#page-95-0) angegeben.

<span id="page-95-0"></span>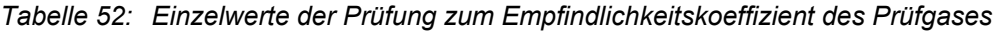

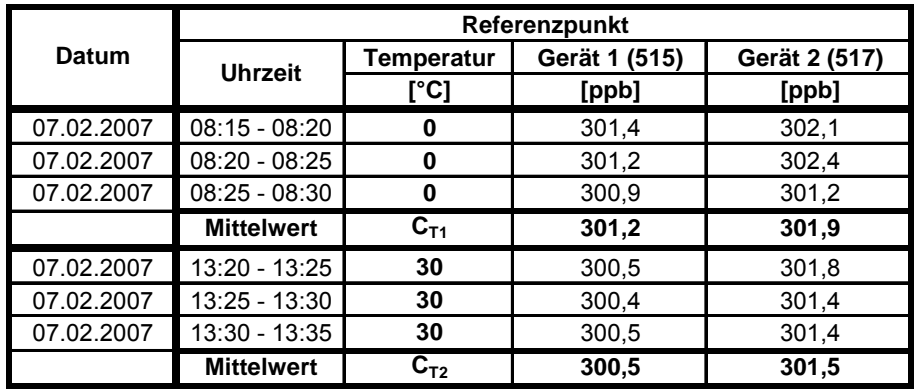

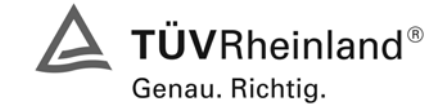

Seite 97 von 240

Bericht über die Eignungsprüfung der Immissionsmesseinrichtung AF22M der Firma Environnement für die Komponente SO2, Berichts-Nr.: 936/21206773/A

## **7.1 8.4.9 Empfindlichkeitskoeffizient der Umgebungstemperatur**

*Empfindlichkeitskoeffizient der Umgebungstemperatur ≤ 1,0 nmol/mol/K (entspricht 1 ppb/K)* 

### **7.2 Gerätetechnische Ausstattung**

Der Einfluss der Umgebungstemperatur ist innerhalb des vom Hersteller angegebenen Bereichs bei folgenden Temperaturen zu bestimmen:

1) der niedrigsten Temperaturen T<sub>min</sub> = 273 K;

- 2) der Labortemperatur  $T_1$  = 293 K;
- 3) der höchsten Temperatur T<sub>max</sub> = 303 K;

Für diese Prüfungen ist eine Klimakammer erforderlich.

Der Einfluss wird bei der Konzentration Null und einer Konzentration von etwa 70 % bis 80 % des Maximums des Zertifizierungsbereiches bestimmt. Bei jeder Temperatur sind nach einer Zeitspanne, die einer unabhängigen Messung entspricht, drei Einzelmessungen bei Null- und der Span-Konzentration durchzuführen.

Die Messungen werden bezüglich der Temperatur in folgender Reihenfolge durchgeführt:

 $T<sub>l</sub>, T<sub>min</sub>, T<sub>l</sub>$  und  $T<sub>l</sub>, T<sub>max</sub>, T<sub>l</sub>$ 

Bei der ersten Temperatur (T<sub>I</sub>) wird das Messgerät bei Null- und Spanniveau (70 % bis 80 % des Maximums des Zertifizierungsbereiches) eingestellt. Dann werden nach einer Zeitspanne, die einer unabhängigen Messung entspricht, drei Einzelmessungen bei T<sub>I</sub>, T<sub>min</sub> und wieder bei T<sub>I</sub> durchgeführt. Diese Vorgehensweise wird bei der Temperaturfolge  $T_1$ ,  $T_{max}$  und  $T_1$  wiederholt.

Um eine auf andere Faktoren als die Temperatur zurückgehende Drift auszuschließen, werden die Messungen bei T<sub>I</sub> gemittelt; diese Mittelung wird in der folgenden Gleichung zur Berechnung des Einflusses der Umgebungstemperatur berücksichtigt:

$$
b_{st} = \frac{\left| x_{T} - \frac{x_{1} + x_{2}}{2} \right|}{T - T_{1}}
$$

Dabei ist:

- *b<sub>st</sub>* die Abhängigkeit des Messwertes von der Umgebungstemperatur (ppb)
- $x_r$  der Mittelwert der Messungen bei T<sub>min</sub> oder T<sub>max</sub> (ppb)
- $x_1$  der erste Mittelwert der Messungen bei T<sub>1</sub> (ppb)
- $x_2$  der zweite Mittelwert der Messungen bei T<sub>1</sub> (ppb)
- *T*<sub>1</sub> die Umgebungstemperatur im Labor (K)
- $T$  die Umgebungstemperatur T<sub>min</sub> oder T<sub>max</sub> (K)

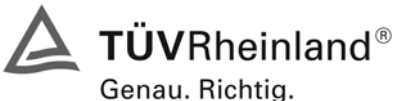

Seite 98 von 240 Bericht über die Eignungsprüfung der Immissionsmesseinrichtung AF22M der Firma Environnement für die Komponente SO2, Berichts-Nr.: 936/21206773/A

Für die Dokumentation der Abhängigkeit von der Umgebungstemperatur wird der höhere der Werte der Temperaturabhängigkeit bei  $T_{min}$  oder  $T_{max}$  gewählt.

 $b_{st}$  muss das oben angegebene Leistungskriterium erfüllen.

# **7.3 Durchführung der Prüfung**

Die Prüfung wurde entsprechend den zuvor genannten Prüfvorschriften der DIN EN 14212 durchgeführt.

### **7.4 Auswertung**

Es ergaben sich folgende Empfindlichkeiten gegenüber der Umgebungstemperatur:

<span id="page-97-0"></span>*Tabelle 53: Empfindlichkeitskoeffizient der Umgebungstemperatur am Nullpunkt, Gerät 1 (515)* 

|                             |      | Mittelwert | ermitteltes | erlaubtes | Kriterium erfüllt?  |
|-----------------------------|------|------------|-------------|-----------|---------------------|
|                             |      | Gerät 515  | $b_{st}$    | $b_{st}$  | <b>DIN EN 14212</b> |
|                             | [°C] | [ppb]      | [ppb/K]     | [ppb/K]   |                     |
| $T_1$                       | 20   | 0,03       |             |           |                     |
| $T_{min}$                   | 0    | $-0,09$    | 0,01        |           | ja                  |
| $T_1$                       | 20   | 0,00       |             |           |                     |
|                             |      |            |             |           |                     |
| $T_1$                       | 20   | 0,00       |             |           |                     |
| $\mathsf{T}_{\mathsf{max}}$ | 30   | 0,11       | 0,01        | 1         | ja                  |
| T <sub>1</sub>              | 20   | 0,01       |             |           |                     |

<span id="page-97-1"></span>*Tabelle 54: Empfindlichkeitskoeffizient der Umgebungstemperatur am Nullpunkt, Gerät 2 (517)* 

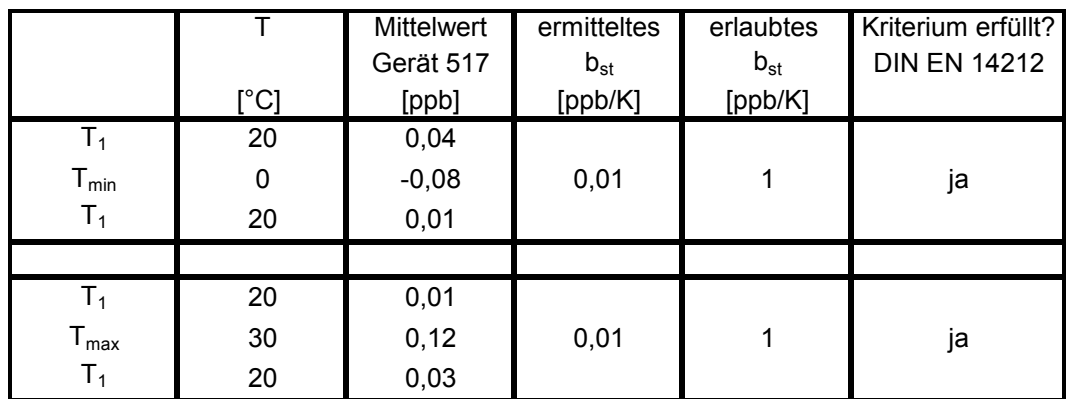

Wie in [Tabelle 53](#page-97-0) und [Tabelle 54](#page-97-1) zu sehen, erfüllt der Empfindlichkeitskoeffizient der Umgebungstemperatur am Nullpunkt die Leistungsanforderungen.

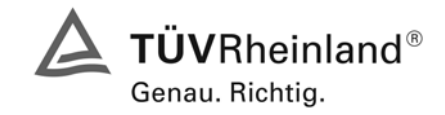

Seite 99 von 240

Bericht über die Eignungsprüfung der Immissionsmesseinrichtung AF22M der Firma Environnement für die Komponente SO2, Berichts-Nr.: 936/21206773/A

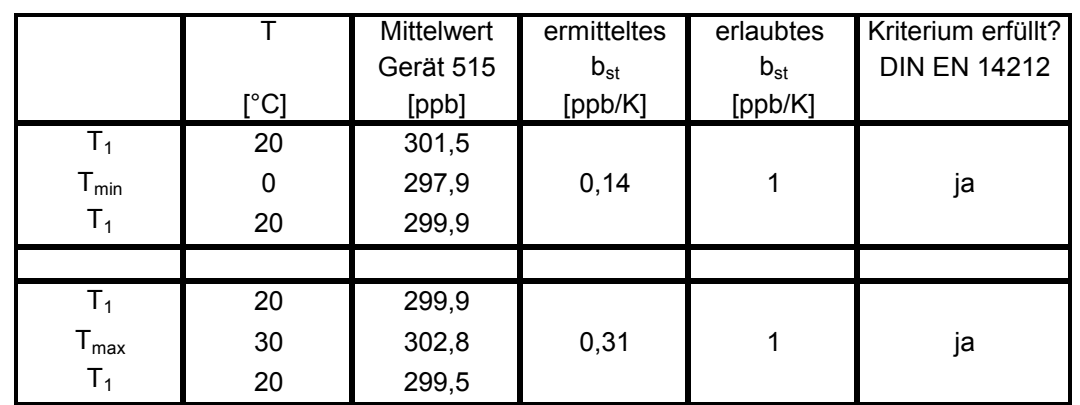

<span id="page-98-0"></span>*Tabelle 55: Empfindlichkeitskoeffizient der Umgebungstemperatur am Referenzpunkt, Gerät 1 (515)* 

<span id="page-98-1"></span>*Tabelle 56: Empfindlichkeitskoeffizient der Umgebungstemperatur am Referenzpunkt, Gerät 2 (517)* 

|                              |      | <b>Mittelwert</b> | ermitteltes | erlaubtes | Kriterium erfüllt?  |
|------------------------------|------|-------------------|-------------|-----------|---------------------|
|                              |      | Gerät 517         | $b_{st}$    | $b_{st}$  | <b>DIN EN 14212</b> |
|                              | [°C] | [ppb]             | [ppb/K]     | [ppb/K]   |                     |
| T <sub>1</sub>               | 20   | 299,8             |             |           |                     |
| $T_{min}$                    | 0    | 298,4             | 0,09        |           | ja                  |
| T <sub>1</sub>               | 20   | 300,5             |             |           |                     |
|                              |      |                   |             |           |                     |
| T <sub>1</sub>               | 20   | 300,5             |             |           |                     |
| ${\mathsf T}_{\mathsf{max}}$ | 30   | 304,0             | 0,34        |           | ja                  |
| T <sub>1</sub>               | 20   | 300,6             |             |           |                     |

Wie in [Tabelle 55](#page-98-0) und [Tabelle 56](#page-98-1) zu sehen, erfüllt der Empfindlichkeitskoeffizient der Umgebungstemperatur am Referenzpunkt die Leistungsanforderungen.

### **7.5 Bewertung**

Der Empfindlichkeitskoeffizient bst der Umgebungstemperatur überschreitet nicht die Anforderungen von maximal 1 ppb/K. In der Unsicherheitsberechnung wird für beide Geräte der größte Empfindlichkeitskoeffizient b<sub>st</sub> gewählt. Dies sind für Gerät 1 (515) 0,31 ppb/K und für Gerät 2 (517) 0,34 ppb/K.

Mindestanforderung erfüllt? ja

### **7.6 Umfassende Darstellung des Prüfergebnisses**

Die Einzelwerte sind in [Tabelle 57](#page-99-0) aufgeführt.

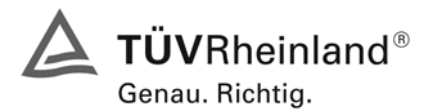

Seite 100 von 240 Bericht über die Eignungsprüfung der Immissionsmesseinrichtung AF22M der Firma Environnement für die Komponente SO2, Berichts-Nr.: 936/21206773/A

### <span id="page-99-0"></span>*Tabelle 57: Einzelwerte zur Prüfung des Empfindlichkeitskoeffizienten der Umgebungstemperatur nach DIN EN 14212*

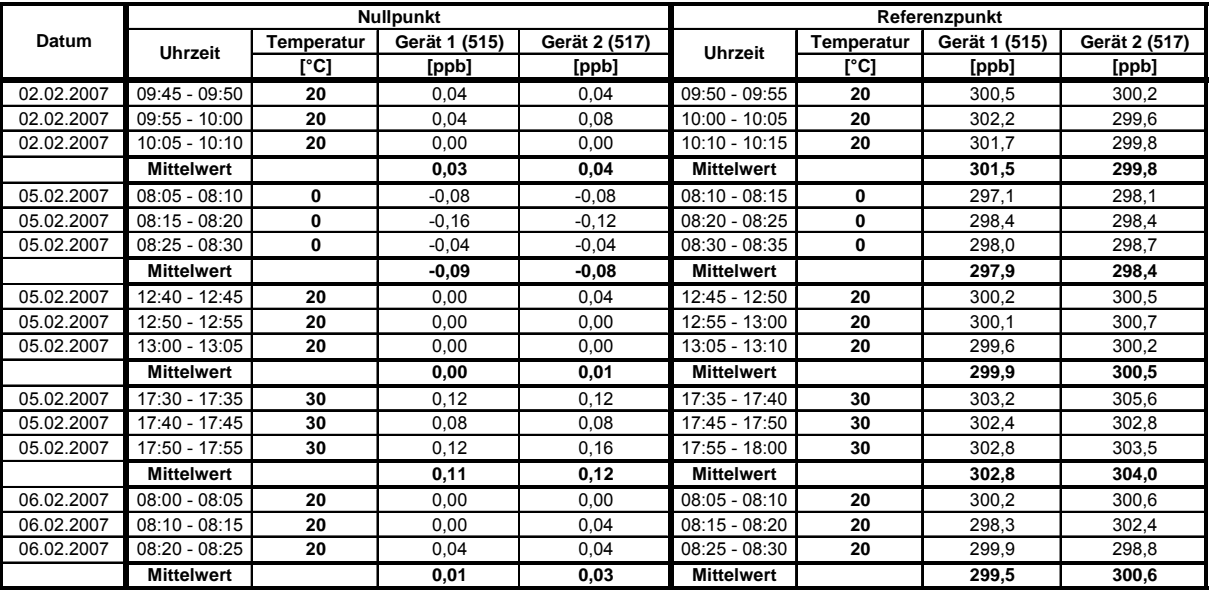

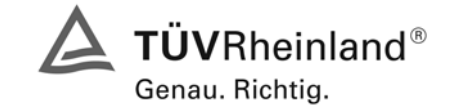

Seite 101 von 240

Bericht über die Eignungsprüfung der Immissionsmesseinrichtung AF22M der Firma Environnement für die Komponente SO2, Berichts-Nr.: 936/21206773/A

# **7.1 8.4.10 Empfindlichkeitskoeffizient der Spannung**

*Empfindlichkeitskoeffizient der el. Spannung ≤ 0,30 nmol/mol/V (entspricht 0,3 ppb/V)* 

### **7.2 Gerätetechnische Ausstattung**

Die Abhängigkeit von der Netzspannung wird an den beiden Grenzen des vom Hersteller angegebenen Spannungsbereiches bei der Konzentration Null und einer Konzentration von etwa 70 % bis 80 % des Maximums des Zertifizierungsbereiches bestimmt. Nach einer Zeitspanne, die einer unabhängigen Messung entspricht, werden drei Einzelmessungen bei jedem Spannungs- und Konzentrationsniveau durchgeführt.

Der Empfindlichkeitskoeffizient der Spannung nach der Richtlinie DIN EN 14212 ergibt sich wie folgt:

$$
b_{v} = \frac{(C_{v_2} - C_{v_1})}{(V_2 - V_1)}
$$

Dabei ist:

- *b* der Einfluss der Spannung
- $C_{V1}$  der Mittelwert der Messung bei der Spannung V<sub>1</sub>
- *C*<sub>122</sub> der Mittelwert der Messung bei der Spannung V<sub>2</sub>
- $V_1$  die niedrigste Spannung V<sub>min</sub>
- $V_2$  die höchste Spannung V<sub>max</sub>

Für die Spannungsabhängigkeit ist der höhere Wert der Messungen beim Null- und Spanniveau zu wählen.

*b* muss das oben angegebene Leistungskriterium erfüllen.

### **7.3 Durchführung der Prüfung**

Zur Prüfung des Empfindlichkeitskoeffizienten der Spannung wurde ein Transformator in die Stromversorgung der Messeinrichtung geschaltet und bei verschiedenen Spannungen Prüfgas am Null- und Referenzpunkt aufgegeben.

Die Ergebnisse wurden mit den oben angegebenen Anforderungen verglichen.

### **7.4 Auswertung**

Daraus ergeben sich folgende Empfindlichkeitskoeffizienten

- *b*<sub>v</sub> Gerät 515 NP: 0,00 (ppb/V)
- $b_v$  Gerät 515 RP:  $-0.01$  (ppb/V)
- *b*<sub>v</sub> Gerät 517 NP: 0,00 (ppb/V)
- *b*<sub>v</sub> Gerät 517 RP: 0,01 (ppb/V)

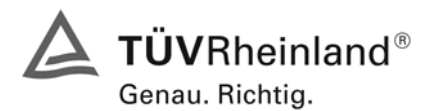

Seite 102 von 240 Bericht über die Eignungsprüfung der Immissionsmesseinrichtung AF22M der Firma Environnement für die Komponente SO2, Berichts-Nr.: 936/21206773/A

### **7.5 Bewertung**

Der Empfindlichkeitskoeffizient der Spannung b<sub>v</sub> überschreitet bei keinem Prüfpunkt die Anforderungen der DIN EN 14212 von maximal 0,3 ppb/V. In der Unsicherheitsberechnung wird für beide Geräte der größte Empfindlichkeitskoeffizient b<sub>v</sub> gewählt. Dies sind für Gerät 1 (515) = -0,01 ppb/V und für Gerät 2 (517) = 0,01 ppb/V.

Mindestanforderung erfüllt? ja

### **7.6 Umfassende Darstellung des Prüfergebnisses**

Die Einzelwerte der Prüfung sind in [Tabelle 58](#page-101-0) und [Tabelle 59](#page-101-1) dargestellt.

<span id="page-101-0"></span>*Tabelle 58: Einzelwerte zur Prüfung des Empfindlichkeitskoeffizienten der Spannung am Nullpunkt* 

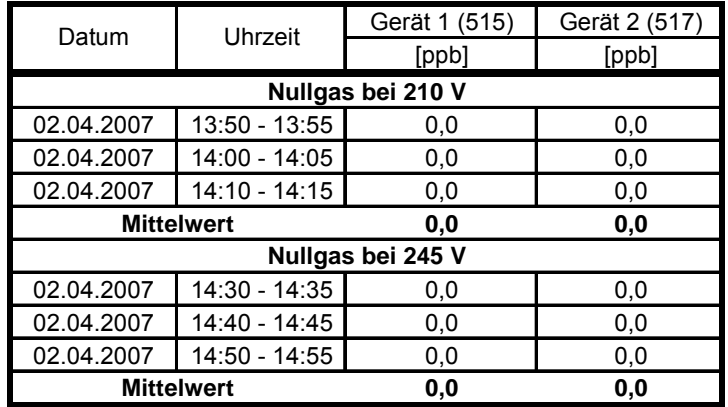

<span id="page-101-1"></span>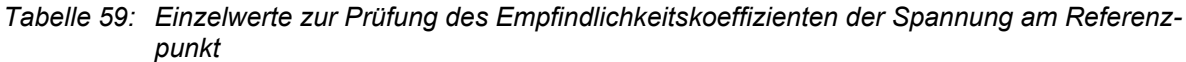

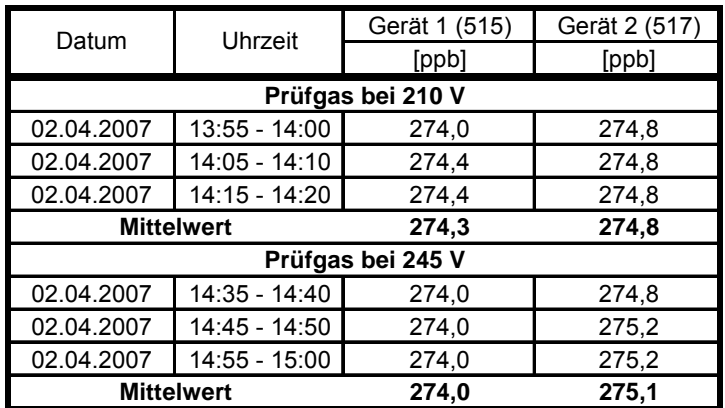

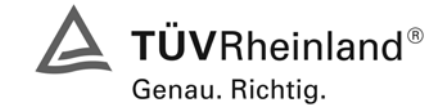

Seite 103 von 240

Bericht über die Eignungsprüfung der Immissionsmesseinrichtung AF22M der Firma Environnement für die Komponente SO2, Berichts-Nr.: 936/21206773/A

## **7.1 8.4.11 Störungen**

*Störkomponenten - erlaubte Abweichungen bei H2O und m-Xylol jeweils ≤ 10 nmol/mol (entspricht 10 ppb); bei H2S, NH3, NO und NO2, jeweils ≤ 5 nmol/mol (entspricht 5 ppb)* 

### **7.2 Prüfbedingungen**

Das Signal des Messgerätes gegenüber verschiedenen in der Luft erwarteten Störkomponenten ist zu prüfen. Diese Störkomponenten können ein positives oder negatives Signal hervorrufen. Die Prüfung wird bei der Konzentration Null und einer Prüfgaskonzentration (ct), die ähnlich dem 1-Stunden-Grenzwert ist, durchgeführt.

Die Konzentrationen der Prüfgasgemische mit der jeweiligen Störkomponente müssen eine Unsicherheit von kleiner als 5 % aufweisen und auf nationale Standards rückführbar sein. Die zu prüfenden Störkomponenten und ihre Konzentrationen sind in [Tabelle 60](#page-103-0) angegeben. Der Einfluss jeder Störkomponente muss einzeln bestimmt werden. Die Konzentration der Messgröße ist für den auf die Zugabe der Störkomponente (z.B. Wasserdampf) zurückgehenden Verdünnungsfluss zu korrigieren.

Nach der Einstellung des Messgerätes bei Null und beim Spanniveau wird ein Gemisch von Nullgas und der zu untersuchenden Störkomponente mit der in [Tabelle 60](#page-103-0) angegebenen Konzentration aufgegeben. Mit diesem Gemisch werden eine unabhängige, gefolgt von zwei Einzelmessungen durchgeführt. Diese Vorgehensweise wird mit einem Gemisch der Messgröße bei der Konzentration c<sub>t</sub> und der zu untersuchenden Störkomponente wiederholt. Die Einflussgröße bei Null und der Konzentration  $c_t$ ist:

$$
X_{\text{int},z} = x_z
$$

$$
X_{\text{int},ct} = x_{ct} - c_t
$$

Dabei ist:

*X*int,*z* die Einflussgröße der Störkomponente bei Null

*<sup>z</sup> x* der Mittelwert der Messungen bei Null

 $X_{\text{int},\alpha}$  die Einflussgröße der Störkomponenten bei der Konzentration  $c_t$ 

 $x_{ct}$  der mittelwert der Messungen bei der Konzentration  $c_{t}$ 

*<sup>t</sup> c* die Konzentration des aufgegebenen Gases beim Niveau des 1-Stunden-Grenzwertes

Die Einflussgröße der Störkomponenten muss die in oben angegebenen Leistungsanforderungen sowohl bei Null als auch der Konzentration  $c_t$  erfüllen.

# **7.3 Durchführung der Prüfung**

Die Prüfung wurde entsprechend den zuvor genannten Prüfvorschriften der DIN EN 14212 durchgeführt. Die Gerät wurden bei Null und der Konzentration ct (130 ppb) eingestellt. Anschließend wurde Null- und Prüfgas mit den verschiedenen Störkomponenten aufgegeben. Es wurden die in [Tabelle 60](#page-103-0) aufgeführten Stoffe in den entsprechenden Konzentrationen geprüft.

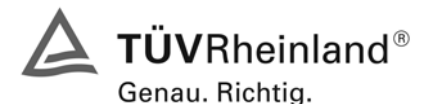

Seite 104 von 240 Bericht über die Eignungsprüfung der Immissionsmesseinrichtung AF22M der Firma Environnement für die Komponente SO2, Berichts-Nr.: 936/21206773/A

<span id="page-103-0"></span>*Tabelle 60: Störkomponenten nach DIN EN 14212* 

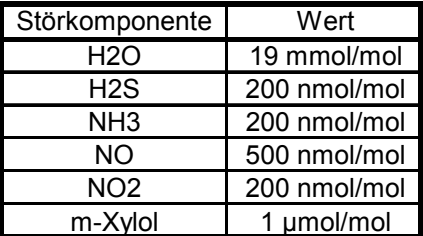

# **7.4 Auswertung**

In der folgenden Übersicht sind die Einflussgrößen der verschiedenen Störkomponenten aufgelistet.

Tabelle 61: Einfluss der geprüften Störkomponenten (c<sub>t</sub> = 130 ppb)

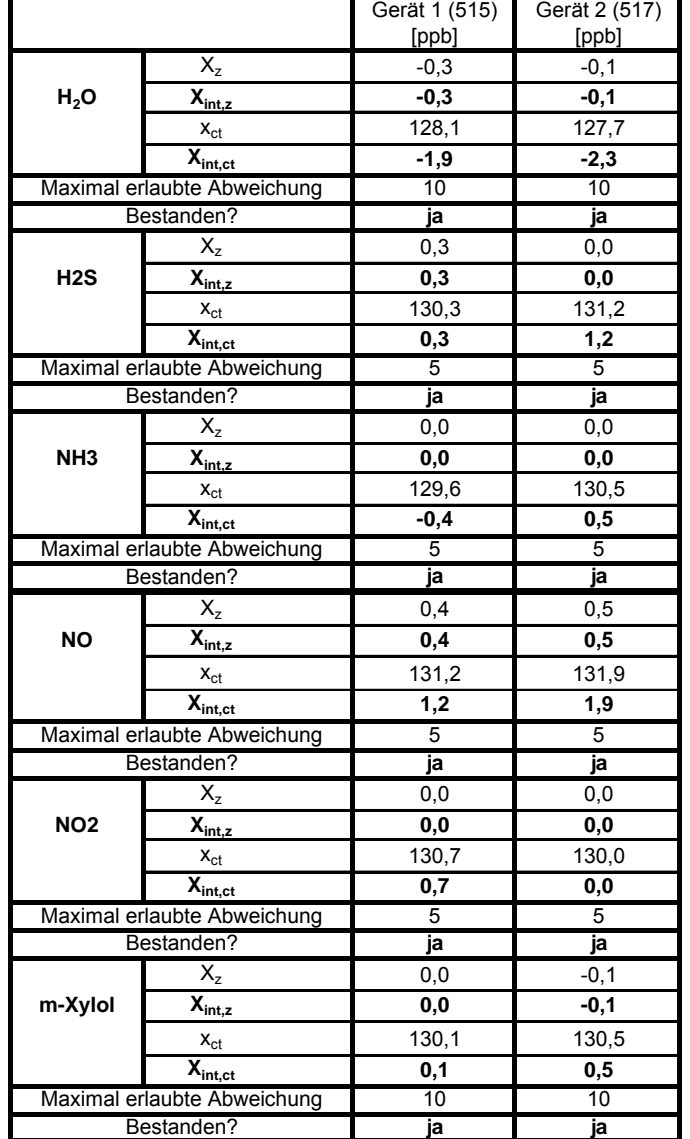

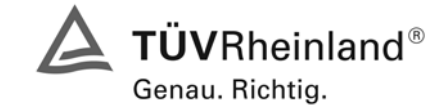

Seite 105 von 240

Bericht über die Eignungsprüfung der Immissionsmesseinrichtung AF22M der Firma Environnement für die Komponente SO2, Berichts-Nr.: 936/21206773/A

### **7.5 Bewertung**

Die Querempfindlichkeit der SO<sub>2</sub> Messung gegen H<sub>2</sub>O, H<sub>2</sub>S, NH<sub>3</sub>, NO, NO<sub>2</sub> und Xylol liegt innerhalb der geforderten Unsicherheiten.

Mindestanforderung erfüllt? ja

## **7.6 Umfassende Darstellung des Prüfergebnisses**

Die Einzelwerte sind in [Tabelle 62](#page-104-0) aufgeführt.

### <span id="page-104-0"></span>*Tabelle 62: Einzelwerte der Prüfung zur Querempfindlichkeit nach DIN EN 14212*

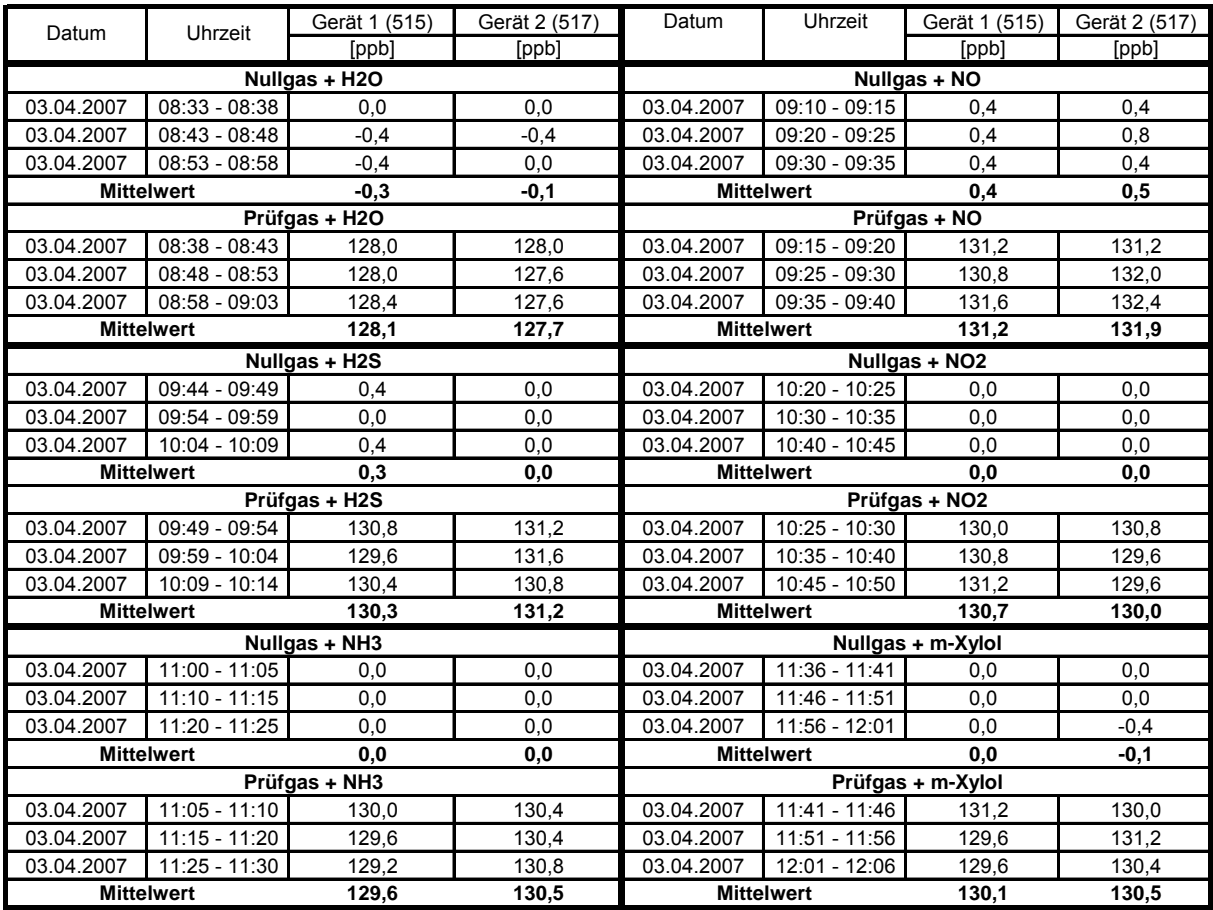

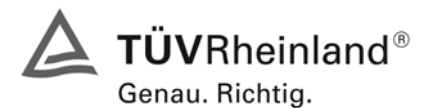

Seite 106 von 240 Bericht über die Eignungsprüfung der Immissionsmesseinrichtung AF22M der Firma Environnement für die Komponente SO2, Berichts-Nr.: 936/21206773/A

### **7.1 8.4.12 Mittelungsprüfung**

*Mittelungseinfluss muss bei ≤ 7 % des Messwertes liegen.* 

## **7.2 Prüfbedingungen**

Die Mittelungsprüfung liefert ein Maß für die Unsicherheit der gemittelten Werte, die durch kurzzeitige Konzentrationsänderungen im Probengas, die kürzer als die Messwerterfassung im Messgerät sind, verursacht werden. Im Allgemeinen ist die Ausgabe eines Messgerätes das Ergebnis der Bestimmung einer Bezugskonzentration (üblicherweise Null) und der tatsächlichen Konzentration, die eine gewisse Zeit benötigt.

Zur Bestimmung der auf die Mittelung zurückgehenden Unsicherheit werden die folgenden Konzentrationen auf das Messgerät aufgegeben und die entsprechenden Messwerte registriert: eine sprunghafte Änderung der SO<sub>2</sub>-Konzentration zwischen Null und der Konzentration  $c_t$  (70 % bis 80 % des Maximums der Zertifizierungsbereiches).

Die Zeitspanne ( $t_c$ ) der konstanten SO<sub>2</sub>-Konzentrationen muss mindestens gleich der zum Erzielen von vier unabhängigen Anzeigewerten notwendigen Zeitspanne sein (entsprechend mindestens 16 Einstellzeiten). Die Zeitspanne  $(t_v)$  der geänderten SO<sub>2</sub>-Konzentration muss mindestens gleich der zum Erzielen von vier unabhängigen Anzeigewerten erforderlichen Zeitspanne (tso2) für die SO2-Konzentration muss 45 s betragen, gefolgt von der Zeitspanne (tzero) von 45 s für die Konzentration Null. Weiterhin gilt:

- c<sub>t</sub> ist die Prüfgaskonzentration
- $t_v$  ist die Gesamtzahl der  $t_{SO2}$  und  $t_{zero}$ -Paare (mindestens drei Paare)

Der Wechsel von  $t_{SO2}$  auf  $t_{zero}$  muss innerhalb von 0,5 s erfolgen. Der Wechsel von  $t_c$  zu  $t_v$  muss innerhalb einer Einstellzeit des zu prüfenden Messgerätes erfolgen.

Der Mittelungseinfluss  $(X_{av})$  ist:

$$
X_{av} = \frac{C_{const}^{av} - 2C_{var}^{av}}{C_{const}^{av}} * 100
$$

Dabei ist:

*X av* der Mittelungseinfluss (%)

- $C_{const}^{av}$  der Mittelwert von mindestens vier unabhängigen Messungen während der Zeitspanne der konstanten Konzentration
- $C^{av}_{var}$  der Mittelwert von mindestens vier unabhängigen Messungen während der Zeitspanne der variablen Konzentration

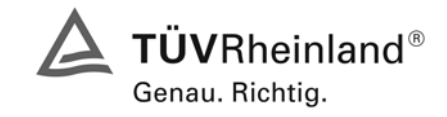

Seite 107 von 240

Bericht über die Eignungsprüfung der Immissionsmesseinrichtung AF22M der Firma Environnement für die Komponente SO2, Berichts-Nr.: 936/21206773/A

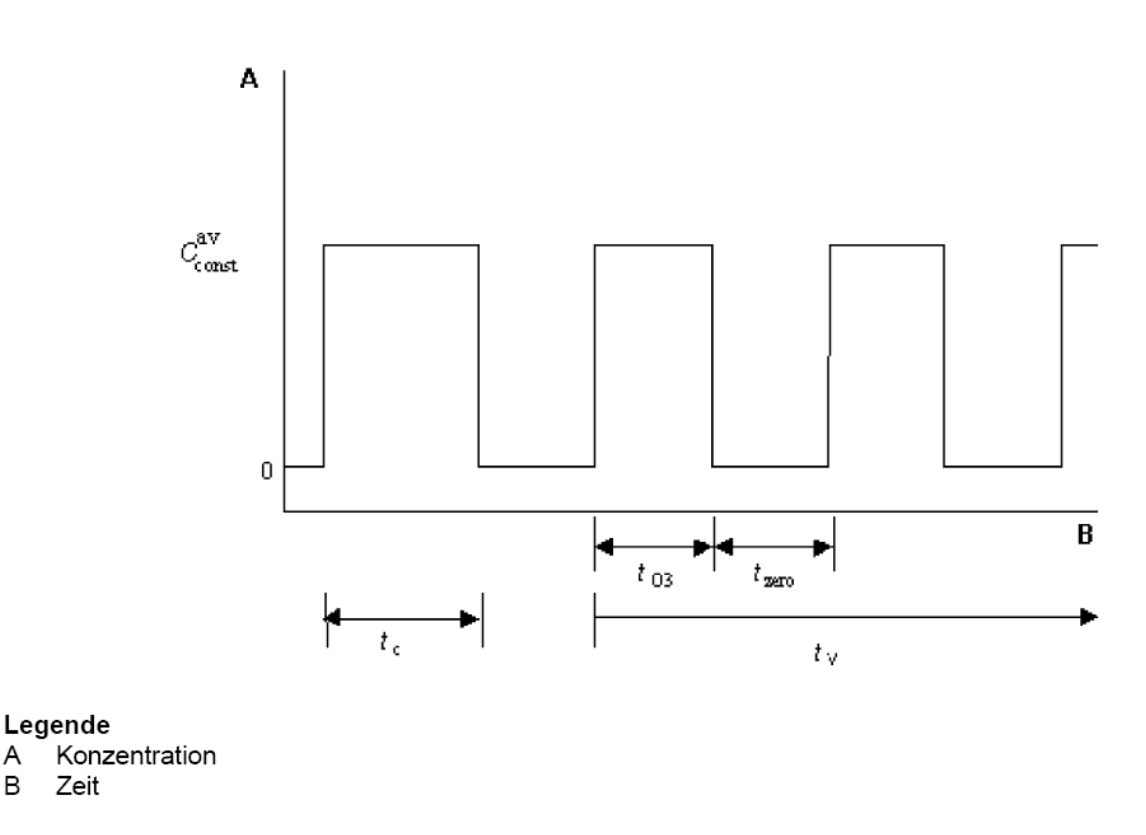

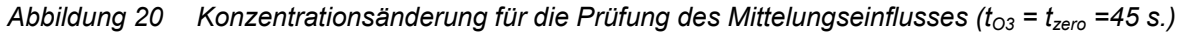

### **7.3 Durchführung der Prüfung**

Die Mittelungsprüfung wurde nach den Vorgaben der DIN EN 14212 durchgeführt. Zuerst wurde bei einer konstanten Prüfgaskonzentration der Mittelwert gebildet. Danach wurde mit Hilfe eines Dreiwegeventils im 45 s Takt zwischen Null und Prüfgas hin und her geschaltet. Über die Zeit der wechselnden Prüfgasaufgabe wurde ebenfalls der Mittelwert gebildet.

### **7.4 Auswertung**

A B

In der Prüfung wurden folgende Mittelwerte ermittelt:

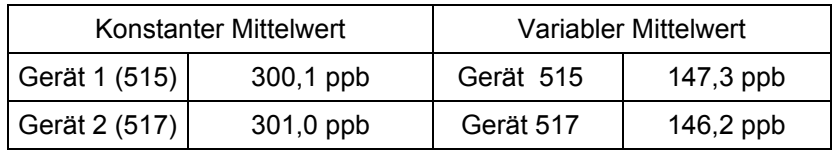

Daraus ergeben sich folgende Mittelungseinflüsse:

Gerät 1 (515): 1,8 %

Gerät 2 (517): 2,9 %

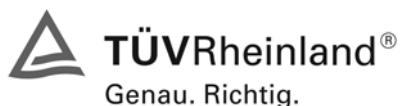

Seite 108 von 240 Bericht über die Eignungsprüfung der Immissionsmesseinrichtung AF22M der Firma Environnement für die Komponente SO2, Berichts-Nr.: 936/21206773/A

## **7.5 Bewertung**

Das Leistungskriterium der DIN EN 14212 wird in vollem Umfang eingehalten. Mindestanforderung erfüllt? ja

## **7.6 Umfassende Darstellung des Prüfergebnisses**

Die Einzelwerte sind [Tabelle 63](#page-107-0) zu entnehmen.

<span id="page-107-0"></span>*Tabelle 63: Einzelwerte der Mittelungsprüfung nach DIN EN 14212* 

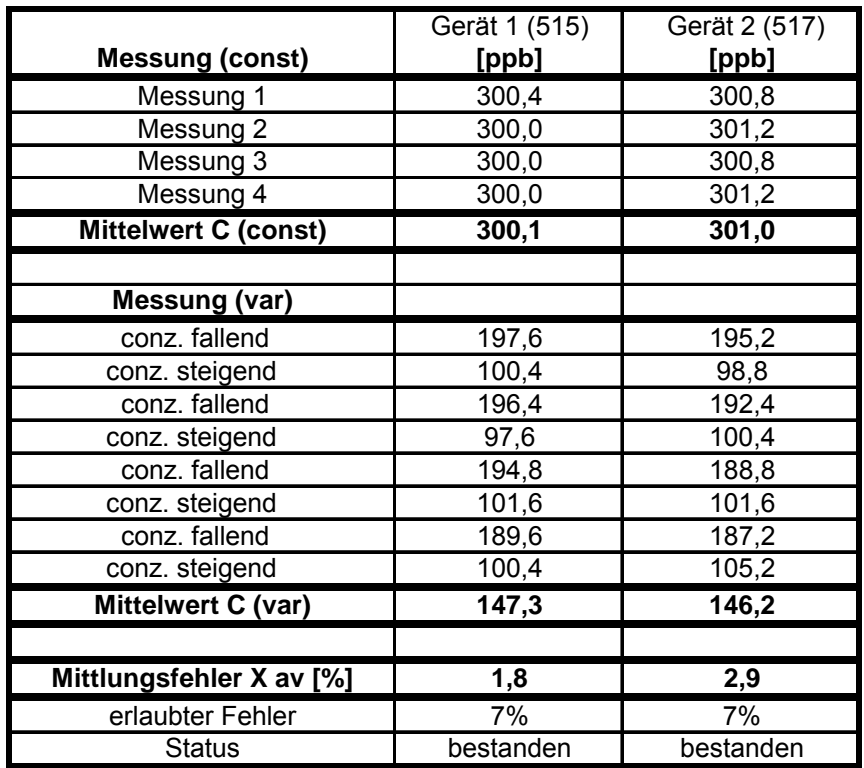
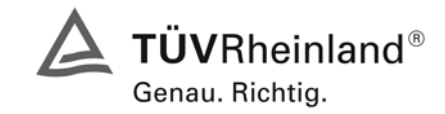

Seite 109 von 240

Bericht über die Eignungsprüfung der Immissionsmesseinrichtung AF22M der Firma Environnement für die Komponente SO2, Berichts-Nr.: 936/21206773/A

# <span id="page-108-0"></span>**7.1 8.4.13 Differenz Proben-/Kalibriereingang**

*Differenz Proben-/Kalibriereingang ≤ 1,0 %* 

# **7.2 Prüfvorschriften**

Falls das Messgerät über verschiedene Eingänge für Proben- und Prüfgas verfügt, ist die Differenz des Messsignals bei Aufgabe der Proben über den Proben- oder Kalibriereingang zu prüfen. Hierzu wird Prüfgas mit der Konzentration von 70 % bis 80 % des Maximums des Zertifizierungsbereiches über den Probeneingang auf das Messgerät aufgegeben. Die Prüfung besteht aus einer unabhängigen Messung, gefolgt von zwei Einzelmessungen. Nach einer Zeitspanne von mindestens vier Einstellzeiten wird die Prüfung unter Verwendung des Kalibriereingangs wiederholt. Die Differenz wird folgendermaßen berechnet:

$$
D_{sc} = \frac{x_s - x_c}{c_t} \times 100
$$

Dabei ist

- D<sub>SC</sub> die Differenz Proben-/Kalibriereingang
- *<sup>s</sup> x* der Mittelwert der Messungen über den Probeneingang
- *<sup>c</sup> x* der Mittelwert der Messungen über den Kalibriereingang
- *<sup>t</sup> c* die Konzentration des Prüfgases

D<sub>SC</sub> muss das oben angegebene Leistungskriterium erfüllen.

# **7.3 Durchführung der Prüfung**

Die Prüfung wurde nach den Vorgaben der DIN EN 14212 durchgeführt. Bei der Prüfgasaufgabe wurde der Weg des Gases mit Hilfe eines Drei-Wege-Ventils zwischen Sample und Spangaseingang umgeschaltet.

### **7.4 Auswertung**

Bei der Prüfung wurden folgende Differenzen zwischen Proben und Kalibriergaseingang ermittelt:

Gerät 1 (515): 0,19 % Gerät 2 (517): 0,01 %

# **7.5 Bewertung**

Das Leistungskriterium der DIN EN 14212 wird in vollem Umfang eingehalten.

Mindestanforderung erfüllt? ja

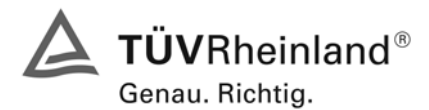

Seite 110 von 240 Bericht über die Eignungsprüfung der Immissionsmesseinrichtung AF22M der Firma Environnement für die Komponente SO2, Berichts-Nr.: 936/21206773/A

#### **7.6 Umfassende Darstellung des Prüfergebnisses**

Die Einzelwerte sind [Tabelle 64](#page-109-0) zu entnehmen. [Abbildung 21](#page-109-1) zeigt die Rückseitigen Gasanschlüsse des AF22M Analysators.

<span id="page-109-0"></span>*Tabelle 64: Einzelwerte der Prüfung der Differenz zwischen Proben und Kalibriergaseingang* 

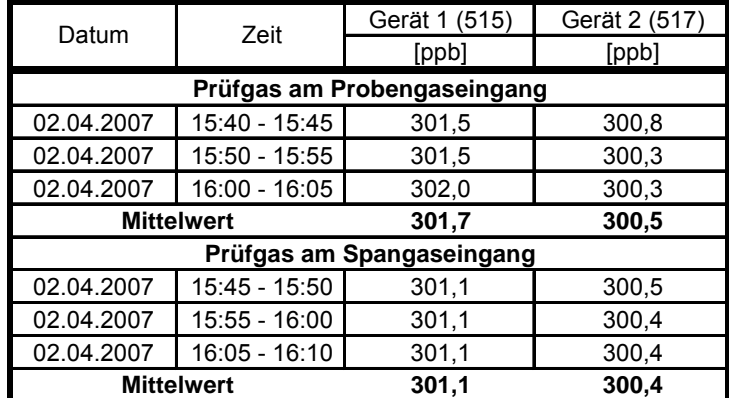

<span id="page-109-1"></span>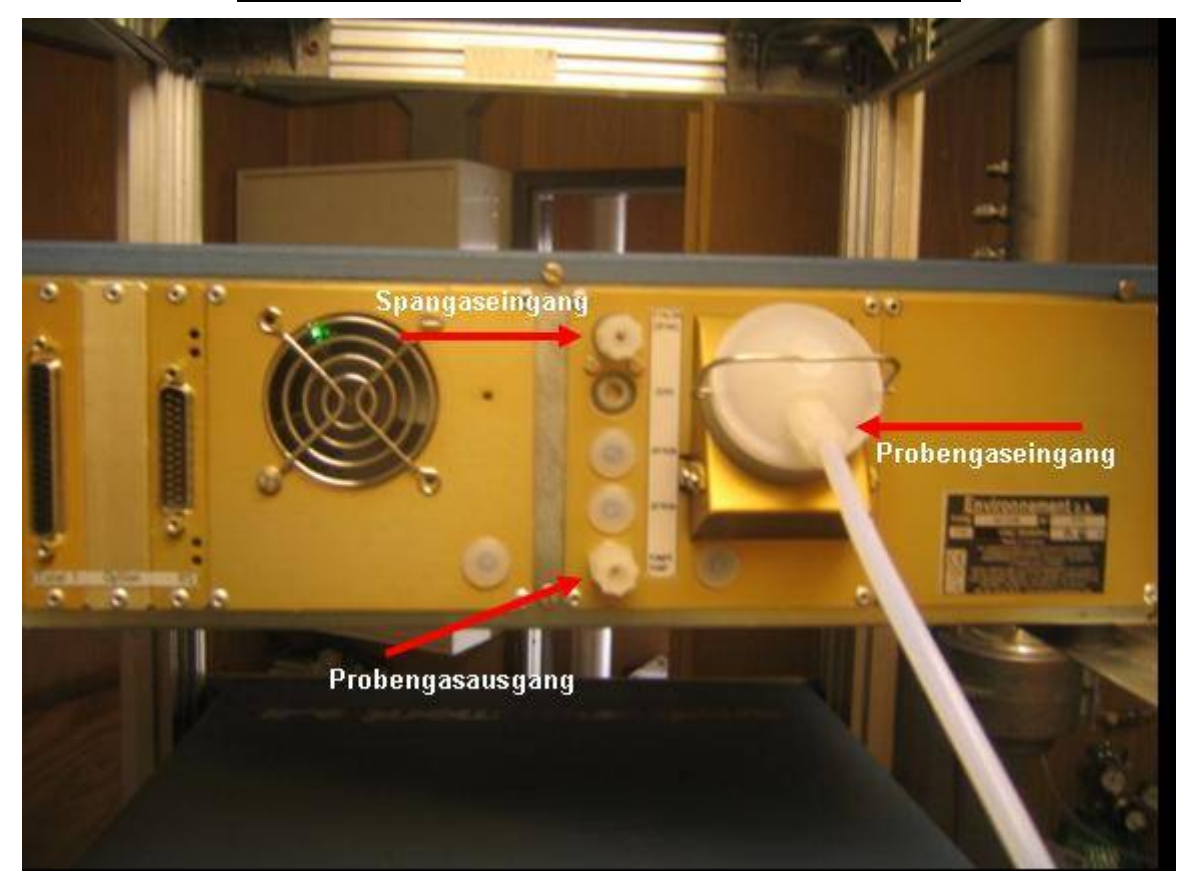

*Abbildung 21: Gasanschlüsse der geprüften Version des AF22M Analysators* 

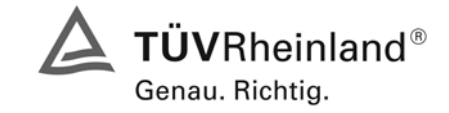

Seite 111 von 240

Bericht über die Eignungsprüfung der Immissionsmesseinrichtung AF22M der Firma Environnement für die Komponente SO2, Berichts-Nr.: 936/21206773/A

# **7.1 8.5 Bestimmung der Leistungskenngrößen bei der Feldprüfung**

#### **8.5.1 Allgemeines**

Die Bestimmung der Leistungskenngrößen im Feld als Teil der Eignungsprüfung ist von einer benannten Stelle durchzuführen. Die Qualität der in den beschriebenen Prüfverfahren eingesetzten Materialien und der Ausrüstung muss die Anforderungen der DIN EN 14212 erfüllen.

Bei der Prüfung im Feld werden zwei Messgeräte über eine Zeitspanne von 3 Monaten hinsichtlich Verfügbarkeit (Kontrollintervall), Vergleichpräzision im Feld und Langzeitdrift geprüft. Die Messgeräte werden parallel an ein und derselben Probenahmestelle an einer ausgewählten Messstation unter spezifischen Außenluftbedingungen betrieben.

#### **8.5.2 Auswahl der Messstation**

Die Auswahl der Messstation beruht auf folgenden Kriterien:

Ort:

- periurbane oder ländliche Station
- Einrichtung der Messstation
- ausreichende Kapazität des Probengasverteilers
- genügend Platz, um zwei Messgeräte mit Prüfgasen und/oder Kalibriereinrichtungen unterzubringen
- Kontrolle der Umgebungstemperatur der Messgeräte bei 20 °C ± 4 °C mit Temperaturaufzeichnung
- stabile elektrische Spannung.

Weitere mögliche Kriterien:

- Telemetrie/Telefoneinrichtung zur Fernüberwachung der Einrichtung
- **Zugänglichkeit**

#### **8.5.3 Betriebsanforderungen**

Nach dem Einbau der Messgeräte in der Messstation ist deren korrekter Betrieb zu prüfen. Dies umfasst unter anderem den korrekten Anschluss am Probengasverteiler, Probengasflüsse, richtige Temperaturen zum Beispiel der Reaktionskammern, Signal gegenüber Null- und Spangas, Datenübertragung und andere Punkte, die von der benannten Stelle als notwendig beurteilt werden.

Nach Feststellung des korrekten Betriebs werden die Messgeräte auf Null abgeglichen und bei einem Wert von etwa 80 % des Maximums des Zertifizierungsbereiches kalibriert.

Während der 3-Monats-Zeitspanne müssen die Anforderungen des Geräteherstellers hinsichtlich der Wartung erfüllt werden.

Messungen mit Null- und Spangas sind alle 2 Wochen durchzuführen. Die Konzentration ct des Spangases muss etwa 90 % des Maximums des Zertifizierungsbereiches betragen. Bei Null und dem Kon- $\overline{z}$ entrationsniveau  $c_t$  werden eine unabhängige Messung und danach vier Einzelmessungen durchgeführt und die Messergebnisse aufgezeichnet.

Um die Verunreinigung des Filters bei der Bestimmung der Drift des Messgerätes auszuschließen, werden Null- und Spangas ohne Passage durch das Filter auf das Messgerät aufgegeben.

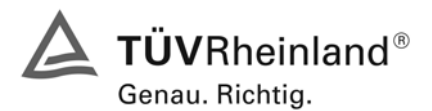

Seite 112 von 240 Bericht über die Eignungsprüfung der Immissionsmesseinrichtung AF22M der Firma Environnement für die Komponente SO2, Berichts-Nr.: 936/21206773/A

Um zu vermeiden, dass die Filterbelegung die Ergebnisse des Vergleichs der beiden Messgeräte beeinflusst, und um sicherzustellen, dass die Filterbelegung nicht die Qualität der Messdaten beeinträchtigt, ist das Filter direkt vor jeder zweiwöchentlichen Kalibrierung auszuwechseln. Filter, die bereits im Labor mit SO<sub>2</sub>-Gasmischungen konditioniert wurden, sind zu verwenden.

Während der Prüfzeitspanne von drei Monaten dürfen an den Messgeräten keine Null- und Spangaseinstellungen durchgeführt werden, da dies die Bestimmung der Langzeitdrift beeinflussen würde. Die Messdaten des Messgerätes dürfen unter Annahme einer linearen Drift seit der letzten Null- und Spanprüfung nur mathematisch korrigiert werden.

Falls das Gerät über eine Autoskalierungs- oder Selbstkorrekturfunktion verfügt, kann diese während der Feldprüfung außer Funktion gesetzt werden. Die Größe der Eigenkorrektur muss für das Prüflabor verfügbar sein. Die Größen der Auto-Null und der Auto-Drift-Korrekturen über das Kontrollintervall (Langzeitdrift) unterliegen den gleichen Einschränkungen, wie sie in den Leistungskenngrößen festgelegt sind.

#### **7.2 Prüfvorschriften**

Hier nicht erforderlich.

### **7.3 Durchführung der Prüfung**

Hier nicht erforderlich.

#### **7.4 Auswertung**

Hier nicht erforderlich.

#### **7.5 Bewertung**

Die allgemeinen Anforderungen können erfüllt werden. Abweichend von den allgemeinen Anforderungen wurden die Filter nicht alle 2 Wochen sondern monatlich getauscht.

Mindestanforderung erfüllt? ja

### **7.6 Umfassende Darstellung des Prüfergebnisses**

Hier nicht notwendig.

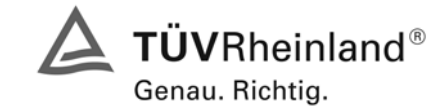

Seite 113 von 240

Bericht über die Eignungsprüfung der Immissionsmesseinrichtung AF22M der Firma Environnement für die Komponente SO2, Berichts-Nr.: 936/21206773/A

# <span id="page-112-0"></span>**7.1 8.5.4 Langzeitdrift**

*Langzeitdrift bei Null ≤ 5,0 nmol/mol (entspricht 5 ppb)* 

*Langzeitdrift beim Spanniveau ≤ 5 % des Zertifizierungsbereiches (entspricht 18,8 ppb bei einem Messbereich von 0 bis 376 ppb)* 

#### **7.2 Prüfvorschriften**

Nach jeder zweiwöchigen Kalibrierung ist die Drift der in der Prüfung befindlichen Messgeräte bei Null und beim Spanniveau entsprechend den in diesem Abschnitt angegebenen Verfahren zu berechnen. Falls die Drift im Vergleich zur Anfangskalibrierung eine der Leistungskenngrößen bezüglich der Drift bei Null oder beim Spanniveau erreicht, ergibt sich das Kontrollintervall als Anzahl der Wochen bis zur Feststellung der Überschreitung minus 2 Wochen. Für weitere (Unsicherheits-)Berechnungen sind für die Langzeitdrift die Werte für die Null- und Spandrift über die Zeitspanne des Kontrollintervalls zu verwenden.

Zu Beginn der Driftzeitspanne werden direkt nach der Kalibrierung fünf Einzelmessungen beim Nullund Spanniveau durchgeführt (nach einer Wartezeit, die einer unabhängigen Messung entspricht).

Die Langzeitdrift wird folgendermaßen berechnet:

$$
D_{L,Z} = (C_{Z,2} - C_{Z,1})
$$

Dabei ist:

 $D_{LZ}$  die Drift bei Null

*C*<sub>z</sub> der Mittelwert der Messungen bei Null zu Beginn der Driftzeitspanne

*C<sub>z</sub>*, der Mittelwert der Nullgasmessung am Ende der Driftzeitspanne

*D*<sub> $iota$ </sub> muss das oben angegebene Leistungskriterium erfüllen.

$$
D_{L,S} = \frac{(C_{S,2} - C_{S,1}) - D_{L,Z}}{C_{S,1}} \times 100
$$

Dabei ist:

 $D_{L,S}$  die Drift bei der Span-Konzentration

*C<sub>S</sub>* 1, der Mittelwert der Messungen beim Spanniveau zu Beginn der Driftzeitspanne

*C<sub>S</sub>* der Mittelwert der Messungen beim Spanniveau am Ende der Driftzeitspanne

 $D_{LS}$  muss das oben angegebene Leistungskriterium erfüllen.

### **7.3 Durchführung der Prüfung**

Die Prüfung wurde so durchgeführt, dass alle 2 Wochen Prüfgas aufgegeben wurde. In [Tabelle 65](#page-113-0)  und [Tabelle 66](#page-113-1) sind die gefundenen Messwerte der zweiwöchentlichen Prüfgasaufgaben angegeben.

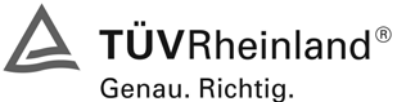

Seite 114 von 240 Bericht über die Eignungsprüfung der Immissionsmesseinrichtung AF22M der Firma Environnement für die Komponente SO2, Berichts-Nr.: 936/21206773/A

# **7.4 Auswertung**

<span id="page-113-0"></span>*Tabelle 65: Ergebnisse der Langzeitdrift am Nullpunkt* 

|                         | Gerät 1 (515)<br>[ppb] | Gerät 2 (517)<br>[ppb] |  |  |
|-------------------------|------------------------|------------------------|--|--|
| 18.07.2007<br>$C_{Z,1}$ | $-0.01$                |                        |  |  |
| 02.08.2007<br>$C_{Z,2}$ | $-0,18$                | $-0,12$                |  |  |
| 02.08.2007<br>$D_{L,Z}$ | $-0,17$                | $-0,12$                |  |  |
| 16.08.2007<br>$C_{Z,2}$ | $-0.22$                | $-0.06$                |  |  |
| 16.08.2007<br>$D_{L,Z}$ | $-0,21$                | $-0.06$                |  |  |
| 29.08.2007<br>$C_{Z,2}$ | $-0,41$                | $-0.36$                |  |  |
| 29.08.2007<br>$D_{L,Z}$ | $-0,4$                 | $-0,36$                |  |  |
| 13.09.2007<br>$C_{Z,2}$ | $-0,41$                | $-0,44$                |  |  |
| 13.09.2007<br>$D_{L,Z}$ | $-0.4$                 | $-0,44$                |  |  |
| 26.09.2007<br>$C_{Z,2}$ | $-0,48$                | $-0.4$                 |  |  |
| 26.09.2007<br>$D_{L,Z}$ | $-0,47$                | $-0,4$                 |  |  |
| 09.10.2007<br>$C_{Z,2}$ | $-0,45$                | $-0.54$                |  |  |
| 09.10.2007<br>$D_{L,Z}$ | $-0,44$                | $-0.54$                |  |  |
| 19.10.2007<br>$C_{Z,2}$ | $-0.62$                | $-0.69$                |  |  |
| 19.10.2007<br>$D_{L,Z}$ | $-0.61$                | $-0.69$                |  |  |

<span id="page-113-1"></span>*Tabelle 66: Ergebnisse der Langzeitdrift am Spanpunkt* 

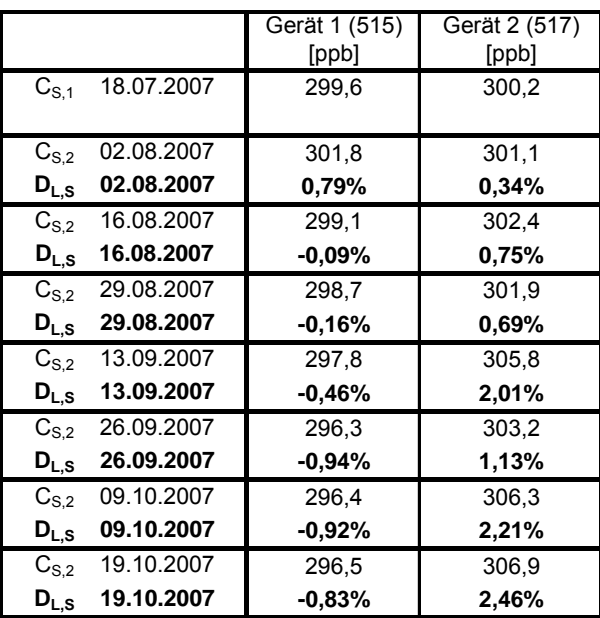

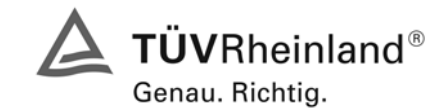

Seite 115 von 240

Bericht über die Eignungsprüfung der Immissionsmesseinrichtung AF22M der Firma Environnement für die Komponente SO2, Berichts-Nr.: 936/21206773/A

### **7.5 Bewertung**

Es ergeben sich Langzeitdriften von maximal -0,61 ppb am Nullpunkt und -1,37 % des Zertifizierbereiches für Gerät 1 (515) und von maximal -0,69 ppb am Nullpunkt und 1,85 % des Zertifizierbereiches am Referenzpunkt für Gerät 2 (517).

Mindestanforderung erfüllt? ja

# **7.6 Umfassende Darstellung des Prüfergebnisses**

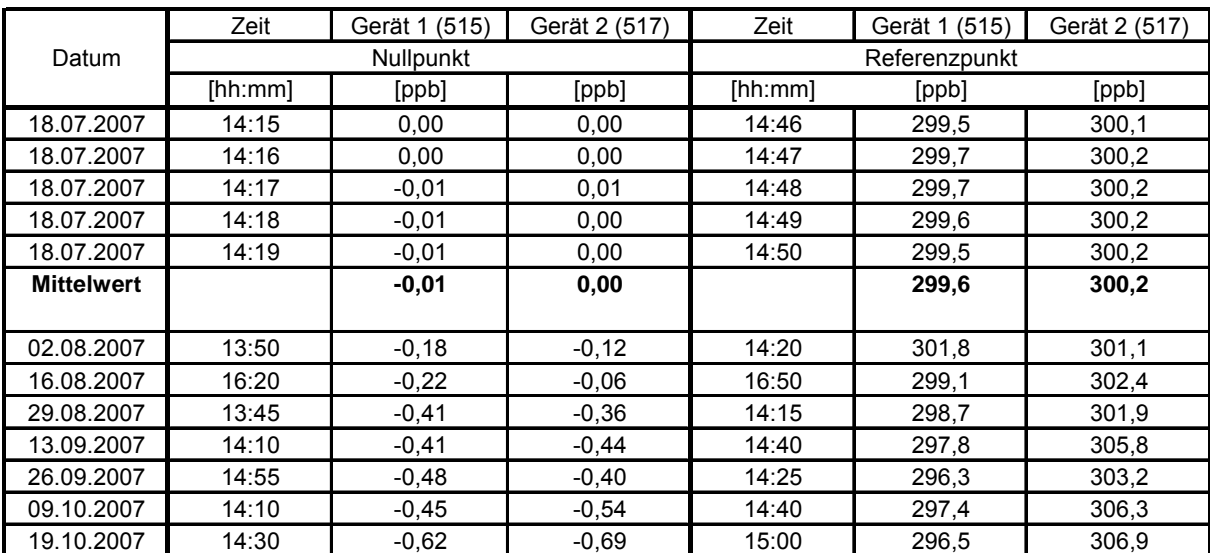

*Tabelle 67: Einzelwerte der Prüfung zur Langzeitdrift nach DIN EN 14212* 

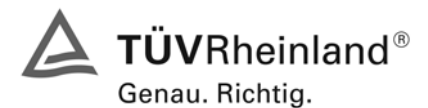

Seite 116 von 240 Bericht über die Eignungsprüfung der Immissionsmesseinrichtung AF22M der Firma Environnement für die Komponente SO2, Berichts-Nr.: 936/21206773/A

#### <span id="page-115-0"></span>**7.1 8.5.5 Vergleichstandardabweichung unter Feldbedingungen**

*Vergleichsstandardabweichung unter Feldbedingungen ≤ 5 % des Mittels über eine Zeitspanne von 3 Monaten.* 

#### **7.2 Prüfvorschriften**

Die Vergleichstandardabweichung unter Feldbedingungen wird aus den während der dreimonatigen Zeitspanne stündlich gemittelten Messwerten berechnet.

Die Differenz  $d_f$  für jede i-te Parallelmessung ist:

$$
d_{f,i} = (x_{1,f})_i - (x_{2,f})_i
$$

Dabei ist:

*d*<sub>f,*i*</sub> die i-te Differenz einer Parallelmessung

 $(x_{1, f})$ , das i-te Messergebnis von Messgerät 1

 $(x_{2,f})$ <sub>i</sub> das i-te Messergebnis von Messgerät 2 zu selben Zeit wie Messgerät 1

Die Vergleichstandardabweichung (unter Feldbedingungen) ist:

$$
s_{r,f} = \frac{\left(\sqrt{\frac{\sum_{i=1}^{n} d_{f,i}^2}{2n}}\right)}{av} \times 100
$$

Dabei ist:

*s*<sub>rf</sub> die Vergleichsstandardabweichung unter Feldbedingungen (%)

*n* die Anzahl der Parallelmessungen

*av* der Mittelwert in der Feldprüfung

*d*<sub>fi</sub> die i-te Differenz einer Parallelmessung

Die Vergleichstandardabweichung unter Feldbedingungen, s<sub>rf</sub>, muss das oben angegebene Leistungskriterium erfüllen.

# **7.3 Durchführung der Prüfung**

Aus den während der Feldprüfung stündlich gemittelten Werten, wurde die Vergleichstandardabweichung unter Feldbedingungen mit Hilfe der oben genannten Formeln ermittelt.

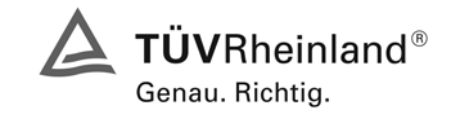

Seite 117 von 240

Bericht über die Eignungsprüfung der Immissionsmesseinrichtung AF22M der Firma Environnement für die Komponente SO2, Berichts-Nr.: 936/21206773/A

# **7.4 Auswertung**

*Tabelle 68: Bestimmung der Reproduzierbarkeit auf Basis aller Daten aus dem Feldtest* 

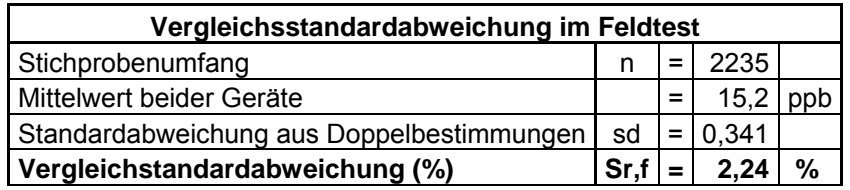

Es ergibt sich eine Vergleichstandardabweichung unter Feldbedingungen von 2,24 % des Mittelwertes

## **7.5 Bewertung**

Die Anforderungen der DIN EN 14212 werden eingehalten.

Mindestanforderung erfüllt? ja

# **7.6 Umfassende Darstellung des Prüfergebnisses**

Hier nicht erforderlich.

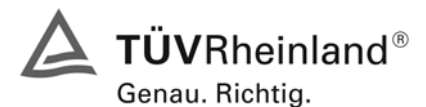

Seite 118 von 240 Bericht über die Eignungsprüfung der Immissionsmesseinrichtung AF22M der Firma Environnement für die Komponente SO2, Berichts-Nr.: 936/21206773/A

# <span id="page-117-0"></span>**7.1 8.5.6 Kontrollintervall**

*Wartungsintervall mindestens 14 Tage* 

# **7.2 Prüfvorschriften**

Das Kontrollintervall ist die Zeitspanne, in der die Drift innerhalb des Leistungskriteriums für die Langzeitdrift liegt, sofern nicht der Gerätehersteller eine kürzere Zeitspanne festlegt. Falls eines der Messgeräte während der Feldprüfung Fehlfunktionen aufweist, ist die Feldprüfung neu zu starten, um festzustellen, ob die Fehlfunktion zufällig war oder auf einen Gerätefehler zurückzuführen ist.

# **7.3 Durchführung der Prüfung**

Das Leistungskriterium der Langzeitdrift (Punkt 8.5.4) wurde während des 3-monatigen Feldtestes nicht überschritten. Allerdings wurde der geräteinterne Teflonfilter monatlich gewechselt.

#### **7.4 Auswertung**

Aufgrund der Daten aus der Langzeitdriftuntersuchung (siehe [Tabelle 65](#page-113-0) und [Tabelle 66\)](#page-113-1) und den monatlich durchgeführten Wartungsarbeiten ergibt sich ein Kontrollintervall von 4 Wochen.

#### **7.5 Bewertung**

Das Wartungsintervall beträgt 4 Wochen.

Mindestanforderung erfüllt? ja

# **7.6 Umfassende Darstellung des Prüfergebnisses**

Hier nicht notwendig.

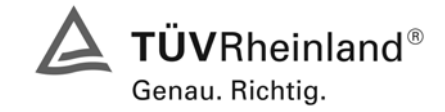

Seite 119 von 240

Bericht über die Eignungsprüfung der Immissionsmesseinrichtung AF22M der Firma Environnement für die Komponente SO2, Berichts-Nr.: 936/21206773/A

# <span id="page-118-1"></span>**7.1 8.5.7 Verfügbarkeit**

*Verfügbarkeit des Messgerätes > 90 %.* 

# **7.2 Prüfvorschriften**

Der korrekte Betrieb des Messgerätes ist mindestens alle 14 Tage zu prüfen. Es wird empfohlen, diese Prüfung während der ersten 14 Tage täglich durchzuführen. Diese Prüfungen beinhalten die Plausibilitätsprüfung der Messwerte, sofern verfügbar, Statussignale und andere relevante Parameter. Zeitpunkt, Dauer und Art von Fehlfunktionen sind zu registrieren.

Die für die Berechnung der Verfügbarkeit zu berücksichtigende Zeitspanne ist diejenige Zeitspanne in der Feldprüfung, während der valide Messdaten für die Außenluftkonzentrationen gewonnen werden. Dabei darf die für Kalibrierungen, Konditionierung der Probengasleitung, Filter und Wartungsarbeiten aufgewendete Zeit nicht einbezogen werden.

Die Verfügbarkeit des Messgerätes ist:

$$
A_a = \frac{t_u}{t_t} * 100
$$

Dabei ist:

- A<sub>a</sub> die Verfügbarkeit des Messgerätes (%)
- *ut* die gesamte Zeitspanne mit validen Messwerten
- *<sup>t</sup> t* die gesamte Zeitspanne der Feldprüfung, abzüglich der Zeit für Kalibrierung und Wartung
- *ut* und *<sup>t</sup> t* müssen in den gleichen Einheiten angegeben werden.

Die Verfügbarkeit muss das oben angegebene Leistungskriterium erfüllen.

### **7.3 Durchführung der Prüfung**

Aus der Gesamtzeit des Feldtests und den dabei aufgetretenen Ausfallzeiten wurde die Verfügbarkeit mit Hilfe der oben genannten Formel berechnet.

### **7.4 Auswertung**

Die während des Feldtestes aufgetretenen Ausfallzeiten sind in [Tabelle 69](#page-118-0) aufgelistet

<span id="page-118-0"></span>*Tabelle 69 Ausfallzeiten während des Feldtestes* 

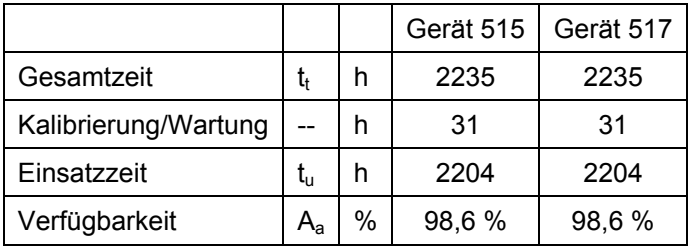

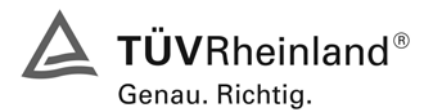

Seite 120 von 240 Bericht über die Eignungsprüfung der Immissionsmesseinrichtung AF22M der Firma Environnement für die Komponente SO2, Berichts-Nr.: 936/21206773/A

Die Kalibrierzeiten ergeben sich aus den täglichen Prüfgasaufgaben zur Bestimmung des Driftverhaltens und des Wartungsintervalls. Die Wartungszeit resultiert aus den Zeiten, die zum Austausch der geräteinternen Teflonfilter im Probengasweg benötigt wurden.

#### **7.5 Bewertung**

Die Verfügbarkeit ist beträgt 98,6 %, somit ist die Mindestanforderung erfüllt.

Mindestanforderung erfüllt? ja

#### **7.6 Umfassende Darstellung des Prüfergebnisses**

Hier nicht erforderlich.

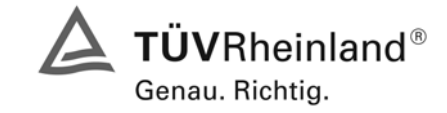

Seite 121 von 240

Bericht über die Eignungsprüfung der Immissionsmesseinrichtung AF22M der Firma Environnement für die Komponente SO2, Berichts-Nr.: 936/21206773/A

# **Anhang G (normativ) Eignungsanerkennung nach DIN EN 14212**

*Die Eignungsanerkennung des Messgerätes besteht aus folgenden Schritten:* 

*1) Der Wert jeder einzelnen, im Labor geprüften Leistungskenngröße muss das in Tabelle 1 angegebene Kriterium erfüllen (siehe 8.2 in DIN EN 14212).* 

*2) Die erweiterte Messunsicherheit, die aus den Standardunsicherheiten der in der Laborprüfung ermittelten spezifischen Leistungskenngrößen berechnet wurde, erfüllt das in der Richtlinie 2002/3/EG angegebene Kriterium. Dieses Kriterium ist die maximal zulässige Unsicherheit von Einzelmessungen für kontinuierliche Messungen beim 1-Stunden-Grenzwert. Die relevanten spezifischen Leistungskenngrößen und das Berechnungsverfahren sind im Anhang G der DIN EN 14212 angegeben.* 

*3) Der Wert jeder einzelnen, in der Feldprüfung geprüften Leistungskenngröße muss das in Tabelle 1 angegeben Kriterium erfüllen (siehe 8.2 in DIN EN 14212).* 

*4) Die erweiterte Messunsicherheit, die aus den Standardunsicherheiten der in der Labor- und Feldprüfung ermittelten spezifischen Leistungskenngrößen berechnet wurde, erfüllt das in der Richtlinie 2002/3/EG angegebene Kriterium. Dieses Kriterium ist die maximal zulässige Unsicherheit von Einzelmessungen für kontinuierliche Messungen beim 1-Stunden-Grenzwert. Die relevanten spezifischen Leistungskenngrößen und das Berechnungsverfahren sind im Anhang G der DIN EN 14212 angegeben.* 

### **7.2 Prüfvorschriften**

Berechnung nach Anhang G der DIN EN 14212

#### **7.3 Durchführung der Prüfung**

Am Ende der Prüfung wurden die nötigen Unsicherheiten mit den während der Prüfung erhaltenen Werten ausgerechnet.

#### **7.4 Auswertung**

- Zu 1) Der Wert jeder einzelnen, im Labor geprüften Leistungskenngrößen erfüllt das in Tabelle 1 der DIN EN 14212 angegebene Kriterium.
- Zu 2) Die erweiterte Messunsicherheit, die aus den Standardunsicherheiten der in der Laborprüfung ermittelten spezifischen Leistungskenngrößen berechnet wurde, erfüllt das geforderte Kriterium.
- Zu 3) Der Wert jeder einzelnen, in der Feldprüfung geprüften Kenngröße erfüllt das in Tabelle 1 der DIN EN 14212 angegeben Kriterium.
- Zu 4) Die erweiterte Messunsicherheit, die aus den Standardunsicherheiten der in der Labor- und Feldprüfung ermittelten spezifischen Leistungskenngrößen berechnet wurde, erfüllt das geforderte Kriterium.

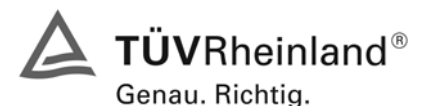

Seite 122 von 240 Bericht über die Eignungsprüfung der Immissionsmesseinrichtung AF22M der Firma Environnement für die Komponente SO2, Berichts-Nr.: 936/21206773/A

# **7.5 Bewertung**

Die Mindestanforderungen werden eingehalten. Mindestanforderungen erfüllt? Ja

# **7.6 Umfassende Darstellung**

Die Ergebnisse zu den Punkten 1 und 3 sind in [Tabelle 70](#page-122-0) zusammengefasst. Die Ergebnisse zu Punkt 2 sind in [Tabelle 71](#page-124-0) und [Tabelle 73](#page-125-0) zu finden. Die Ergebnisse zu Punkt 4 sind in [Tabelle 72](#page-124-1) und [Tabelle 74](#page-125-1) zu finden.

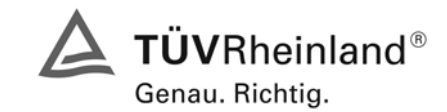

Seite 123 von 240

Bericht über die Eignungsprüfung der Immissionsmesseinrichtung AF22M der Firma Environnement für die Komponente SO2, Berichts-Nr.: 936/21206773/A

# *Tabelle 70: Leistungsanforderungen nach DIN EN 14212*

<span id="page-122-0"></span>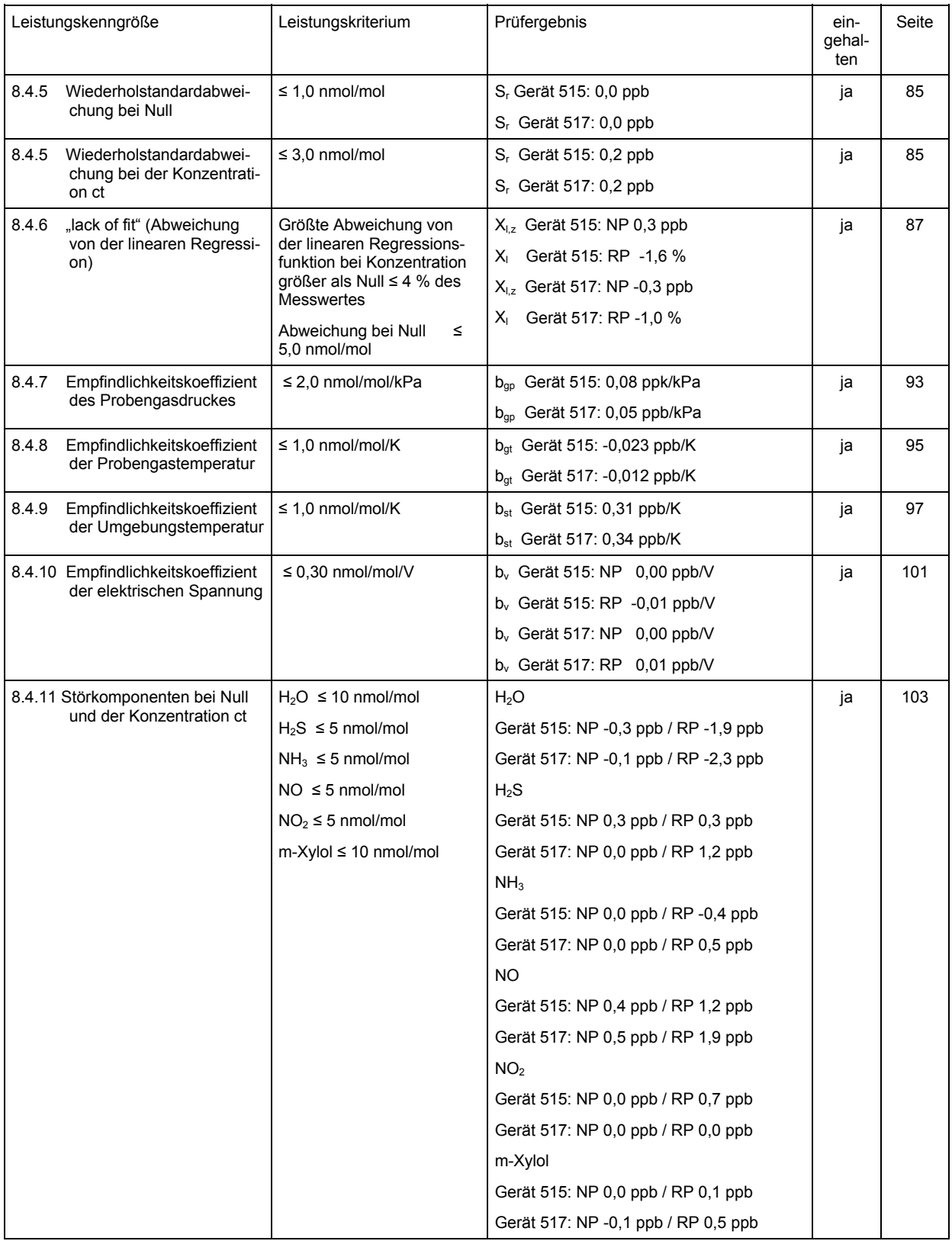

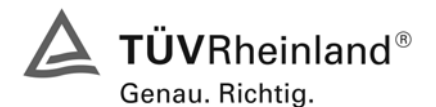

Seite 124 von 240 Bericht über die Eignungsprüfung der Immissionsmesseinrichtung AF22M der Firma Environnement für die Komponente SO2, Berichts-Nr.: 936/21206773/A

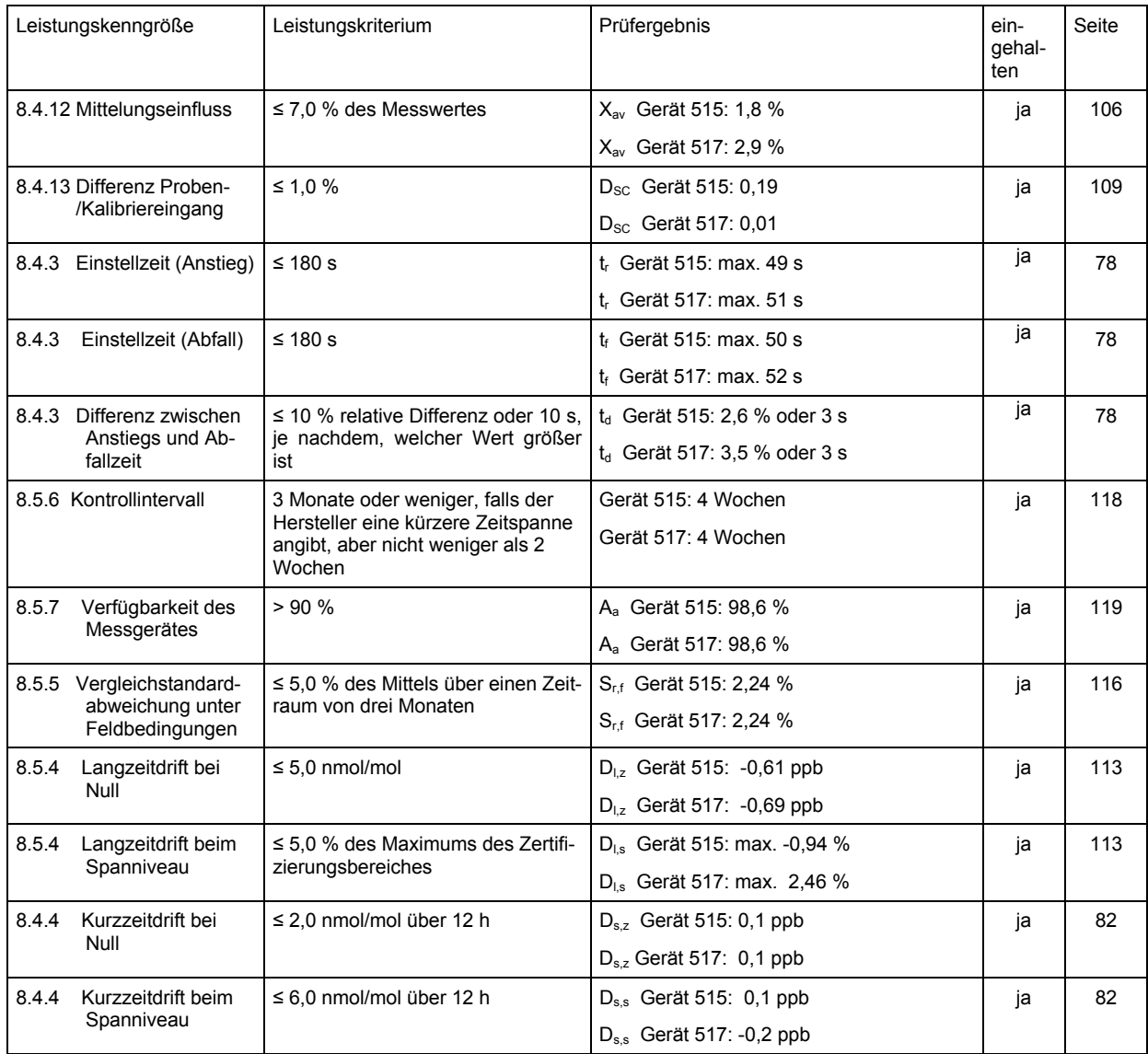

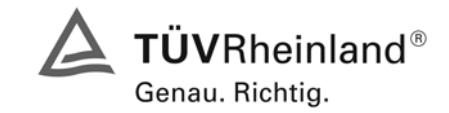

Seite 125 von 240

Bericht über die Eignungsprüfung der Immissionsmesseinrichtung AF22M der Firma Environnement für die Komponente SO2, Berichts-Nr.: 936/21206773/A

#### <span id="page-124-0"></span>*Tabelle 71: Erweiterte Unsicherheit aus den Ergebnissen der Laborprüfung nach DIN EN 14212 für Gerät 515*

| Messgerät:              | Environnement                                       |             |                                                             |                 |                         | Seriennummer:   | SN 1 (515)                   |          |
|-------------------------|-----------------------------------------------------|-------------|-------------------------------------------------------------|-----------------|-------------------------|-----------------|------------------------------|----------|
| Messkomponente:         | SO <sub>2</sub>                                     |             |                                                             |                 |                         | 1h-Grenzwert:   | 132                          | nmol/mol |
| Nr.                     | Leistungskenngröße                                  | Anforderung |                                                             | <b>Ergebnis</b> | <b>Teilunsicherheit</b> |                 | Quadrat der Teilunsicherheit |          |
|                         | Wiederholstandardabweichung bei Null                | ≤           | 1.0 nmol/mol                                                | 0,000           | $U_{r,7}$               | 0.00            | 0.0000                       |          |
| $\overline{2}$          | Wiederholstandardabweichung beim 1h-Grenzwert       | ≤           | 3.0 nmol/mol                                                | 0.200           | $U_{\rm rhv}$           | 0.02            | 0.0006                       |          |
| 3                       | "lack of fit" beim 1h-Grenzwert                     | ≤           | 4,0% des Messwertes                                         | $-1.600$        | $U_{\text{LW}}$         | $-1.22$         | 1.4868                       |          |
| $\overline{\mathbf{4}}$ | Änderung des Probengasdrucks beim 1h-Grenzwert      | ≤           | 3.0 nmol/mol/kPa                                            | 0,080           | U <sub>qp</sub>         | 1.66            | 2.7404                       |          |
| 5                       | Änderung der Probengastemperatur beim 1h-Grenzwert  | $\leq$      | 1.0 nmol/mol/K                                              | $-0.023$        | $U_{\text{at}}$         | $-0.18$         | 0.0307                       |          |
| 6                       | Änderung der Umgebnungstemperatur beim 1h-Grenzwert | $\leq$      | 1.0 nmol/mol/K                                              | 0.310           | $U_{\rm st}$            | 2.36            | 5.5815                       |          |
| $\overline{7}$          | Änderung der el. Spannung beim 1h-Grenzwert         | $\leq$      | 0.30 nmol/mol/V                                             | $-0,010$        | $U_V$                   | $-0.11$         | 0.0124                       |          |
| 8a                      | Störkomponente H20 mit 21 mmol/mol                  | $\leq$      | 10 nmol/mol                                                 | $-2,165$        | U <sub>H2O</sub>        | 1.46            | 2.1367                       |          |
| 8b                      | Störkomponente H2S mit 200 nmol/mol                 | ≤           | 5.0 nmol/mol                                                | 0,300           | U <sub>int.pos</sub>    |                 |                              |          |
| 8c                      | Störkomponente NH3 mit 200 nmol/mol                 | $\leq$      | $5.0$ nmol/mol                                              | $-0.406$        |                         |                 |                              |          |
| 8d                      | Störkomponente NO mit 500 nmol/mol                  | $\leq$      | 5.0 nmol/mol                                                | 1.212           | oder                    | 1,28            | 1,6474                       |          |
| 8e                      | Störkomponente NO2 mit 200 nmol/mol                 | $\leq$      | 5.0 nmol/mol                                                | 0.711           |                         |                 |                              |          |
| 8f                      | Störkomponente m-Xylol mit 1 µmol/mol               | $\leq$      | 10 nmol/mol                                                 | $-0.102$        | <b>U</b> int.neg        |                 |                              |          |
| 9                       | Mittelungsfehler                                    | ≤           | 7.0% des Messwertes                                         | 1,800           | $U_{\rm av}$            | 1.37            | 1.8818                       |          |
| 18                      | Differenz Proben-/Kalibriergaseingang               | $\leq$      | 1.0%                                                        | 0.190           | $U_{\text{Dsc}}$        | 0.14            | 0.0210                       |          |
| 23                      | Unsicherheit Prüfgas                                | ≤           | 3,0%                                                        | 1.000           | ucq                     | 0,66            | 0.4356                       |          |
|                         |                                                     |             | Kombinierte Standardunsicherheit<br>Erweiterte Unsicherheit |                 | $U_{\rm c}$             | 3.9969          | nmol/mol                     |          |
|                         |                                                     |             |                                                             |                 | $U_{\rm c}$             | 7.9937          | nmol/mol                     |          |
|                         |                                                     |             | Relative erweiterte Unsicherheit                            |                 | $U_{c,rel}$             | 6.06            | %                            |          |
|                         |                                                     |             | Maximal erlaubte erweiterte Unsicherheit                    |                 |                         | $U_{req, rel.}$ | 15                           | %        |

<span id="page-124-1"></span>*Tabelle 72: Erweiterte Unsicherheit aus den Ergebnissen der Labor- und Feldprüfungen nach DIN EN 14212 für Gerät 515* 

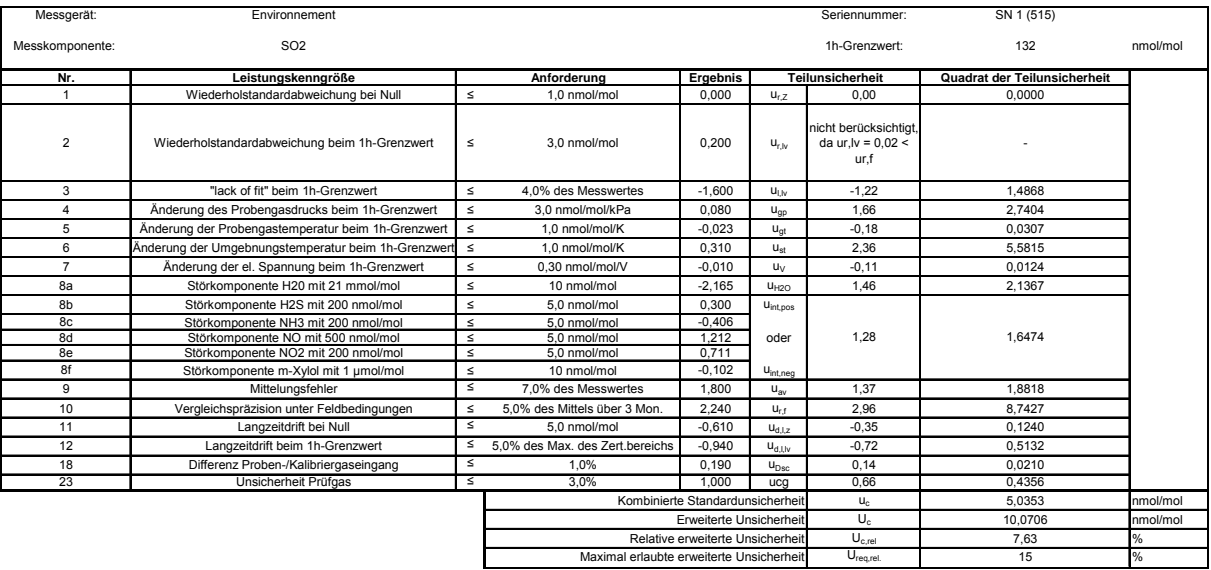

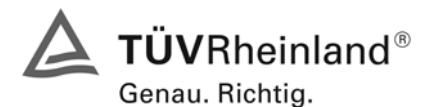

Seite 126 von 240 Bericht über die Eignungsprüfung der Immissionsmesseinrichtung AF22M der Firma Environnement für die Komponente SO2, Berichts-Nr.: 936/21206773/A

#### <span id="page-125-0"></span>*Tabelle 73: Erweiterte Unsicherheit aus den Ergebnissen der Laborprüfung nach DIN EN 14212 für Gerät 517*

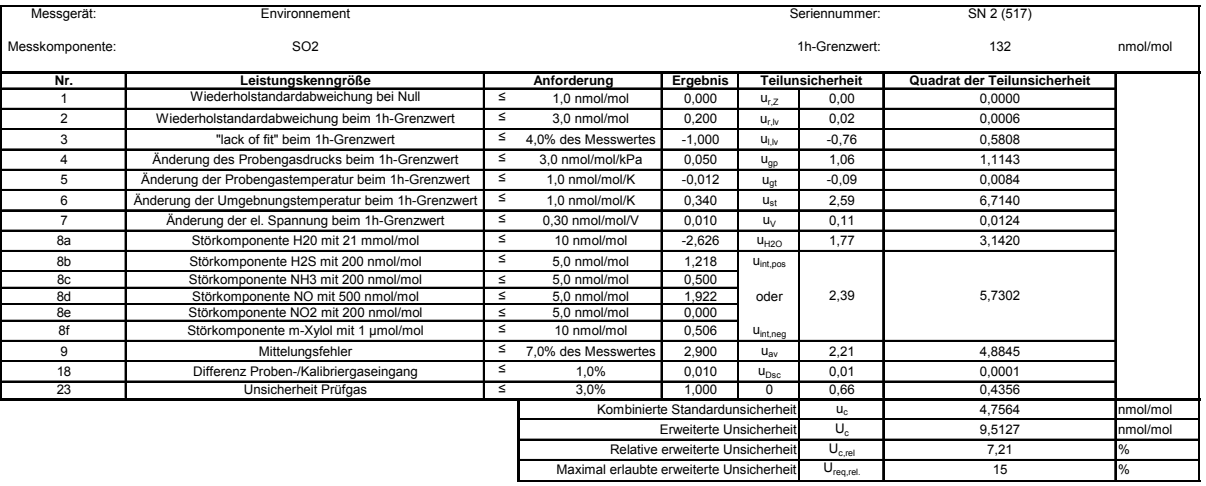

#### <span id="page-125-1"></span>*Tabelle 74: Erweiterte Unsicherheit aus den Ergebnissen der Labor- und Feldprüfungen nach DIN EN 14212 für Gerät 517*

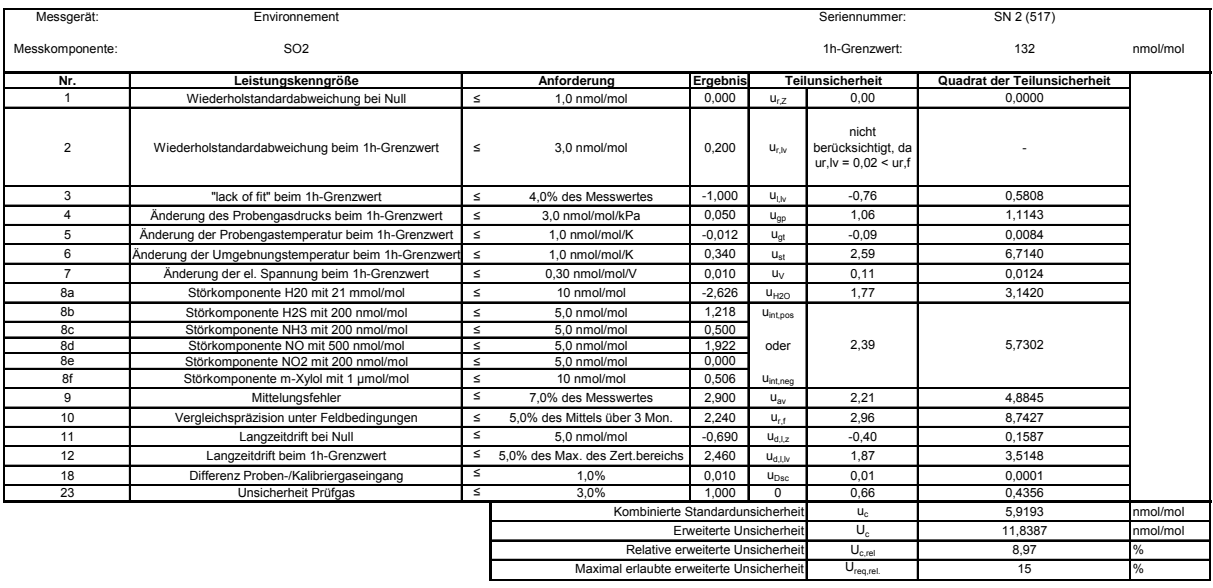

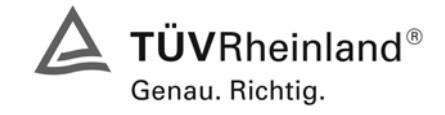

Seite 127 von 240

Bericht über die Eignungsprüfung der Immissionsmesseinrichtung AF22M der Firma Environnement für die Komponente SO2, Berichts-Nr.: 936/21206773/A

# **Empfehlungen zum Praxiseinsatz**

# **Arbeiten im Wartungsintervall**

Neben den üblichen Kalibrierarbeiten ist es wichtig öfters den Zustand der geräteinternen Teflonfilter zu überprüfen, die bei zu starker Belegung zu einem Abfall des angesaugten Probenamevolumens führen kann. Die Dauer des Wechselintervalls der Filter, die das Verschmutzen der Geräte durch die angesaugte Umgebungsluft verhindern sollen, richtet sich ganz nach der Staubbelastung am Aufstellungsort.

Im Übrigen sind die Anweisungen des Herstellers zu beachten.

 $\_$  , and the set of the set of the set of the set of the set of the set of the set of the set of the set of the set of the set of the set of the set of the set of the set of the set of the set of the set of the set of th

Immissionsschutz/Luftreinhaltung

M. Schwin

Dipl.-Ing. Martin Schneider Dipl.-Ing. Karsten Pletscher

Pord Por

Köln, [09.11.2007](#page-0-0) [936/21206773/A](#page-0-1)

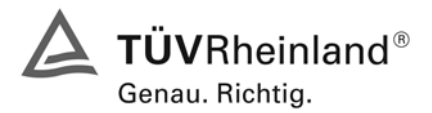

Seite 128 von 240 Bericht über die Eignungsprüfung der Immissionsmesseinrichtung AF22M der Firma Environnement für die Komponente SO2, Berichts-Nr.: 936/21206773/A

# **8 Literaturverzeichnis**

- VDI 4202 Blatt 1: Mindestanforderungen an automatische Immissionsmesseinrichtungen bei der Eignungsprüfung; Punktmessverfahren für gas- und partikelförmige Luftverunreinigungen, vom Juni 2002
- VDI 4203 Blatt 3: Prüfpläne für automatische Messeinrichtungen; Prüfprozeduren für Messeinrichtungen zur Punktförmigen Messung von - und partikelförmigen Immissionen, vom August 2004
- DIN EN 14212 Luftqualität Messverfahren zur Bestimmung der Konzentrationen von Schwefeldioxid mit Ultraviolett-Fluoreszenz, Juni 2005
- VDI 2451 Blatt 3: Messen der Schwefeldioxid-Konzentration –Photometrisches Verfahren (TCM - Verfahren), 1996
- Richtlinie 96/62/EG des Rates vom 27.September 1996 über die Beurteilung und die Kontrolle der Luftqualität ABl. L 517, S. 55

# **9 Anlagen**

Anhang : Handbuch

Bericht über die Eignungsprüfung der Immissionsmesseinrichtung AF22M der Firma Environnement für die Komponente SO2, Berichts-Nr.: 936/21206773/A

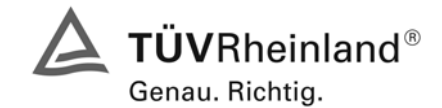

Seite 129 von 240

# **Anhang**

**Handbuch** 

**TÜV RHEINLAND ENERGIE UND UMWELT GMBH**

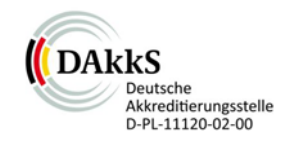

# Addendum

<span id="page-129-0"></span>Addendum zum Eignungsprüfbericht der Messeinrichtung AF22M der Firma Environnement S.A. für die Komponente Schwefeldioxid zum TÜV-Bericht 936/21206773/A vom 09. November 2007

> Bericht-Nr.: 936/21221709/B Köln, 28. September 2013

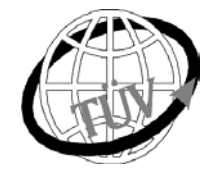

 **teu-service@de.tuv.com**

#### **Die TÜV Rheinland Energie und Umwelt GmbH ist mit der Abteilung Immissionsschutz** für die Arbeitsgebiete:

- Bestimmung der Emissionen und Immissionen von Luftverunreinigungen und Geruchsstoffen;
- Überprüfung des ordnungsgemäßen Einbaus und der Funktion sowie Kalibrierung kontinuierlich arbeitender Emissionsmessgeräte einschließlich Systemen zur Datenauswertung und Emissionsfernüberwachung;
- Feuerraummessungen;
- Eignungsprüfung von Messeinrichtungen zur kontinuierlichen Überwachung der Emissionen und Immissionen sowie von elektronischen Systemen zur Datenauswertung und Emissionsfernüberwachung
- Bestimmung der Schornsteinhöhen und Immissionsprognosen für Schadstoffe und Geruchsstoffe;
- Bestimmung der Emissionen und Immissionen von Geräuschen und Vibrationen, Bestimmung von Schallleistungspegeln und Durchführung von Schallmessungen an Windenergieanlagen

#### **nach DIN EN ISO/IEC 17025 akkreditiert.**

Die Akkreditierung ist gültig bis 22-01-2018. DAkkS-Registriernummer: D-PL-11120-02-00.

Die auszugsweise Vervielfältigung des Berichtes bedarf der schriftlichen Genehmigung.

### **TÜV Rheinland Energie und Umwelt GmbH D-51105 Köln, Am Grauen Stein, Tel: 0221 806-5200, Fax: 0221 806-1349**

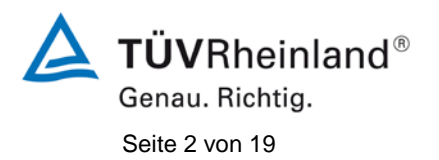

**TÜV Rheinland Energie und Umwelt GmbH** Luftreinhaltung

[Addendum zum Eignungsprüfbericht der](#page-129-0) Messeinrichtung AF22M der [Firma Environnement S.A. für die Komponente Schwefeldioxid,](#page-129-0) Bericht-Nr.: 936/21221709/B

**Leerseite**

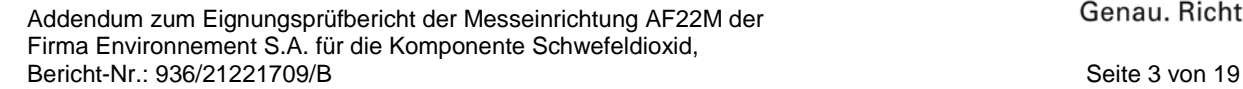

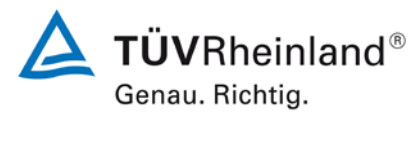

# **Kurzfassung**

Das folgende Addendum enthält Anmerkungen zu der Messeinrichtung Environnement AF22M für die Komponente Schwefeldioxid sowie eine Beurteilung der Messeinrichtung im Hinblick auf Einhaltung der Anforderungen gemäß der Richtlinie DIN EN 14212 in der Version 2012.

Die Messeinrichtung Environnement AF22M wurde eignungsgeprüft und wie folgt bekanntgegeben:

• AF22M für  $SO<sub>2</sub>$  mit Bekanntmachung des Umweltbundesamtes vom 14. Februar 2008 (BAnz. S. 901, Kapitel III Nummer 1.1)

Die Prüfung der Messeinrichtung AF22M wurde damals so gestaltet, dass die Prüfungen redundant gemäß den Mindestanforderungen der Richtlinie VDI 4202 Blatt 1 sowie der entsprechenden europäischen Richtlinie EN 14212 (Version 2005) ausgewertet und dokumentiert wurden.

Mittlerweile wurde die Europäische Richtlinie DIN EN 14212 einer Revision unterzogen und in der neuen Version im November 2012 wiederveröffentlicht. Im Rahmen der Revision wurden u.a. auch Mindestanforderungen für die Eignungsprüfung überarbeitet. Es gilt daher die Einhaltung der Anforderungen gemäß der aktuellen Richtlinie DIN EN 14212 (Ausgabe November 2012) auf Basis der vorhandenen Prüfergebnisse zu überprüfen.

Da die Basisprüfung der Messeinrichtung sowohl nach den Mindestanforderungen der VDI 4202 Blatt 1 als auch nach der DIN EN 14212 (Version 2005) hin ausgewertet und im Prüfbericht dokumentiert wurden, sind im Rahmen der Überführung der Messeinrichtung in das Zertifiziersystem der EN 15267 Fragen aufgetreten.

Im folgenden Addendum zum Eignungsprüfbericht soll auf diese Punkte erläuternd eingegangen werden und gleichzeitig die Einhaltung der Anforderungen gemäß der aktuellen Richtlinie DIN EN 14212 (Ausgabe November 2012) für die Messeinrichtung Environnement AF22M für die Komponente Schwefeldioxid überprüft und dokumentiert werden.

Dieses Addendum ist nach seiner Veröffentlichung fester Bestandteil des TÜV Rheinland Prüfberichtes der Nummer 936/21206773/A und wird im Internet unter [www.qal1.de](http://www.qal1.de/) einsehbar sein.

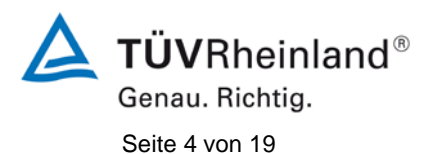

**TÜV Rheinland Energie und Umwelt GmbH** Luftreinhaltung

[Addendum zum Eignungsprüfbericht der](#page-129-0) Messeinrichtung AF22M der Firma Environnement S.A. [für die Komponente Schwefeldioxid,](#page-129-0) Bericht-Nr.: 936/21221709/B

**Leerseite**

[Addendum zum Eignungsprüfbericht der](#page-129-0) Messeinrichtung AF22M der Firma Environnement S.A. [für die Komponente Schwefeldioxid,](#page-129-0) Bericht-Nr.: 936/21221709/B Seite 5 von 19

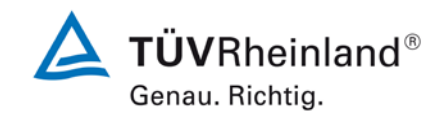

# **Inhaltsverzeichnis**

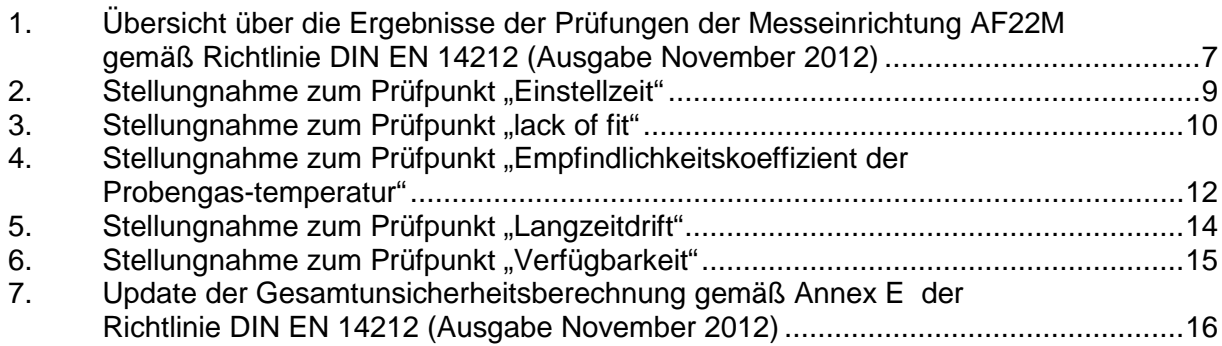

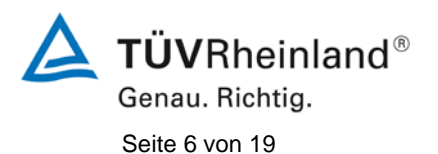

**TÜV Rheinland Energie und Umwelt GmbH** Luftreinhaltung

[Addendum zum Eignungsprüfbericht der](#page-129-0) Messeinrichtung AF22M der Firma Environnement S.A. [für die Komponente Schwefeldioxid,](#page-129-0) Bericht-Nr.: 936/21221709/B

**Leerseite**

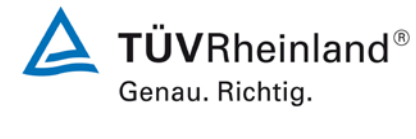

[Addendum zum Eignungsprüfbericht der](#page-129-0) Messeinrichtung AF22M der [Firma Environnement S.A. für die Komponente Schwefeldioxid,](#page-129-0) Bericht-Nr.: 936/21221709/B Seite 7 von 19

# <span id="page-135-0"></span>**1. Übersicht über die Ergebnisse der Prüfungen der Messeinrichtung AF22M gemäß Richtlinie DIN EN 14212 (Ausgabe November 2012)**

Die nachfolgende Tabelle gibt einen Überblick über die gemäß Richtlinie DIN EN 14212 (Ausgabe November 2012) zu prüfenden Leistungskenngrößen, die Leistungskriterien sowie die erzielten Testergebnisse (Basis: Prüfbericht 936/21206773/A vom 09. November 2007). Darüber hinaus wird auf Änderungen in den Anforderungen zwischen der Richtlinienversion aus 2005 und der aktuellen Version aus 2012 explizit hingewiesen. In den nachfolgenden Kapiteln erfolgt eine entsprechende Stellungnahme zu diesen Punkten. Zusätzlich wurde die Unsicherheitsberechnung auch auf den Stand der aktuellen Richtlinienversion aus 2012 aktualisiert.

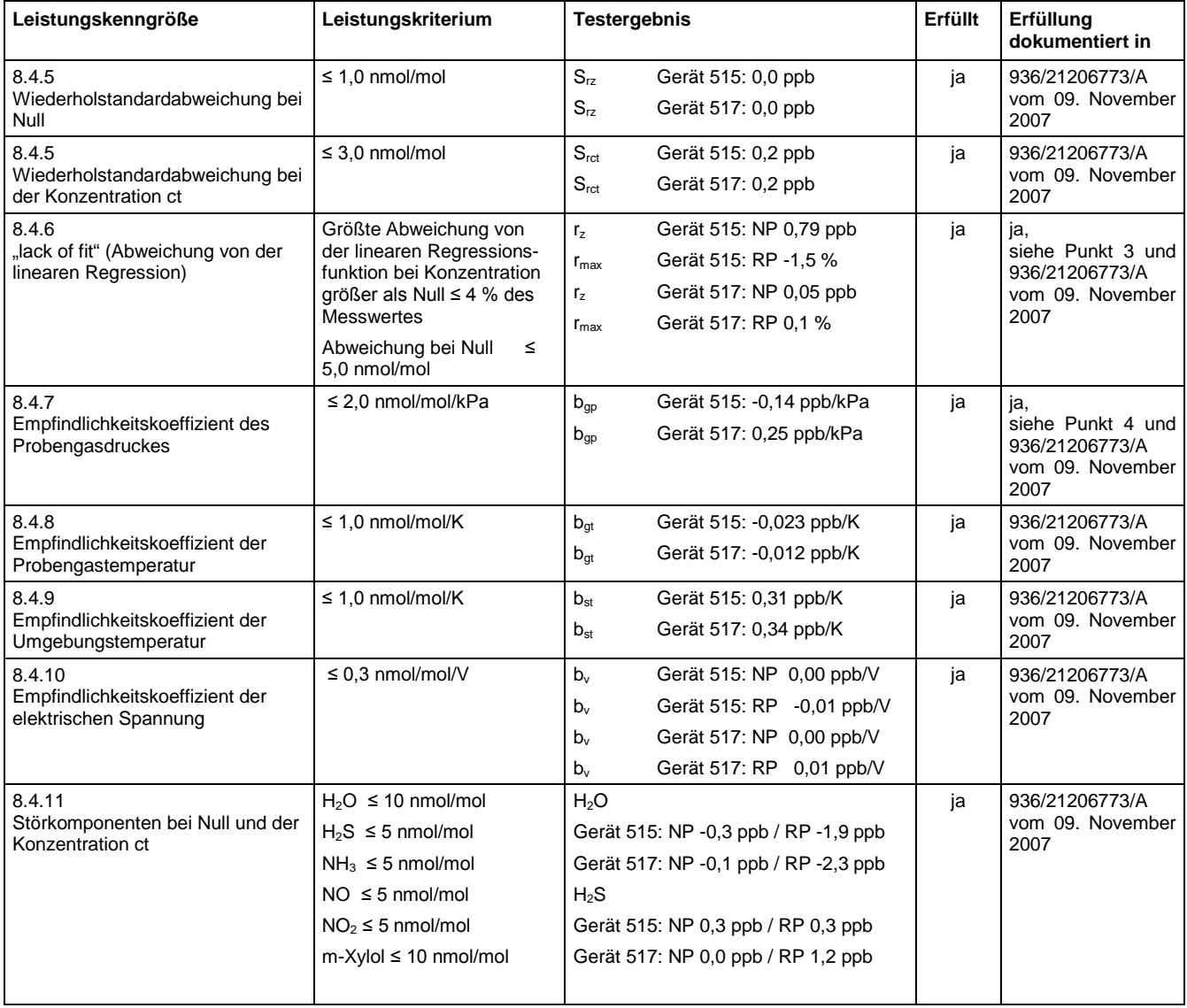

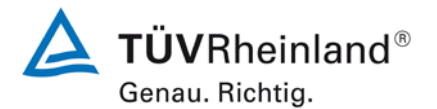

Seite 8 von 19

[Addendum zum Eignungsprüfbericht der](#page-129-0) Messeinrichtung AF22M der [Firma Environnement S.A. für die Komponente Schwefeldioxid,](#page-129-0) Bericht-Nr.: 936/21221709/B

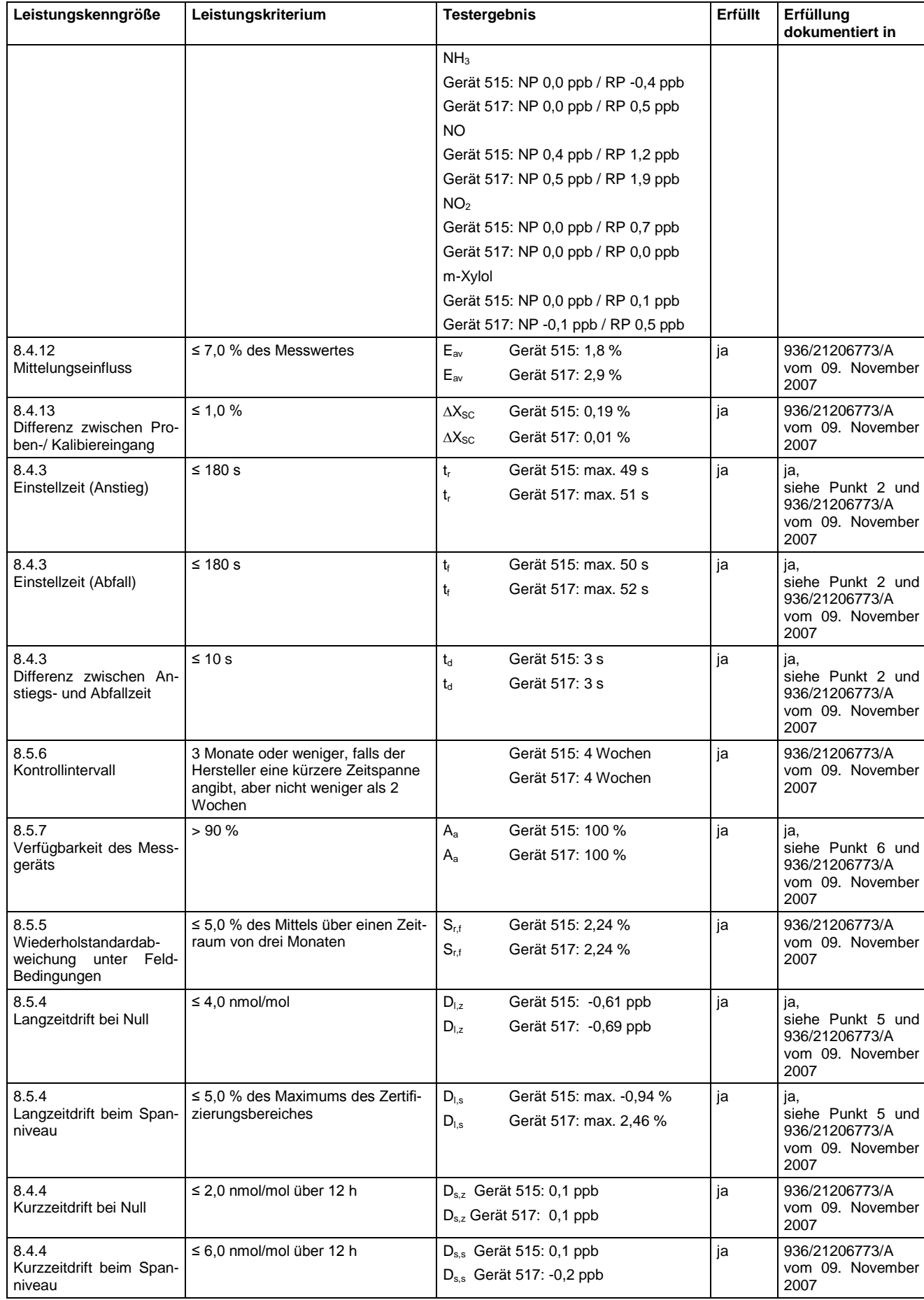

[Addendum zum Eignungsprüfbericht der](#page-129-0) Messeinrichtung AF22M der [Firma Environnement S.A. für die Komponente Schwefeldioxid,](#page-129-0) Bericht-Nr.: 936/21221709/B Seite 9 von 19

# <span id="page-137-0"></span>2. Stellungnahme zum Prüfpunkt "Einstellzeit"

[Nr. 8.4.3 der DIN EN 14212, Prüfbericht 936/21206773/A ab Seite 78]

Im Rahmen der Revision der Richtlinie DIN EN 14212 wurde die Mindestanforderung für den Prüfpunkt "Differenz zwischen Anstiegs- und Abfallzeit" insofern geändert, dass die Anforderung von ≤10 % relative Differenz oder 10 s, je nachdem, welcher Wert größer ist (Version 2005) auf lediglich die Anforderung von ≤10 s (Version 2012) eingeschränkt wurde. Die im Rahmen der Eignungsprüfung ermittelten Differenzen zwischen Anstiegs- und Abfall-

zeit liegen bei 3 s (Gerät 515) bzw. 3 s (Gerät 517).

Damit werden die Mindestanforderungen der Richtlinie DIN EN 14212 auch in der Version aus 2012 erfüllt.

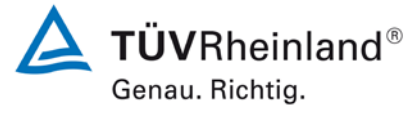

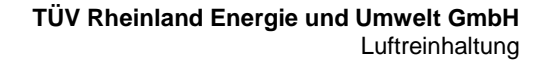

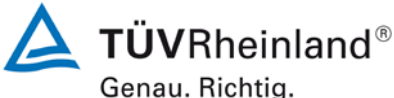

Seite 10 von 19

[Addendum zum Eignungsprüfbericht der](#page-129-0) Messeinrichtung AF22M der [Firma Environnement S.A. für die Komponente Schwefeldioxid,](#page-129-0) Bericht-Nr.: 936/21221709/B

# <span id="page-138-0"></span>**3.** Stellungnahme zum Prüfpunkt "lack of fit"

[Nr. 8.4.6 der DIN EN 14212, Prüfbericht 936/21206773/A ab Seite 78]

Die Prüfung wurde in der Erstprüfung grundsätzlich gemäß der Vorgaben der Richtlinie DIN EN 14212 durchgeführt. Als einzige Abweichung wurde anstatt eines Konzentrationsniveaus von 95 % des Zertifizierungsbereichs ein Konzentrationsniveau von 90 % des Zertifizierungsbereichs geprüft. Dies stellt eine formale Abweichung zur Vorgehensweise gemäß Richtlinie EN 14212 dar, eine Bewertung des "lack of fit" ist jedoch aus rein fachlicher Sicht uneingeschränkt möglich. Die Bewertung des Unsicherheitsbeitrags im Bereich des 1h-Grenzwertes ist uneingeschränkt möglich Des Weiteren sind im Rahmen der Prüfung des "lack of fit" gemäß Richtlinie DIN EN 14212 bei der Auswertung der Messergebnisse die gefundenen Abweichungen von der idealen Regressionsgerade anstelle von der aus den Daten berechneten Regressionsgerade ermittelt und dokumentiert worden. Aus diesem Grunde erfolgt an dieser Stelle die erneute Auswertung der Daten gemäß Richtlinie DIN EN 14212 mit folgendem Ergebnis:

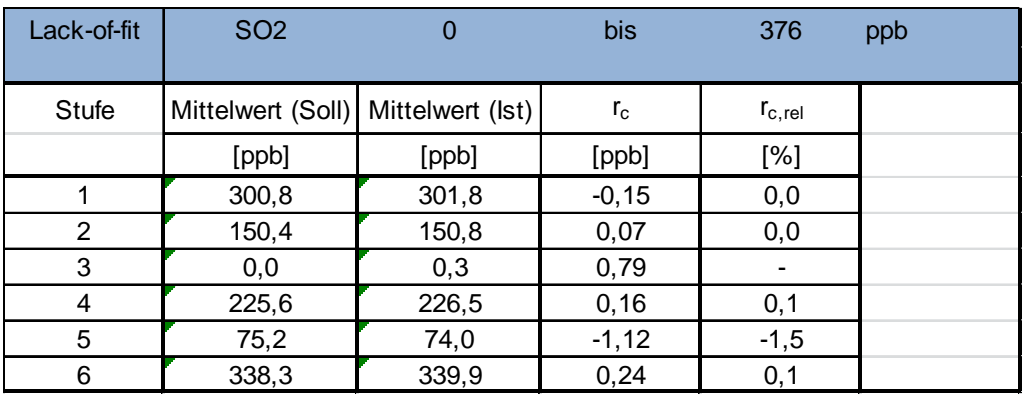

### Tabelle 1: Auswertung des "lack of fit" für Gerät 515

**TÜVRheinland®** Genau. Richtig.

Bericht-Nr.: 936/21221709/B Seite 11 von 19

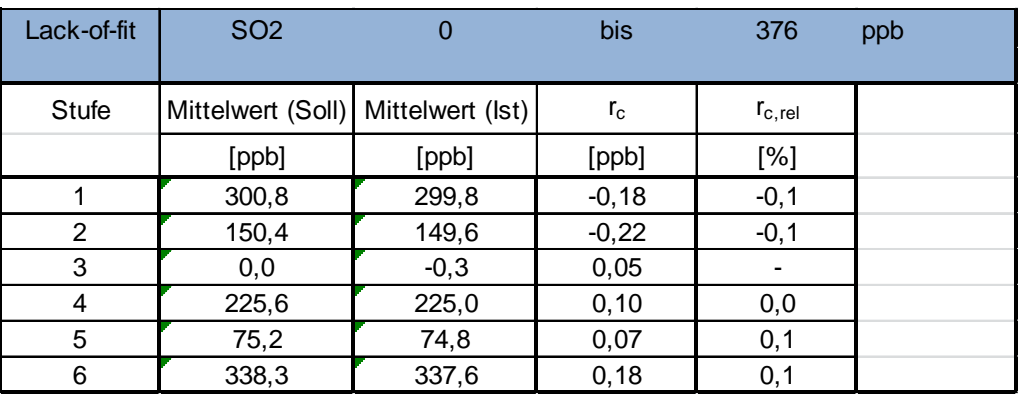

# Tabelle 2: Auswertung des "lack of fit" für Gerät 517

[Addendum zum Eignungsprüfbericht der](#page-129-0) Messeinrichtung AF22M der [Firma Environnement S.A. für die Komponente Schwefeldioxid,](#page-129-0)

Für Gerät 515 ergibt sich eine Abweichung von der linearen Regressionsgerade von 0,79 ppb am Nullpunkt und maximal -1,5 % vom Sollwert bei Konzentrationen größer Null. Für Gerät 517 ergibt sich eine Abweichung von der linearen Regressionsgerade von 0,05 ppb am Nullpunkt und maximal 0,1 % vom Sollwert bei Konzentrationen größer Null.

Damit werden die Mindestanforderungen der Richtlinie DIN EN 14212 auch in der Version aus 2012 erfüllt.

Die ermittelten Ergebnisse werden entsprechend bei der Bestimmung der upgedateten Gesamtunsicherheit unter Punkt 7 in diesem Bericht berücksichtigt.

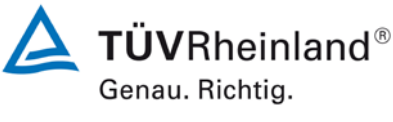

Seite 12 von 19

[Addendum zum Eignungsprüfbericht der](#page-129-0) Messeinrichtung AF22M der [Firma Environnement S.A. für die Komponente Schwefeldioxid,](#page-129-0) Bericht-Nr.: 936/21221709/B

# <span id="page-140-0"></span>4. Stellungnahme zum Prüfpunkt "Empfindlichkeitskoeffizient des Probengas**drucks"**

[Nr. 8.4.7 der DIN EN 14212, Prüfbericht 936/21206773/A ab Seite 93]

Der Schwefeldioxid Analysator AF22M ermittelt die Konzentration von Schwefeldioxid (SO<sub>2</sub>) in einem Probengas, welches aktiv durch das Gerät gesaugt wird. Es erfordert, dass das Proben- und das Kalibriergas im Überschuss druckfrei bei Umgebungsdruck zugeführt werden, um einen stabilen Gasdurchfluss durch die Probekammer, wo die Fähigkeit des Gases die UV-Strahlung zu absorbieren gemessen wird, zu gewährleisten.

Die Durchführung dieser Prüfung stellt für zwangsfördernde Systeme (d.h. mit Pumpe) generell ein erhebliches Risiko der Beschädigung der Messeinrichtung dar. Aus diesem Grunde wurde in der ursprünglichen Prüfung des AF22M entschieden, den Test komplett auszulassen.

Um dennoch den Einfluss des Probengasdrucks auf die Performance der Messeinrichtung beurteilen zu können, wurde nun eine Alternativauswertung anhand von vorhandenen Untersuchungen am Spanpunkt (Untersuchung der Langzeitdrift gemäß EN 14212) bei verschiedenen Umgebungsluftdrücken im Feldtest durchgeführt.

Eine Bewertung des Einflusses von typischerweise an einem Standort vorliegenden Schwankungen im Probengasdruck sowie die repräsentative Bestimmung eines entsprechenden Empfindlichkeitskoeffizienten ist nach unserem Erachten anhand dieser alternativen Auswertungsmethode möglich.

Während des Feldtests im Jahre 2007 wurden an Tagen mit Prüfgasaufgabe gemäß EN 14212 Schwankungen des Umgebungsluftdrucks im Bereich von 1009 mbar und 1027 mbar ermittelt.

Der tiefste Umgebungsdruck mit 1009 mbar (100,9 kPa) während des Feldtests wurde am 16.08.2007 gemessen. Bei der Prüfgasaufgabe wurde an diesem Tag ein Wert von 299,1 ppb  $SO<sub>2</sub>$  für Gerät 1 (515) und 302,4 ppb  $SO<sub>2</sub>$  für Gerät 2 (517) gemessen.

Der höchste Umgebungsdruck mit 1027 mbar (102,7 kPa) während des Feldtests wurde am 19.10.2007 gemessen. Bei der Prüfgasaufgabe wurde an diesem Tag ein Wert von 296,5 ppb  $SO<sub>2</sub>$  für Gerät 1 (515) und 306,9 ppb  $SO<sub>2</sub>$  für Gerät 2 (517) gemessen.

**TÜV Rheinland Energie und Umwelt GmbH**  Luftreinhaltung

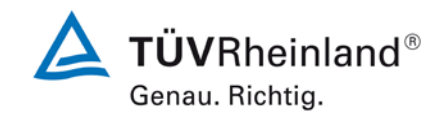

[Addendum zum Eignungsprüfbericht der](#page-129-0) Messeinrichtung AF22M der [Firma Environnement S.A. für die Komponente Schwefeldioxid,](#page-129-0) Bericht-Nr.: 936/21221709/B Seite 13 von 19

Daraus ergeben sich folgende Empfindlichkeitskoeffizienten des Probengasdruckes b<sub>ap</sub>:

*b<sub>op</sub>* Gerät 515 = -0,14 ppb/kPa

*b<sub>ep</sub>* Gerät 517 = 0,25 ppb/kPa

Im Rahmen der Revision der Richtlinie DIN EN 14212 wurde die Mindestanforderung für den Prüfpunkt "Empfindlichkeitskoeffizient des Probengasdruckes" von ≤3,0 nmol/mol/kPa (Version 2005) auf ≤2,0 nmol/mol/kPa (Version 2012) gesenkt.

Damit werden die Mindestanforderungen der Richtlinie DIN EN 14212 auch in der Version aus 2012 erfüllt.

Die ermittelten Ergebnisse werden entsprechend bei der Bestimmung der upgedateten Gesamtunsicherheit unter Punkt 7 in diesem Bericht berücksichtigt.

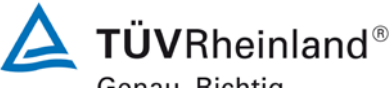

Genau. Richtig. Seite 14 von 19

[Addendum zum Eignungsprüfbericht der](#page-129-0) Messeinrichtung AF22M der [Firma Environnement S.A. für die Komponente Schwefeldioxid,](#page-129-0) Bericht-Nr.: 936/21221709/B

# <span id="page-142-0"></span>5. Stellungnahme zum Prüfpunkt "Langzeitdrift"

[Nr. 8.5.4 der DIN EN 14212, Prüfbericht 936/21206773/A ab Seite 113]

Im Rahmen der Revision der Richtlinie DIN EN 14212 wurde die Mindestanforderung für den Prüfpunkt "Langzeitdrift bei Null" von ≤5,0 nmol/mol (Version 2005) auf ≤4,0 nmol/mol (Version 2012) gesenkt.

Es sind folgende Mindestanforderungen einzuhalten:

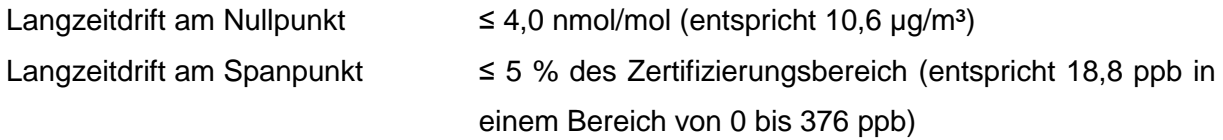

Für Gerät 515 konnte eine maximale Langzeitdrift von -0,61 ppb am Nullpunkt und maximal -0,94 % am Referenzpunkt ermittelt werden.

Für Gerät 517 konnte eine maximale Langzeitdrift von -0,69 ppb am Nullpunkt und maximal 2,46 % am Referenzpunkt ermittelt werden.

Damit werden die Mindestanforderungen der Richtlinie DIN EN 14212 auch in der Version aus 2012 erfüllt.

Die ermittelten Ergebnisse werden entsprechend bei der Bestimmung der upgedateten Gesamtunsicherheit unter Punkt 7 in diesem Bericht berücksichtigt.

[Addendum zum Eignungsprüfbericht der](#page-129-0) Messeinrichtung AF22M der [Firma Environnement S.A. für die Komponente Schwefeldioxid,](#page-129-0) Bericht-Nr.: 936/21221709/B Seite 15 von 19

<span id="page-143-0"></span>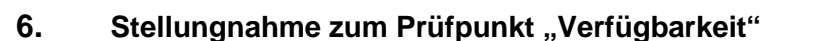

[Nr. 8.5.7 der DIN EN 14212, Prüfbericht 936/21206773/A ab Seite 119]

Die Auswertung der Verfügbarkeit im Prüfbericht erfolgte unter Berücksichtigung von Kalibrier- und Wartungsarbeiten. Gemäß der Richtlinie EN 14212 dürfen diese Zeiten nicht in die Verfügbarkeit mit einbezogen werden. Aus diesem Grund wird dieser Prüfpunkt an dieser Stelle richtlinienkonform wie folgt ausgewertet.

# **Tabelle 3: Auswertung der Verfügbarkeit**

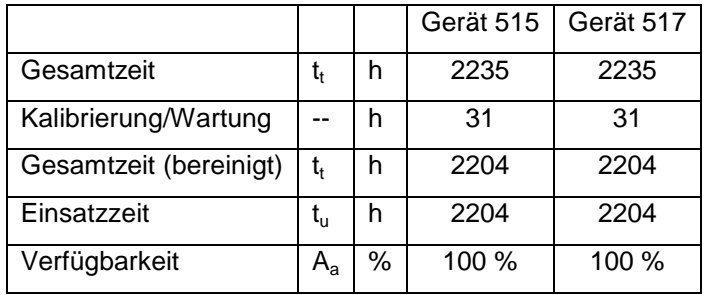

Damit werden die Mindestanforderungen der Richtlinie DIN EN 14212 (Version 2012) erfüllt.

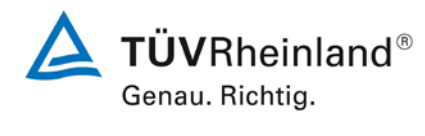
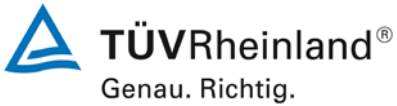

Seite 16 von 19

[Addendum zum Eignungsprüfbericht der](#page-129-0) Messeinrichtung AF22M der [Firma Environnement S.A. für die Komponente Schwefeldioxid,](#page-129-0) Bericht-Nr.: 936/21221709/B

#### **7. Update der Gesamtunsicherheitsberechnung gemäß Annex E der Richtlinie DIN EN 14212 (Ausgabe November 2012)**

[Annex E der DIN EN 14212]

Die Ermittlung der Gesamtunsicherheit wurde auf Basis der neuen Version der Richtlinie DIN EN 14212, Annex E aktualisiert.

Die Leistungskriterien nach DIN EN 14212 (Version 2012) werden in vollem Umfang erfüllt.

#### **Tabelle 4: Erweiterte Unsicherheit aus den Ergebnissen der Laborprüfung für Gerät 515**

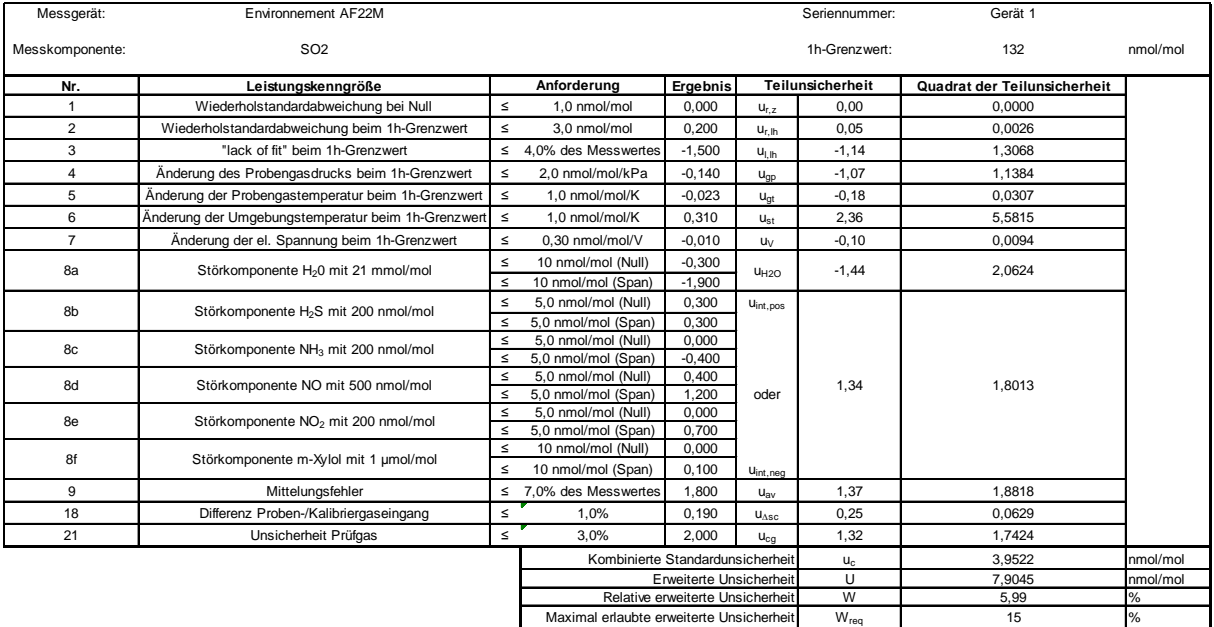

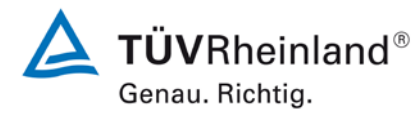

#### [Firma Environnement S.A. für die Komponente Schwefeldioxid,](#page-129-0) Bericht-Nr.: 936/21221709/B Seite 17 von 19

[Addendum zum Eignungsprüfbericht der](#page-129-0) Messeinrichtung AF22M der

#### **Tabelle 5: Erweiterte Unsicherheit aus den Ergebnissen der Labor- und Feldprüfungen für Gerät 515**

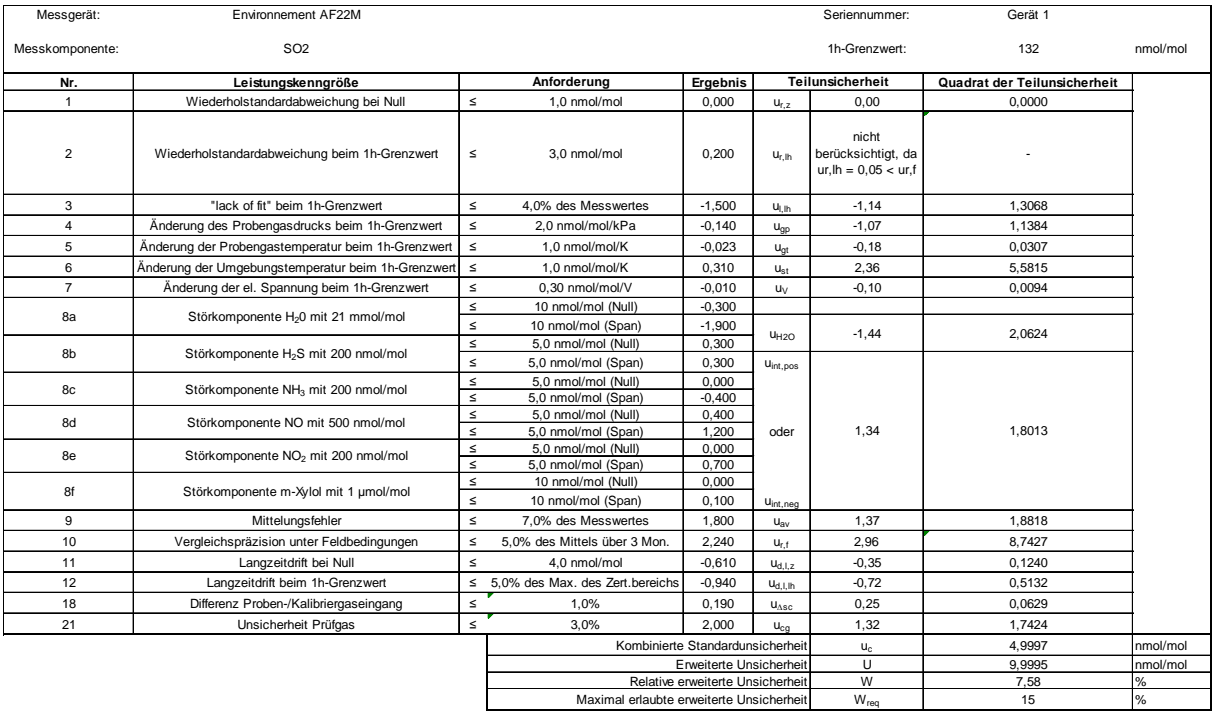

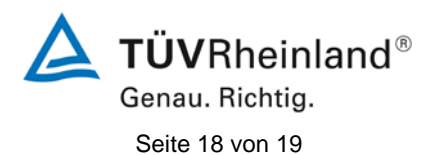

[Addendum zum Eignungsprüfbericht der](#page-129-0) Messeinrichtung AF22M der [Firma Environnement S.A. für die Komponente Schwefeldioxid,](#page-129-0) Bericht-Nr.: 936/21221709/B

#### **Tabelle 6: Erweiterte Unsicherheit aus den Ergebnissen der Laborprüfung für Gerät 517**

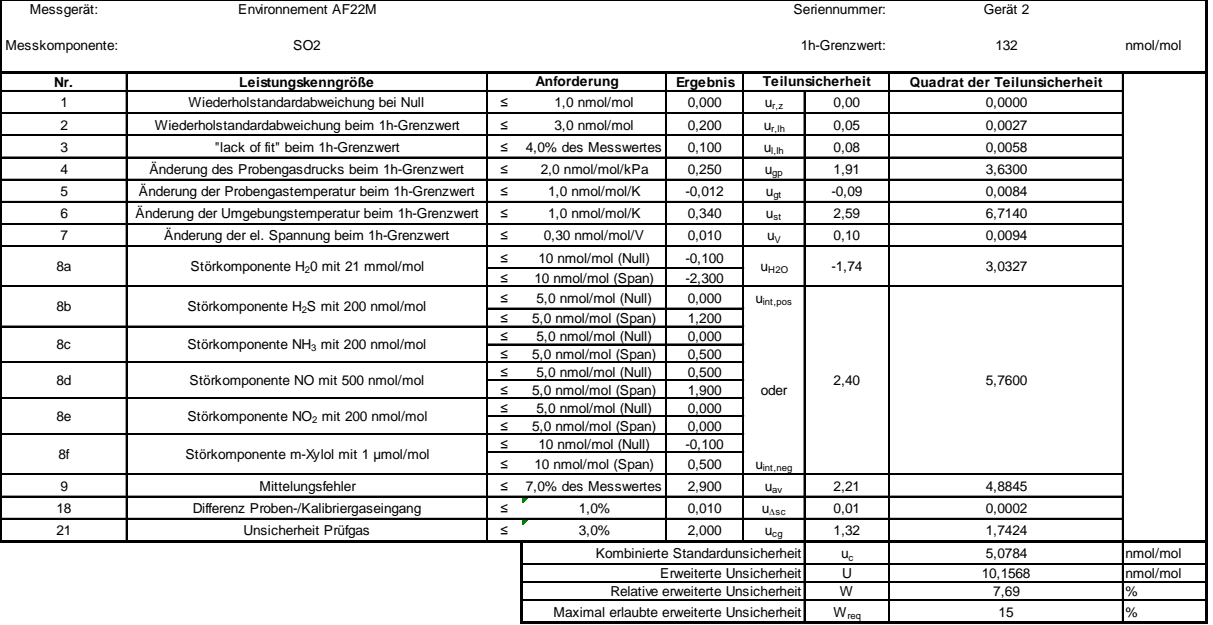

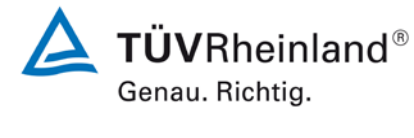

# Bericht-Nr.: 936/21221709/B Seite 19 von 19

[Addendum zum Eignungsprüfbericht der](#page-129-0) Messeinrichtung AF22M der [Firma Environnement S.A. für die Komponente Schwefeldioxid,](#page-129-0)

#### **Tabelle 7: Erweiterte Unsicherheit aus den Ergebnissen der Labor- und Feldprüfungen für Gerät 517**

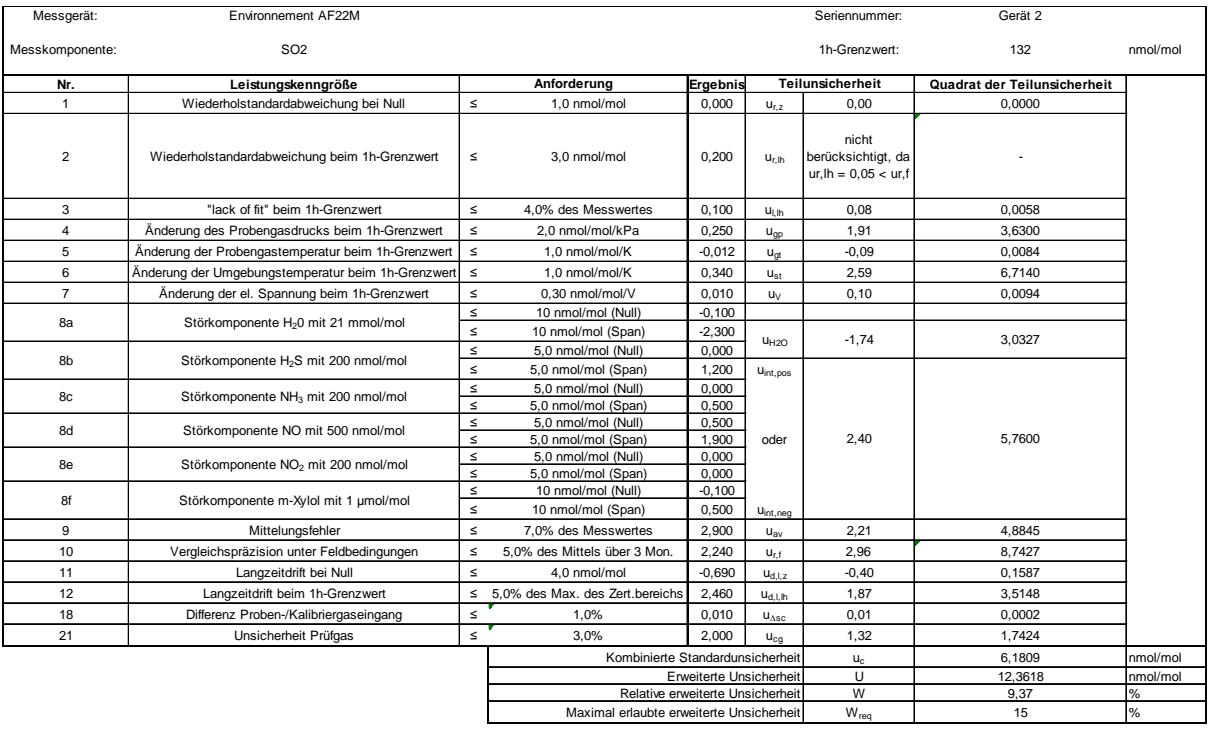

## **BETRIEBSHANDBUCH**

# **AF22M**

**ANALYSATOR FÜR SCHWEFELDIOXID**

**DURCH UV-FLUORESZENZ** 

**- FEBRUAR 2014 -** 

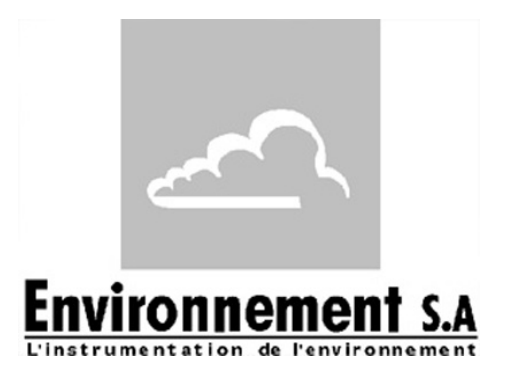

111 bd Robespierre, 78300 POISSY - -TEL.: +33 (0)-1.39.22.38.00 – FAX: +33 (0)-1.39 65.38.08 http://www.environnement-sa.com

**ANHÄNGE** 

ANHÄNGE

**ALLGEMEINES KENNDATEN**

**ALLGEMEINES** KENNDATEN

## **WARNUNG**

Die in diesem Dokument enthaltenen Informationen unterliegen Änderungen ohne vorherige Ankündigung.

ENVIRONNEMENT S.A., alle Rechte vorbehalten.

Das vorliegende Dokument stellt keine Verpflichtung von ENVIRONNEMENT S.A. dar.

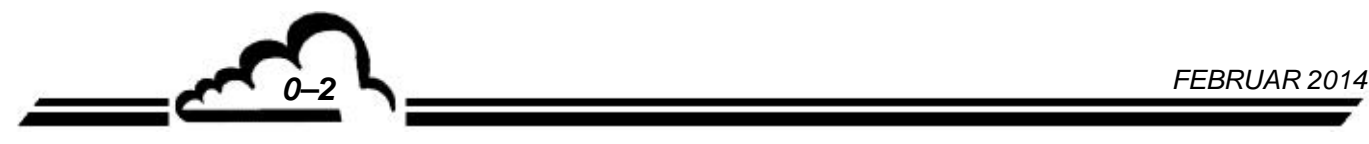

## **INHALTSVERZEICHNIS**

## **KAPITEL 1 - ALLGEMEINES - KENNDATEN**

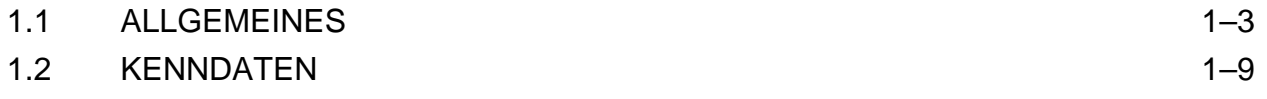

## **KAPITEL 2 - FUNKTION**

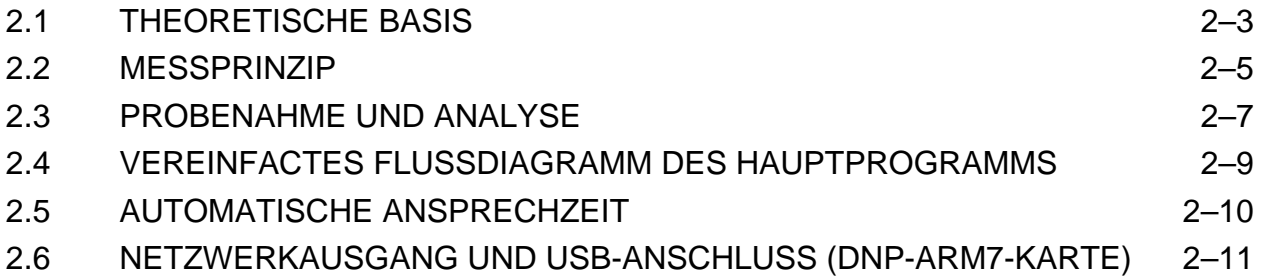

## **KAPITEL 3 - BETRIEB**

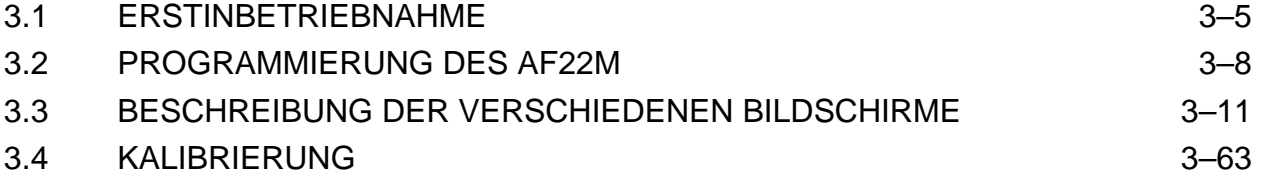

## **KAPITEL 4 - VORBEUGENDE WARTUNG**

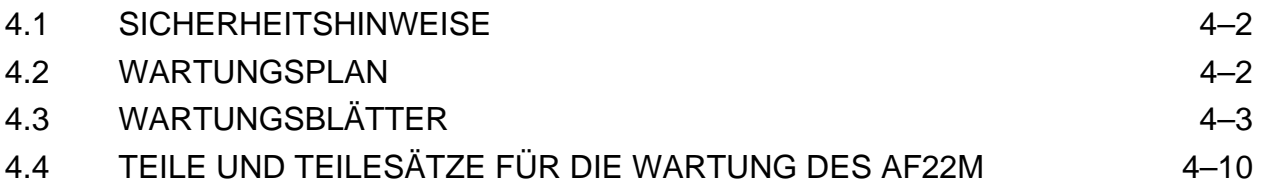

## **KAPITEL 5 – KORREKTIVE WARTUNG**

## **KAPITEL 6 – ANHÄNGE**

 ESTEL-KARTE SOREL-KARTE DNP-ARM7-KARTE USB-STICK

## **TABELLENVERZEICHNIS**

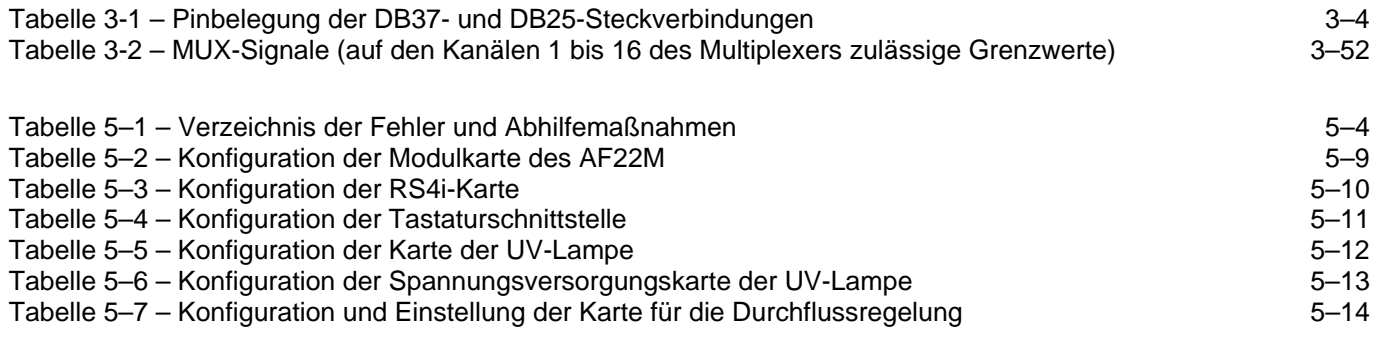

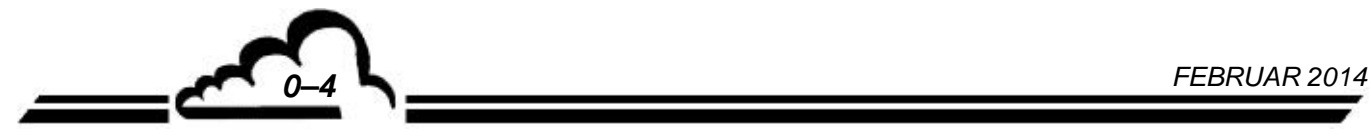

## **ABBILDUNGSVERZEICHNIS**

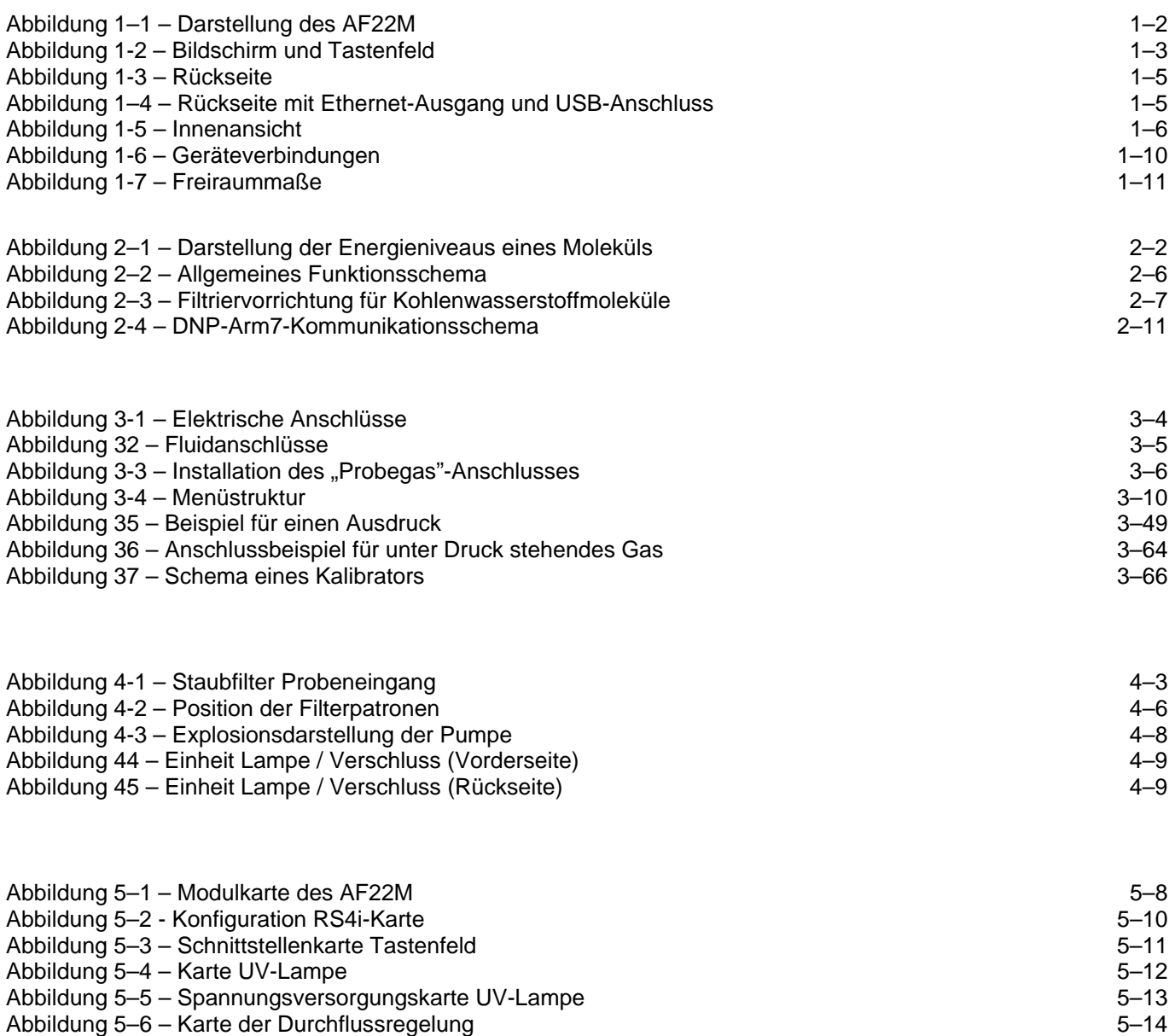

## **SEITENVERZEICHNIS**

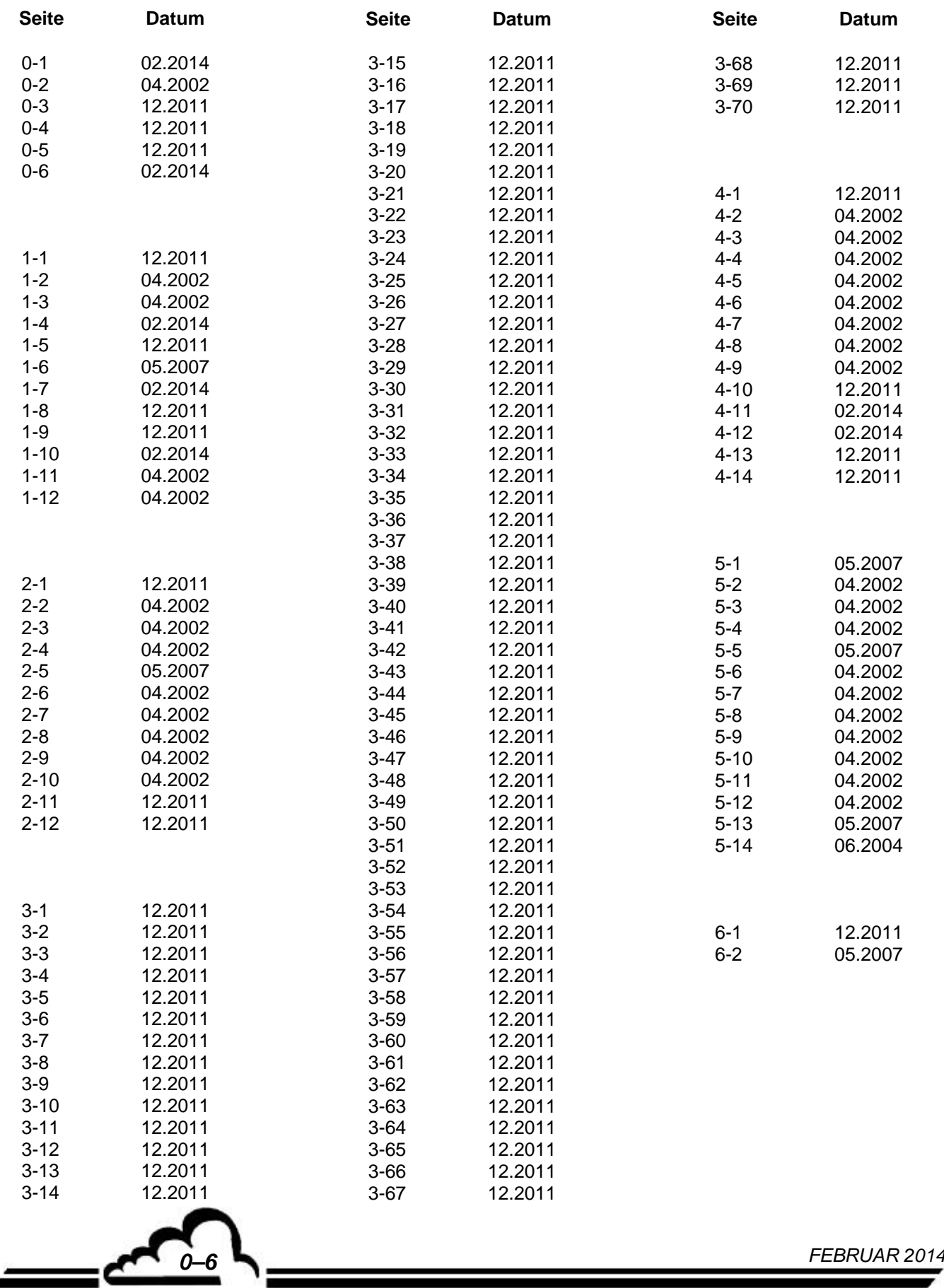

## **KAPITEL 1 ALLGEMEINES - KENNDATEN**

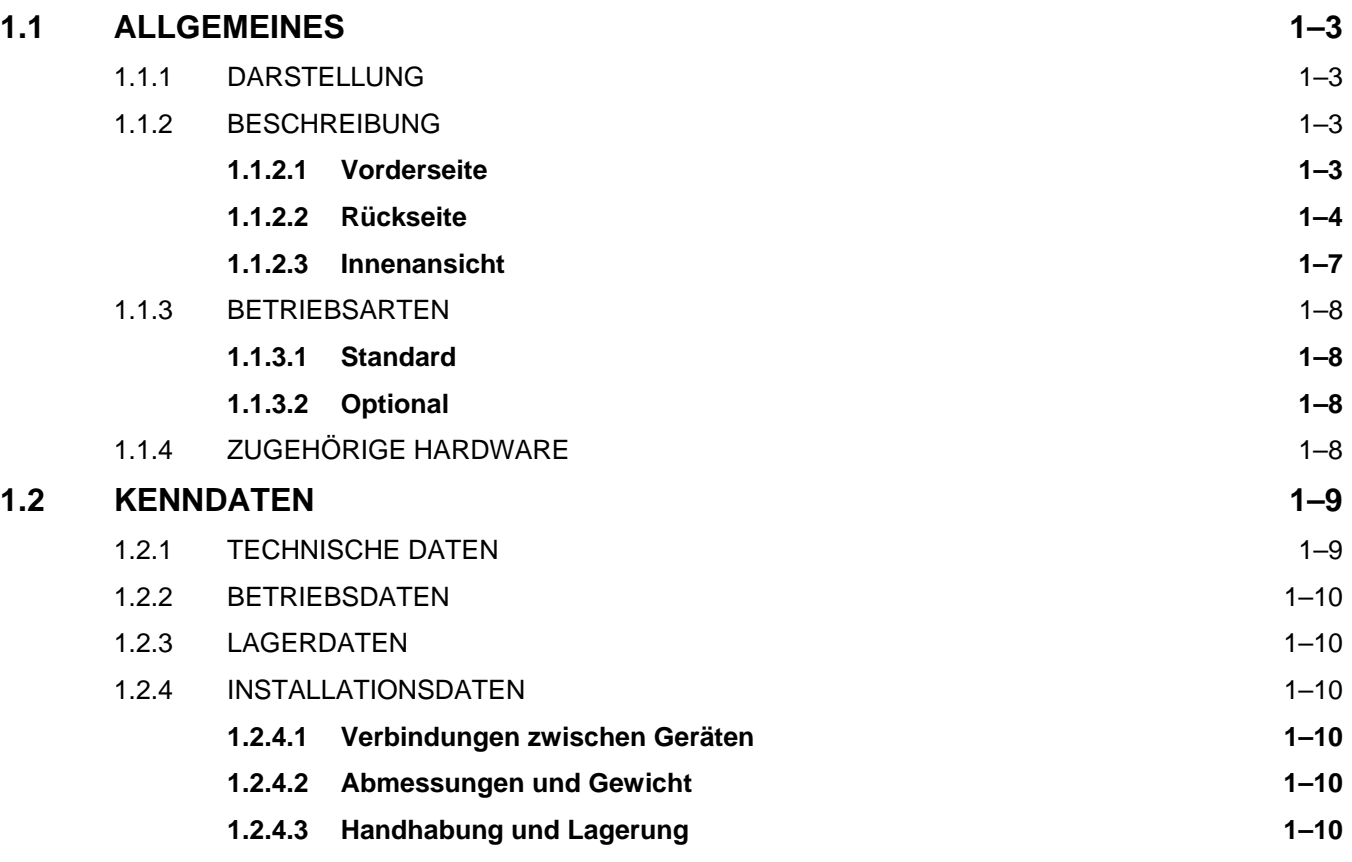

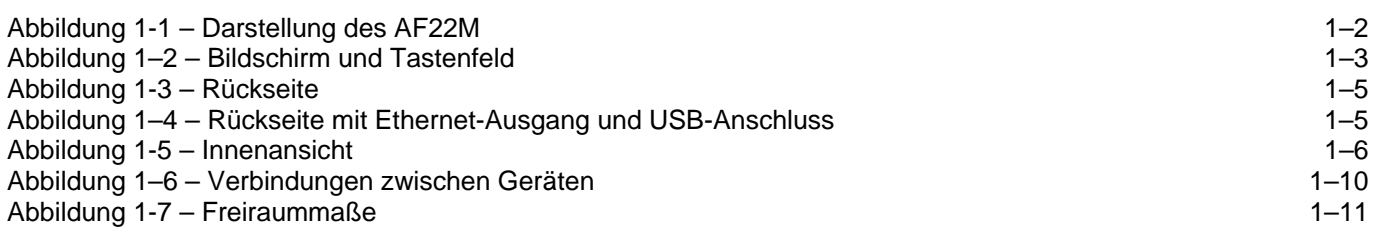

## **1 ALLGEMEINES - KENNDATEN**

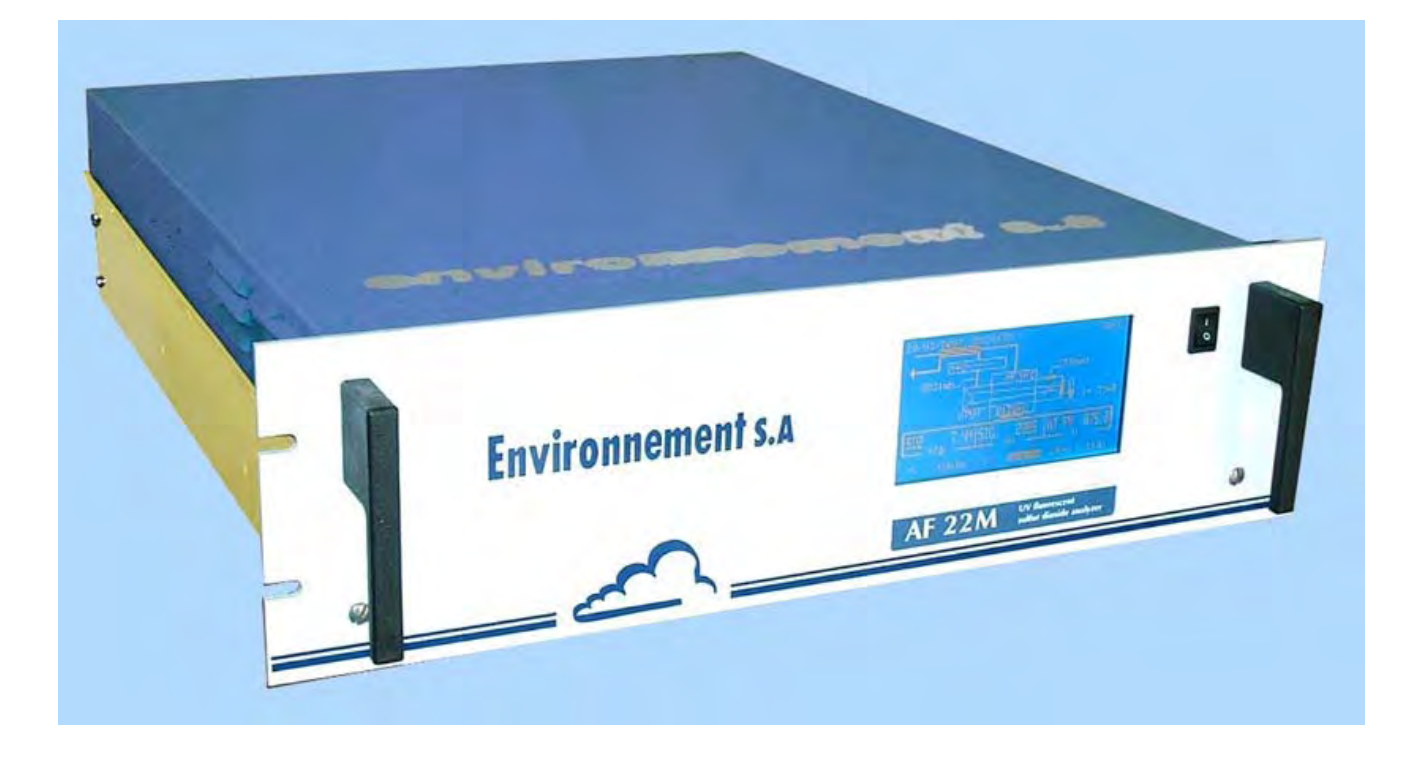

**Abbildung 1-1 – Darstellung des AF22M**

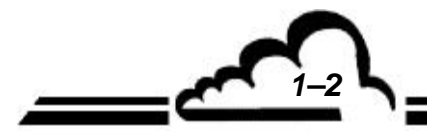

*1–2 FEBRUAR 2014*

#### 1.1 ALLGEMEINES

#### **1.1.1 DARSTELLUNG**

Der AF22M ist ein speziell für einen geringen Gehalt in der Umgebungsluft geeigneter kontinuierlicher Schwefeldioxid-Analysator.

Er verwendet das Messprinzip der UV-Fluoreszenz.

Das Gerät bietet dank der neuesten elektronischen und optischen Technologien zahlreiche Vorteile und ist dabei wartungsarm.

Die Probe wird mit einem an der Rückseite des Geräts angeschlossenen Teflonrohr (Außendurchmesser 6 mm) entnommen.

Der Messwert wird auf einer LCD-Anzeige an der Vorderseite angezeigt.

#### **1.1.2 BESCHREIBUNG**

#### **1.1.2.1 Vorderseite**

An ihr befinden sich:

#### **ein Hauptschalter**

#### **eine LCD-Anzeige mit Hintergrundbeleuchtung**

- 16 Zeilen, 40 Zeichen (240 x 128 Pixel)
- Auf dem Bildschirm werden die Messwerte in der gewählten Einheit sowie die für die Programmierung und die Kontrolle des Geräts notwendigen Informationen angezeigt.

#### ein **Tastenfeld mit 6 Folientasten**

Bedienung und Kontrolle des Geräts erfolgen über das Tastenfeld.

Die Funktion jeder Taste ist je nach Bildschirm bzw. Menü unterschiedlich.

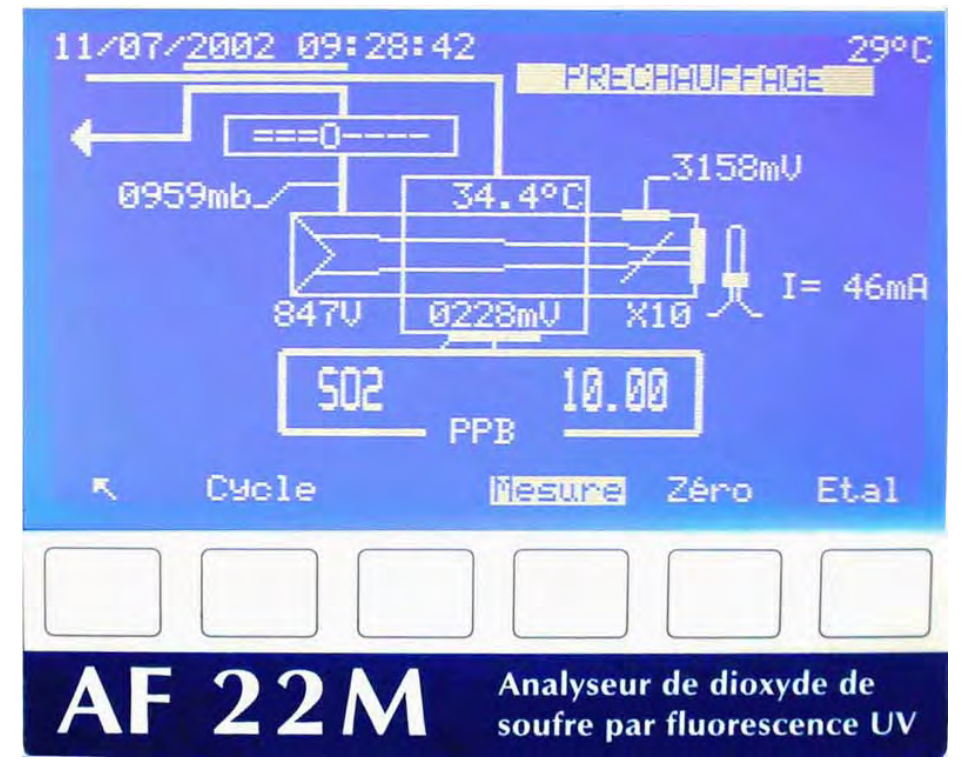

**Abbildung 1–2 – Bildschirm und Tastenfeld** 

*FEBRUAR 2014 1–3*

#### **1.1.2.2 Rückseite**

.

Auf der Rückseite des AF22M befinden sich alle elektrischen Anschlüsse und die Gasein- und ausgänge.

**Gasein- und -ausgänge** (rechte Seite)

- Der Probeneingang besteht aus einem mit einem Staubfilterträger mit Filtriermembran aus Teflon (1) verbundenen 4/6 mm-Rohranschluss.
- Der "Prüfgas"-Eingang (4) besteht aus einem 4/6 mm-Teflonanschluss für den Anschluss eines bei Atmosphärendruck gelieferten externen Prüfgases oder einem Überschussrohr für Prüfgas bei Vorhandensein der optionalen Permeationsquelle.

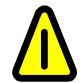

**Bei Vorhandensein der optionalen Permeationsquelle wird dieser Eingang zu einem Ausgang der Permeationsquelle (Zertifizierung der Kalibrierung über interne Permeationsquelle).** 

- Der "Pumpenausgang" (3) für den Auslass der analysierten Probe besteht aus einem 4/6-mm-Teflonanschluss.
- Die Option "Nulllufteingang" (2) ist für den Anschluss eines externen Nullluftgenerators vorgesehen.

**HINWEIS:** Dieser Eingang ist verschlossen, wenn der optionale interne Nullgasfilter vorhanden ist.

- **Optionen:** Permeationsquelle
	- Nulllufteingang für Permeationsquelle (10)

#### **Anschlüsse und elektrische Ausrüstungen** (linke Seite)

- 1 Netzteil bestehend aus einem 3-poligen Stecker (6) für den Anschluss einer Standardleitung und der Hauptsicherung: 3,15 A / 230 V oder 3,15 A / 115 V (5)
- 1 25-poliger Stecker (7) für serielle Schnittstellen, COM1 (RS232C RS422) und COM2 (RS232C)
- 1 DB37-Buchse (8) für die optionale ESTEL-Karte (s. Tabelle 3-1– Pinbelegungen der DB37- und DB25-Steckverbindungen)
- 1 Ethernet-Ausgang (11) und 1 USB-Anschluss (12)

#### **Belüftungseinrichtung**

Die Belüftung erfolgt mit einem Ventilator (9).

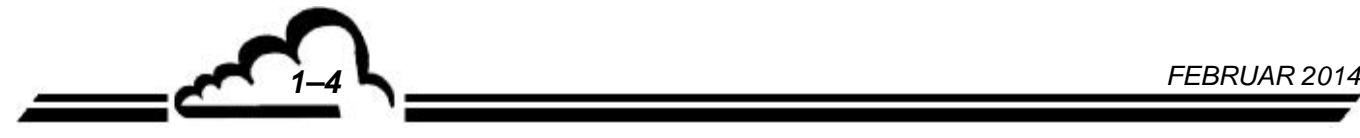

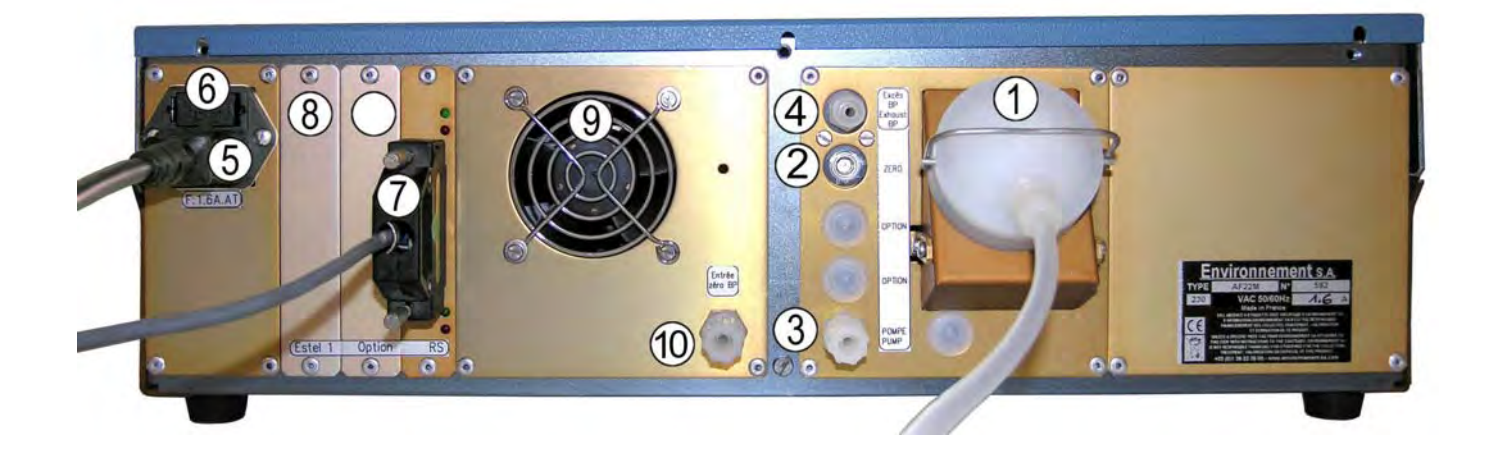

**Abbildung 1-3 – Rückseite** 

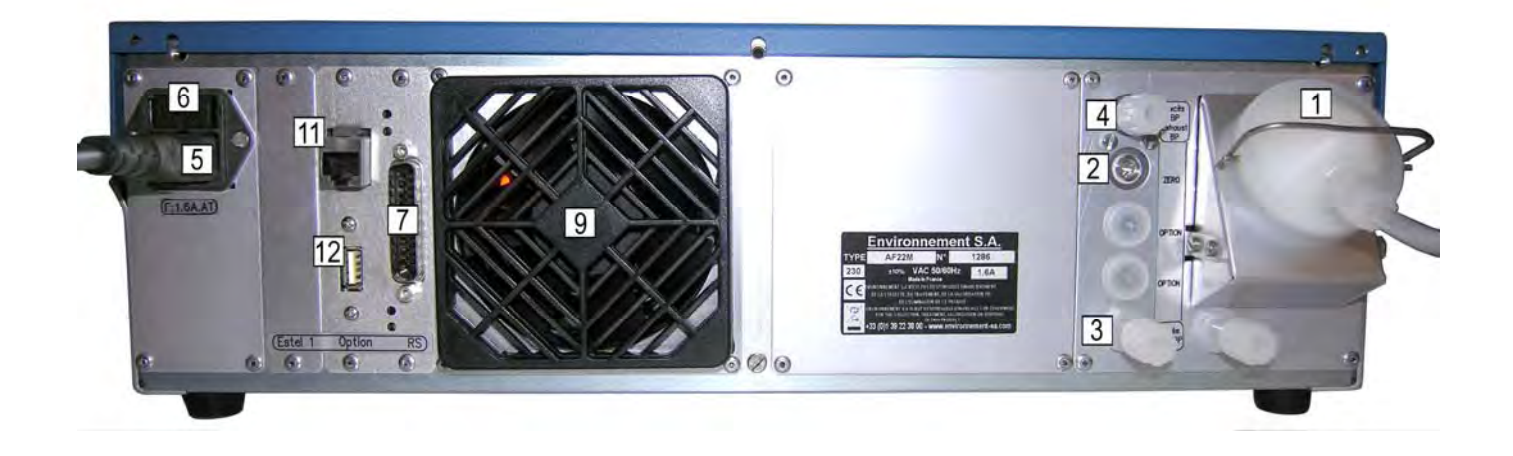

**Abbildung 1–4 – Rückseite mit Ethernet-Ausgang und USB-Anschluss** 

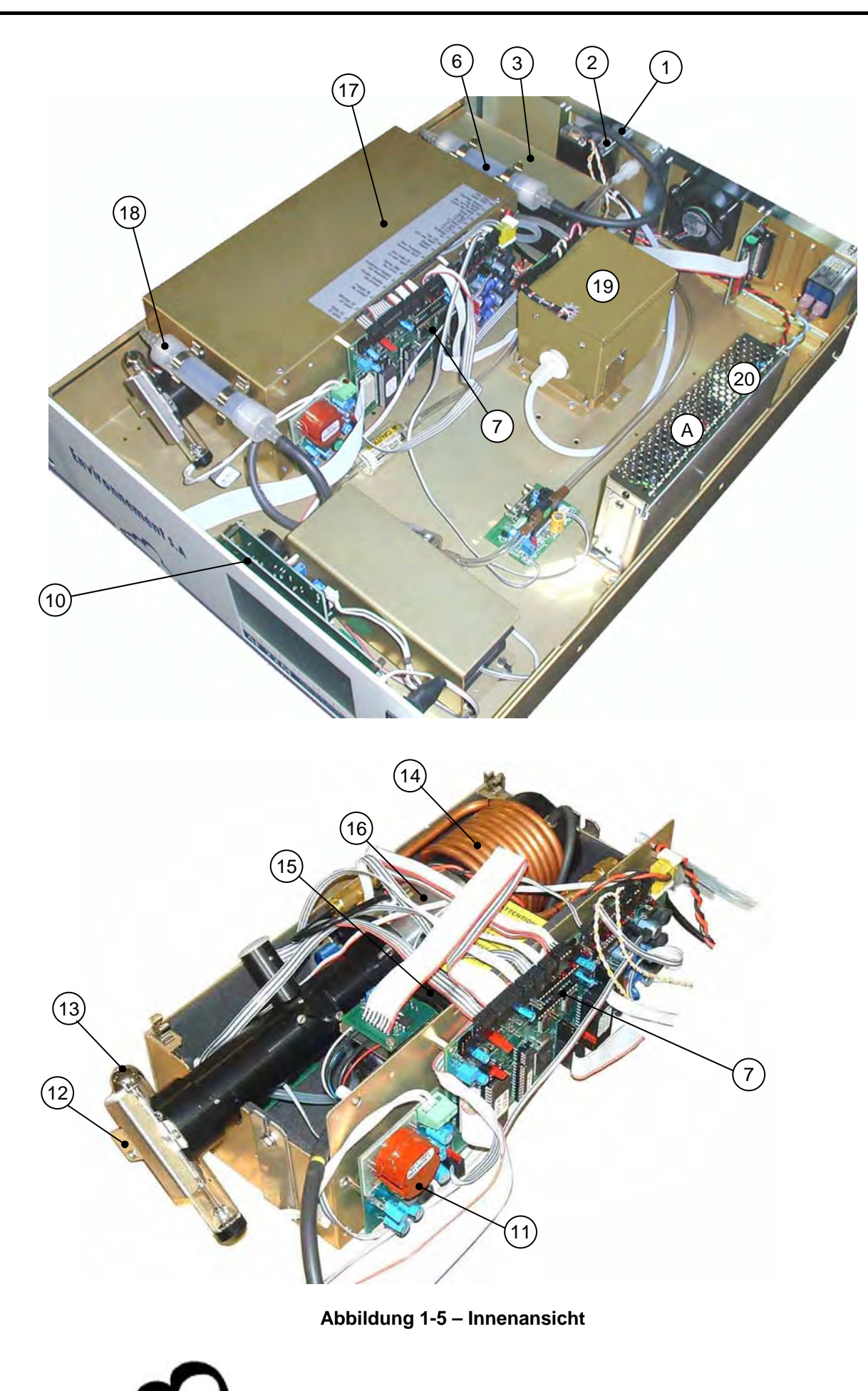

*1–6 FEBRUAR 2014*

#### **1.1.2.3 Innenansicht**

Nach Entfernen der Schrauben auf der Rückseite und auf den Seiten des Geräts lässt sich die obere Abdeckung abnehmen und auf die Elemente im Innern des Geräts zugreifen.

#### **Mechanischer Bereich**

Hierzu gehören die folgenden Elemente:

- die Einheit Filter und Magnetventile (1 und 2)
- der interne Nullgasfilter (Aktivkohle) (6)
- die thermisch geregelte Umwandung (17)
- das Photomultiplierrohr (15)
- die UV-Lampe (13)

Die zu analysierende Probe wird über den Staubfilter (1) zu einem Modul geführt, das aus 2 3-Wege-Magnetventilen (2) besteht.

Mit diesen Magnetventilen lässt sich Folgendes auswählen:

- im Modus "MESS" die zu analysierende gasförmige Probe
- im Modus "NULL" die über den Aktivkohlefilter (6) gefilterte Umgebungsluft
- im Modus "KAL" ein Prüfgas, das stammt:
	- von einer Permeationsquelle (19), falls vorhanden (Option)

Die Permeationsquelle besteht aus einer Aluminium-Kammer, in der sich das Permeationsrohr befindet. Diese Kammer hat eine Temperatur von 50 °C und wird mit einer Zusatzpumpe mit konstantem Durchfluss belüftet.

oder von einer externen Kalibriervorrichtung

Die zu analysierende Probe wird über den "Carbon-Kicker" (14), eine Vorrichtung zur Beseitigung von aromatischen Kohlenwasserstoffen, zur Reaktionskammer (16) gesaugt, in der die Fluoreszenz stattfindet. Letztere wird mithilfe eines Photomultiplierrohrs (15) erfasst.

Die Temperatur des Optikmoduls ist durch den mit einer Sonde und einem Heizwiderstand verbundenen Mikroprozessor auf 45 °C geregelt.

Außerhalb des thermisch geregelten Moduls wird die Zink-UV-Lampe (13), der Generator der UV-Strahlung, durch eine stabilisierte Spannungsversorgung (11) mit Strom versorgt. Der ausgegebene UV-Strahl wird zu Beginn von "N.Ref." durch einen Verschluss (12) unterbrochen, wodurch der Dunkelstrom des PM-Rohrs gemessen werden kann.

Die analysierte Probe wird über einen Durchflussbegrenzer und das externe Rohr des "Carbon-Kickers" geleitet, um die Kohlenwasserstoffmoleküle zu beseitigen. Sie wird dann von einer Membranpumpe (3) nach außen abgeleitet.

Das 24-V-DC-Netzteil (20) ermöglicht die Versorgung mit allen notwendigen Spannungen.

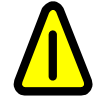

**Falls der Benutzer die ursprüngliche Versorgungsspannung ändern möchte (230 V AC auf 155 V AC), muss der Schalter A am Netzschaltteil umgelegt werden.** 

#### **Elektronischer Bereich**

- Das vom Photomultiplierrohr ausgegebene Signal wird auf der Modulkarte (7) verstärkt und zu einem digitalen Signal konvertiert. Die Modulkarte ist außerdem für Folgendes zuständig:
	- $\bullet$  die Bereitstellung von Gleichspannungsversorgungen + 15 V, 15 V, + 5 V
	- die Erfassung möglicher Alarme, die Übertragung dieser Alarme zur ESTEL-Karte und deren Signalisierung am Stecker des entsprechenden Ausgangs
	- die A/D-Umwandlung der vom Mikroprozessor gelieferten Messwerte.
- Der Mikroprozessor (7) berechnet und speichert die Messwerte. Er verwaltet die Alarme und automatischen Zyklen.
- Die Tastaturschnittstellenkarte (10) kontrolliert den "Dialog" zwischen der Mikroprozessorkarte und der Einheit Tastenfeld / Anzeige.
- Die Versorgung der UV-Lampe (11) liefert die für die Zinklampe notwendige stabilisierte Spannung. Der Strom dieser Lampe wird geregelt.

#### **Innenansicht, wenn Ethernet-Ausgang und USB-Anschluss an der Rückseite vorhanden sind**: ohne Abbildung.

Die Installation der für die Metrologie erforderlichen Elemente wurde nicht geändert. Die leistungsstärkere Arm7-Karte wurde anstelle der Anzeigekarte an der Rückseite des Bildschirms und des Tastenfelds montiert. Die Modulkarte, die optionale ESTEL-Karte und die RS4i-Karte sind direkt an der Arm7-Karte angeschlossen. Der Ethernet- und der USB-Ausgang der Arm7-Karte sind mit Kabeln auf der Rückseite des Geräts angeschlossen.

#### **1.1.3 BETRIEBSARTEN**

#### **1.1.3.1 Standard**

- Bis 10 ppm programmierbare Messbereiche
- Fernsteuerbare oder programmierbare Nullpunkteinstellung und automatische Kalibrierung
- Automatische Prüfung der die Metrologie beeinflussenden Parameter und Funktionsprüfungen
- Angabe der Messwerte in ppb oder  $\mu/m^3$
- Speicherung der Mittelwerte mit programmierbarem Zeitintervall (Kapazität: 5700 Mittelwerte)
- Mit optionaler ESTEL-Karte:
	- Analogausgänge für die SO2-Konzentration und zwei der 16 Kanäle des Multiplexers
	- Fernsignalisierung der Funktionen "Mess", "Null", "Kal" und "Fehler".

#### **1.1.3.2 Optional**

Das Gerät kann mit den folgenden Optionen ausgestattet sein:

- Permeationsquelle
- ESTEL-Karte(n)

#### **1.1.4 ZUGEHÖRIGE HARDWARE**

- Analoge Aufnahmegeräte und Datenerfassung
- Erfassungssystem für digitale Daten
- Serieller Drucker für den laufenden Ausdruck der angezeigten Messwerte (Zeitraum programmierbar) und der Konfiguration

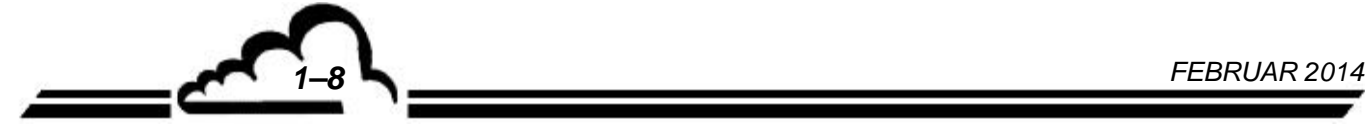

#### 1.2 KENNDATEN

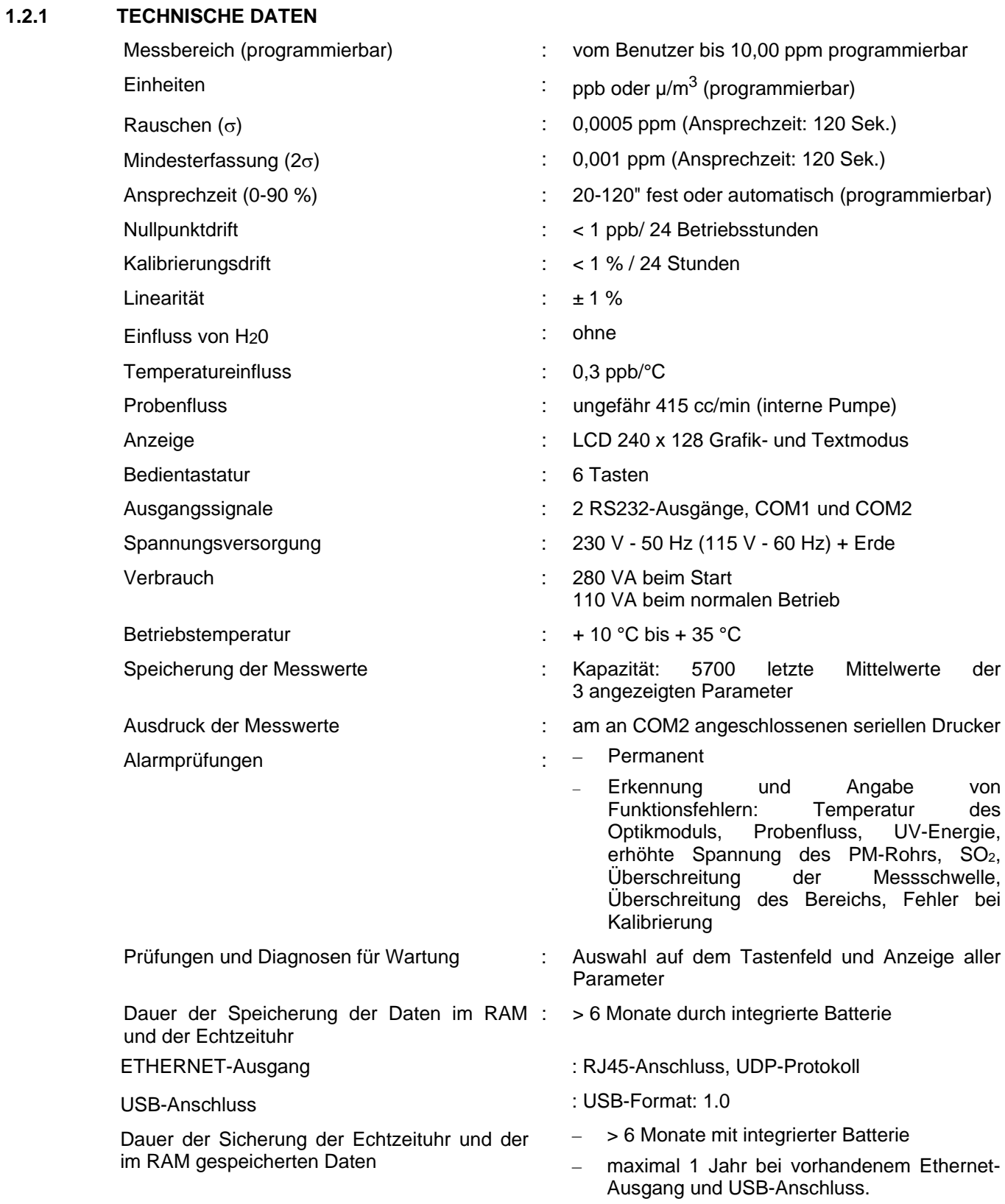

*FEBRUAR 2014 1–9*

#### **1.2.2 BETRIEBSDATEN**

Keine Angabe

#### **1.2.3 LAGERDATEN**

Temperatur:  $-10$  °C bis 60 °C

#### **1.2.4 INSTALLATIONSDATEN**

#### **1.2.4.1 Verbindungen zwischen Geräten**

Der Analysator AF22M verwendet die externen Verbindungen und die Spannungsversorgungen wie im Folgenden gezeigt:

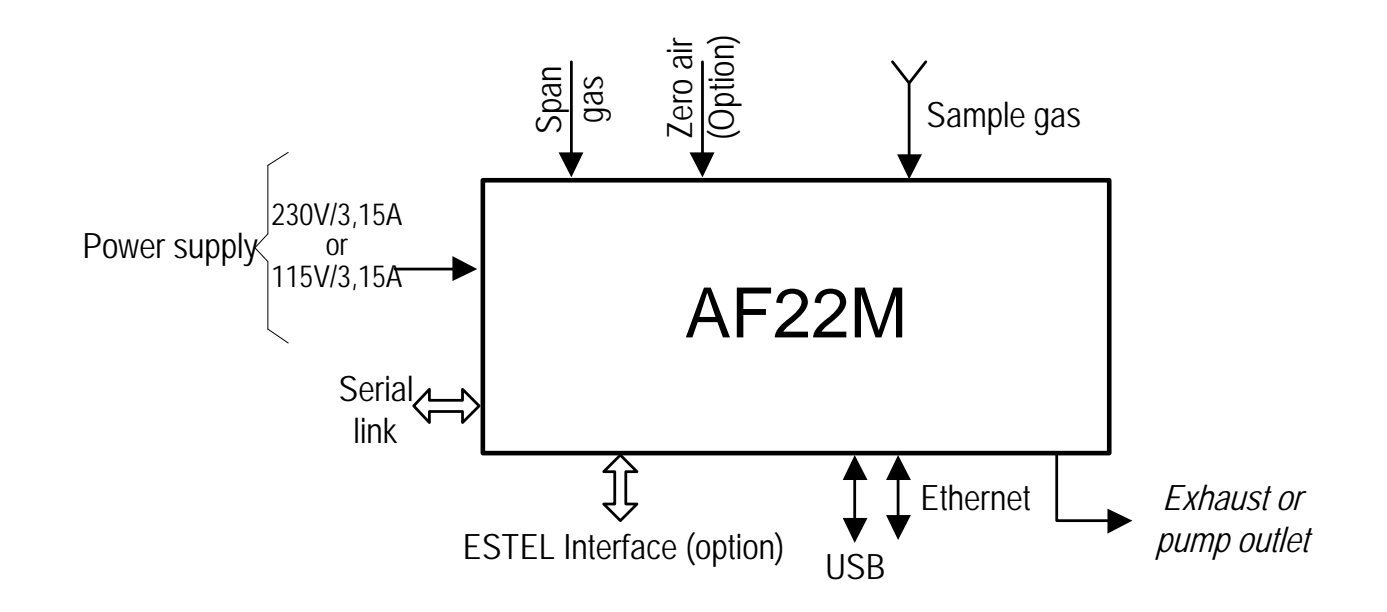

#### **Abbildung 1–6 – Verbindungen zwischen Geräten**

#### **1.2.4.2 Abmessungen und Gewicht**

Das Gerät besteht aus einem 19-Zoll-Einschub mit 3 Einheiten.

Länge : 591 mm

- Breite : 483 mm
- Höhe : 133 mm
- Gewicht : 9 kg

#### **1.2.4.3 Handhabung und Lagerung**

Das Modul AC32M ist sorgfältig zu handhaben, um eine Beschädigung der diversen Stecker und Anschlüsse auf der Rückseite zu vermeiden.

Vergewissern Sie sich bei der Arbeit mit dem Gerät sowie bei der Lagerung, dass die Fluid-Ein- und Ausgänge des Geräts mit Schutzkapseln verschlossen sind.

Die Lagerung der Hardware erfolgt in einem Koffer, der entsprechend mit Schaumstoff ausgelegt ist.

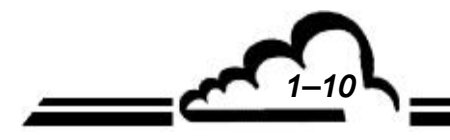

*1–10 FEBRUAR 2014*

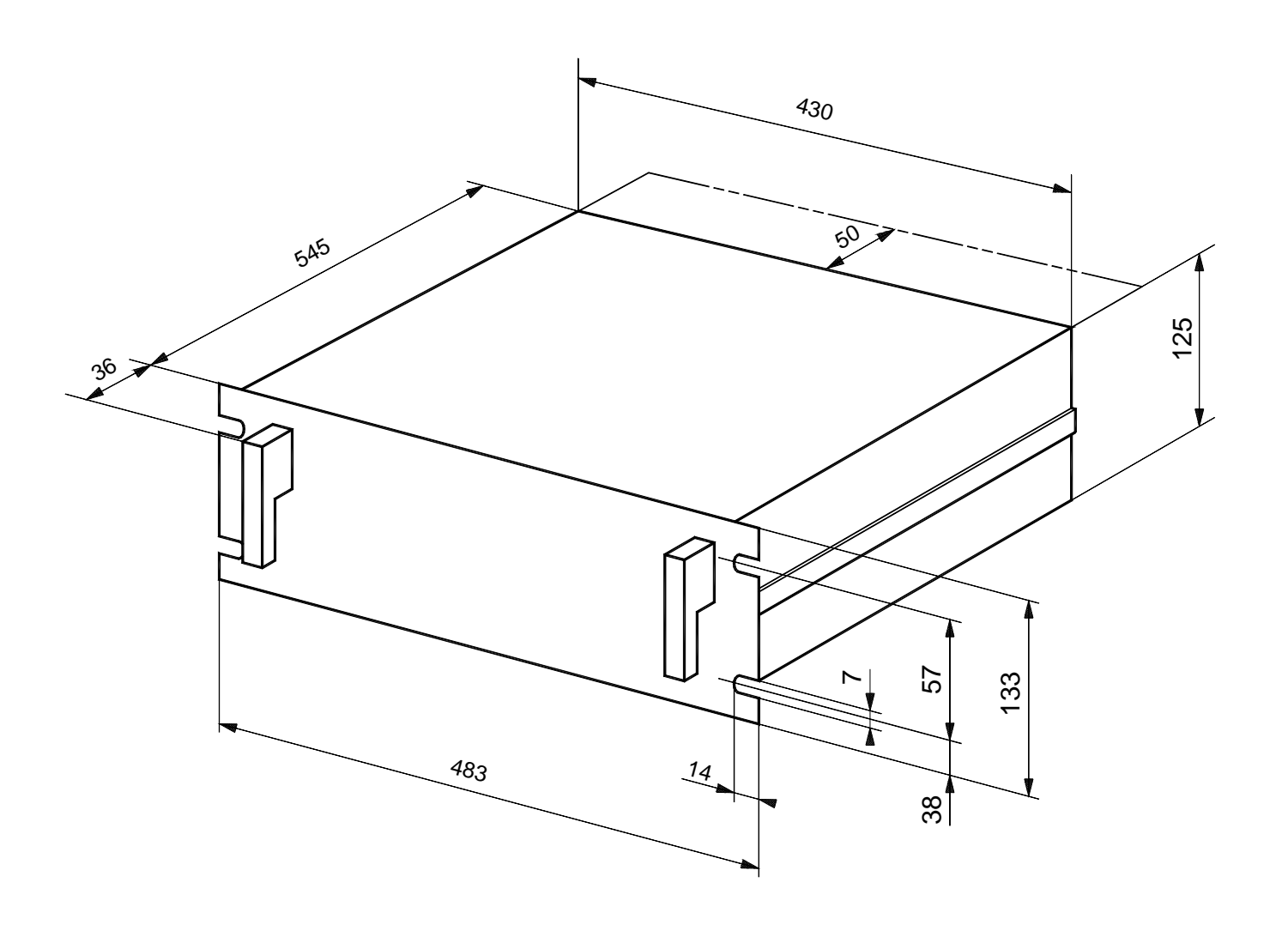

**Abbildung 1-7 – Freiraummaße** 

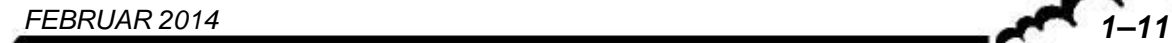

Leere Seite

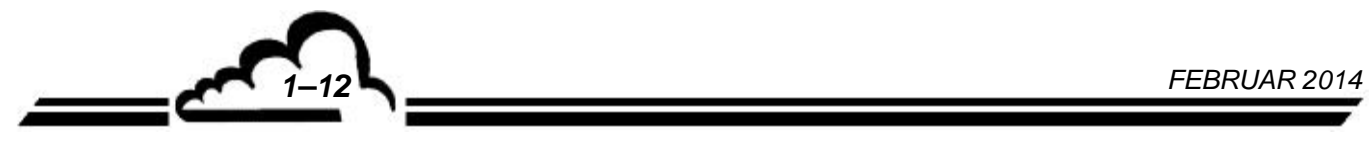

\\_\_

## **KAPITEL 2**

## **FUNKTION**

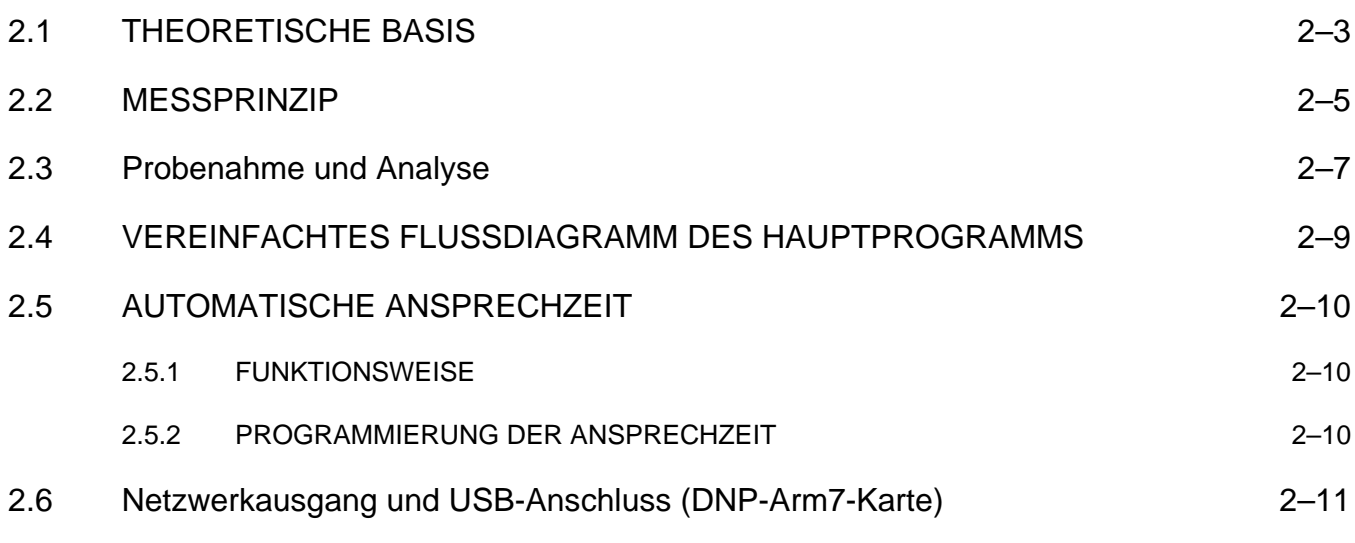

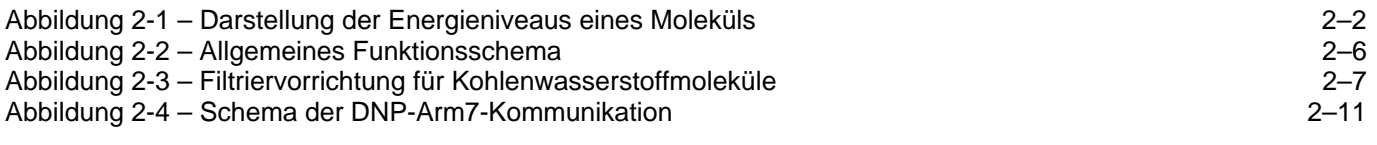

## **2 FUNKTION**

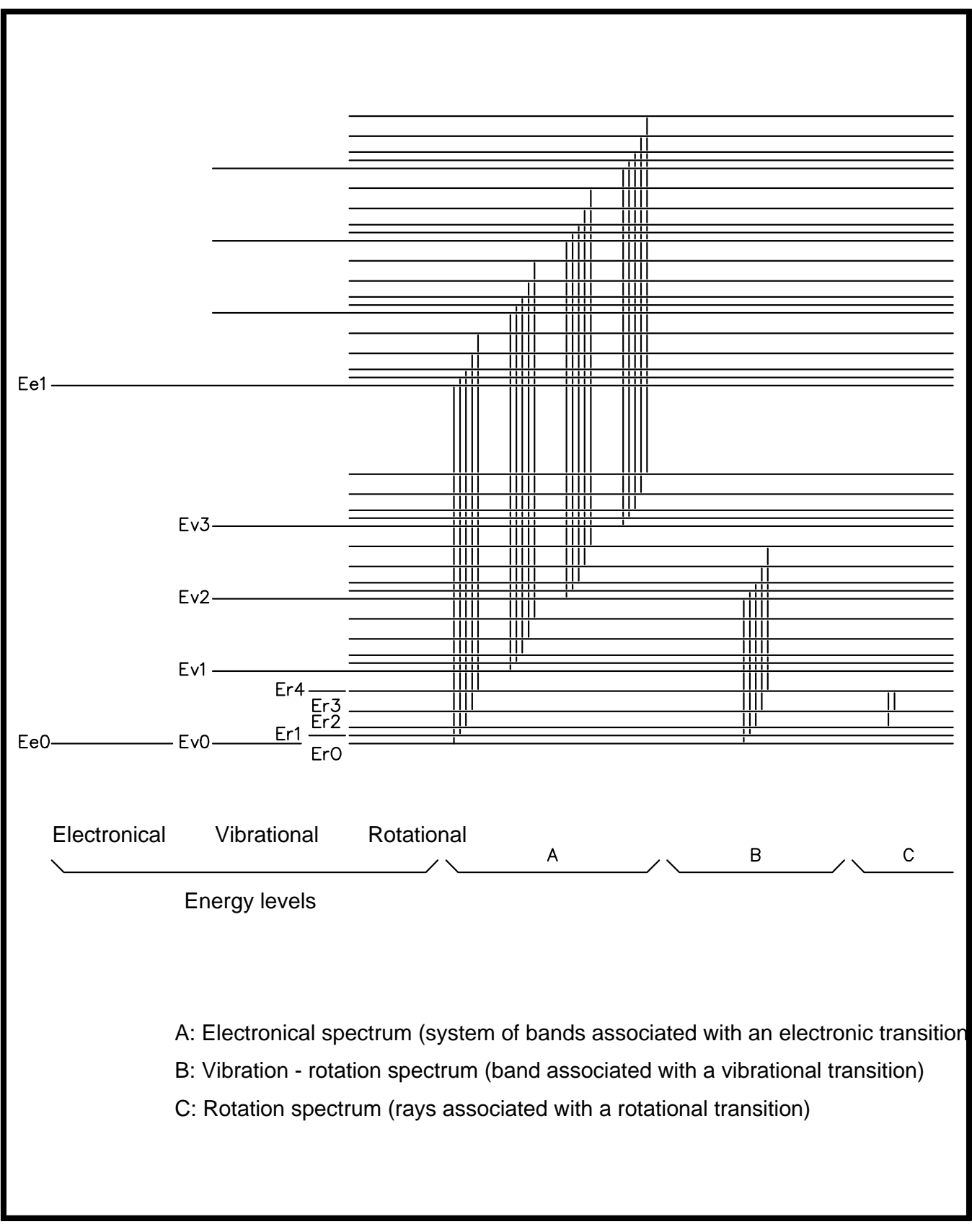

**Abbildung 2-1 – Darstellung der Energieniveaus eines Moleküls** 

#### 2.1 THEORETISCHE BASIS

#### **Energetisches Schema:**

Die zahlreichen Weiterentwicklungen Anfang des 20. Jahrhunderts im Bereich der Quantenmechanik haben es den theoretischen Physikern ermöglicht, die Prozesse zu entwickeln, die beim Energieaustausch zwischen einem Gasmolekül, wie dem des Schwefeldioxids, und seiner Umgebung eingreifen.

Das nebenstehende Diagramm (Abbildung 2-1) ermöglicht ein globales Verständnis verschiedener Phänomene, die auf der Absorption einer Strahlung durch das Molekül beruhen.

Durch zwei wichtige Hinweise wird das Schema klarer:

- $-$  Die Energieniveaus werden quantifiziert und eingeteilt entsprechend einer Struktur, die für elektronisches, Schwingungs- oder Rotationsniveau des Moleküls unterschiedlich ist.
- Bei den betrachteten Wellenlängen berücksichtigt der "elektronische" Maßstab der Energien nur die energetischen Niveaus der Valenzelektronen des Moleküls.

Genauso geht ein Übergang eines elektronischen Niveaus zu einem anderen durch Absorption eines Photons immer einher mit schwächeren Schwingungs- und Rotationsübergängen.

Der mathematische Formalismus der Molekularphysik setzt jeden Zustand des Moleküls in Bezug zu einer räumlichen und temporalen Funktion namens "Wellenfunktion", die diesen Zustand vollständig charakterisiert. Ein Übergang bewirkt also eine neue räumliche Einteilung der "Wellenfunktion".

#### **Absorption und Emission:**

In seinem Grundzustand Ee0 kann das SO2-Molekül nur die Photonen absorbieren, deren Energie ausreichend ist, um sie zum ersten angeregten Zustand auf dem elektronischen Maßstab Ee1 übergehen zu lassen.

Nun ist die Energie eines Photons im Einstein-Verhältnis gegeben:

$$
E = hv = h\frac{c}{\lambda}
$$

wobei λ die Wellenlänge der von einer Niederdruck-Zinkdampflampe gelieferten Strahlung ist, also  $\lambda = 213.9$  nm; h und c sind jeweils: die Plank-Konstante und die Geschwindigkeit des Lichts im Vakuum.

Der Übergang kann in folgender Form bemerkt werden:

$$
SO2 + h \, v \longrightarrow SO2^*
$$

Wie wir es im Vorgehenden angegeben haben, erreicht das Molekül immer ein Schwingungs- und Rotations-Unterniveau von Ee1, d. h. höher als dieses. Von dort strahlt es sehr schnell seine Schwingungs- und Rotationsenergie ab, um sich etwas länger (einige Nanosekunden) auf dem Niveau Ee1 zu halten.

*MAI 2007* **2–3** 

Ausgehend von Ee1 kann es wie folgt erneut jedes beliebige Unterniveau seines Grundzustands erreichen:

– *durch Fluoreszenz:* 

$$
\text{SO}_2 \xrightarrow{\kappa} \text{SO}_2 + h v'
$$

Aufgrund des Vorhergegangenen

ist erstens  $v' = \frac{c}{\lambda'}$  geringer als *v*, folglich  $\lambda' > \lambda$ 

zweitens kann  $\lambda'$  gleich eines der etlichen Werte um eine mittlere Länge sein, wobei das erreichte Unterniveau willkürlich sein kann (statische Verteilung in Abhängigkeit von der Temperatur).

Das Gerät "beobachtet" die ausgegebenen Photonen über einen auf eine Wellenlänge von 350 nm zentrierten Filter.

– *durch Extinktion:* 

$$
SO_2 \times +M \xrightarrow{Kq} SO_2 + M
$$

wobei M für ein anderes Gasmolekül steht.

Das Molekül strahlt also seine Energie mechanisch ab und produziert keine Fluoreszenz. Dieses Phänomen ist unter dem Begriff "Quenching" bekannt.

– *durch Dissoziation:* 

$$
SO_2 \overset{*}{\xrightarrow{\quad\quad \text{Kd}}} SO + O
$$

Die Energie Ee1 ist ausreichend für den Aufbruch der Verbindung *SO O*.

*Kf, Kd, Kq* geben die Quantenausbeuten in Verbindung mit jeder Form der Deaktivierung an. In Verbindung mit der Lebensdauer des Zustands Ee1 geben sie die Wahrscheinlichkeiten für jeden Reaktionstyp an. Sie werden ermittelt aus dem auf den gesamten Raum bezogenen Integral des Produkts der Wellenfunktionen der erregten und Grundzustände.

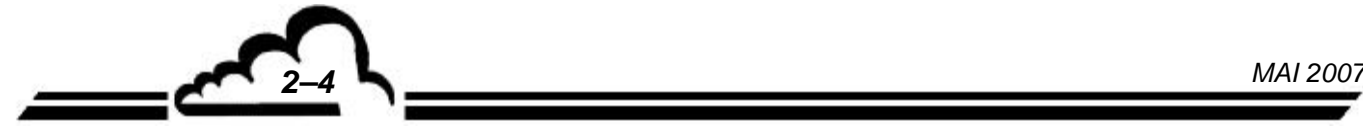

#### 2.2 MESSPRINZIP

Die Intensität der vom Schwefeldioxid im Innern einer Optikkammer der Länge L absorbierten Strahlung folgt dem Prinzip des Beer-Lambert-Gesetzes:

$$
i_a = i_0 \times (1 - e^{-\alpha L c})
$$

wobei "Io" die Intensität am Eingang der Kammer angibt, " $\alpha$ " der für SO<sub>2</sub> charakteristische Absorptionskoeffizient und "c" = [SO2], die Konzentration des zu analysierenden Gases ist.

Genauso wird die Wahrscheinlichkeit, dass ein erregtes Molekül fluoresziert, durch folgende Formel ausgedrückt:

$$
\frac{Kf}{Kf+Kq+Kd}
$$

Die Intensität der vom Photomultiplier (PM) empfangenen Fluoreszenz wird also in der folgenden Form ausgedrückt:

$$
i_f = Gi_a \frac{Kf}{Kf + Kq + Kd}
$$

wobei G eine Konstante ist, die vom beleuchteten Anteil der vom PM betrachteten Kammer abhängt. Folglich:

$$
i_{t} = Gi_{o} \frac{Kf}{Kf + Kq + Kd} \times (1 - e^{-\alpha Lc})
$$

Im vorliegenden Fall können  $\alpha$  *L c << 1 und 1 – e*  $a^L$ <sup>*c*</sup> in der ersten Ordnung entwickelt werden wie folgt:

$$
1-e^{-\alpha L c} \cong +\alpha L c
$$

Das Ergebnis ist also:

$$
i_{f} = \frac{Gi_{o}Kf\alpha L}{Kf + Kq + Kd}c = \beta.c
$$

Die vom PM aufgefangene Strahlung ist also direkt proportional zur SO2-Konzentration. Dieses Ergebnis bildet die Basis der vom AF22M-Analysator verwendeten Messtechnik.

*MAI 2007* **2–5** 

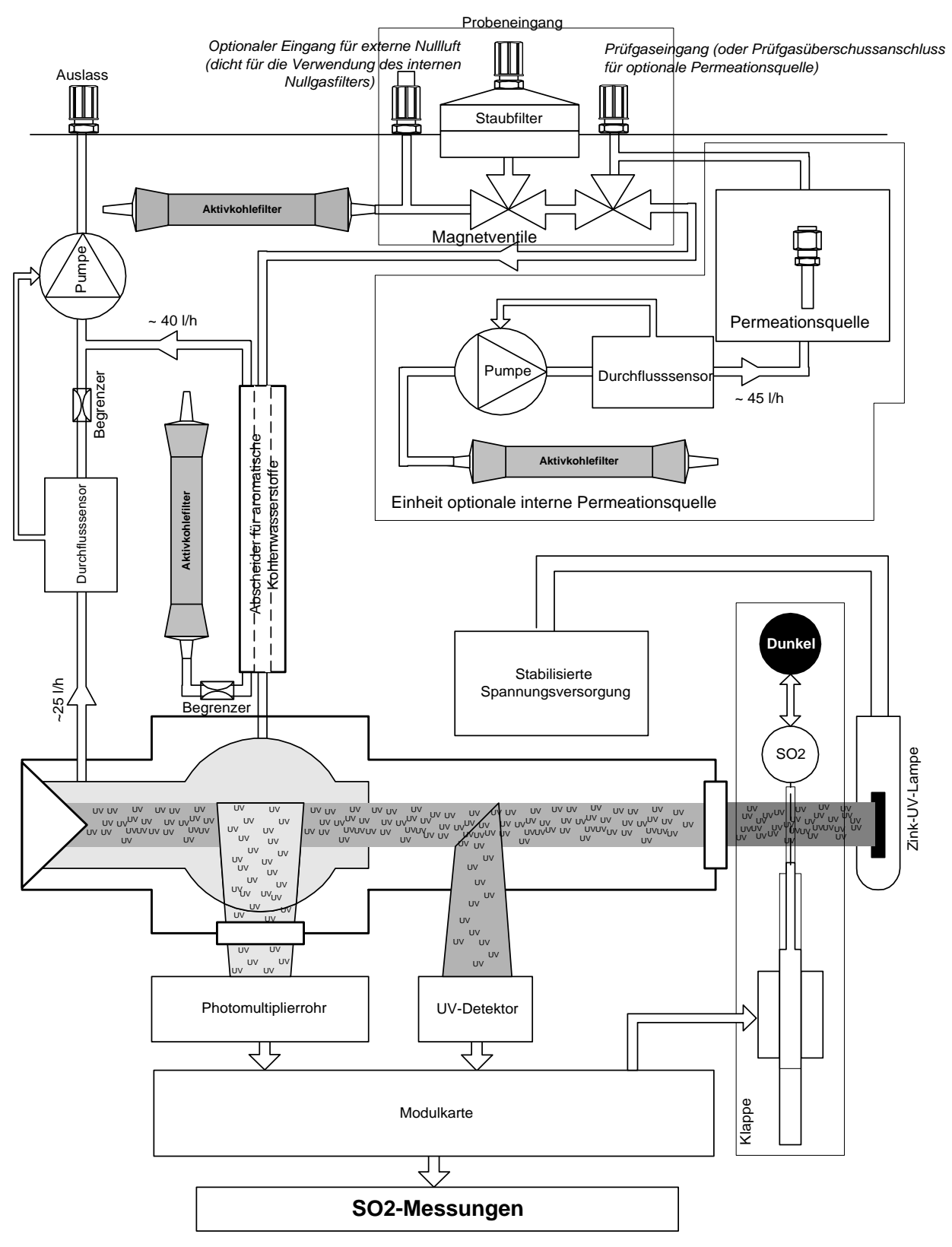

**Abbildung 2-2 – Allgemeines Funktionsschema** 

*MAI 2007 2–6*

#### 2.3 PROBENAHME UND ANALYSE

Die Probenahme erfolgt über ein an der Rückseite des Geräts angeschlossenes Teflonrohr durch eine Pumpe am Kreislaufende. Der Staubschutz wird durch einen Teflonfilter sichergestellt.

#### **Filtrierung der Kohlenwasserstoffmoleküle**

Die zu analysierende Probe wird zuerst mittels einer Vorrichtung zur Beseitigung der aromatischen Kohlenwasserstoffmoleküle gefiltert.

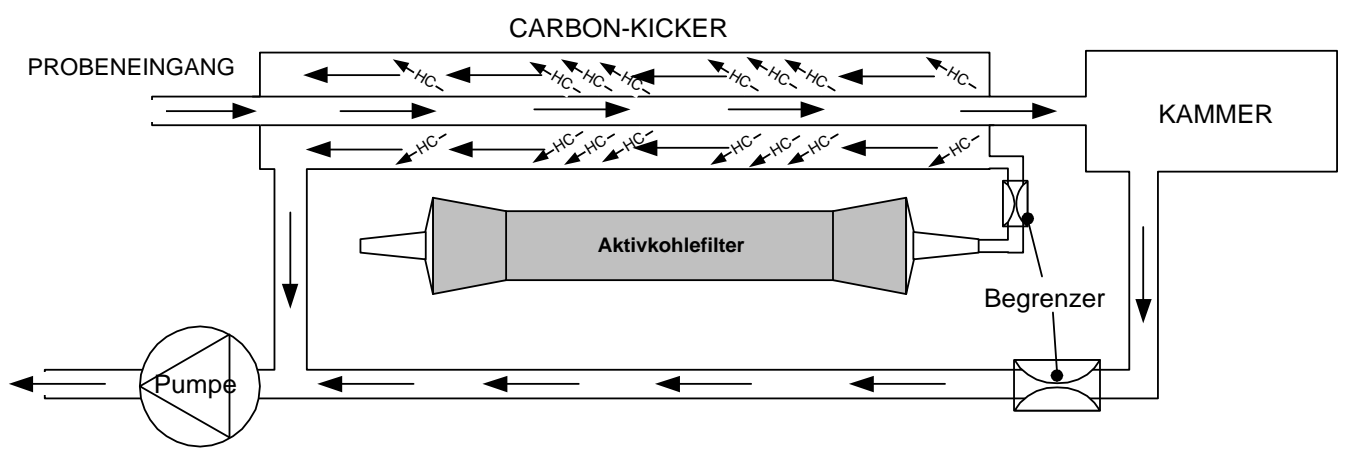

**Abbildung 2-3 – Filtriervorrichtung für Kohlenwasserstoffmoleküle** 

Diese Vorrichtung verfügt über zwei konzentrische Rohre. Das Innenrohr besteht aus einem speziellen Polymer (Silikon).

Die zu analysierende, mit aromatischem Kohlenwasserstoff belastete Probe wird über das Innenrohr zugeführt. Die aromatischen Kohlenwasserstoffmoleküle werden durch Permeation zum externen Silikonrohr überführt. Dies hat folgenden Übergang zur Folge: vom am stärksten mit HC-Molekülen belasteten Gas zum am wenigsten mit HC-Molekülen belasteten Gas.

Die Pumpe erzeugt im externen Rohr einen Niederdruck, der Partialdruck der aromatischen Verbindungen verringert sich dank der Filtrierung durch die Aktivkohle und die Moleküle werden vom integrierten Rohr nach außen transportiert.

#### **Analyse**

Die zu analysierende, von HC-Molekülen befreite Probe wird in eine Reaktionskammer geleitet, in der sie mit einer auf einer Wellenlänge von 214 nm zentrierten ultravioletten Strahlung bestrahlt wird, was der Absorptionswellenlänge von SO2-Molekülen entspricht.

Eine Photodiode misst über einen Spiegel die von der UV-Lampe erzeugte ultraviolette Strahlung. Diese Messung wird bei der Signalaufbereitung berücksichtigt, um alle Schwankungen der UV-Energie auszugleichen.

Die Moleküle geben im ultravioletten Licht eine spezifische Fluoreszenz ab, die am Ausgang optisch zwischen 300 und 400 nm gefiltert wird, um gewisse Störgase zu eliminieren. Diese Fluoreszenz wird durch das PM-Rohr in der Nähe der Reaktionskammer visualisiert.

Zu Beginn jedes "Nullref."-Vorgangs positioniert sich ein Verschluss 40 Sekunden lang zwischen der UV-Lampe und dem Eingang der Reaktionskammer. Dieser elektrische Nullpunkt entspricht dem Dunkelstrom des PM-Rohrs und der Offsetspannung des Vorverstärkers, deren Berücksichtigung bei der Signalaufbereitung jede Möglichkeit der Temperatur- oder Zeitdrift unterdrückt.

Das Signal des PM-Rohrs wird verstärkt und anschließend in Digitalwerte konvertiert, um von einem Mikroprozessor verarbeitet zu werden, der den Mittelwert der Messwerte berechnet, die Alarme kontrolliert und die Funktionsdiagnose des Geräts durchführt. Diese unterschiedlichen Werte und Informationen werden auf einer alphanumerischen Anzeige an der Vorderseite des Geräts dargestellt.

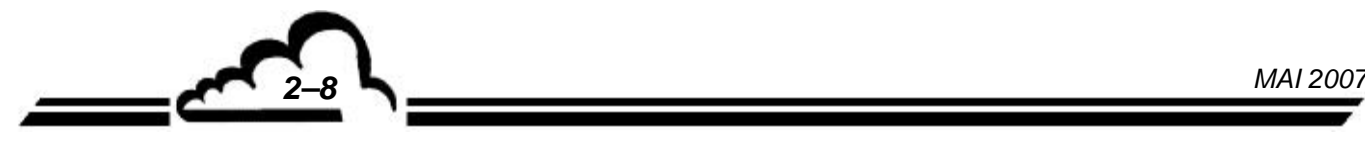

#### 2.4 VEREINFACHTES FLUSSDIAGRAMM DES HAUPTPROGRAMMS

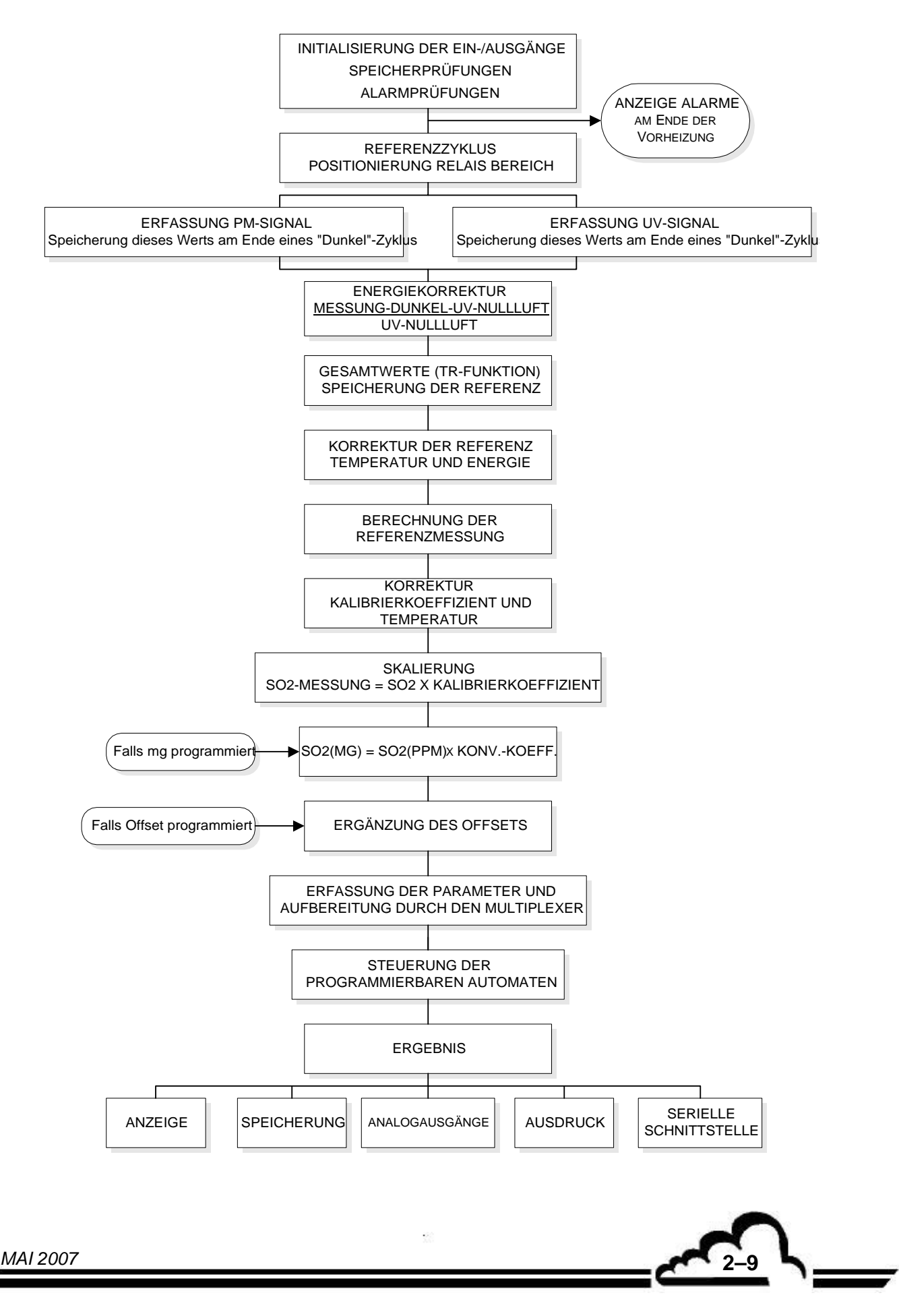

#### 2.5 AUTOMATISCHE ANSPRECHZEIT

Zur Optimierung seiner Metrologie ist der AF22M mit einer Softwarefunktion namens "Automatische Ansprechzeit" versehen, mit deren Hilfe er die Messungen in Abhängigkeit von der Entwicklung der Schwefeldioxidkonzentration filtern kann.

#### **2.5.1 FUNKTIONSWEISE**

Als Erstes wird ein Mittelwert der Momentanwerte errechnet, der einer minimalen Ansprechzeit entspricht.

$$
[MESS.]_{Minel} = \left[ \frac{\sum_{1}^{80} [PM - Signal] - Nullreferenz}{\sum_{1}^{16} [SignalUV - Detektor]} \right] - Nullreferenz
$$

Dann wird ein gewichteter Durchschnitt zwischen den gefilterten Werten ( $[Mess.]_{Filor}$ )

und den durchschnittlichen Messwerten ( $[Mess.]_{Mittel}$ ) gemäß der folgenden Formel rekursiv berechnet:

$$
\left[ Mess.\right]_{Anzeige} = \left[ Mess.\right]_{Filter(new)} = x \left[ Hess.\right]_{Filter(alt)} + y \left[ Hess.\right]_{Mittel}
$$

 $x + y = 1$ 

Übersteigt die Differenz ( $[Mess.]$ <sub>Filter</sub> *alt*) –  $[Mess.]$ <sub>Mittel</sub>) einen festgelegten Grenzwert, steigt der Y-Wert bis zu einem maximalen Wert von 0,98, was einer festen Ansprechzeit von ungefähr 120 Sekunden entspricht.

Sobald  $[Mess.]_{Filter(alt)} - [Mess.]_{Mittel}$  unter dem Grenzwert liegt, verringert sich Y schrittweise.

#### **2.5.2 PROGRAMMIERUNG DER ANSPRECHZEIT**

Die Funktion der automatischen Ansprechzeit kann im Menü Konfiguration *Mess-Modus* aktiviert oder deaktiviert werden*.* 

Die minimale Ansprechzeit kann ebenfalls in diesem Menü geändert werden.

Siehe Kapitel 3 Abschnitt 3.3.4.2 für mehr Informationen zur Programmierung dieser Funktionen.

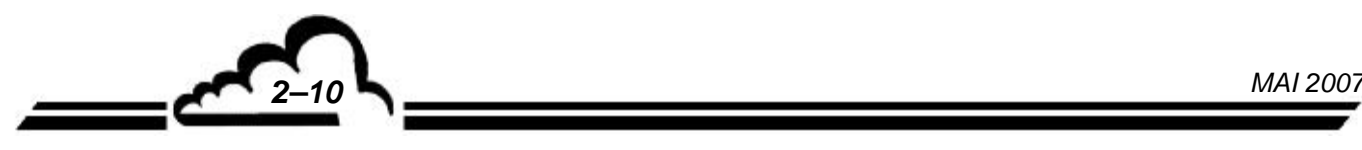

#### 2.6 NETZWERKAUSGANG UND USB-ANSCHLUSS (DNP-ARM7-KARTE)

Die DNP-ARM7-Karte ist eine schnelle Rechen- und Schnittstellen- bzw. Kommunikationskarte für die Messmodule der Reihe 2M. Sie ist standardmäßig in allen Analysatoren verbaut, die auf der Rückseite über einen Ethernet-Ausgang (RJ45-Anschluss) und einen USB-Anschluss verfügen. Für diese Analysatoren stellt sie ein zentrales Element der elektronischen Funktion und der Kommunikation mit der Außenwelt dar.

Die Kommunikation zwischen der DNP-Arm7-Karte und den anderen elektronischen Karten (Modulkarte, RS4i-Karte, optionale i2C-ESTEL- und SOREL-Karten usw.) erfolgt gemäß dem folgenden Schema:

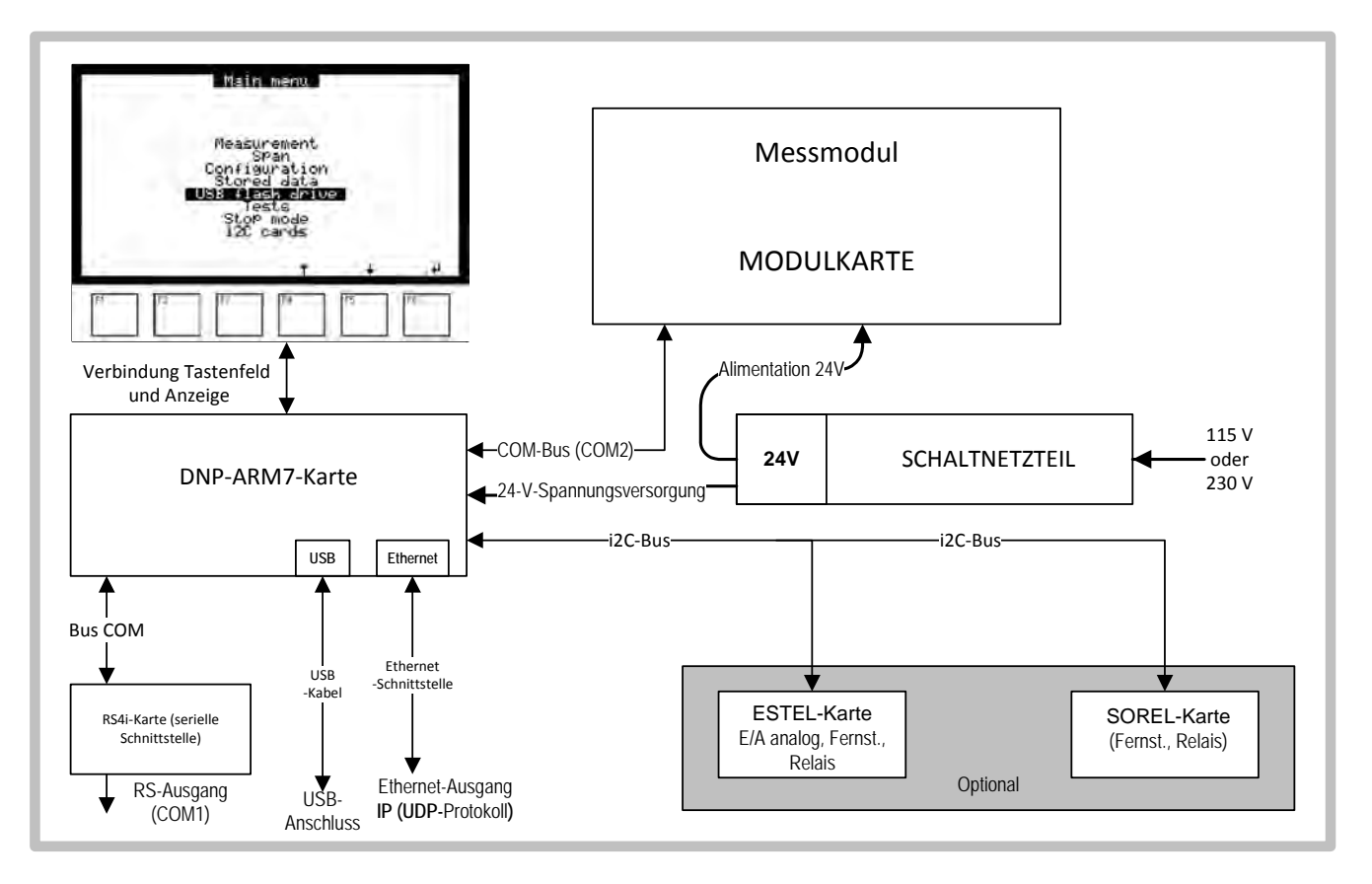

**Abbildung 2-4 – Schema der DNP-Arm7-Kommunikation**

Die Modulkarte führt die Erfassung der Messwerte und der Betriebsparameter des Analysators durch. Alle diese Signale werden über eine digitale Schnittstelle (Kommunikationsbus) an die DNP-Arm7- Karte übermittelt. Der Mikroprozessor der DNP-Arm7-Karte führt die digitale Bearbeitung der Daten durch, ermöglicht die automatische Steuerung der verschiedenen Bauteile des Analysators und steuert die Bedienerschnittstelle, bestehend aus einer Anzeige und einem vor der DNP-Arm7-Karte installierten Tastenfeld. Die DNP-Arm7-Karte steuert außerdem die Kommunikation des Analysators mit der Außenwelt:

 Die RS4i-Karte für die digitale RS232-/RS422-Schnittstelle ist mit der DNP-Arm7-Karte über eine digitale Schnittstelle (Kommunikationsbus) verbunden.

Wenn der Analysator mit einem Ethernet-Ausgang und einem USB-Anschluss (DNP-Arm7-Karte vorhanden) ausgestattet ist, steht nur COM1 für die Kommunikation mit der Außenwelt zur Verfügung, COM2 ist für die Verbindung mit der Modulkarte reserviert.

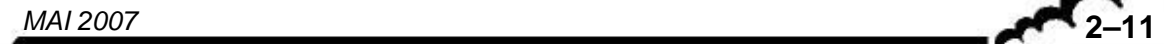

 **Der USB-Anschluss** ist direkt auf der DNP-Arm7-Karte installiert. Er ist an der Rückseite des Analysators mit einem Ad-hoc-Kabel angeschlossen. Die USB-Funktion ermöglicht Folgendes: Sicherung der gespeicherten Daten des Analysators, Softwareupdates, Löschen der auf dem Stift vorhandenen Daten, Durchführung der Backups des Analysators, Neuladen von Anwendungen und Erfassung der Momentanmessungen.

**REMARQUE :** Im Menü "Konfiguration" wird die Position "USB-Stick" nur angezeigt, wenn ein USB-Stick auf der Rückseite des Analysators angeschlossen ist.

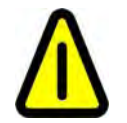

Um den USB-Stick von der Rückseite abzuziehen, muss der Benutzer unbedingt das spezifische Vorgehen zum Entfernen des Sticks befolgen, wie es im Dokument "USB-Massenspeichergerät" im Anhang des Kapitels 6 beschrieben ist.

Wird der Stick abgezogen, ohne sich genau an dieses Vorgehen zu halten, hat der Benutzer keinen Zugriff mehr auf die auf diesem Stick gespeicherten Daten und der Stick wird nicht mehr vom Analysator erkannt, solange der Analysator nicht neu gestartet wurde.

- **Netzwerkverbindung (Ethernet)**: Der Ethernet-Steckverbinder ist direkt auf der DNP-Arm7-Karte montiert und an der Rückseite des Analysators (RJ45-Anschluss) mit einem Ad-hoc-Kabel angeschlossen. Die Netzwerkkommunikation (Ethernet) verwendet das UDP-Protokoll.
- Die optionalen **i2C-Karten** (ESTEL und/oder SOREL) sind mit der DNP-Arm7-Karte über einen i2C-Kommunikationsbus verbunden. Mit diesen Karten kann der Analysator die Analogein-/ -ausgänge, die Relais und die Fernsteuerungen steuern.

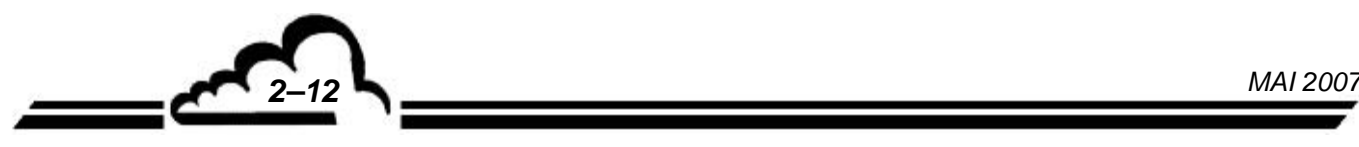

## **KAPITEL 3**

## **BETRIEB**

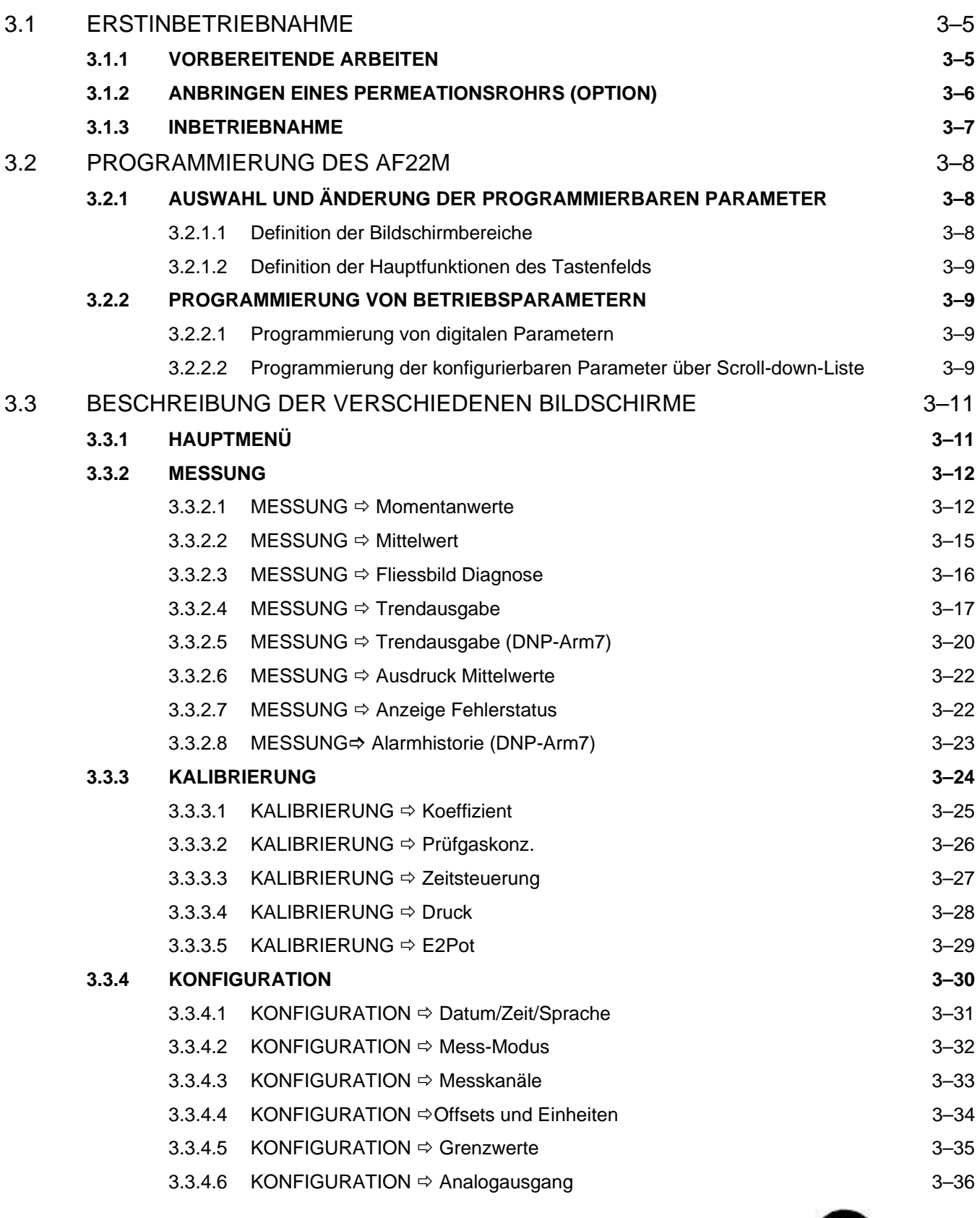

**DEZEMBER 2011** *DEZEMBER 2011* 

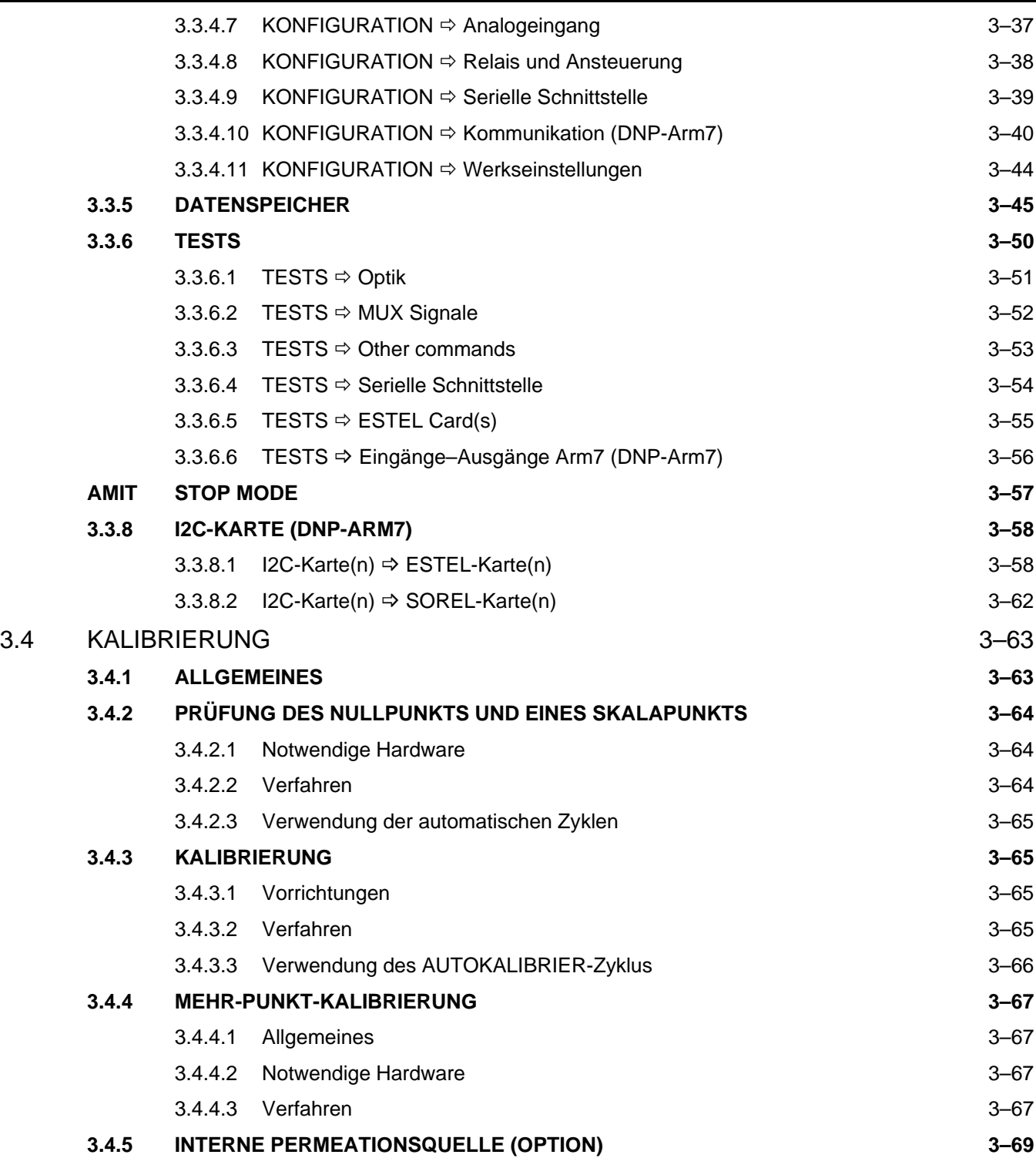

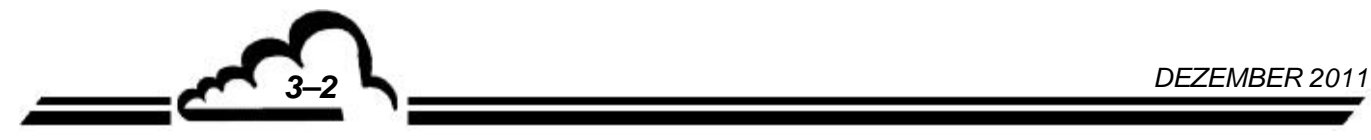
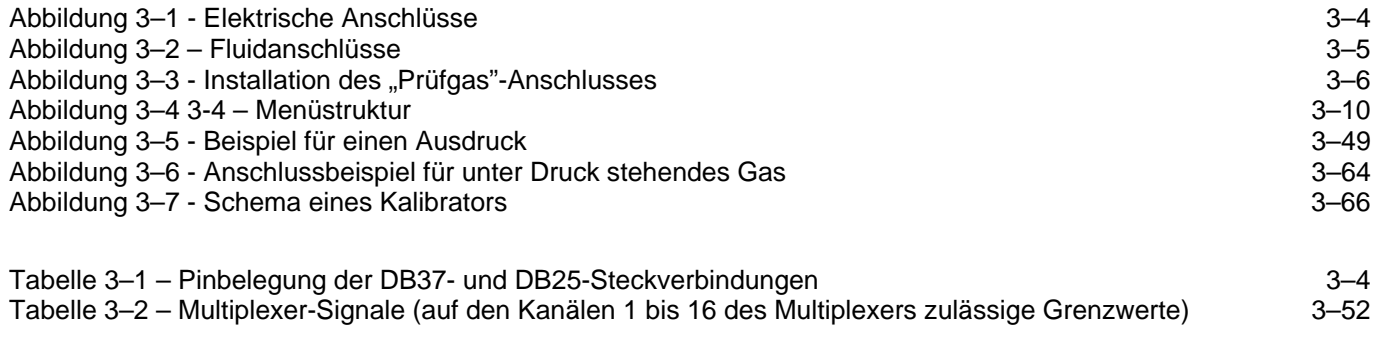

# **3 BETRIEB**

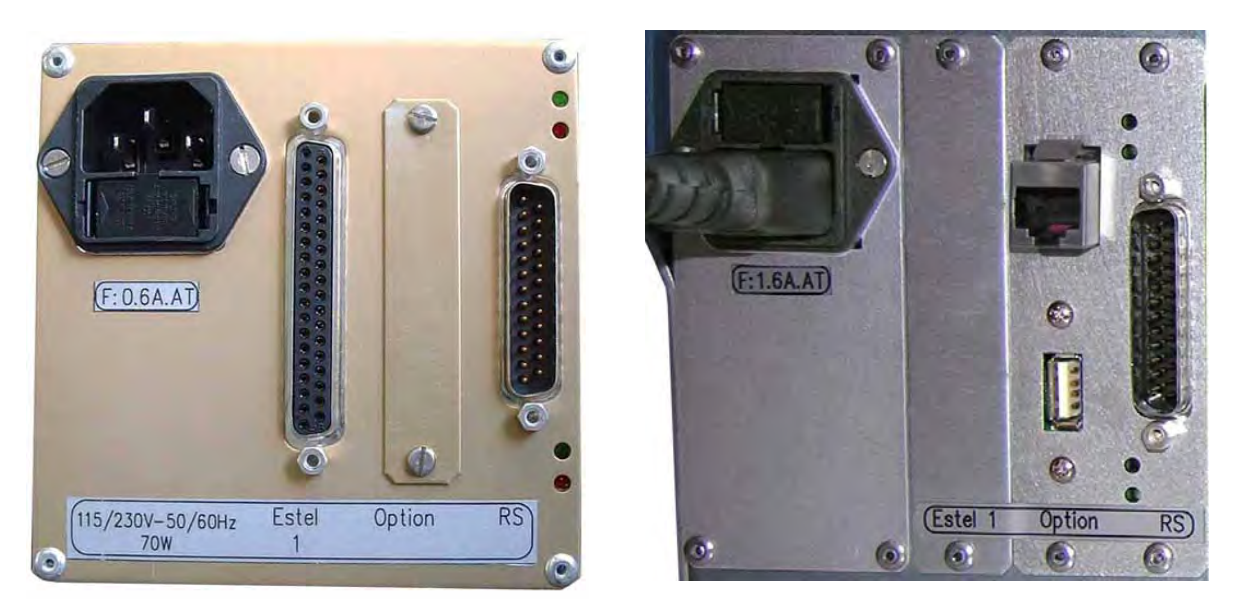

**Abbildung 3–1 - Elektrische Anschlüsse**

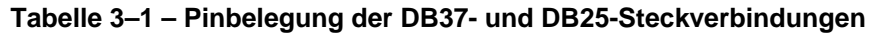

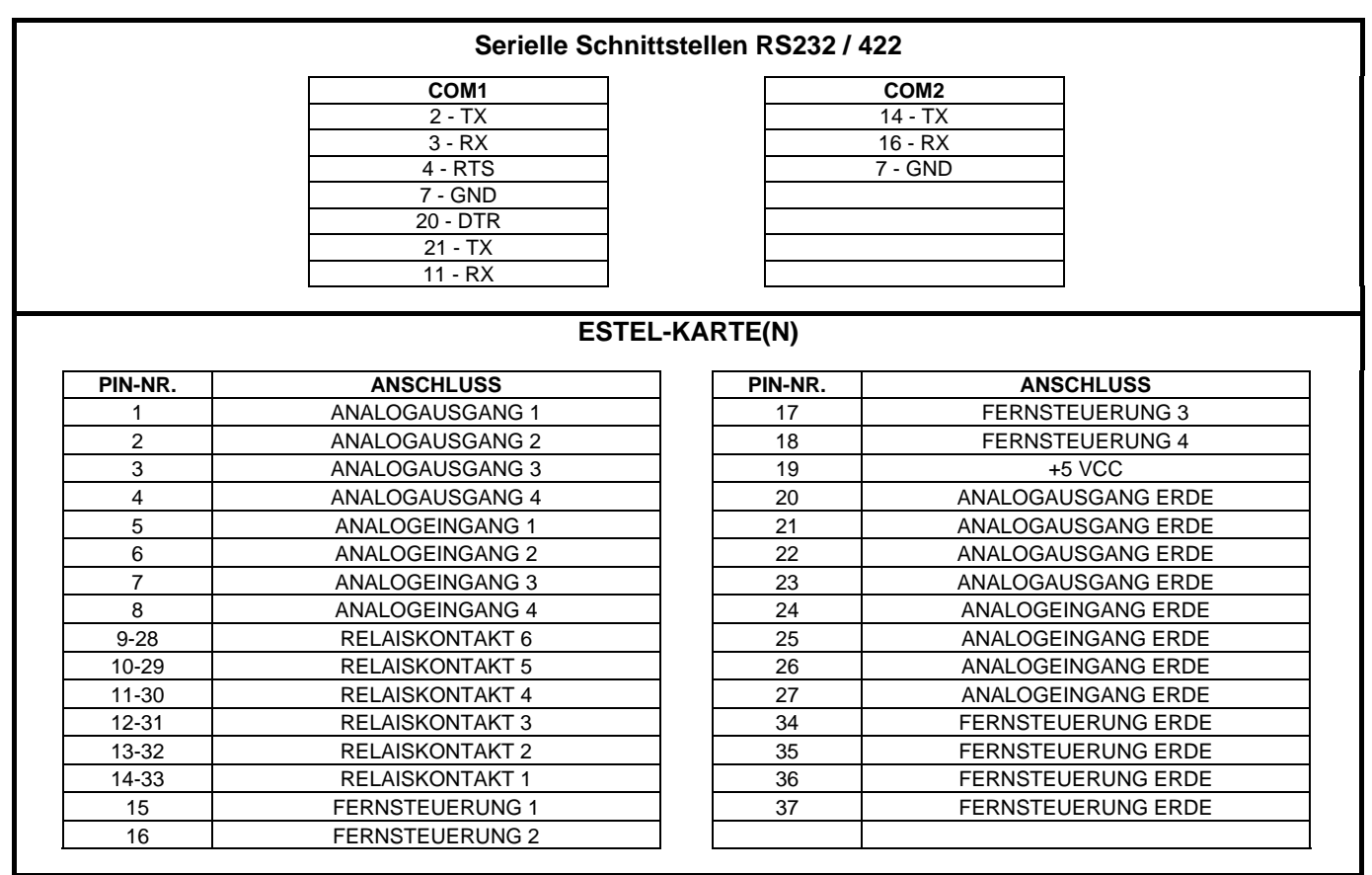

**HINWEIS:** Die Kontakte der Ausgangsrelais sind potentialfreie Schließerkontakte. Die Fernsteuerungen erfolgen durch Schließen eines potentialfreien Kontakts. Die Analogeingänge lassen maximal 2,5 VCC zu.

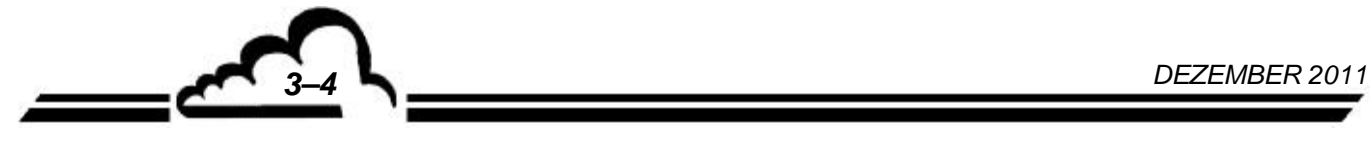

# 3.1 ERSTINBETRIEBNAHME

Das Gerät wurde vor Lieferung geprüft und kalibriert. Die Kalibrierung des Geräts wurde im Werk geprüft.

#### **3.1.1 VORBEREITENDE ARBEITEN**

Die Inbetriebnahme besteht zunächst in der Durchführung von folgenden vorbereitenden Arbeiten:

- Führen Sie eine Sichtprüfung des Geräteinnern durch, um sicherzustellen, dass während des Transports nichts beschädigt wurde.
- **Entfernen Sie die Verschlüsse der Fluid-Ein- und Ausgänge des Geräts** (heben Sie sie für eine spätere Lagerung auf - s. Kapitel 1.2.3).

**WARNUNG: Ziehen Sie den Verschluss des Nulllufteingangs nicht ab, wenn der interne Nullgasfilter vorhanden ist.**

- $-$  Schließen Sie das 4/6-Teflonrohr für die Luftentnahme an den Probeneingang (Abbildung 3-3) an, nachdem Sie überprüft haben, dass sich im Staubfilter (Abbildung 3-2) eine Filtriermembran aus Teflon befindet.
- Verbinden Sie die Digitalausgänge mit der DB25-Steckverbindung (s. Tabelle 3-1) und/oder mit dem Ethernet-Ausgang.
- Verbinden Sie die Analogein- bzw. -ausgänge mit den DB37-Steckverbindungen (siehe Tabelle 3- 1).
- $-$  Schließen Sie das Netzkabel an eine Steckdose mit 230 V, 50 Hz + Schutzleiter oder 115 V, 60 Hz + Schutzleiter gemäß der bei der Bestellung angegebenen Spannungsversorgung an.

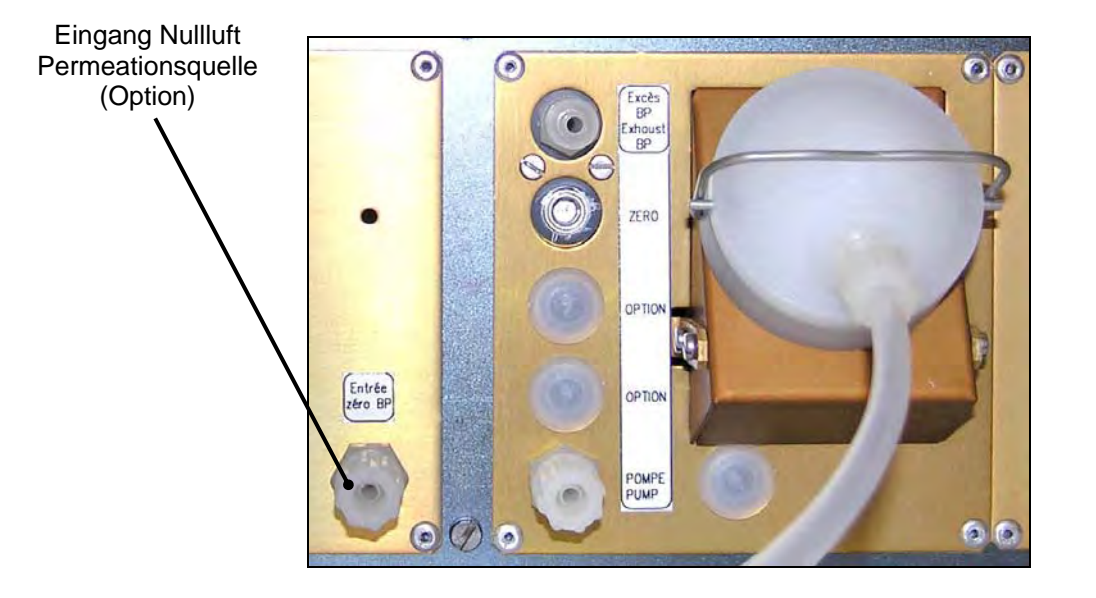

**Abbildung 3–2 – Fluidanschlüsse** 

## **3.1.2 ANBRINGEN EINES PERMEATIONSROHRS (OPTION)**

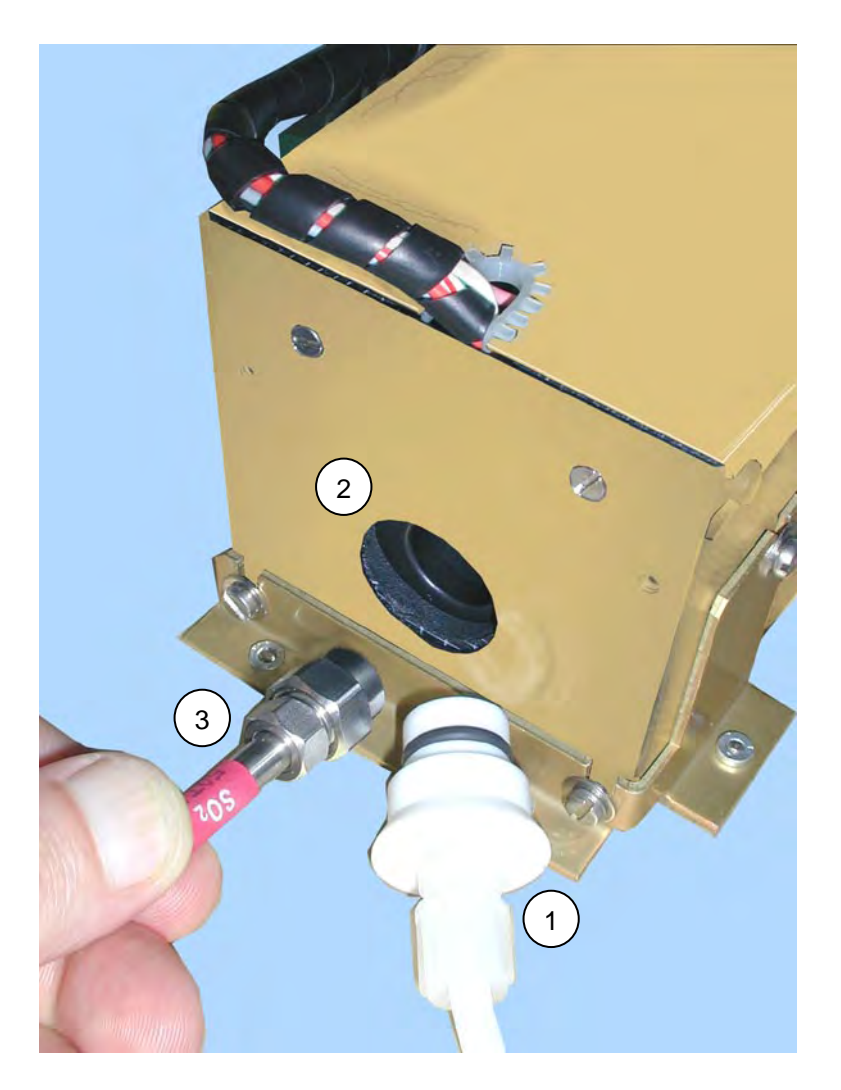

Abbildung 3-3 - Installation des "Prüfgas"-Anschlusses

Den Teflonverschluss (1) vom Eingang der Quelle (2) abziehen. Das Rohr (3) von seinem Lagerbehälter herausziehen und soweit wie möglich in die poröse Membranquelle einführen.

## **HINWEIS:** *Das Rohr darf auf keinen Fall demontiert und die dazugehörige Membran nicht durchbohrt werden.*

Wenn der Analysator über längere Zeit nicht verwendet wird, muss das Rohr der Permeationsquelle herausgezogen und zusammen mit Trockenmittel in seinem Lagerbehälter an einem kühlen und belüfteten Ort aufbewahrt werden

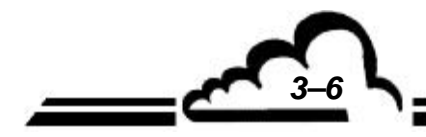

## **3.1.3 INBETRIEBNAHME**

Den Start-/Stoppschalter an der Vorderseite umlegen. Das Gerät schaltet in den "Vorheiz-"Zyklus (die Dauer dieses Zyklus ist abhängig von der seit dem letzten Abschalten vergangenen Zeit). Wesentlich für das Beenden des "Vorheiz-"Zyklus sind die zwei folgenden Bedingungen:

- alle metrologischen Parameter liegen innerhalb der operativen Grenzen
- $-$  der Analysator führt 10 gültige Messungen im Bereich  $\pm$  4 ppb durch

Anzeige beim Start: In der oberen rechten Ecke blinkt die Meldung "VORHEIZUNG".

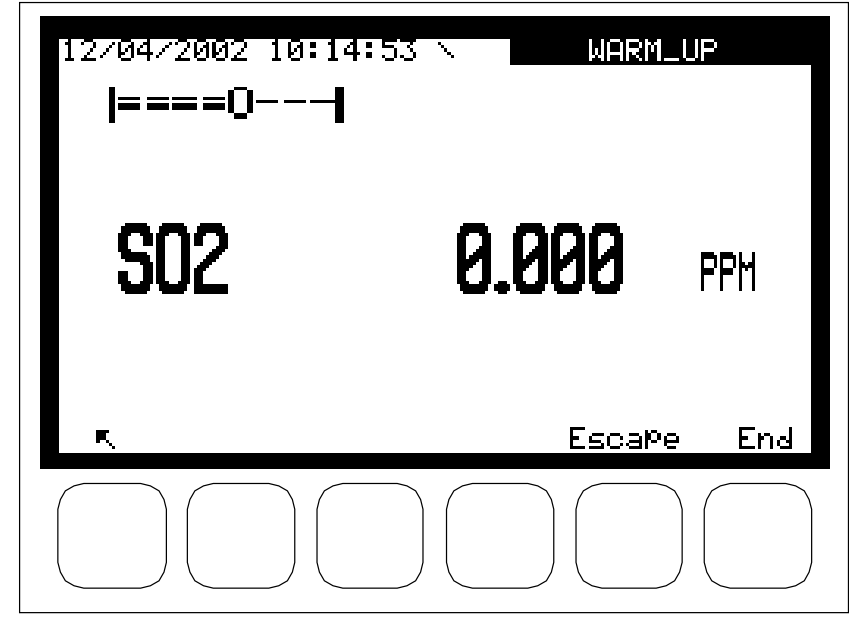

Anzeige nach dem Vorheizen: Der Anzeigemodus der Messung kann im Menü *KONFIGURATION Mess-Modus* ausgewählt werden. Siehe das folgende Beispiel*:* Bildschirm *Fliessbild Diagnose*.

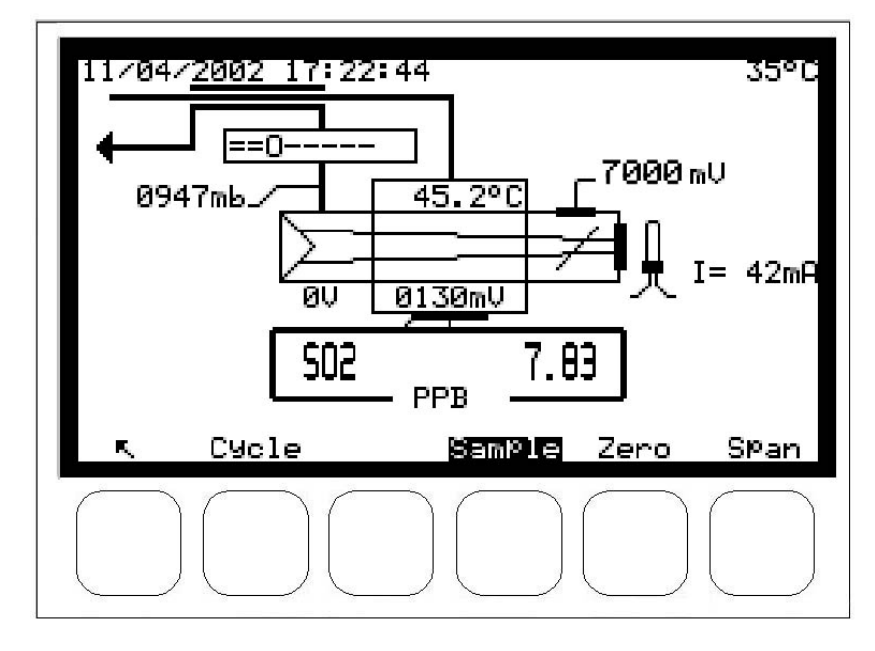

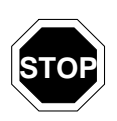

**Nach einer gewissen Zeit (programmierbar im Menü** *KONFIGURATION Mess-Modus)***, in der keine Taste gedrückt wird, schaltet der Bildschirm in den** *Stop Mode***.** 

**Durch Druck einer beliebigen Taste erscheint wieder eine Anzeige auf dem Bildschirm.** 

# 3.2 PROGRAMMIERUNG DES AF22M

## **3.2.1 AUSWAHL UND ÄNDERUNG DER PROGRAMMIERBAREN PARAMETER**

Das Tastenfeld befindet sich unter der LCD-Anzeige. Die letzte Zeile auf der Anzeige informiert über die Funktion jeder Taste für das gerade auf dem Bildschirm angezeigte Menü.

Der Titel des Menüs und die gewählten Felder sind auf der Anzeige hervorgehoben. Standardmäßig ist die erste Zeile eines Menüs ausgewählt. In den folgenden Abschnitten werden die ausgewählten Felder weiß auf schwarzem Hintergrund angezeigt.

## **3.2.1.1 Definition der Bildschirmbereiche**

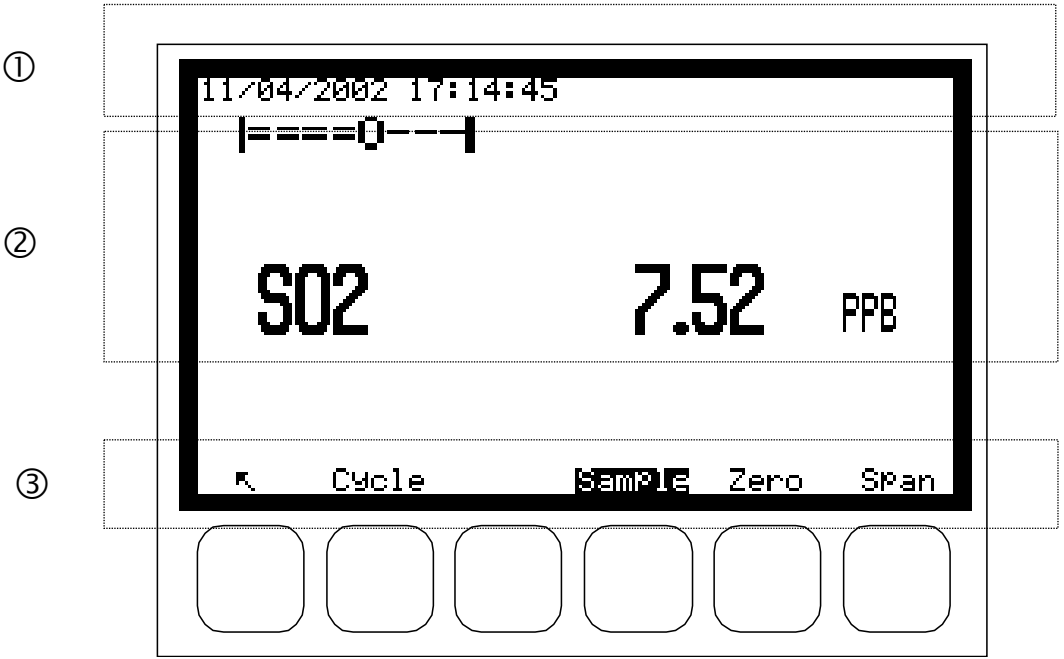

- Informationszeile: In der oberen linken Ecke werden Datum und Uhrzeit angezeigt. In der oberen rechten Ecke blinken die Meldungen "VORHEIZUNG", "REFERENZ" oder "KALIBRIERUNG". Die Meldung "ALARME" erscheint, wenn in den Betriebsparametern des Geräts ein Fehler entdeckt wurde.
- Mess- oder Konfigurationsbereich: Hier werden die Messparameter (Gas, Wert, Einheiten...) oder die je nach Menü konfigurierbaren Parameter angezeigt.
- Zustandszeilen und Tastenfunktionen: Hier werden die Funktion der Tasten, der Betriebsmodus des Analysators und der SO<sub>2</sub>-Eingang (im vorherigen Beispiel "Probe") angezeigt.

#### **HINWEIS: In den folgenden Abschnitten werden die Tasten durch ihr Symbol oder die in einem Rechteck angezeigte Funktion symbolisiert.**

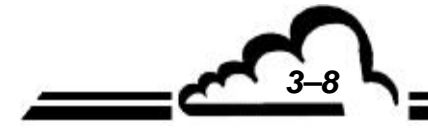

## **3.2.1.2 Definition der Hauptfunktionen des Tastenfelds**

- Zur Rückkehr zum vorherigen Menü oder zum Abbruch des laufenden Vorgangs (Programmierung von Parametern, usw.)
- 

Zur Auswahl des gewünschten Untermenüs oder des zu ändernden Parameters. Außerdem zur Zeicheninkrementierung bei einer Änderung

 Zur Auswahl des gewünschten Untermenüs oder des zu ändernden Parameters. Außerdem zur Zeichendekrementierung bei einer Änderung

Cursorbewegung nach links (nur bei Änderungen von digitalen Parametern)

Cursorbewegung nach rechts (nur bei Änderungen von digitalen Parametern)

 $\divideontimes$ 

Zur Änderung des gewählten Parameters

 $\overline{\phantom{a}}$ 

Zur Übernahme der Auswahl oder des Parameterwerts bei einer Änderung

- 
- **Print** Zum Drucken des angezeigten Bildschirms
- **>>** Zur Anzeige der Folgeseite. Bei mehreren Parametern lässt sich mit dieser Taste der nächste Parameter anzeigen.

## **3.2.2 PROGRAMMIERUNG VON BETRIEBSPARAMETERN**

## **3.2.2.1 Programmierung von digitalen Parametern**

Wählen Sie im entsprechenden Menü den Parameter mit der Taste  $\vert \downarrow \vert$  oder  $\vert \uparrow \vert$  und drücken Sie die Taste  $\mathbb{K}$ , um den Parameter zu ändern; das erste Zeichen blinkt. Wählen Sie das zu ändernde Zeichen mit der Taste  $\left|\leftarrow\right|$  oder  $\left|\rightarrow\right|$  und inkrementieren Sie es dann mit der Taste  $\left|\uparrow\right|$  oder dekrementieren Sie es mit der Taste  $\vert \downarrow \vert$ . Mit der Taste  $\vert \downarrow \vert$  können Sie die Änderungen des gewählten Felds übernehmen; mit der Taste  $\lceil \nabla \rceil$  können Sie die Änderungen des gewählten Felds abbrechen.

## **3.2.2.2 Programmierung der konfigurierbaren Parameter über Scroll-down-Liste**

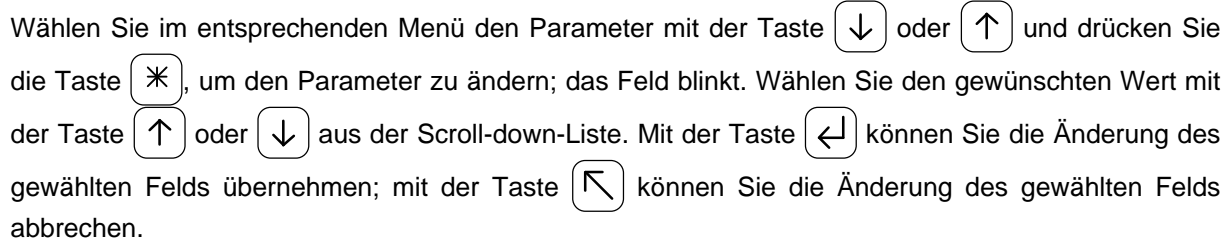

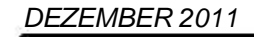

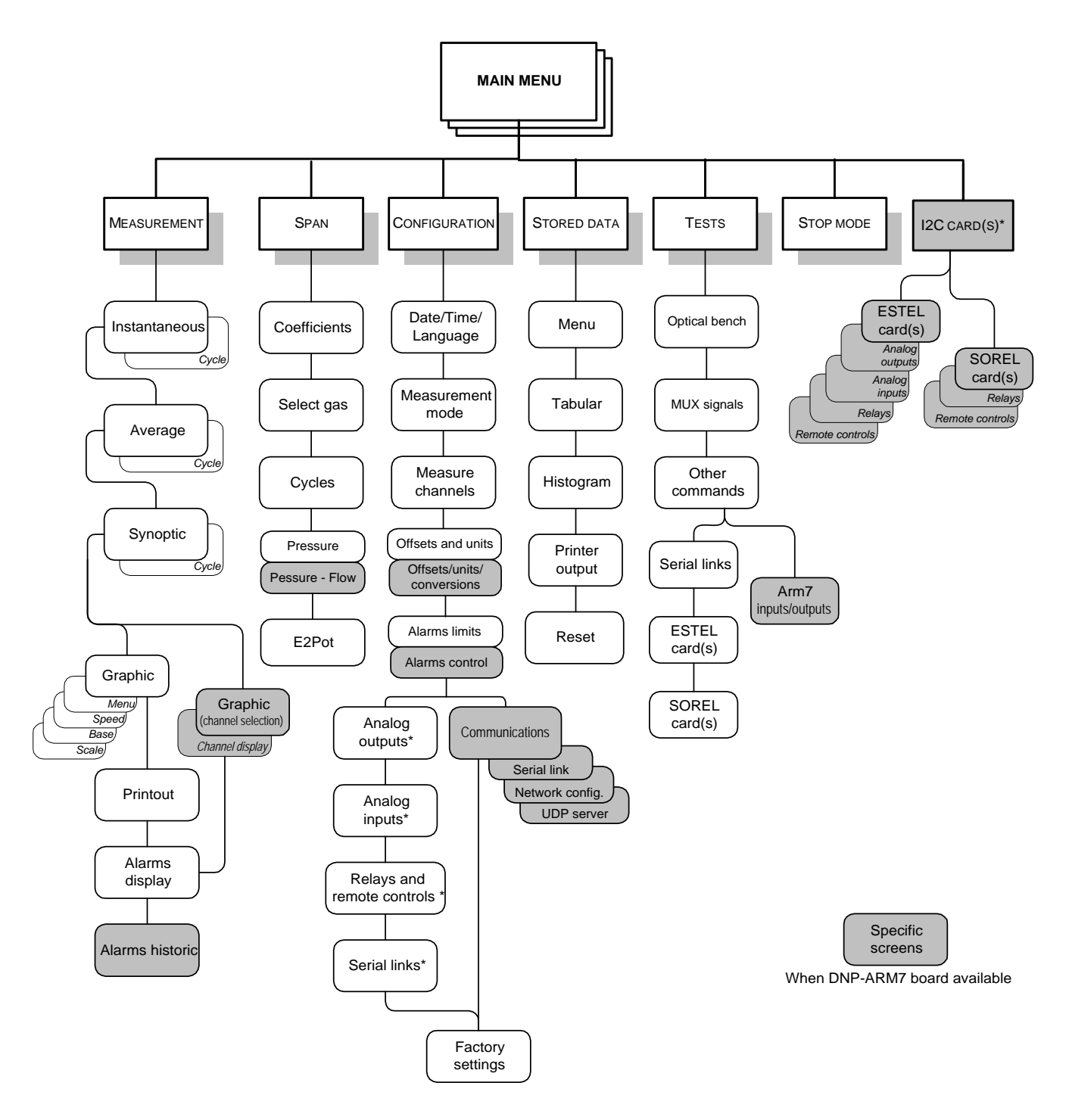

**Abbildung 3–4 3-1 – Menüstruktur** 

\* Diese Funktion erscheint im Menü, wenn das Gerät mit der entsprechenden Option ausgestattet ist.

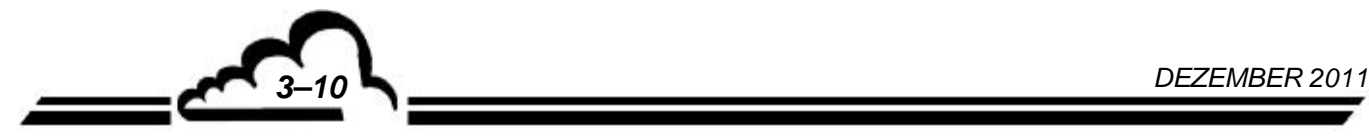

# 3.3 BESCHREIBUNG DER VERSCHIEDENEN BILDSCHIRME

## **3.3.1 HAUPTMENÜ**

Über diesen Bildschirm lassen sich die Menüs auswählen, über die man auf die Betriebsparamter des Analysators zugreifen kann.

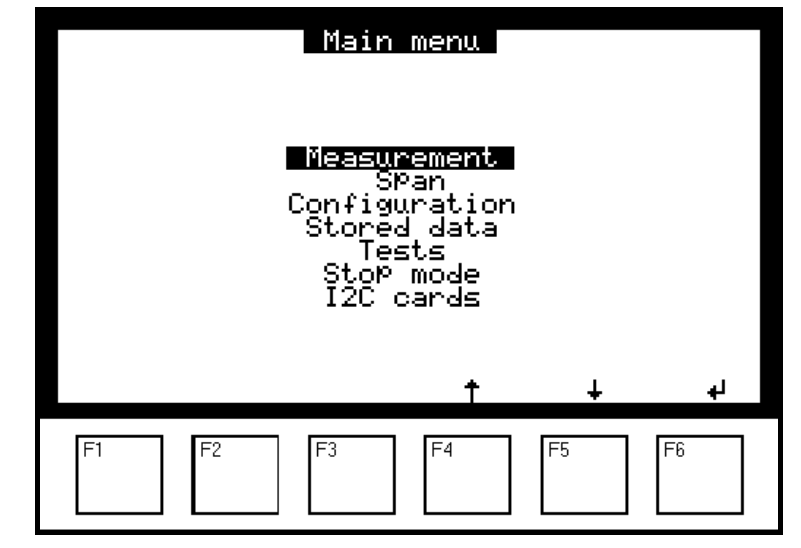

Wählen Sie das Menü mit [个] oder [↓] und übernehmen Sie die Auswahl mit[.].] **Beispiel**:

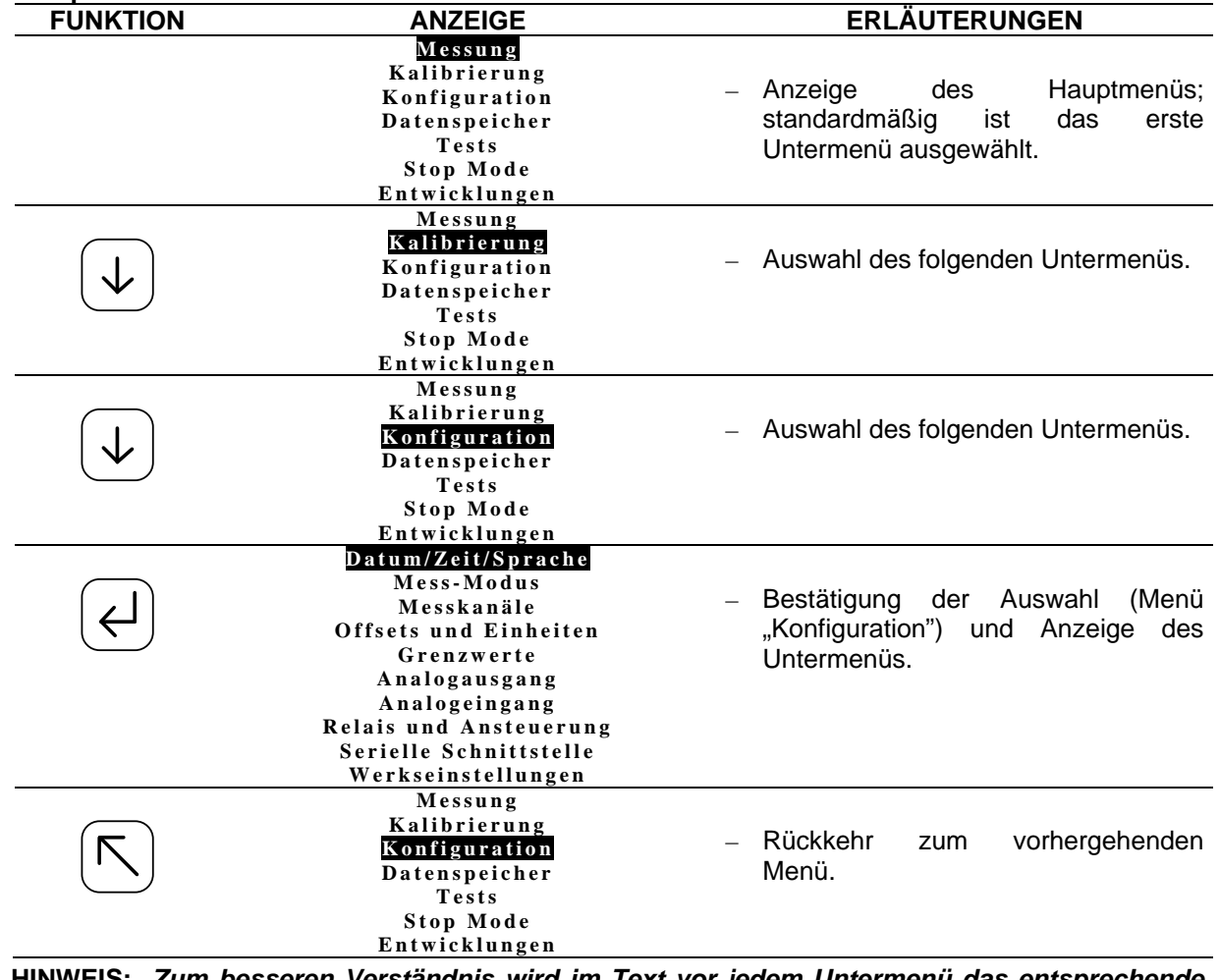

**HINWEIS:** *Zum besseren Verständnis wird im Text vor jedem Untermenü das entsprechende Menü genannt (z. B. KONFIGURATION <sup>→</sup> Datum / Zeit / Sprache).* 

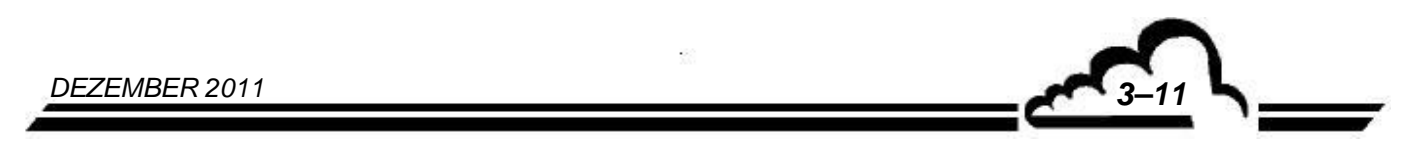

# **3.3.2 MESSUNG**

Über diesen Bildschirm lassen sich der Anzeigemodus der Messung auswählen (Momentanwerte, Mittelwert, Fliessbild Diagnose oder Trendausgabe), der laufende Druckvorgang aktivieren und eventuelle Alarmmeldungen anzeigen.

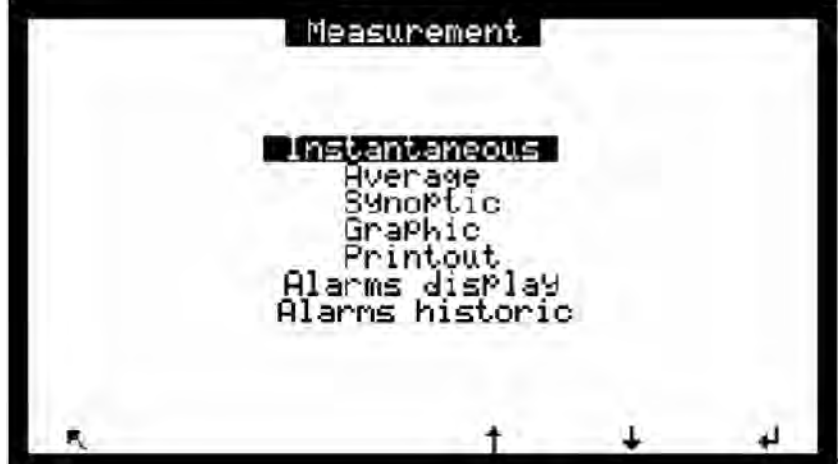

**3.3.2.1 MESSUNG Momentanwerte** 

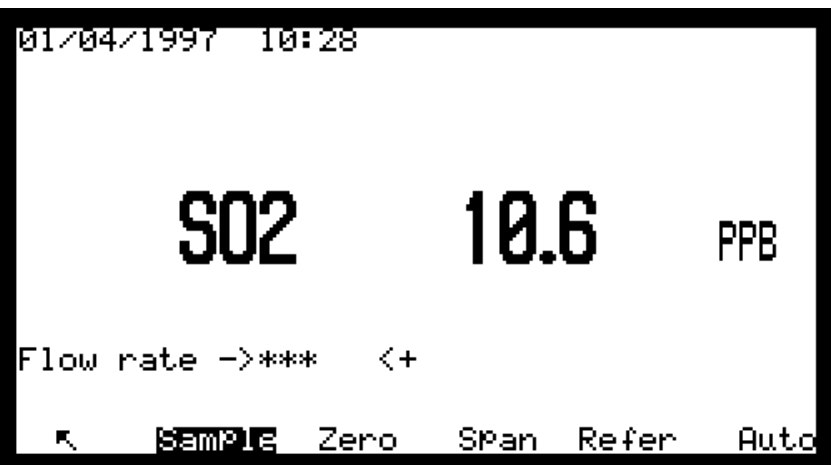

**Definition der bildschirmspezifischen Tasten** 

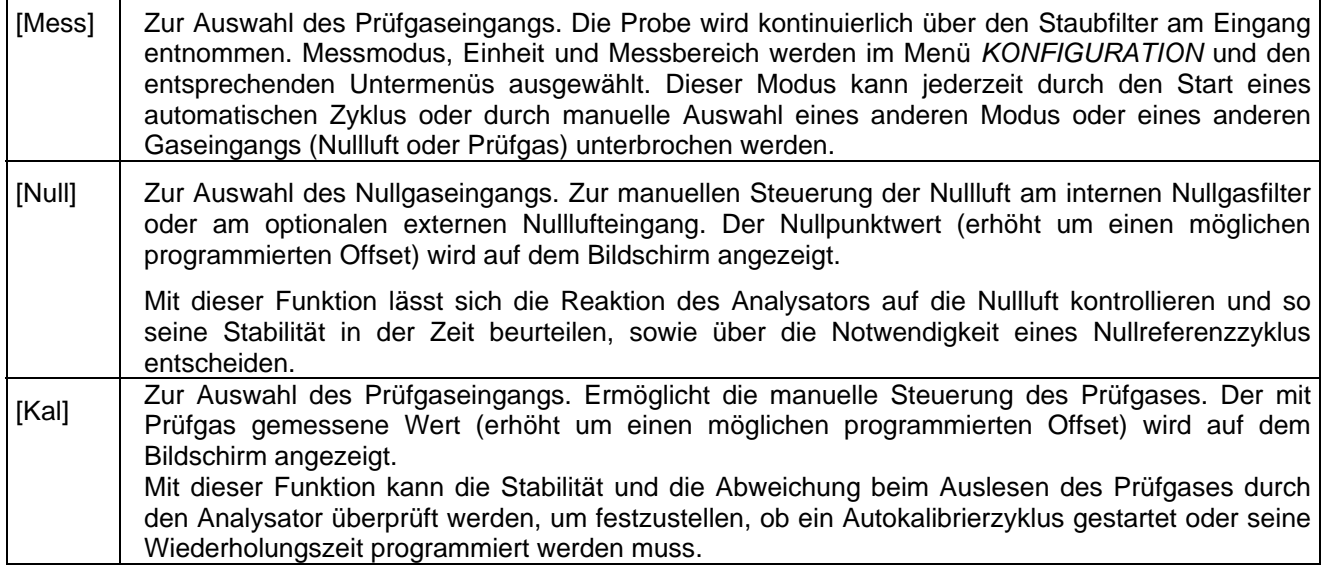

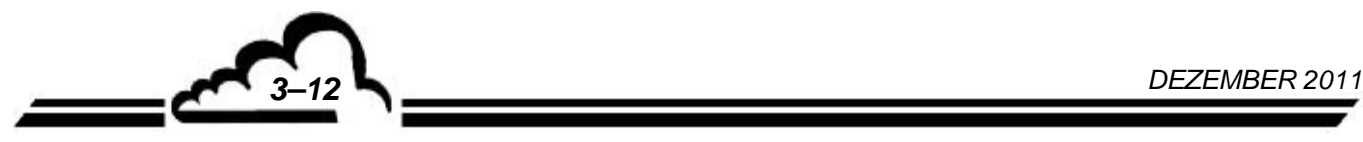

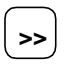

**Example 2017** Zur Anzeige der Folgeseite. Sind mehrere Messparameter programmiert, lässt sich durch Druck auf diese Taste der nächste Parameter anzeigen.

[Zyklus] Zum Zugriff auf den folgenden Bildschirm und somit den manuellen Start der Zyklen.

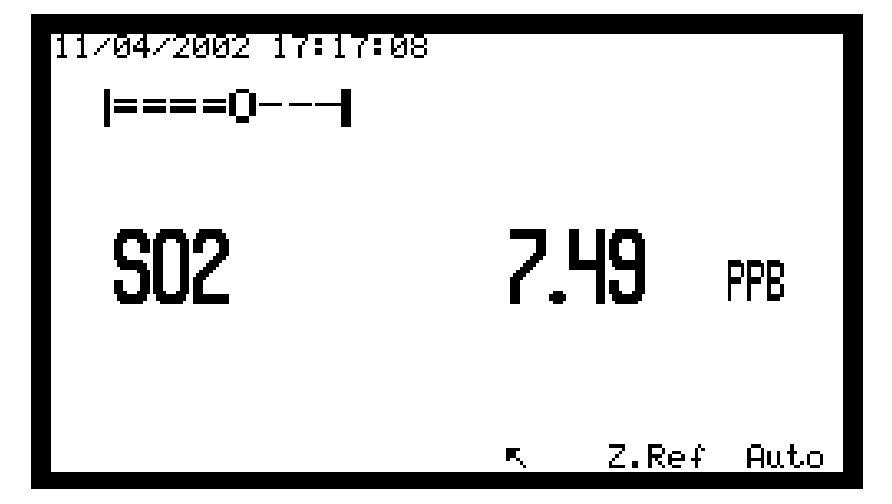

#### **Definition der bildschirmspezifischen Tasten:**

[N. Ref.] Zur manuellen Auslösung eines Nullreferenzzyklus. Die manuelle Nullreferenz erfolgt am NULL-Kanal, außer wenn die Option "Null-Forcieren" ausgeschaltet ist. In diesem Fall erfolgt die Nullreferenz am laufenden Kanal. In der oberen rechten Ecke werden der aktive

Gaseingang und die Rückzählung der Zyklusdauer angezeigt.

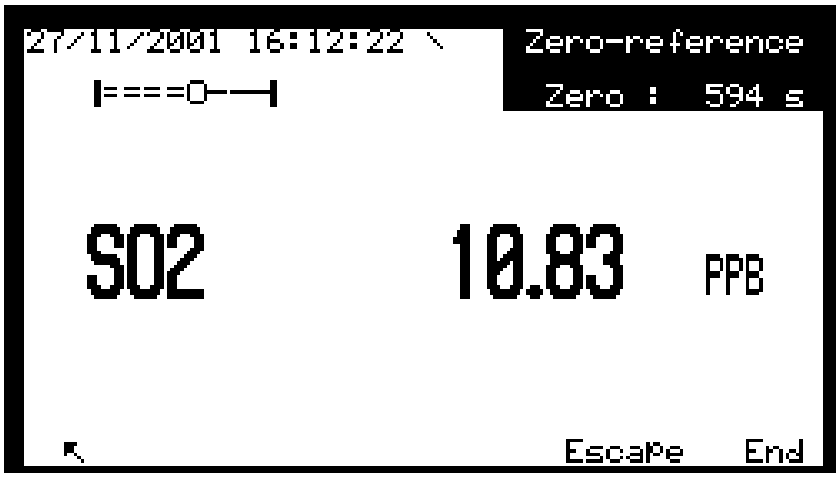

- [Abbruch] Ermöglicht den Abbruch des laufenden Zyklus, ohne die neue Nullreferenz zu speichern.
	- [End] Erzwingt das Zyklusende **und speichert** die neue Nullreferenz.

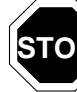

**STOP** Der angezeigte Nullreferenzwert wird gespeichert, was zu einem fehlerhaften<br>STOP Nullreferenzwert führen kann (beispielsweise, falls der Auslesevorgang noch nicht  $\mathbb Z$  stabilisiert ist).

**Auto** 

Zur manuellen Ansteuerung eines automatischen Kalibrierzyklus. Der Analysator stellt automatisch seinen Kalibrierkoeffizienten ein, um den ausgelesenen Wert (abzüglich des programmierten Offsets) mit der Konzentration des Prüfgases abzugleichen. Die Prüfgaskonzentrationen sind im Menü *KALIBRIERUNG Prüfgaskonz.* programmierbar. Die für den Gaseingang programmierte Konzentration, die für die Kalibrierung verwendet wird, wird in der oberen rechten Ecke des Bildschirms angezeigt (SO2=XXXX). Die Einstellungen für die programmierte Dauer werden im Menü

*KALIBRIERUNG Zeitsteuerung*. vorgenommen. Die Rückzählung der Zyklusdauer wird in der oberen rechten Ecke des Bildschirms angezeigt. Der Zyklus ist beendet, sobald die Zyklusdauer 0000 Sek. erreicht hat.

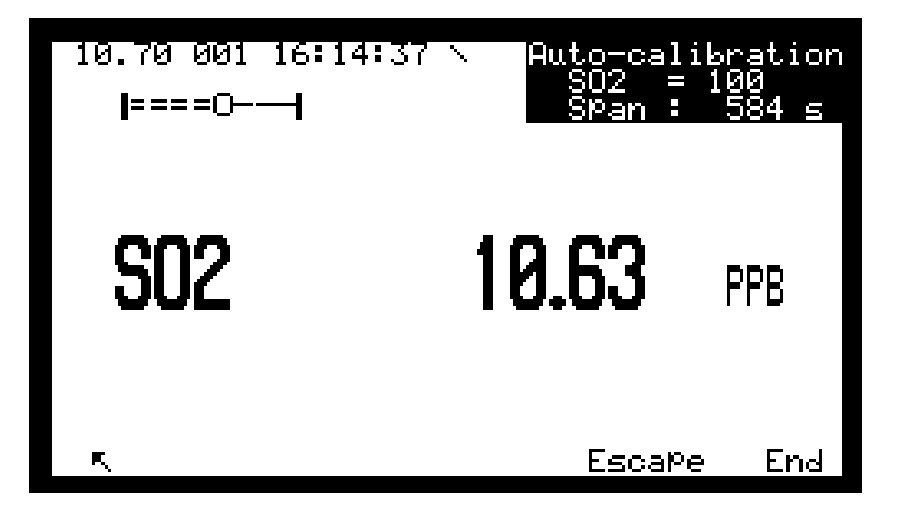

[Escape] Ermöglicht den Abbruch des laufenden Zyklus, ohne den neuen Wert des Kalibrierkoeffizienten zu speichern. [End] Erzwingt das Zyklusende **und speichert** den neuen Koeffizienten.

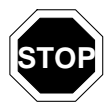

Der Kalibrierkoeffizient wird auch dann berechnet, wenn die ausgelesenen Werte und die Zielwerte nicht übereinstimmen. Dies kann zu einem fehlerhaften Kalibrierkoeffizienten führen.

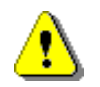

Diese Funktion löst vor Druck der Taste [Auto] die Autokalibrierung am laufenden Gaseingang aus. Es muss also der gewünschte Gaseingang vor Ausführung einer Autokalibrierung gewählt werden.

Um nach einer Autokalibrierung zum Messmodus zurückzukehren, drücken Sie die Taste[Messung] zur Auswahl des Probeneingangs.

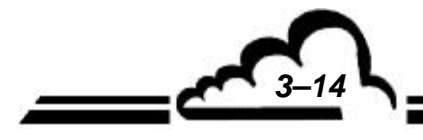

## **3.3.2.2 MESSUNG Mittelwert**

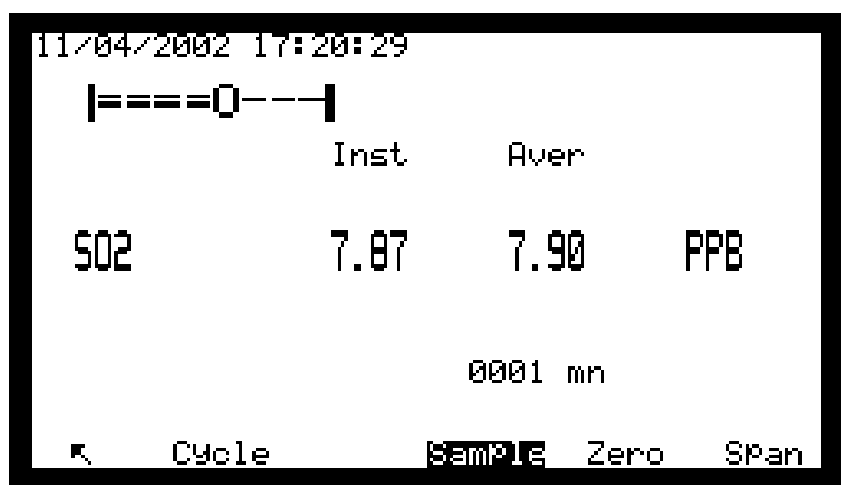

**Definition der bildschirmspezifischen Tasten:**

[Mess], [Null], [Kal], [Zyklus] haben dieselben Funktionen wie beim Bildschirm *MESSUNG Momentanwerte*.

**DNP-Arm7-Bildschirm "Mittelwerte"**: Die Häufigkeit der Archivierung der Messungen ist über den Mittelwerten angegeben. Auf diesem Bildschirm können 8 Messkanäle angezeigt werden. Die Funktionen der Tasten bleiben identisch; die Taste F3 °[>>°] ist zur Anzeige der folgenden Kanäle zu verwenden.

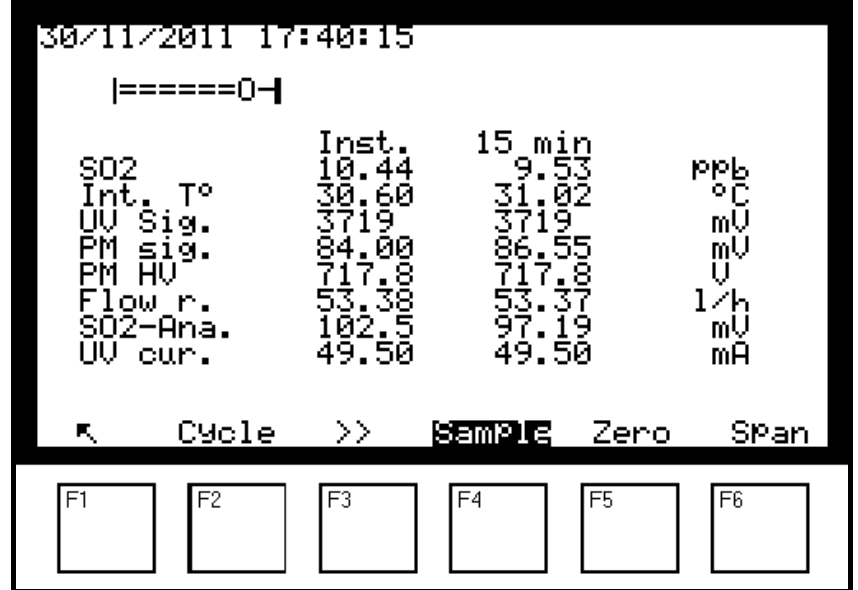

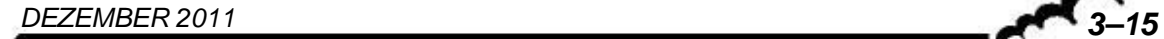

### **3.3.2.3 MESSUNG Fliessbild Diagnose**

Dieser Bildschirm symbolisiert die Einheit des Fluidkreislaufs und zeigt die Werte der signifikativen Funktionsparameter an: Gas, Konzentration und Einheit (1), Hochspannung PM-Rohr (2), PM-Signal (3), Temperatur Optikmodul (4), Gasdruck (5), interne Temperatur (6), Signal UV-Detektor (7), Spannung, proportional zum Strom der UV-Lampe (8).

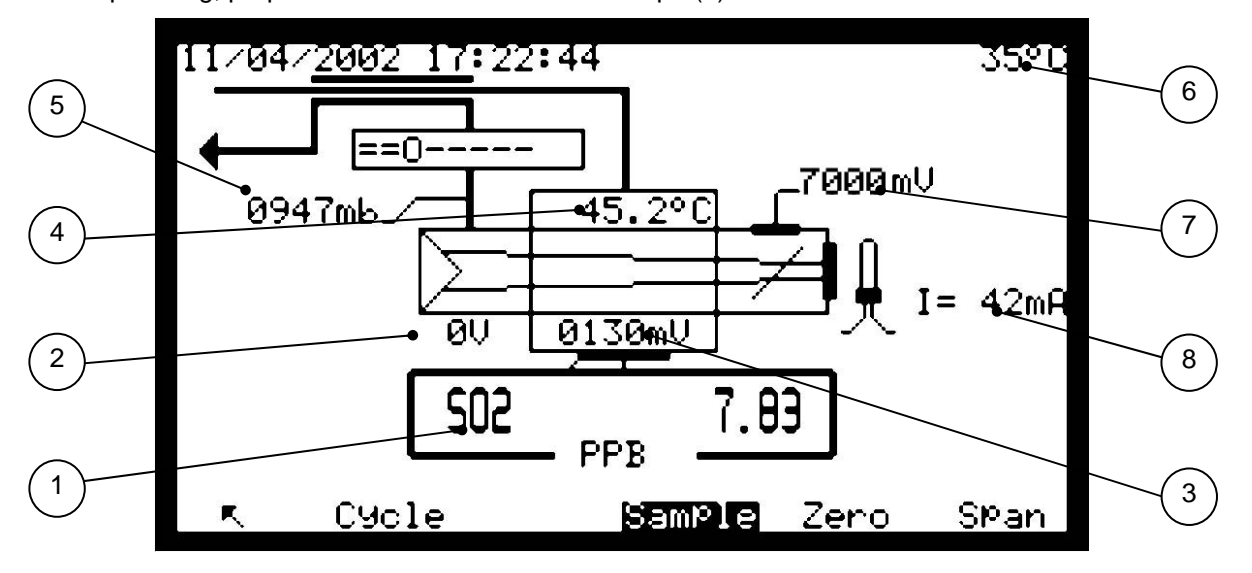

## **Definition der bildschirmspezifischen Tasten:**

[Mess], [Null], [Kal], [Zyklus] haben dieselben Funktionen wie beim Bildschirm *MESSUNG <sup>→</sup> Mittelwerte.* 

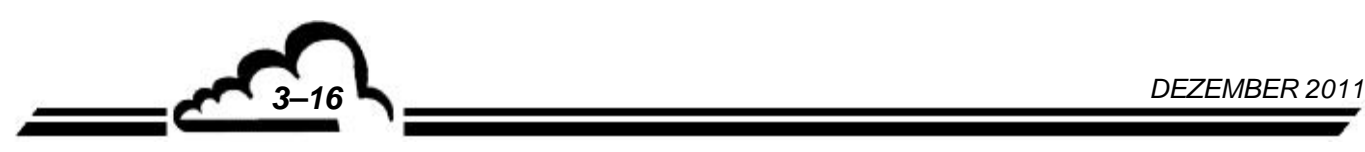

## **3.3.2.4 MESSUNG Trendausgabe**

Dieser Bildschirm ermöglicht die grafische Darstellung der Messwerte am Proben-, Null- oder Prüfgaseingang. Die vertikale Linie zeigt die Position der laufenden Messung an: die aktualisierten Messungen sind links von dieser Linie angegeben. Der vertikale Endwert dieser Grafik entspricht dem für die Analogausgänge programmierten Endwert.

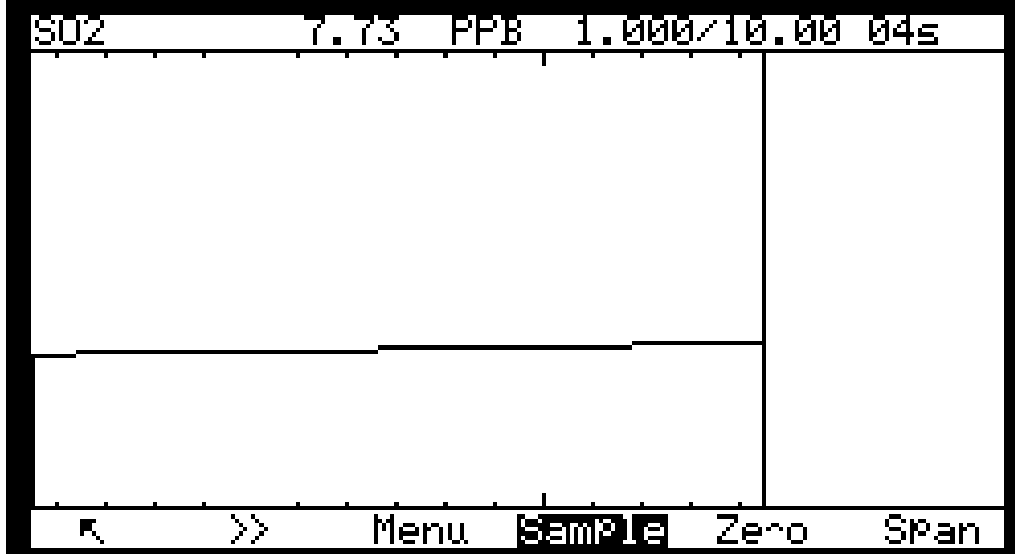

## **Definition der bildschirmspezifischen Tasten:**

[Mess], [Null], [Kal] haben dieselben Funktionen wie beim Bildschirm *MESSUNG Mittelwerte*. Ist der Messeingang bereits aktiv, kann mit der Taste [Mess.] der Graf aktualisiert werden. Mit Druck

der Taste **>>** wählen Sie den anzuzeigenden Parameter aus, falls mehrere Parameter programmiert sind.

#### *3.3.2.4.1 Trendausgabe Bildschirm "Menu"*

Die Taste | Menu | ermöglicht den Zugriff auf die folgenden grafischen Einstellungen:

- Verlaufsgeschwindigkeit
- **Basislinie**
- Endwert

Die Taste [RST] ermöglicht die Reinitialisierung des Grafen auf Null.

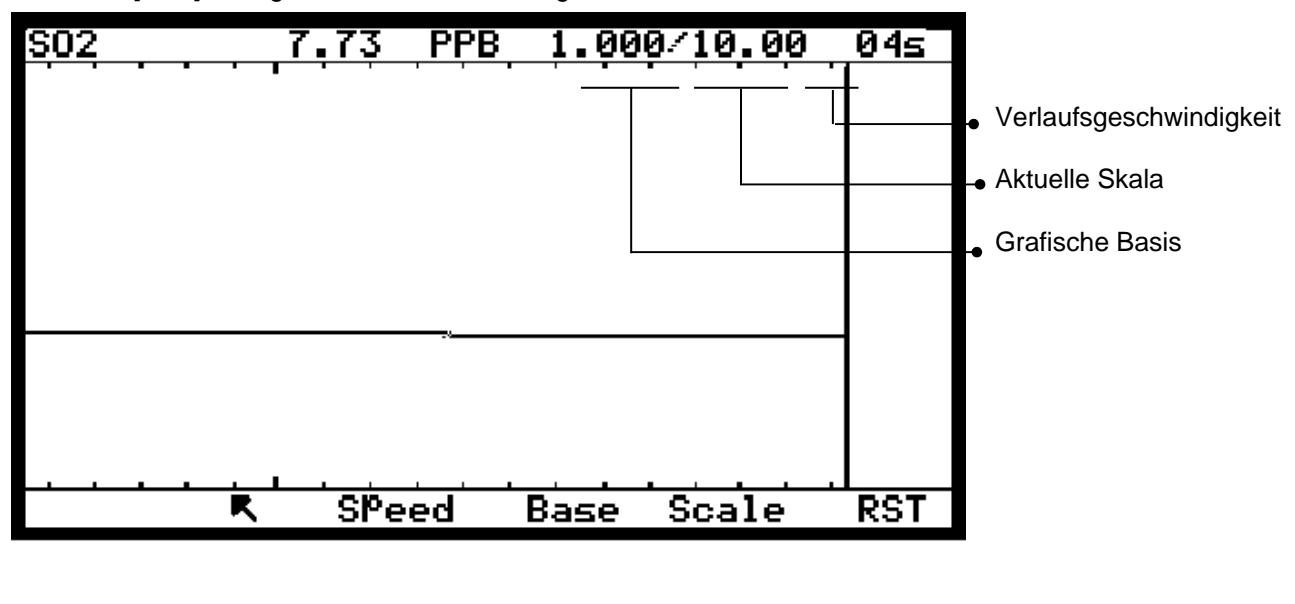

## *3.3.2.4.2 Trendausgabe Bildschirm "Base"*

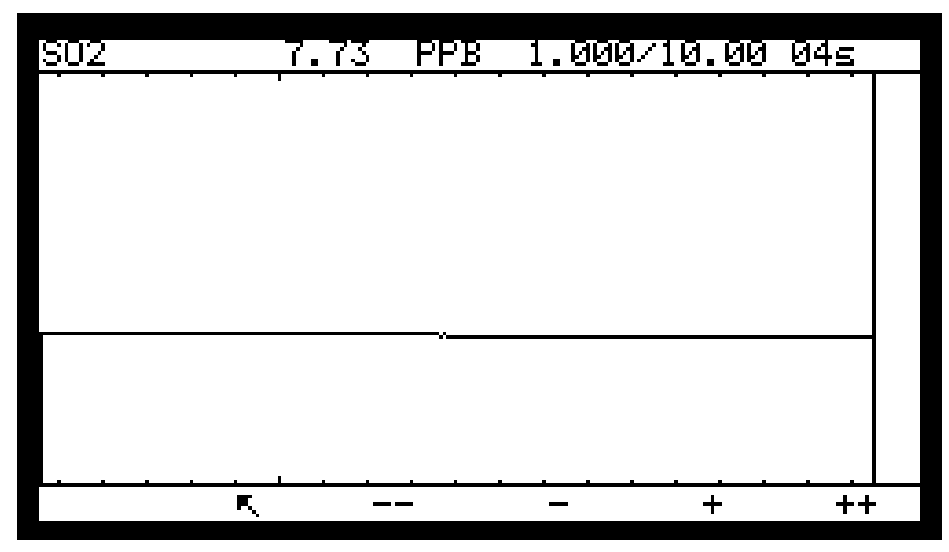

Die Taste | Base | ermöglicht die Einstellung des Werts der Basislinie des Grafen (der Mindestwert ist Null, der Höchstwert liegt knapp unterhalb des Endwerts).

Zur Division der aktuellen Basislinie durch 10 (Ist die Basislinie 5, wird sie auf Position Null verschoben).

**\_** Zur Auswahl der unteren Basislinie unter 5000, 2000, 1000, 500, 200, 100, 50, 20, 10, 5, 2, 1, 0.

**+** Zur Auswahl der oberen Basislinie unter 0, 1, 2, 5, 10, 20, 100, 200, 500, 1000, 2000, 5000.

**++** Zur Multiplikation der aktuellen Basislinie mit 10.

## *3.3.2.4.3 Trendausgabe Bildschirm "Speed"*

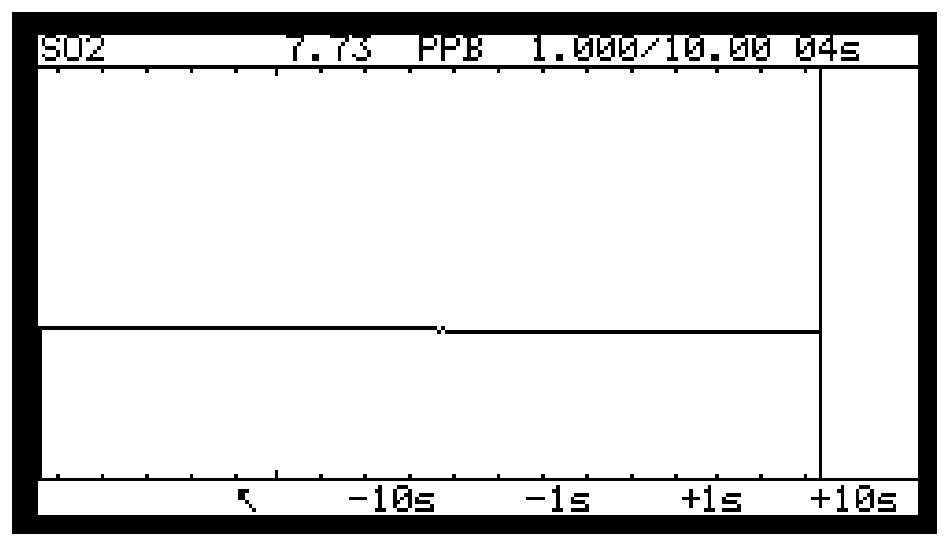

Die Taste **Defil.** ermöglicht die Einstellung der Verlaufsgeschwindigkeit der auf dem Bildschirm angezeigten Messung (von mindestens 1 Sekunde bis maximal 60 Sekunden).

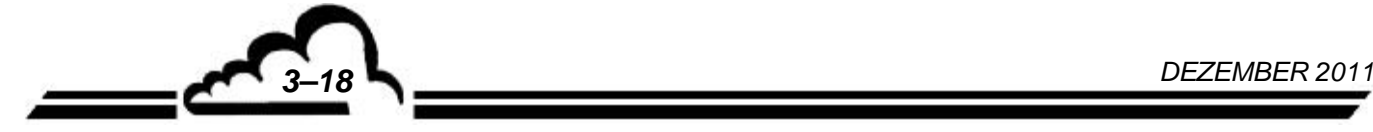

<sup>- 10s</sup> Zur Verringerung der aktuellen Verlaufsgeschwindigkeit um 10 Sekunden.

-1s | Zur Verringerung der aktuellen Verlaufsgeschwindigkeit um 1 Sekunde.

**+1s** Zur Erhöhung der aktuellen Verlaufsgeschwindigkeit um 1 Sekunde.

**+10s** Zur Erhöhung der aktuellen Verlaufsgeschwindigkeit um 10 Sekunden.

Die programmierte Dauer ist das Intervall zwischen 2 Punkten des Grafen.

Beispiel: Liegt die Verlaufsgeschwindigkeit bei 10 Sekunden, beträgt die Dauer des Grafen 240 x 10 = 2400 Sekunden.

#### *3.3.2.4.4 Trendausgabe Bildschirm "Scale"*

Mit der Taste [Scale] lässt sich der Endwert des Grafen einstellen (mit einem Mindestwert direkt oberhalb der Basislinie und einem Maximalwert von 10000).

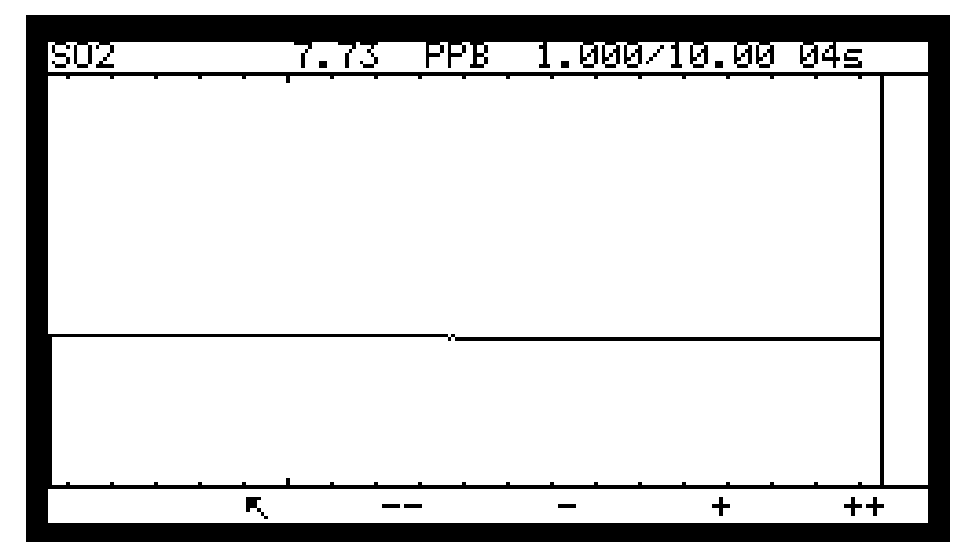

Mit diesem Bildschirm lässt sich der Endwert der Grafik einstellen (das Minimum liegt nicht unterhalb der Basislinie, das Maximum liegt bei 1000).

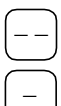

Zur Division der aktuellen Skala durch 10 (liegt die Skala bei 5, wird sie in die Nullposition verschoben).

**\_** Zur Auswahl der aktuellen Skala unter 5000, 2000, 1000, 500, 200, 100, 50, 20, 10, 5, 2, 1, 0.

**+** Zur Auswahl der aktuellen Skala unter 0, 1, 2, 5, 10, 20, 50, 100, 200, 500, 1000, 2000, 5000.

Zur Multiplikation der aktuellen Skala mit 10.

## **3.3.2.5 MESSUNG Trendausgabe (DNP-Arm7)**

Dieses Menü "Trendausgabe" DNP-Arm7 besteht aus zwei Bildschirmen - einem Bildschirm zur Auswahl der Parameter und einem zweiten Bildschirm der grafischen Darstellung. Es können mehrere Grafen auf demselben Bildschirm angezeigt werden.

#### Bildschirm 1:

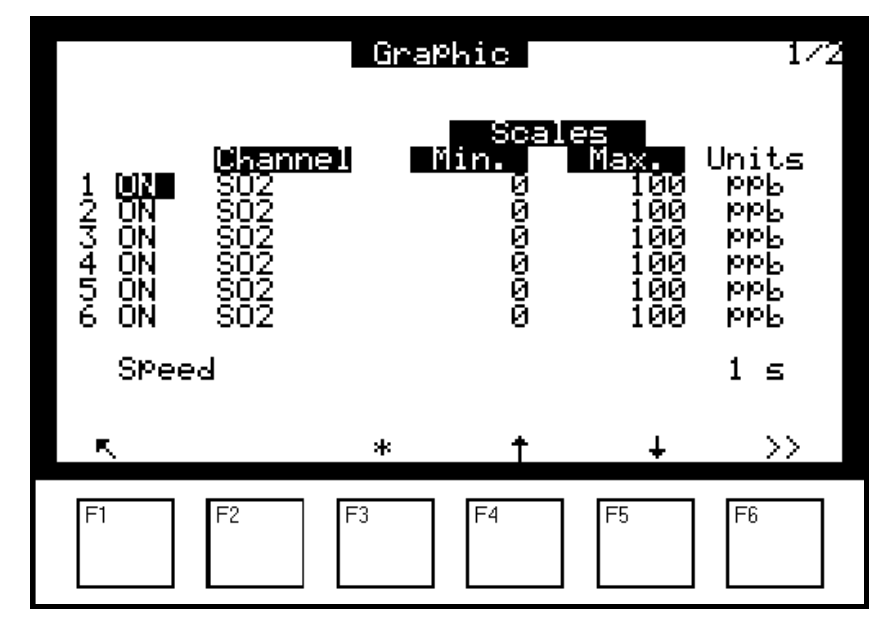

Auf diesem Bildschirm können der anzuzeigende Kanal ausgewählt sowie die Skalen des Grafen und die Verlaufsgeschwindigkeit parametriert werden. Mit den Tasten [F4] und [F5] navigieren Sie im Bildschirm nach oben  $[\uparrow]$  und nach unten  $[\downarrow]$  und wählen das zu ändernde Feld aus, das dann hervorgehoben wird; mit der Taste [ $*$ ] F3 ändern Sie den Wert im ausgewählten Feld. Mit der Taste [>>] F6 gelangen Sie zum folgenden Bildschirm, auf dem der entsprechende Graf angezeigt wird. Bildschirm 2:

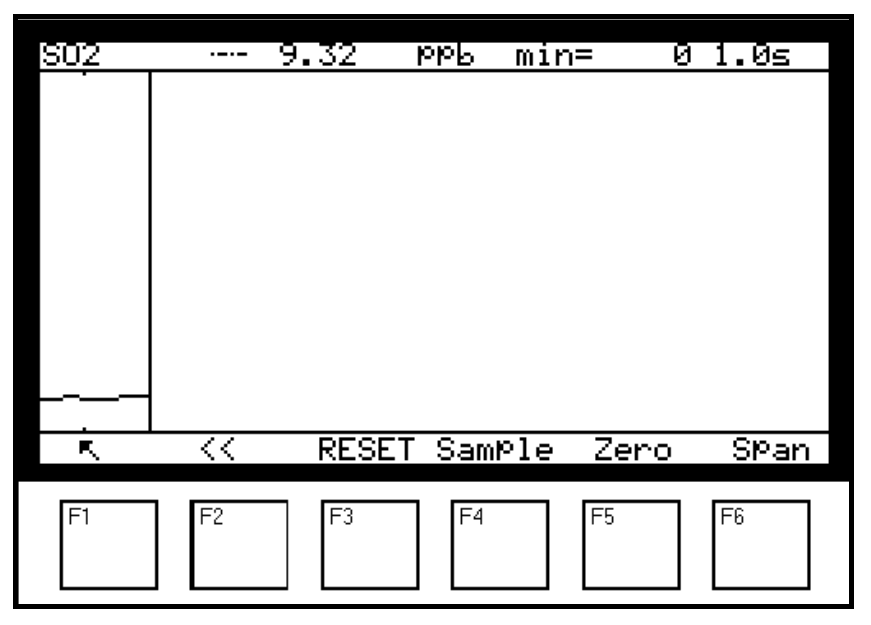

Auf diesem Bildschirm wird der im vorherigen Bildschirm parametrierte Graf angezeigt.

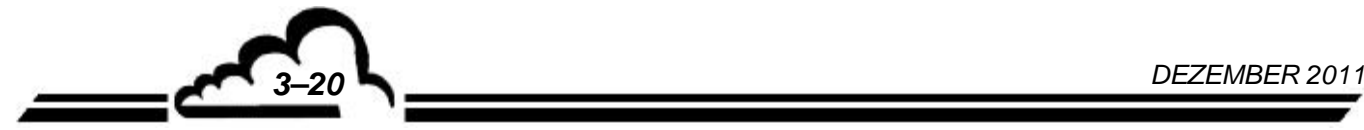

In der Kopfzeile des Bildschirms finden sich folgende Informationen (von links nach rechts): der Messkanal, der aktuelle Momentanwert, die Messeinheit, abwechselnd der Minimal- oder Maximalwert der Skala, die Verlaufsgeschwindigkeit.

- F1 [ $\uparrow$ ] zur Rückkehr zum Menü "Messung"
- F2 [<<] zur Rückkehr zum ersten Bildschirm der Grafikauswahl
- F3 13<br>[RESET] zur Rücksetzung des Grafen

F4 [Messung], F5 [Null], F6 [Kal] zum Umschalten des Geräts auf den entsprechenden Fluideingang

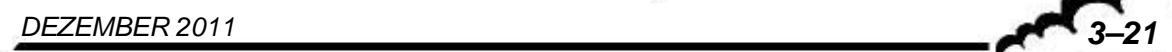

#### **3.3.2.6 MESSUNG Ausdruck Mittelwerte**

Mit diesem Menü lässt sich ein laufender Druck auf einem seriellen Drucker starten, der an dem seriellen COM2-Anschluss angeschlossen ist. Außerdem lässt sich damit die Rechenzeit und der Drucktakt der Durchschnittsmessungen (0001 bis 9999 min) definieren.

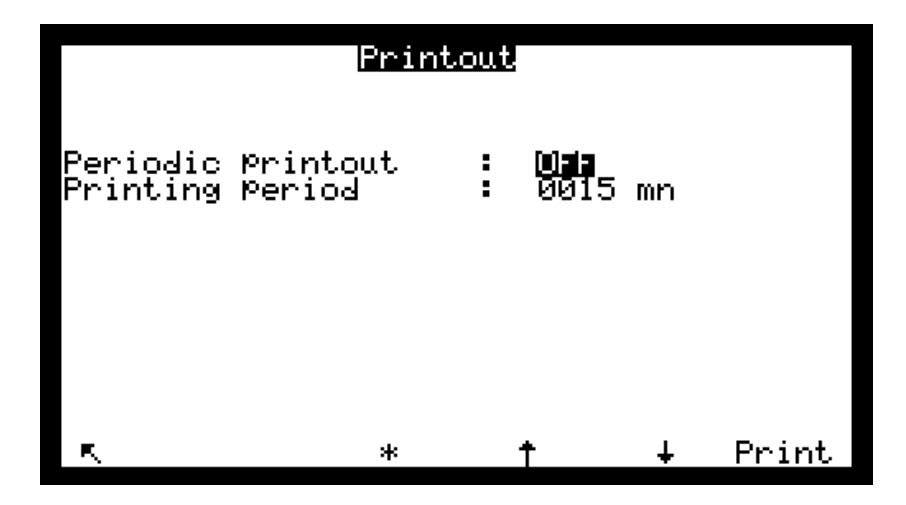

## **3.3.2.7 MESSUNG Anzeige Fehlerstatus**

Dieser Bildschirm zeigt die Betriebsstörungen im Alarmfall an. Die Korrekturmaßnahmen zur Behebung dieser Fehler finden sich in Kapitel 5.

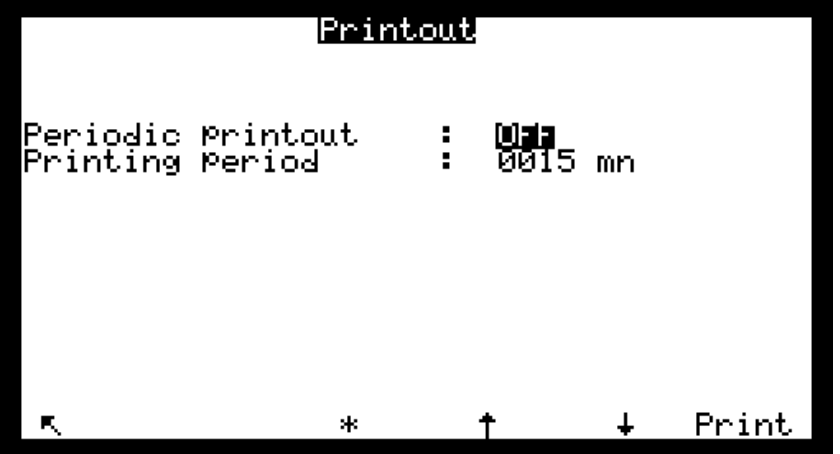

**DNP-Arm7-Bildschirm "Anzeige Fehlerstatus"** (keine Abbildung vorhanden): Dieser Bildschirm ist vom Aufbau her vergleichbar mit dem obigen Bildschirm. Er gibt unter anderem für jeden angezeigten Alarm die Einheiten der durchgeführten Messungen an und ermöglicht den Zugang durch Druck der Taste F5 [Hist.] zum Bildschirm "Alarmhistorie".

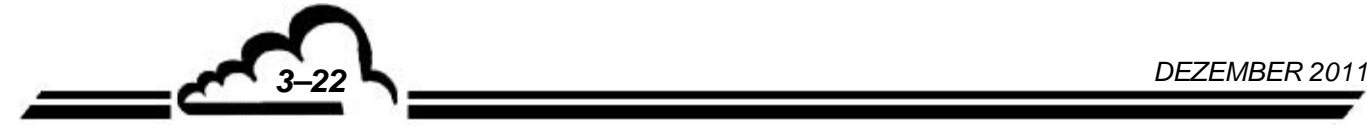

## **3.3.2.8 MESSUNG Alarmhistorie (DNP-Arm7)**

Dieser Bildschirm gibt einen Überblick über die auf dem Gerät stattgefundenen Ereignisse, Alarme oder nicht. Diese Ereignisse sind in chronologischer Reihenfolge aufgeführt.

Jedes Ereignis ist beschrieben mit seiner Ordnungszahl (von 1 bis 100), dem Typ des entsprechenden Ereignisses (Neustart, T°C Konverter usw.), Datum und Uhrzeit des Auftretens dieses Ereignisses (oder des Auslösens des Alarms), Datum und Uhrzeit seiner Lösung.

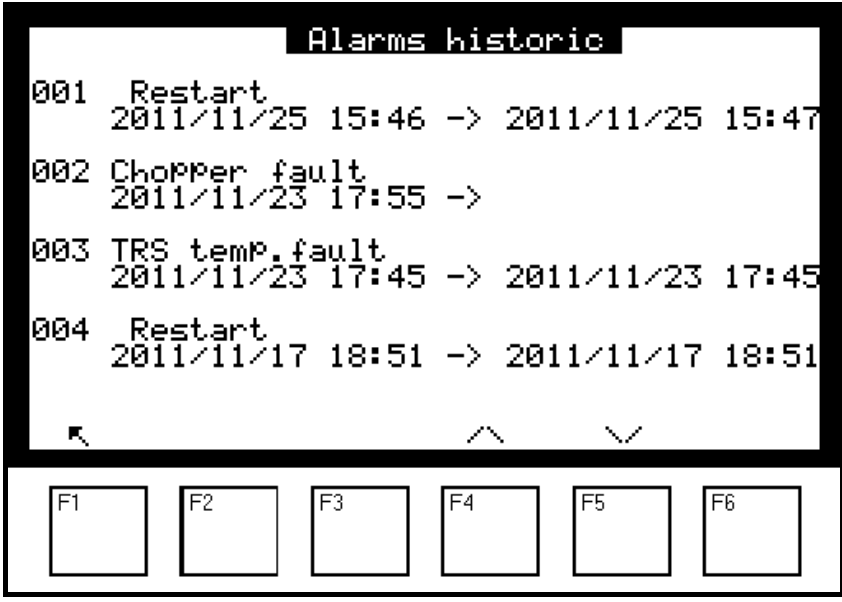

Dieser Bildschirm hat eine Anzeigekapazität von 4 Ereignissen und eine Historisierungstiefe von 100 Ereignissen: Beim 101. Ereignis wird das älteste gespeicherte Ereignis gelöscht und so weiter.

Mit den Tasten F4 [ $\land$ ] und F5 [ $\lor$ ] navigieren Sie im Bildschirm, mit der Taste F1 [N] kehren Sie zum Bildschirm des Menüs "Messung" zurück.

**HINWEIS:** Der Bediener kann keines dieser Ereignisse löschen.

## **3.3.3 KALIBRIERUNG**

Dieses Menü ermöglicht den Zugriff auf die folgenden Funktionen:

- Programmierung der Kalibrierungskoeffizienten K
- Programmierung der Prüfgaswerte
- Auswahl des Gaseingangs für die Kalibrierzyklen
- Programmierung der Periode und der Dauer der automatischen Zyklen
- Kalibrierung der Drucksensoren

Mit dem programmierbaren digitalen Potentiometer (E2Pot) lässt sich:

 der Strom der Quecksilberlampe und folglich die Amplitude des Mess- und Referenzsignals einstellen.

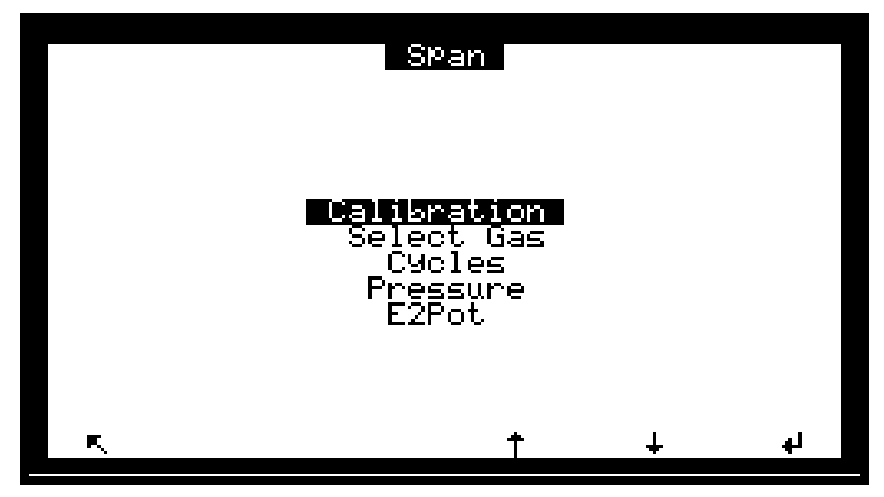

DNP-Arm7-Bildschirm, Menü "Kalibrierung": Dieser Bildschirm gleicht im Aufbau dem obigen Bildschirm des Menüs "Kalibrierung". Lediglich der Punkt "Druck" wurde durch den Punkt "Durchfluss-Druck" ersetzt.

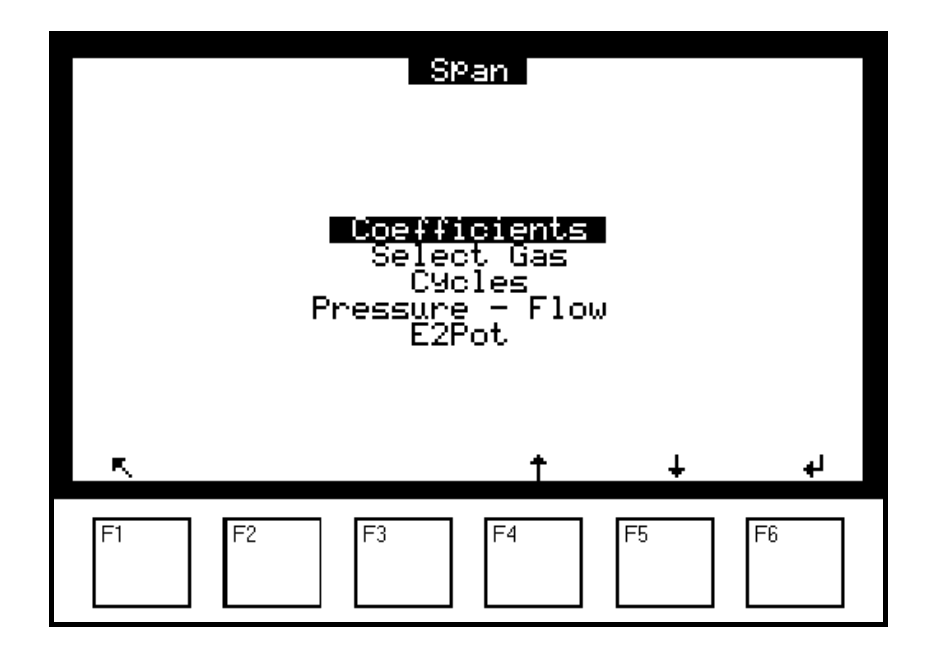

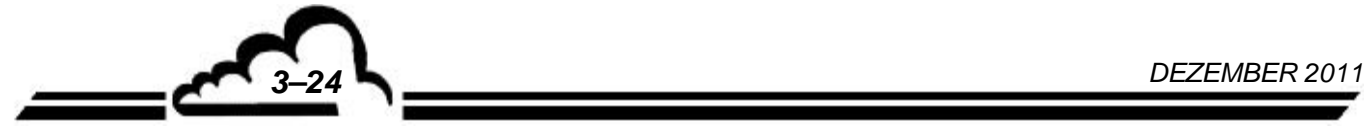

## **3.3.3.1 KALIBRIERUNG Koeffizient**

Mit diesem Bildschirm lassen sich die Kalibrierkoeffizienten manuell ändern. Die nach einem neuen Autokalibrierzyklus beobachteten Koeffizientenschwankungen werden im Feld "Delta %" angezeigt. Zum manuellen Zurücksetzen von Delta % bei einem Kalibrieralarm aufgrund einer falschen Verwendung der Autokalibrierfunktion wählen Sie das Feld "Koeffizient" des Gases, bei dem Delta %

über 5,0 liegt und drücken Sie die Tasten [ \* ] und [ - ].] Verlassen Sie den Bildschirm durch Druck der

Taste [下], und drücken Sie die Taste [↓.] zur erneuten Auswahl des Bildschirms *KALIBRIERUNG*  $\varphi$ Koeffizient, um das Feld "Delta %" zu aktualisieren.

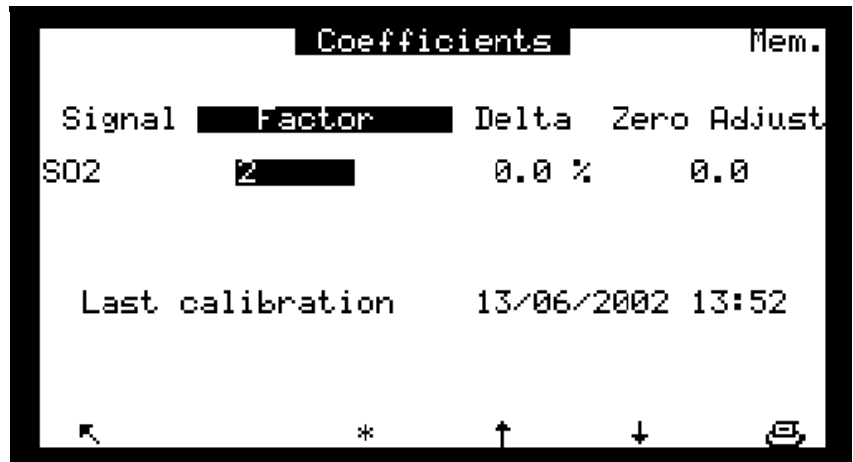

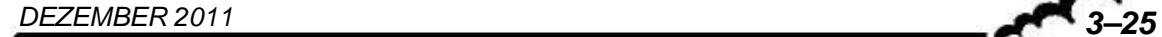

## **3.3.3.2 KALIBRIERUNG Prüfgaskonz.**

Dieser Bildschirm ermöglicht es, jedem Gaseingang eine Prüfgaskonzentration zuzuordnen.

Diese Konzentrationen sind die Referenzwerte für die manuellen oder automatischen Zyklen der Autokalibrierung.

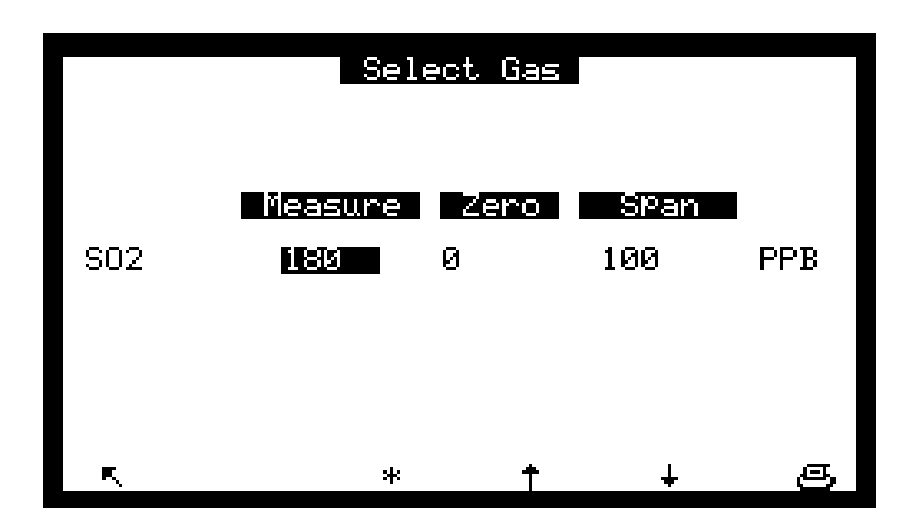

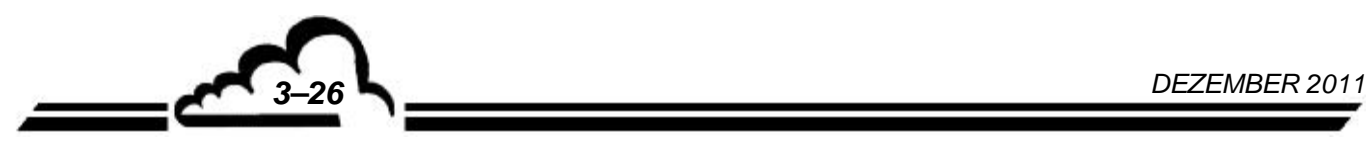

## **3.3.3.3 KALIBRIERUNG Zeitsteuerung**

**Dieser Bildschirm ermöglicht die Programmierung von Intervall und Dauer der automatischen Zyklen; die programmierten Dauern gelten auch für die manuell gestarteten Zyklen.**  Die möglichen automatischen Zyklen sind:

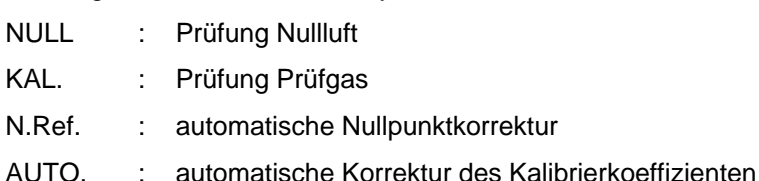

Cycles zero SPan ziketi Eutor Function mod 얉 OFF<br>OFF Cyclical: Remote: ettings inlet: Period: 0024 ЙЙ h h ЙАЙЙ Timina: ЙΩ Š. 0600 -S 0600 Š. Starting time: 00:00 ø sk.

Mit den Feldern "Remote" lassen sich die Fernsteuerungen der Zyklen (optionale ESTEL-Karte), NULL, N.REF., AUTO. oder KAL. konfigurieren. Der in den Feldern "Zyklisch" (ON = aktiv, OFF = inaktiv) programmierte Zustand steuert die Reaktion des Analysators, falls ein potenzialfreier Kontakt an den Fernsteuerungseingängen geschlossen wird (siehe Tabelle 3-1).

Die Felder "Eingang" ermöglichen die Auswahl der für die automatischen Sequenzen verwendeten Gaseingänge. Die Referenzkonzentrationen für die automatische Kalibrierung entsprechen denen, die im vorhergehenden Menü programmiert wurden.

Das Feld "Startzeit" ermöglicht die Programmierung des Zeitpunkts, zu dem die Zyklen gestartet werden. Werden ein NULL-Zyklus von 24 h, ein AUTO.-Zyklus von 24 h und ein KAL.-Zyklus von 24 h programmiert, wird die Sequenz am Startzeitpunkt abhängig von den folgenden Prioritäten gestartet: N..Ref., NULL, AUTO. und anschließend KAL.

Zur Verhinderung eines automatischen Zyklus programmieren Sie das Feld "Zyklus" mit 0000h. Zur gleichzeitigen Verhinderung eines automatischen und eines manuellen Zyklus programmieren Sie das Feld "Dauer" mit 0000s.

## **3.3.3.4 KALIBRIERUNG Druck**

Dieser Bildschirm dient der Programmierung der Kalibrierkurve der Drucksensoren.

#### **Kalibrierung der Drucksensoren:**

- Schließen Sie einen Referenzdrucksensor parallel zu dem zu kalibrierenden Drucksensor an.
- Geben Sie die Steigungswerte (A) und den Schnittpunkt (B) ein.

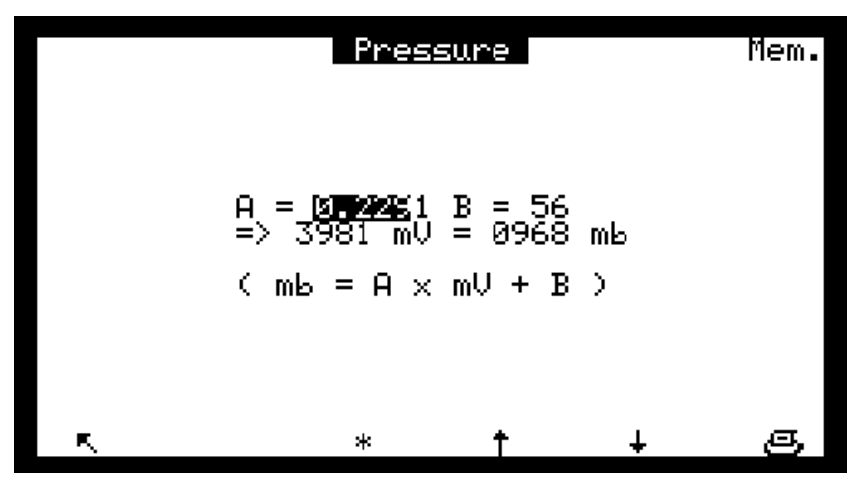

**DNP-Arm7-Bildschirm "Durchfluss - Druck": Dieser Bildschirm gleicht im Aufbau dem obigen** Bildschirm "Druck"; auf ihm lassen sich die Informationen von den Durchfluss- und Drucksensoren linearisieren.

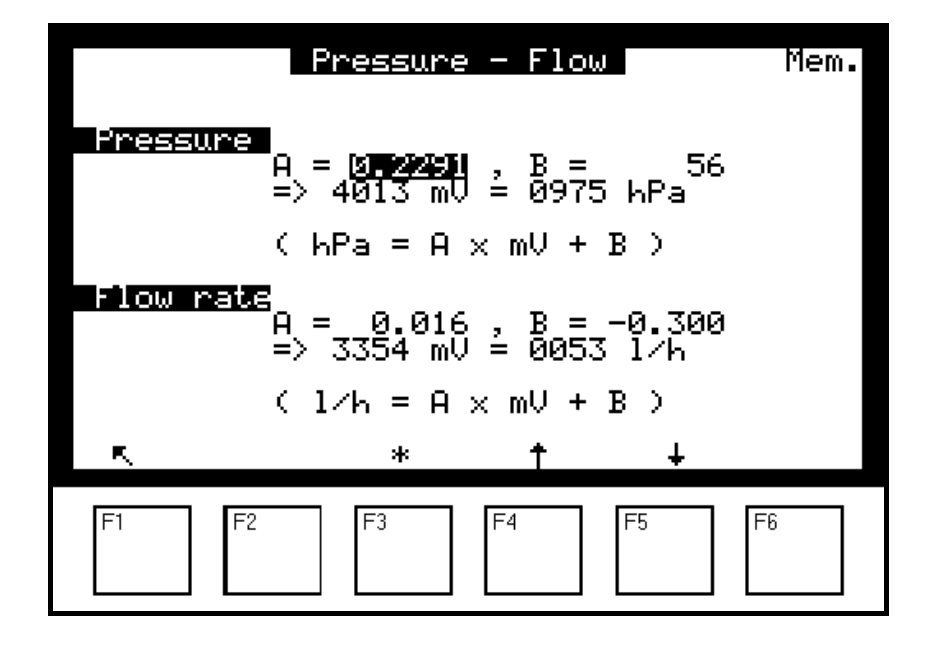

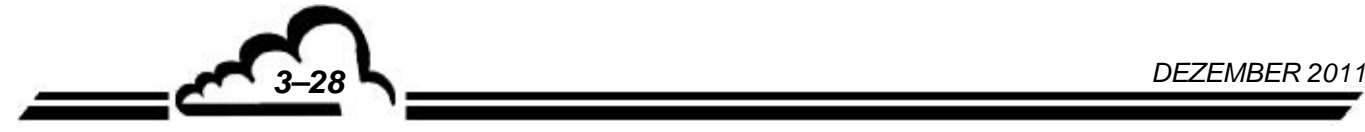

# **3.3.3.5 KALIBRIERUNG E2Pot**

Mit diesem Bildschirm lässt sich auf digitalem Weg der Strom der UV-Lampe einstellen.

**+** Mit dieser Taste lässt sich der Strom erhöhen.

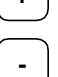

**-** Mit dieser Taste lässt sich der Strom verringern.

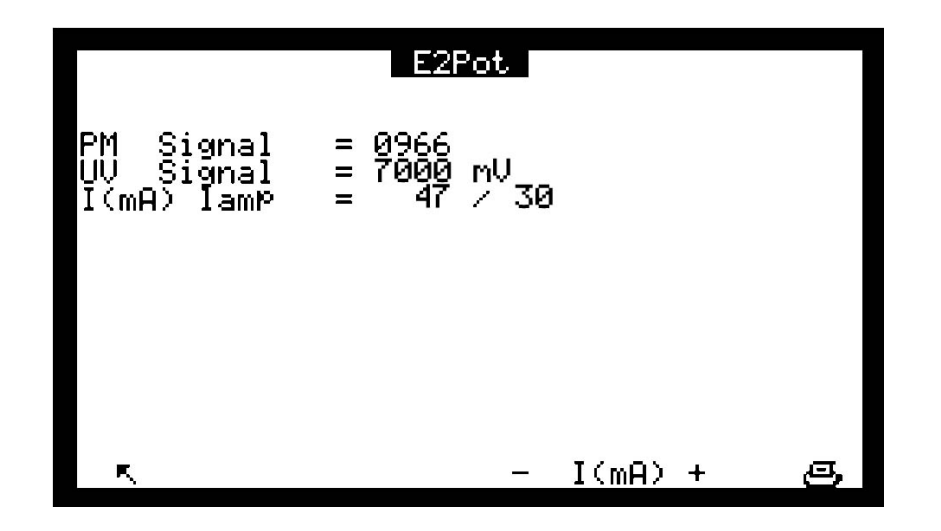

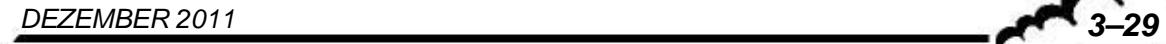

# **3.3.4 KONFIGURATION**

Mit diesem Menü erhält man unter anderem Zugriff auf die folgenden Funktionen:

- Programmierung der Ansprechzeit
- Programmierung der Verdünnungsfunktion
- Konfiguration der Analogausgänge
- Änderung der Einheit und Einstellung des Offsets
- Programmierung der Alarmgrenzen, Ansteuerung und Zuordnung der Alarmrelais
- Parametrierung der seriellen Schnittstelle
- Zurücksetzen der wichtigsten programmierbaren Parameter

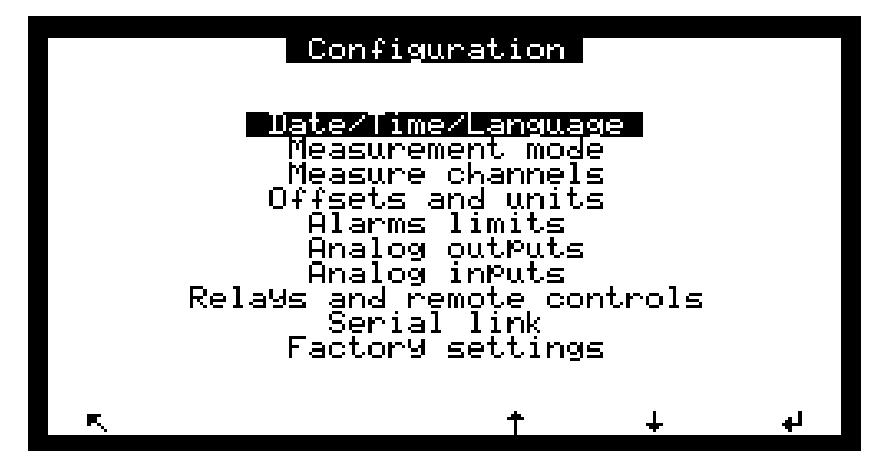

**DNP-Arm7-Bildschirm, Menü "Konfiguration".** 

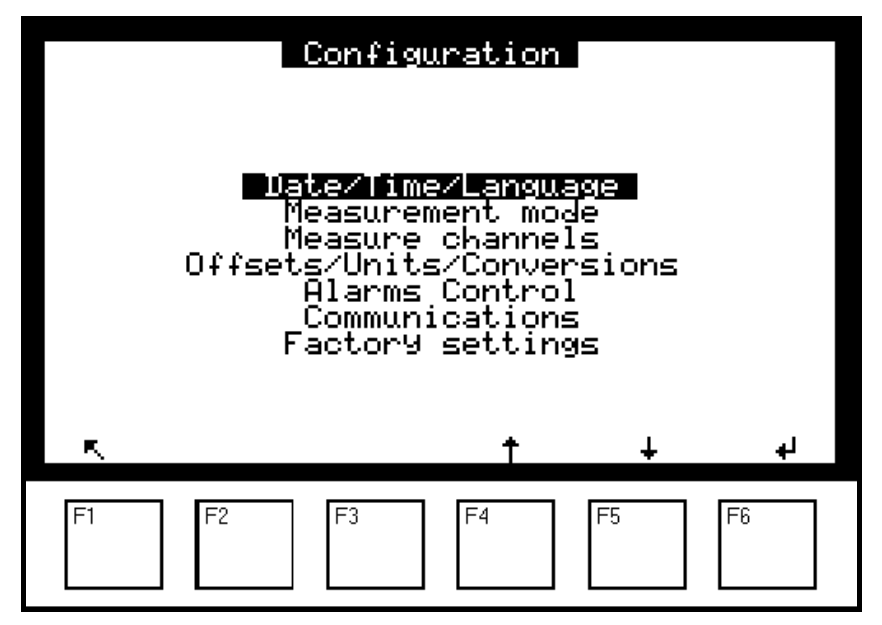

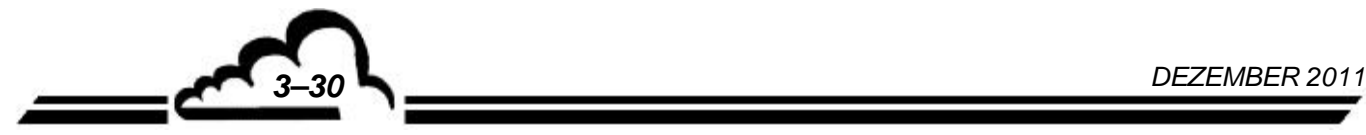

## **3.3.4.1 KONFIGURATION Datum/Zeit/Sprache**

Dieser Bildschirm ermöglicht die Einstellung der inneren Uhr des Analysators sowie die Auswahl der angezeigten Sprache. Zur Auswahl stehen Französisch, Englisch, Deutsch, Italienisch und Spanisch. Auf ihm wird außerdem die Versionsnummer der Software angezeigt, die bei einer Fehlfunktion anzugeben ist.

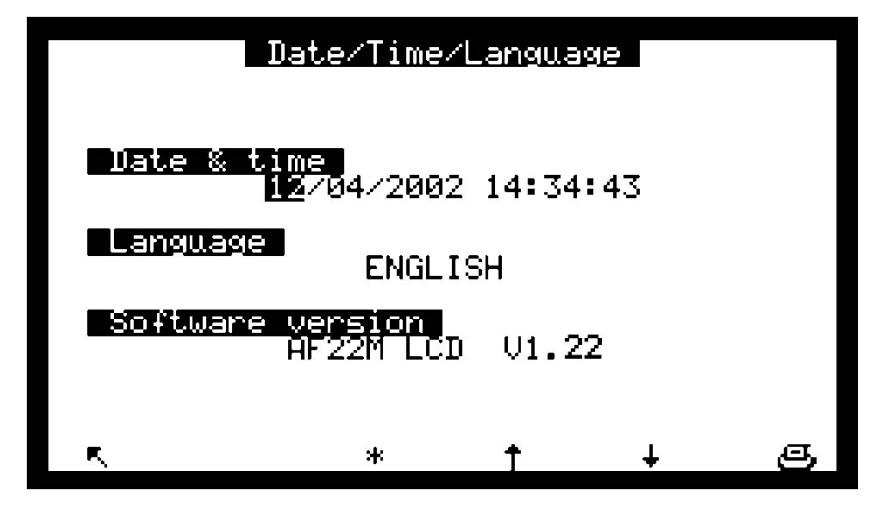

**DNP-Arm7-Bildschirm "Datum/Zeit/Sprache"**: Dieser Bildschirm gleicht im Aufbau dem oben dargestellten. Es wird unter anderem die Betriebsdauer des Analysators seit dem ersten Neustart der aktuellen Softwareversion angezeigt.

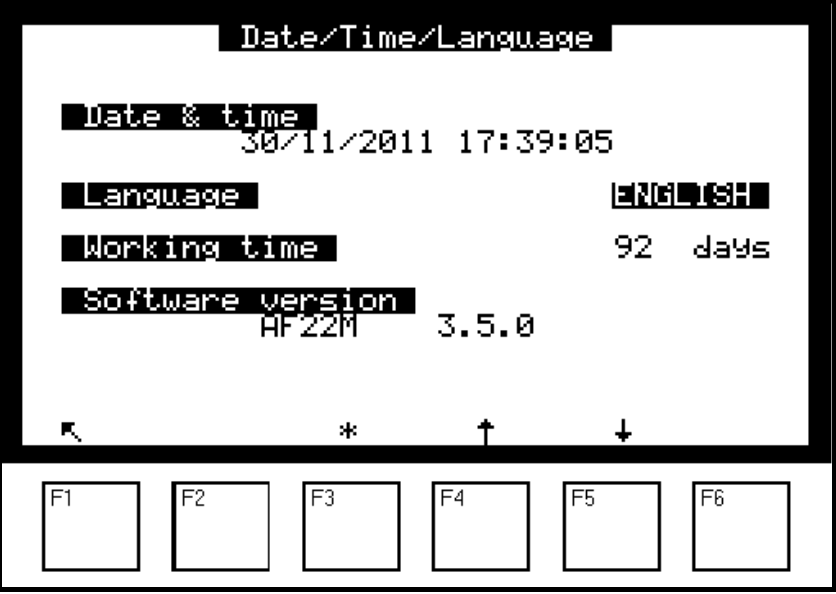

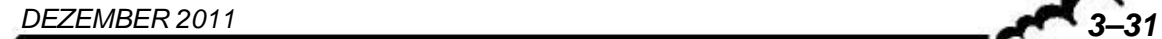

#### **3.3.4.2 KONFIGURATION Mess-Modus**

Dieser Bildschirm ermöglicht die Programmierung der Ansprechzeit von ca. 20 Sekunden bis 120 Sekunden. Das erste Zeichen der programmierten Zahl aktiviert (1) oder deaktiviert (0) die Funktion der automatischen Ansprechzeit, das zweite Zeichen teilt die Basiszeit der elektronischen Integration (120 Sekunden).

Beispiele: Ansprechzeit = 13 ergibt eine automatische Ansprechzeit von mindestens 40 Sekunden.

Ansprechzeit = 03 ergibt eine feste Integrationszeit von 40 Sekunden.

Der empfohlene Wert lautet: Ansprechzeit = 11.

(siehe Kapitel 2, Prinzip der automatischen Ansprechzeit)

Über diesen Bildschirm erhält man außerdem Zugriff auf die Funktion "Dilution": Zur Messung von sehr hohen Konzentrationen (z. B. in industrieller Umgebung) müssen diese so reduziert werden, dass ihre Werte den Analysatorbereichen entsprechen. Dies geschieht durch Zwischenschaltung eines Verdünnungssystems in der Probenahmelinie, um Folgendes zu erreichen:

#### CANALYSATOREINGANG = CPROBE / KVERDÜNNUNG

Die Anzeige der tatsächlichen Konzentration erhält man durch Multiplikation der gemessenen Konzentration mit einem Koeffizienten K Verdünnung.

Feld "Latch DAC": Ist dieses Feld aktiv (ON), sind in den Zyklen NULL oder KAL die letzten Messwerte der Analogausgänge "eingefroren", damit gewisse Datenerfassungen nicht gestört werden.

Feld "Maintenance": Ist dieses Feld aktiv, ermöglicht dies die Auslösung eines der Alarmrelais (siehe Abschnitt 3.3.4.5 und Tabelle 3-1). Der Maintenance-Modus wird auf den Bildschirmen des Menüs *MESSUNG* angezeigt.

Feld "Starting screen": Zur Auswahl des nach der Vorheizung beim Start des Analysators anzuzeigenden Bildschirms. 4 Optionen stehen zur Auswahl: *Momentanwerte, Fliessbild Diagnose, Mittelwert, Trendausgabe,* entsprechend dem Menü MESSUNG.

Feld "Screen saver": Zur Programmierung der Frist, nach der ohne Betätigung des Tastenfelds der Bildschirm in den Stopp-Modus übergeht.

Das Feld "Standzeit Zero Konv." ermöglicht die Programmierung eines Tageszählers, der, sobald er auf Null steht, eine Filteralarmmeldung ausgibt. Der Einstellwert hängt von den Einsatzbedingungen des Analysators ab. Der ab Werk programmierte Wert, 365 Tage, entspricht dem empfohlenen Wartungsintervall.

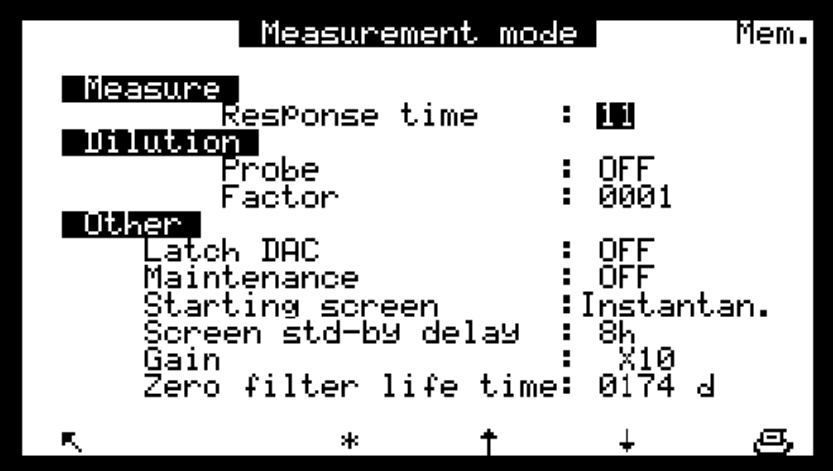

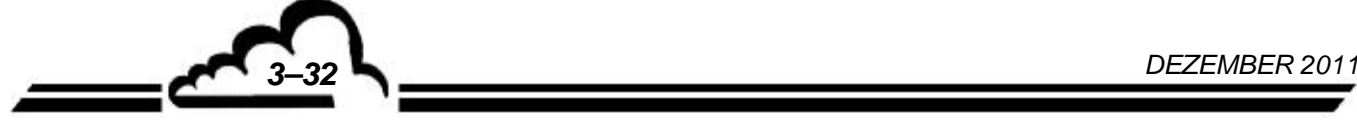

## **3.3.4.3 KONFIGURATION Messkanäle**

Dieser Bildschirm ermöglicht für jeden Messkanal die Auswahl des Parameters, des Anzeigeformats und der Einheit. Die Programmierung der Messkanäle ermöglicht die Anzeige (in den Menüs *MESSUNG* <sup> $⇒$ </sup> *Momentanwerte* oder *MESSUNG*  $⇒$  *Mittelwert*) und die Speicherung (Menü *DATENSPEICHER*) anderer Parameter, als den standardmäßig angezeigten (SO2). Sie ermöglicht außerdem die Speicherung der Kanäle des Multiplexers und der Analogeingänge (ESTEL-Option).

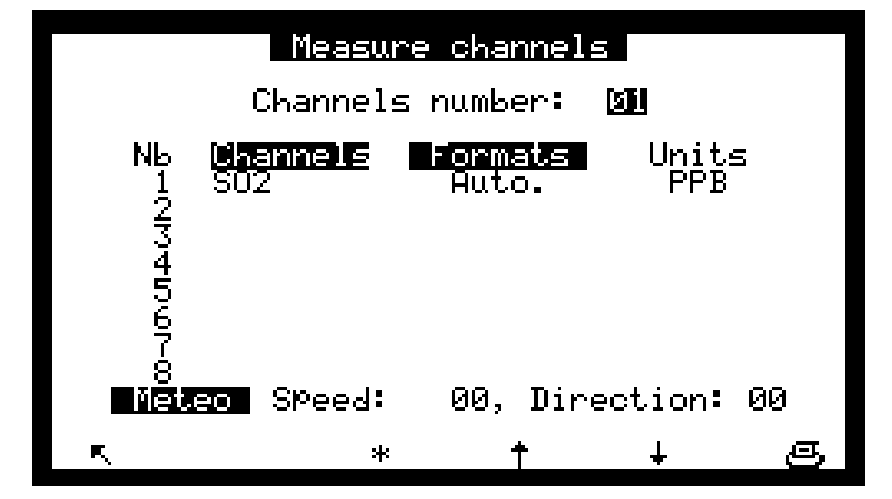

- Die 8 "Kanal"-Felder werden zur Auswahl der Parameter unter folgenden verwendet: SO<sub>2</sub>, H<sub>2</sub>S (bei Verfügbarkeit des optionalen H2S-Racks), TRS (bei verfügbarem TRS-Rack), GND, T° int., T° opt., T° aux., Durchfluss, Druck, +15V, -15V, I.PbSe, I.IR, Signal.
- Die "Format"-Felder werden verwendet zur Auswahl des Anzeigeformats unter 4 Möglichkeiten (X.XXX, XX.XX, XXXX.X, XXXX). Das Format "Auto." steuert die Position des Kommas, um permanent die beste Auflösung anzuzeigen.
- Das "Einheiten"-Feld zeigt die in den Bildschirmen *KONFIGURATION Offsets und Einheiten* und *KONFIGURATION*  $\vec{\rightarrow}$  Analogeingang programmierten Einheiten an.
- Die "Meteo"-Felder ermöglichen die Zuordnung des Kanals, an dem die metrologischen Parameter angeschlossen sind, um eine trigonometrische Bearbeitung der Daten vorzunehmen.

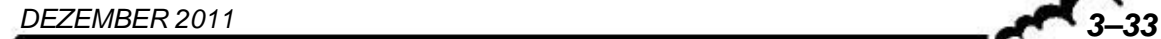

## **3.3.4.4 KONFIGURATION Offsets und Einheiten**

Dieser Bildschirm ermöglicht die Programmierung des Offsets: Dieser Wert wird dem Wert der Messungen zugefügt. Er wird außerdem verwendet, um die Koeffizienten der Konvertierung von ppm in mg/m<sup>3</sup> zu programmieren, wenn die Einheit mg/m<sup>3</sup> gewählt ist. Der Konvertierungskoeffizient von 2,660 gilt für die folgenden normalen Temperatur- und Druckbedingungen: 20 °C und 101,3 kPa.

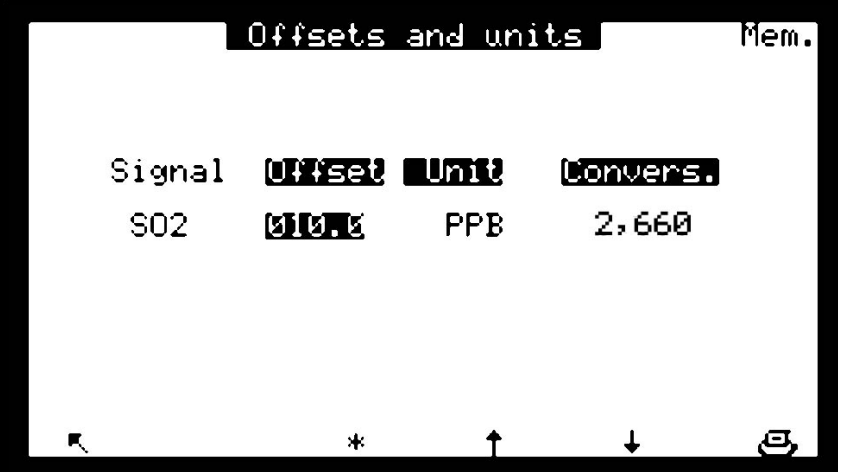

**DNP-Arm7-Bildschirm "Offset/Einheiten/Umrechnung"**: Dieser Bildschirm gleicht im Aufbau dem oben dargestellten. Er unterscheidet sich lediglich im Titel: "Offsets/ Einheiten/Umrechnung" statt "Offsets und Einheiten".

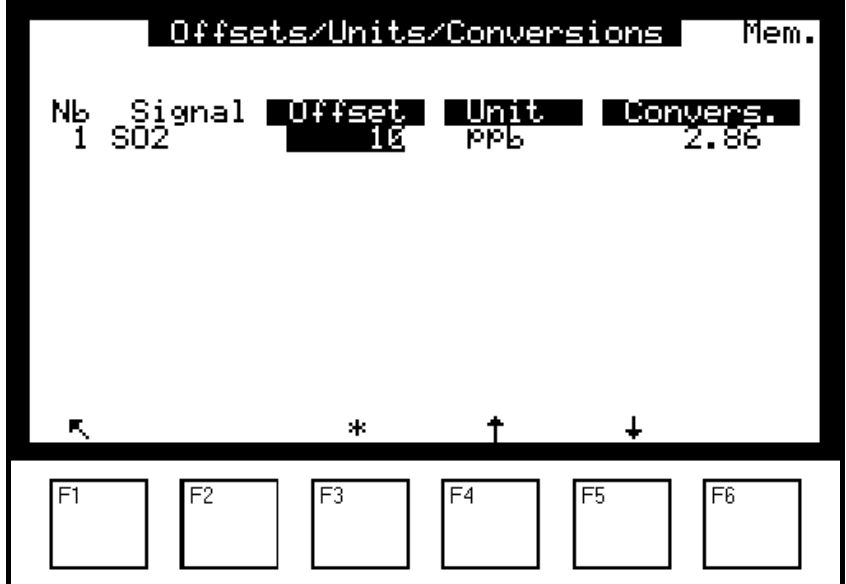

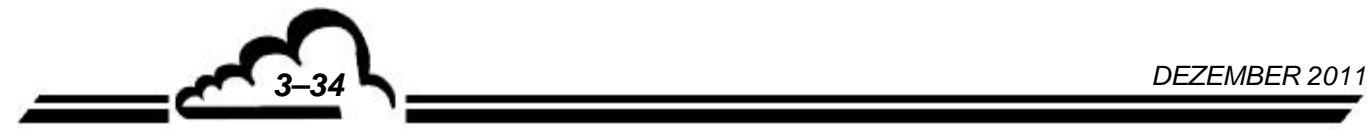

## **3.3.4.5 KONFIGURATION 
⇨ Grenzwerte**

Pro Parameter sind 2 Grenzwerte programmierbar: Grenzwert 1 und Grenzwert 2; mit ihnen lassen sich die Relais und die Alarmmeldungen aktivieren. Steht das Feld "Anzeige Fehlerstatus" auf "OFF", sind die Anzeige und die Alarmrelais unterdrückt.

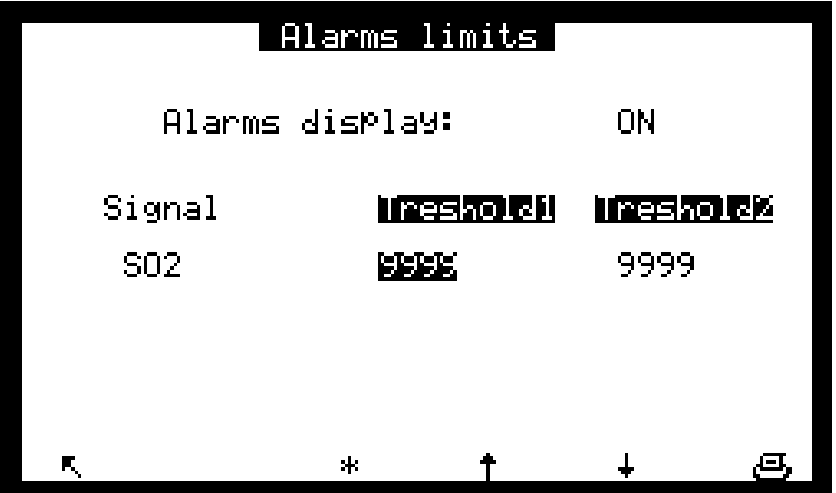

**DNP-Arm7-Bildschirm "Alarmverwaltung"**: Dieser Bildschirm gleicht im Aufbau dem oben dargestellten. Er unterscheidet sich lediglich im Titel: "Alarmverwaltung" statt "Alarmgrenzwerte".

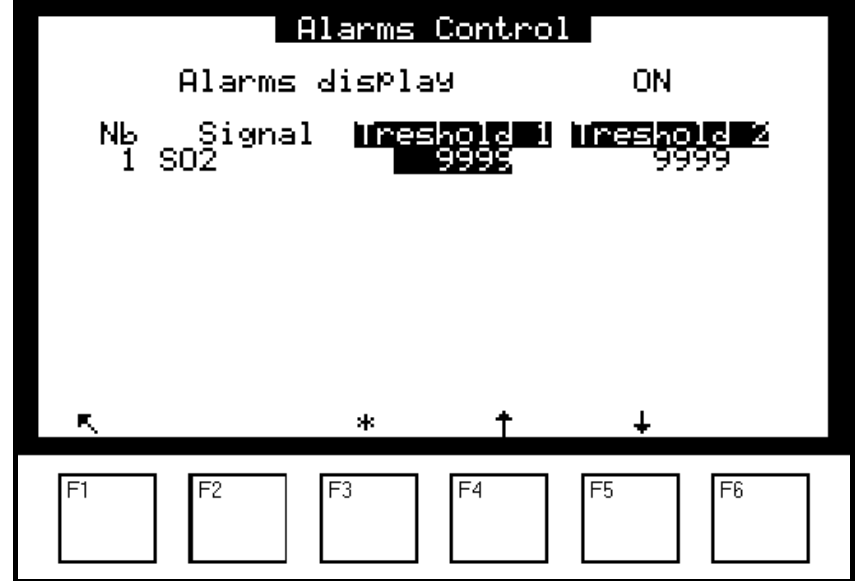

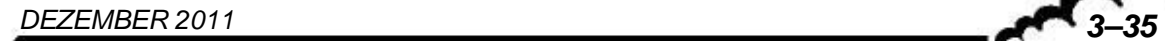

#### **3.3.4.6 KONFIGURATION Analogausgang**

Dieser Bildschirm ermöglicht die Auswahl der Parameter der Analogausgänge (nur bei optionaler ESTEL-Karte):

- der SO<sub>2</sub>-Konzentration, der H<sub>2</sub>S-Konzentration (Option) und der TRS-Konzentration (Option)
- von MX01 bis MX16, den 16 Kanälen des Multiplexers
- der externen Eingänge

Die gewählten Parameter entsprechen den Analogausgängen.

Dieser Bildschirm wird für die Programmierung der Bereiche für jeden angezeigten Parameter verwendet. Die Bereiche entsprechen dem Messbereichsendwert des Analogausgangs.

Skala 1 entspricht dem Standardbereich des Analysators. Der Analysator schaltet auf Skala 2 um, wenn Skala 1 überschritten wird. Er schaltet erneut auf Skala 1 um, wenn die Messung unter 85 % des Endwerts 1 fällt.

Dieser Bildschirm wird außerdem verwendet für die Auswahl der Parametereinheit unter ppb, mg/m<sup>3</sup>, mV, °C oder hPa.

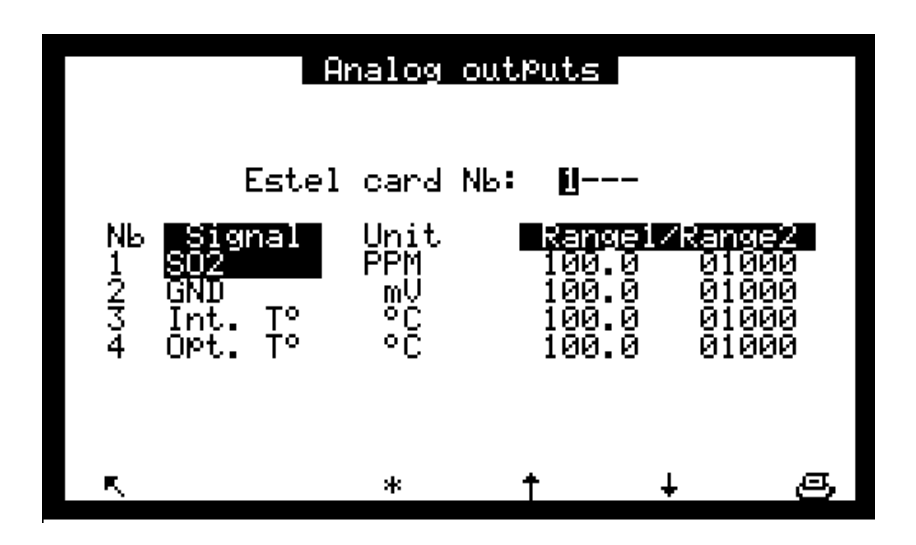

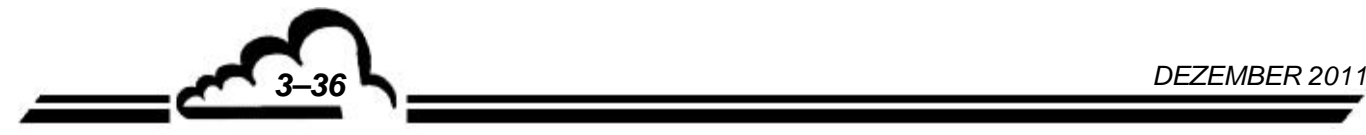

## **3.3.4.7 KONFIGURATION Analogeingang**

Dieser Bildschirm wird verwendet für die Programmierung der Kenndaten der Analogeingänge.

- Das Feld "Estel card Nb" ermöglicht die Auswahl der zu programmierenden Karte: Jede ESTEL-Karte verfügt über 4 Analogeingänge.
- In den "Name"-Feldern können 8 alphanumerische Zeichen eingegeben werden.
- Die "Einheit"-Felder ermöglichen die Auswahl der Einheit aus einem Scroll-down-Menü. Zur Auswahl stehen: keine, ppt, ppb, ppm, μg/m<sup>3</sup>, mg/m<sup>3</sup>, gr/m<sup>3</sup>, μg/Nm<sup>3</sup>, mg/Nm<sup>3</sup>, gr/Nm<sup>3</sup>, μg/Sm<sup>3</sup>, mg/Sm<sup>3</sup>, gr/Sm<sup>3</sup>, %, μgr, mgr, gr, mV, U, °C, °K, hPa, mb, b,l, Nl, Sl, m<sup>3</sup>, l/min, Nl/min, Sl/min, m3/h, Nm3/h, Sm3/h, m/s oder km/h.
- In den Feldern "Ax + B" kann für jeden Parameter die entsprechende Linearisierungskurve eingegeben werden.

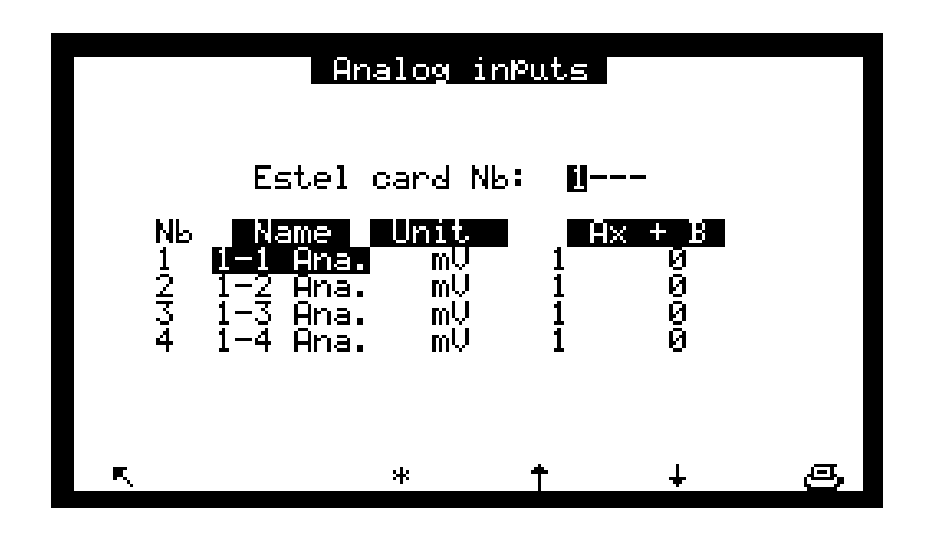

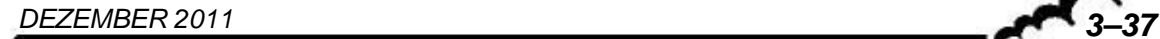

# **3.3.4.8 KONFIGURATION Relais und Ansteuerung**

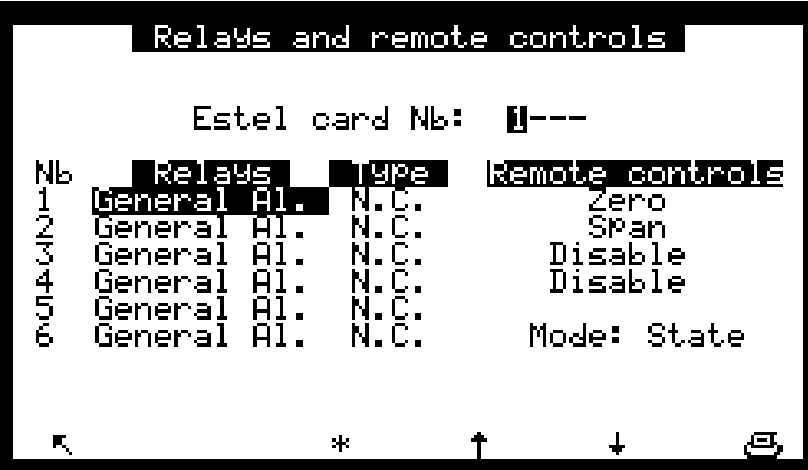

Dieser Bildschirm ermöglicht die Konfiguration der Funktion für jeden Eingang / logischen Ausgang der ESTEL-Karte(n).

- Das Feld "Estel card Nb" wird verwendet für die Auswahl der zu konfigurierenden Karte.
- Die Felder "Relais" werden verwendet für die Steuerung der Relais in Abhängigkeit von den folgenden Situationen:

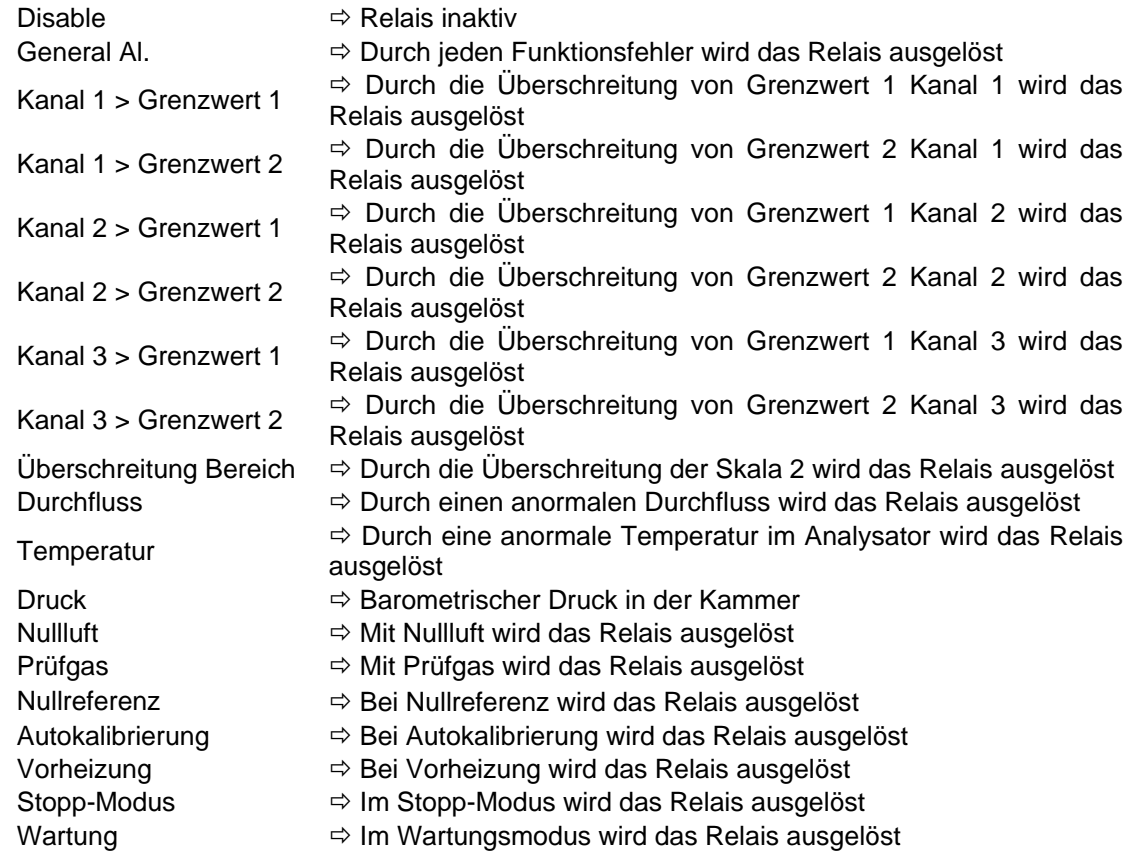

- Die "Type"-Felder werden verwendet für die Aktivierung (NC) oder Deaktivierung (NO) der Relais, wenn kein Alarm vorliegt.
- Das Feld "Mod." wird zur Konfigurierung des Modus der Funktionsfernsteuerungen verwendet. Es sind zwei verschiedene Modi möglich:

Modus "State": Die Steuerung ist aktiv, solange die Fernsteuerung aktiv ist (Kontakt geschlossen).

Modus "Front": Die Steuerung wird aktiviert, sobald eine Zustandsänderung der Fernsteuerung erfasst wird. Wird diese deaktiviert, bleibt die Steuerung aktiv. Eine erneute Zustandsänderung führt zur Deaktivierung der Steuerung.

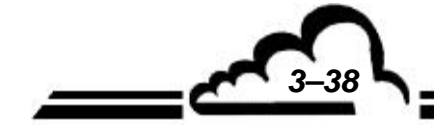
## **3.3.4.9 KONFIGURATION Serielle Schnittstelle**

Dieser Bildschirm ermöglicht die Konfiguration der seriellen Schnittstellen (COM 1 und 2).

Übertragungsgeschwindigkeit, Format und Kommunikationsmodus der 2 Kanäle sind programmierbar. Zur Auswahl stehen:

- Baudrate: 1200, 2400, 4800, 9600, 19200, 38400 (aktuell begrenzt auf 19200 Baud)
- Format: 7n1, 7o1, 7e1, 7n2, 7o2, 7e2, 8n1, 8o1, 8e1, 8n2, 8o2, 8e2
- Kommunikationsmodus: Mode4, Printer zum Senden der Messwerte direkt an einen Drucker (laufender Druckvorgang), Jbus, Special1 und Special2.

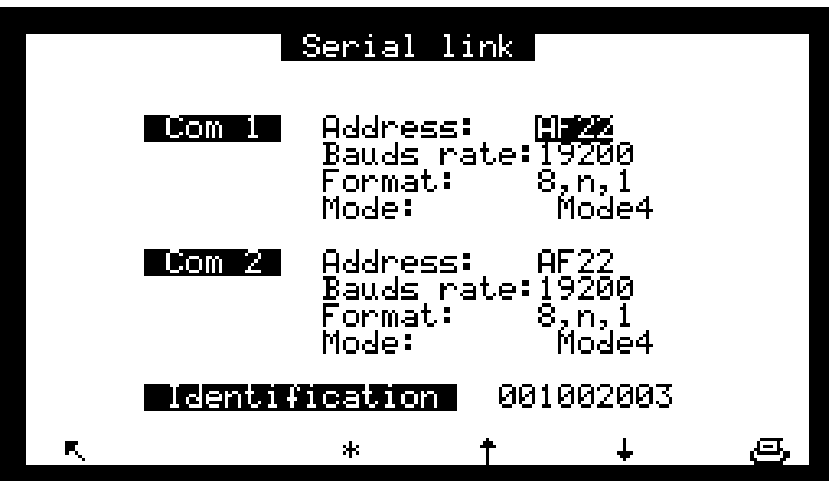

## **3.3.4.10 KONFIGURATION**  $\div$  **Kommunikation (DNP-Arm7)**

Dieses Menü dient der Konfiguration der verschiedenen Bauteile für die Kommunikation des Analysators mit der Außenwelt.

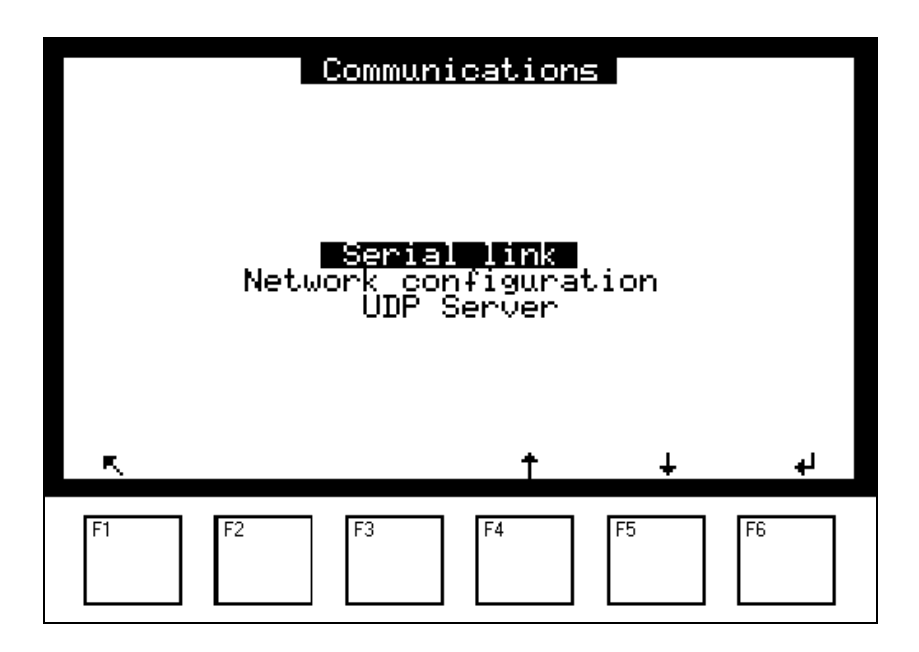

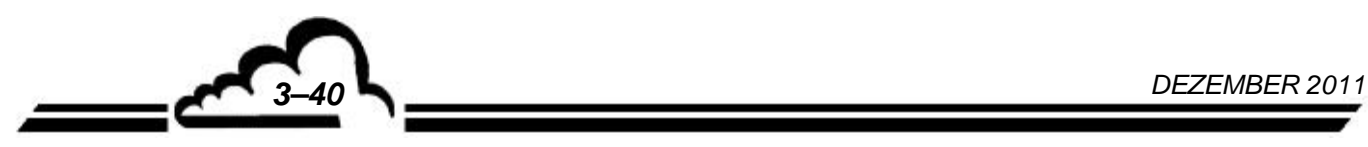

## *3.3.4.10.1 KONFIGURATION Kommunikation (DNP-Arm7) Serielle Schnittstellen*

Dieser Bildschirm wird für die Konfiguration der seriellen Schnittstelle (COM 1) verwendet. COM2 ist für die Kommunikation mit der Modulkarte reserviert. Adresse, Geschwindigkeit, Format und Kommunikationsprotokoll der seriellen Schnittstelle COM1 sind konfigurierbar:

Adresse des Analysators: programmierbar mit 4 Zeichen

Standardmäßig der aus 4 Zeichen bestehende Name: AF22

- Kommunikationsgeschwindigkeit der seriellen Schnittstelle in Baud: 1200, 2400, 4800, 9600, 19200, 38400
- Format: 7,n,1; 7,o,1; 7,e,1; 7,n,2; 7,o,2; 7,e,2; 8,n,1; 8,o,1; 8,e,1; 8,n,2; 8,o,2; 8,e,2
- Kommunikationsprotokoll: Mode4, JBUS, PRN (Drucker), BAYERN
- Schnittstelle: RS-422, RS-232.

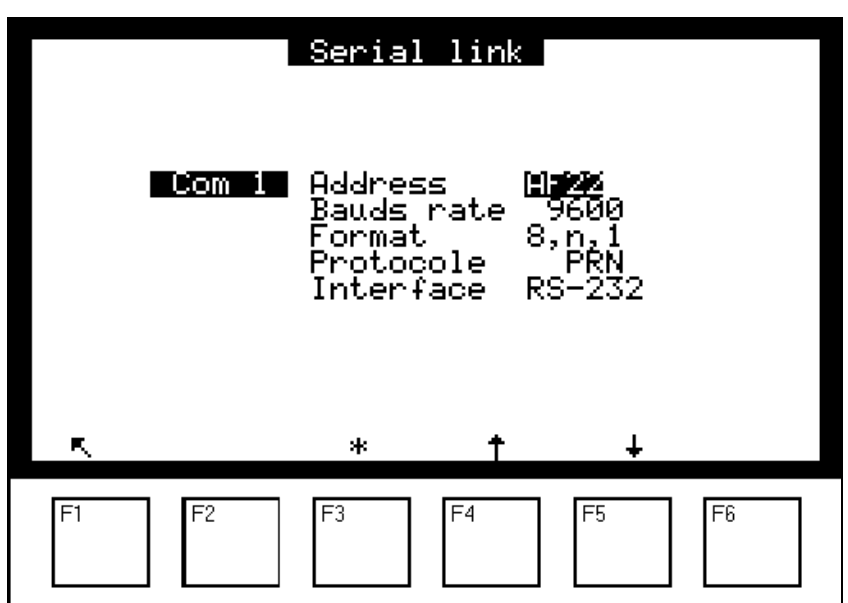

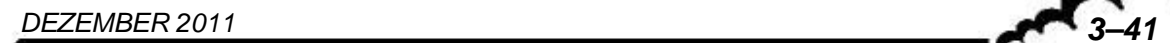

#### *3.3.4.10.2 KONFIGURATION Kommunikation (DNP-Arm7) Netzwerkkonfiguration*

Auf diesem Bildschirm lässt sich die Netzwerkverbindung konfigurieren: Es stehen zwei Startprotokolle zur Auswahl: **DHCP** oder **Static.**

**DHCP** (Dynamic Host Configuration Protocol) ist ein Netzwerkkommunikationsprotokoll, dessen Funktion darin besteht, die automatische Konfiguration der IP-Parameter (IP = Internet Protocol) eines Rechners zu gewährleisten, insbesondere durch automatische Zuweisung einer IP-Adresse und einer Subnetzmaske. Die Verwendung des DHCP-Protokolls ermöglicht die vordefinierte Konfiguration der Adresse des Gateways.

**Wenn das DHCP-Protokoll ausgewählt ist,** sind nur 2 Felder im folgenden Bildschirm zugänglich und veränderbar: "Boot-Protokoll" und "Bestätigung".

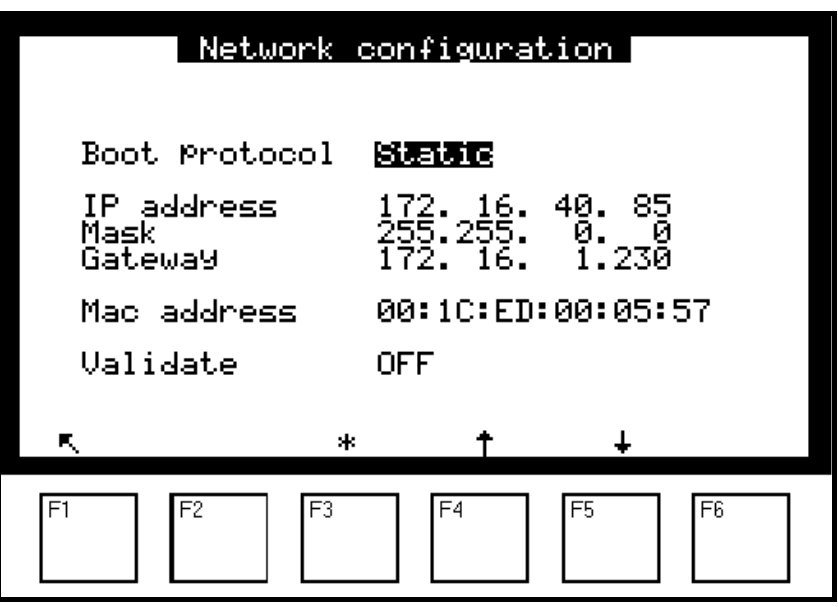

**Wenn das Static-Protokoll ausgewählt ist**, wird die IP-Adresse individuell vom Benutzer zugewiesen. Dementsprechend sind folgende 5 Felder zugänglich und veränderbar: "Boot-Protokoll", "IP-Adresse", "Maske", "Gateway", "Bestätigung".

Die "**IP-Adresse**" wird in Dezimalform mit vier Ziffern zwischen 0 und 255, getrennt durch Punkte, angegeben.

"**Gateway**" ist ein Werkzeug, das die Verbindung zweier Computernetzwerke verschiedenen Typs, z. B. eines lokalen Netzwerks mit einem Internetnetzwerk, über einen Router ermöglicht.

Das Feld **"Bestätigung"** auf ON/OFF ermöglicht die Bestätigung oder nicht der Wahl des Kommunikationsprotokolls sowie bei Bedarf der vorgenommenen Parametrierung.

**HINWEIS:** Unabhängig vom gewählten Protokoll (DHCP oder Static) ist der Wert des Felds "Adresse Mac" spezifisch für die im Gerät installierte DNP-Arm7-Karte und nicht änderbar. Mit diesem Feld lässt sich also diese Karte identifizieren.

#### **Definition der bildschirmspezifischen Tasten:**

Mit der Taste F3 [\*] wird das ausgewählte Feld geändert, die Tasten F4 [1] und F5 [ $\downarrow$ ] werden zur Navigation in den Menüs und Auswahllisten verwendet, die Taste F1 [K] dient der Rückkehr zum vorhergehenden Bildschirm.

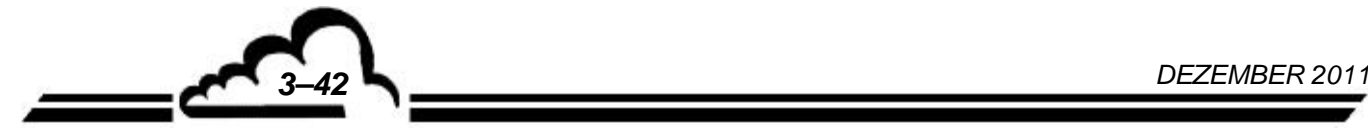

*3.3.4.10.3 KONFIGURATION Kommunikation (DNP-Arm7) UDP-Server* 

Auf diesem Bildschirm werden die Adressen, die Portnummern und das Kommunikationsprotokoll des UDP-Servers (UDP = User Datagram Protocol) konfiguriert:

- Portnummern UDP A und B: programmierbar von 1000 bis 9999
- Adresse: programmierbar mit 4 Zeichen

Standardmäßig die Bezeichnung des Analysators mit 4 Zeichen: AF22

• Kommunikationsprotokoll: Mode 4, BAYERN, JBUS

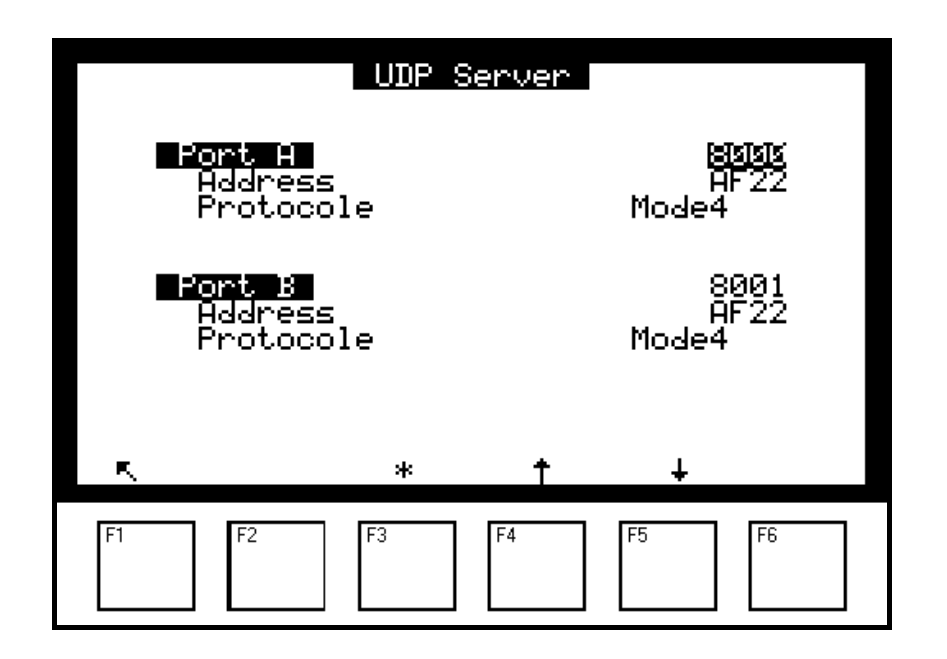

#### **Definition der bildschirmspezifischen Tasten:**

Mit der Taste F3 [ $*$ ] wird das ausgewählte Feld geändert, die Tasten F4 [ $\uparrow$ ] und F5 [ $\downarrow$ ] werden zur Navigation in den Menüs und Auswahllisten verwendet, die Taste F1 [N] dient der Rückkehr zum vorhergehenden Bildschirm.

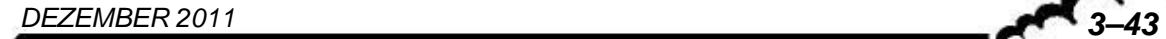

## **3.3.4.11 KONFIGURATION Werkseinstellungen**

Wird dies ausgewählt, lässt sich mit Druck der Taste  $\boxed{4}$  der folgende Bildschirm anzeigen.

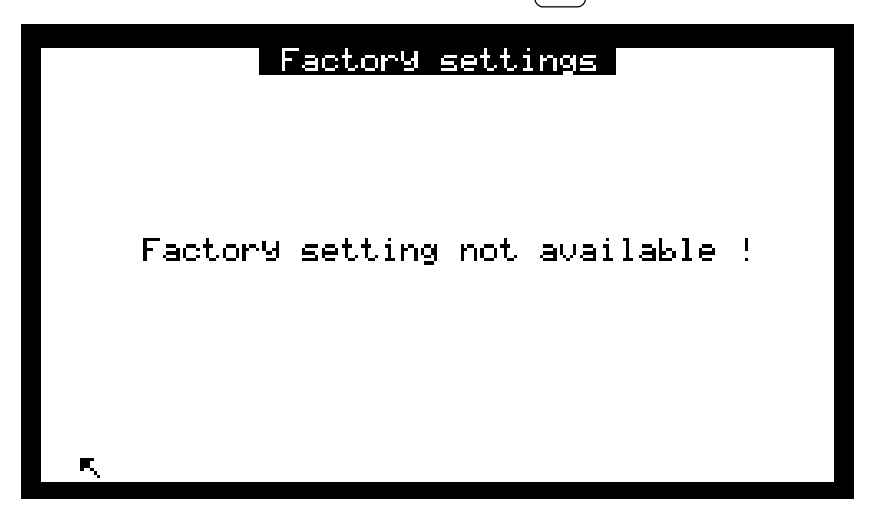

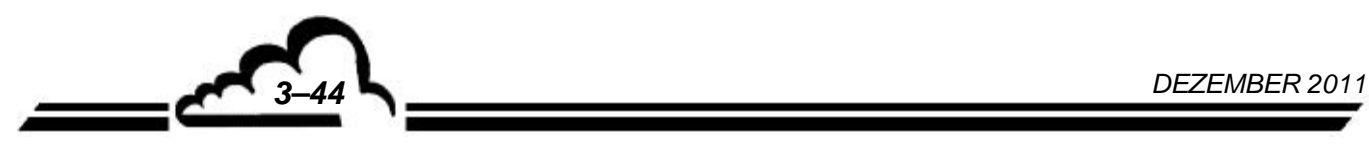

## **3.3.5 DATENSPEICHER**

Der Zugriff auf die Verwaltung der gespeicherten Daten erfolgt direkt aus dem Hauptmenü heraus. Die gespeicherten Daten sind der Mittelwert der vom Gerät in einem definierten Intervall durchgeführten Messungen.

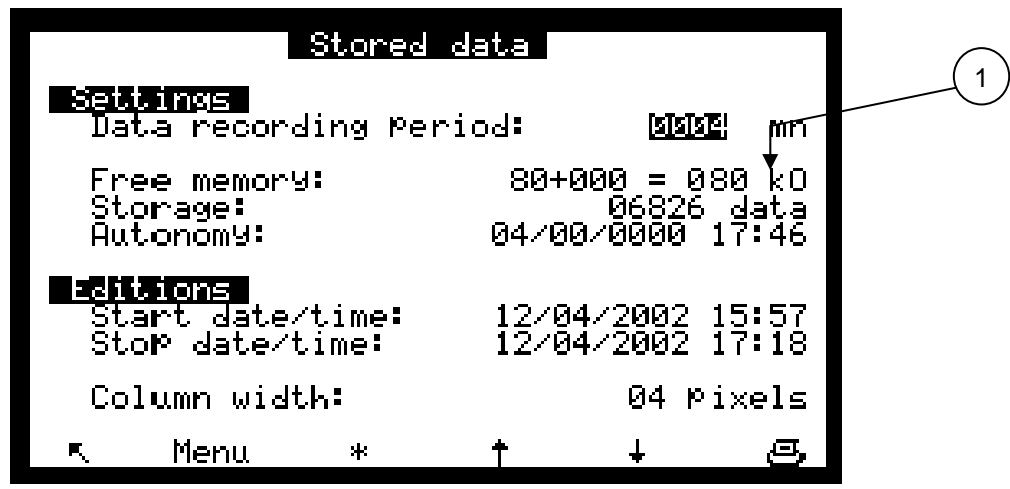

Dieser Bildschirm ermöglicht die Parametrierung der Speicherzeit der Daten von 1 bis 1440 min (entspricht 24 Stunden) und informiert über den Zustand des Speichers:

 Speichergrösse: Der Speicher kann von 80 KB im Standardbetrieb auf 464 KB erweitert werden. Dies geschieht durch Erweiterung mit einer weiteren Speicherkarte von 384 KB (Option). Diese Karte wird beim Einschalten des Geräts automatisch erkannt und wird an (1) auf diesem Bildschirm angezeigt.

Datensätze: die Zahl der möglichen Datensätze. Sie hängt von der Speichergröße ab.

- Autonomie: die Dauer (in Tagen, Monaten, Jahren, Stunden, Minuten), die der Speicher unter Berücksichtigung des verfügbaren Speichers und der Speicherzeit die Daten speichern kann. Im obigen Beispiel: 11 Tage, 1 Monat, 16 Stunden.

Die Daten können in Form einer Tabelle oder eines Histogramms dargestellt werden: Dieser Bildschirm ermöglicht die Programmierung von Datum und Uhrzeit für Beginn und Ende der Darstellung sowie der Spaltenbreite des Histogramms.

Die Taste **Menu** ermöglicht den Zugriff auf die Funktionen der Visualisierung der Daten in Form einer Tabelle oder eines Histogramms, des Ausdrucks der Daten und der Rücksetzung des Speichers.

*DEZEMBER 2011 3–45*

## **Darstellung der gespeicherten Daten in Form einer Tabelle:**

Dieser Bildschirm zeigt die Liste der gespeicherten Daten abhängig von den im vorhergehenden Bildschirm definierten Parametern. Der Ausführungsmodus (Messung, Nullluft, Kalibrierung…) während einer Speicherperiode wird in der Statusspalte kodiert.

Beschreibung der Statuscodes:

- 00 Messung gültig
- 01 Überschreitung Bereich 2
- 02 Allgemeiner Alarm
- 04 Kalibrierungsfehler
- 08 Nullpunktmessung
- 10 Kalibriermessung
- 20 Wartung
- 40 Weniger als 2/3 der Messungen gültig während der Mittelwertperiode
- 80 Fehler Spannungsversorgung
- FF Änderung der Konfiguration

Der angezeigte Statuscode entspricht der Summe der Statuscodes (Hexadezimalzahlen) während der Speicherzeit.

Beispiel: bei einer Durchschnittsdauer von 20 min:

5-minütige Nullluftaufgabe und 15-minütige Messung ergeben den Statuscode 00; der angezeigte Messwert entspricht dem Durchschnittsmesswert der 15-minütigen Messung.

11-minütige Nullluftaufgabe und 9-minütige Messung ergeben den Statuscode 08; der angezeigte Messwert entspricht dem Durchschnittsmesswert der Nullluft von 11 Minuten.

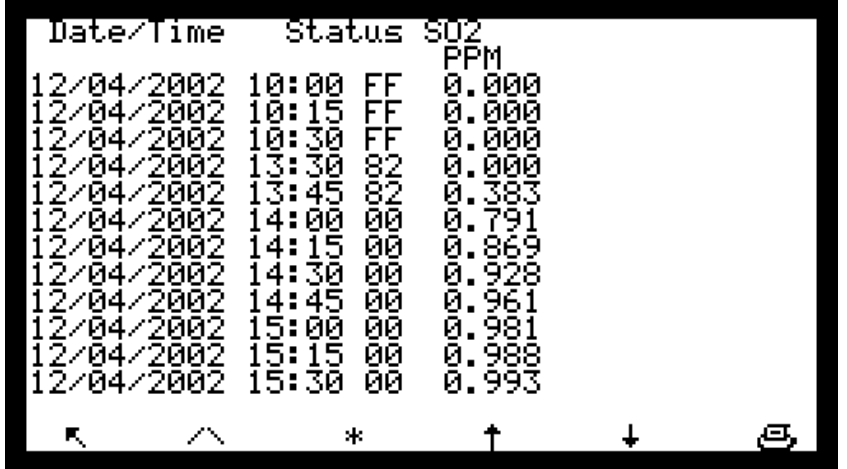

## **Definition der bildschirmspezifischen Tasten:**

Zur Auswahl der vorhergehenden oder der nächsten Seite.

Zur Auswahl des Beginns oder des Endes der gespeicherten Daten.

Zur Anzeige der anderen Messkanäle, falls in dem Bildschirm *KONFIGURATION Messkanäle* mehr als 3 Kanäle programmiert wurden.

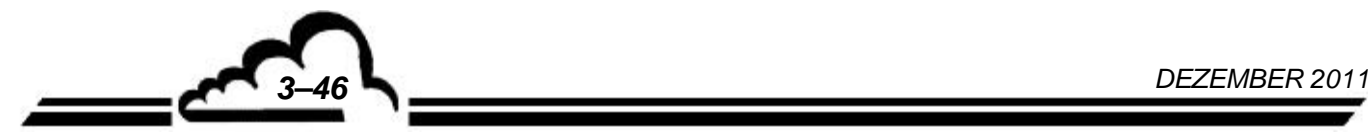

 $\lambda$ 

Ж

## **Darstellung der gespeicherten Daten in Form eines Histogramms:**

Dieser Bildschirm zeigt die Aufzeichnungen in Form von Spalten an. Jede Spalte entspricht dem Messdurchschnitt für den im Bildschirm *DATENSPEICHER* definierten Speicherzeitraum. Es wird nur ein Kanal auf einmal angezeigt. Die Informationszeile enthält das Datum und die Uhrzeit der ersten Aufzeichnung, die Bezeichnung des Kanals sowie, abwechselnd blinkend, den Messbereichsendwert mit der entsprechenden Einheit und den Zeitraum der Datenspeicherung.

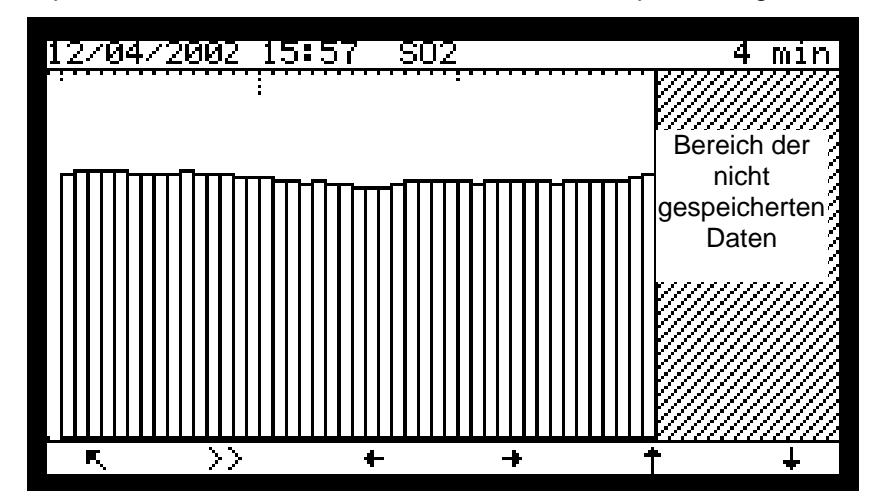

**Definition der bildschirmspezifischen Tasten:**

- Zur Rückkehr zum vorhergehenden Menü.
- Zur Anzeige der Darstellung der vorhergehenden Werte.
- Zur Anzeige der Darstellung der folgenden Werte.
- Änderung der Skala: "x2".
- Änderung der Skala: "1/2".

**>>** Zur Auswahl des folgenden Messkanals, falls mehr als ein Messkanal programmiert wurde.

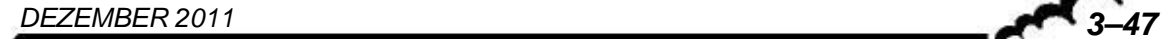

## **Ausdruck der gespeicherten Daten**

Zum Ausdruck der Daten drücken Sie die Taste [Print] in der Funktion "Menu" des Bildschirms "Datenspeicher". Blinkt auf dem Bildschirm die Meldung "Printing", zeigt dies die Datenausgabe an.

Der Ausdruck der Daten kann jederzeit durch Druck der Taste $\lceil \nwarrow \rceil$  unterbrochen werden. Sobald der Druckvorgang abgeschlossen ist, zeigt der Bildschirm die Meldung "Printing finished" an.

Wurde kein Kommunikationsanschluss am Druckerausgang programmiert (serieller Anschluss), wird die Fehlermeldung "COM nicht programmiert" angezeigt.

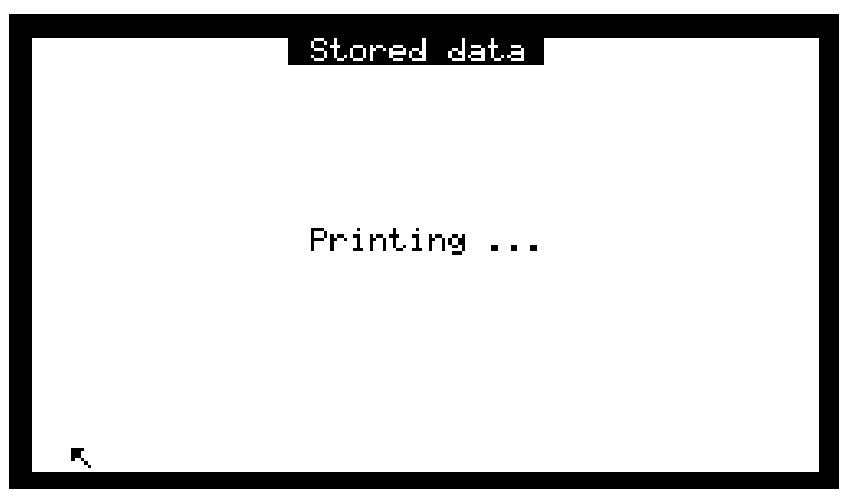

Stored data I Printing finished.

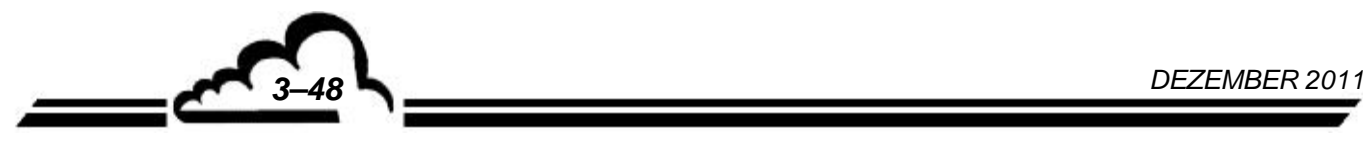

| AF22M[3.1]       |              |                       |                  |              |
|------------------|--------------|-----------------------|------------------|--------------|
| $12 - 04 - 2002$ |              |                       |                  |              |
|                  |              | SO <sub>2</sub>       | EXT1             | MX13         |
|                  | HH:MM Status | PPB                   | hPa              | $^{\circ}$ C |
| 10:15            | 00           | 14,7                  | 1001,7           | 39,4         |
| 10:30            | 00           | 21,7                  | 1001,4           | 39,5         |
| 10:45            | 00           | 21,4                  | 1002,1           | 39,4         |
| 11:00            | 00           | 17,9                  | 1002,6           | 39,4         |
| 11:15            | 00           | 16,0                  | 1002,4           | 39,4         |
| 11:30            | 00           | 14,7                  | 1000,7           | 39,4         |
| 11:45            | 00           | 13,9                  | 1001,4           | 39,4         |
| 12:00            | 00           | 13,5                  | 1002,1           | 39,5         |
| 12:15            | 08           | 1,0                   | 1001,8           | 39,4         |
| 12:30            | 00           | 12,9                  | 1001,6           | 39,3         |
| 12:45            | 00           | 12,7                  | 1001,1           | 39,2         |
| 13:00            | 00           | 12,3                  | 1000,8           | 39,1         |
| 13:15            | 00           | 11,8                  | 1001,0           | 39,0         |
| 13:30            | 00           | 10,6                  | 1001, 3          | 38,9         |
| 13:45            | 00           | 9,2                   | 1001,5           | 38,7         |
| 14:00            | 00           | 8,5                   | 1001,8           | 38,7         |
| 14:15            | 00           | 8,0                   | 1002,1           | 38,5         |
| 14:30            | 00           | 7,7                   | 1002,3           | 38,3         |
| 14:45            | 00           | 6,8                   | 1002,5           | 38,2         |
| 15:00            | 00           | 7,6                   | 1002,6           | 38,1         |
| 15:15            | 00           | 7,5                   | 1002, 4          | 38,0         |
|                  |              |                       |                  |              |
|                  |              |                       |                  |              |
| 15:45            | 00           | 8,1                   | 1002,4           | 37,9         |
| 16:00            | 00           | 8,5                   | 1002,3           | 37,5         |
| 16:15            | 00           | 8,5                   | 1002,6           | 37,5         |
| 16:30            | 00           | 8,7                   | 1002,6           | 37,7         |
| 16:45            | 00           | 9,1                   | 1002,5           | 37,8         |
| 17:00            | 00           | 9,2                   | 1001,8           | 37,9         |
| 17:15            | 00           | 9,2                   | 1002,4           | 38,0         |
| 17:30<br>1.7.1E  | 00<br>$\sim$ | 9,0<br>0 <sub>1</sub> | 1002,2<br>1002.0 | 37,9<br>ה דכ |
|                  |              |                       |                  |              |

**Abbildung 3–5 - Beispiel für einen Ausdruck** 

## **Rücksetzung des Speichers**

Mit der Taste [Reset] lässt sich der Speicher leeren. **Dieser Vorgang kann nicht rückgängig gemacht werden**: Vor seiner Durchführung fordert die Software eine Bestätigung. Lautet die Antwort des Benutzers "JA", werden Datum und Uhrzeit des Darstellungsendes auf das aktuelle Datum und die aktuelle Uhrzeit gesetzt.

## **3.3.6 TESTS**

Dieser Bildschirm ermöglicht den Zugriff auf die folgenden Funktionen:

- Prüfung der optischen und Fluid-Parameter im Rahmen der Wartung
- Prüfung der seriellen Schnittstelle
- Funktionsprüfung der ESTEL-Karte (falls vorhanden)

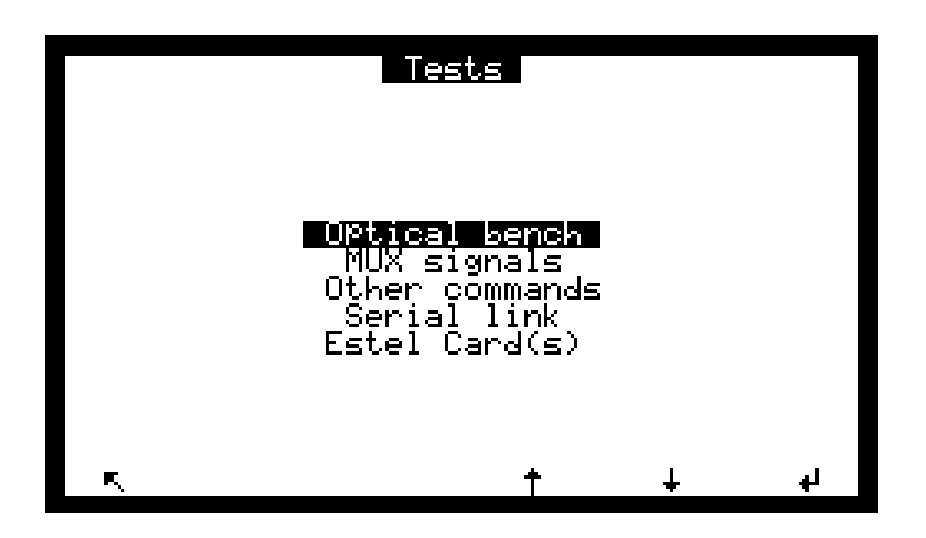

**DNP-Arm7-Bildschirm "**Menü **Tests"**: Dieser Bildschirm gleicht im Aufbau dem oben dargestellten. Der Punkt "Serielle Schnittstellen" wurde durch den Punkt "Eingänge-Ausgänge Arm7" ersetzt.

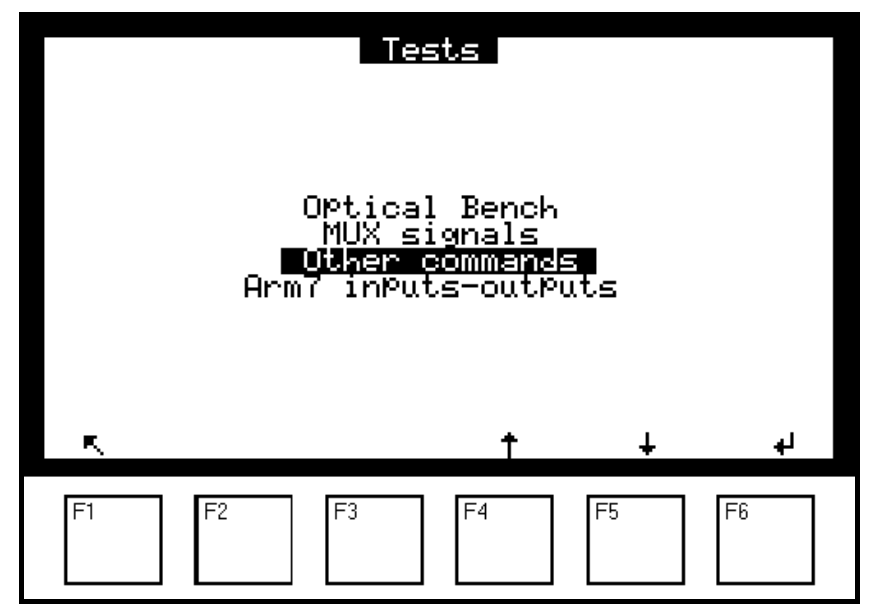

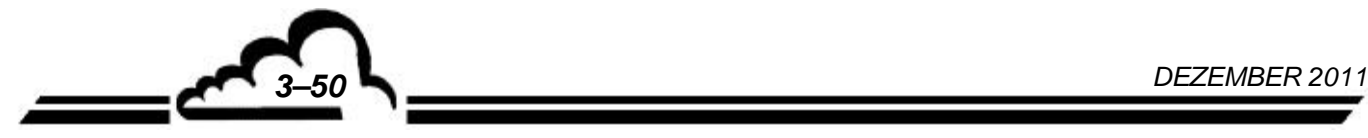

## **3.3.6.1 TESTS Optik**

Dieser Bildschirm ermöglicht die regelmäßige oder gelegentliche Verfolgung der Messparameter.

- Pm = verstärktes momentanes PM-Signal
- Pm0 = PM-Dunkelsignal (Verschluss geschlossen), gespeichert während des letzten Referenzzyklus
- uv = verstärktes momentanes UV-Detektor-Signal
- uv0 = UV-Detektor-Dunkelsignal (Verschluss geschlossen), gespeichert während des letzten Referenzzyklus
- brut = Bruttomessung, kompensiert durch die UV-Energie
- $\bullet$  REFER = "brut", gespeichert während des letzten Referenzzyklus
- inst = Momentanmessung in ppb
- moy = letzter gespeicherter Durchschnittsmesswert
- Temp. Optik = Temperatur der Optikquelle
- Temp. Intern = Temperatur im Innern des Analysators
- Perm.B. T° = Temperatur der Permeationsquelle (Option)
- Gasfluss = Spannung proportional zum Gasfluss
- Druck = Unterdruck in der Kammer
- Lamp I = Strom Lampe

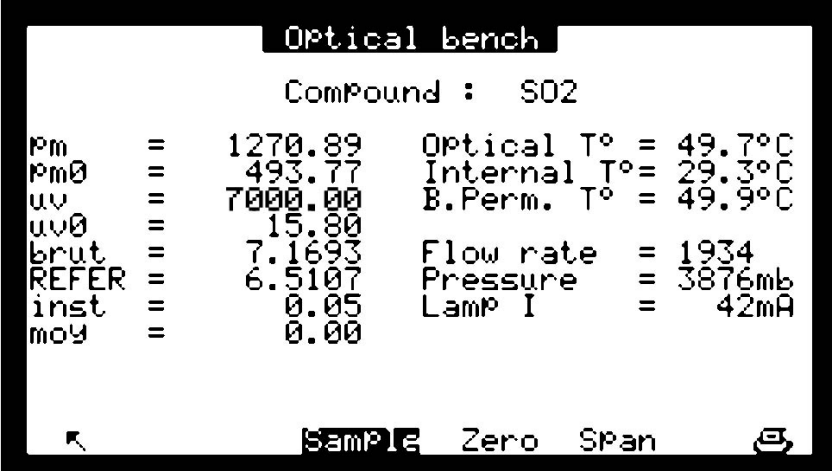

#### **Definition der bildschirmspezifischen Tasten:**

[Mess] [Null] [Kal] haben dieselben Funktionen wie beim Bildschirm *Messung Momentanwerte*.

## **3.3.6.2 TESTS MUX Signale**

Dieser Bildschirm ermöglicht die Prüfung der Signale des Multiplexers.

| MUX signals                                                                                      |                                                        |                                              |                                                                                        |                                             |                                              |  |  |  |  |  |  |
|--------------------------------------------------------------------------------------------------|--------------------------------------------------------|----------------------------------------------|----------------------------------------------------------------------------------------|---------------------------------------------|----------------------------------------------|--|--|--|--|--|--|
| GND<br>Int.<br>т۰<br>Ort.<br>т۰<br>PM HV<br>F <sub>low</sub><br>r.<br>Pressure<br>$-150$<br>+15V | Ø<br>361<br>450<br>3167<br>3326<br>398I<br>477<br>1499 | mV<br>mV<br>mV<br>mU<br>mV<br>mV<br>mV<br>mV | UV<br>Sig.<br>PΜ<br>sig.<br>UÜ<br>cun.<br>H2S<br>т۰<br>B.P.<br>т۰<br>ōż<br>2.50<br>nef | 7000<br>492<br>95<br>325<br>00<br>2<br>2507 | mŲ<br>mV<br>mV<br>mÜ<br>mÜ<br>mV<br>mŲ<br>mU |  |  |  |  |  |  |
| Sample<br>ĸ,                                                                                     |                                                        | Zero                                         | SPan                                                                                   |                                             |                                              |  |  |  |  |  |  |

**HINWEIS:** *Die angezeigten Werte "XXXX mV" werden im Hinblick auf die in den nachfolgenden Tabellen aufgeführten zulässigen Grenzwerte geprüft.* 

**Tabelle 3–2 – Multiplexer-Signale (auf den Kanälen 1 bis 16 des Multiplexers zulässige Grenzwerte)** 

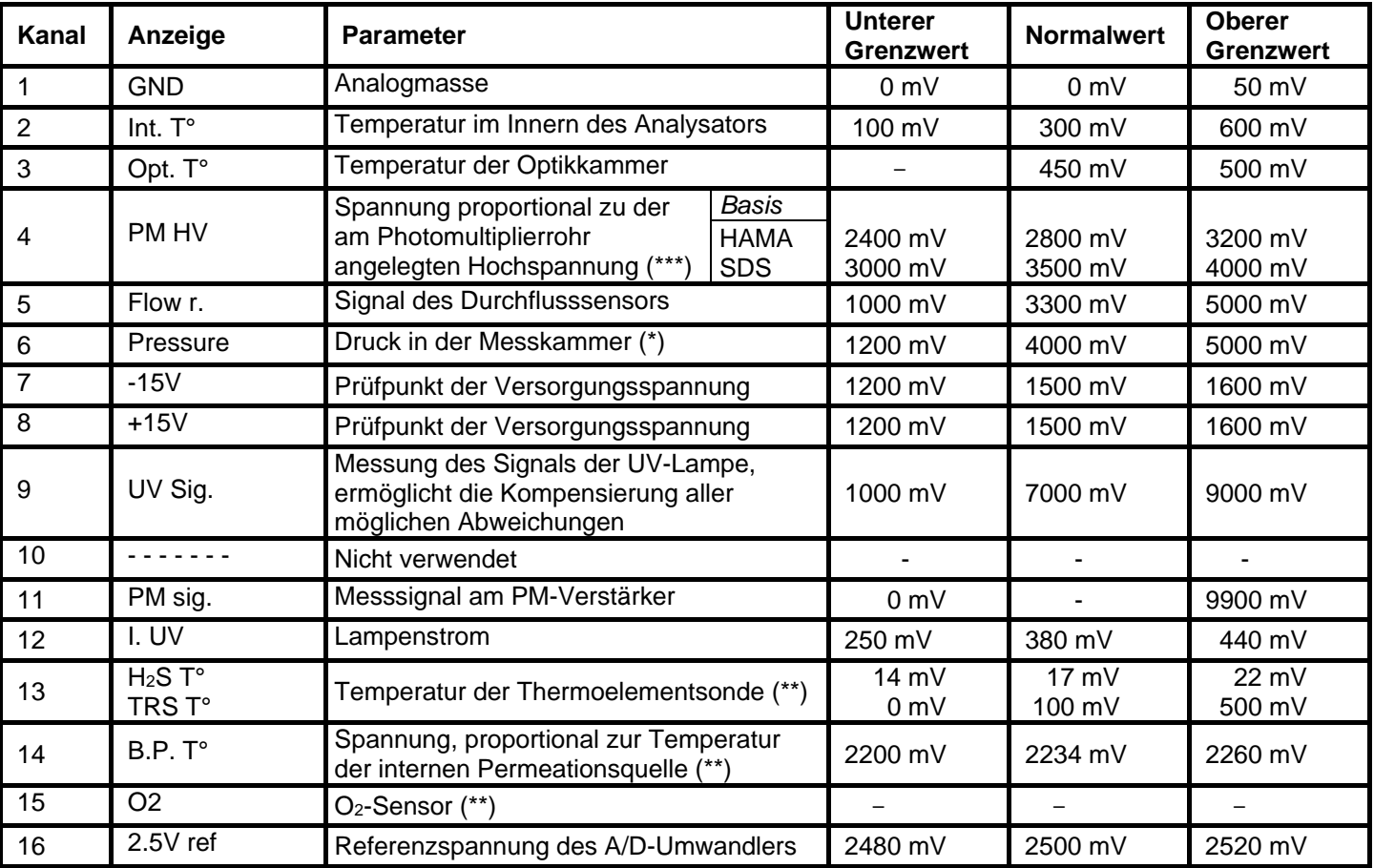

(\*) Die angegebenen Werte sind nur Richtwerte und sind abhängig von den Linearisierungskoeffizienten A und B (Bildschirm *KALIBRIERUNG Druck*).

(\*\*) Falls das Gerät mit den entsprechenden Optionen ausgestattet ist.

(\*\*\*) Je nach der im dem Gerät beiliegenden Prüfzettel angegebenen PM-Basis (HAMA. oder SDS).

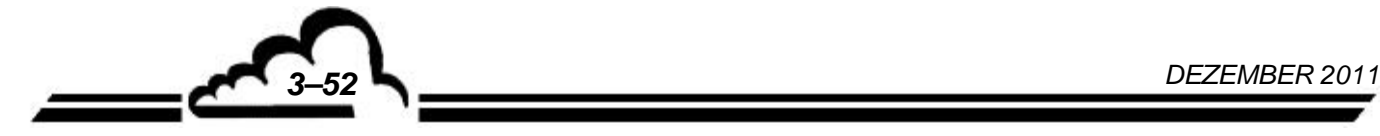

## **3.3.6.3 TESTS Other commands**

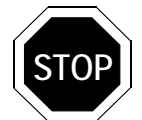

**Die Auswahl dieses Menüs führt zur Deaktivierung bestimmter Bedienmöglichkeiten und Einstellungen. Außerdem können bestimmte Alarme erscheinen, wenn der Analysator in den Messmodus übergeht.**

Mit diesem Bildschirm lässt sich prüfen, ob die MODUL-Karte korrekt funktioniert.

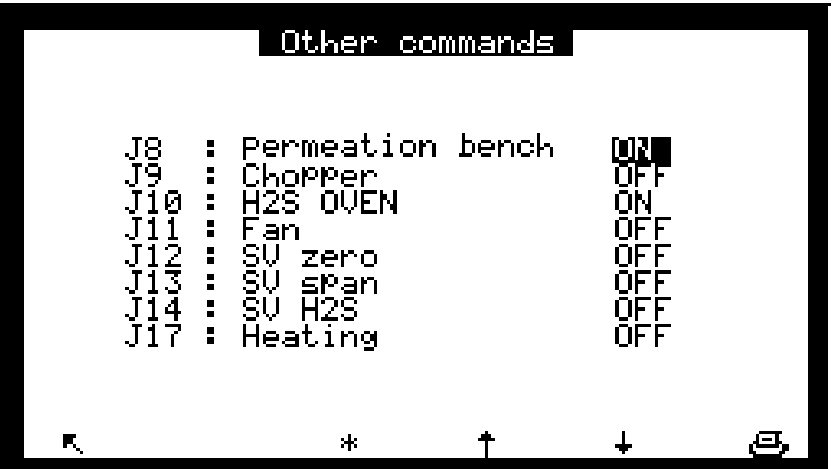

Jxx steht für die Steckersteuerung, SV steht für das Magnetventil.

**DNP-Arm7-Bildschirm "Other commands"** Die auf diesem Bildschirm angezeigten Elemente können mit der DNP-Arm7-Karte gesteuert werden.

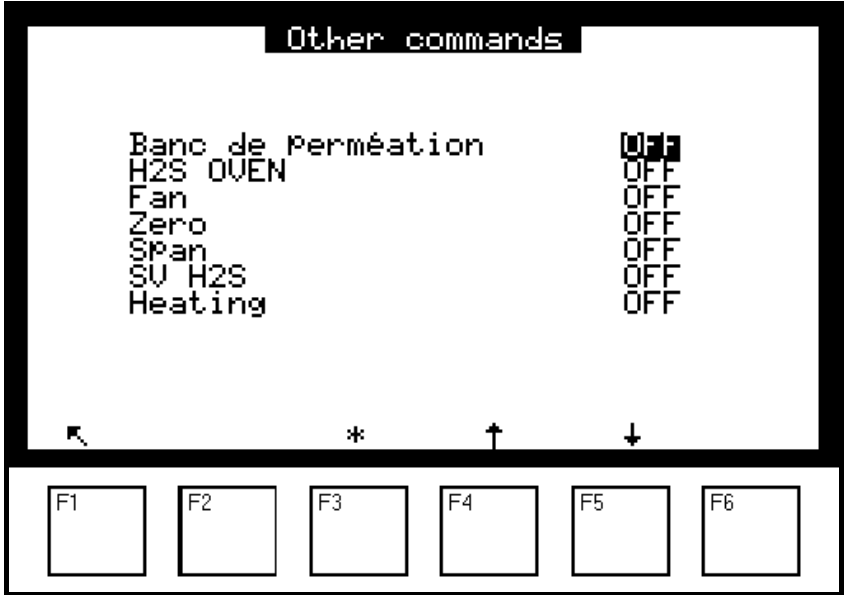

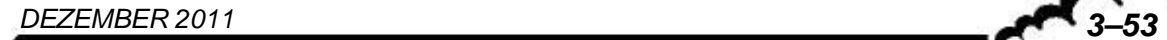

## **3.3.6.4 TESTS Serielle Schnittstelle**

Dieser Bildschirm ermöglicht die Prüfung der seriellen Schnittstellen. Auf ihm werden die Eingänge / Ausgänge angezeigt, die zu kennzeichnen sind, wenn die serielle Schnittstelle nicht angeschlossen ist und der Benutzer sie weiterhin wie folgt prüfen möchte:

2-3: Emission/Empfang, 4-6 und 7-8: Modem-Signale.

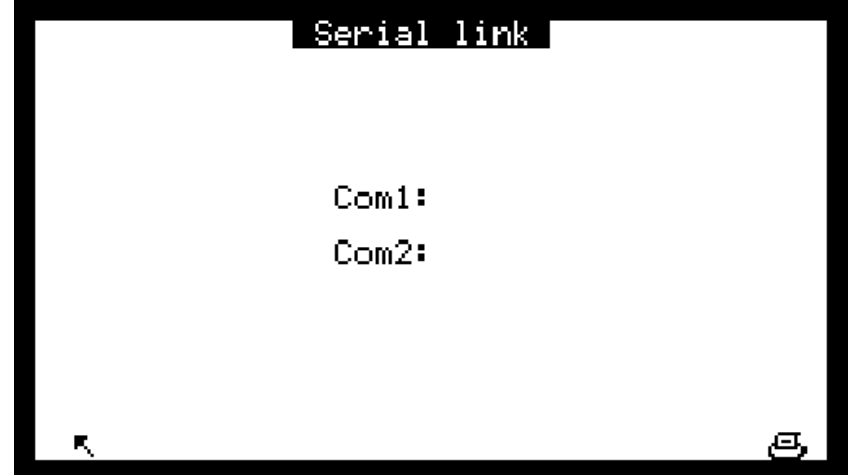

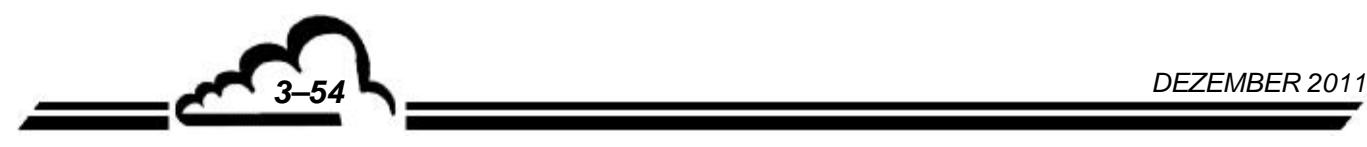

## **3.3.6.5 TESTS ESTEL Card(s)**

Dieser Bildschirm wird nur angezeigt, falls die optionale ESTEL-Karte installiert ist.

Er wird zur Einstellung der Analogausgänge und zur Überprüfung der Funktion der Fernsteuerungen und der Analogeingänge verwendet.

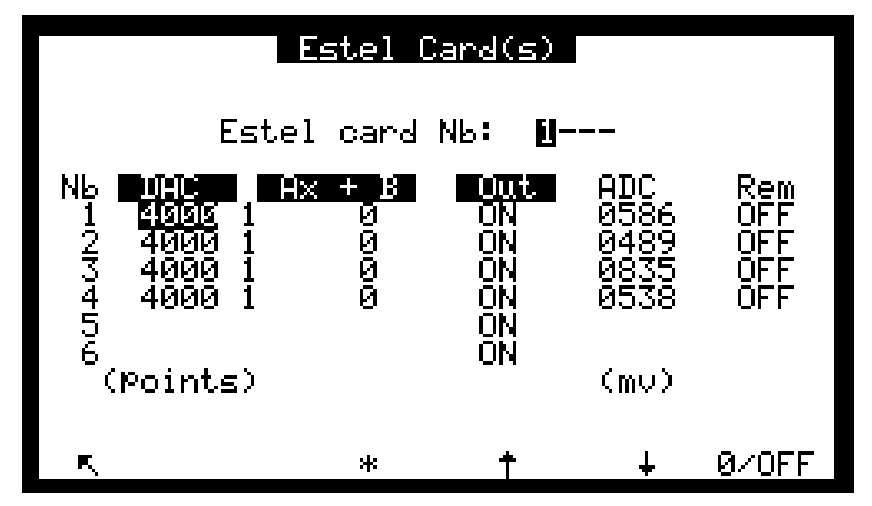

Das Feld "Estel card Nb" dient der Auswahl der zu prüfenden Karte.

Die Felder "DAC" (D/A-Umwandler) werden zur Programmierung der Zahl der am Analogausgang generierten Punkte verwendet.

Die Felder "Ax + B" werden zur Programmierung der Kalibriergeraden für jeden Ausgang verwendet. Diese Koeffizienten werden abhängig vom Messwert am Ausgang berechnet.

Die Felder "Rel" werden zur manuellen Prüfung der Relais verwendet.

Die Felder "ADC" und "Ans" werden zum Auslesen des Status dieser Eingänge verwendet.

#### **Definition der bildschirmspezifischen Tasten:**

**0/OFF** Zur Ausgabe von 0 pt an allen Analogausgängen und zur Öffnung aller Relaiskontakte.

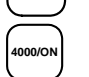

Zur Ausgabe des Messbereichsendwerts (4000 pt) an allen Analogausgängen und zum Schließen aller Relaiskontakte.

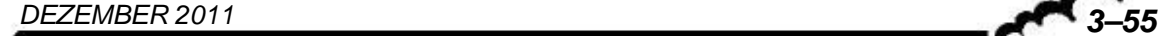

## **3.3.6.6 TESTS Eingänge–Ausgänge Arm7 (DNP-Arm7)**

Wenn dieses Menü verfügbar ist, wird keine Änderung des Ausgangs gespeichert.

Dieses Menü zeigt den Status des Schalters der ARM7-Karte. Mit ihm lässt sich der "EIN-/AUS"-Schalter der Hintergrundbeleuchtung der LCD-Anzeige testen.

Die Option der LED-Aktivität (Lebensdauer LED) ermöglicht die Prüfung einer LED zur Anzeige der DNP-ARM7-Aktivität, wenn keine LCD-Anzeige verfügbar ist.

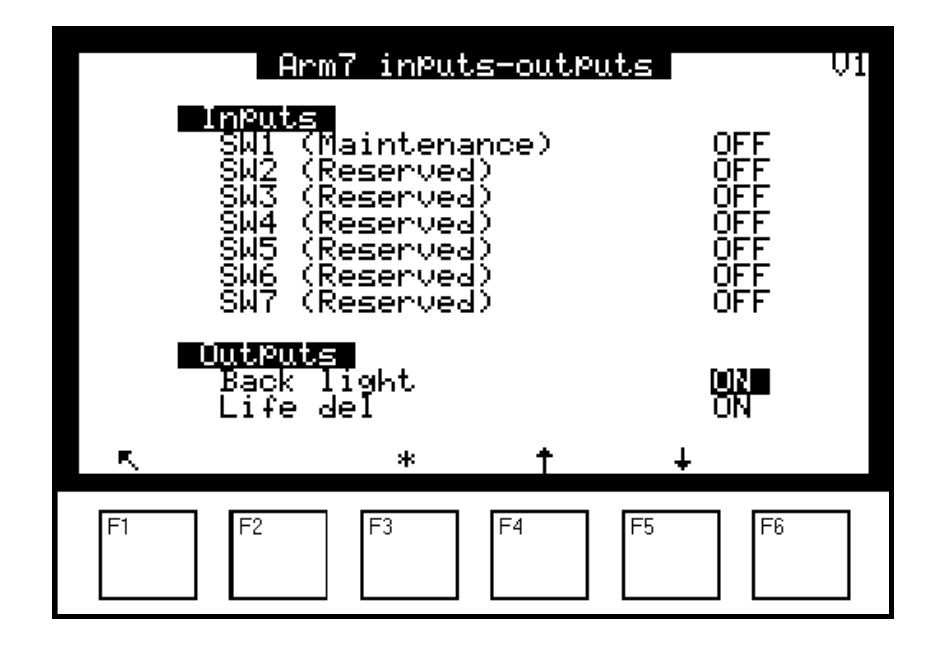

- SW1 zeigt, ob sich der Analysator im Wartungsmodus befindet oder nicht.
- SW2, SW3, SW4 werden nicht verwendet.
- SW5 gibt an, ob der WatchDog aktiv oder inaktiv ist.
- SW6 zeigt entweder die Standardkonfiguration oder die Anwendungskonfiguration an.
- SW7 gibt an, ob AutoStart auf ON oder OFF steht.
- SW8 gibt an, ob die Batterie auf ON oder OFF steht.

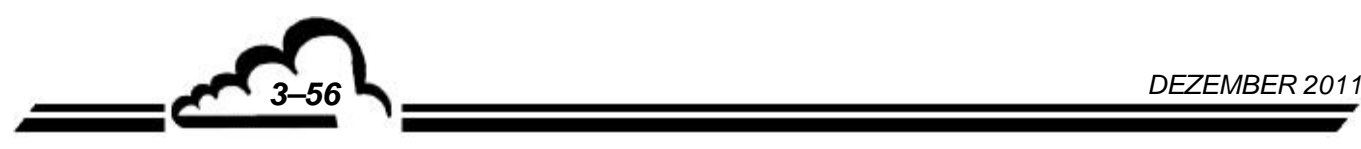

## **3.3.7 STOP MODE**

Dieser Bildschirm wird für die Aktivierung des "Stop mode" verwendet. Zur Rückkehr zum "Mess-Modus" müssen Sie in einem beliebigen Bildschirm des Menüs MESSUNG die Taste "Messung" drücken (s. Kapitel 3.3.2).

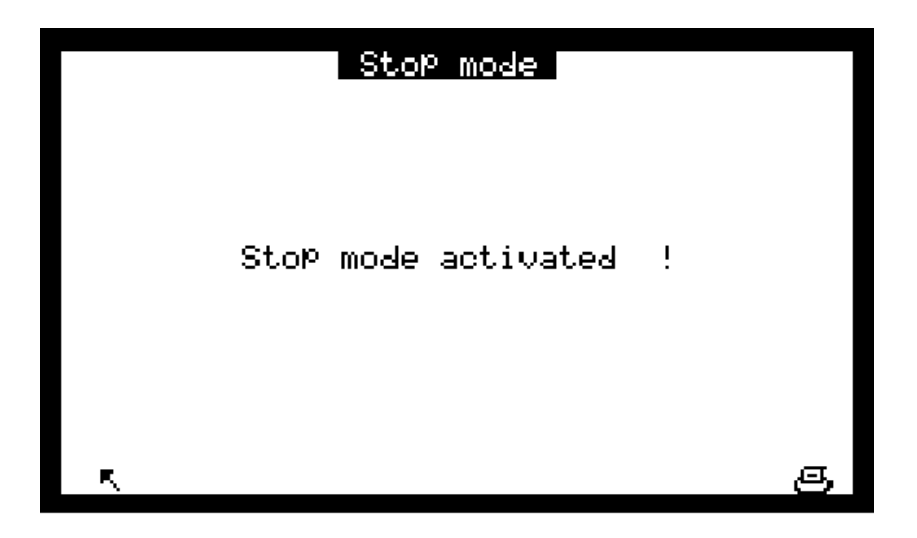

Im "Stop mode" ist die Pumpe angehalten; alle anderen Einstellungen bleiben funktionsfähig.

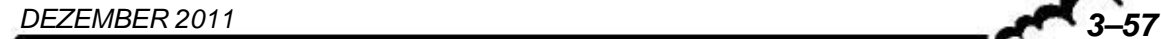

## **3.3.8 I2C-KARTE (DNP-ARM7)**

Dieses Menü wird nur dann angezeigt, wenn optionale ESTEL- und/oder SOREL-Karten im Analysator installiert sind. Von hier aus gelangt man zu den Konfigurationsbildschirmen dieser Karten.

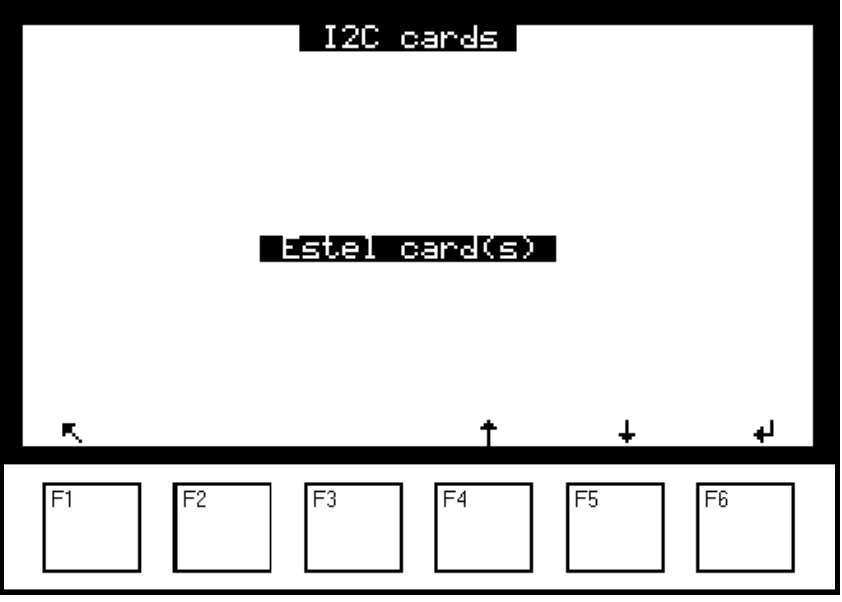

## **3.3.8.1 I2C-Karte(n) ESTEL-Karte(n)**

Für den Zugriff auf die verschiedenen Bildschirme der ESTEL-Karten wählen Sie die aktuelle Funktion und anschließend die gewünschte Funktion mit den Tasten F3 **[**], F4 **[ ]** und F5 **[ ]**.

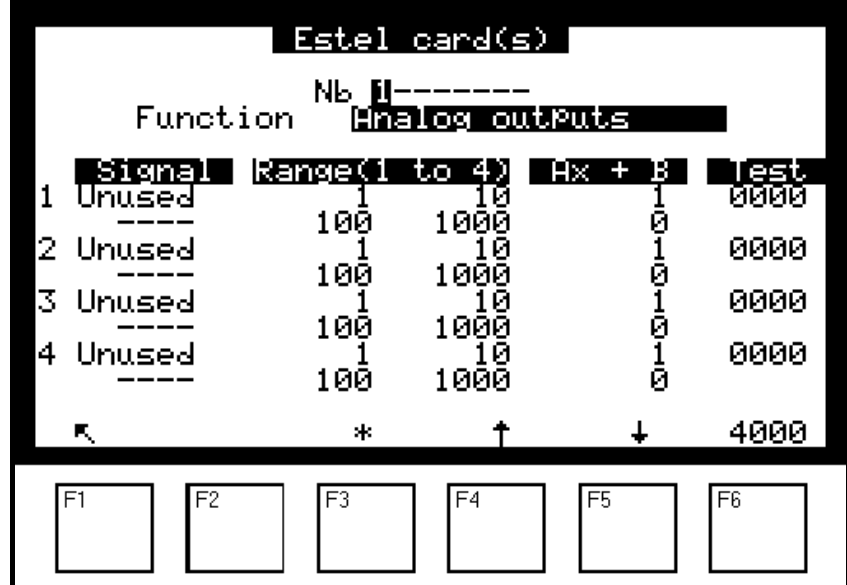

#### **Funktion "Analogausgänge"**

Auf diesem Bildschirm lassen sich die Parameter der Analogausgänge für die ESTEL-Karte auswählen, deren Nummer im Feld "Nr." hervorgehoben ist. Zu diesen Parametern gehören:

- die Konzentration der vom Gerät analysierten Gase
- die Hilfskanäle (Multiplexer)
- die Analogeingänge

Die gewählten Parameter entsprechen den Analogausgängen. Bei einer ESTEL-Karte können die Analogausgänge mit folgenden Werten konfiguriert werden: 0–1 Volt, 0–10 Volt, 0-20 mA, 4–20 mA.

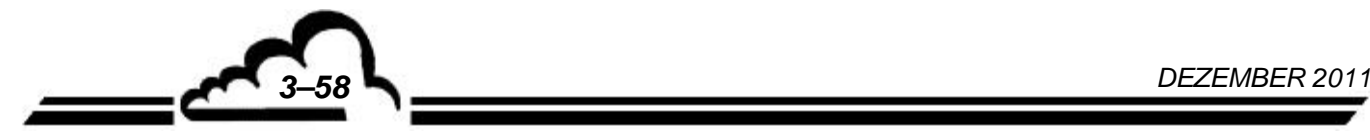

Dieser Bildschirm wird für die Programmierung der Bereiche für jeden angezeigten Parameter verwendet. Es stehen 4 Bereiche zur Verfügung. Die Bereiche entsprechen dem Endwert des Analogausgangs; die Einheiten gelten für die in der Spalte "Signal" angezeigten Parameter:

Bereich 1: von 0 bis 1 Bereich 2: von 1 bis 10 Bereich 3: von 10 bis 100 Bereich 4: von 100 bis 1000

#### Funktionsprinzip der Bereiche:

- Falls Bereich 1 UND 0–1 V am Analogausgang, entspricht 1 ppb 1 V am Analogausgang.
- Falls Bereich 2 UND 0–1 V am Analogausgang, entsprechen 10 ppb 1 V am Analogausgang.
- Falls Bereich 3 UND 0–1 V am Analogausgang, entsprechen 100 ppb 1 V am Analogausgang.
- Falls Bereich 4 UND 0–1 V am Analogausgang, entsprechen 1000 ppb 1 V am Analogausgang.

Dasselbe gilt für 1–10 V, 0-20 mA und 4–20 mA.

Übersteigt der Signalwert den Endwert des aktuellen Bereichs, schaltet das Gerät in den nächsthöheren Bereich. Er schaltet wieder in den niedrigeren Bereich zurück, wenn die Messung unter 85 % des Endwerts des aktuellen Bereichs fällt.

Die automatische Skalierung des Signals am Ausgang hängt vom gewählten Bereich ab. Bei der Arbeit mit mehreren Messbereichen und einem einzigen Analogbereich für die Werte am Ausgang kann der Benutzer für verschiedene Messwerte einen identischen Wert am Ausgang erhalten, wie es die folgende Kurve zeigt.

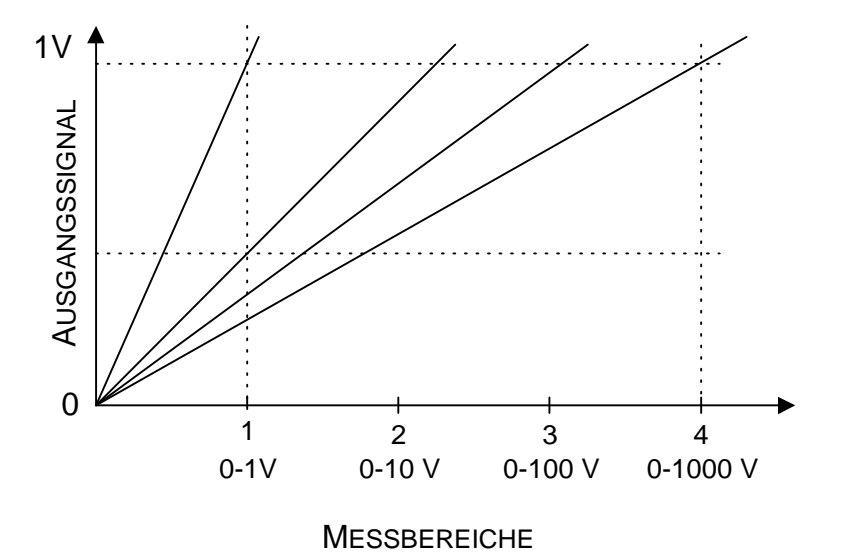

Um die Umschaltung der Bereiche zu vermeiden, kann der Benutzer den 4 Bereichen des Parameters, den er zum Analogausgang schicken will, denselben Wert zuordnen.

Die Linearisierungsgerade der Form Ax+b wird zur Aufbereitung des Signals mV des entsprechenden Analogausgangs verwendet: Die Koeffizienten A und B ermöglichen die Einstellung der Kalibriergeraden des Analogausgangs; sie werden abhängig vom am Ausgang gemessenen Wert berechnet.

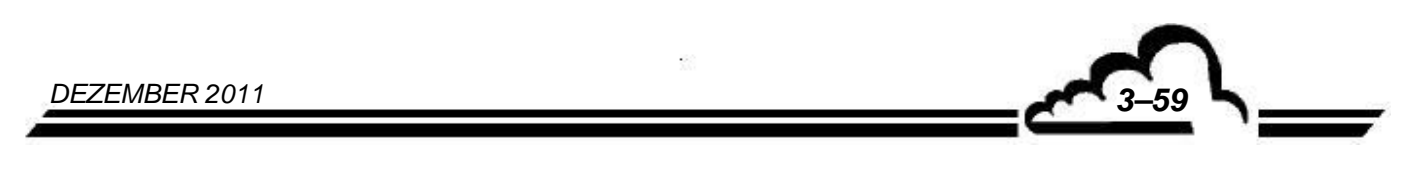

Die Spalte "Test" dient dem Test der 5 Analogausgänge und der Einstellung der Anzahl der Punkte. Für einen Bereich 1:

- 0 Punkte (unterer Endwert des Ausgangs) 0 Volt erreicht am Ausgang
	- 4000 Punkte (oberer Endwert des Ausgangs) → 1 Volt erreicht am Ausgang

Mit der Taste F6 [ 4000 ] lässt sich der Skalenendwert an allen Analogausgängen forcieren.

## **Funktion "Analogeingänge":**

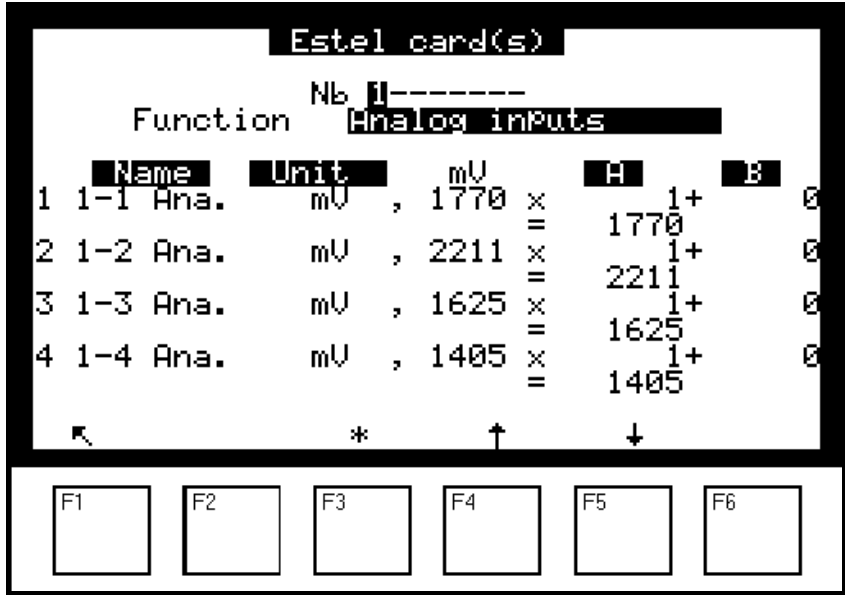

Jede ESTEL-Karte verfügt über 4 Analogeingänge: Dieser Bildschirm wird für die Programmierung der Eigenschaften dieser Analogeingänge verwendet.

- In den "Name"-Feldern können 8 alphanumerische Zeichen eingegeben werden.
- Die "Einheit"-Felder ermöglichen die Auswahl der Einheit aus einem Scroll-down-Menü. Zur Auswahl stehen: keine, ppt, ppb, ppm, μg/m3, mg/m3, gr/m3, μg/Nm3, mg/Nm3, gr/Nm3, μg/Sm3, mg/Sm3, gr/Sm3, %, μgr, mgr, gr, mV, U, °C, °K, hPa, mb, b,l, Nl, Sl, m3, l/min, NI/min, Sl/min, m3/h, Nm3/h, Sm3/h, m/s oder km/h.
- In den Feldern "AX + B" kann für jeden Parameter die entsprechende Linearisierungsgerade eingegeben werden.

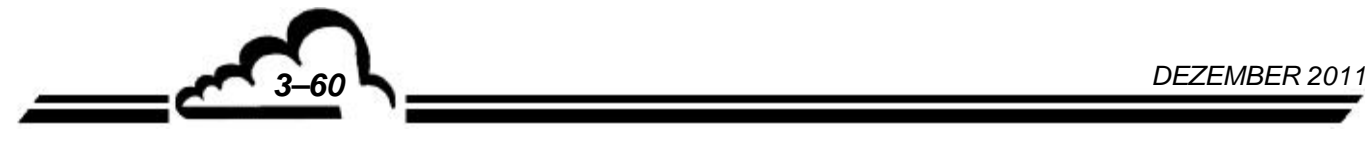

## **Funktion "Relais":**

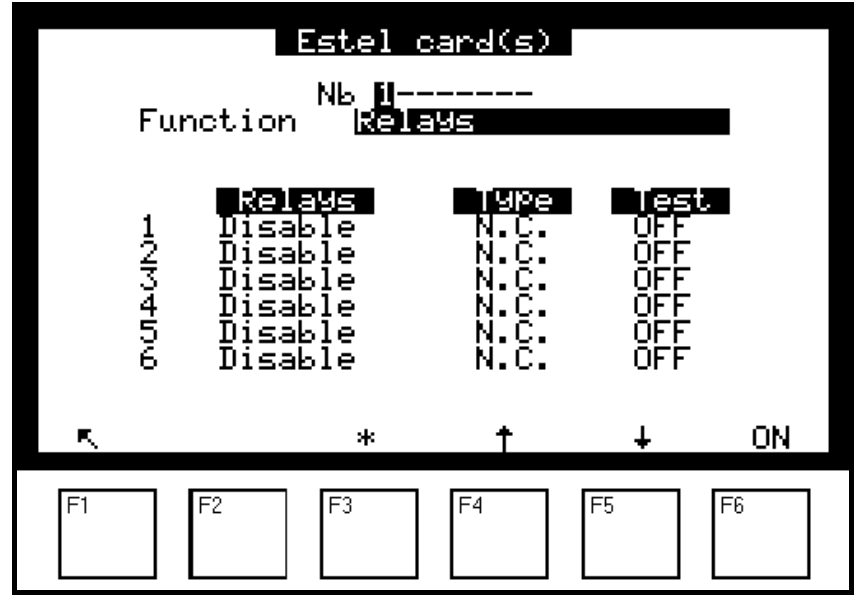

Die Felder "Relais" werden verwendet für die Steuerung der Relais in Abhängigkeit von den folgenden Situationen:

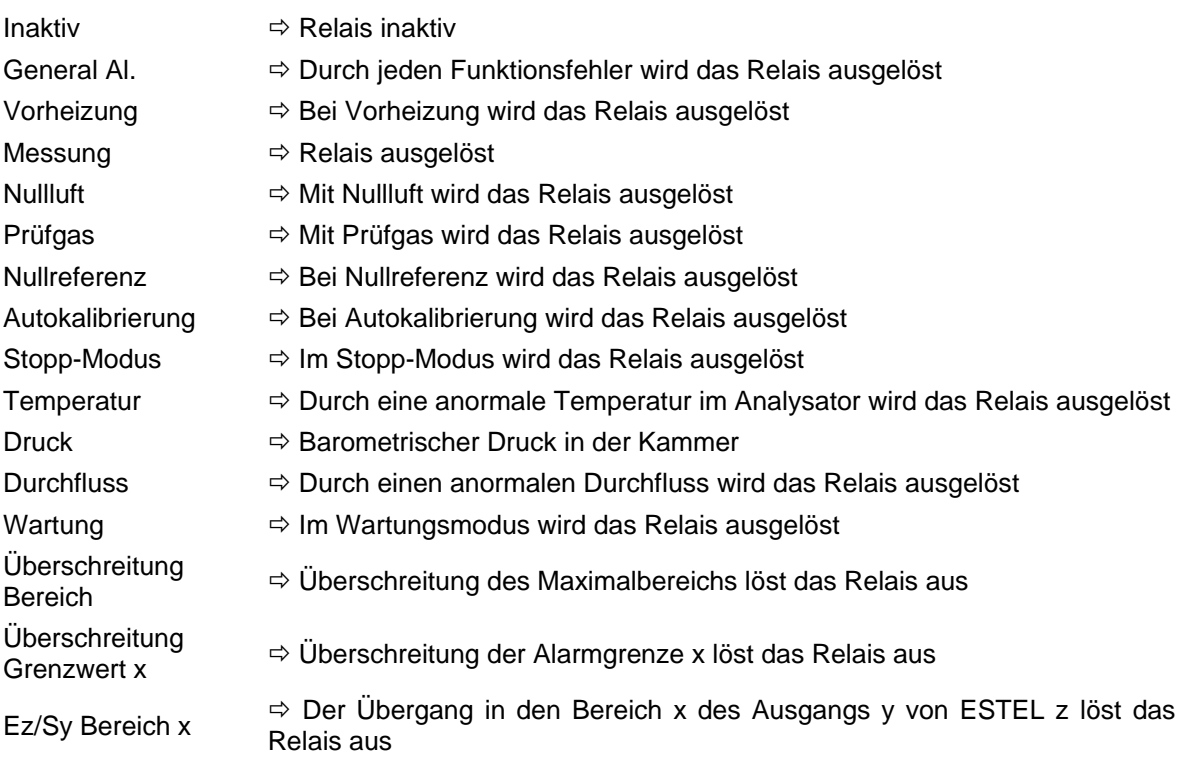

"Ez/Sy Bereich x": "E" bezeichnet die ESTEL-Karte, "z" bezeichnet die Nummer der ESTEL-Karte, auf der der Benutzer die Information des Bereichs abliest, "S" bezeichnet den Analogausgang, "y" bezeichnet die Nummer dieses Analogausgangs, "x" bezeichnet die Nummer des im Bildschirm "Analogausgänge" gewählten Bereichs.

- Die "Type"-Felder werden verwendet für die Aktivierung (NC) oder Deaktivierung (NO) der Relais, wenn kein Alarm vorliegt.
- Die Felder "Test" werden zur manuellen Kontrolle dieser Relais verwendet.

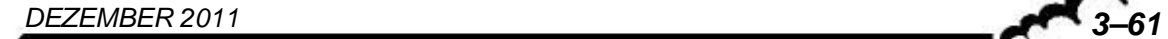

## **Funktion "Fernsteuerungen":**

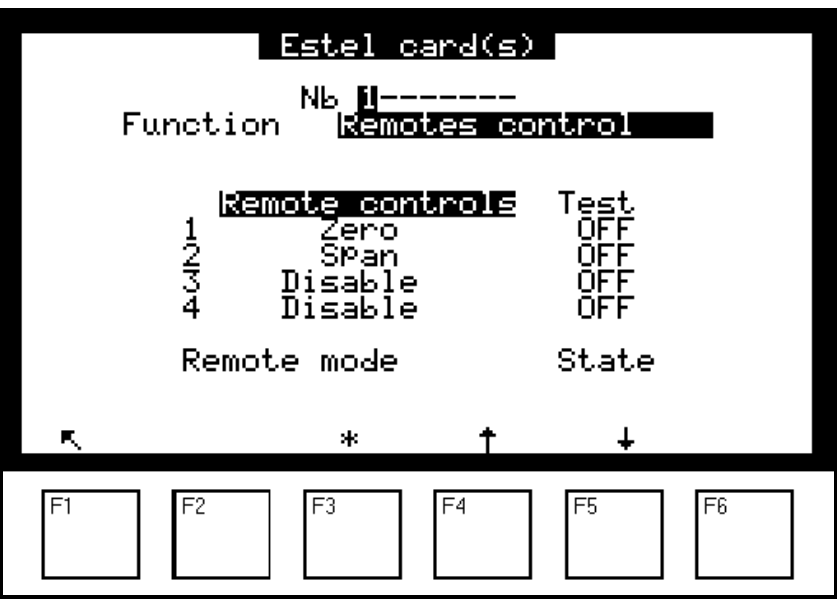

Dieser Bildschirm enthält die Zuordnung der Fernsteuerungseingänge.

Zur Auswahl stehen folgende Zuordnungen: "Inaktiv", "Standby", Nullref.", "Nullluft", "Prüfgas", "Autokalib.", "Nullzyklus", "Prüfgaszyklus", "Messung".

Die Spalte "Test" ermöglicht die Anzeige des am Fernsteuerungseingang ausgelesenen Werts, jeweils für die ausgewählte Zuordnung.

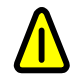

Zustände "Nullluft" und "Prüfgas": Um im gewählten Modus zu bleiben, muss die **Fernsteuerung aktiv bleiben.** 

## **3.3.8.2 I2C-Karte(n) SOREL-Karte(n)**

Funktion "Relais": Dieser Bildschirm ist identisch mit dem oben beschriebenen Bildschirm der ESTEL-Karte und hat dieselben Funktionen.

Funktion "Fernsteuerungen": Dieser Bildschirm ist identisch mit dem oben beschriebenen Bildschirm der ESTEL-Karte und hat dieselben Funktionen.

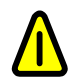

**Zur Erinnerung: Eine SOREL-Karte hat 4 Relais und 4 Fernsteuerungen.** 

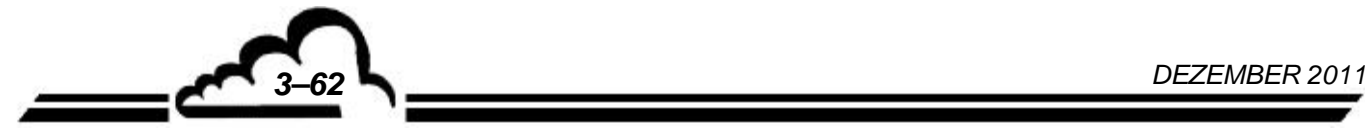

## 3.4 KALIBRIERUNG

#### **3.4.1 ALLGEMEINES**

Zur Gewährleistung der Messgenauigkeit des Analysators AF22M müssen regelmäßige Prüfungen und Kalibrierungen gemäß dem Qualitätssicherungsplan des Benutzers durchgeführt werden.

- Prüfung des Nullpunkts und eines Skalapunkts:

Diese Prüfung besteht im Vergleich der Reaktion des Analysators auf eine Nullluft und ein Gas bekannter Konzentration.

Diese Prüfung soll die Drift des Analysators in der Zeit bewerten, wenn die Kalibrierkoeffizienten nicht korrigiert werden.

Für diese Prüfung kann der interne Nullpunkt oder der Prüfgaseingang verwendet werden.

*Intervall*: grundsätzlich 24 Stunden im Automatikzyklus.

- Zwei-Punkt-Kalibrierung:

Dies ist ein Verfahren der Prüfung und Korrektur der Reaktion des Analysators am Nullpunkt und an einem Skalapunkt, der sich bei ca. 80 % des Endwerts des verwendeten Messbereichs befindet.

*Intervall*: monatlich oder öfter, falls dies die Installation erlaubt.

- Mehr-Punkt-Kalibrierung:

Es handelt sich um eine vollständige Überprüfung der Kenndaten des Analysators (insbesondere der Linearität).

*Intervall*: vierteljährlich oder nach Kalibrierergebnissen außerhalb der Toleranz oder Arbeiten am Analysator.

#### *Hinweis zu den Gasgenerationsvorrichtungen:*

Für die Vorrichtungen, die unter Druck stehendes Gas liefern, muss ein Überschusssystem vorgesehen werden, damit das Gas bei Atmosphärendruck an den Analysatoreingang geliefert wird. Die Materialien, aus denen diese Vorrichtung besteht, müssen für das verwendete Gas neutral sein. Im Fall einer Verwendung mit einer Flasche im automatischen Zyklus, muss ein vom Analysator fernsteuerbares Absperrmagnetventil vorgesehen werden (siehe Abbildung 3-6).

*DEZEMBER 2011 3–63*

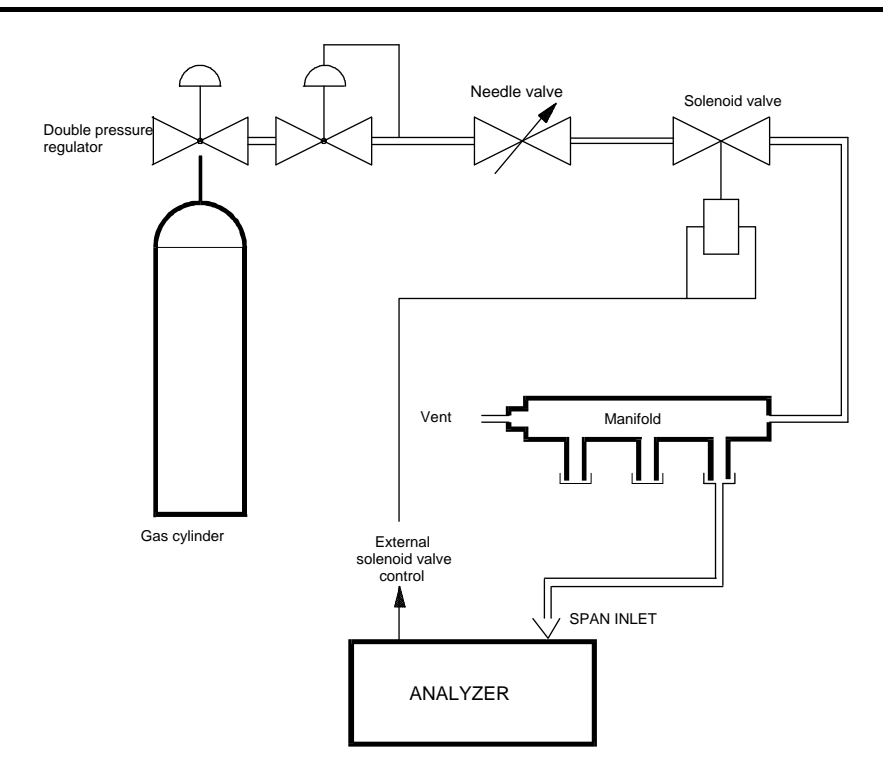

**Abbildung 3–6 - Anschlussbeispiel für unter Druck stehendes Gas** 

## **3.4.2 PRÜFUNG DES NULLPUNKTS UND EINES SKALAPUNKTS**

## **3.4.2.1 Notwendige Hardware**

#### *Nullluft:*

Eine ausreichende Menge von Nullluft wird vom internen NULLGASFILTER des Geräts bereitgestellt.

*Skalapunkt:* 

- SO2-Flasche mit einer Konzentration von unter 1 ppm, angeschlossen am "Prüfgas"-Eingang des Geräts.
- Interne Permeationsquelle mit einem SO<sub>2</sub>-Rohr (angeschlossen am "Prüfgas"-Eingang des Analysators). Die von der Quelle erzeugte Konzentration wird auf dem Prüfblatt notiert.
- Tragbarer Kalibrator (Typ VE3M) mit einem SO2-Rohr, verbunden mit dem Prüfgaseingang des Analysators.

**HINWEIS:** Ist der Analysator mit einer internen Permeationsquelle ausgestattet, sollte der Probeneingang zum Anschluss der Referenzflasche oder des tragbaren Kalibrators verwendet werden.

## **3.4.2.2 Verfahren**

#### *Nullpunktprüfung:*

Wählen Sie den Nulllufteingang des Analysators durch Druck der Taste [Null] oder bei Bedarf den entsprechenden Eingang und warten Sie die Stabilisierung der Messung ab. Der ausgelesene Wert sollte unter + 2 ppb liegen. Ansonsten ist eine Einstellung des Nullpunkts notwendig. *Prüfung des Skalapunkts:* 

Wählen Sie den Gaseingang aus, an dem das Prüfgas angeschlossen ist. Drücken Sie dazu die Taste [Kall] oder die Taste [Mess], wie oben angegeben, und warten Sie die Stabilisierung der Messung ab. Der erhaltene Messwert wird mit der vom verwendeten Gerät generierten Konzentration verglichen. Hierbei wird die Genauigkeit des Geräts berücksichtigt.

Ist der Unterschied zwischen dem Prüfgas und dem ausgelesenen Wert größer als + 10 %, ist eine Einstellung des Prüfgases notwendig.

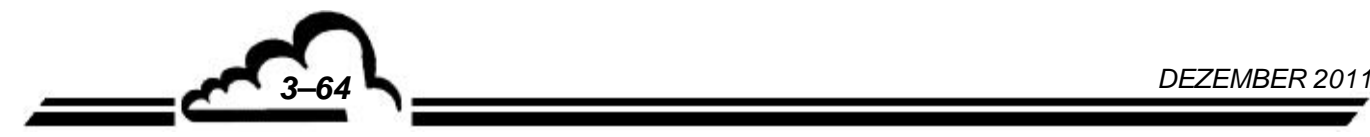

## **3.4.2.3 Verwendung der automatischen Zyklen**

Für die Programmierung der Zyklen siehe § 3.3.3.3 *Kalibrierung Zeitsteuerung*.

– Nullluftzyklus:

Die Vorrichtung für die Generierung der Nullluft wird permanent an den Nulllufteingang des Analysators angeschlossen. Die empfohlene Dauer der Nullpunktprüfung beträgt 600 Sekunden.

– Kalibrierzyklus:

Die Vorrichtung für die Generierung des Skalapunkts wird permanent an den Prüfeingang des Analysators angeschlossen. Die SO2-Titration muss unter dem Endwert des für die Messung verwendeten Bereichs liegen. Die empfohlene Prüfdauer beträgt 600 Sekunden.

#### **3.4.3 KALIBRIERUNG**

#### **3.4.3.1 Vorrichtungen**

- Nullluft:

Verwendet werden kann der interne Nullgasfilter oder, für eine größere Genauigkeit, ein Nullluftgenerator mit Molekularsieb oder eine Flasche mit wiederaufbereiteter Luft. Diese Vorrichtungen werden mit dem Proben- oder Prüfgaseingang des Analysators verbunden.

– Skalapunkt:

SO2-Flasche mit einem Gehalt von ungefähr 80 % des Endwerts des verwendeten Messbereichs (Präzision  $\pm$  1%). Aus Gründen der Stabilität der Gasgemische kann die Verwendung einer Flasche mit einem hohen Gehalt (10 ppm oder mehr) von Vorteil sein. In diesem Fall ist ein Verdünnungssystem (Typ MGC101) zu verwenden, damit die Werte im verwendeten Bereich liegen.

#### **3.4.3.2 Verfahren**

#### – Nullpunktprüfung:

Führen Sie zuerst einen Referenzzyklus mit Nullluft durch (Taste [N. Ref.] des Untermenüs [Zyklus]).

Wählen Sie anschließend den verwendeten Eingang mit den Tasten [Mess.] oder [Kal] und warten Sie die Stabilisierung der Messung ab. Die Reaktion des Analysators sollte bei maximal 1 ppb liegen. Ist dies nicht der Fall, reicht es, den internen Nullgasfilter zu ersetzen.

- **Anmerkung:** Liegen die gemessenen Werte bei Berücksichtigung des Messrauschens sehr nahe am Nullpunkt, kann es hilfreich sein, die Basislinie des Analysators künstlich zu verlegen, damit die ausgelesenen Werte kohärent mit den Messungen sind. Diese Verlegung erfolgt über die Funktion OFFSET (s. § 3.3.4.4 *Konfiguration Offset/Konvertierung*).
- Korrektur der Kalibrierung:

#### Automatisch:

Wählen Sie den der Titration des Prüfgases sowie dem verwendeten Eingang entsprechenden

Messbereich und drücken Sie die Taste **Auto** (für die Verwendung dieser Funktion siehe §3.3.2.1 *Messung → Momentanwerte*). Der Analysator verändert seinen Kalibrierkoeffizienten automatisch in Abhängigkeit von der programmierten Titration. Die empfohlene Dauer für eine Autokalibrierung beträgt 600 Sekunden.

**HINWEIS:** Der angezeigte SO2-Messwert verwendet während des Zyklus den vorhergehenden Kalibrierkoeffizienten; dieser wird aktualisiert, sobald der AUTOKALIBRIER-Zyklus beendet ist.

> Liegt der neue Kalibrierkoeffizient außerhalb der Grenzwerte K<sub>(alt)</sub>  $\pm$  50 %, gibt der Analysator eine Kalibrier-Alarmmeldung aus. Überprüfen Sie in diesem Fall:

- den Kalibrier-Fluidkreislauf
- die von der verwendeten Gasquelle generierte Konzentration
- die Konzentration des programmierten Prüfgases

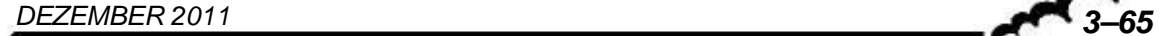

- den programmierten Gaseingang

Ist einer der oben genannten Punkte nicht korrekt, korrigieren Sie ihn und führen Sie einen neuen AUTOKALIBRIER-Zyklus durch. Ist alles korrekt, stellen Sie den Kalibrierkoeffizienten wie im Folgenden beschrieben ein.

• Manuelle Einstellung:

Wählen Sie den Eingang, an dem das Gas angeschlossen ist, und drücken Sie die Taste [Mess.] oder [Kal]. Warten Sie die Stabilisierung der Messung ab. Programmieren Sie den neuen Kalibrierkoeffizienten im Menü *KALIBRIERUNG Koeffizient*.

*Berechnung des neuen Koeffizienten:* 

*K*<sub>(nouveau)</sub> = *K*<sub>(ancien)</sub> *x valeur du gaz étalon*<br>*valeur lue (sans offset)* 

**ACHTUNG:** Es wird empfohlen, vor der Änderung den " $K_{(ancien)}$ " zu notieren, da er nach Bestätigung des

"*K nouveau* " gelöscht wird.

#### **3.4.3.3 Verwendung des AUTOKALIBRIER-Zyklus**

Zur Programmierung dieses Zyklus siehe den Abschnitt 3.3.3.3 - Menü *Kalibrierung Zeitsteuerung*. Zur Konfiguration der Konzentration siehe den Abschnitt 3.3.3.2 - Menü *Kalibrierung Prüfgaskonz.*.

Das System der Gasgenerierung ist permanent mit dem Prüfgaseingang des Geräts verbunden. Die empfohlene Dauer für die Autokalibrierung beträgt 600 Sekunden.

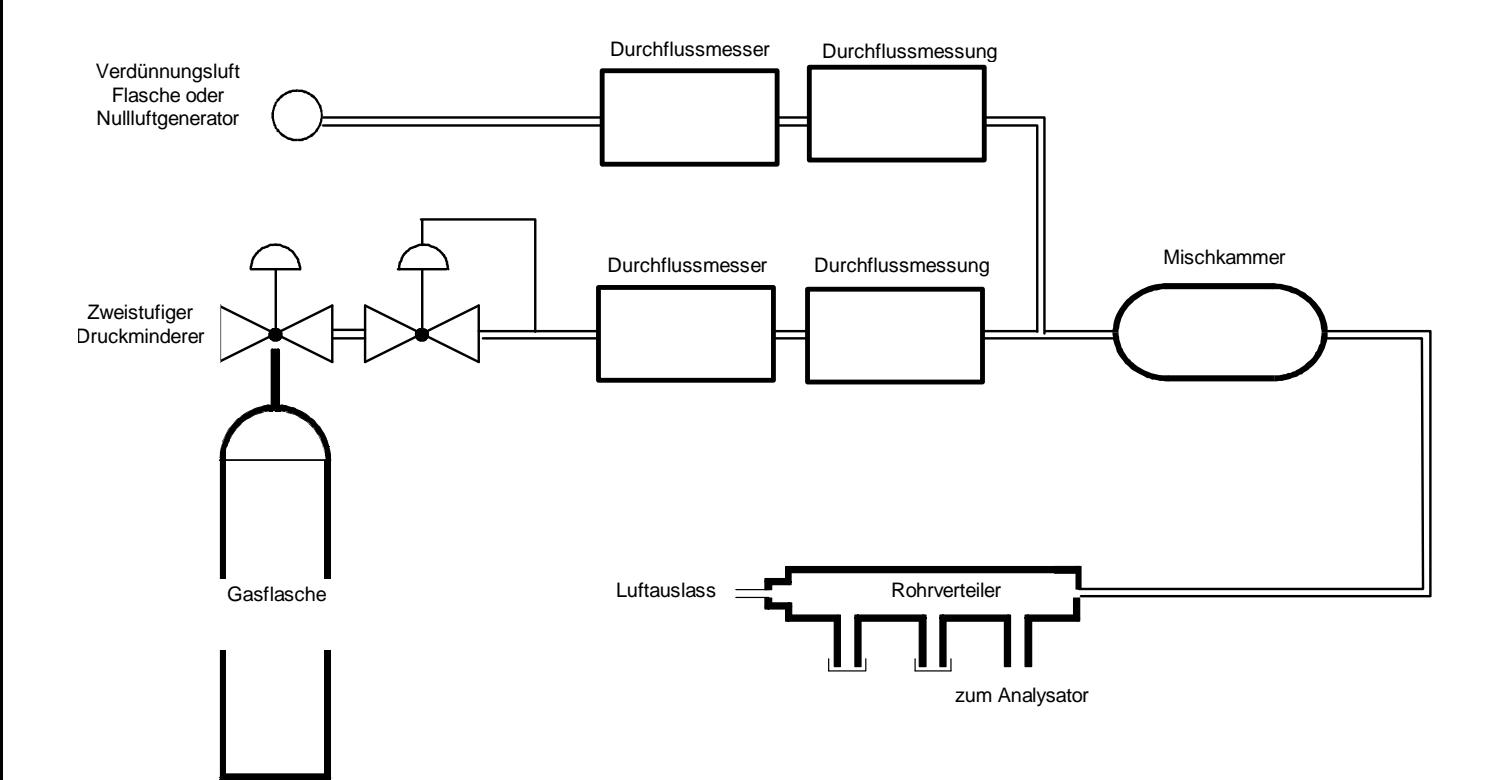

**Abbildung 3–7 - Schema eines Kalibrators** 

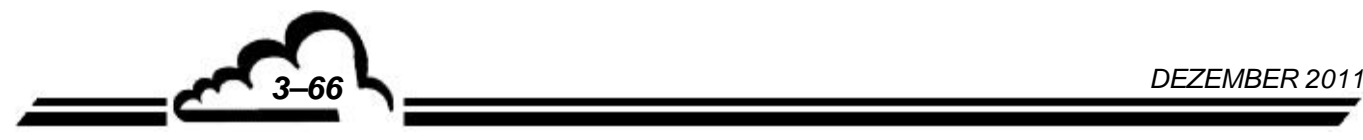

## **3.4.4 MEHR-PUNKT-KALIBRIERUNG**

#### **3.4.4.1 Allgemeines**

Die Mindestausrüstung besteht aus einem Verdünner, einer zertifizierten SO<sub>2</sub>-Flasche (Genauigkeit: 1 %) und einem Nullluftgenerator. Abbildung 3-7 zeigt ein Beispiel eines typischen Kalibrators.

Die Gase werden am Probeneingang des Analysators unter Atmosphärendruck angelegt. Die Kalibrierung des Analysators erfordert zusätzlich zur Erzeugung der Nullluft die Erzeugung von 6 Gaskonzentrationen (z. B.: 15 %, 30 %, 45 %, 60 %, 75 % et 90 % des Endwerts des verwendeten Bereichs). Die Verdünnungsluft entspricht der Nullluft.

Es wird empfohlen, den Analogausgang des Analysators zur Erfassung und Bearbeitung der Daten an ein Aufnahmegerät anzuschließen.

#### **3.4.4.2 Notwendige Hardware**

Verdünner:

- Durchflussregler: Sie müssen die Regelung der Durchflussmengen auf  $\pm$  1 % zulassen.
- Durchflussmesser: Sie müssen das Auslesen und die Speicherung der Durchflussmengen bei  $\pm$  2 % zulassen.
- Mischkammer: Ihre Form und ihr Volumen müssen ein homogenes Gemisch aus SO<sub>2</sub> und Verdünnungsluft zulassen.

#### Rohrverteiler:

Er muss über mindestens einen Ausgang für den Analysator und einen Ausgang für den Gasflussüberschuss verfügen. Der Ausgang "Analysator" muss einen ausreichenden Durchmesser haben, damit am Eingang des Geräts keine Druckverluste entstehen. Der Ausgang des Durchflussüberschusses (mindestens 20 % des Gesamtdurchflusses) muss so ausgelegt sein, dass der Druck im Rohrverteiler dem Atmosphärendruck (kein Überdruck) sehr nahe kommt, die Umgebungsluft jedoch nicht rückdiffundieren kann.

#### Verdünnungsluft (Nullluft):

Nullluftgenerator oder Flasche mit wiederaufbereiteter Luft frei von jeglichen Verunreinigungen, die vom Analysator gemessen werden könnten. Die SO2-Konzentration liegt nicht über 0,0005 ppm.

#### Prüfgas (SO<sub>2</sub>):

Zertifizierte SO<sub>2</sub>-Flasche in Luft mit einer Genauigkeit von 1 %, deren Konzentration die Generierung von 6 Stufen zwischen 15 % und 90 % des Endwerts des verwendeten Messbereichs ermöglicht.

## **3.4.4.3 Verfahren**

- Schalten Sie den Analysator mindestens 6 Stunden vor Durchführung der Kalibrierung ein.
- Konfigurieren Sie den Analysator wie folgt (empfohlene Konfiguration):

#### **Menü** *KALIBRIERUNG Zeitsteuerung*

Dauer N. Ref.: ...................... 0600

Dauer Auto.:....................... 0600

(Deaktivieren Sie alle Zyklen (off) oder überprüfen Sie, dass keiner während der Kalibrierung startet).

## **Menü** *KONFIGURATION Mess-Modus*

Ansprechzeit: .................. 11

## **Menü** KONFIGURATION *⇒* **Bereiche / Einheiten**

Bereich 1 - Bereich 2 ...... generell bei der Messung verwendeter Bereich.

**Menü** *KONFIGURATION Offset / Konvertierung* 

*DEZEMBER 2011 3–67*

Offset SO2: ...................... 10,00 ppb (mindestens oder 5 % des Endwerts des verwendeten Bereichs).

Verbinden Sie den Analogausgang des Geräts mit dem Aufnahmegerät (s. Tabelle 3-1). Verwenden Sie die Reaktion des Aufnahmegeräts zur Kalibrierung des Geräts, wie weiter unten beschrieben.

Schließen Sie den Probeneingang des Geräts an den Rohrverteiler des Verdünnungssystems an.

Stellen Sie das Verdünnungssystem so ein, dass ein Gesamt-Nullluftdurchfluss von mehr als 20 % über dem Probendurchfluss des Analysators erzeugt wird.

Erzeugen Sie die Nullluft. Warten Sie die Stabilisierung des ausgelesenen Werts ab (empfohlene Dauer: 600 Sekunden) Notieren Sie den Wert von Zsoz, ausgedrückt als Prozentsatz der maximalen Reaktion and the Australian of the Australian des Aufnahmegeräts and Aufnahmegeräts (zum Beispiel:  $400 \text{ mV}$  /  $10 \text{ V} = 4 \%$ ).

Stellen Sie den Kalibrierkoeffizienten gemäß dem im Abschnitt 3.4.3.2. ("Korrektur des Skalapunkts") beschriebenen Verfahren ein.

Zur Berechnung des Werts des erzeugten Prüfgases verwenden Sie die folgende Berechnungsformel:

$$
[SO2]_{generic} = \frac{[SO2]_{Flasche} \times F_{SO2}}{F_D + F_{SO2}}
$$

wobei:

*SO*2 *generiert* die SO2-Konzentration des am Ausgang des Rohrverteilers erzeugten Gases,

*SO*2 *flasche* die SO2-Konzentration der zertifizierten Flasche,

 $F_{SO2}$  der SO<sub>2</sub>-Fluss in NI/min und

*F*<sub>p</sub> der Durchfluss der Verdünnungsluft in NI/min ist.

Zur Berechnung des ausgelesenen Werts in ppm verwenden Sie, ausgehend vom Prozentsatz des zu berücksichtigenden Endwerts, die folgende Formel:

$$
[SO2]_{\text{augelsen}} = \left(\frac{S_{\text{gesp}} - Z_{SO2}}{100}\right) \times Stich
$$

wobei:

S<sub>gesp</sub> der vom Aufnahmegerät gespeicherte Wert, ausgedrückt als Prozentsatz des Endwerts des Aufnahmegeräts, und

*ECH* der Endwert des Analysators ist und

*ZSO2* vorher gemessen wurde.

*Erzeugen Sie anschließend die fünf anderen SO*2*-Konzentrationen zwischen 15 und 90 % des Endwerts durch Variation der Durchflussmengen F<sub>SO2</sub> und/oder F<sub>D</sub>.* 

*Zeichnen Sie die Werte [SO2] ausgelesen als Funktion der Werte [SO2] generiert, unter Einbeziehung des Nullluftpunkts. Überprüfen Sie die Linearität.* 

*Zeichnen oder berechnen Sie mit der folgenden Formel der kleinsten Fehlerquadrate die Kalibrierlinie des Analysators.* 

$$
[SO2]_{augselesen} = a \bullet [SO2]_{generic} + b
$$

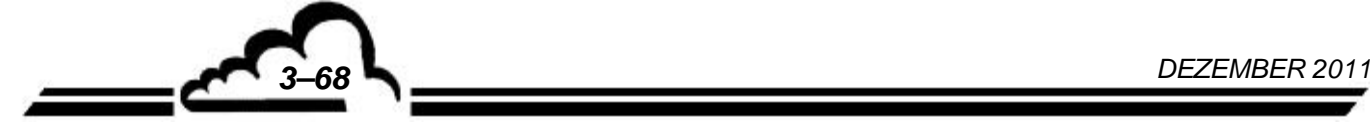

#### wobei:

a der Koeffizient der linearen Regression (Steigung) ist und wie folgt berechnet wird:

$$
a = \frac{n \cdot \sum [SO2]_{generic} \cdot [SO2]_{ausgelesen} - \sum [SO2]_{generic} \cdot \sum [SO2]_{ausgelesen}}{n \cdot \sum [SO2]_{generic}^2 - (\sum [SO2]_{generic})^2}
$$

b ist der konstante Begriff der linearen Regression (Schnittpunkt) und wird wie folgt berechnet:

$$
b = \frac{\sum [SO2]_{\text{ausgelesen}} - a \bullet \sum [SO2]_{\text{generic}}}{n}
$$

n ist die Zahl der Daten.

#### **3.4.5 INTERNE PERMEATIONSQUELLE (OPTION)**

Die Prüfung des Skalapunkts kann mit einer Permeationsquelle mit SO<sub>2</sub>-Quelle durchgeführt werden.

#### **Prinzip:**

Das verwendete SO<sub>2</sub> wird im Innern eines geschlossenen zylindrischen Rohrs mit Polymermembran in einem Gleichgewichtszustand zwischen flüssiger und Dampfphase gehalten. Dank des differenzialen Partialdrucks des Gases auf jeder Seite der Membran und der "Permeabilität" des Gases wird das Gas aus dem Rohr nach außen diffundiert. Die Masse des pro Zeiteinheit diffundierten Gases, die so genannte "Permeationsrate", ist abhängig von mehreren Parametern: Gastyp, Dicke, Oberfläche und Art der Membran, Gaspartialdrücke auf beiden Seiten der Membran, Temperatur.

#### **Installation:**

Das Permeationsrohr befindet sich in einer auf 50 °C (± 0,1 °C) thermisch geregelten Einheit und wird dauerhaft mit einem Spülgas belüftetet, dessen Durchfluss auf ungefähr 45 l/h geregelt ist. Das Spülgas wird von einem Aktivkohlefilter gefiltert, der sich auf der Rückseite des Analysators befindet und direkt mit dem Eingang der Permeationsquelle verbunden ist. Der Ausgang der Permeationsquelle (PTFE-Anschluss) ist an den "Prüfgas"-Eingang des Analysators angeschlossen.

Sobald dieser Eingang ausgewählt ist, entnimmt das Gerät einen Teil des erzeugten Gases und misst so die Konzentration dieses Gases.

#### **Verfahren:**

- Die interne Permeationsquelle wird mit der Taste "Kal." oder automatisch bei einem Kalibrierzyklus ausgewählt. Nach seiner Stabilisierung muss das vom Gerät gemessene SO<sub>2</sub> mit der auf dem Prüfzettel gespeicherten Konzentration verglichen werden.
- Da die Permeation von SO<sub>2</sub> sehr empfindlich auf die Spülluftqualität reagiert, muss der Zustand des pflanzlichen Aktivkohlefilters regelmäßig geprüft werden.
- Die Temperatur der Quelle wird in der Funktion *Tests MUX Signale* des Kanals 14 eingestellt (s. Tabelle 3-3).
- Der Umgebungstemperaturbereich für die Systemfunktion liegt zwischen 10 und 35 °C.
- Bei der Inbetriebnahme oder nach einem längeren Stillstand beträgt die Stabilisierungsdauer ungefähr 24 Stunden.
- Die mit dem Gerät gelieferte Permeationsquelle verfügt über eine Autonomie von ungefähr 16 Monaten.

Wird das Gerät nicht benutzt, muss die Quelle von der Einheit abgezogen und in ihrer Originalverpackung mit Trockenmittel an einem kühlen und belüfteten Ort aufbewahrt werden.

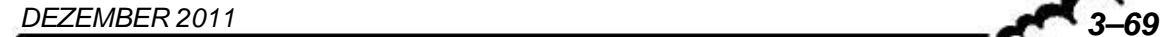

Zur Aufrechterhaltung der höchstmöglichen Genauigkeit müssen die folgenden Kenndaten regelmäßig geprüft werden:

- Durchfluss der Verdünnungsluft der Quelle
- Durchfluss des Permeationsrohrs (theoretisch konstant)

Mit einer Präzisionswaage muss das Gewicht differenzial bestimmt werden, mit einer Genauigkeit von einem Zehntel oder am Besten einem Hundertstel mg.

Berechnung der Permeationsraten (P) und der von der Quelle generierten Konzentration (CG):

m0 = Anfangsgewicht des Rohrs (ng)

- m1 = Endgewicht des Rohrs (ng)
- $m0 m1$  = Gewicht des diffundierten SO<sub>2</sub> (ng)
- t = Zeit zwischen zwei Wägevorgängen (min)
- $P = (m0 m1) / t = Permeationsrate des Rohrs (nq/mm)$
- F = tatsächlicher Gesamtluftdurchfluss durch die Quelle (CC/mn)

 $Km = Molarkoeffizient, für SO<sub>2</sub> = 0,382$ 

CG = Km x P / F = Konzentration des generierten Prüfgases (ppm)

**HINWEIS:** Diese Berechnungen müssen bei jedem Austausch des Permeationsrohrs wiederholt werden. Einfacher ist es, die vom neuen Rohr erzeugte Konzentration durch Auslesen der Konzentration in der Quelle direkt nach der Kalibrierung des Analysators zu bestimmen (s. Abschnitt über die Kalibrierung).

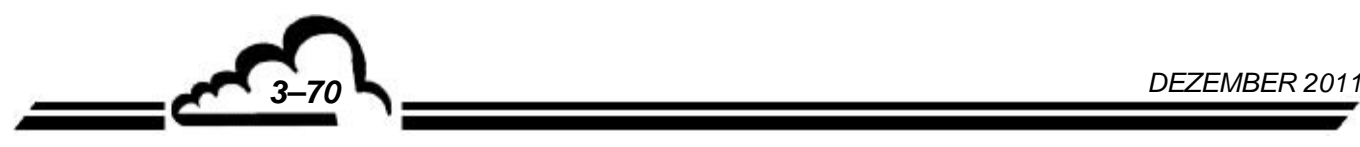

# **KAPITEL 4**

# **PRÄVENTIVE WARTUNG**

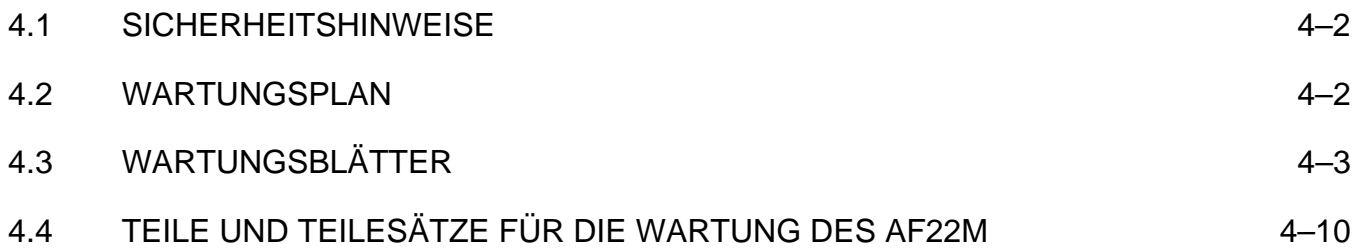

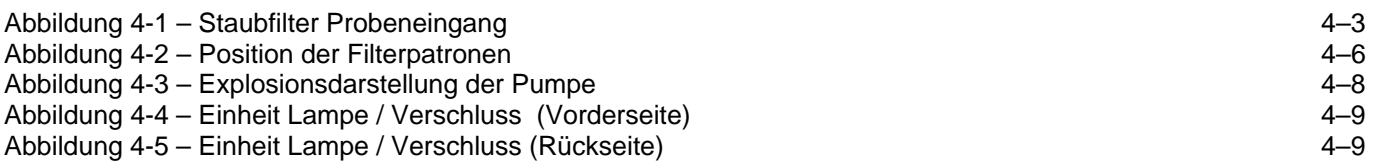

## **4 PRÄVENTIVE WARTUNG**

## 4.1 SICHERHEITSHINWEISE

Das Personal muss jederzeit alle Sicherheitsmaßnahmen beachten.

Schalten Sie bei Arbeiten am Gerät die Versorgungsquellen so weit wie möglich ab.

Treffen Sie die erforderlichen Vorsichtsmaßnahmen (z. B. Handschuhe, Schutzmaske, ...) für den Umgang mit Gefahrstoffen wie den unter Hochdruck stehenden Gasen (Flaschen im Ständer in einem belüfteten Raum).

Nur entsprechend ausgebildetes Personal darf mit Arbeiten am Gerät betraut werden.

Der Hersteller lehnt in folgenden Fällen jede Verantwortung in sicherheitstechnischer Hinsicht ab:

- Verwendung des Geräts von nicht dazu qualifiziertem Personal
- Verwendung des Geräts unter anderen als den in diesem Dokument genannten Bedingungen
- Veränderung des Geräts durch den Benutzer
- mangelnde Wartung des Geräts

Auf regelmäßige systematische Inspektionen kann nicht verzichtet werden.

## 4.2 WARTUNGSPLAN

Aufgrund seiner Auslegung ist der AF22M sehr wartungsarm. Um jedoch auch im Dauerbetrieb die angegebenen Kenndaten sicherstellen zu können, muss das Gerät regelmäßig gewartet werden. Die angegebenen Wartungsintervalle sind nur Richtwerte und können je nach Betriebsbedingung variieren.

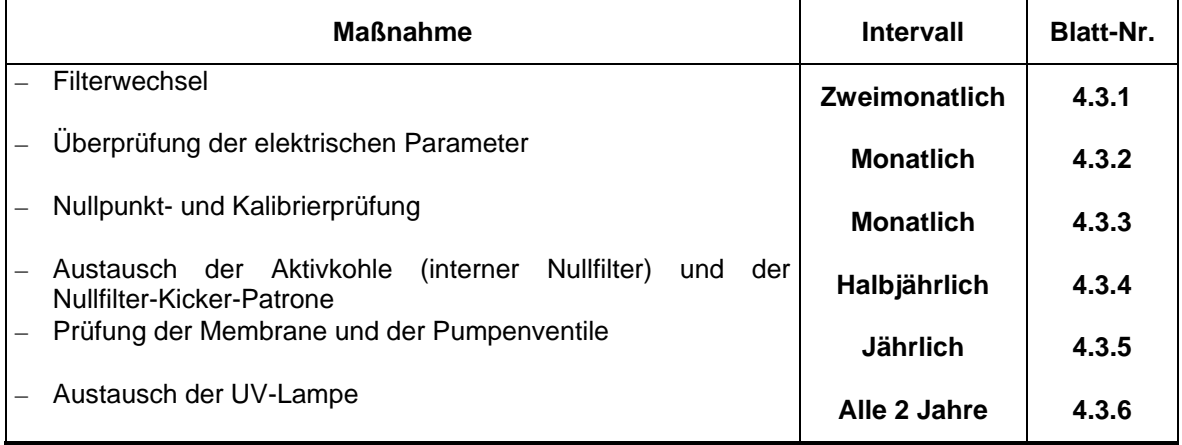

## **Jährliche Überprüfung**

Einsenden des Analysators ins Labor für eine komplette Reinigung (Messkammern, Begrenzer, Fluidkreislauf, usw....) und Prüfung aller metrologischen Parameter.

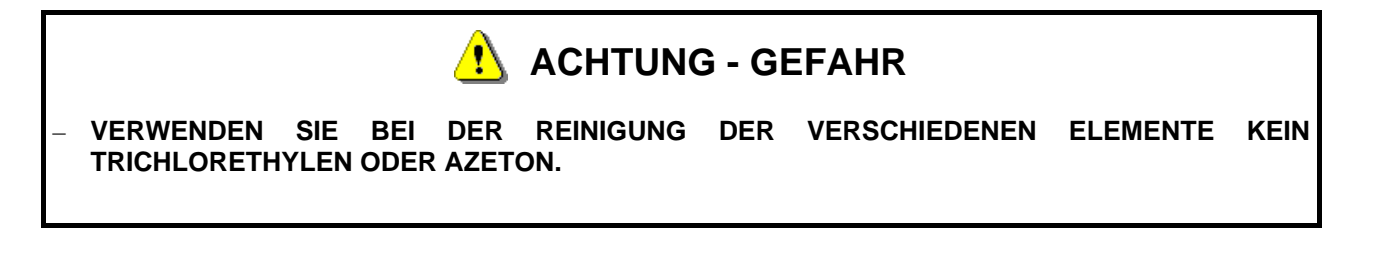

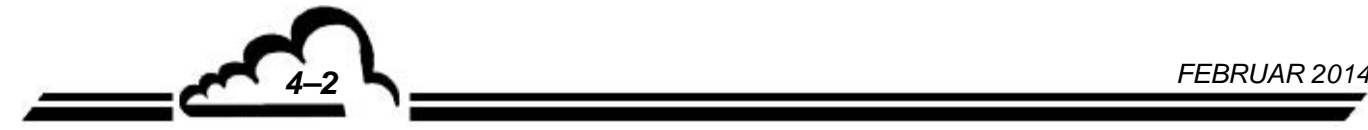

# **AF22M** Environnement **S.A**

# 4.3 WARTUNGSBLÄTTER

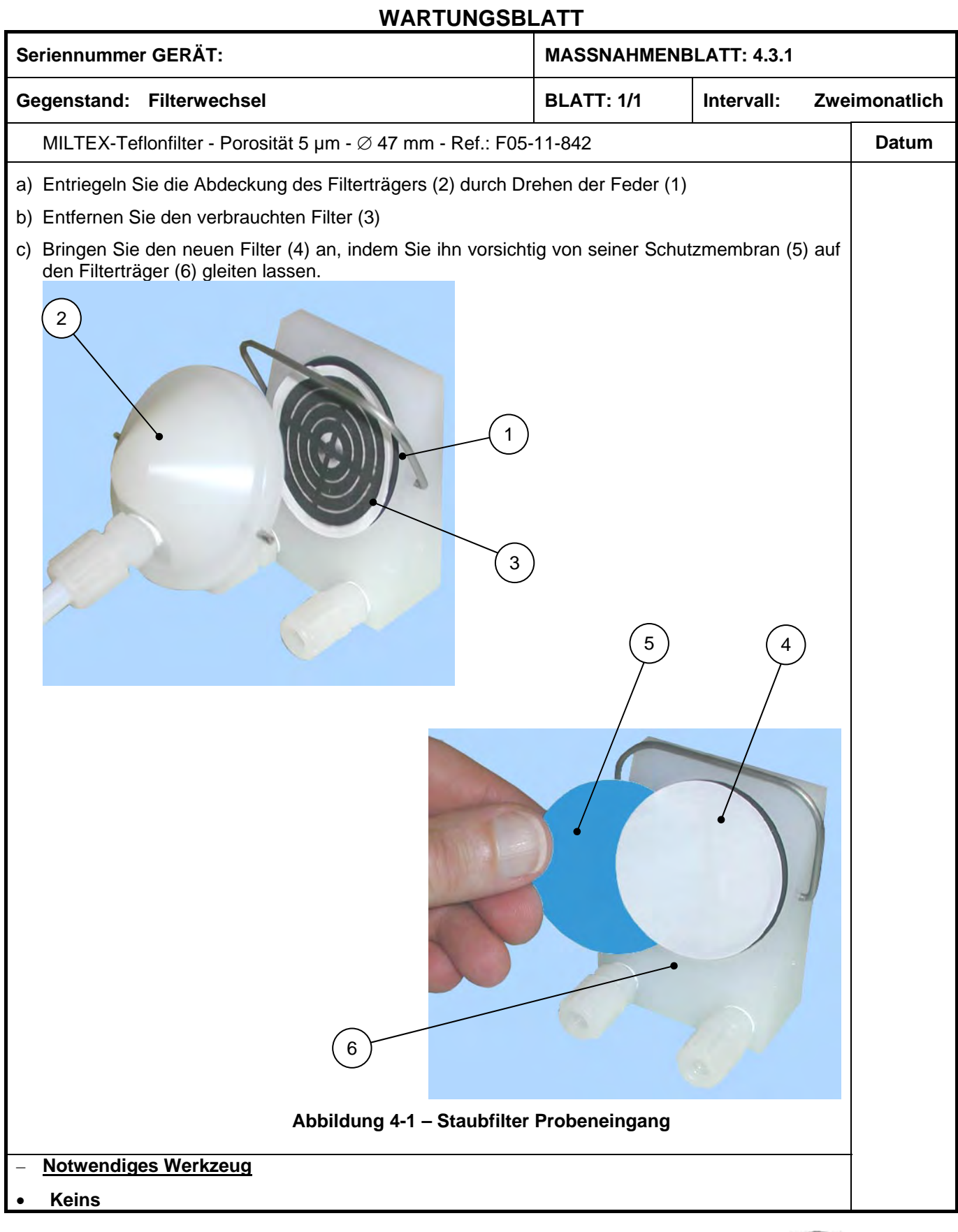

*FEBRUAR 2014 4–3*

# **WARTUNGSBLATT**

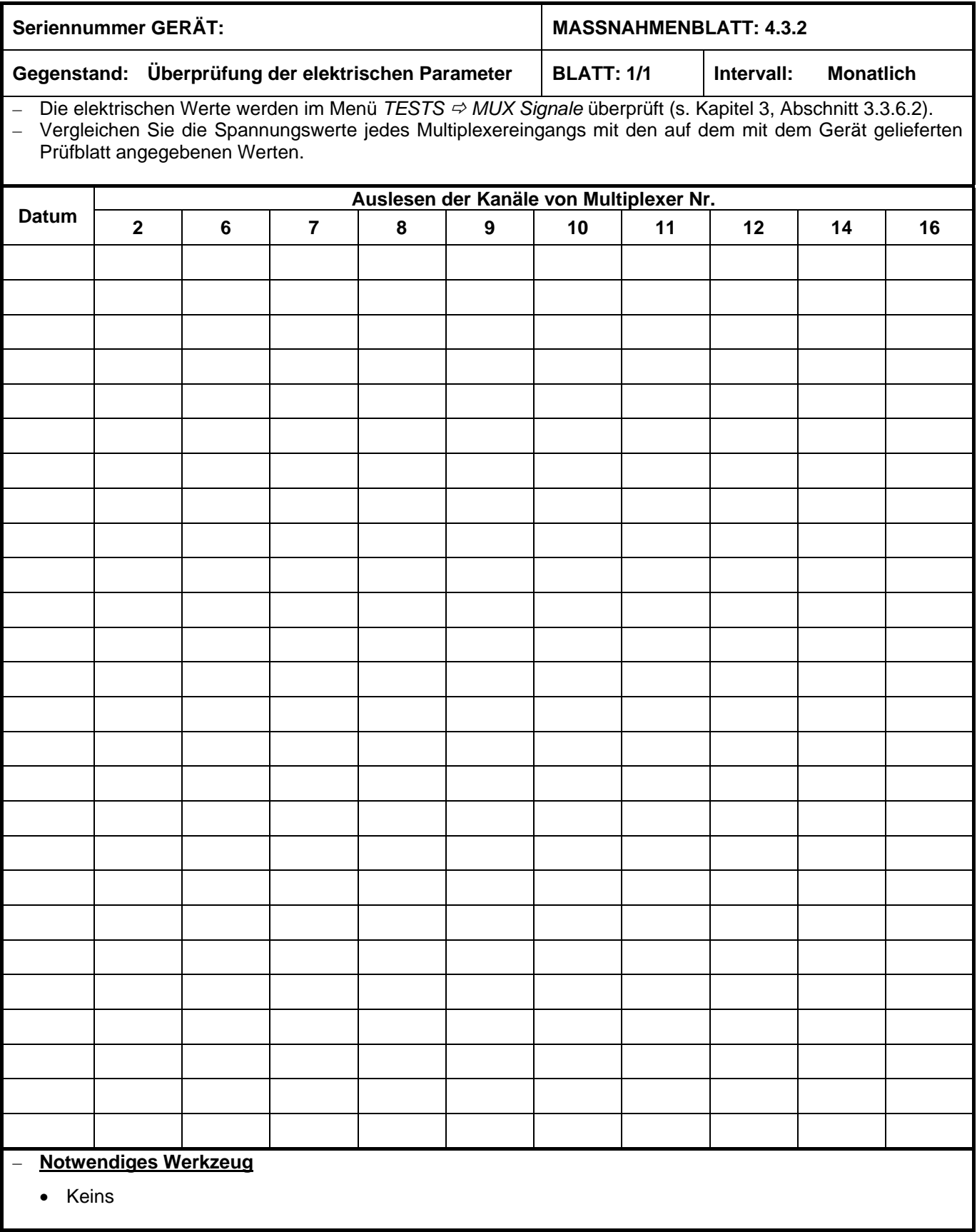

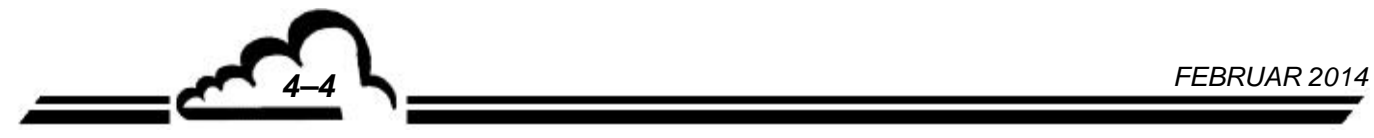
# **AF22M** Environnement **S.A**

## WARTUNGSBLATT

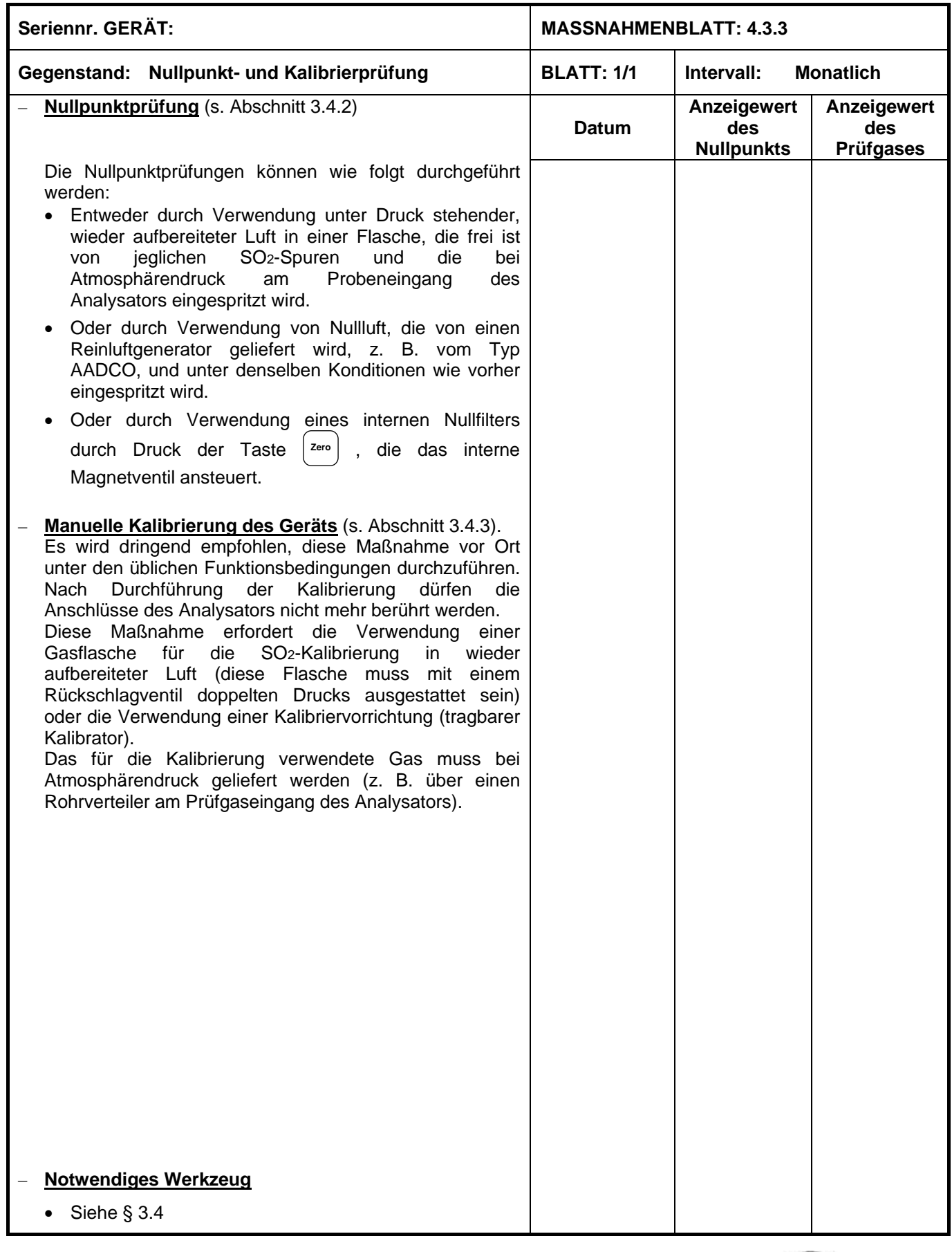

*FEBRUAR 2014 4–5* 

## **WARTUNGSBLATT**

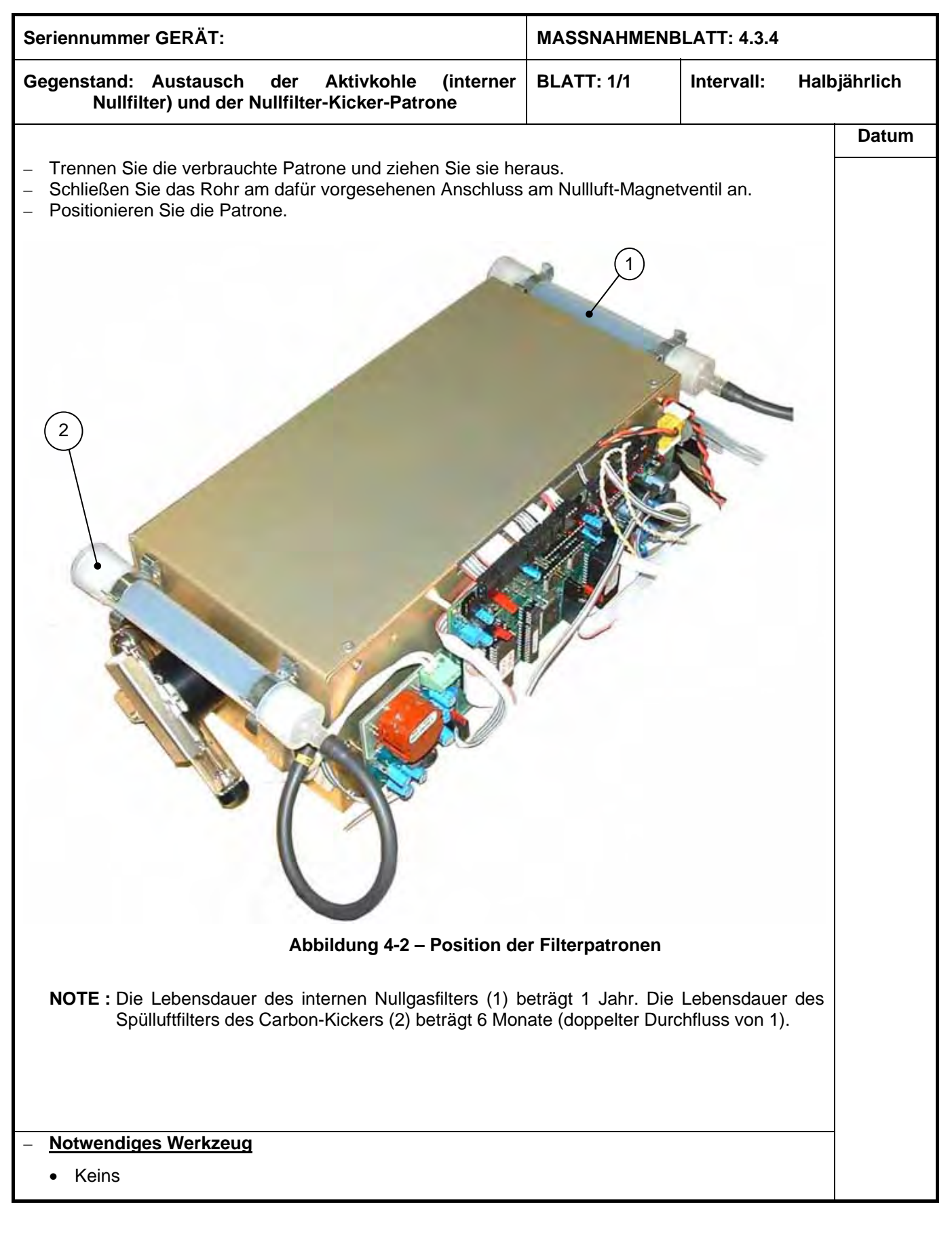

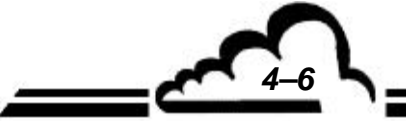

*FEBRUAR 2014 4–6*

# **AF22M** Environnement **S.A**

## **WARTUNGSBLATT**

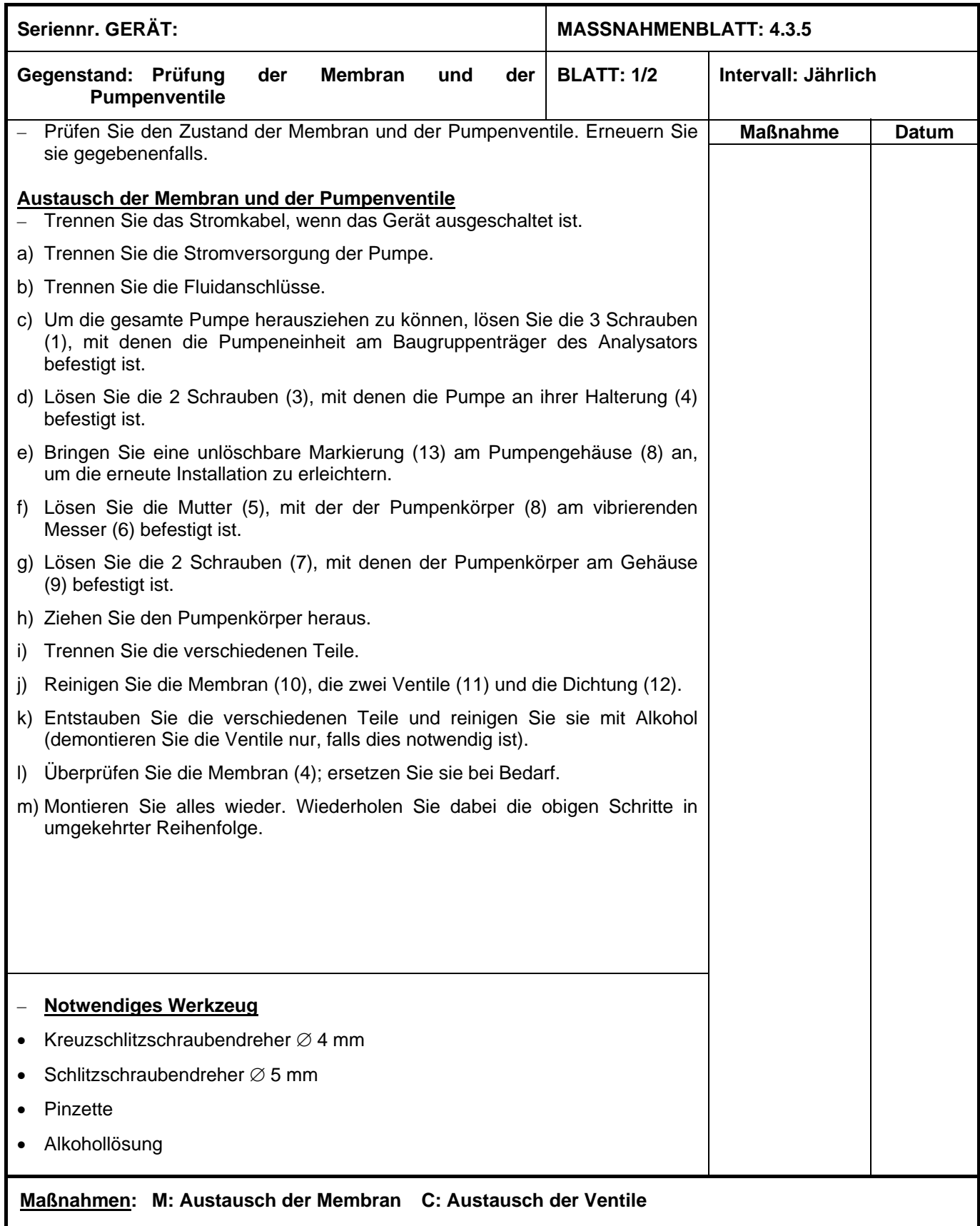

*FEBRUAR 2014 4–7*

### **WARTUNGSBLATT**

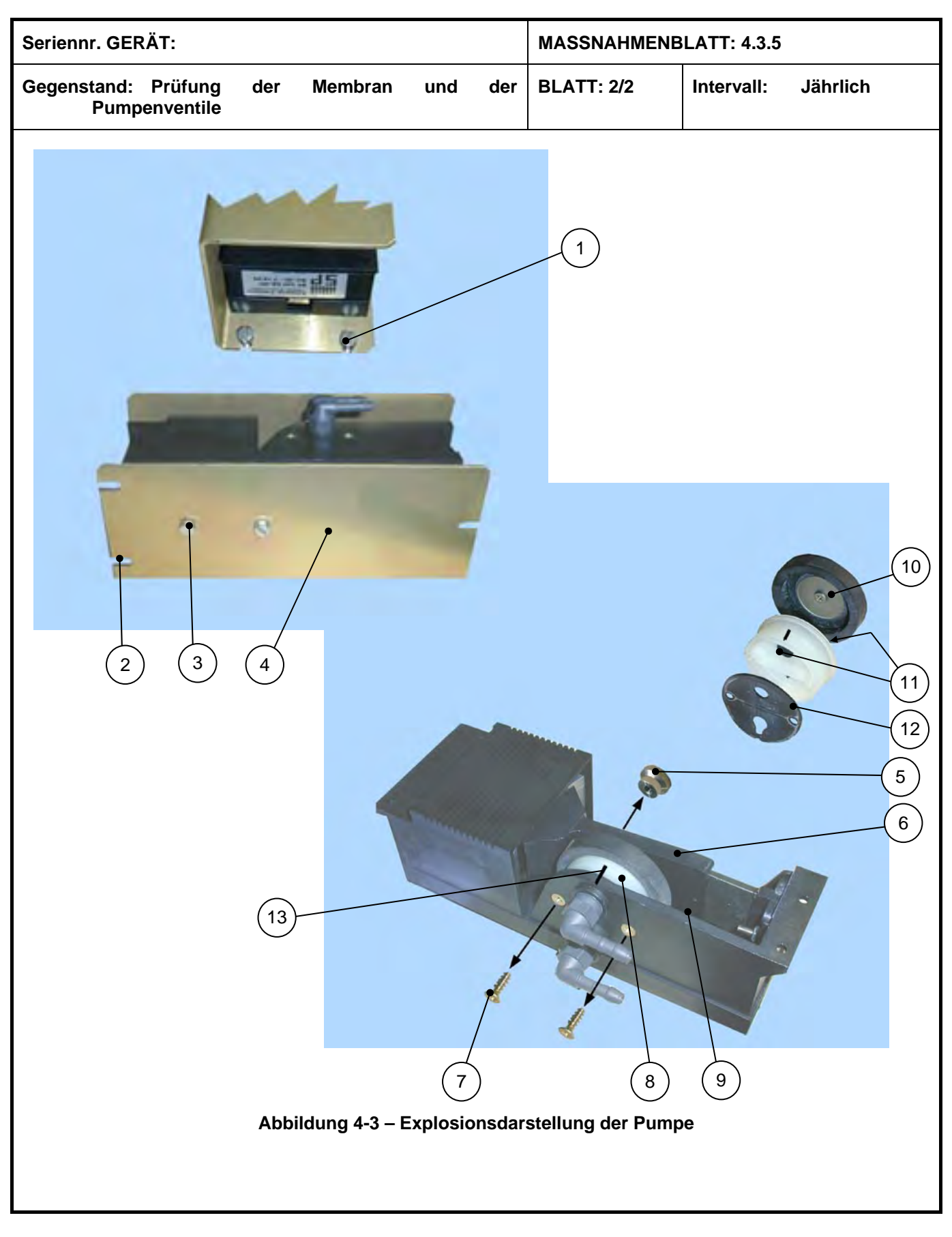

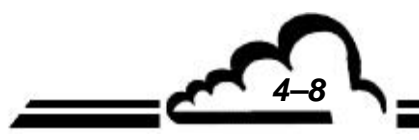

*FEBRUAR 2014* 

# WARTUNGSBLATT

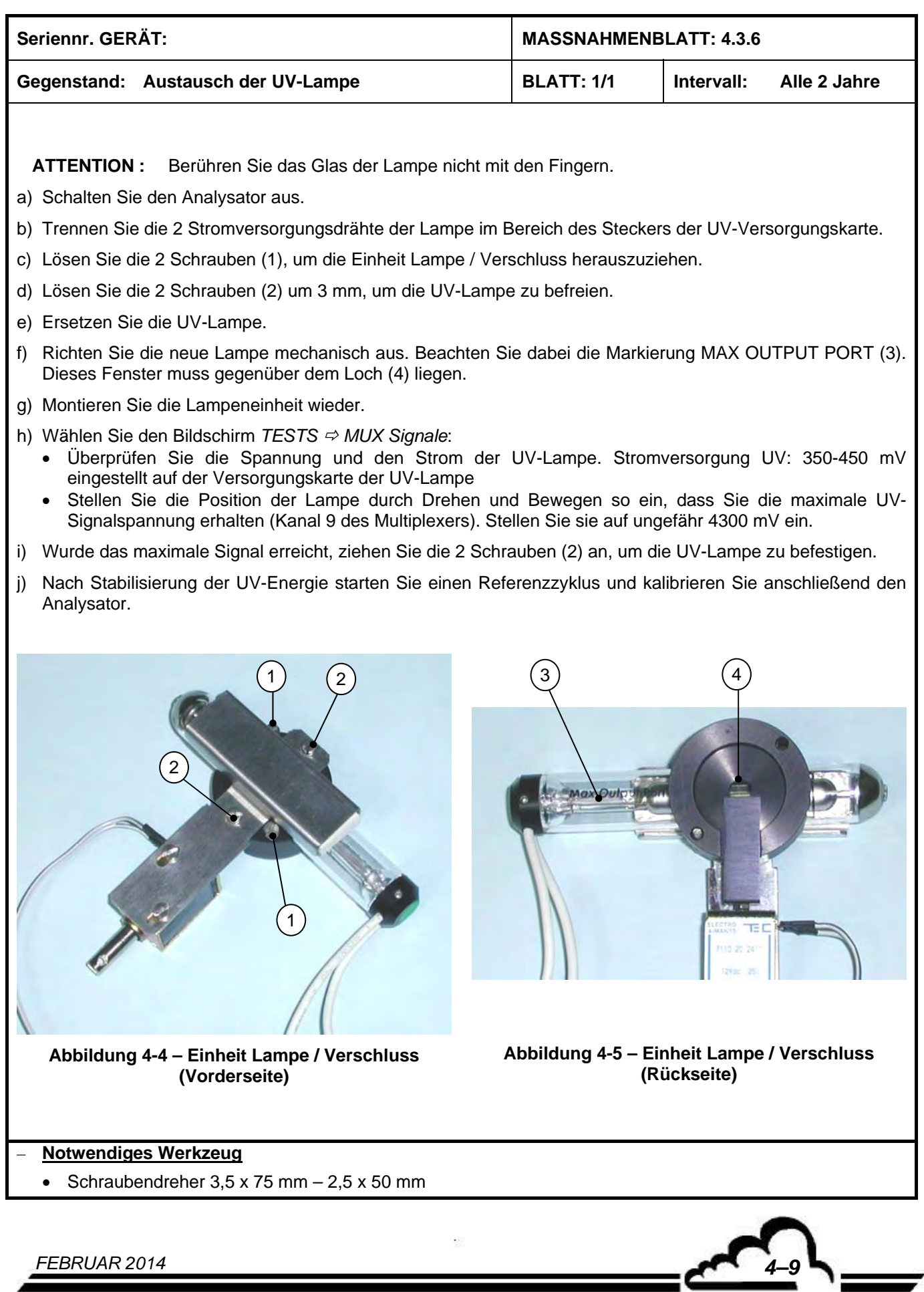

# 4.4 TEILE UND TEILESÄTZE FÜR DIE WARTUNG DES AF22M

#### **Wartungssatz AF22M (1 Jahr)**

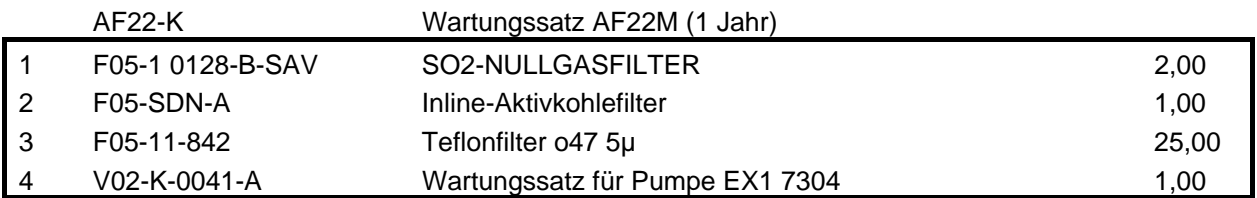

#### **Wartungssatz AF22M + MV+PQ (1 Jahr)**

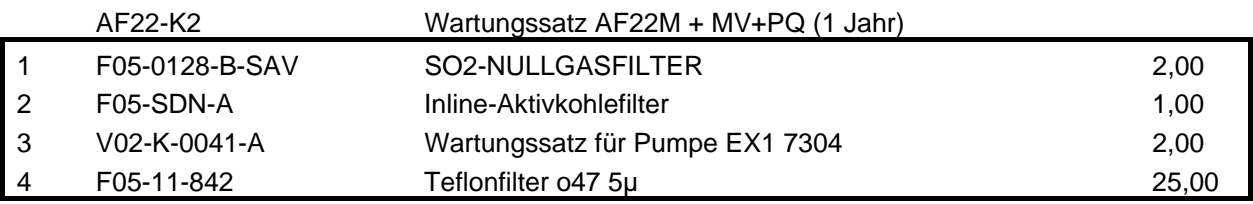

#### **Wartungssatz AF22M CO2 (1 Jahr)**

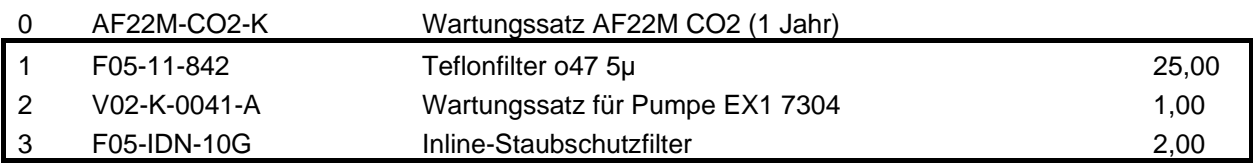

#### **Satz empfohlener Teile AF22M 1-4**

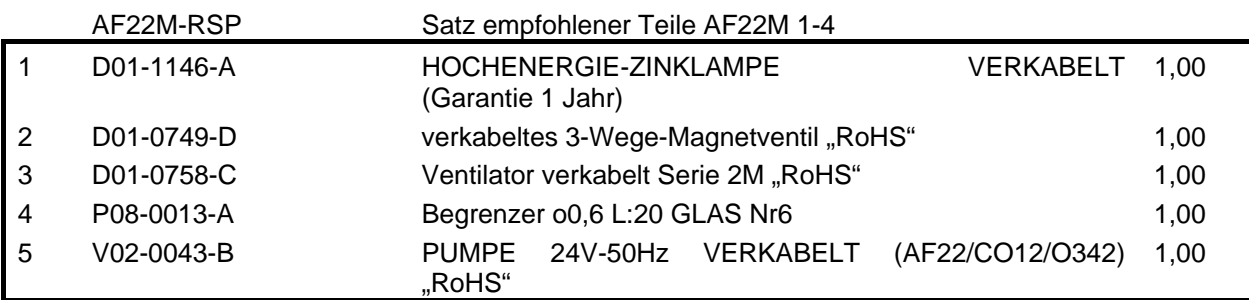

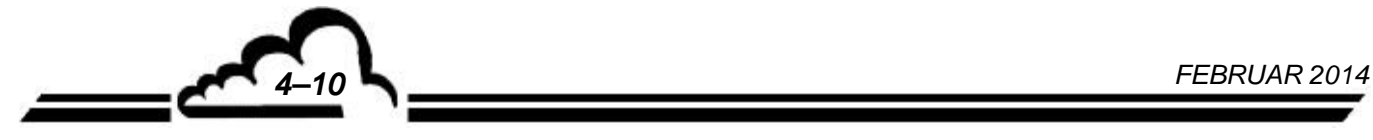

# **AF22M** Environnement **S.A**

#### **Empfohlene Teile AF22M Niveau 1**

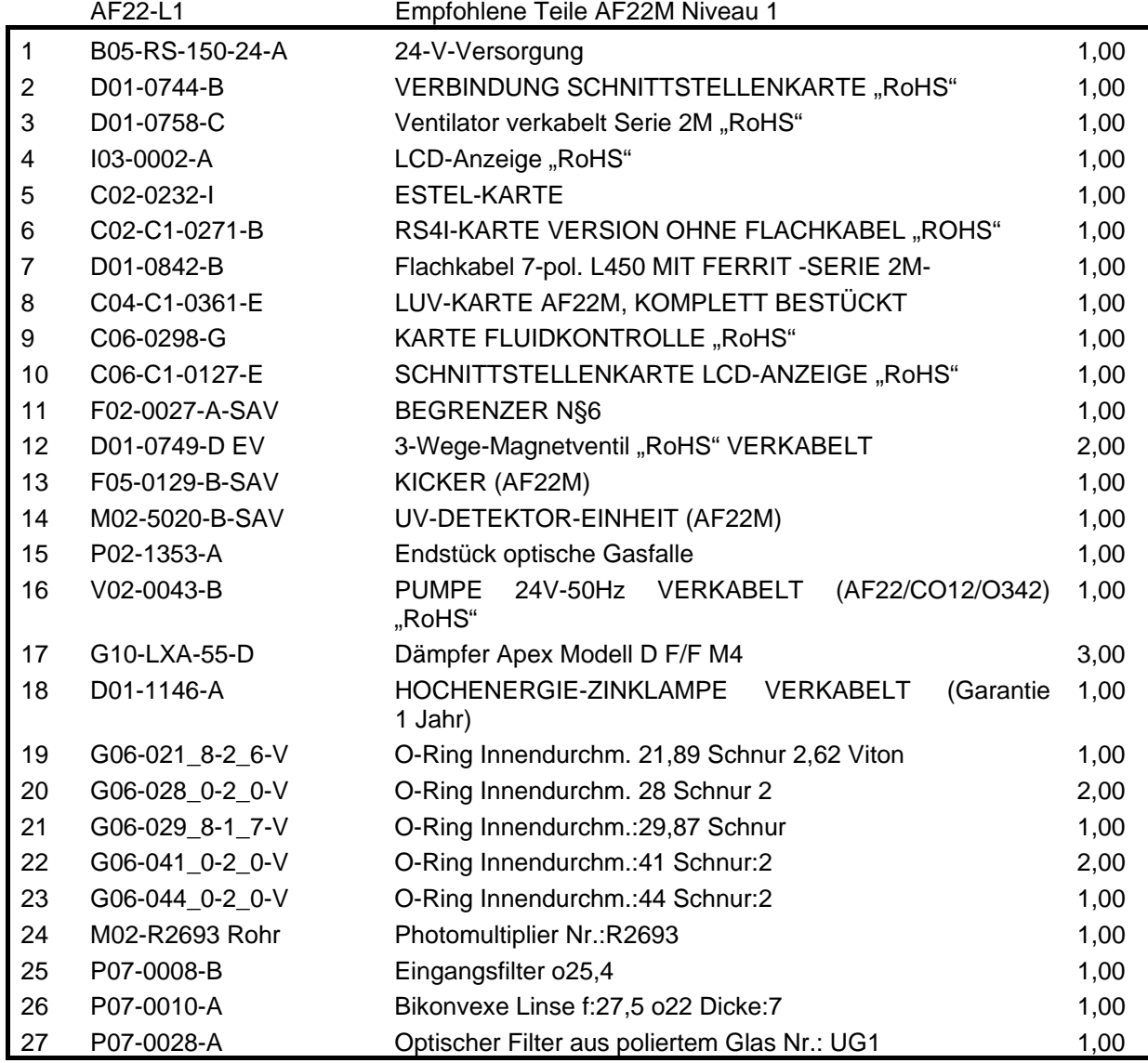

# Environnement s.a<br>**AF22M**

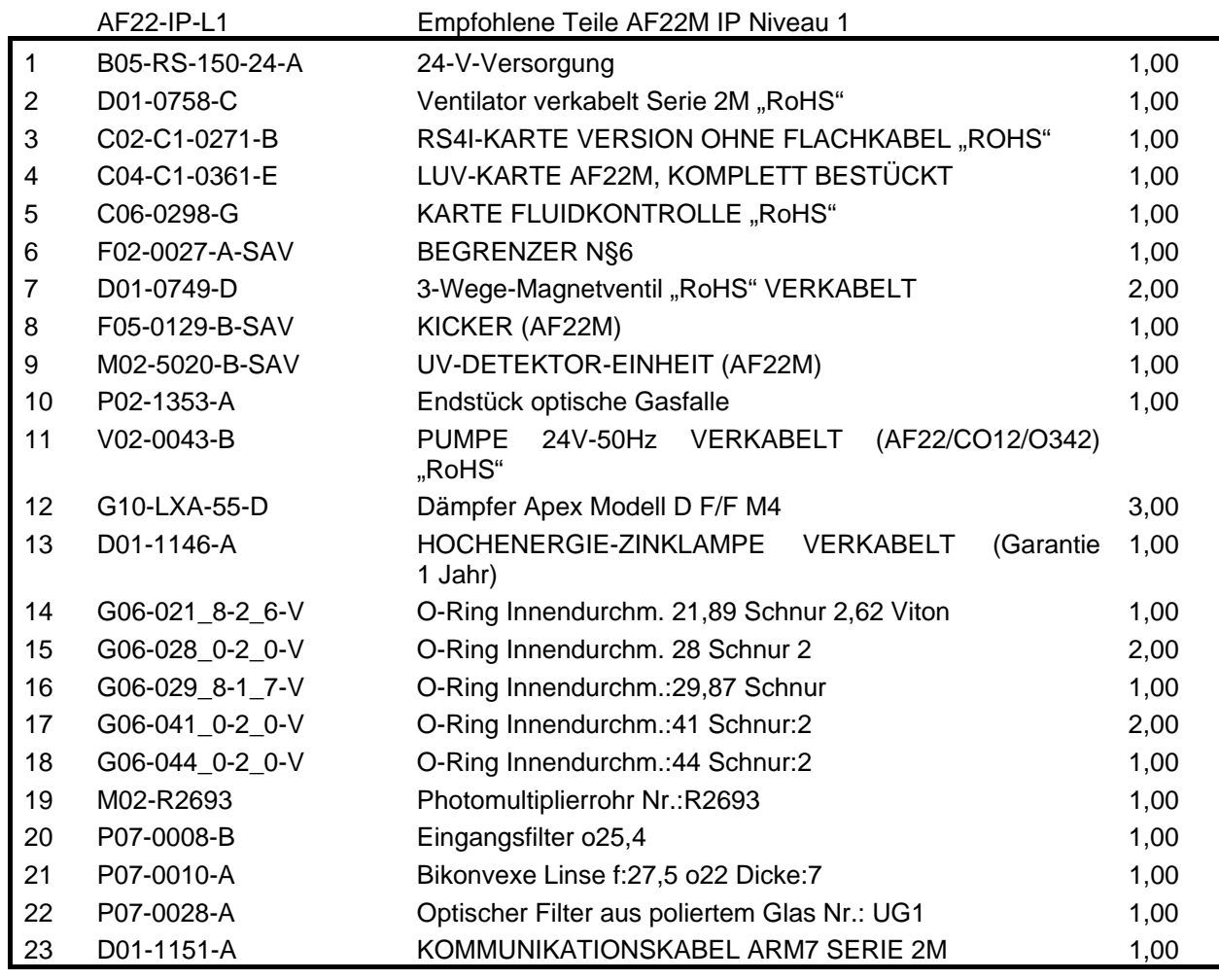

#### **Niveau 1: Spezifische Teile**

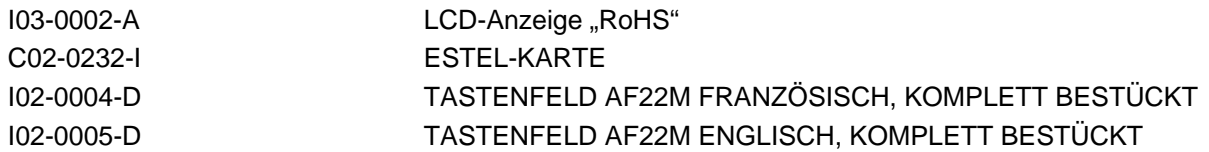

#### PERMEATIONSQUELLE AC32/AF22 VS2004 -SURTEC

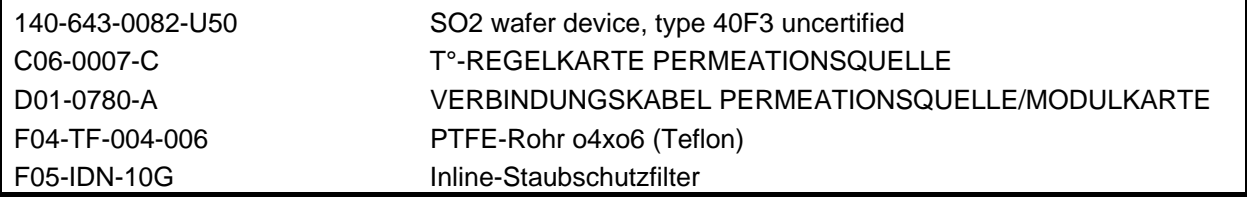

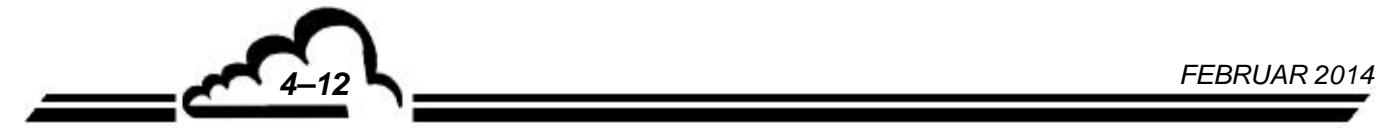

#### **Empfohlene Teile AF22M Niveau 2**

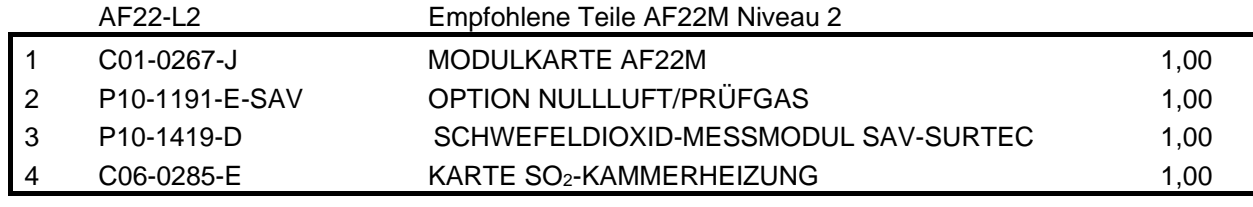

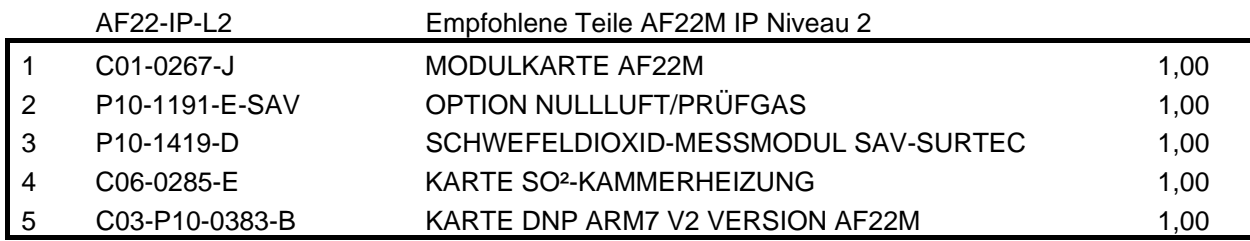

#### **Niveau 2: Spezifische Teile**

F06-0018-C PERMEATIONSQUELLE AC32/AF22 VS2004 -SURTEC-

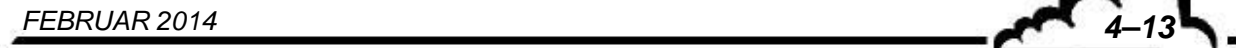

Leerseite

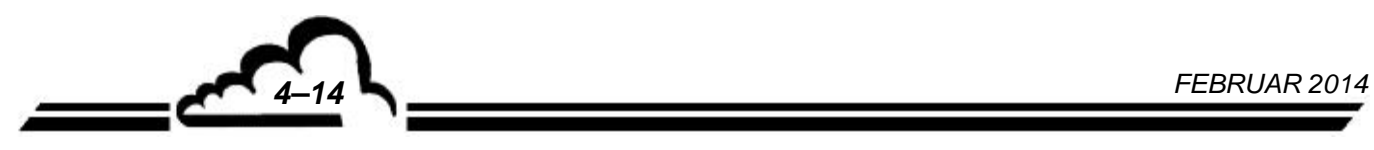

# **KAPITEL 5**

# **KORREKTIVE WARTUNG**

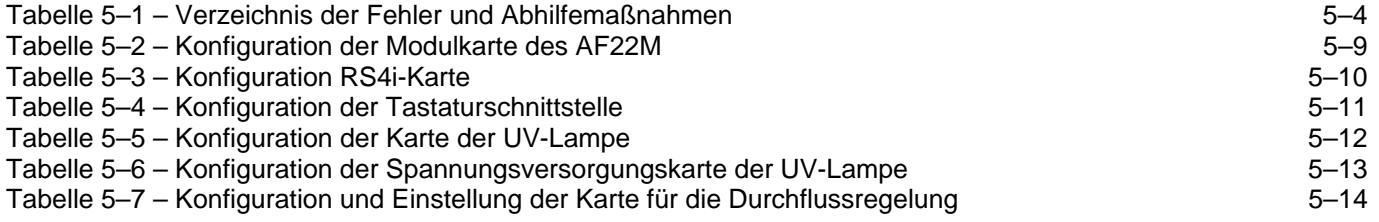

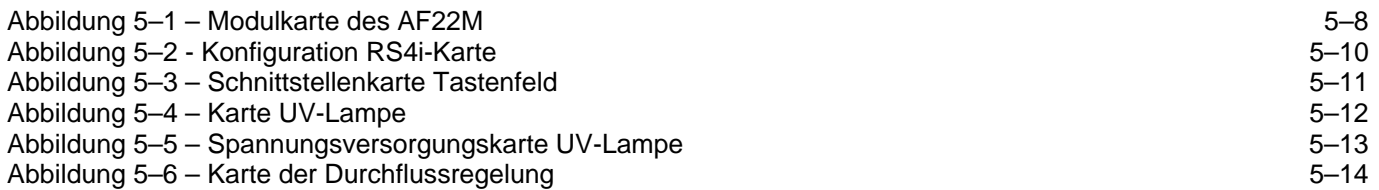

Leere Seite

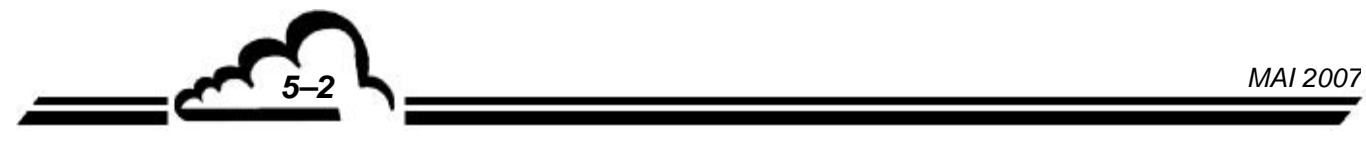

#### **5. KORREKTIVE WARTUNG**

Die korrektive Wartung muss von für Arbeiten am Gerät ausgebildetem Personal auf Grundlage der in dem vorliegenden Dokument enthaltenen Informationen durchgeführt werden.

Das Gerät führt eine automatische und permanente Prüfung seiner wichtigsten Bestandteile durch. Jeder erfasste Fehler wird durch eine Anzeige in Klartext auf dem Bildschirm und ein akustisches Signal signalisiert.

In Tabelle 5-1 sind die wichtigsten vom Gerät signalisierten Fehler sowie die möglichen Abhilfemaßnahmen zusammengefasst.

Bei einem Funktionsfehler blinkt die Meldung FEHLER in der oberen rechten Ecke des Bildschirms.

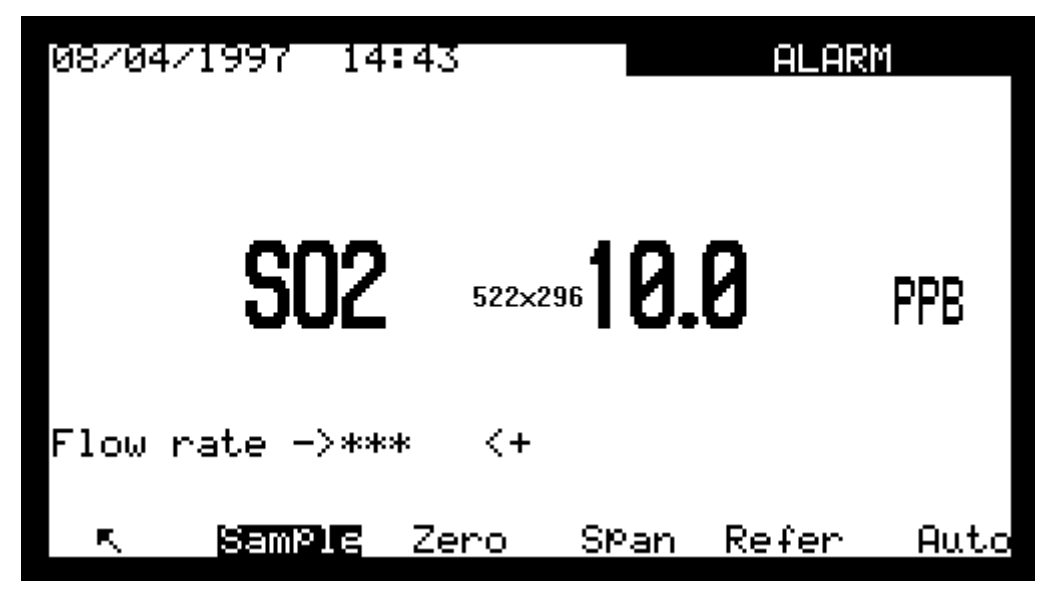

Zur Überprüfung des Ursprungs des Funktionsfehlers wählen Sie das Menü *MESSUNG Anzeige Fehlerstatus*.

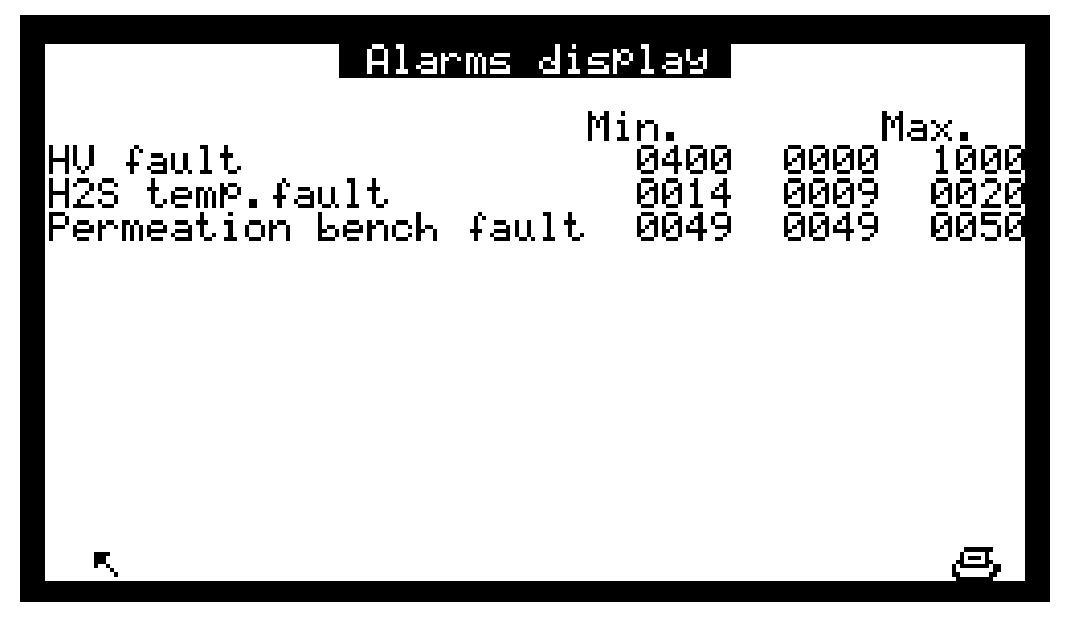

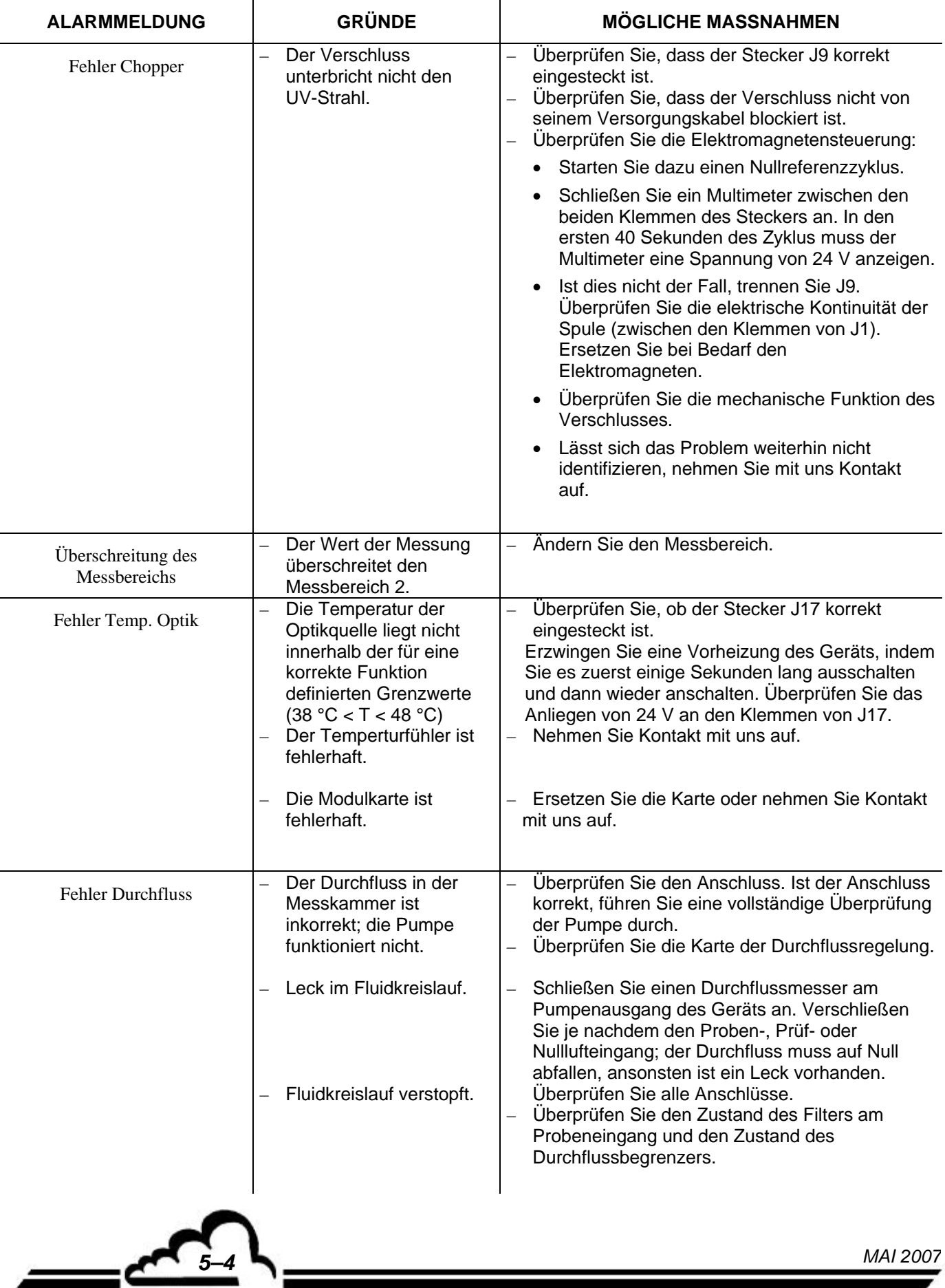

#### **Tabelle 5–1 – Verzeichnis der Fehler und Abhilfemaßnahmen**

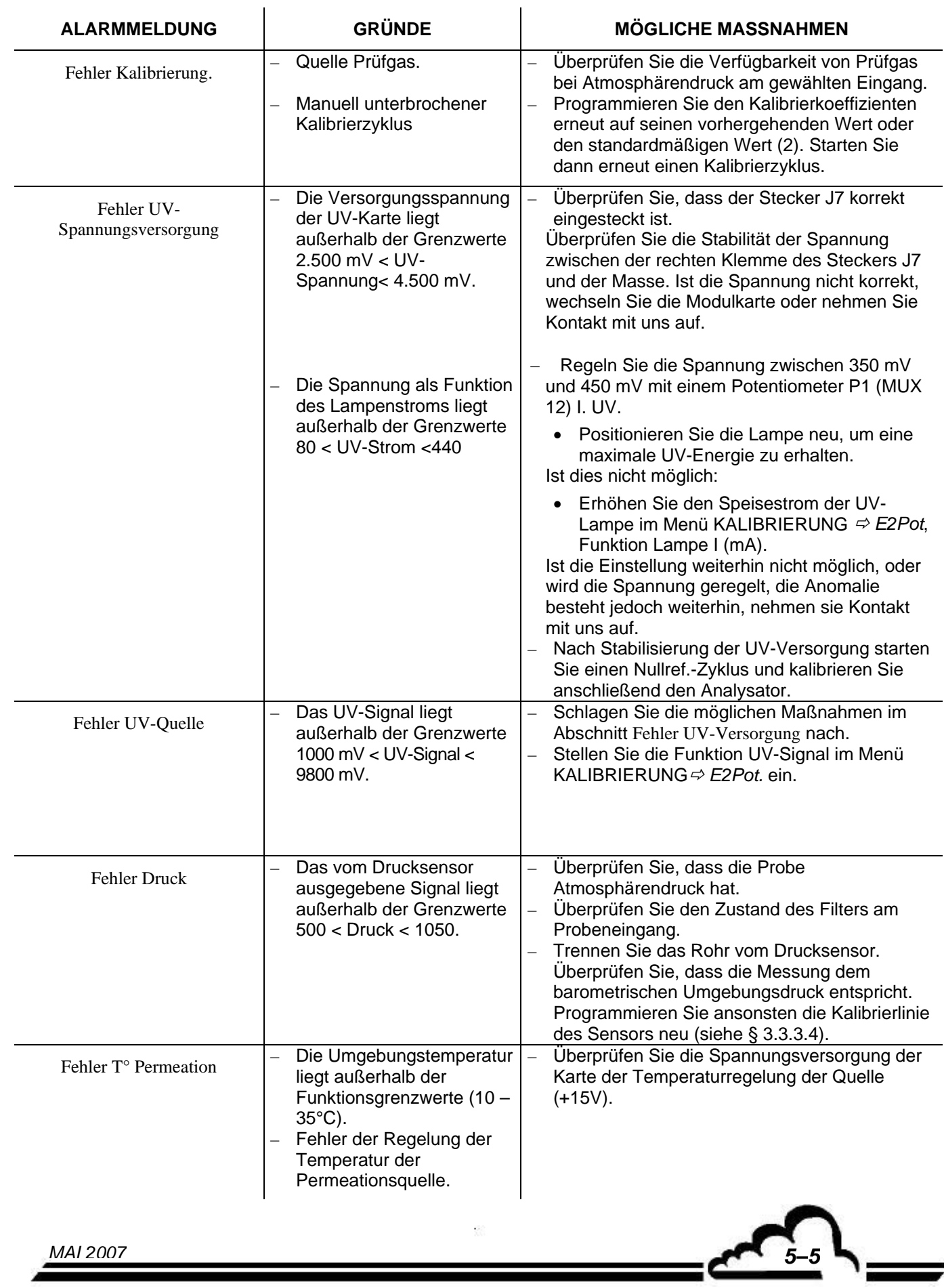

#### **Tabelle 5-1 – Verzeichnis der Fehler und Abhilfemaßnahmen (Fortsetzung)**

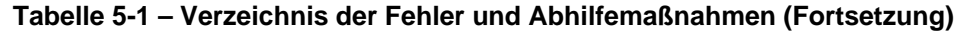

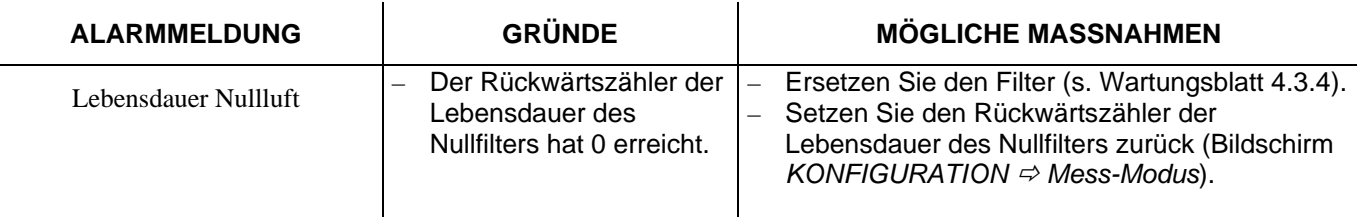

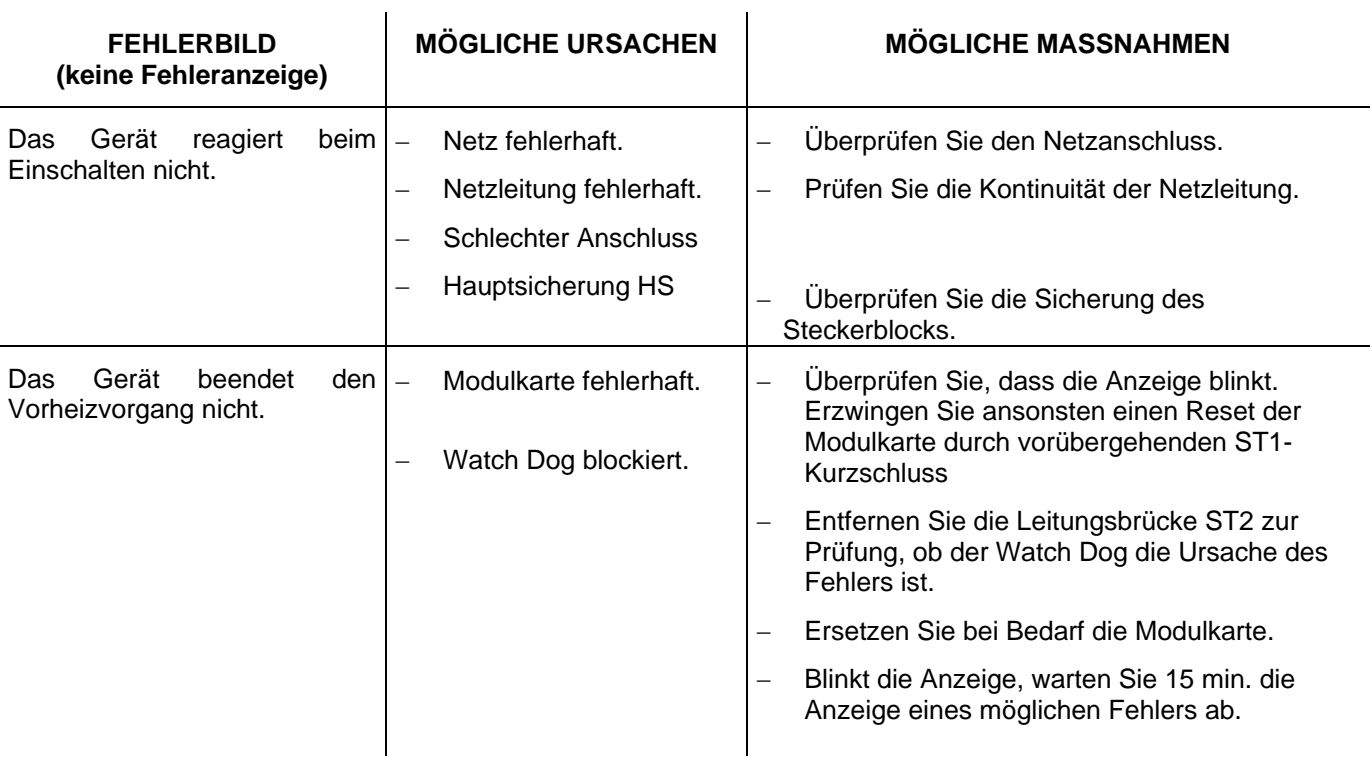

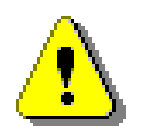

**Das Schaltnetzteil ist gegen Kurzschluss geschützt.** 

**Bei einem Kurzschluss müssen Sie die Netzversorgungsleitung abklemmen / wieder anklemmen, um den Schutz wieder zu initialisieren.**

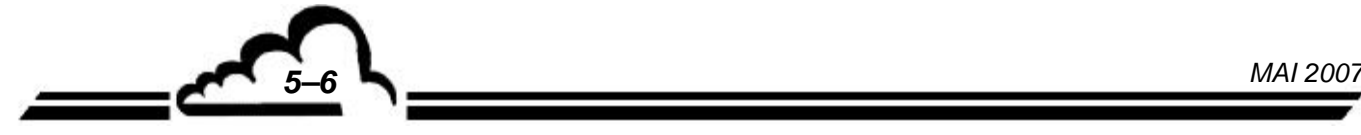

Leere Seite

 $\mathcal{O}(\epsilon)$ 

*MAI 2007 5–7*

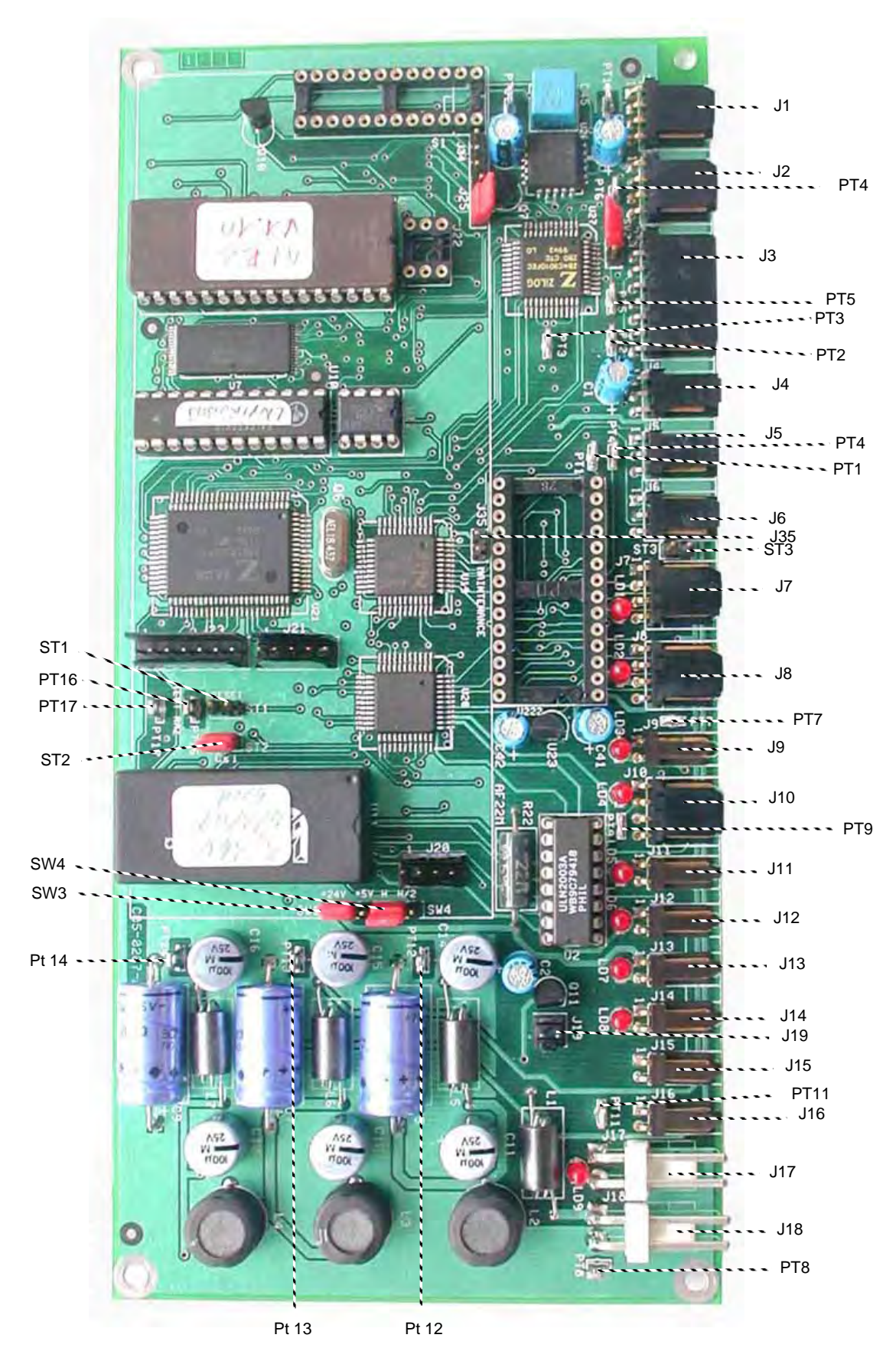

**Abbildung 5–1 – Modulkarte des AF22M** 

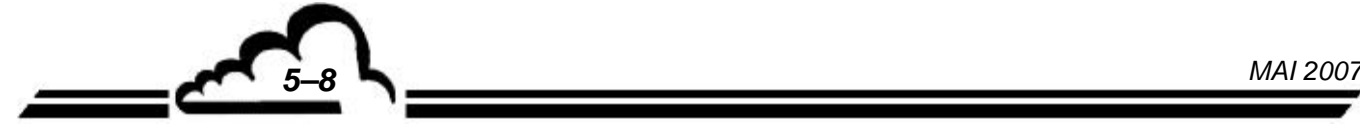

**Tabelle 5–2 – Konfiguration der Modulkarte des AF22M** 

٦

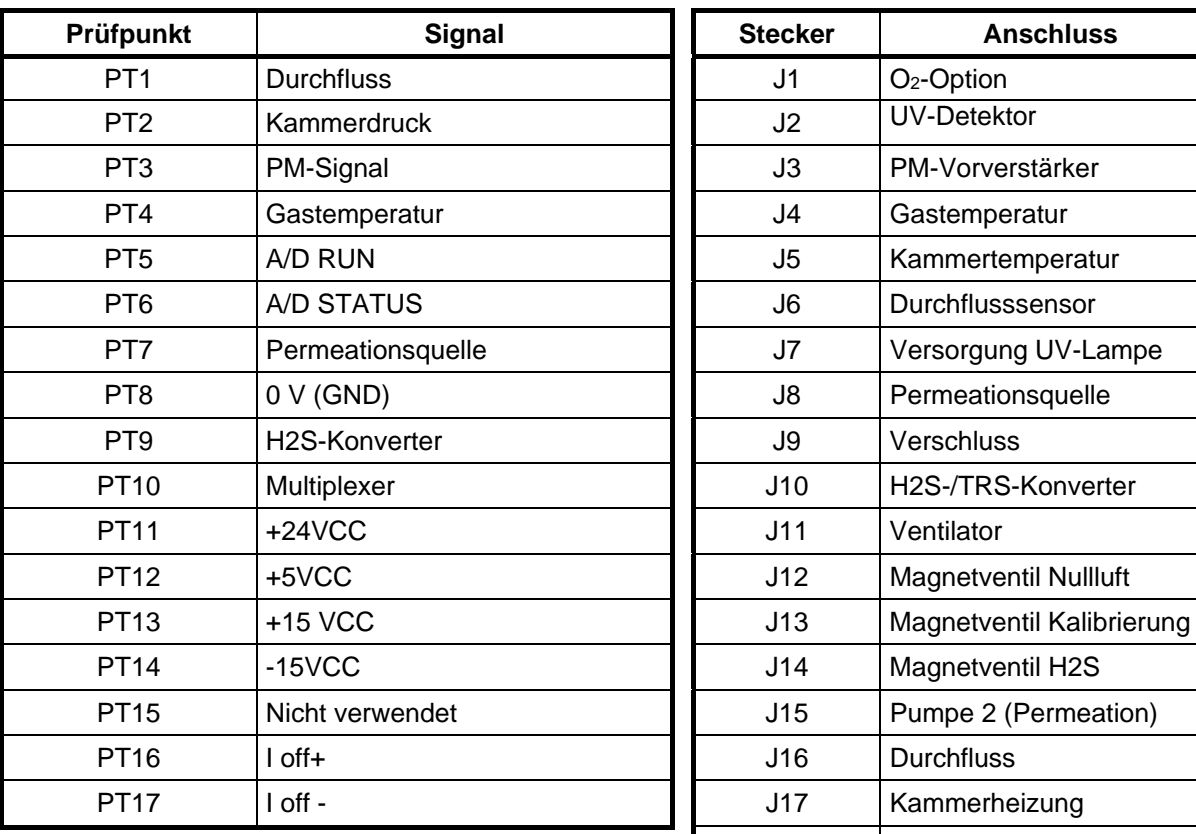

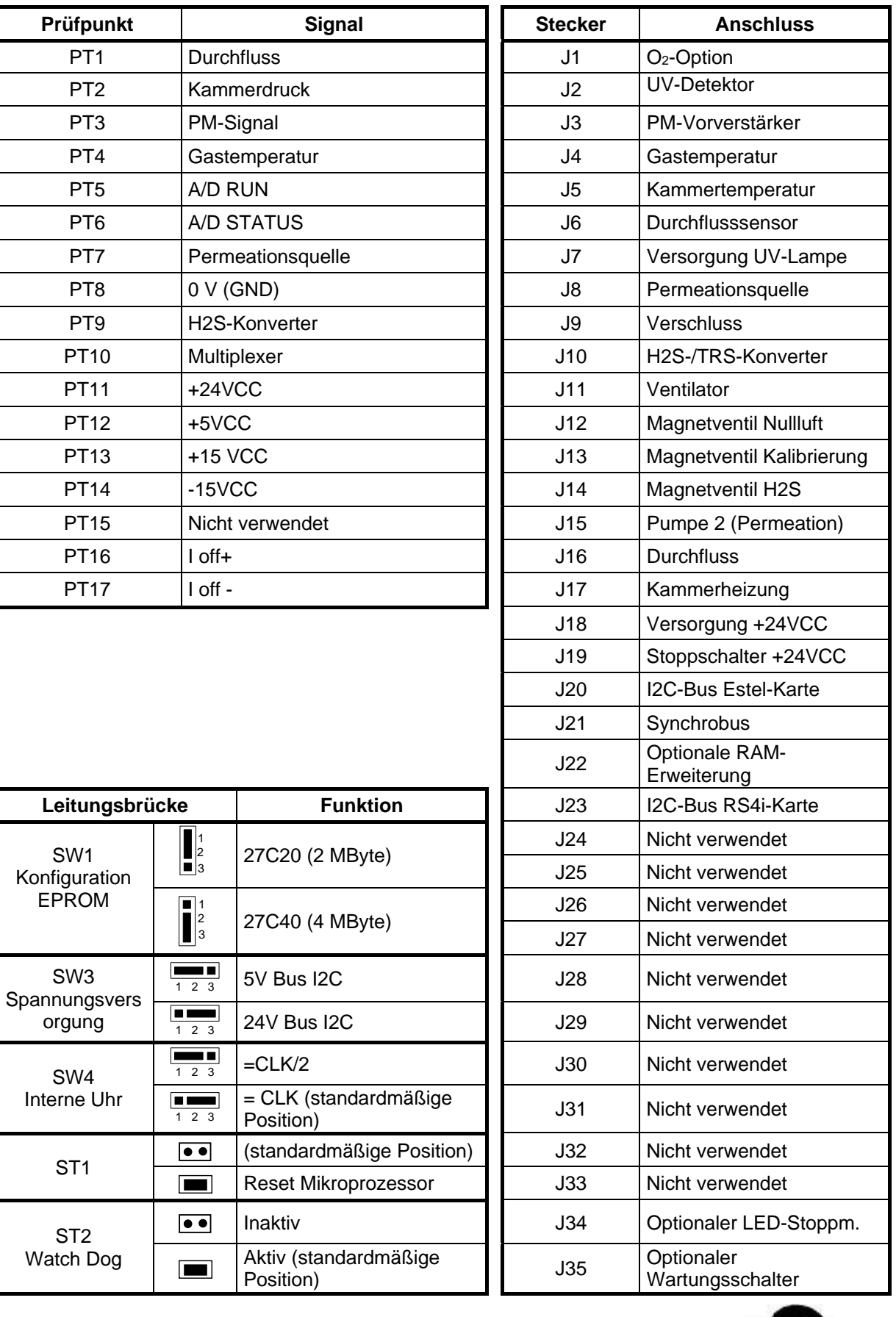

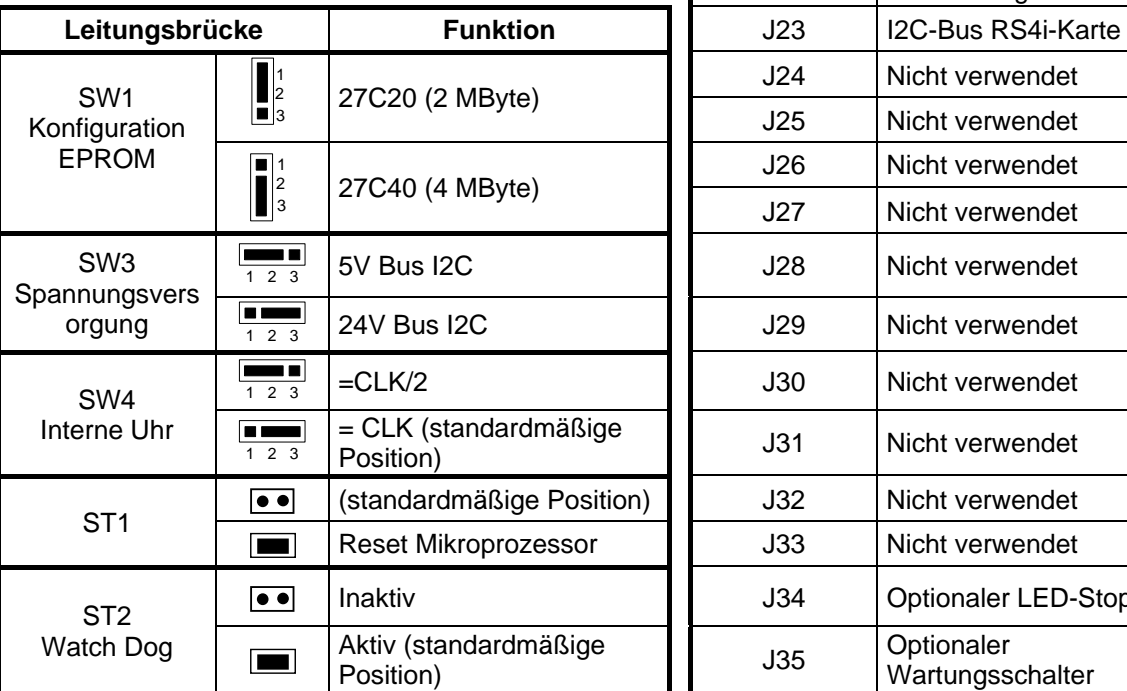

 $\mathcal{O}(\epsilon)$ 

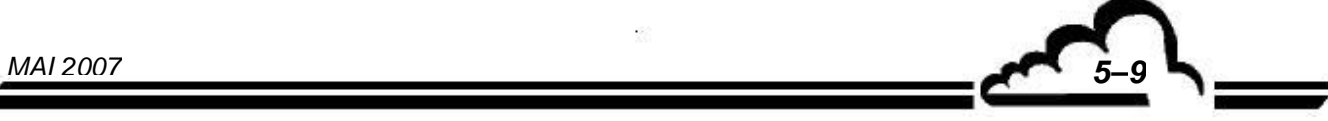

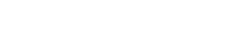

| Kennzeichnu<br>ngen<br>Leitungsbrüc<br>ken | <b>Symbole</b>      | <b>Funktion</b>                 |
|--------------------------------------------|---------------------|---------------------------------|
| <b>SW1, SW2</b>                            | $\bullet$ 1         | Kanal 1 auf RS422-Schnittstelle |
| SW <sub>3</sub>                            |                     | Kanal 1 auf RS232-Schnittstelle |
| ST <sub>1</sub>                            |                     | Last RX RS422-Bus aktiv         |
|                                            | $ \bullet\bullet $  | Last RX RS422-Bus inaktiv       |
| ST <sub>2</sub>                            |                     | Last TX RS422-Bus aktiv         |
|                                            | $\bullet$ $\bullet$ | Last TX RS422-Bus inaktiv       |
| ST3                                        |                     | Nicht verwendet                 |

**Tabelle 5–3 – Konfiguration RS4i-Karte** 

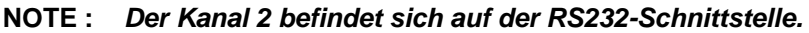

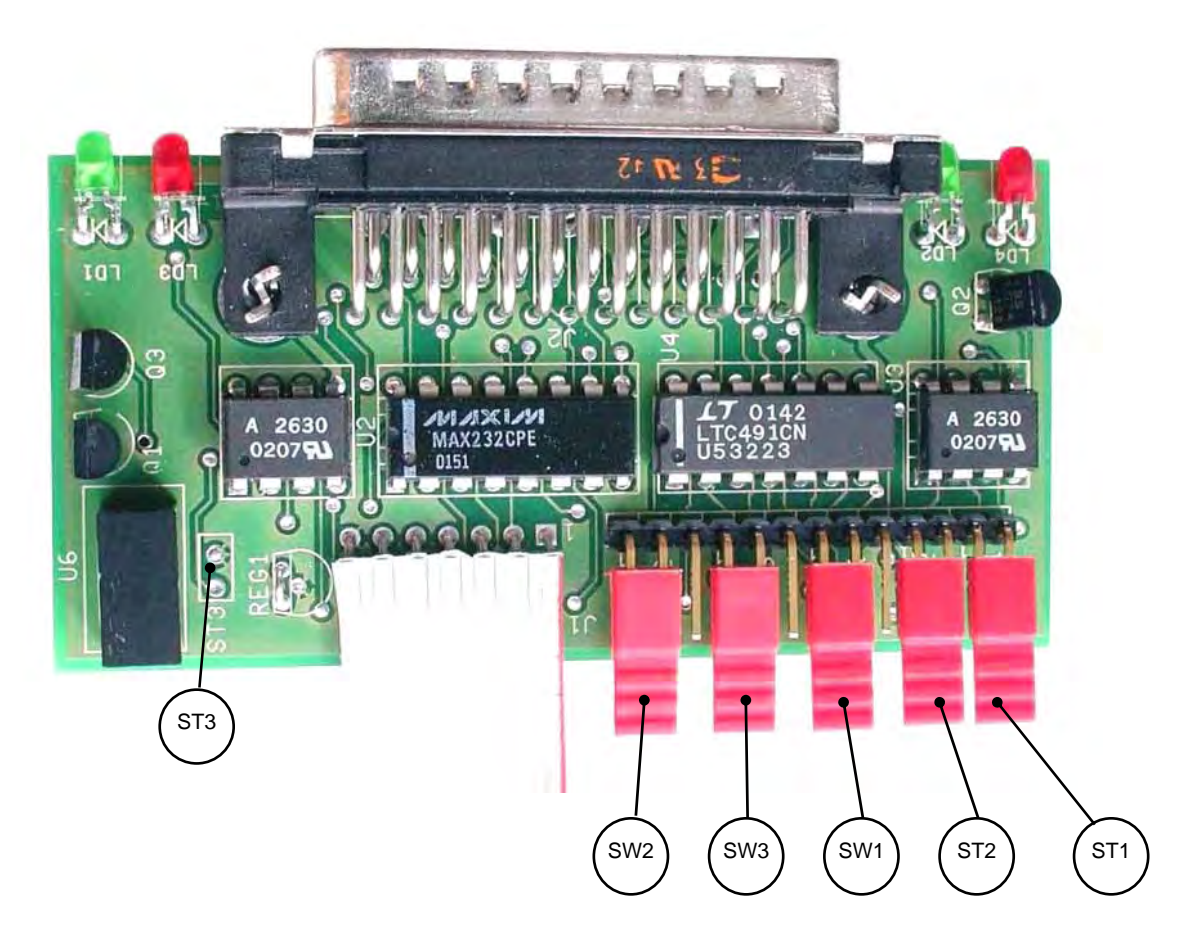

**Abbildung 5–2 - Konfiguration RS4i-Karte**

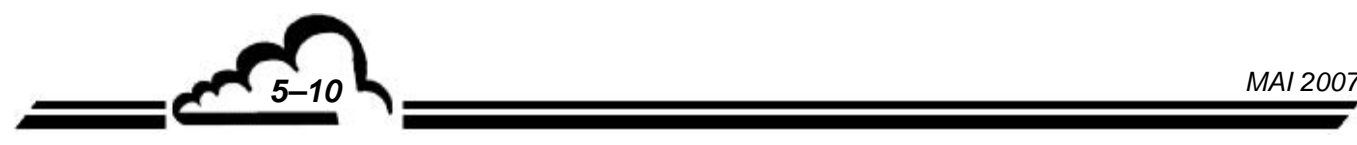

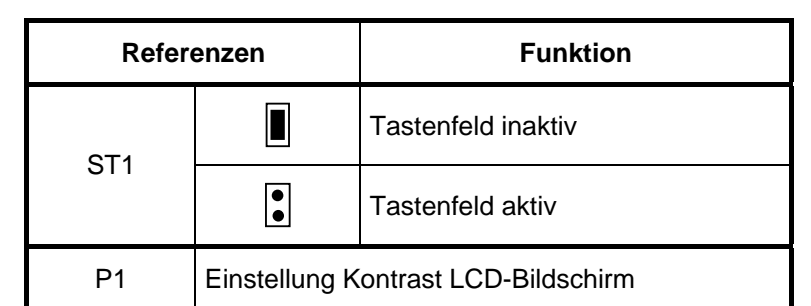

### **Tabelle 5–4 – Konfiguration der Tastaturschnittstelle**

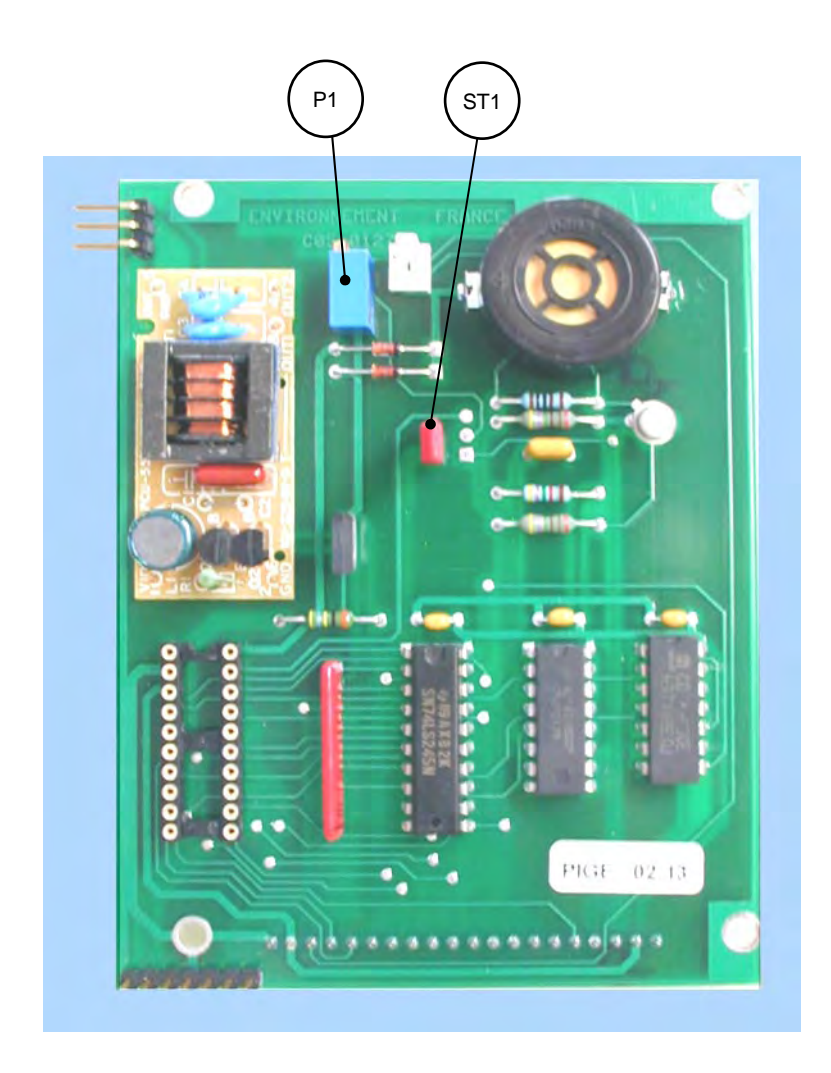

**Abbildung 5–3 – Schnittstellenkarte Tastenfeld**

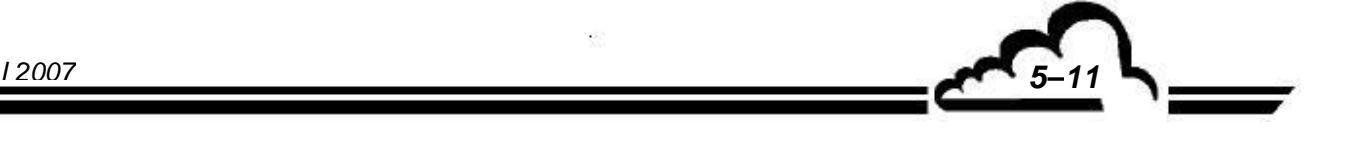

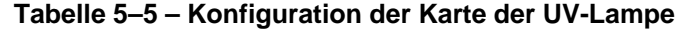

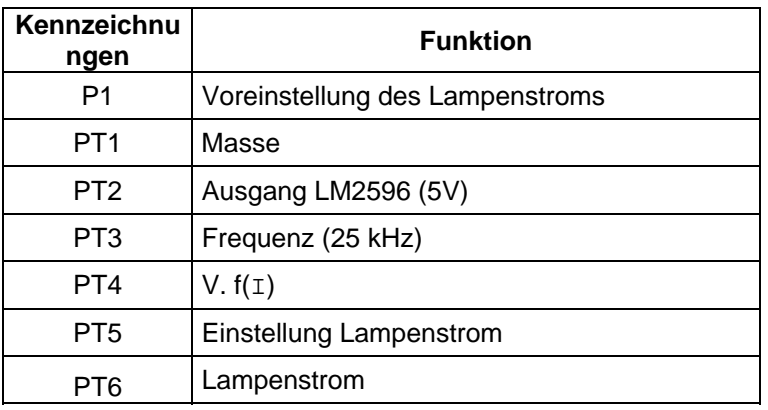

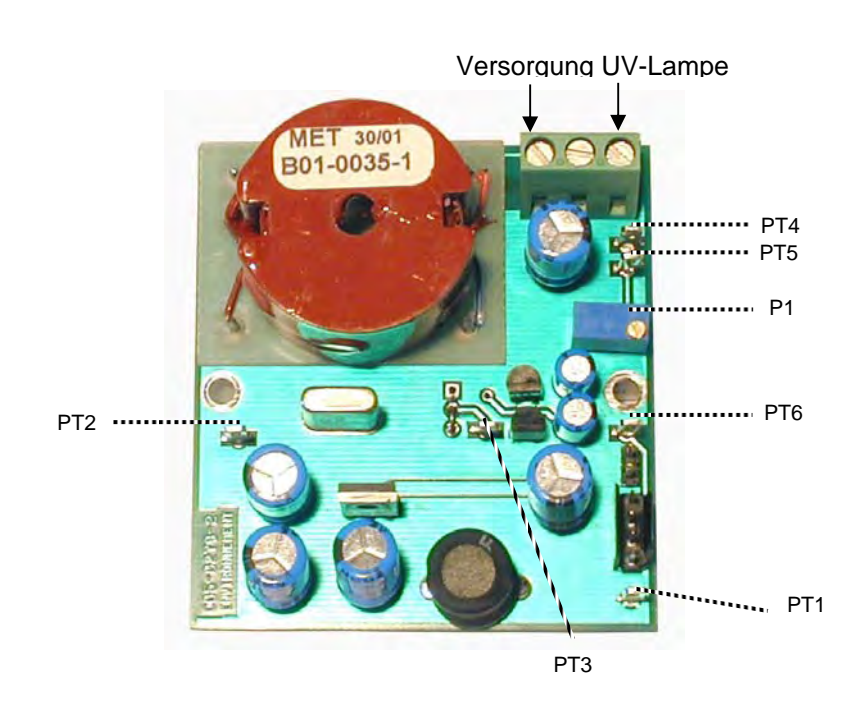

**Abbildung 5–4 – Karte UV-Lampe**

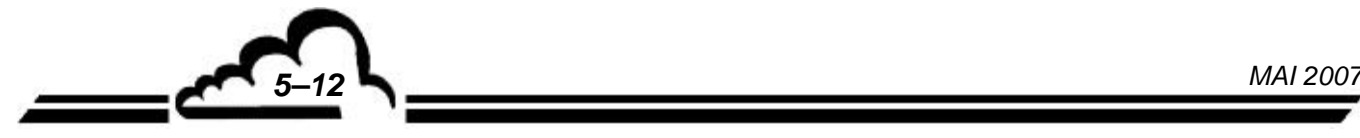

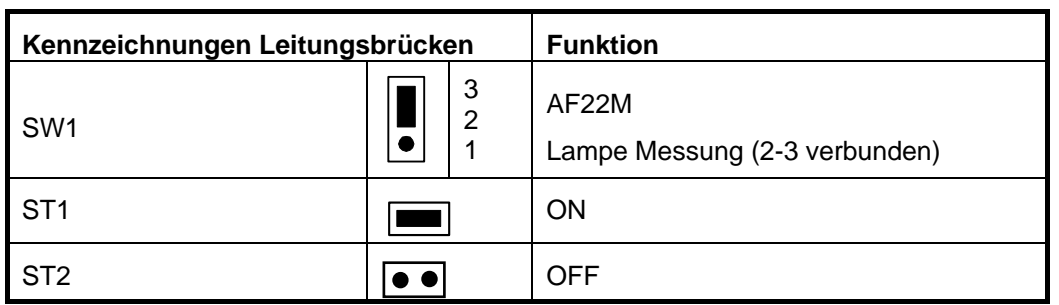

**Tabelle 5–6 – Konfiguration der Spannungsversorgungskarte der UV-Lampe** 

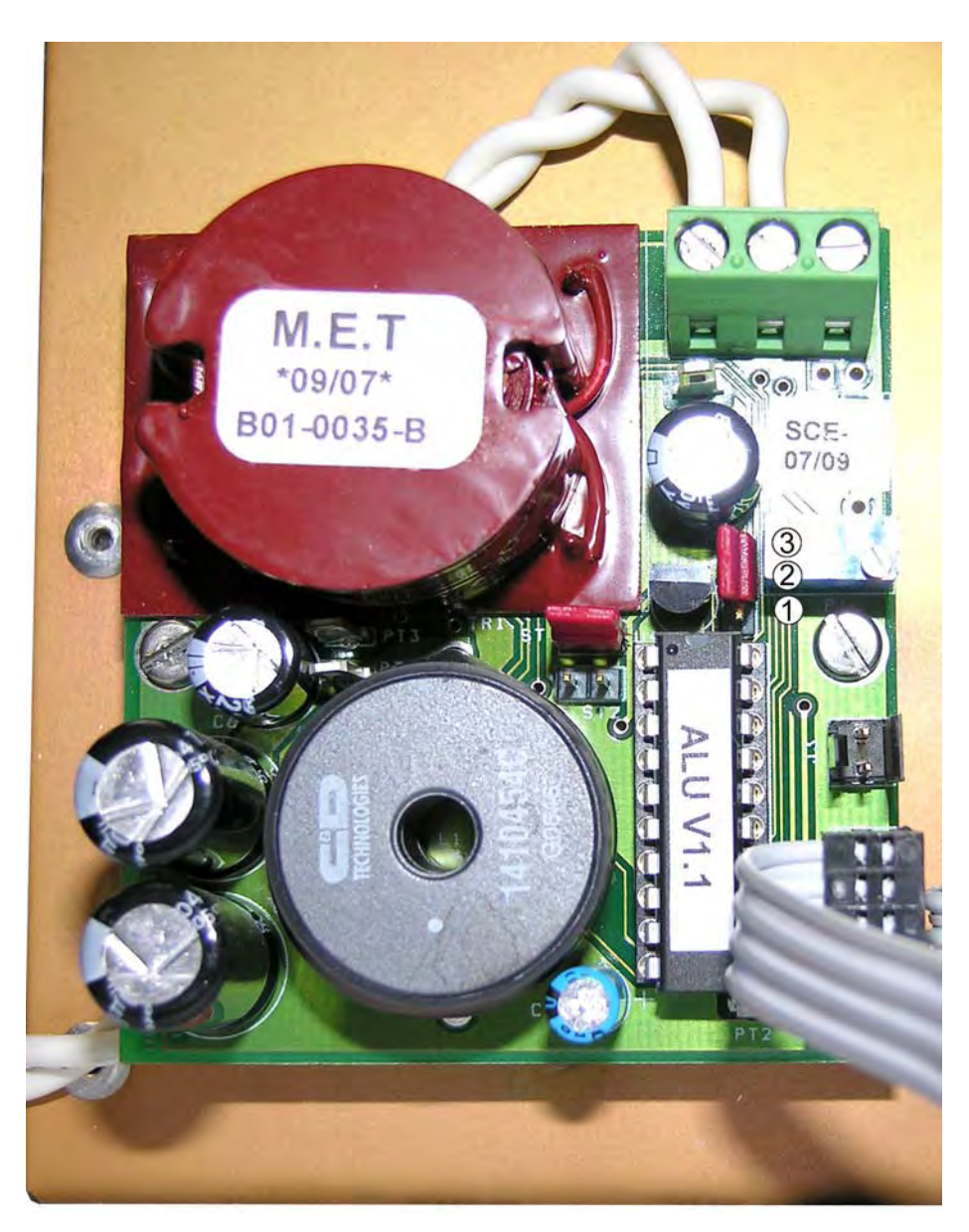

**Abbildung 5–5 – Spannungsversorgungskarte UV-Lampe** 

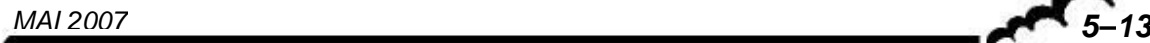

#### **Tabelle 5–7 – Konfiguration und Einstellung der Karte für die Durchflussregelung**

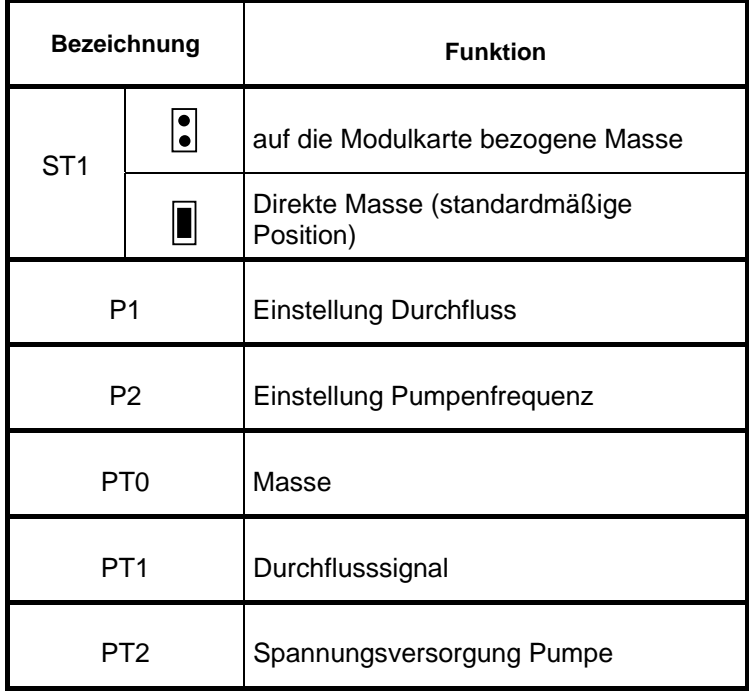

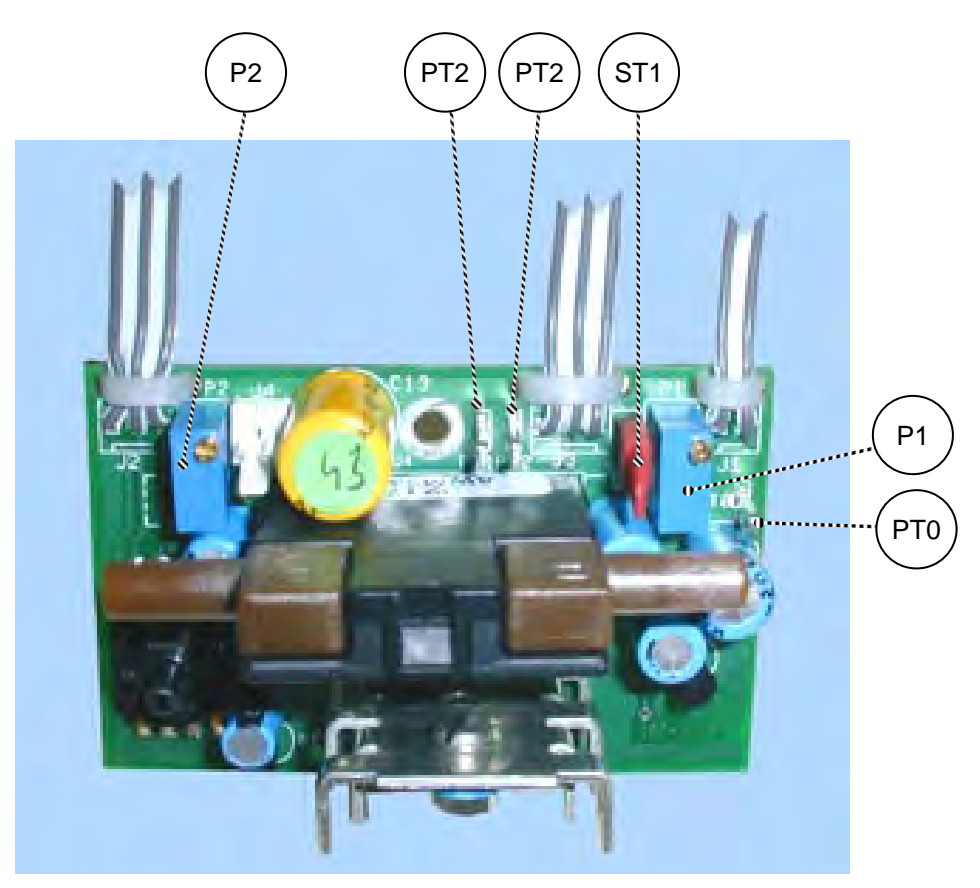

**Abbildung 5–6 – Karte der Durchflussregelung** 

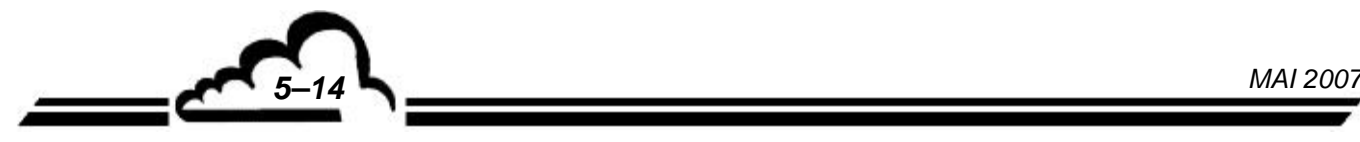

# **KAPITEL 6 ANHÄNGE**

ESTEL-KARTE SOREL-KARTE DNP-ARM7-Karte USB-Stick

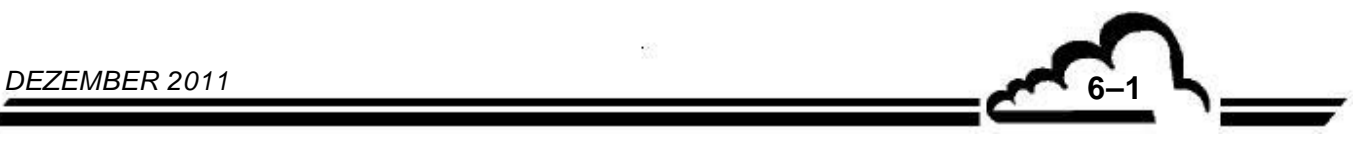

Leerseite

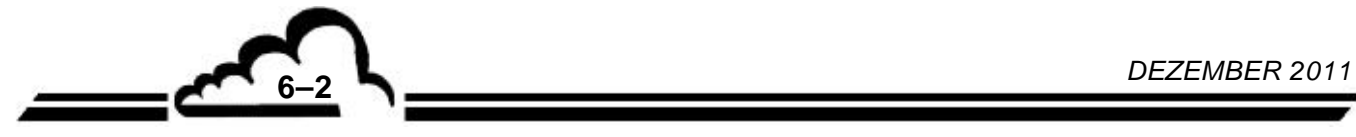

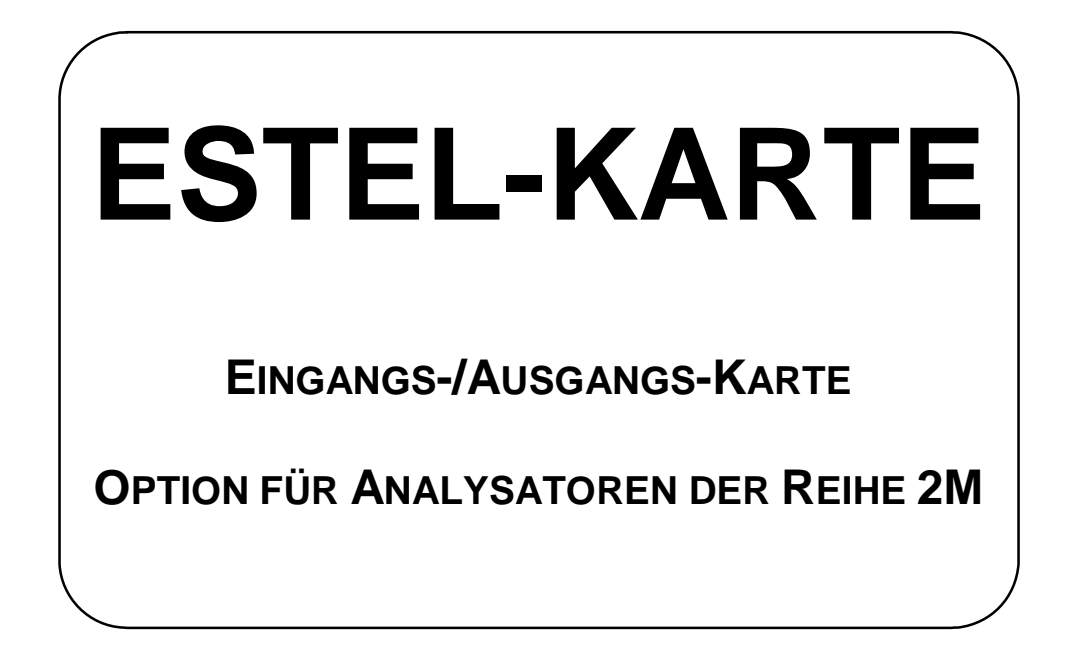

**Juni 2009**

WARNUNG

Die in diesem Dokument enthaltenen Informationen können ohne vorherige Ankündigung geändert werden. Der Entwickler behält sich das Recht vor, seine Hardware zu ändern, ohne gleichzeitig dieses Dokument zu ändern. Die Informationen in diesem Dokument sind demzufolge nicht vertraglich.

Environnement S.A., alle Rechte vorbehalten.

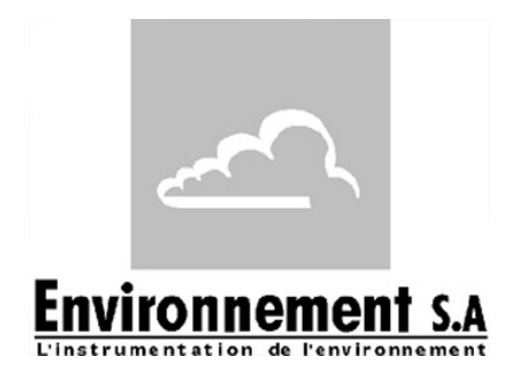

111 bd Robespierre, 78300 POISSY - -TEL. 33(0)-1.39.22.38.00 – FAX 33(0)-1.39 65.38.08 http://www.environnement-sa.com

# **DIE ESTEL-KARTE**

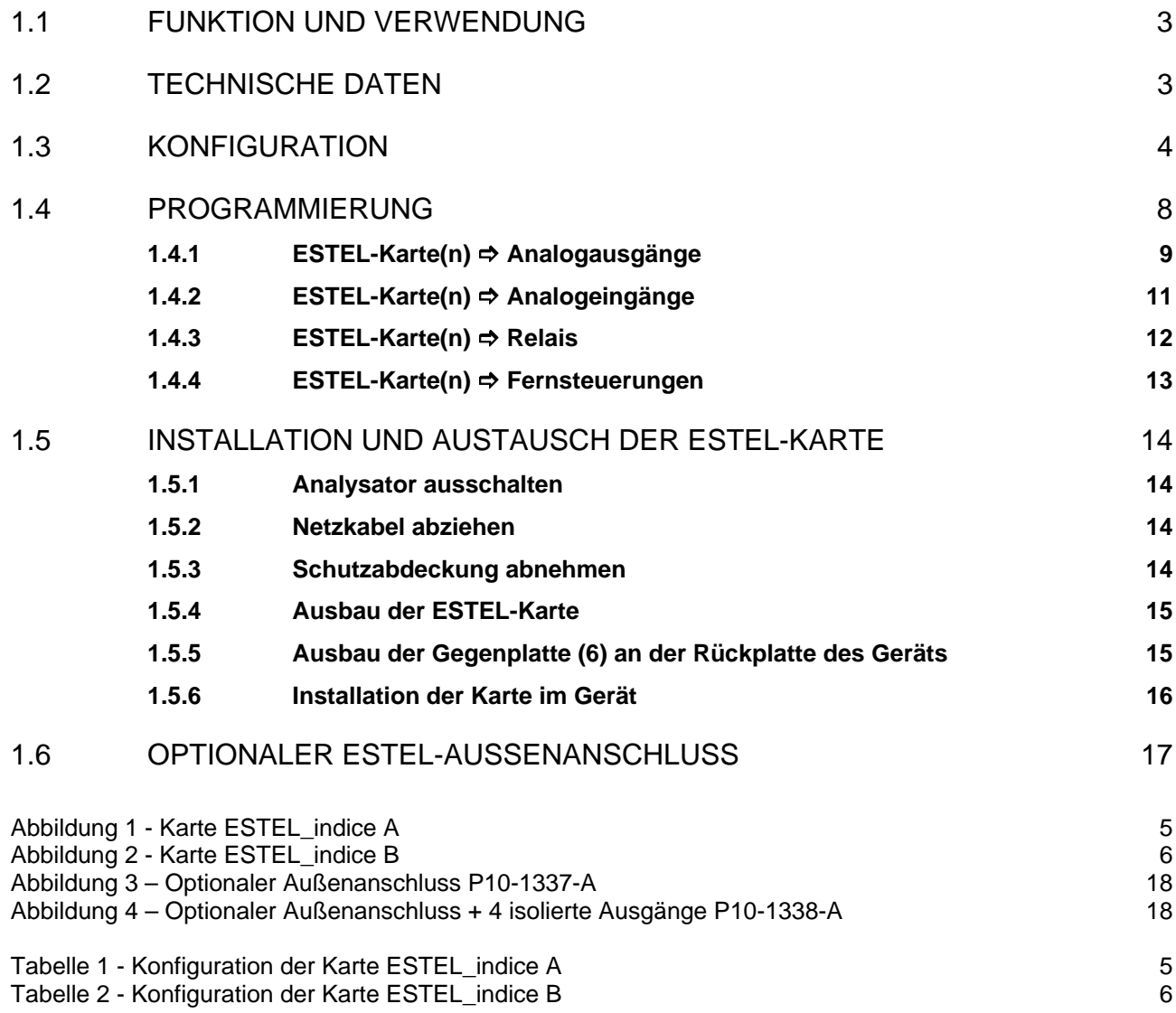

Aktualisierungen:

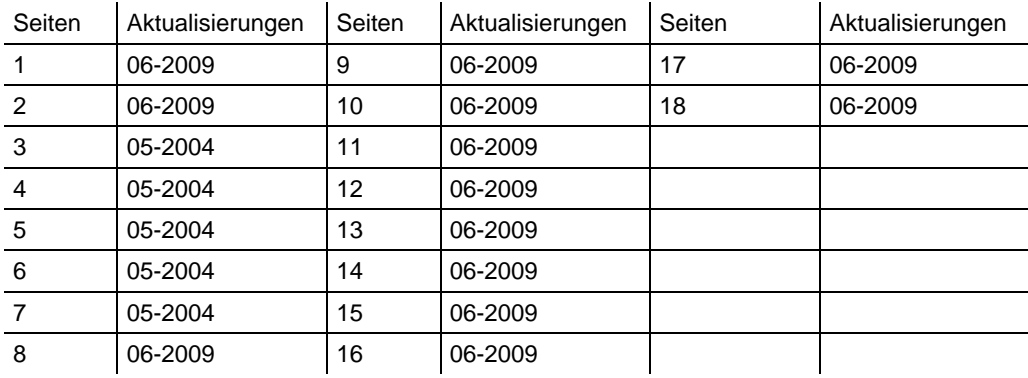

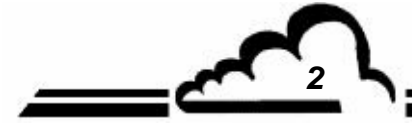

*2 JUNI 2009*

### **1. DIE ESTEL-KARTE**

Die ESTEL-Karte ist eine universelle Karte für logische und analoge Ein-/Ausgänge für die Analysatoren der Serie 2M. Sie steht als Option zur Verfügung: Es können bis zu 2 ESTEL-Karten in einem Gerät montiert werden.

#### 1.1 FUNKTION UND VERWENDUNG

Die ESTEL-Karte hat 4 Funktionen:

- 4 Analogeingänge
- 4 Analogausgänge
- 6 Relais
- 4 Fernsteuerungen

Die ESTEL-Karte gewährleistet den Dialog mit dem Messmodul und die Entlastung der Ein- und Ausgangsfunktionen. Sie ermöglicht die Fernsteuerung und/oder die Fernsignalisierung bestimmter Funktionen, wie z. B.: "Messung", "Nullluft", "Kalibrierung", "Alarm".

Die Analogeingänge dienen dem Anschluss unabhängiger Monitore, um beispielsweise die meteorologischen Parameter verfolgen zu können.

Die Analogausgänge ermöglichen das Senden der digitalen Parameter (Konzentration der zu analysierenden Gase, MUX-Kanäle) zu den unabhängigen analogen Peripheriegeräten, um beispielsweise mehrere Monate an Daten zu speichern und zu bearbeiten.

Ist das Gerät mit einer ESTEL-Karte ausgestattet, kann es also wie eine autonome Analyseeinheit funktionieren.

### 1.2 TECHNISCHE DATEN

#### **Steuerung durch speziellen Mikrocontroller:**

- 4 Analogeingänge 12 Bit 0-2,5 Volt Endwert
- 4 nicht isolierte Analogausgänge, konfigurierbar wie folgt: 0-1 Volt, 0-10 Volt, 0-20 mA, 4-20 mA (Maximallast 1000 Ohm)
- 4 durch Optokoppler isolierte logische Eingänge
- 6 potenzialfreie Kontakte für die Fernsignalisierung
- Einzelversorgung mit 8 bis 24 Volt
- Visualisierung der i2C-Kommunikation mittels LED

#### **Elektrischer Anschluss:**

- 4-polige Steckverbindungen für die Verbindung mit den Modulkarten der Reihe 2M
- Zentralisierte Ein-/Ausgänge auf einer einzigen 37-poligen SUB D-Buchse. Dieser Anschluss ist an der Rückplatte des Geräts angeschraubt.
- Optionaler Außenanschluss, siehe Abschnitt 1.6

#### **Spannung und Strom an den Relais:**

- Maximale Spannung pro Relaiskontakt: 50 Volt
- Maximale Stromstärke pro Relaiskontakt: 1 Ampere bei 24 VDC (ohmsche Last)

#### **Fernsteuerungen:**

Über potenzialfreien Kontakt zwischen Fernsteuerung (1-4) und Erde Fernsteuerung

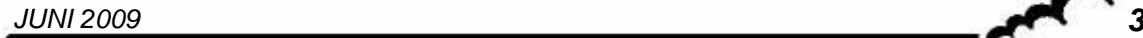

### 1.3 KONFIGURATION

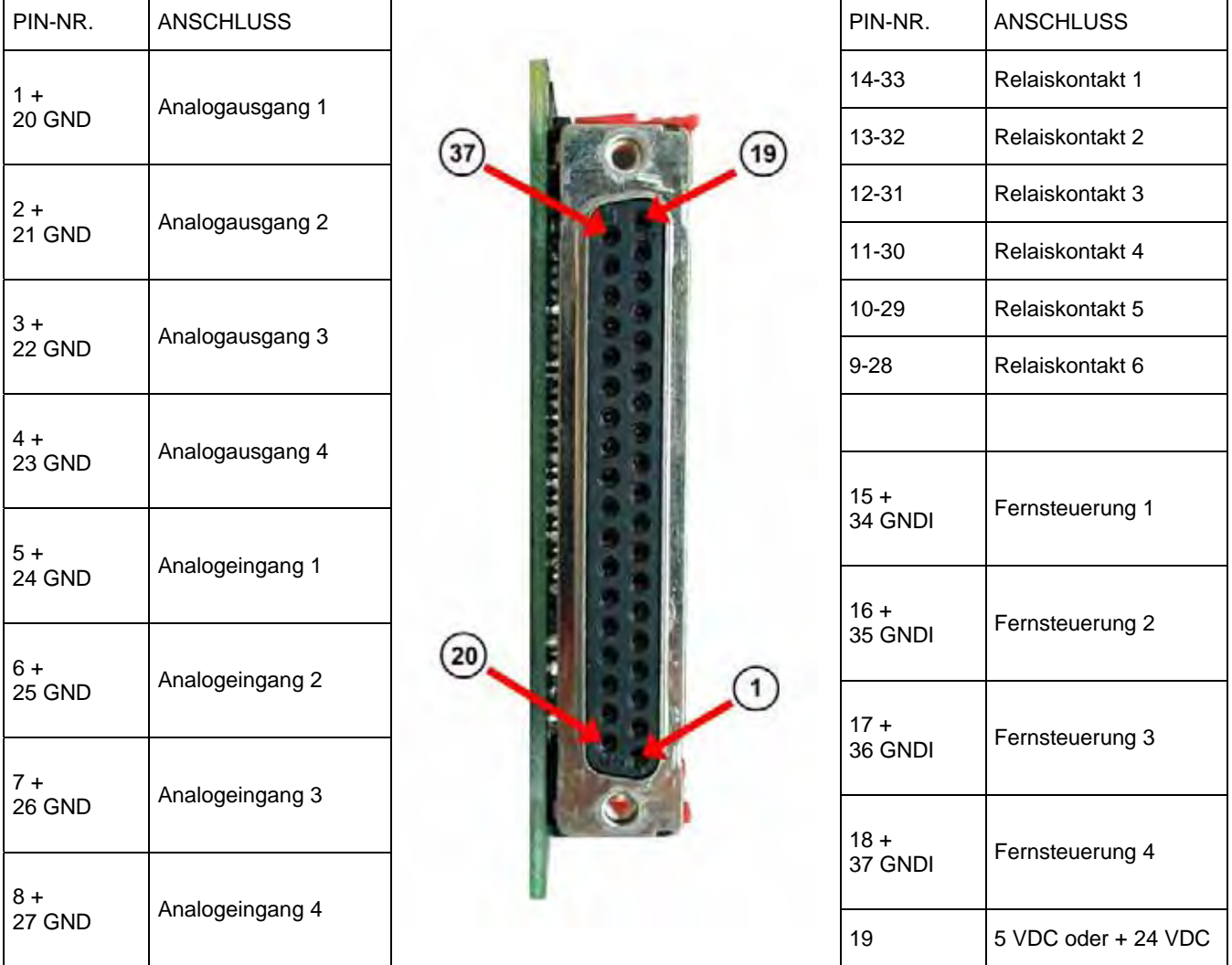

(\*) je nach Position des Reiters SW5 GND: Masse GNDI: isolierte Masse

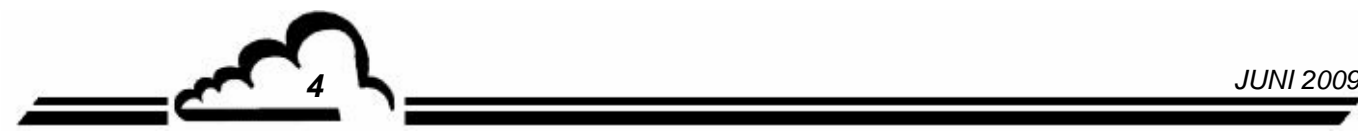

| Markierungen<br>Reiter                                            | Symbole                           | Funktion                              |
|-------------------------------------------------------------------|-----------------------------------|---------------------------------------|
| ST1, ST2, ST8                                                     |                                   | Auswahl ESTEL, Karte 1                |
|                                                                   |                                   | Auswahl ESTEL, Karte 2                |
|                                                                   |                                   | Auswahl ESTEL, Karte 3                |
|                                                                   |                                   | Auswahl ESTEL, Karte 4                |
| ST <sub>3</sub>                                                   |                                   | Erde an Masse (standardmäßig)         |
|                                                                   |                                   | "Schwimmende" Erde                    |
| DAC <sub>1</sub><br>DAC <sub>2</sub><br>DAC <sub>3</sub><br>DAC4  |                                   | 0-1 V, gleich für die 4 D/A-Wandler   |
|                                                                   |                                   | 0-10 V, gleich für die 4 D/A-Wandler  |
|                                                                   |                                   | 0-20 mA, gleich für die 4 D/A-Wandler |
|                                                                   |                                   | 4-20 mA, gleich für die 4 D/A-Wandler |
| P <sub>1</sub> , P <sub>2</sub> , P <sub>3</sub> , P <sub>4</sub> | Einstellung 4 mA im Modus 4-20 mA |                                       |

**Tabelle 1 - Konfiguration der Karte ESTEL\_indice A** 

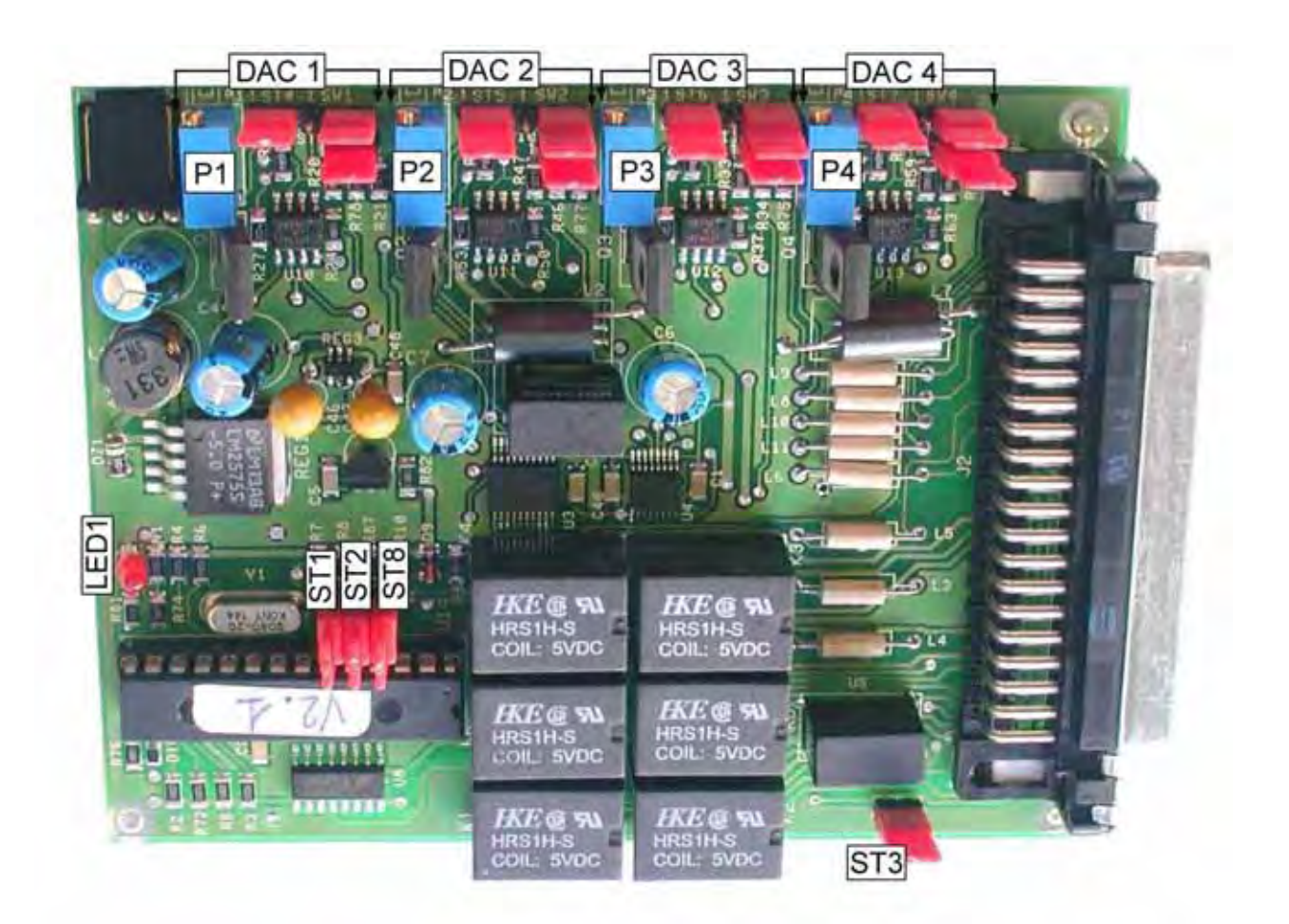

**Abbildung 1 - Karte ESTEL\_indice A** 

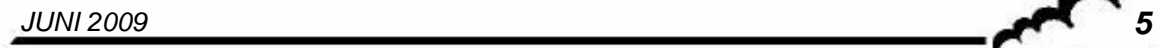

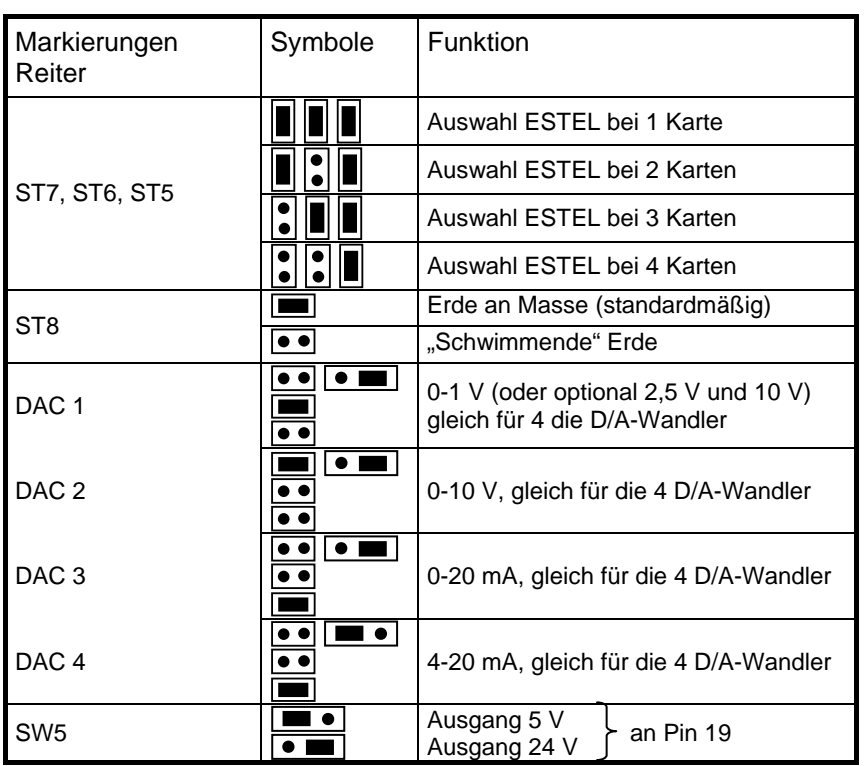

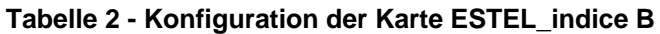

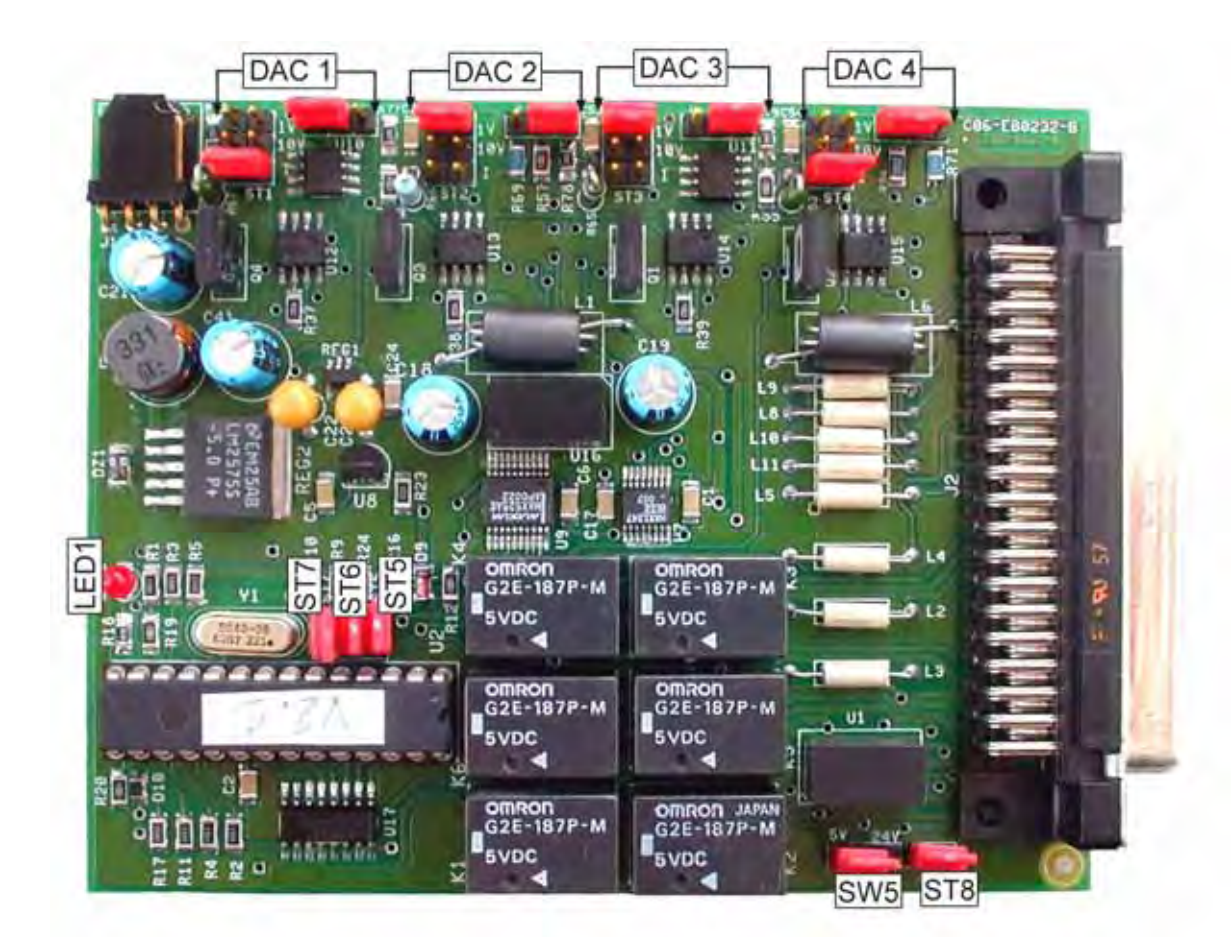

**Abbildung 2 - Karte ESTEL\_indice B** 

*6 JUNI 2009*

#### **Sonderkonfiguration Ausgang 0-5 Volt anstatt 0-10 Volt**

Es gibt 4 mögliche Konfigurationslösungen für den Ausgang 0-5 Volt:

Karte konfiguriert in 0-10 Volt mit Ergänzung eines Spannungshalbierers:

Der Benutzer (Kunde) führt selbst die Maßnahme am Eingang seines Erfassungssystems durch.

Betriebsmodus:

Verbinden Sie jeden Analogausgang, der vorab mit 0-10 Volt konfiguriert wurde, über 2 Widerstände mit gleichem Wert zwischen 500 und 1000 Ohm mit der Masse.

Greifen Sie das so durch 2 geteilte Signal an den Klemmen des mit der Masse verbundenen Widerstands ab.

$$
0-10 \text{ V} \longrightarrow R
$$
\n
$$
R \overset{\geq}{\geq} \text{Masse} \longrightarrow R = 500 \text{ ohms}
$$

Karte konfiguriert mit 0-10 Volt mit Einstellung der halben Verstärkung:

Stellen Sie im Menü *Test ESTEL-Karte(n)* die Koeffizienten A und B jedes Kanals ein, um 0-5V am Analogausgang für 0-4000 pt Auflösung des Digital-Analog-Wandlers zu erhalten.

#### Karte konfiguriert in 0-20 MA

Der Benutzer (Kunde) führt selbst die Maßnahme am Eingang seines Erfassungssystems durch.

Betriebsmodus:

Verbinden Sie jeden Analogausgang, der vorab mit 0-20 mA konfiguriert wurde, über einen Widerstand von 250 Ohm und mit einer Toleranz von 1 % mit der Masse.

Die so erzeugte Spannung entspricht  $U_{mV}$  = 250 x I<sub>mA</sub>, d. h. 5 V für I = 20 mA.

Hinweis: Positionieren Sie den Widerstand so nahe wie möglich am Empfangsgerät.

#### Änderung des Verstärkungswiderstands auf der ESTEL-Karte

Von uns ab Werk durchgeführt, falls die anderen Lösungen vom Benutzer (Kunden) nicht akzeptiert werden.

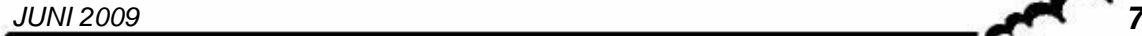

#### 1.4 PROGRAMMIERUNG

Die Programmierung der ESTEL-Karte erfolgt im Menü "ESTEL-Karte(n)" auf dem Bildschirm "I2C-Karte(n)".

Mit diesem Menü lassen sich die Kommunikationen der verschiedenen Module visualisieren und die verschiedenen ESTEL-Karten konfigurieren.

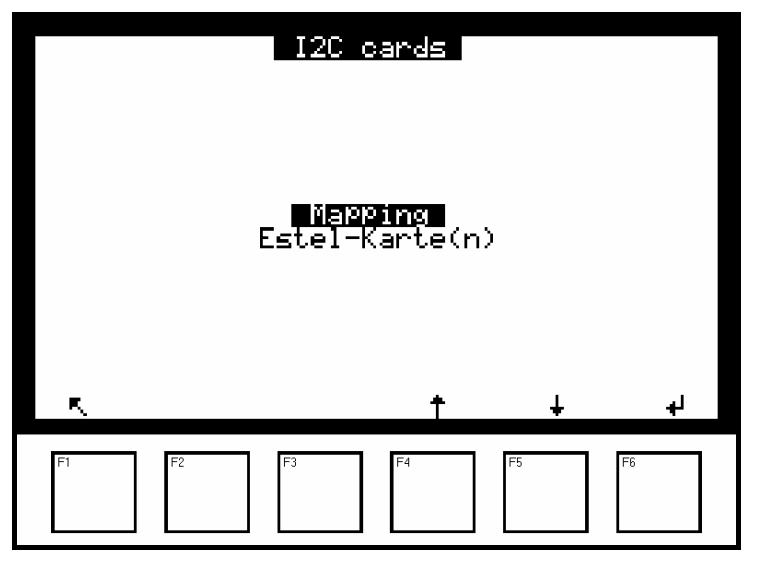

Das Gerät erkennt automatisch das Vorhandensein einer oder mehrerer ESTEL-Karten und schlägt dem Benutzer Menüs vor, mit denen die Einstellung und die Konfiguration jeder der Karten möglich ist.

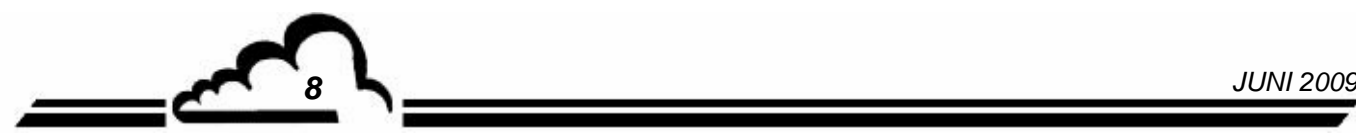

#### **1.4.1 ESTEL-Karte(n) Analogausgänge**

Um auf die verschiedenen Bildschirme der ESTEL-Karte zugreifen zu können, wählen Sie die aktuelle und die gewünschte Funktion mit Hilfe der Pfeile [ $\uparrow$ ], [ $\downarrow$ ] aus.

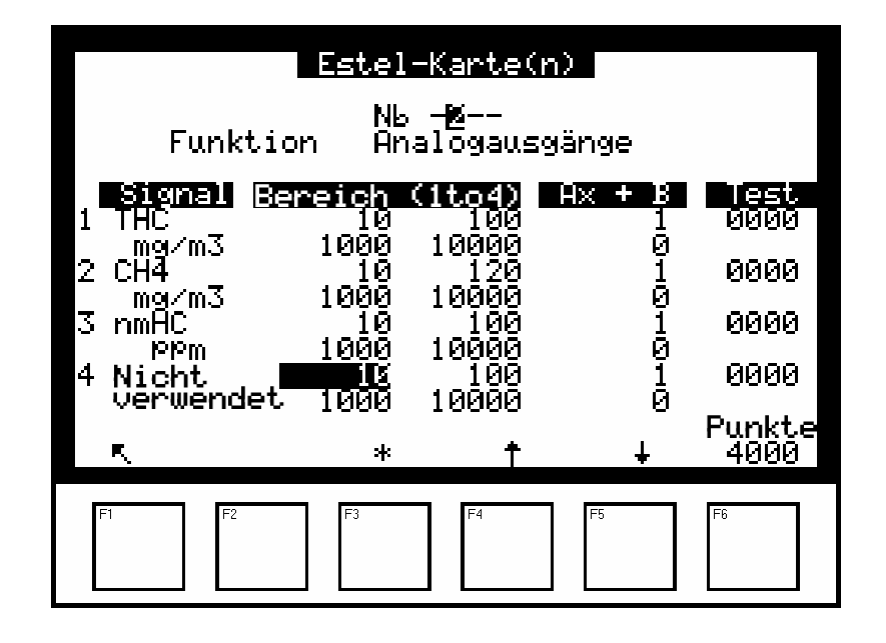

#### **Funktion "Analogausgänge"**

Auf diesem Bildschirm lassen sich die Parameter der Analogausgänge für die ESTEL-Karte auswählen, dessen Nummer im Feld "Nr" hervorgehoben ist. Zu diesen Parametern gehören:

- die Konzentration des vom Gerät analysierten Gases,
- die Hilfskanäle (Multiplexer),
- die Analogeingänge

**ZUR ERINNERUNG:** Bei einer ESTEL-Karte können die Analogausgänge mit folgenden Werten konfiguriert werden: 0–1 Volt, 0–10 Volt, 0-20 mA, 4–20 mA.

Es stehen vier Bereiche zur Verfügung, die dem Endwert des Analogausgangs entsprechen; die Einheiten entsprechen den in der Spalte "Signal" angezeigten Parametern:

Übersteigt der Signalwert den Endwert des aktuellen Bereichs, schaltet das Gerät in den nächsthöheren Bereich. Es schaltet wieder in den niedrigeren Bereich zurück, wenn die Messung erneut unter 85 % fällt.

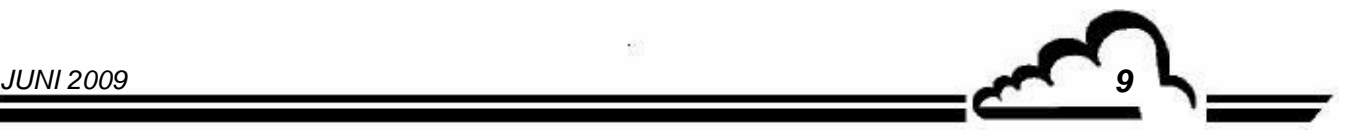

Durch Zuordnung mehrerer Messbereiche zu einem einzigen Analogausgang kann der Benutzer die Messauflösung ändern, wie in der folgenden Kurve gezeigt.

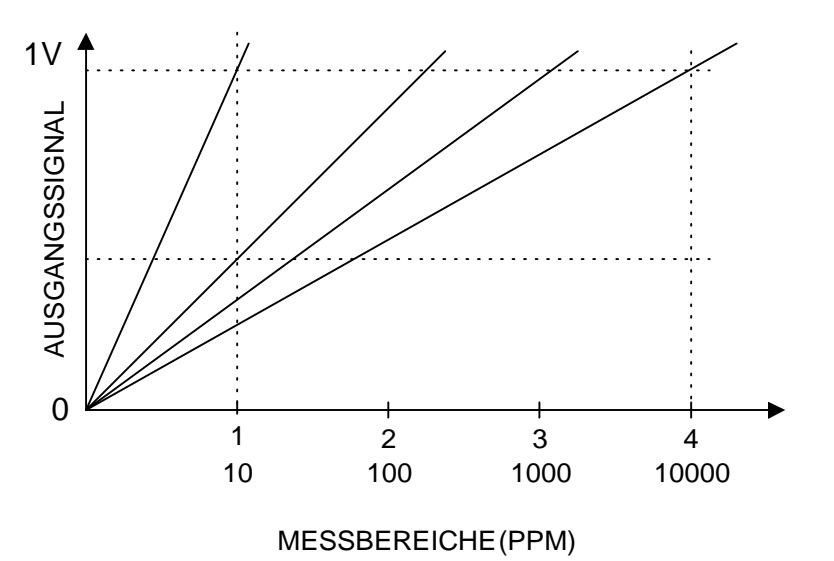

Um die Umschaltung der Bereiche zu vermeiden, muss der Benutzer den 4 Bereichen des Parameters, den er zum Analogausgang senden will, denselben Wert zuordnen.

Die Kalibriergerade Ax + B wird zur Einstellung des Signals mV des entsprechenden Analogausgangs verwendet.

Die Spalte "Test" dient dem Test der 5 Analogausgänge und der Regelung der Anzahl der Punkte. Für einen Bereich 1:

- 0 Punkte (unterer Wert des Ausgangs)  $\Rightarrow$  0 Volt am Ausgang,
- 4000 Punkte (oberer Wert des Ausgangs)  $\Rightarrow$  1 Volt am Ausgang.

Mit der Taste F6 [ 4000 Punkte ] lässt sich der Endwert an allen Analogausgängen forcieren.

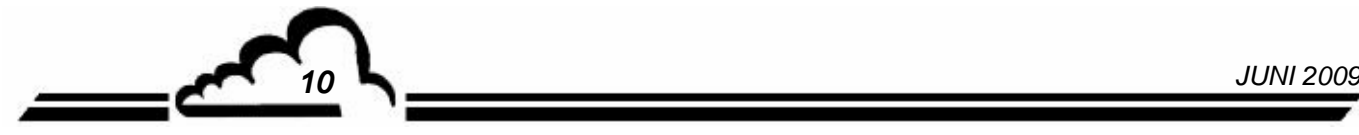
#### **1.4.2 ESTEL-Karte(n) Analogeingänge**

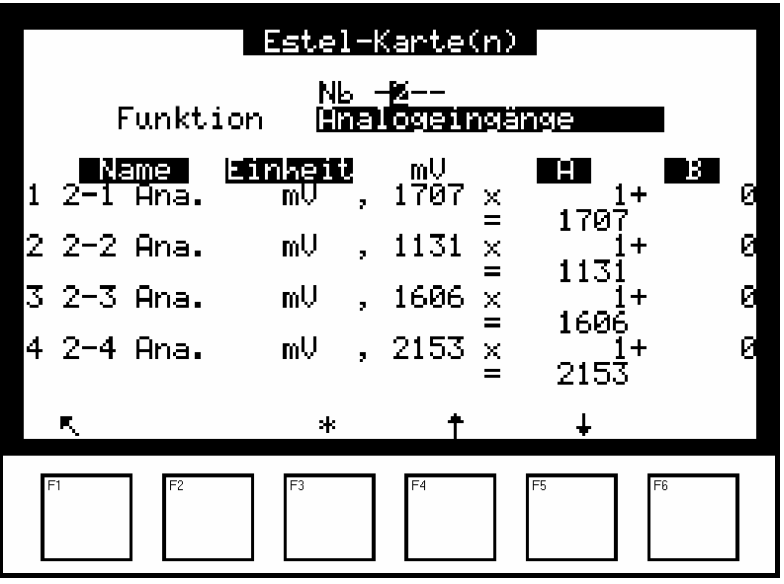

Jede ESTEL-Karte verfügt über 4 Analogeingänge: Dieser Bildschirm wird für die Programmierung der Eigenschaften dieser Analogeingänge verwendet.

- In den Feldern "Name" können 8 alphanumerische Zeichen eingegeben werden.
- In den Feldern "Einheit" kann die Einheit aus einem Scroll-down-Menü ausgewählt werden. Zur Auswahl stehen: keine, ppt, ppb, ppm, μg/m3, mg/m3, gr/m3, μg/Nm3, mg/Nm3, gr/Nm3, μg/Sm3, mg/Sm3, gr/Sm3, %, μgr, mgr, gr, mV, U, °C, °K, hPa, mb, b,l, Nl, Sl, m3, l/min, NI/min, Sl/min, m3/h, Nm3/h, Sm3/h, m/s oder km/h.
- In den Feldern "Ax + B" können für jeden Parameter Kalibriergerade eingestellt werden.

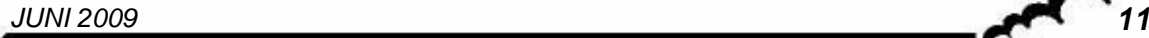

#### **1.4.3 ESTEL-Karte(n) Relais**

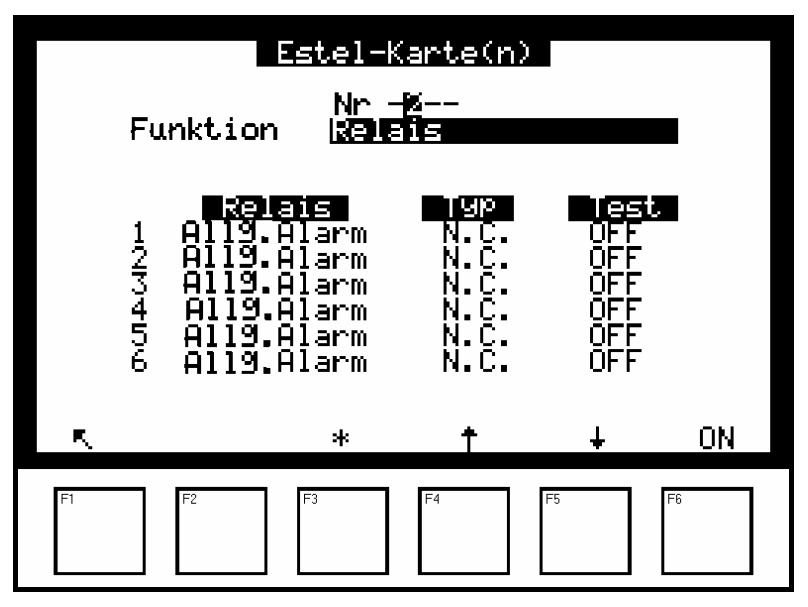

Die Felder "Relais" werden verwendet für die Steuerung der Relais in Abhängigkeit von den folgenden Situationen:

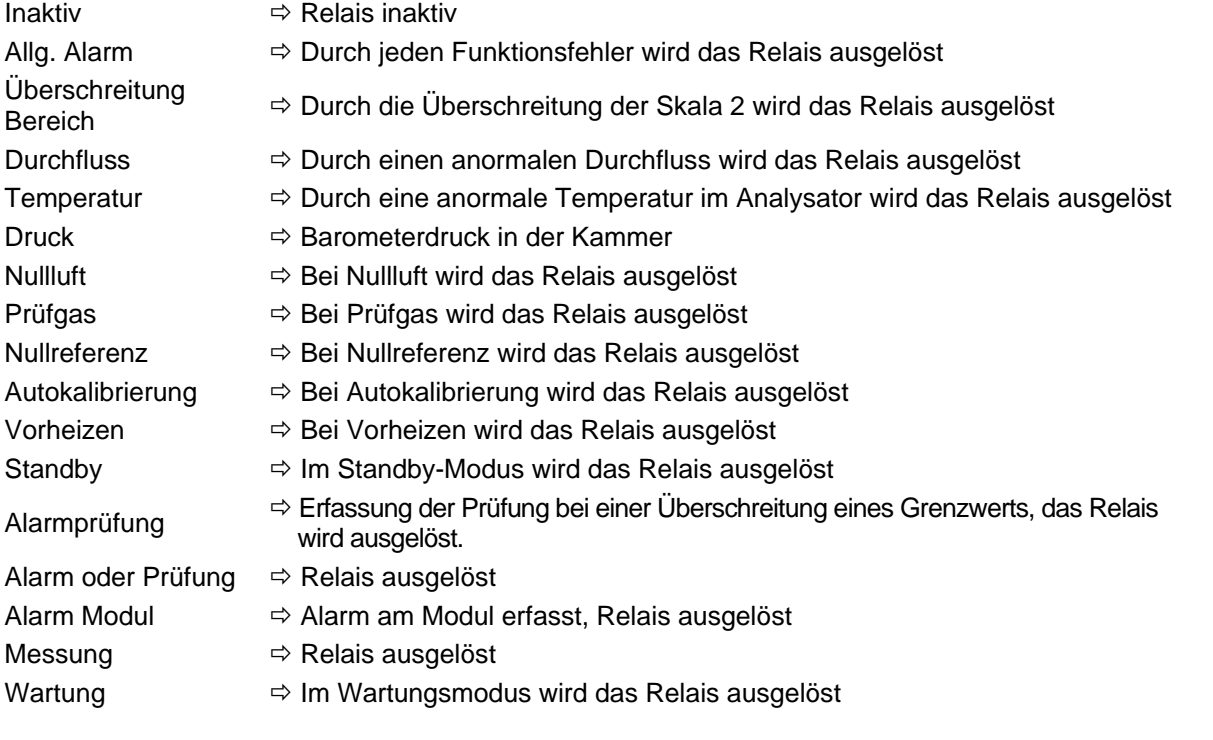

- Die Felder "Typ" werden für die Aktivierung (NC) oder Deaktivierung (NO) der Relais verwendet, wenn kein Alarm vorliegt.
- Die Felder "Test" werden zur manuellen Prüfung dieser Relais verwendet.

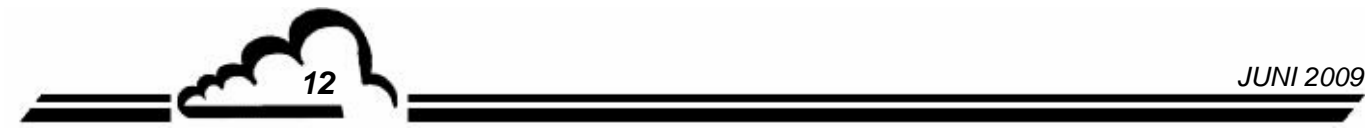

# **1.4.4 ESTEL-Karte(n) Fernsteuerungen**

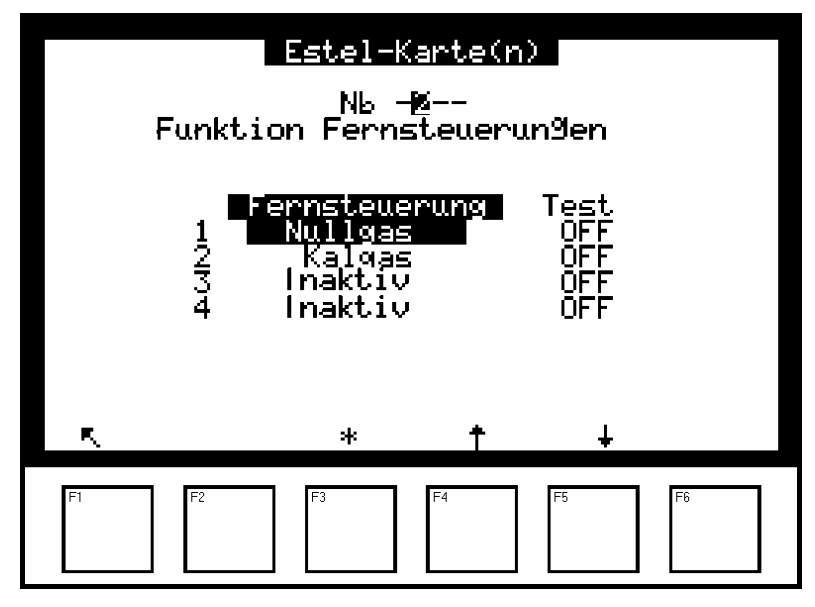

Dieser Bildschirm enthält die Zuordnung der Fernsteuerungseingänge.

Folgende Auswahlmöglichkeiten sind verfügbar: "Inaktiv", "Standby", "Nullref.", "Nullgas", "Prüfgas", "Autokalibrierung".

Die Spalte Test ermöglicht die Anzeige des am Fernsteuerungseingang ausgelesenen Werts, jeweils für die ausgewählte Zuordnung.

# 1.5 INSTALLATION UND AUSTAUSCH DER ESTEL-KARTE

- Schalten Sie das Gerät aus und ziehen Sie das Netzkabel ab, bevor Sie Arbeiten am Analysator vornehmen.
- Beachten Sie die Steckverbindung der ESTEL-Karte / MODUL-Karte an J20 beim Wiedereinbau.

#### **1.5.1 Analysator ausschalten 1.5.2 Netzkabel abziehen**

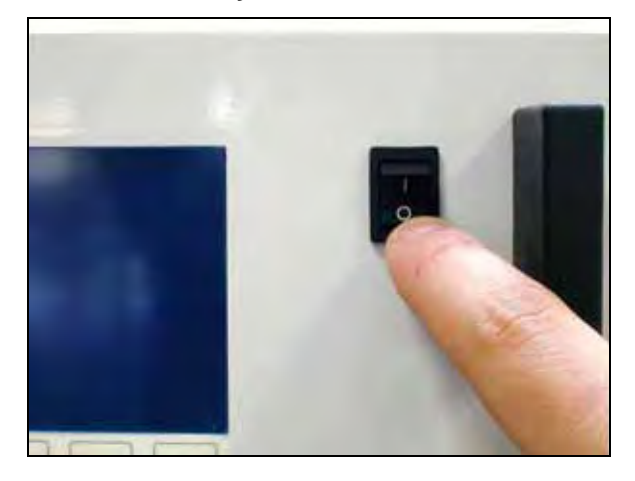

#### **1.5.3 Schutzabdeckung abnehmen**

(1) Schrauben Sie die Schrauben auf der Rückseite des Geräts ab

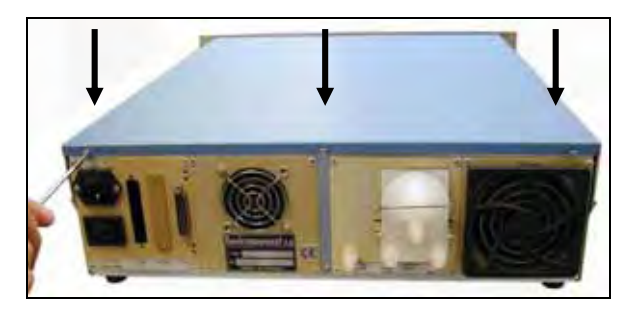

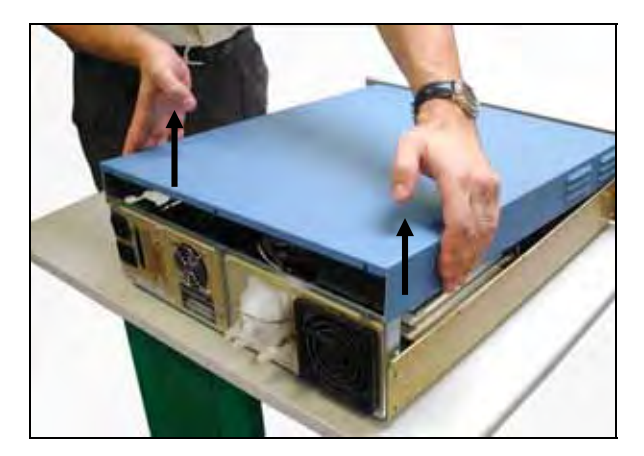

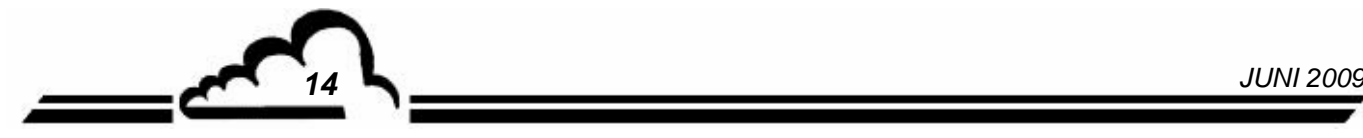

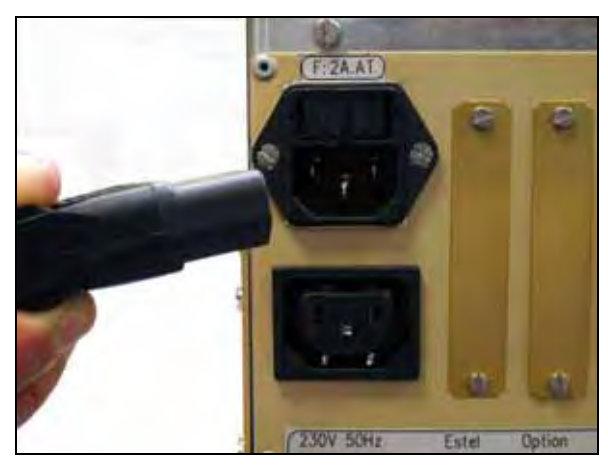

(2) Schrauben Sie die Schrauben auf der Seite ab

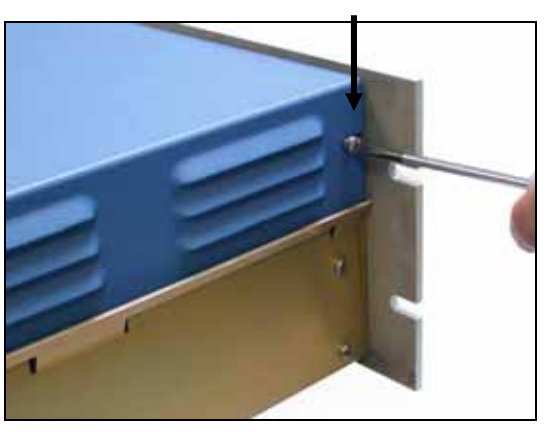

(3) Heben Sie die Abdeckung an (4) Ziehen Sie die Abdeckung nach hinten ab

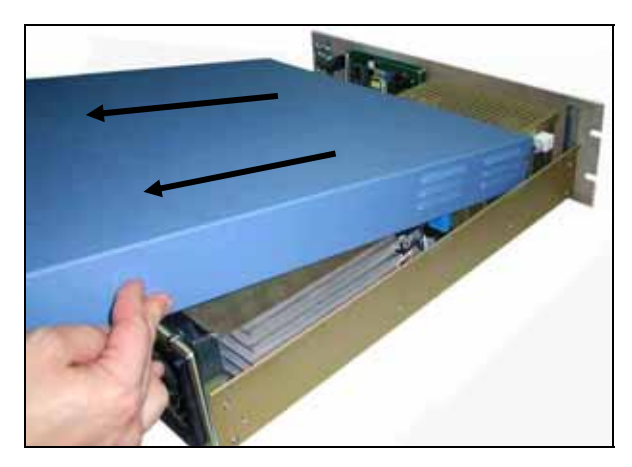

Ist das Gerät bereits mit einer ESTEL-Karte ausgestattet, gehen Sie zu Schritt 1.5.4.

Ist das Gerät noch nicht mit einer ESTEL-Karte ausgestattet, gehen Sie zu Schritt 1.5.5.

**1.5.4 Ausbau der ESTEL-Karte** 

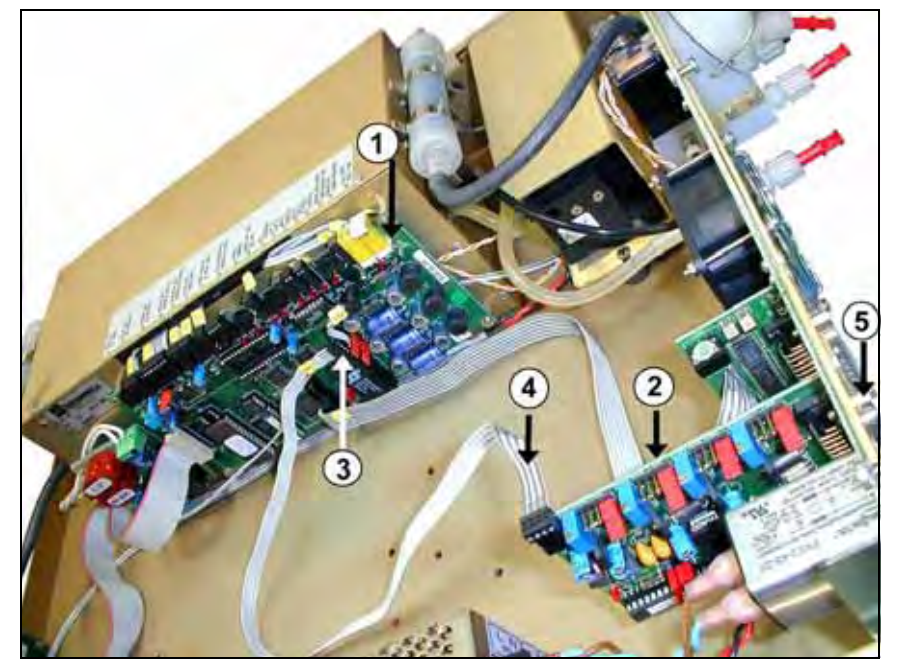

- (1) Modulkarte
- (2) ESTEL-KARTE
- (3) Anschluss J20 auf Modulkarte
- (4) Flachbandkabel zwischen Estel-Karte und Modulkarte
- (5) Befestigungsschraube Estel-Karte an der Rückplatte des Analysators

Ziehen Sie das Flachbandkabel zwischen ESTEL-Karte (4) / Modulkarte (3) ab.

Schrauben Sie die Befestigungsschrauben (5) der ESTEL-Karte an der Rückplatte des Analysators ab.

Entnehmen Sie die ESTEL-Karte.

Konfigurieren Sie die Reiter der neuen Karte entsprechend den Funktionalitäten gemäß Tabelle 1 oder Tabelle 2. Bauen Sie die Karte wieder ein.

(7)

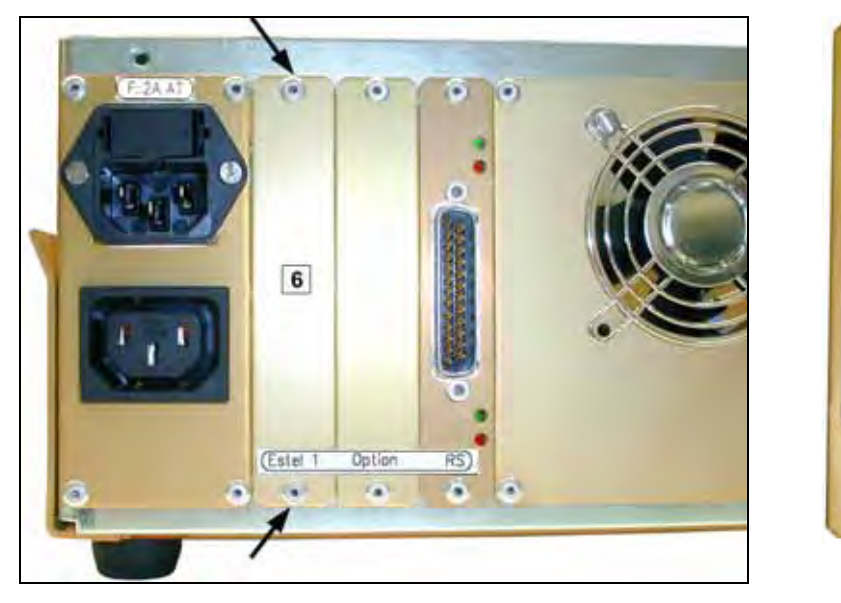

## **1.5.5 Ausbau der Gegenplatte (6) an der Rückplatte des Geräts**

Montieren Sie anschließend die neue, mit der Karte gelieferte Gegenplatte (7)

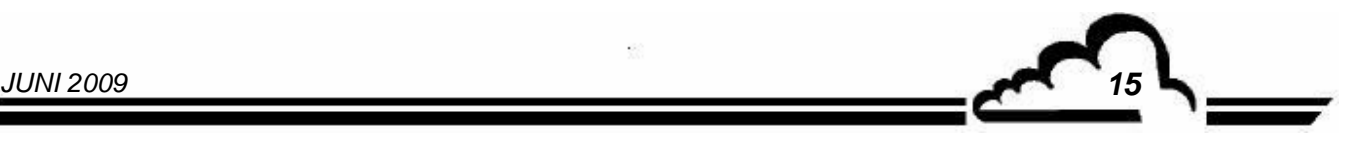

### **1.5.6 Installation der Karte im Gerät**

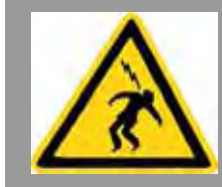

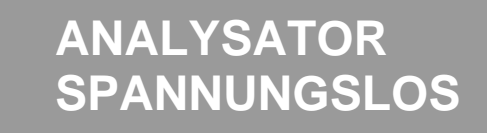

(1) Stecken Sie die Karte vertikal in ihre Aufnahme

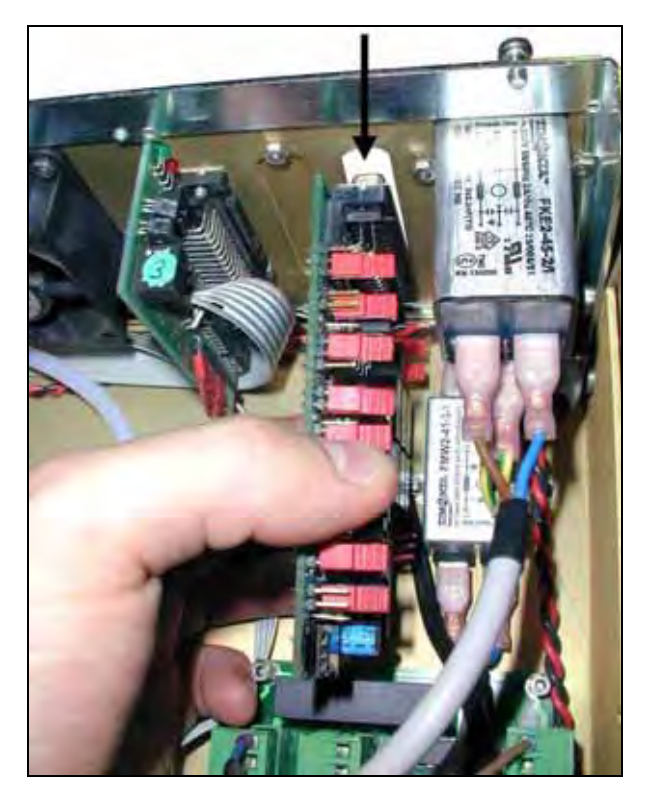

(3) Schließen Sie den Anschluss wieder an der Estel-Karte an

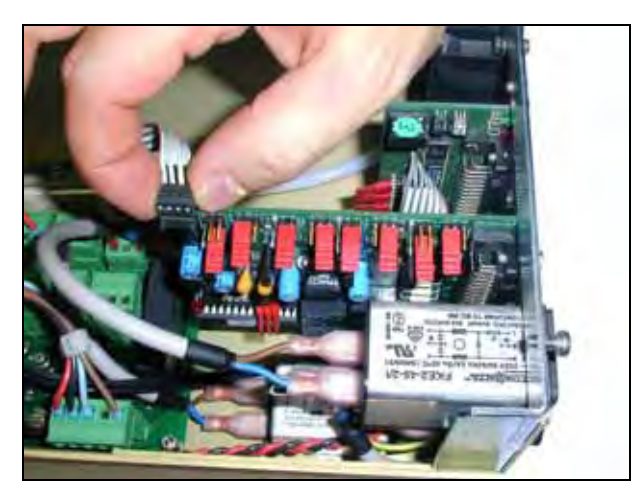

 (2) Schrauben Sie die Karte wieder an der Gegenplatte an

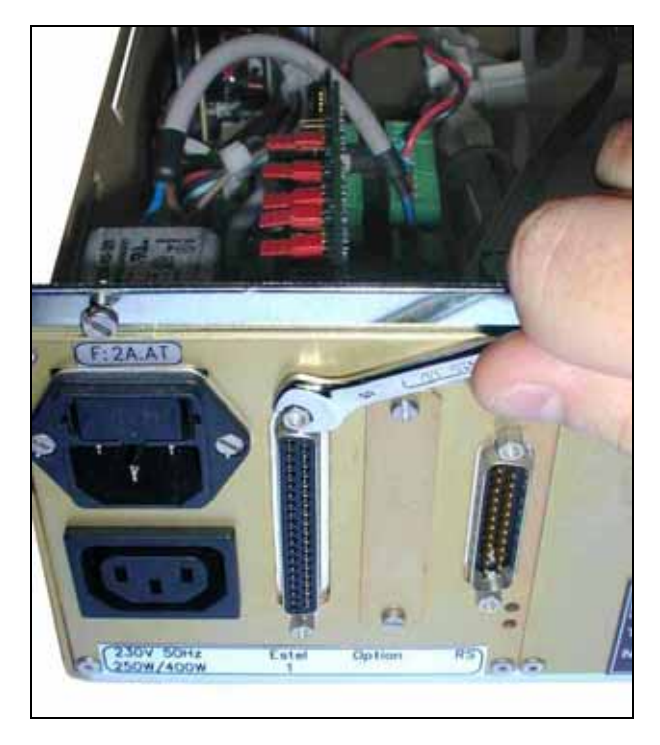

(4) Schließen Sie ihn dann wieder an **J20** auf der Modulkarte an

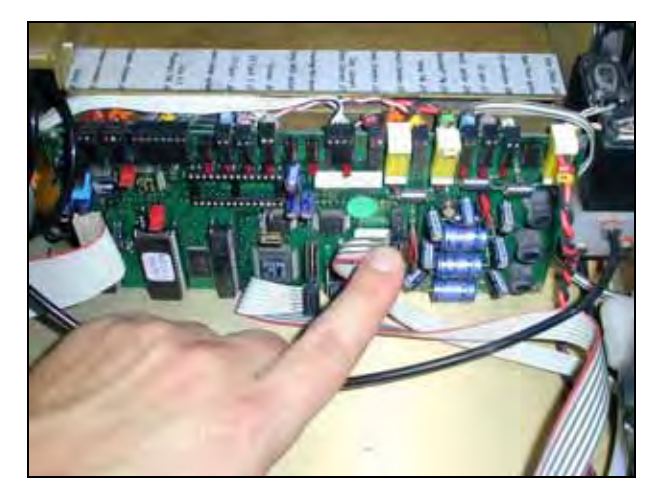

- (5) Bringen Sie die Abdeckung wieder auf dem Analysator an. Siehe 1.5.3.
- (6) Schließen Sie das Netzkabel wieder an und schalten Sie das Gerät wieder ein. Siehe 1.5.2 und 1.5.1.

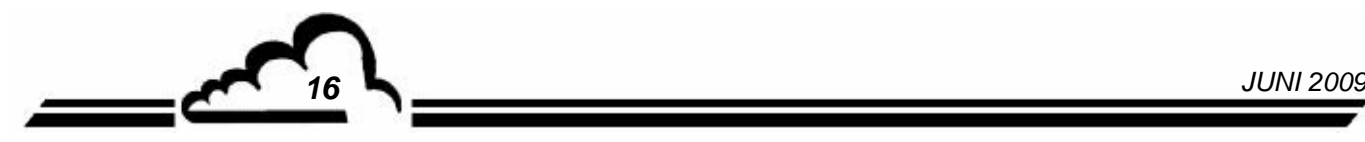

 $\overline{1}$ 

# 1.6 OPTIONALER ESTEL-AUSSENANSCHLUSS

Es stehen 5 verschiedene Optionen für den Anschluss einer ESTEL-Karte außen am Gerät zur Verfügung:  $\mathbf{r}$  $\overline{\phantom{a}}$ 

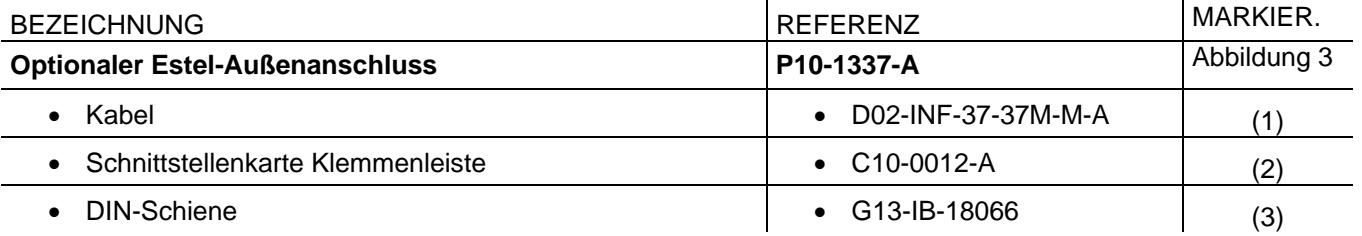

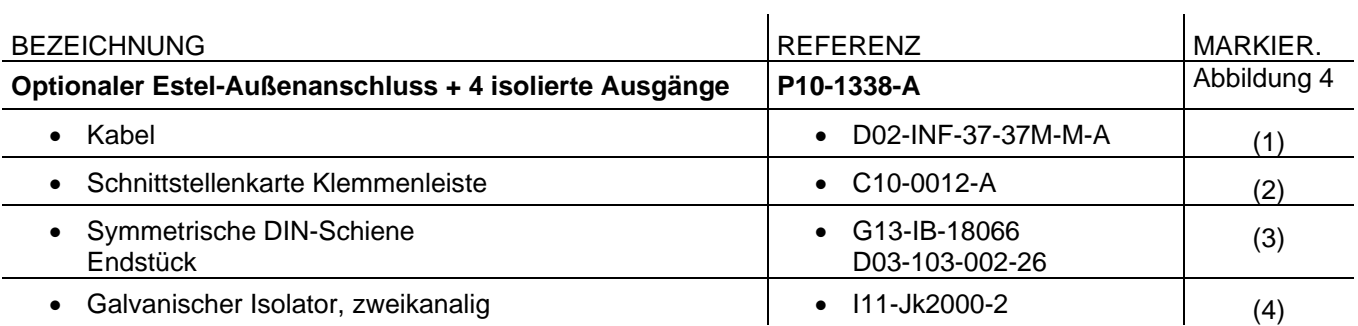

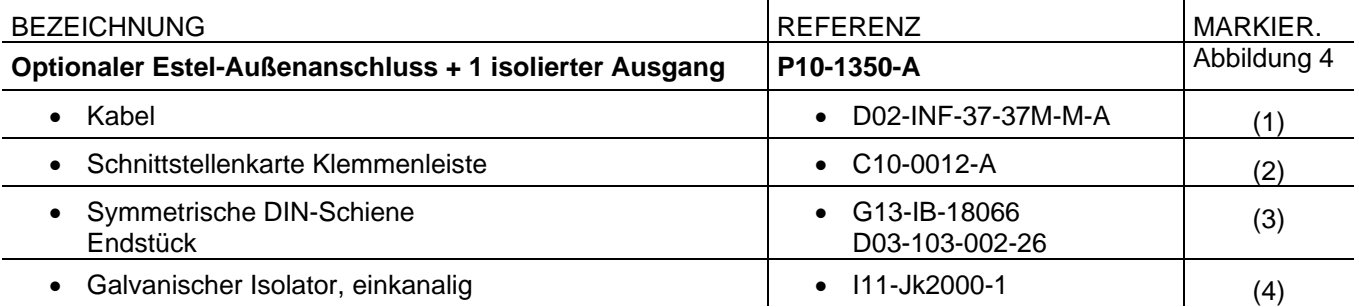

 $\mathcal{L}_{\mathcal{A}}$ 

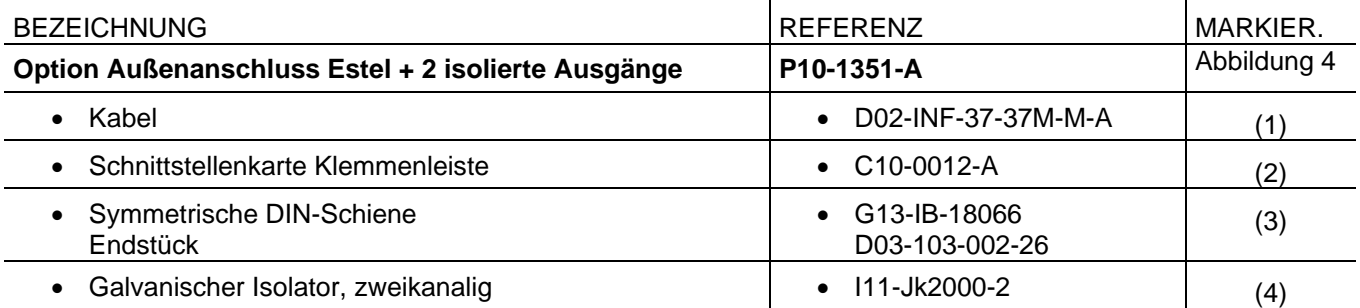

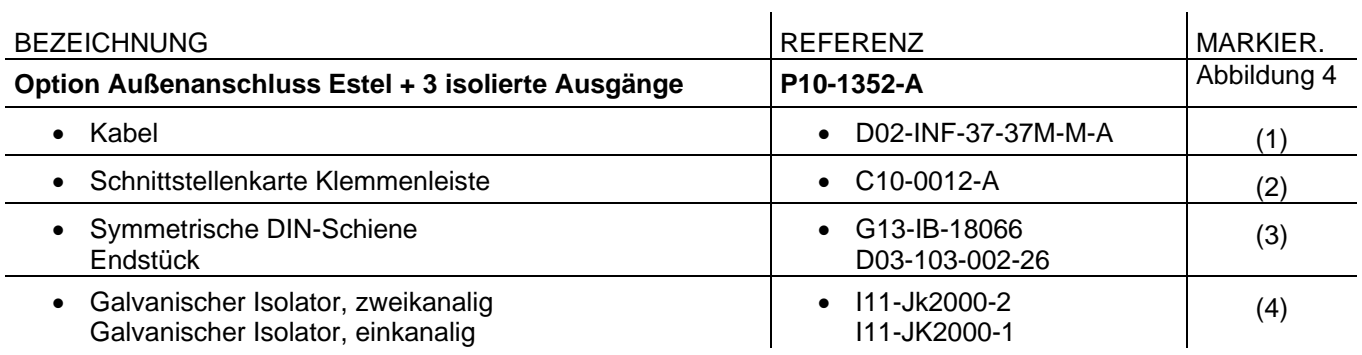

*JUNI 2009 17*

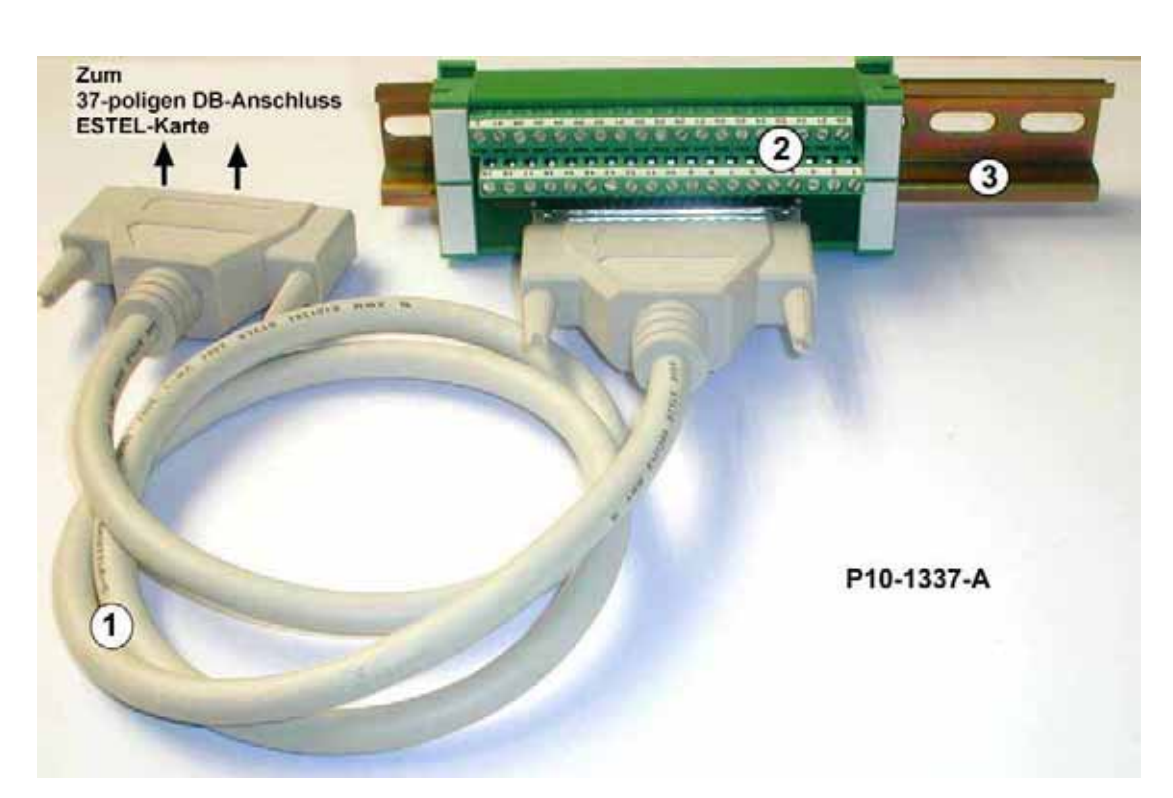

**Abbildung 3 – Optionaler Außenanschluss P10-1337-A** 

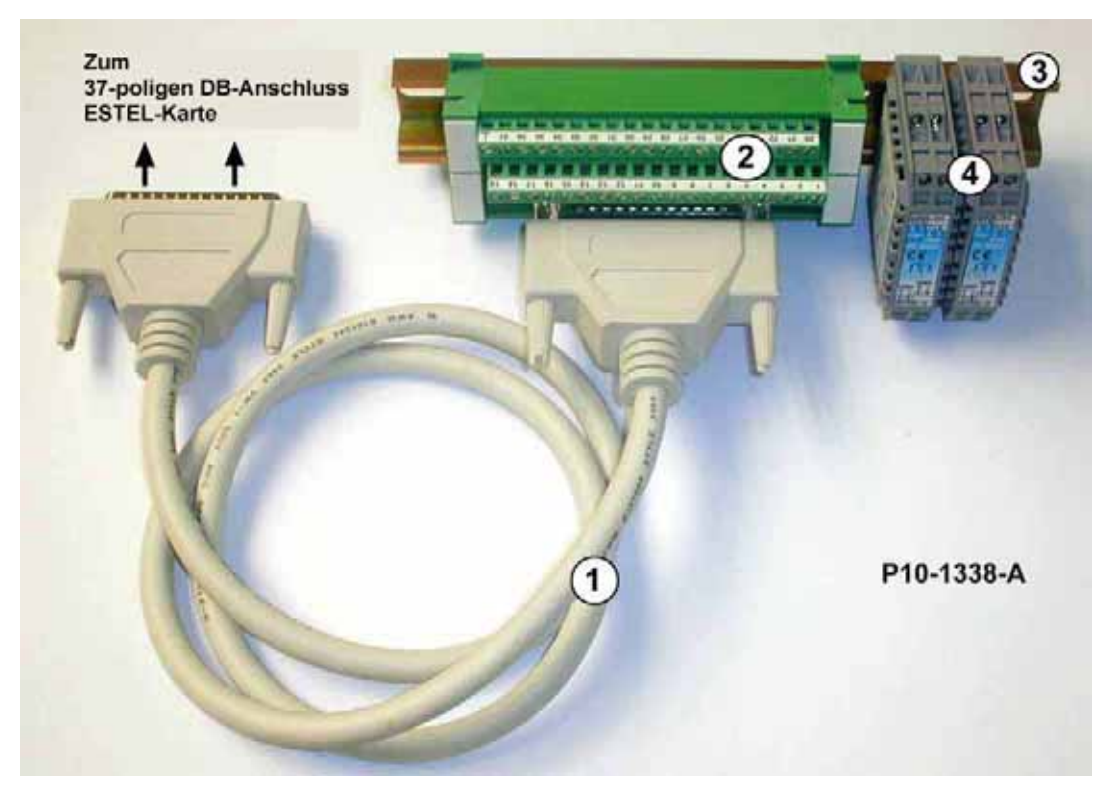

**Abbildung 4 – Optionaler Außenanschluss + 4 isolierte Ausgänge P10-1338-A** 

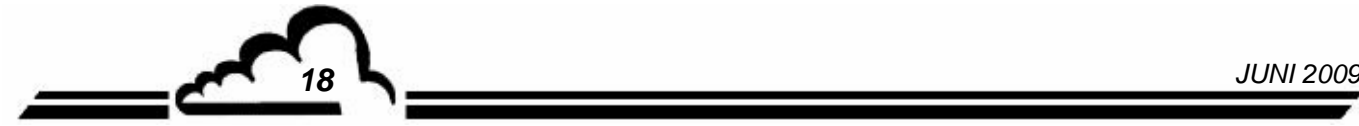

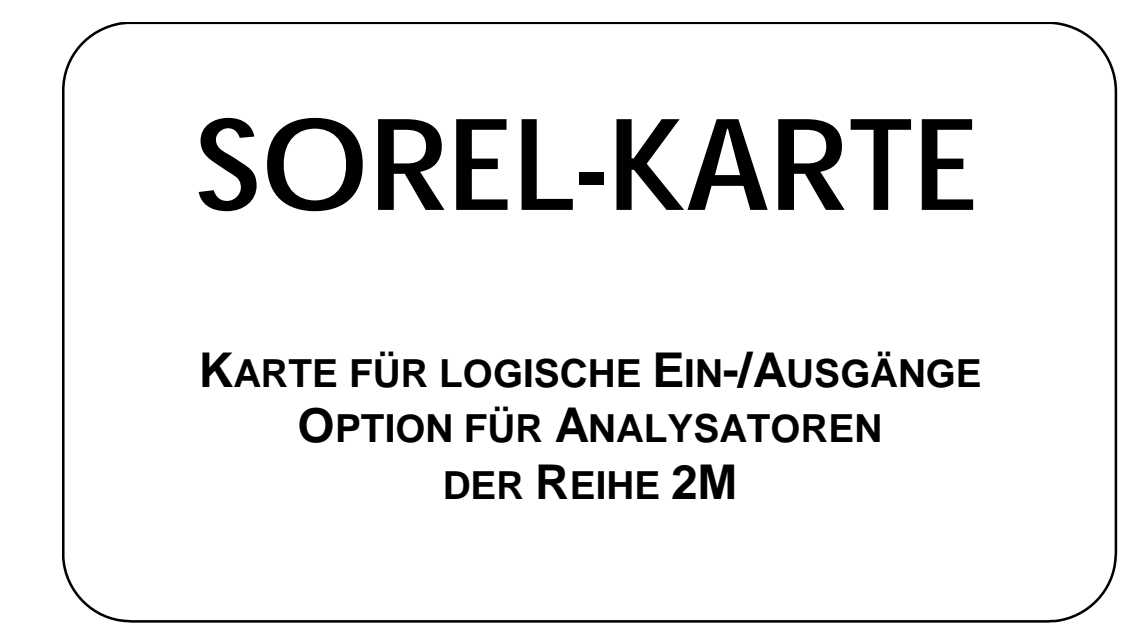

**- April 2010** -

WARNUNG

Die in diesem Dokument enthaltenen Informationen können ohne vorherige Ankündigung geändert werden. Der Entwickler behält sich das Recht vor, seine Hardware zu ändern, ohne gleichzeitig dieses Dokument zu ändern. Die Informationen in diesem Dokument sind demzufolge nicht vertraglich.

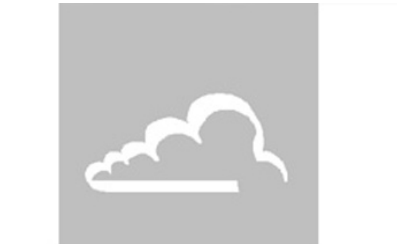

# L'instrumentation de l'environnement

111 bd Robespierre, 78300 POISSY - -TEL. 33(0)-1.39.22.38.00 – FAX 33(0)-1.39 65.38.08 http://www.environnement-sa.com

# **DIE SOREL-KARTE**

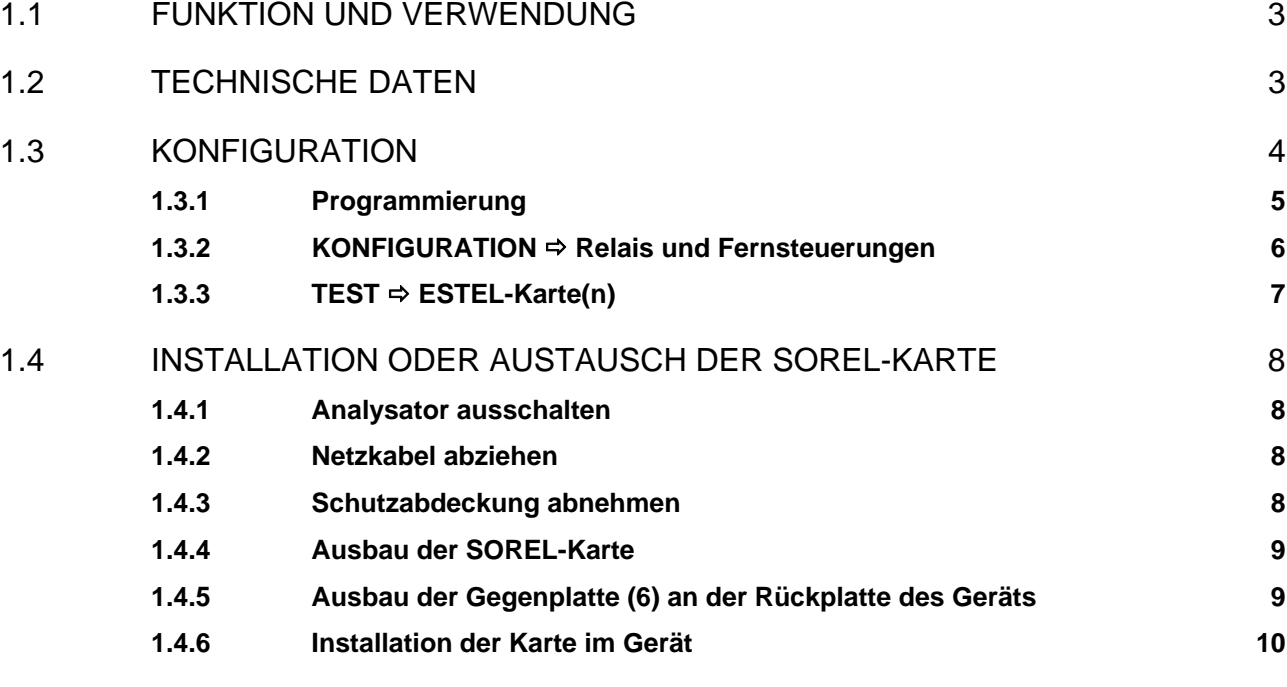

Tabelle 1 - Konfiguration der SOREL-Karte 4

Abbildung 1 – SOREL-Karte 4

#### Aktualisierungen:

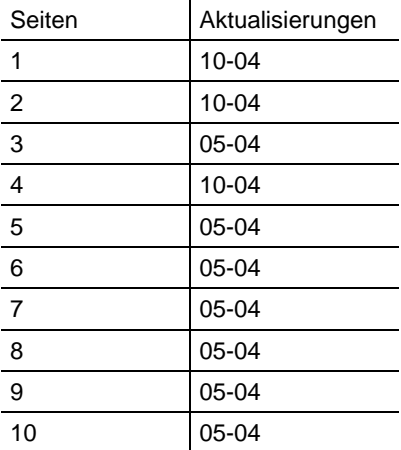

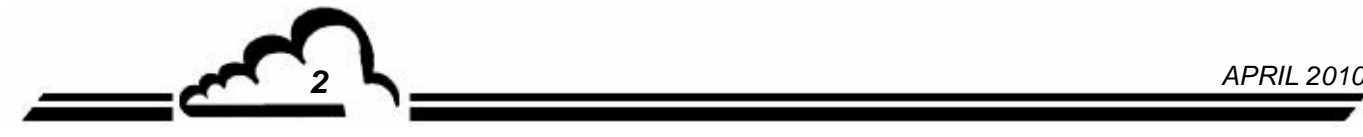

# **1. DIE SOREL-KARTE**

Die SOREL-Karte ist eine universelle Karte für logische Ein-/Ausgänge für die Analysatoren der Serie 2M. Sie steht optional zur Verfügung. Es können bis zu 2 SOREL-Karten in einem Gerät verbaut werden.

# 1.1 FUNKTION UND VERWENDUNG

Die SOREL-Karte hat 2 Funktionen:

- Steuerung der Relais (4 insgesamt)
- Fernsteuerungen (4 Eingänge)

Die SOREL-Karte kommuniziert mit dem Messmodul im i2C-Bus und entlastet ihn von den Ein- und Ausgangsfunktionen. Sie ermöglicht die Fernsteuerung und die Fernsignalisierung bestimmter Funktionen, wie z. B.: "Messung", "Nullluft", "Kalibrierung", "Alarm".

# 1.2 TECHNISCHE DATEN

#### **Steuerung durch speziellen Mikrocontroller:**

- Einzelversorgung mit 24 Volt
- 4 logische Eingänge
- 4 Kontakte für Fernsignalisierung, Potenzial durch Benutzer konfigurierbar
- Visualisierung der i2C-Kommunikation mittels LED

#### **Elektrischer Anschluss:**

- 4-polige Steckverbindung für die Verbindung mit den Modulkarten der Reihe 2M
- Zentralisierte Eingänge / Ausgänge auf einer einsteckbaren Klemmenleiste. Diese Klemmenleiste ist mit einer Gegenplatte auf der Rückplatte des Geräts aufgeschraubt.

#### **Spannung und Strom an den Relais:**

- Maximale Spannung pro Relaiskontakt: 50 Volt DC
- Maximale Stromstärke pro Relaiskontakt: 1 Ampere 24 VDC (ohmsche Last)

#### **Spannung an den logischen Eingängen:**

Maximale Spannung 24 VDC

# 1.3 KONFIGURATION

**Tabelle 1 - Konfiguration der SOREL-Karte** 

| <b>MARKIERUNGEN</b><br><b>REITER</b>                         | <b>SYMBOLE</b> | <b>FUNKTION</b>                  |
|--------------------------------------------------------------|----------------|----------------------------------|
| ST1, ST2, ST3                                                |                | SOREL-Auswahl, Karte 1           |
|                                                              |                | SOREL-Auswahl, Karte 2           |
|                                                              |                | SOREL-Auswahl, Karte 3           |
|                                                              |                | SOREL-Auswahl, Karte 4           |
|                                                              |                | SOREL-Auswahl, Karte 5           |
|                                                              |                | SOREL-Auswahl, Karte 6           |
|                                                              |                | SOREL-Auswahl, Karte 7           |
|                                                              |                | SOREL-Auswahl, Karte 8           |
| ST <sub>4</sub>                                              |                | 0 V zur Erde (standardmäßig)     |
|                                                              |                | "Schwimmende" Masse 0 V          |
| SW1 Relais 1<br>SW2 Relais 2<br>SW3 Relais 3<br>SW4 Relais 4 |                | Potenzialfreier Kontakt          |
|                                                              |                | Kontakt auf 0 V und 24 V bezogen |

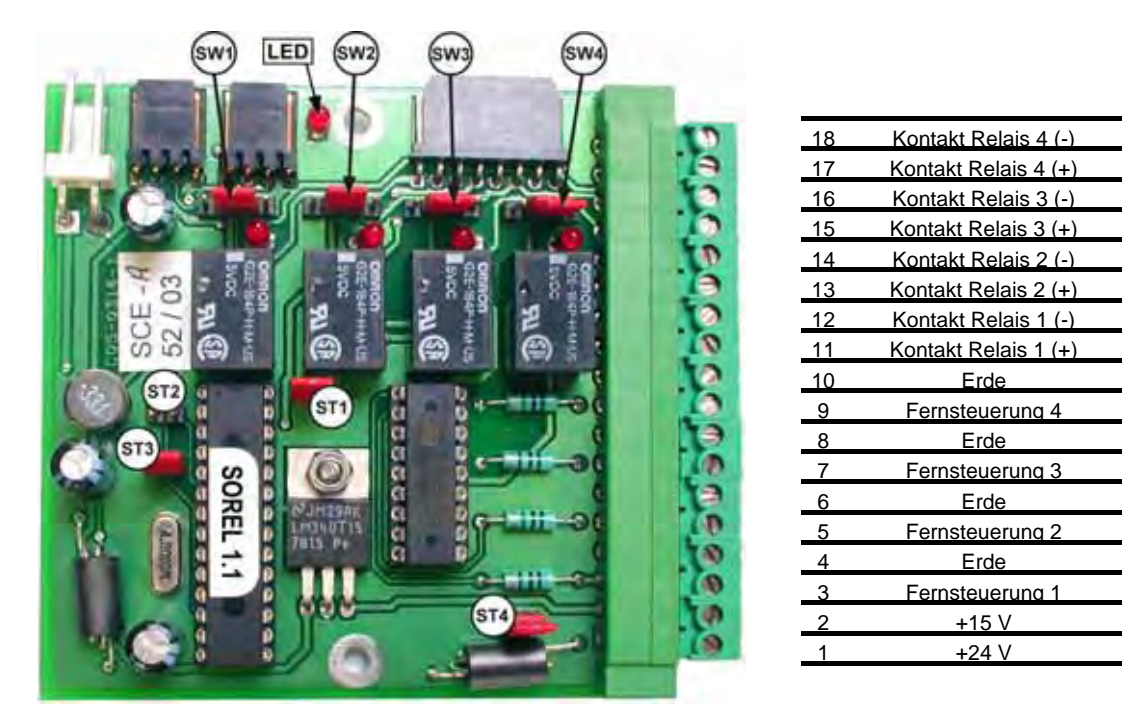

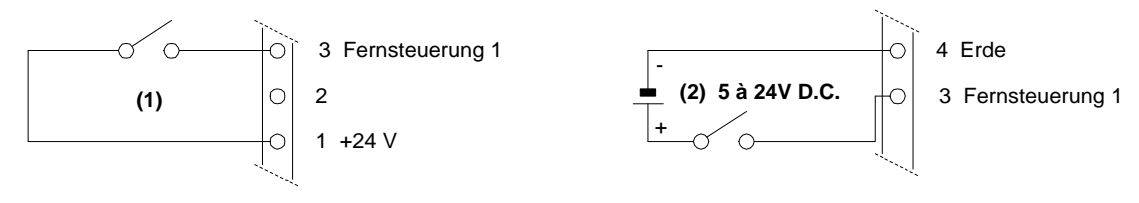

**Abbildung 1 – SOREL-Karte** 

**HINWEIS: Die Kontakte der Ausgangsrelais sind normalerweise offen, wenn der Analysator ausgeschaltet ist.** 

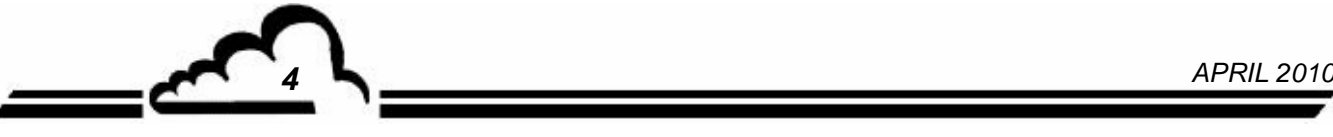

#### **1.3.1 Programmierung**

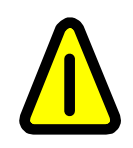

**Die folgenden Bildschirme (§ 1.3.1 bis § 1.3.3) dienen nur als Beispiel.** 

**Siehe Standardanleitung des Geräts, in dem die Karte installiert ist.** 

Das Gerät erkennt automatisch das Vorhandensein einer oder mehrerer SOREL- und/oder ESTEL-Karten und schlägt dem Benutzer Menüs vor, mit denen die Einstellung und die Konfiguration jeder der Karten möglich ist.

 Im Menü KONFIGURATION des Hauptprogramms der Anwendungssoftware werden die Punkte "Analogausgänge", "Analogeingänge", "Relais und Fernsteuerungen" nur angezeigt, wenn die Option SOREL-Karte(n) und/oder ESTEL-Karte(n) vorhanden ist. **Für die**  Programmierung der SOREL-Karte ist nur die Menüoption "Relais und **Fernsteuerungen" erforderlich**.

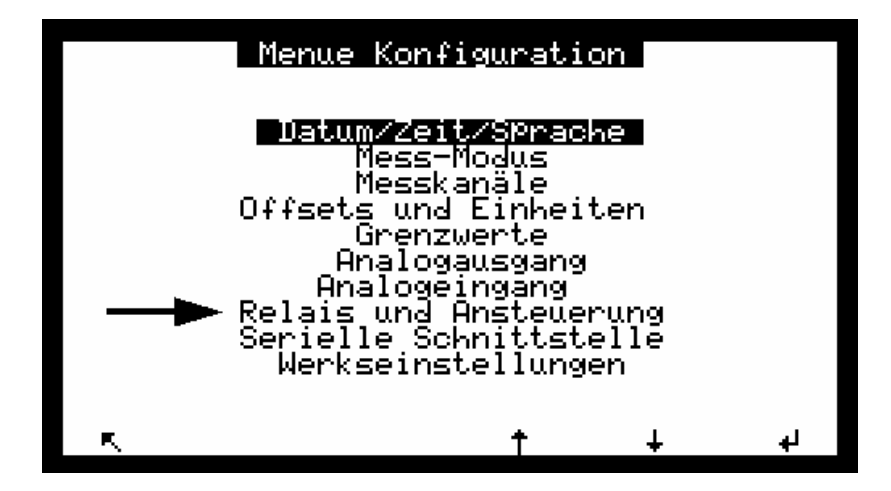

Im Menü TEST des Hauptprogramms erscheint der Punkt "ESTEL-Karte(n)" nur, falls **mindestens eine SOREL-Karte erkannt wird.**

Es wird derselbe Test-Bildschirm verwendet wie für die ESTEL-Karte, wobei die Daten für Analogein- und -ausgänge ignoriert werden.

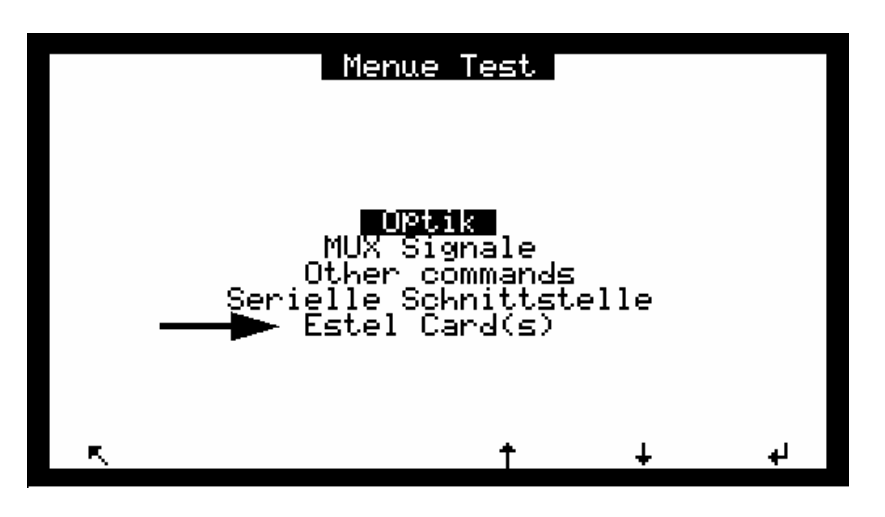

*APRIL 2010 5*

#### **1.3.2** KONFIGURATION **⇒</math> Relais und Fernsteuerun</b>**

Dieser Bildschirm ermöglicht die Konfiguration der Funktion für jeden Eingang / Ausgang der SORELund/oder ESTEL-Karte(n).

- **Die SOREL-Karte erscheint wie eine ESTEL-Karte,**
- Die Felder "Nr. Estel-Karte" werden für die Auswahl der zu konfigurierenden Karte verwendet.
- Die Felder "Relais" werden zur geräteabhängigen Aktivierung der Relais verwendet: siehe Abschnitt *KONFIGURATION <sup>→</sup> Relais und Fernsteuerungen* der Standardanleitung Ihres Geräts.

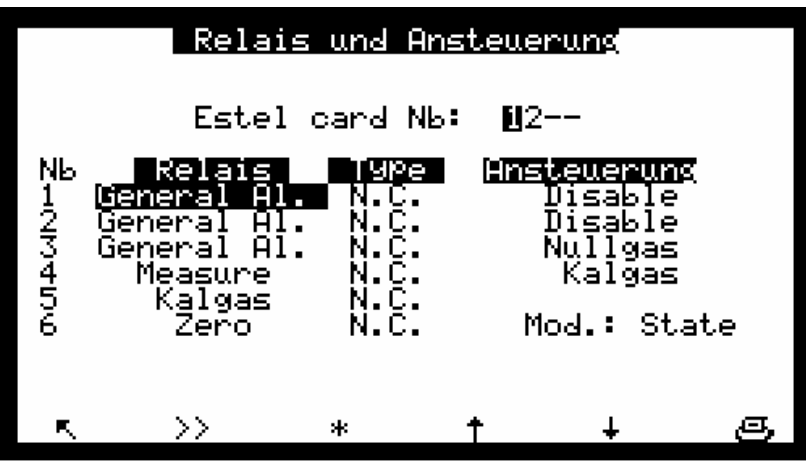

- Die Felder "Typ" werden zur Programmierung der Relais in "normalerweise geschlossen" (NC) oder "normalerweise geöffnet" (NO) verwendet, wenn die Alarme auf OFF eingestellt sind.
- Die Felder "Mod." werden zur Konfigurierung des Betriebsmodus der Fernsteuerungen verwendet.

Es sind zwei verschiedene Modi möglich:

Deaktivierung der Steuerung.

Modus "Zustand": Die Steuerung ist aktiv, solange die Fernsteuerung aktiv ist (Kontakt geschlossen). Modus "Flanke": Die Steuerung wird aktiviert, sobald eine Zustandsänderung der Fernsteuerung erfasst wird. Wird sie deaktiviert, bleibt die Steuerung aktiv. Eine erneute Zustandsänderung führt zur

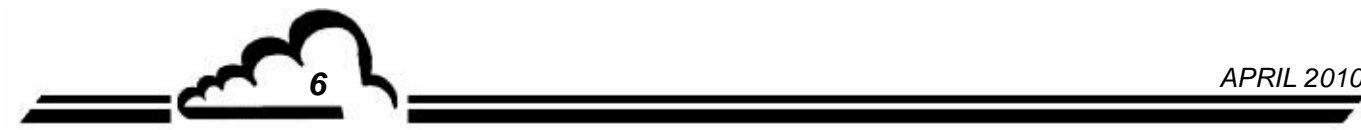

#### 1.3.3 **TEST**  $\Rightarrow$  **ESTEL-Karte(n)**

Dieser Bildschirm ermöglicht die Überprüfung der Funktion der Fernsteuerungen und der Relais. **Die Analogfunktionalitäten sind auf der SOREL-Karte nicht aktiv.** 

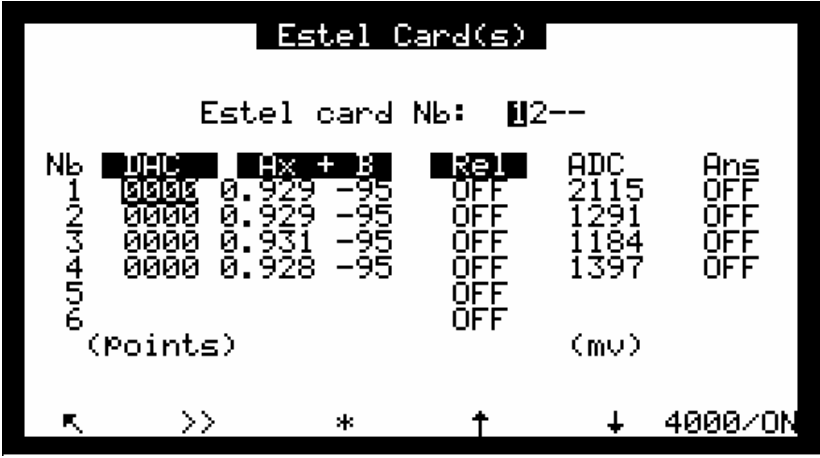

Die Felder "Nr. Estel-Karte" dienen der Auswahl der zu prüfenden Karte.

Die Felder "Rel" ermöglichen die manuelle Ansteuerung der Relais.

Die Felder "Anst." werden zum Auslesen des Status dieser logischen Eingänge verwendet.

#### **Definition der bildschirmspezifischen Tasten:**

**0/OFF** Zum Öffnen aller Relaiskontakte

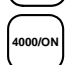

**4000/ON** Zum Schließen aller Relaiskontakte

# 1.4 INSTALLATION ODER AUSTAUSCH DER SOREL-KARTE

- Schalten Sie das Gerät aus und ziehen Sie das Netzkabel ab, bevor Sie Arbeiten am Analysator vornehmen,
- Beachten Sie die Steckverbindung der SOREL-Karte / MODUL-Karte an J20 beim Wiedereinbau.

#### **1.4.1 Analysator ausschalten 1.4.2 Netzkabel abziehen**

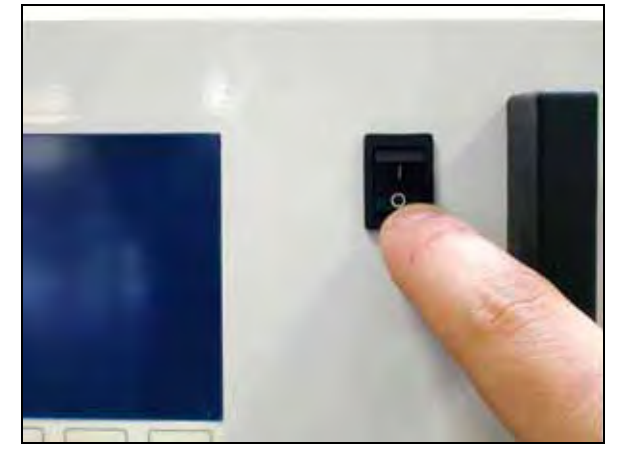

#### **1.4.3 Schutzabdeckung abnehmen**

(1) Schrauben Sie die Schrauben auf der Rückseite des Geräts ab

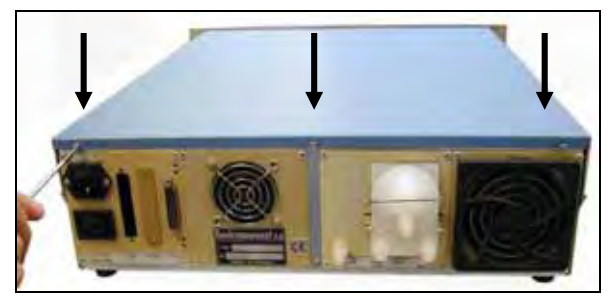

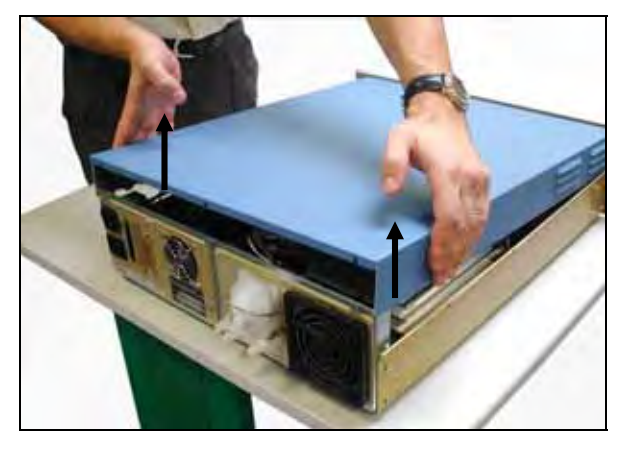

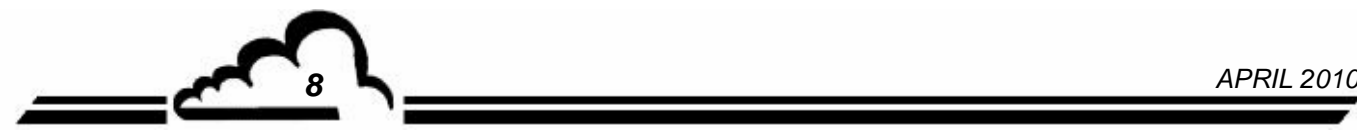

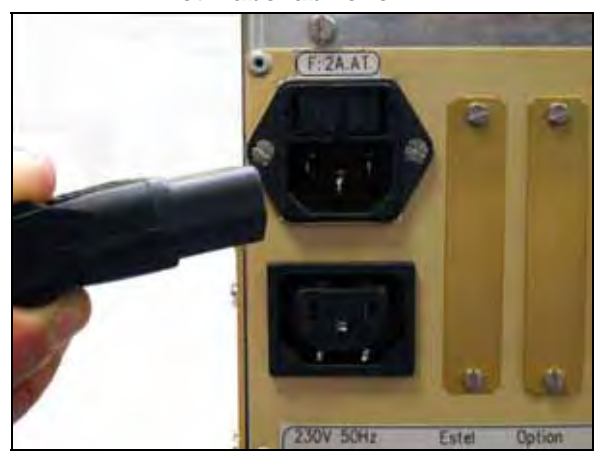

(2) Schrauben Sie die Schrauben auf der Seite ab

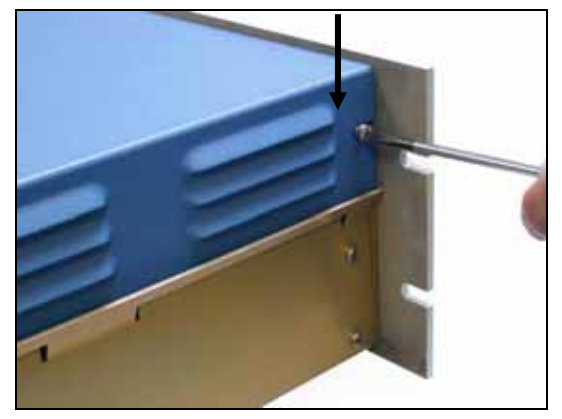

(3) Heben Sie die Abdeckung an (4) Ziehen Sie die Abdeckung nach hinten ab

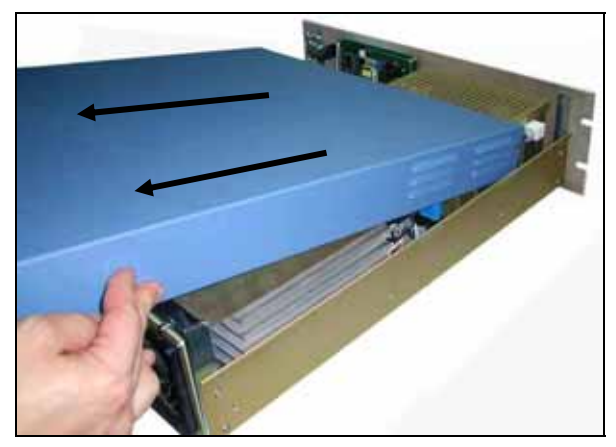

# **Vervielfältigung verboten SOREL-Karte Environnement S.A**

Ist das Gerät bereits mit einer SOREL-Karte ausgestattet, gehen Sie zu Schritt 1.4.4 Ist das Gerät noch nicht mit einer SOREL-Karte ausgestattet, gehen Sie zu Schritt 1.4.5

**1.4.4 Ausbau der SOREL-Karte** 

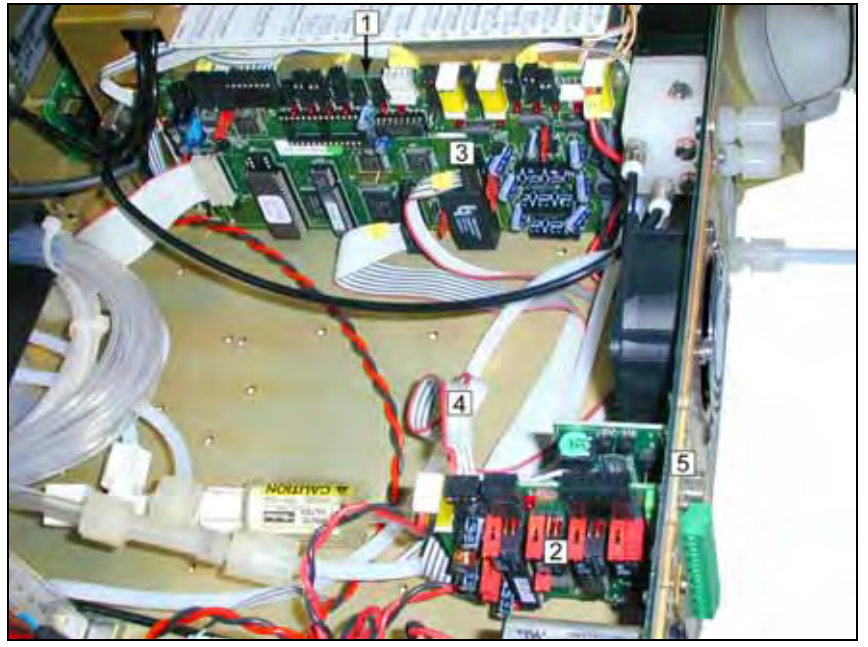

- (1) Modulkarte
- (2) SOREL-KARTE
- (3) Anschluss J20 auf Modulkarte
- (4) Flachbandkabel zwischen Sorel-Karte und Modulkarte
- (5) Befestigungsschraube Sorel-Karte an der Rückplatte des Analysators

Ziehen Sie das Flachbandkabel zwischen SOREL-Karte (4) / Modulkarte (3) ab.

Schrauben sie die Befestigungsschrauben (5) der SOREL-Karte an der Rückplatte des Analysators ab. Entnehmen Sie die SOREL-Karte.

Konfigurieren Sie die Reiter der neuen Karte entsprechend den Funktionalitäten gemäß Tabelle 1. Bauen Sie die Karte wieder ein.

# **1.4.5 Ausbau der Gegenplatte (6) an der Rückplatte des Geräts**

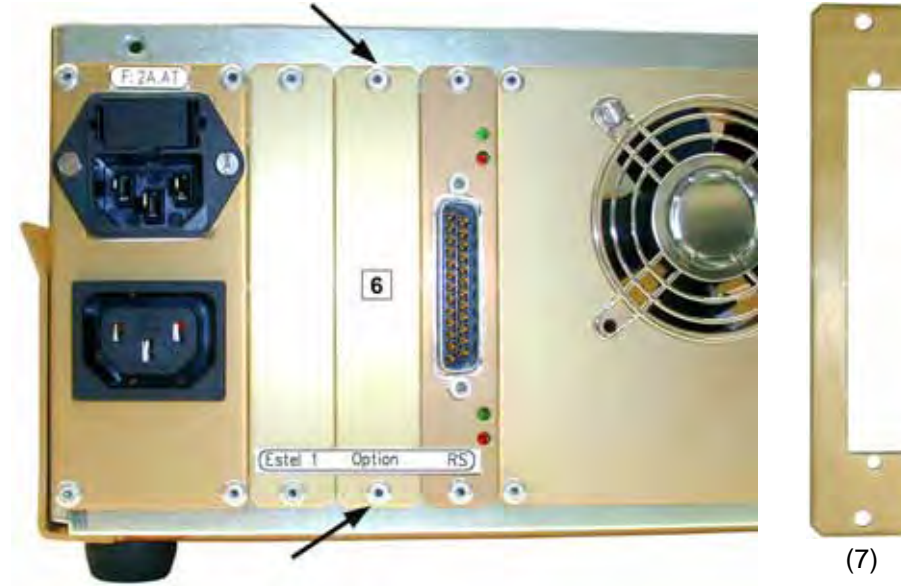

Montieren Sie anschließend die neue, mit der Karte gelieferte Gegenplatte (7)

*APRIL 2010 9*

#### **1.4.6 Installation der Karte im Gerät**

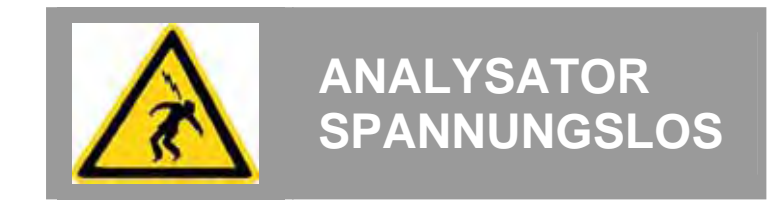

#### (1) Stecken Sie die Karte vertikal in ihre Aufnahme.

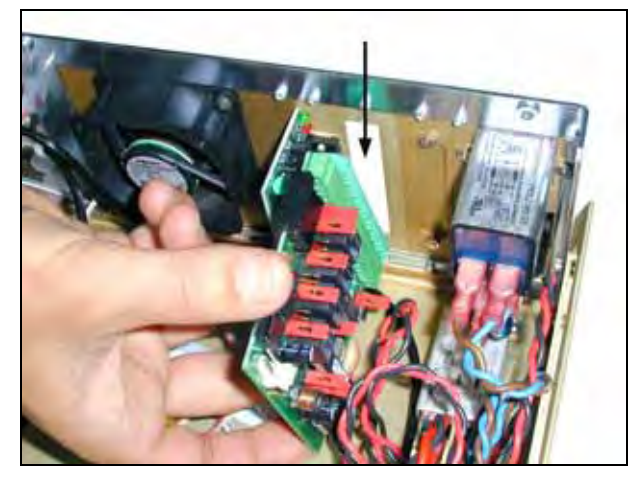

#### (3) Schließen Sie den Anschluss wieder an der Sorel-Karte an.

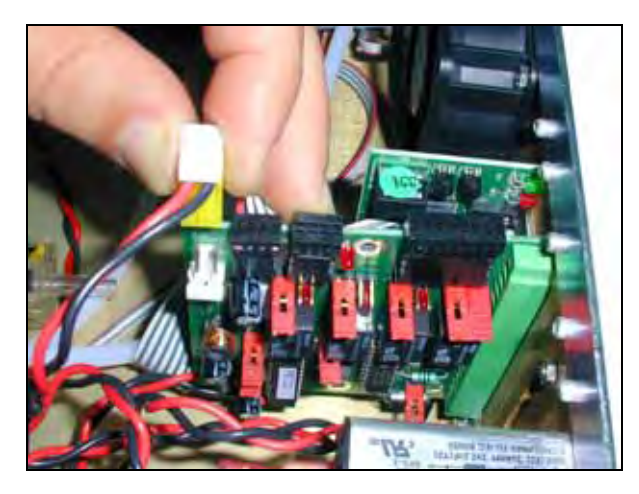

 (2) Schrauben Sie die Karte wieder an der Gegenplatte an.

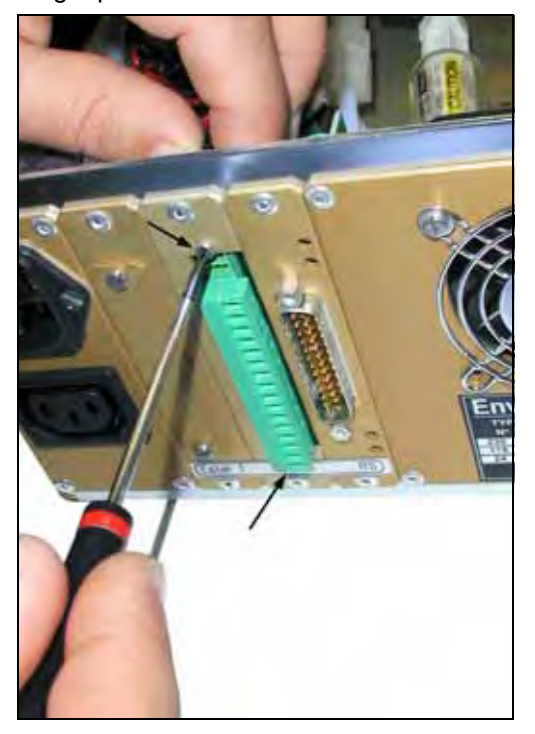

(4) Schließen Sie ihn dann wieder an **J20** auf der Modulkarte an.

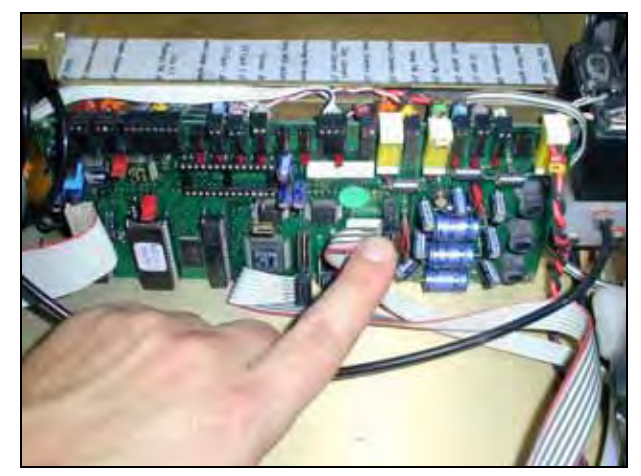

- (5) Bringen Sie die Abdeckung wieder auf dem Analysator an. Siehe 1.4.3 .
- (6) Schließen Sie das Netzkabel an und schalten Sie das Gerät wieder ein. Siehe 1.4.2 und 1.4.1.

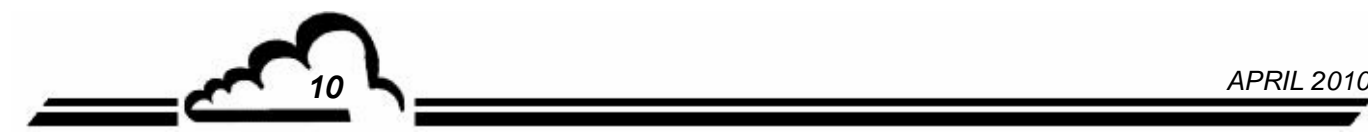

# **Karte DNP-ARM7 INTEGRIERTER RECHNER IM BETRIEBSSYSTEM UCLINUX**

# - **NOVEMBER 2009** -

WARNUNG

Die in diesem Dokument enthaltenen Informationen können ohne vorherige Ankündigung geändert werden. Der Entwickler behält sich das Recht vor, seine Hardware zu ändern, ohne gleichzeitig dieses Dokument zu ändern. Die Informationen in diesem Dokument sind demzufolge nicht vertraglich.

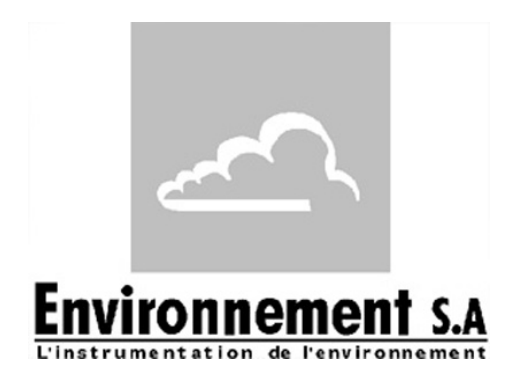

111 bd Robespierre, 78300 POISSY - -TEL. 33(0)-1.39.22.38.00 – FAX 33(0)-1.39 65.38.08 http://www.environnement-sa.com

# **DIE DNP-ARM7-KARTE**

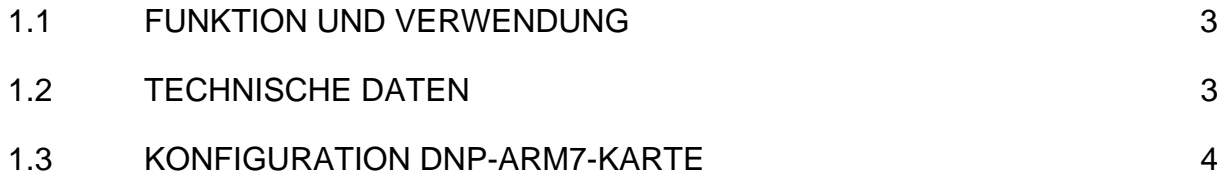

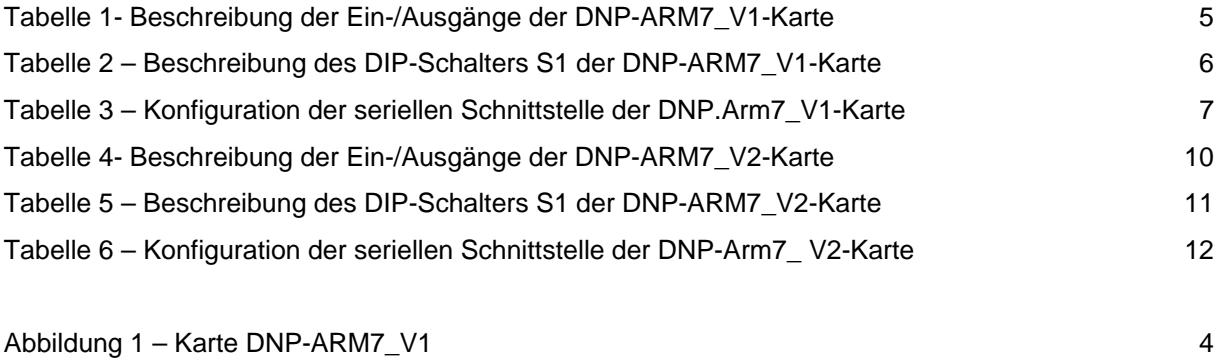

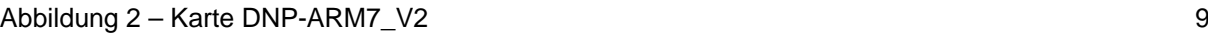

#### Aktualisierungen:

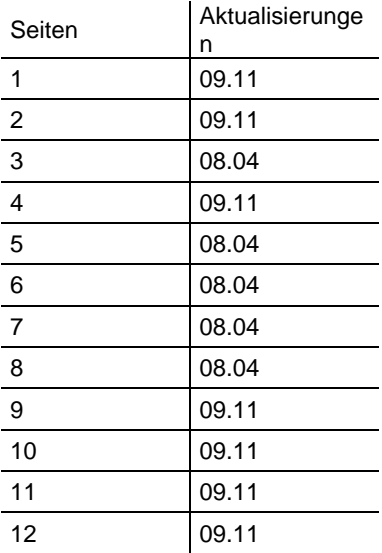

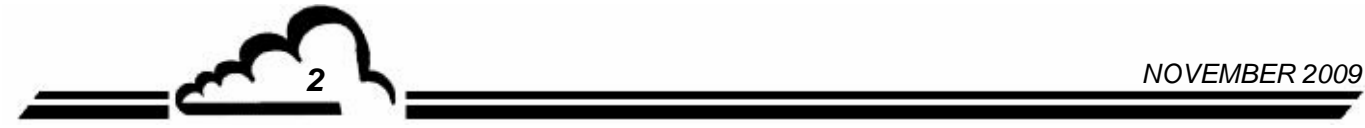

### **1. DIE DNP-ARM7-KARTE**

Die DNP-ARM7-Karte ist eine schnelle Rechen- und Schnittstellenkarte für die Messmodule der Reihe 2M. Sie wird als Option für Analysatoren angeboten, die sehr kurze Ansprechzeiten benötigen.

# 1.1 FUNKTION UND VERWENDUNG

Die DNP-ARM7-Karte gewährleistet 4 Funktionen:

- Serielle digitale Schnittstelle TTL mit Modulen der Reihe 2M
- LAN-Netzwerk (Twisted Pair)
- Verarbeitungen von Digitalsignalen
- MMI über Monochrom-Bildschirm / Tastenfeld (Farbe ¼ QVGA + berührungsempfindliche Platte als Option)
- Die DNP-ARM7-Karte gewährleistet den Dialog mit dem Messmodul und entlastet ihn von den Eingangs- und Ausgangsfunktionen: Anzeige, RS232, Messkalkulationen.

# 1.2 TECHNISCHE DATEN

- Mikroprozessor SAMSUNG ARM7, Taktfrequenz 66Mhz
- Betriebssystem uCLinux
- 1 serieller Anschluss mit TTL-Pegel, kompatibel mit RS4i-Karte
- 1 serieller Multiplex-Bus mit TTL-Pegel für den Anschluss von max. 4 Modulen
- 1 Bus i2C mit 100 kbit/s
- Einzelversorgung mit 8 bis 24 Volt,
- Schnittstelle für LCD DENSITRON S/W 240x128 Pixel
- Eingang/Ausgang Ethernet (Twisted Pair)
- 1 USB-Anschluss

#### **Elektrischer Anschluss:**

- 7-polige Steckverbindungen (4 St.) für die Verbindung mit den Modulkarten der Reihe 2M
- 1 Steckverbindung für eine RS4i-Karte
- 2-polige Steckverbindung (1 St.) für die Stromversorgung
- 1 Steckverbindung für die Hintergrundbeleuchtung des LCD-Bildschirms

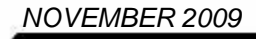

# 1.3 KONFIGURATION DNP-ARM7-KARTE

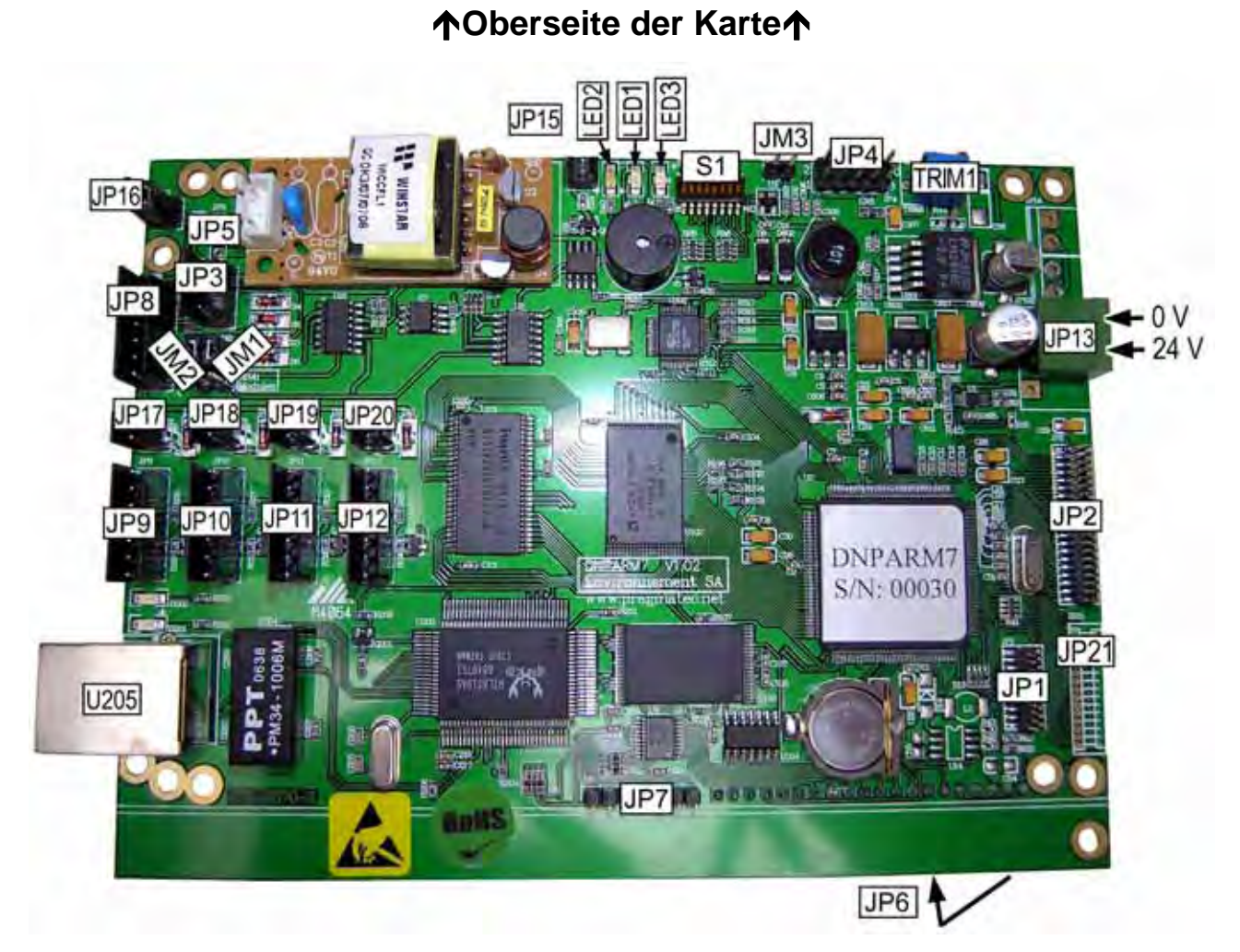

**Abbildung 1 – Karte DNP-ARM7\_V1** 

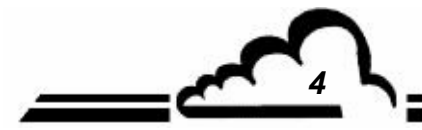

*4 NOVEMBER 2009*

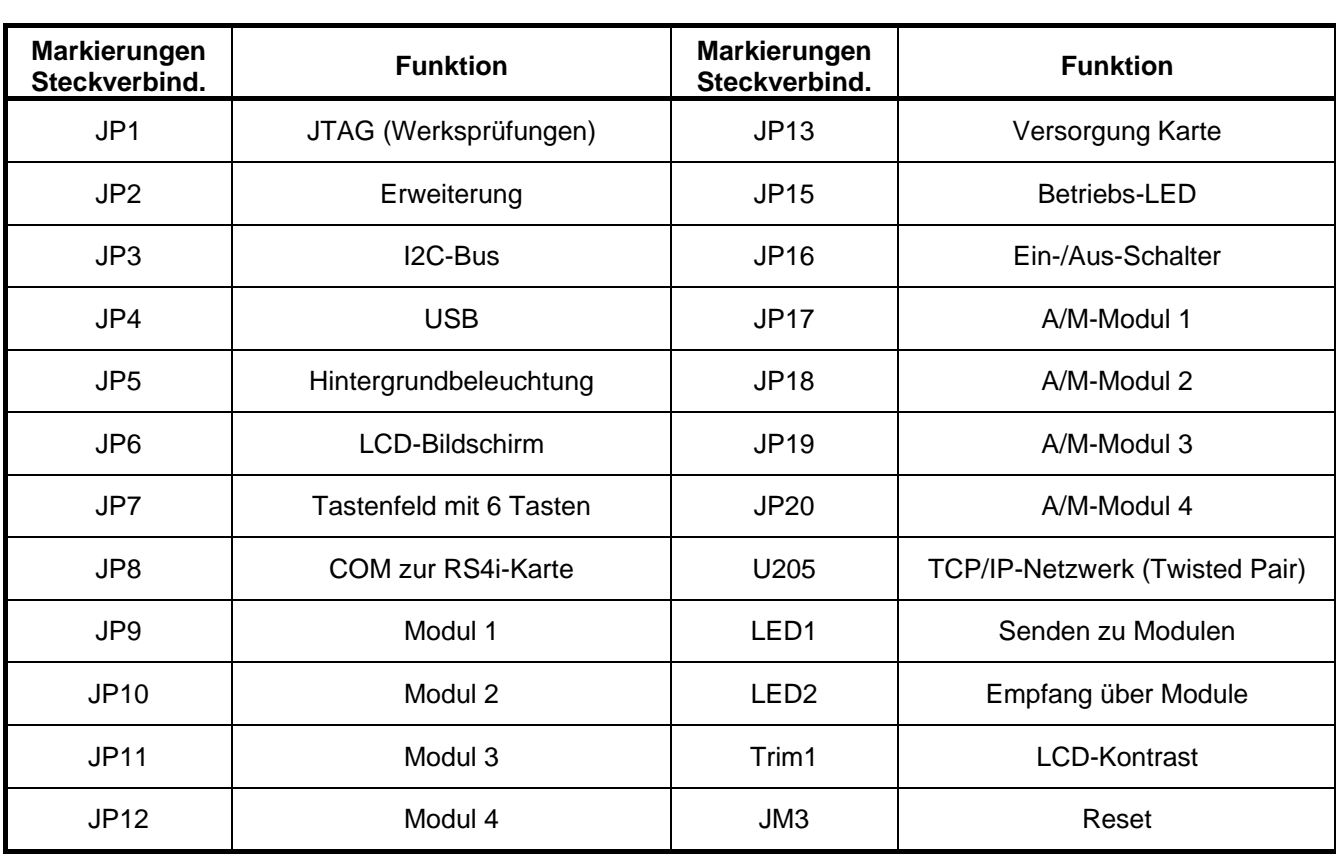

# **Tabelle 1- Beschreibung der Ein-/Ausgänge der DNP-ARM7\_V1-Karte**

*NOVEMBER 2009 5*

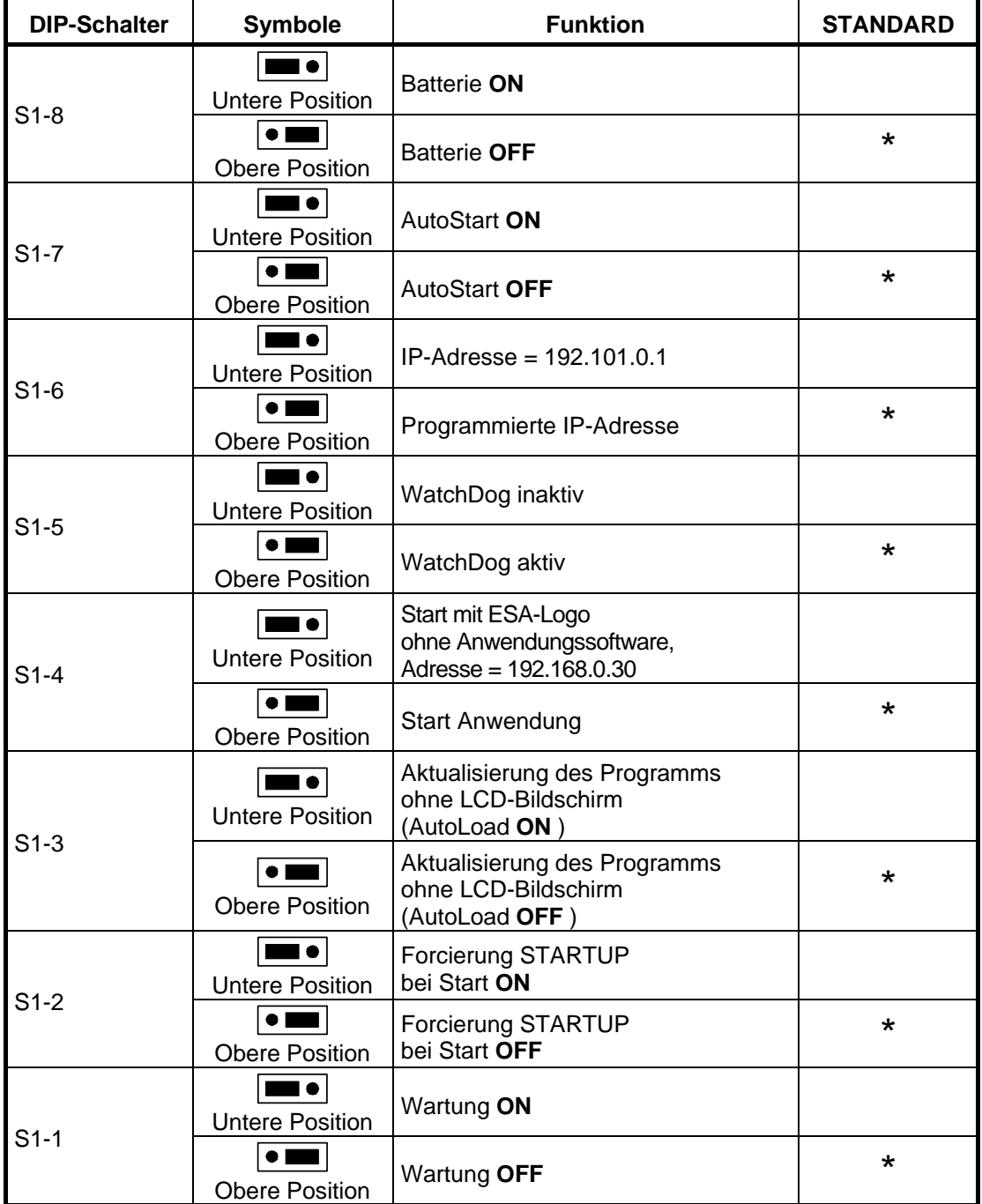

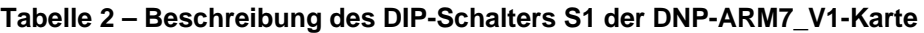

**NOTE :** S1-3 hängt von S1-2 ON ab

S1-4 hat Vorrang auf S1-6

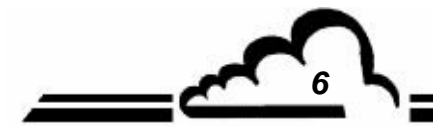

*6 NOVEMBER 2009*

<u> トー</u>

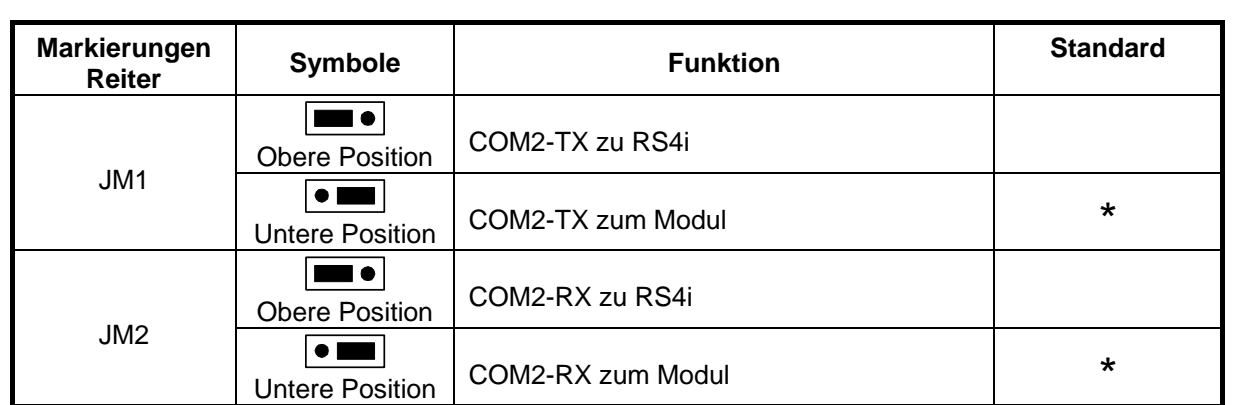

#### **Tabelle 3 – Konfiguration der seriellen Schnittstelle der DNP-Arm7\_V1-Karte**

*NOVEMBER 2009 7*

Leerseite

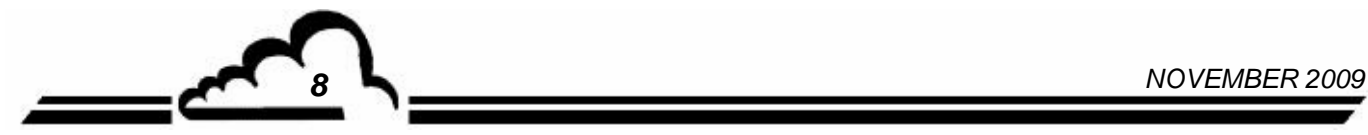

**Vervielfältigung verboten DNP-ARM7-Karte Environnement S.A** 

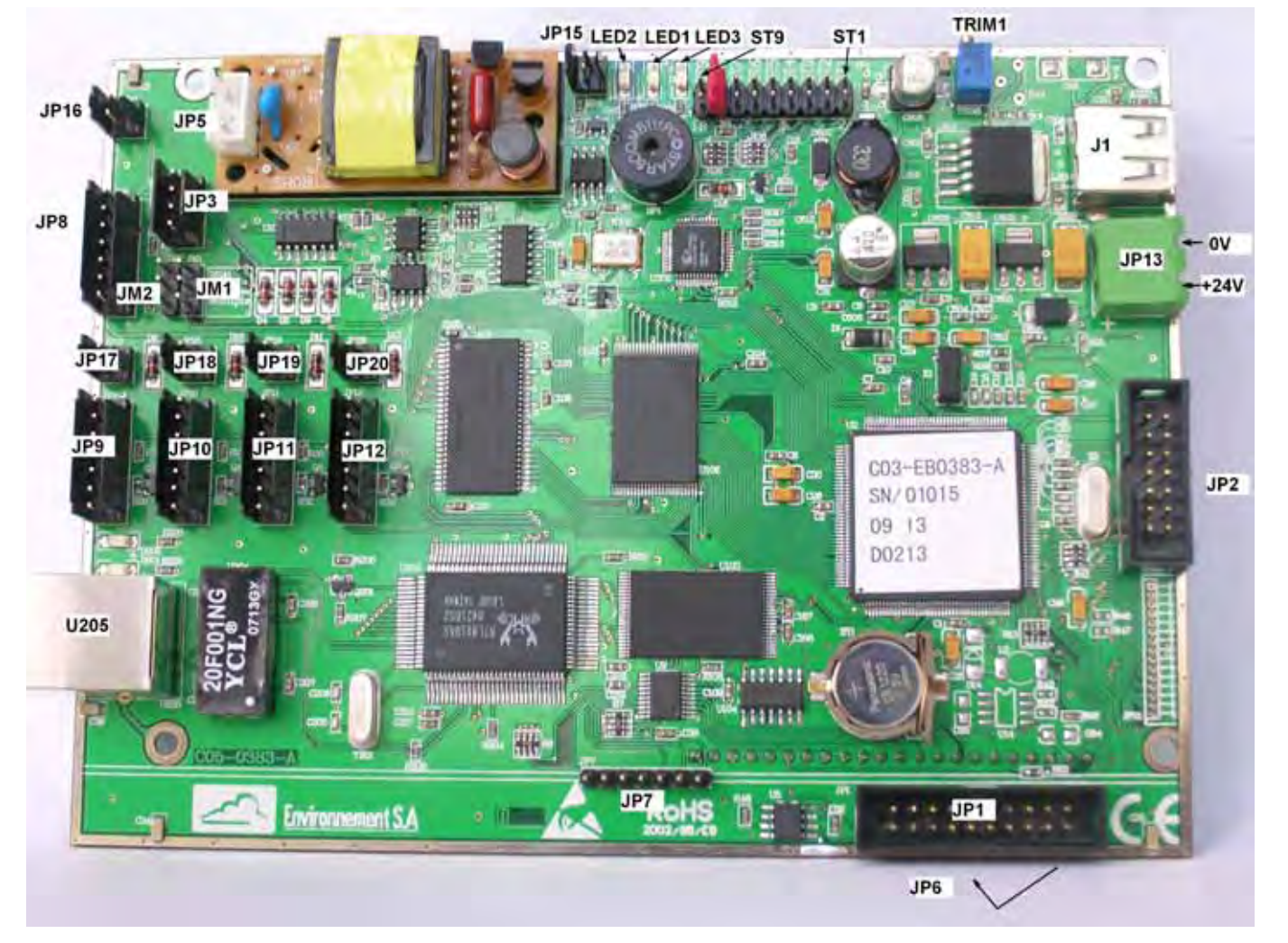

# **Oberseite der Karte**

**Abbildung 2 – Karte DNP-ARM7\_V2** 

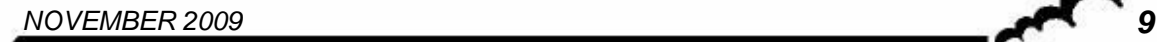

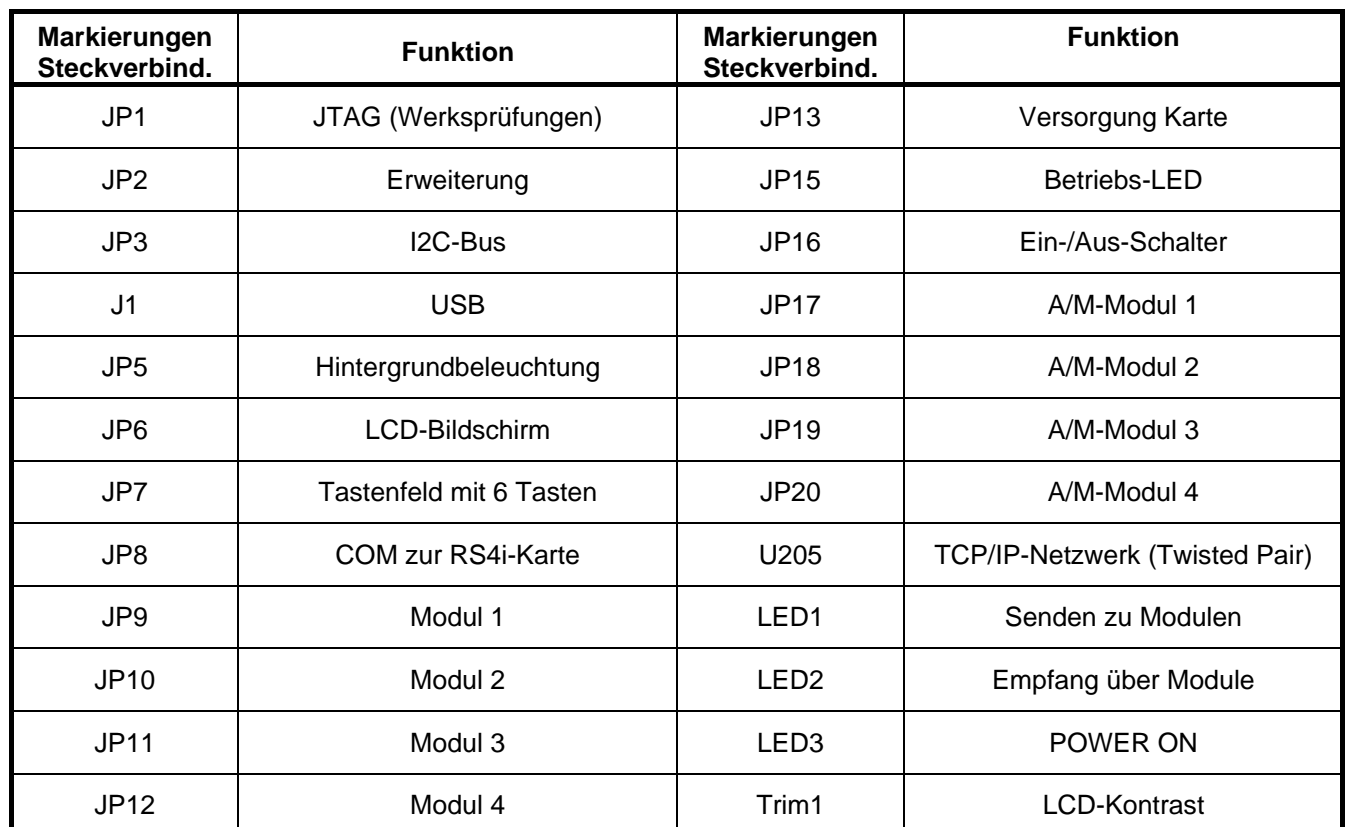

# **Tabelle 4- Beschreibung der Ein-/Ausgänge der DNP-ARM7\_V2-Karte**

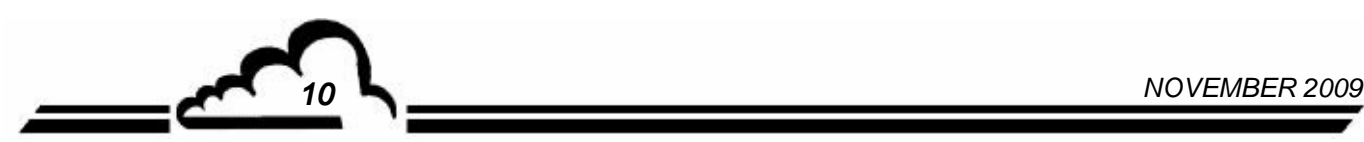

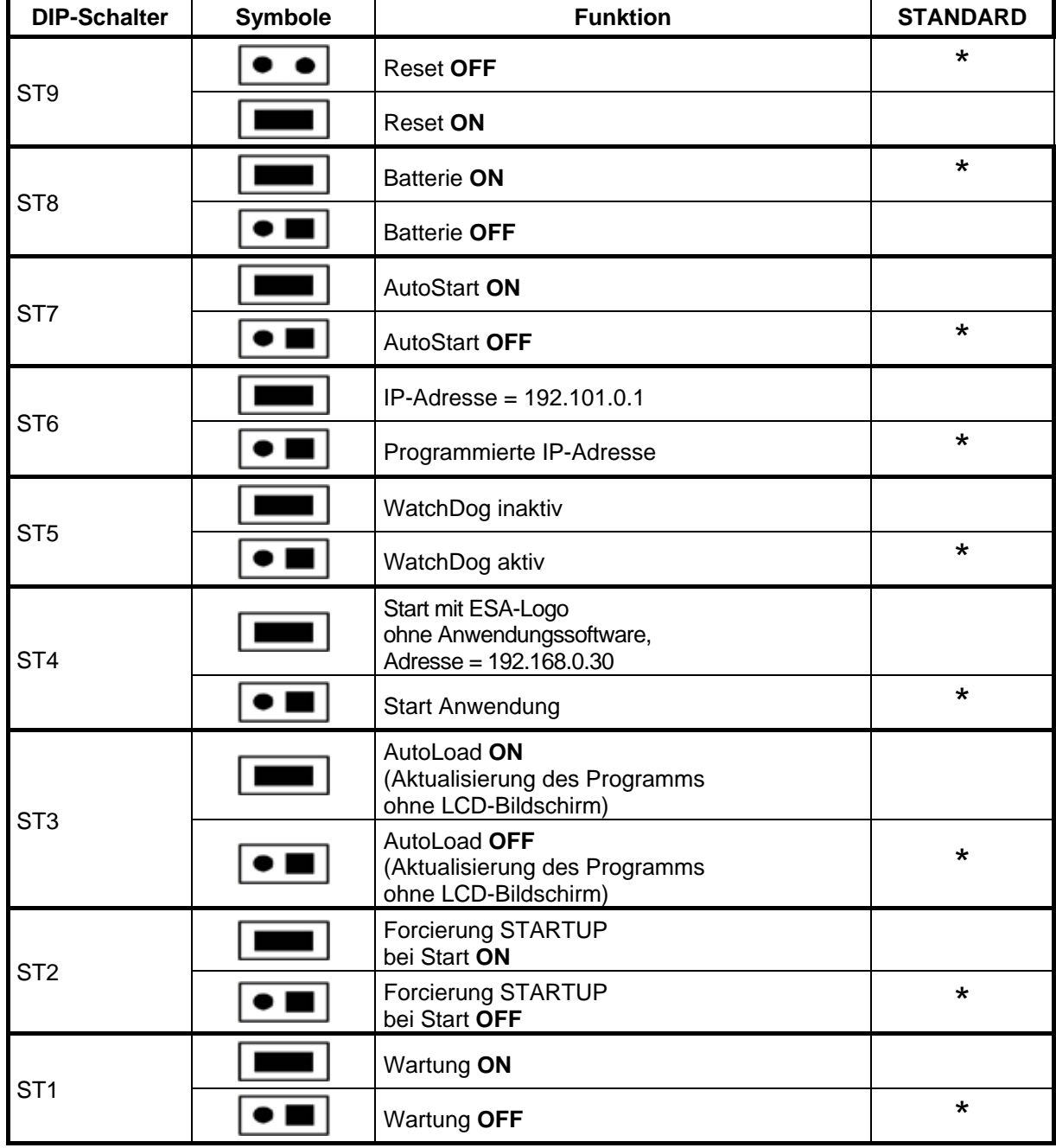

**Tabelle 5 – Beschreibung des DIP-Schalters S1 der DNP-ARM7\_V2-Karte** 

**NOTE :** ST3 hängt von ST2 ON ab ST4 hat Vorrang auf ST6

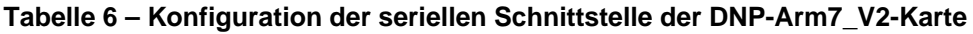

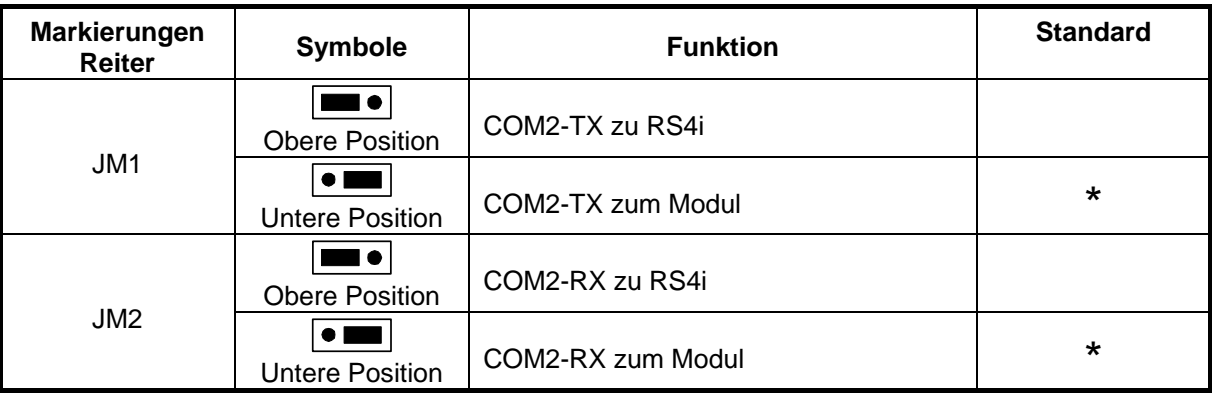

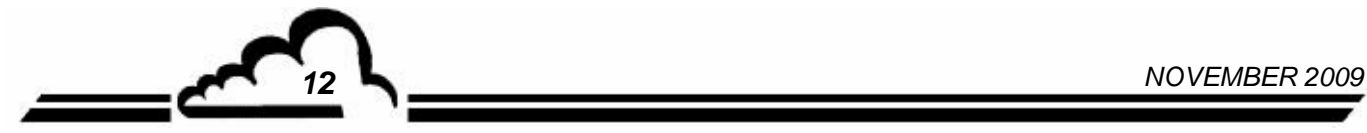

# **USB-Stick**

# **DATENSPEICHERGERÄT FÜR ANALYSATOREN MIT DNP-ARM7-KARTE UND WEBSITE**

# **- NOVEMBER 2012 -**

WARNUNG

Die in diesem Dokument enthaltenen Informationen können ohne vorherige Ankündigung geändert werden. Der Entwickler behält sich das Recht vor, seine Hardware zu ändern, ohne gleichzeitig dieses Dokument zu ändern. Die Informationen in diesem Dokument sind demzufolge unverbindlich.

ENVIRONNEMENT S.A., alle Rechte vorbehalten.

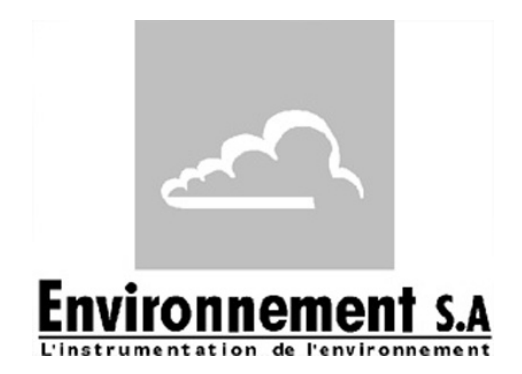

111 bd Robespierre, 78300 POISSY – TEL. 33(0)-1.39.22.38.00 – FAX 33(0)-1.39 65.38.08 http://www.environnement-sa.com

# **USB-STICK**

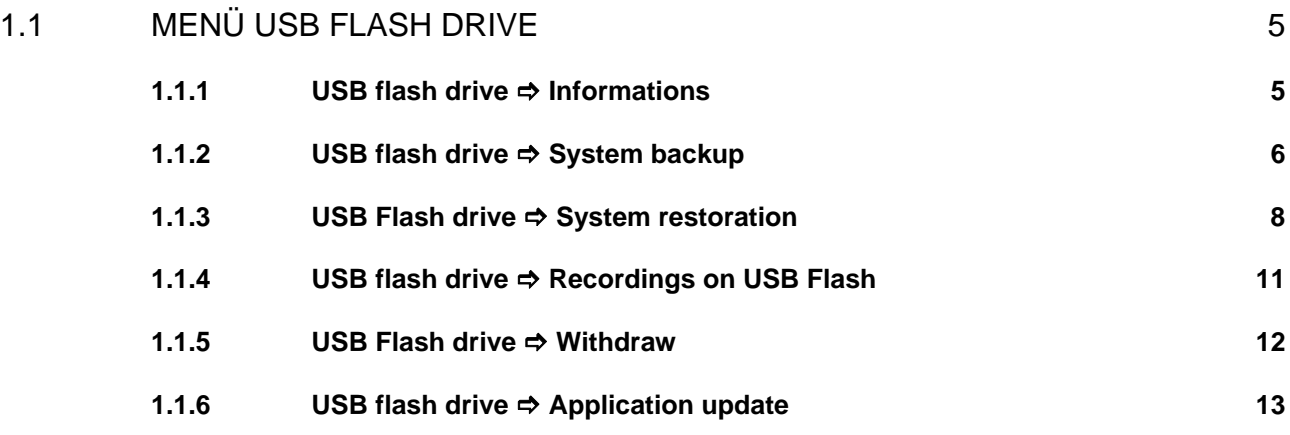

# Aktualisierungen:

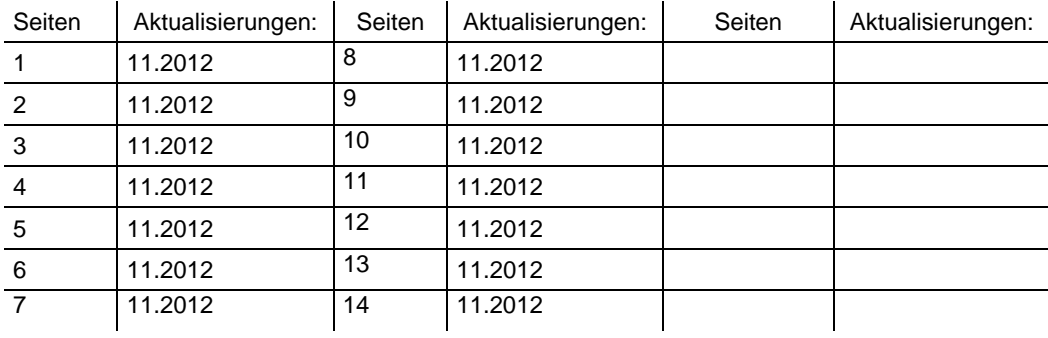

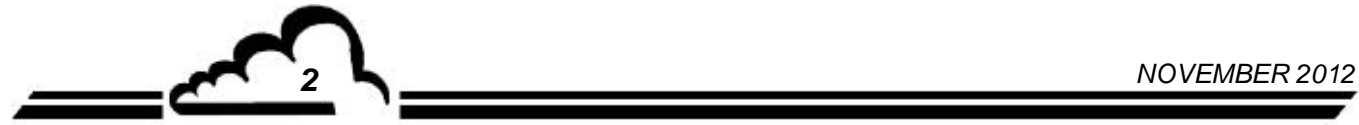

# **1. USB-STICK**

Der Analysator kann sowohl USB-Sticks vom Typ 1 als auch vom Typ 2 erkennen, er funktioniert jedoch nur mit der Übertragungsgeschwindigkeit von Typ 1.

Bei Einstecken des Sticks wird automatisch die folgende Meldung angezeigt:

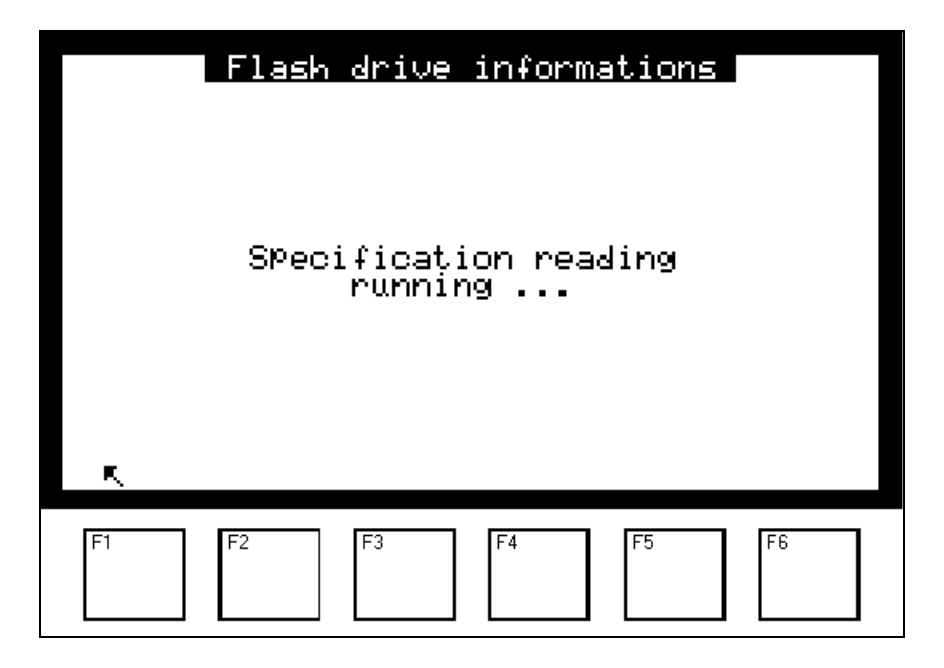

Anschließend erscheint nach wenigen Sekunden die Kapazität des eingeführten Sticks sowie der freie Platz.

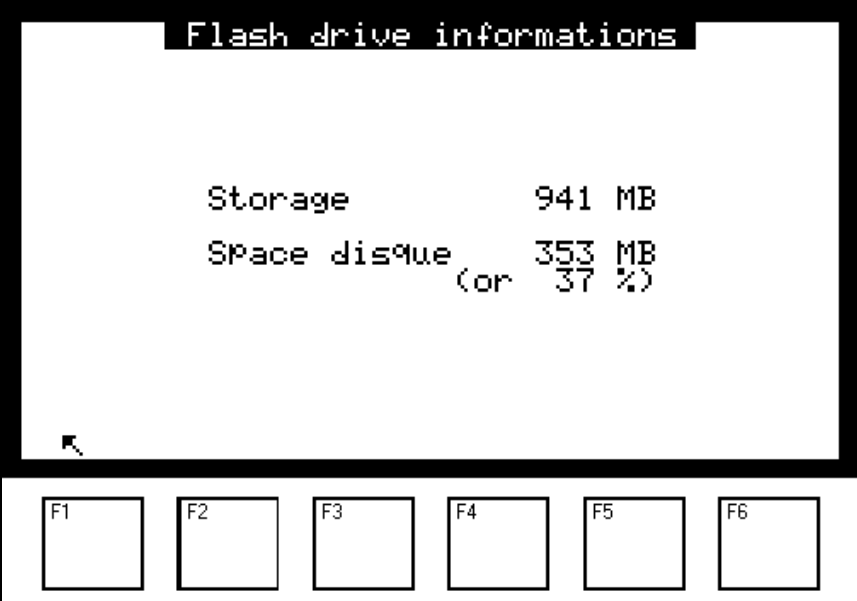

Durch Druck der Taste F1 wird ein neues Menü angezeigt, das spezifisch für den USB-Stick ist. Es wird automatisch in den Bildschirm "HAUPTMENÜ" vor dem Punkt "TESTS" eingefügt:

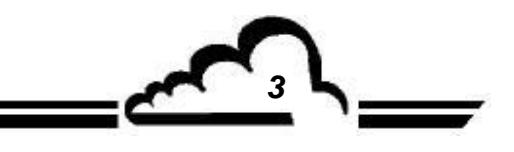

*NOVEMBER 2012 3*

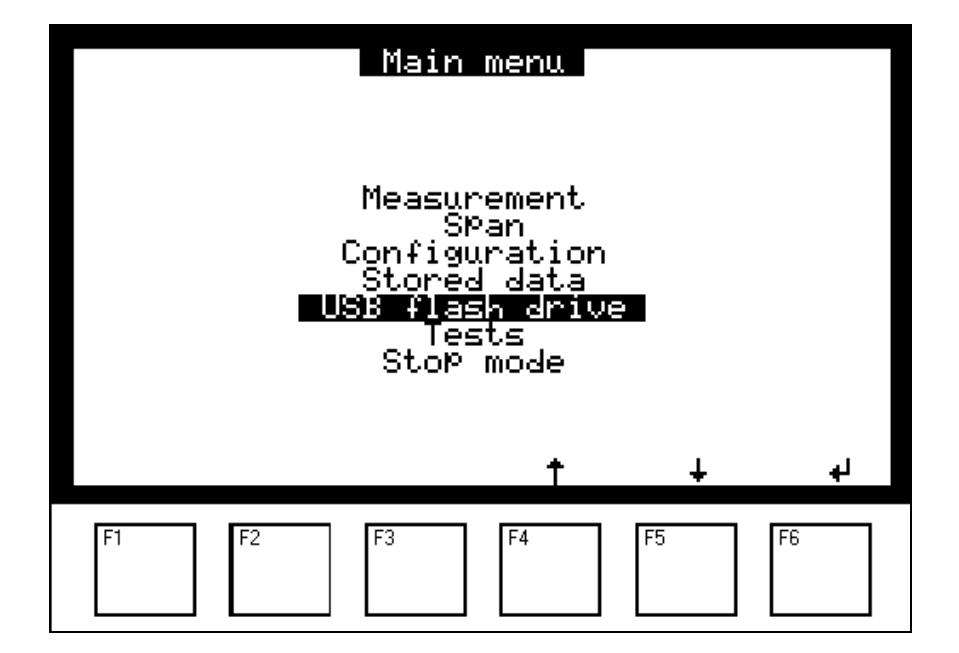

Dieses Menü "USB flash drive" ist nur dann verfügbar, wenn der USB-Stick vom Analysator erkannt wurde.

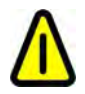

**VERWENDEN SIE IMMER die Funktion WITHDRAW, um den USB-Stick aus dem Analysator zu entfernen.** 

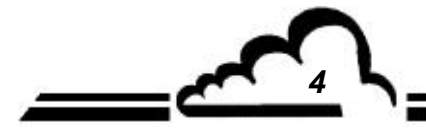

*4 NOVEMBER 2012*

# 1.1 MENÜ USB FLASH DRIVE

Über das Hauptmenü "USB flash drive" gelangen Sie zu folgenden Funktionen:

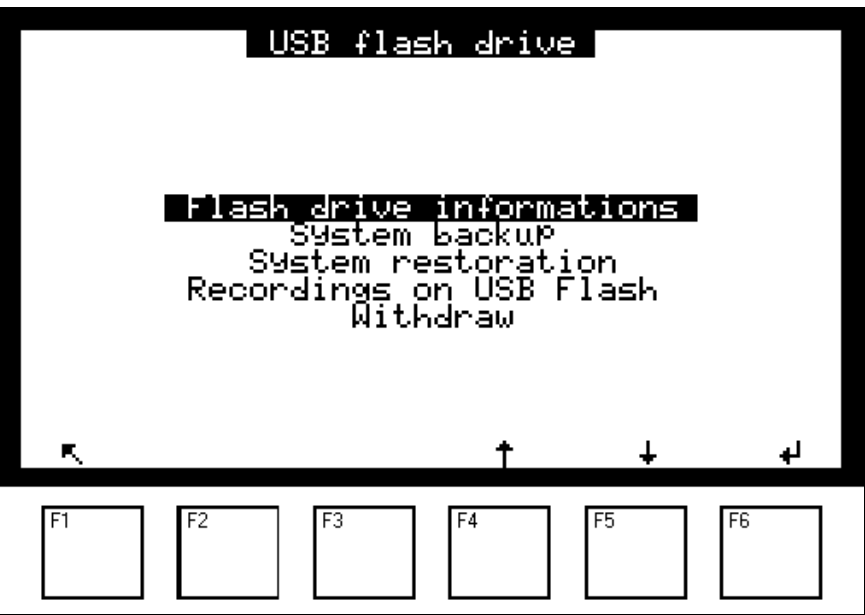

#### **1.1.1 USB FLASH DRIVE → INFORMATIONS**

In diesem Menü werden die Eigenschaften des Sticks beschrieben: seine Gesamtkapazität und der freie Platz.

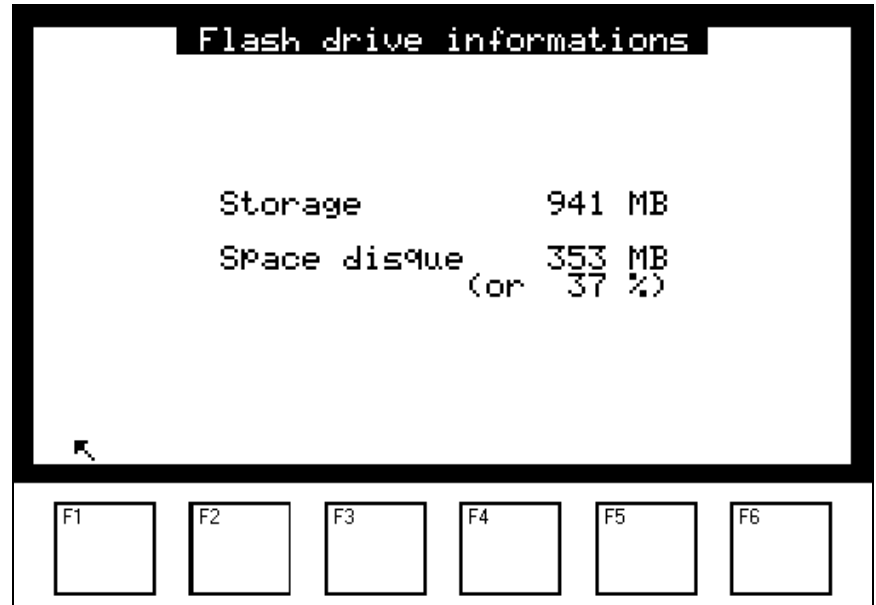

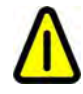

**VERWENDEN SIE IMMER die Funktion WITHDRAW, um den USB-Stick aus dem Analysator zu entfernen.** 

*NOVEMBER 2012 5*

#### **1.1.2 USB FLASH DRIVE → SYSTEM BACKUP**

Mit dem Menü "System backup" lassen sich die Daten, das Programm und die Konfiguration des Geräts auf dem USB-Stick des Benutzers sichern. Zwei Dateien werden automatisch im komprimierten Modus im Stammverzeichnis des Sticks gespeichert und haben eine spezifische Syntax.

Die folgenden Beispiele stammen von einem Analysator AF22M Nr. 645 Version 3.6.a:

*Datei mit dem Programm und der Konfiguration vom 12.11.2012*

esa\_bak\_af22m\_v36a\_s0645\_d20121112.zip ( AF22M Nr. 645 Version 3.6.a )

*Datei mit den Archivdateien bis zum 12.11.2012*

esa\_data\_af22m\_v36a\_s0645\_d20121112.zip ( AF22M Nr. 645 Version 3.6.a )

Zum Schutz der Daten sind die Dateien mit einem Passwort verschlüsselt, ohne das sich die Dateien nicht entpacken lassen. Ein spezielles Hilfsprogramm namens "*DataConverter.exe"* steht auf Anfrage zur Verfügung, um die Daten zu entpacken und sie in das mit einem Tabellenprogramm (z. B. Microsoft Excel) bearbeitbare Format CSV zu konvertieren.

Bei jeder Sicherung werden alle Aufzeichnungen auf den USB-Stick übertragen.

Die DNP-ARM7-Karte enthält maximal Daten von 360 Tagen. Wenn die maximale Anzahl an gespeicherten Tagen erreicht ist, wird die Datei des am längsten zurückliegenden Tags durch die Datei des jüngsten Tags ersetzt.

Die drei folgenden Bildschirme werden bei der Datenspeicherung nacheinander auf dem Bildschirm angezeigt.

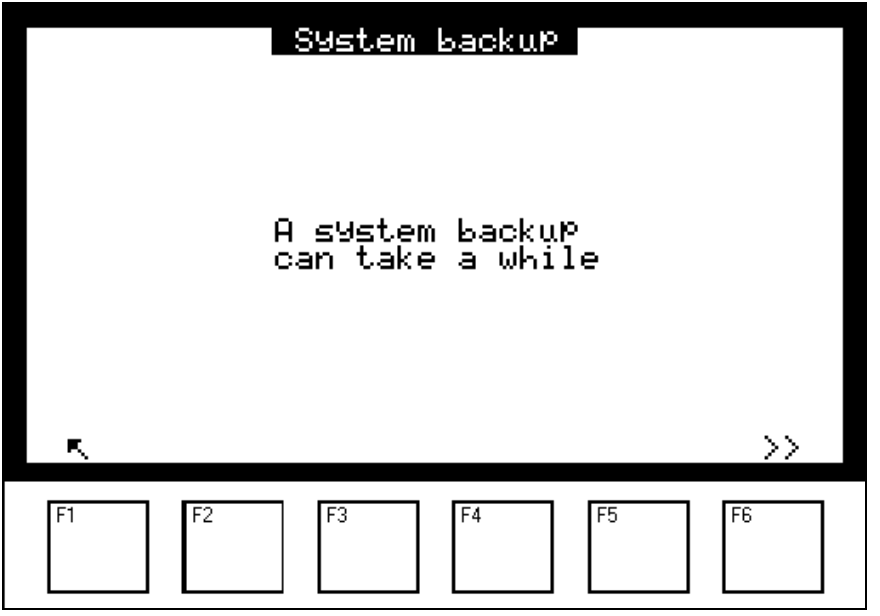

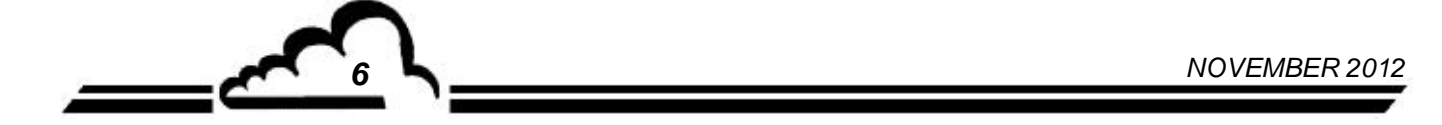
Der Start der Sicherung erfolgt durch Druck der Taste [>>]. Dies führt zu folgender Anzeige:

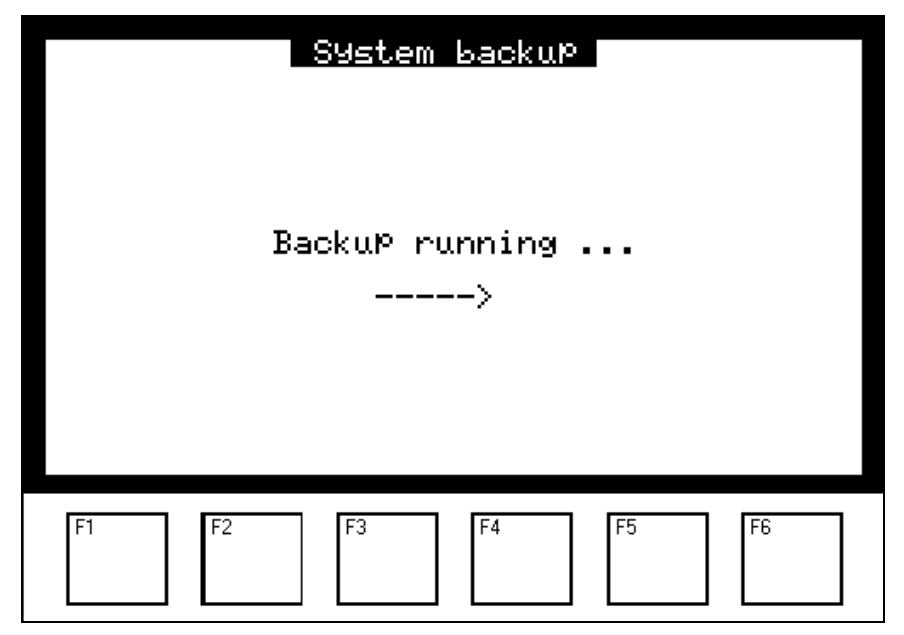

Am Ende der Sicherung erscheint diese Meldung:

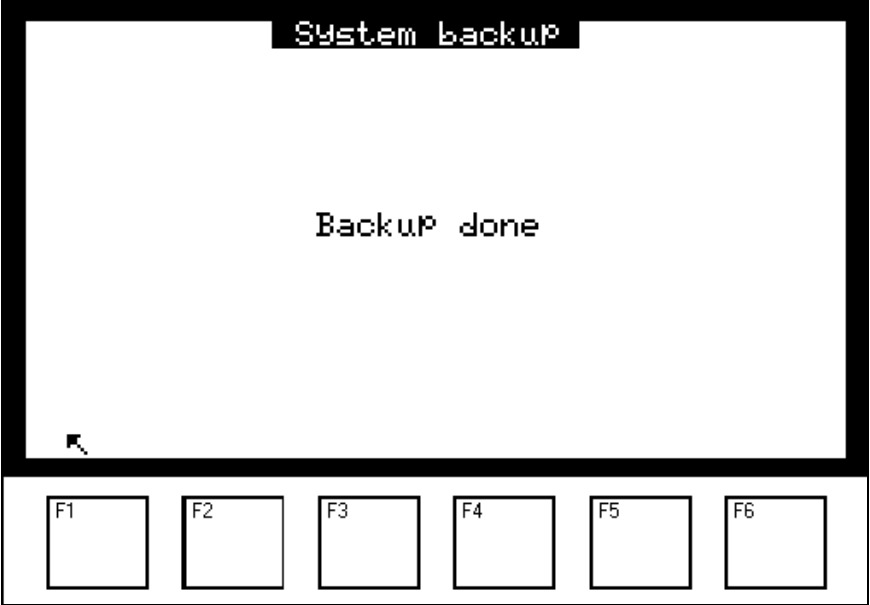

 $\tilde{\mathcal{O}}$ 

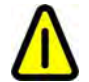

**ENTFERNEN SIE NIEMALS den USB-Stick WÄHREND DIESES SCHRITTES aus dem Analysator.** 

$$
NOVEMBER 2012
$$

## **1.1.3** USB FLASH DRIVE **→ SYSTEM RESTORATION**

Diese Funktion erscheint im USB-Menü nur, wenn sich mit dem Gerät kompatible Wiederherstellungsdateien auf dem USB-Stick befinden.

Diese Funktion ermöglicht den Austausch des Programms und der aktuellen Konfiguration durch diejenigen aus der Sicherungsdatei.

Die Sicherungsdateien können auf einem USB-Stick gesichert oder per E-Mail bereitgestellt worden sein. (Siehe §1.1.2).

Die Bestätigung dieser Funktion führt zur Visualisierung der auf dem Stick verfügbaren **Aktualisierungen** 

(im folgenden Beispiel: AS32M)

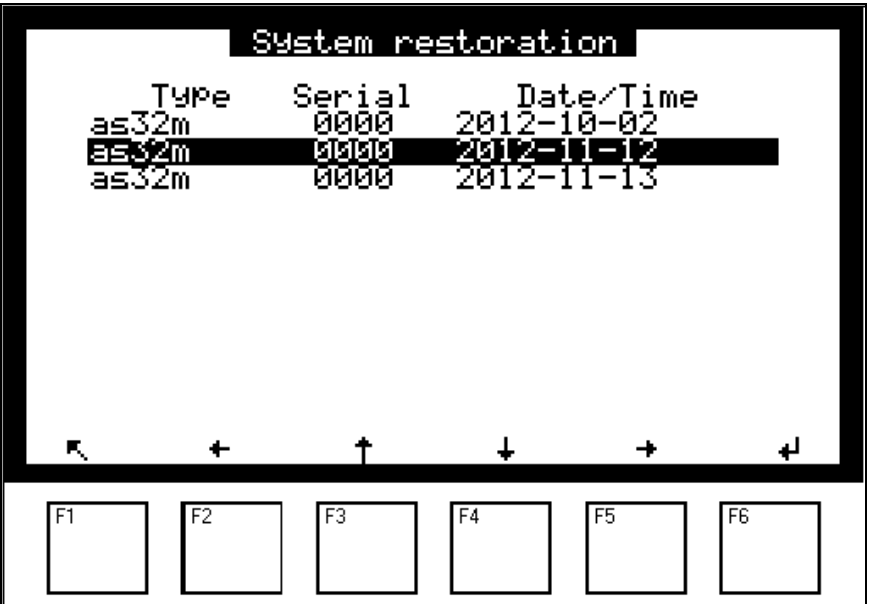

Nach Auswahl der durchzuführenden Wiederherstellung wird eine Bestätigungsabfrage angezeigt:

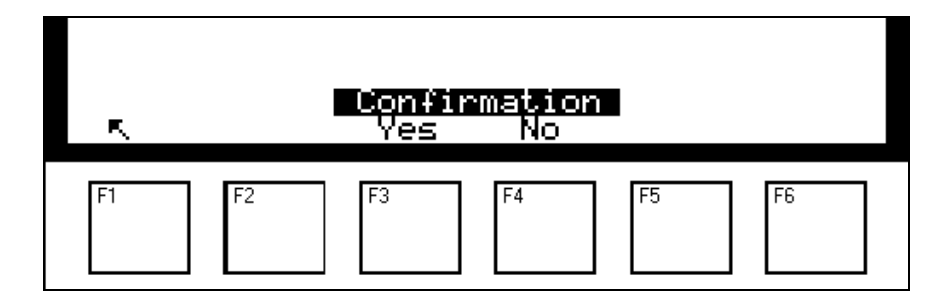

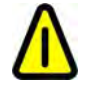

**ENTFERNEN SIE NIEMALS den USB-Stick WÄHREND DIESES SCHRITTES aus dem Analysator.** 

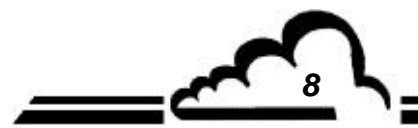

*8 NOVEMBER 2012*

Nach Bestätigung wird der folgende Bildschirm während der kompletten Dauer der Wiederherstellung angezeigt:

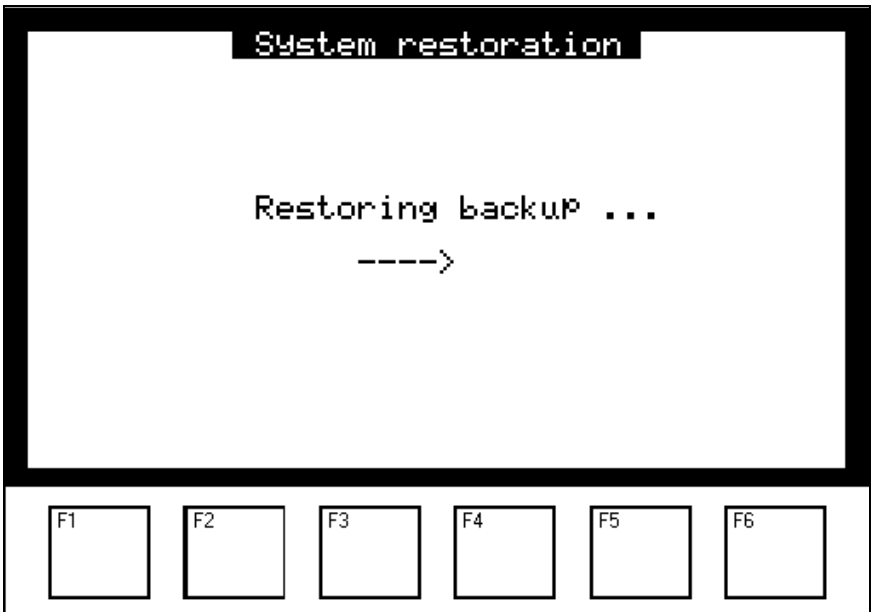

Sobald die Wiederherstellung beendet ist, werden Sie in der folgenden Anzeige dazu aufgefordert, den Stick zu entfernen und das Gerät neu zu starten, um die neue Version des wieder aufgeladenen Programms zu berücksichtigen:

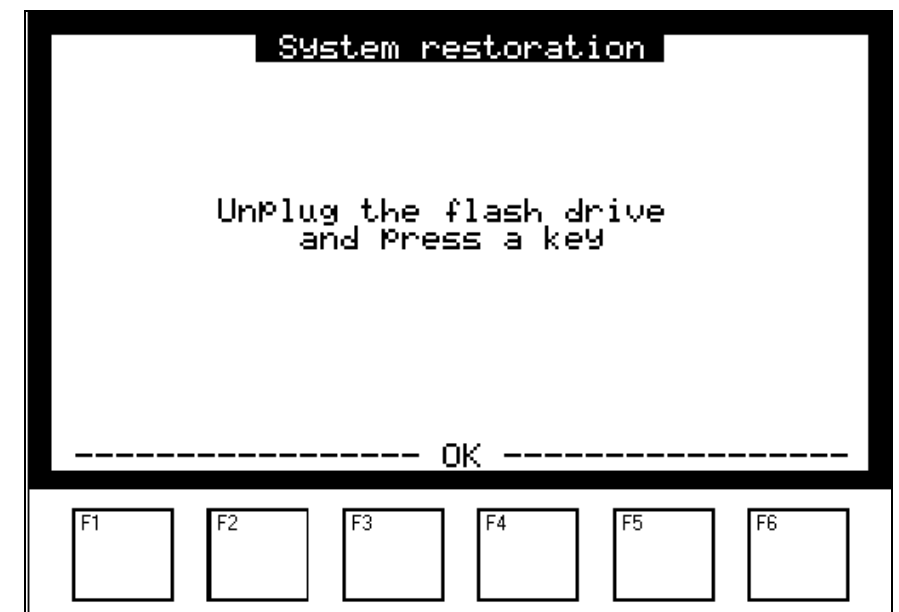

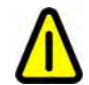

**ENTFERNEN SIE NIEMALS den USB-Stick VOR ABSCHLUSS DIESES SCHRITTES aus dem Analysator.** 

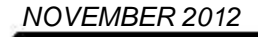

Nach Druck einer der Tasten F1 bis F6 erscheint der folgende Bildschirm und gleichzeitig ein Piepton. Nach wenigen Sekunden startet das Gerät neu.

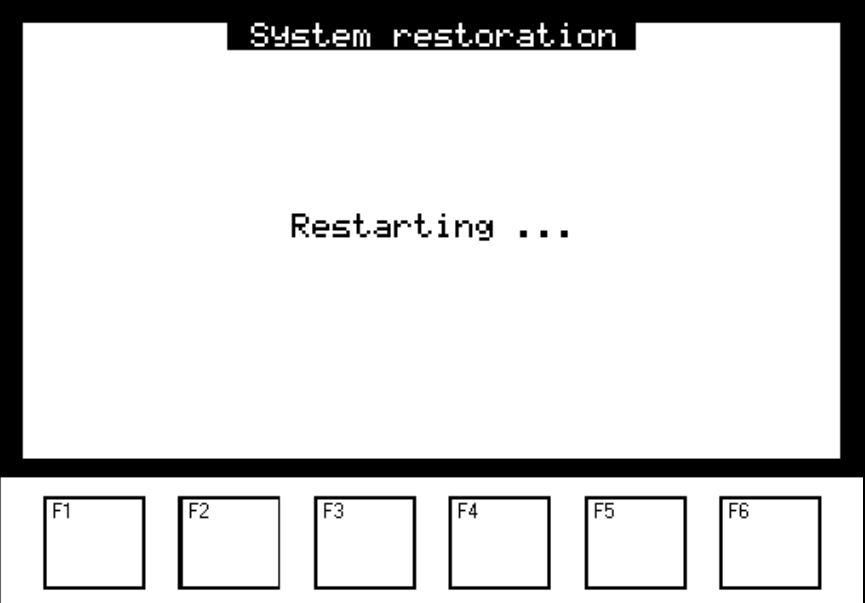

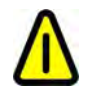

**ENTFERNEN SIE NIEMALS den USB-Stick WÄHREND DIESES SCHRITTES aus dem Analysator.** 

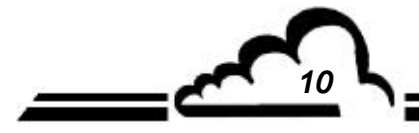

*10 NOVEMBER 2012*

#### **1.1.4 USB FLASH DRIVE → RECORDINGS ON USB FLASH**

Auf diesem Bildschirm lassen sich die Parameter der Speicherung der Momentanwerte konfigurieren. Diese Funktion speichert die Momentanwerte des Analysators auf dem USB-Stick:

- Das Feld *"Period"* dient der Festlegung der Häufigkeit der Erfassung der Messwerte auf dem USB-Stick.
- Im Feld *"Length"* wird die Dauer festgelegt, während derer die Messwerte auf dem Stick gespeichert werden. Ist "Length = 0", werden die Messungen auf dem Stick gespeichert, bis der Benutzer die Taste F2 [ON/OFF] drückt, um die Speicherung anzuhalten
- Im Feld "Remain" wird die verbleibende Dauer der laufenden Speicherung angegeben.

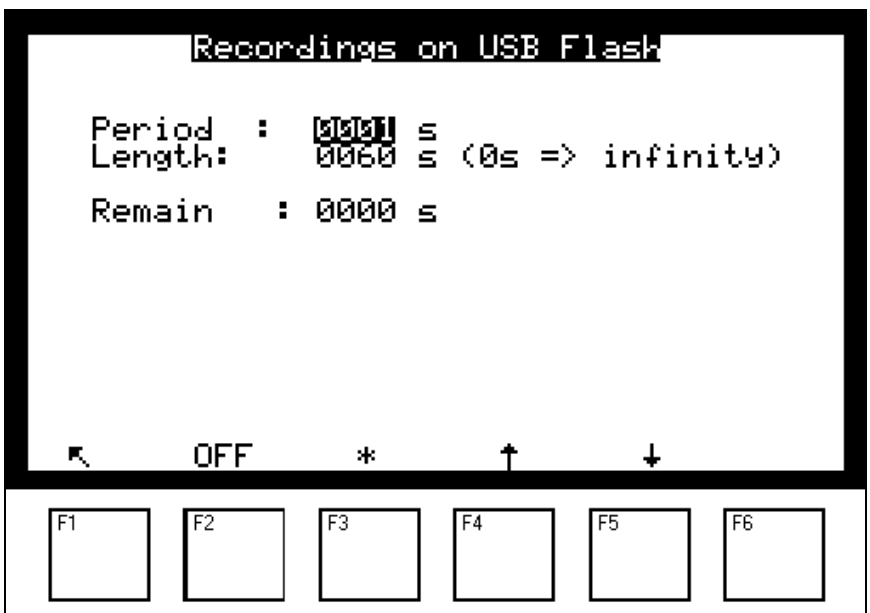

Mit der Taste F2 [ON/OFF] wird die Speicherung der Messungen gestartet/angehalten.

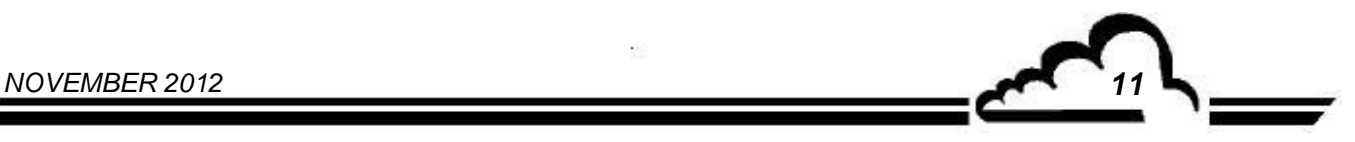

## **1.1.5 USB FLASH DRIVE → WITHDRAW**

Wird beim Entfernen des Sticks der im Folgenden beschriebene Ablauf nicht exakt eingehalten, kann es passieren, dass die gespeicherten Daten später nicht mehr zugänglich sind. Der Stick wird vom Analysator nicht mehr erkannt, solange dieser nicht neu gestartet wurde.

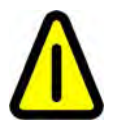

**Folglich darf der Stick nicht entfernt werden, solange die Aufforderungsmeldung**  *"Unplug the flash drive"* **nicht angezeigt wird.** 

Entfernen des Sticks:

- Wählen Sie das Menü Withdraw aus
- Bestätigen Sie mit F6
- **Warten Sie,** bis die Aufforderungsmeldung *"Unplug the flash drive"* angezeigt wird, und entfernen Sie **dann** den Stick.

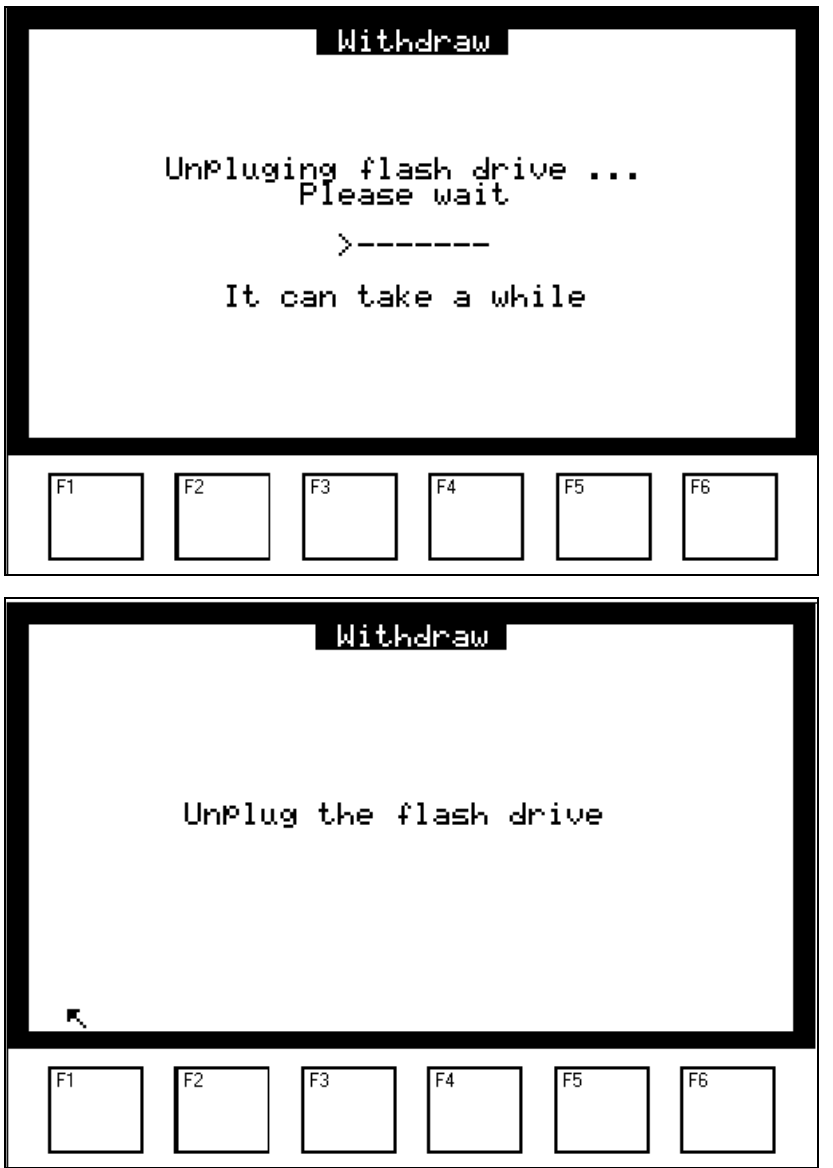

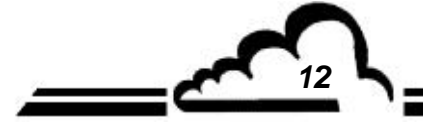

*12 NOVEMBER 2012*

## **1.1.6 USB FLASH DRIVE → APPLICATION UPDATE**

Dieses Verfahren beschreibt die Installation eines Programmupdates auf den Geräten, die mit der Software V3.6.A und höher ausgestattet sind. (Analysatoren *mit einer Website* ).

Es wird darauf hingewiesen, dass das Update in einer einzigen ZIP-Datei namens <*usbfile.zip*> enthalten ist, die 2 spezifische Dateien enthält:

- 1. esa\_upg\_*analyser*\_vxxx.zip *(Beispiel für ein AF22M: esa\_upg\_af22m\_v36b.zip* )
- 2. esa\_upg\_*analyser*\_vxxx.ctr (Beispiel *für ein AF22M: esa\_upg\_af22m\_v36b.ctr* )

#### *Wichtig*

Es wird dem Benutzer empfohlen, vor dem Update unbedingt eine Systemsicherung durchzuführen, um bei einer fehlerhaften Installation wieder auf den alten Stand zurückkehren zu können.

*(Siehe § 1.1.2 )*.

## Auf dem Rechner des Benutzers auszuführende Schritte:

#### *Vorgehen nach Erhalt der Ihrem Gerät entsprechenden Datei <usbfile.zip>*

- 1. Entpacken Sie die von der Website http://www.environnement-sa.com heruntergeladene oder per E-Mail erhaltene Datei <usbfile.zip>. Bei einer der entpackten Dateien handelt es sich ebenfalls um eine komprimierte Datei, die durch ein Passwort geschützt ist, diese NICHT entpacken.
- 2. Kopieren Sie die 2 Dateien in das Stammverzeichnis des USB-Sticks.
- 3. Entfernen Sie den USB-Stick vom Rechner.

# Am Gerät durchzuführende Schritte:

## *Vorgehen nach Laden der neuen Version auf den USB-Stick*

- 1. Stecken Sie den (vorab initialisierten) Stick in Ihr Gerät ein: Eine Reihe von Pieptönen zeigt an, dass ein Update zur Verfügung steht: Nach einigen Sekunden wird das Gerät **automatisch** neu gestartet.
- 2. Das Menü *"Maintenance"* wird mit der Meldung *"Application update"* für ca. 1 bis 2 Minuten angezeigt.
- 3. Es sind erneut einige *"Pieptöne"* zu hören.
- 4. Das Gerät wird erneut neu gestartet.
- 5. Das Menü *"Maintenance"* wird **zum 2. Mal** mit der Meldung *"Mise à jour de l'application"* für wiederum 1 bis 2 Minuten angezeigt.
- 6. Das Gerät wird mit der installierten neuen Version neu gestartet.
- 7. Da der Stick weiterhin im Gerät steckt, wird die Option USB-Stick erkannt: Es reicht also, den Stick gemäß dem in Abschnitt 1.1.5 beschriebenen Ablauf zu entfernen, um den Vorgang abzuschließen.

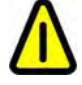

**ENTFERNEN SIE NIEMALS den USB-Stick WÄHREND DIESES SCHRITTES aus dem Analysator.** 

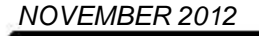

Leerseite

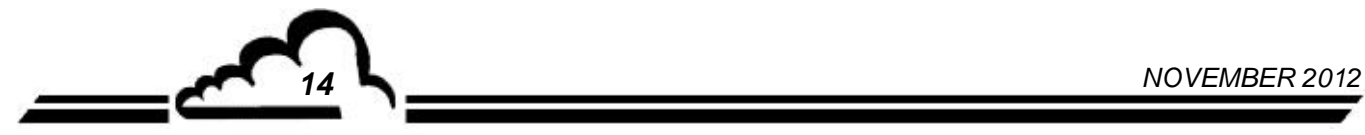